# **F350 Visual Inspection System OMRON Vision Language (OVL) V2**

## **Reference Manual**

Revised January 2001

### **OMRON Product References**

All OMRON products are capitalized in this manual. The word "Unit" is also capitalized when it refers to an OMRON product, regardless of whether or not it appears in the proper name of the product.

### **Visual Aids**

The following headings appear in the left column of the manual to help you locate different types of information.

- **Important** Indicates information of importance that, if not heeded, could result in damage to the product, malfunction, or incorrect operation.
	- **Note** Indicates information of particular interest for efficient and convenient operation of the product.
- **1, 2, 3...** 1. Indicates lists of one sort or another, such as procedures, checklists, etc.

#### **OMRON, 1995**

All rights reserved. No part of this publication may be reproduced, stored in a retrieval system, or transmitted, in any form, or by any means, mechanical, electronic, photocopying, recording, or otherwise, without the prior written permission of OMRON.

No patent liability is assumed with respect to the use of the information contained herein. Moreover, because OMRON is constantly striving to improve its high-quality products, the information contained in this manual is subject to change without notice. Every precaution has been taken in the preparation of this manual. Nevertheless, OMRON assumes no responsibility for errors or omissions. Neither is any liability assumed for damages resulting from the use of the information contained in this publication.

## **TABLE OF CONTENTS**

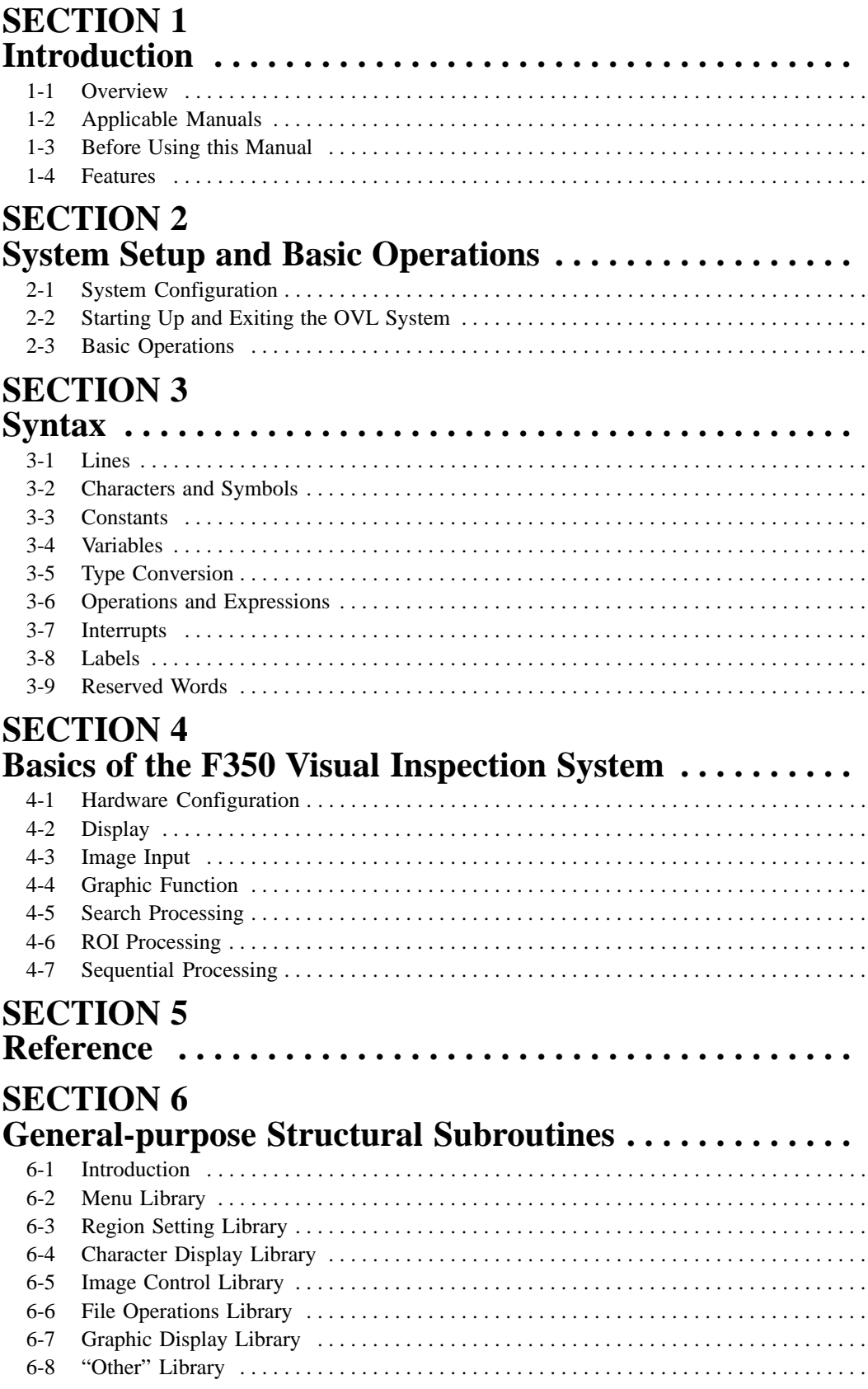

## **TABLE OF CONTENTS**

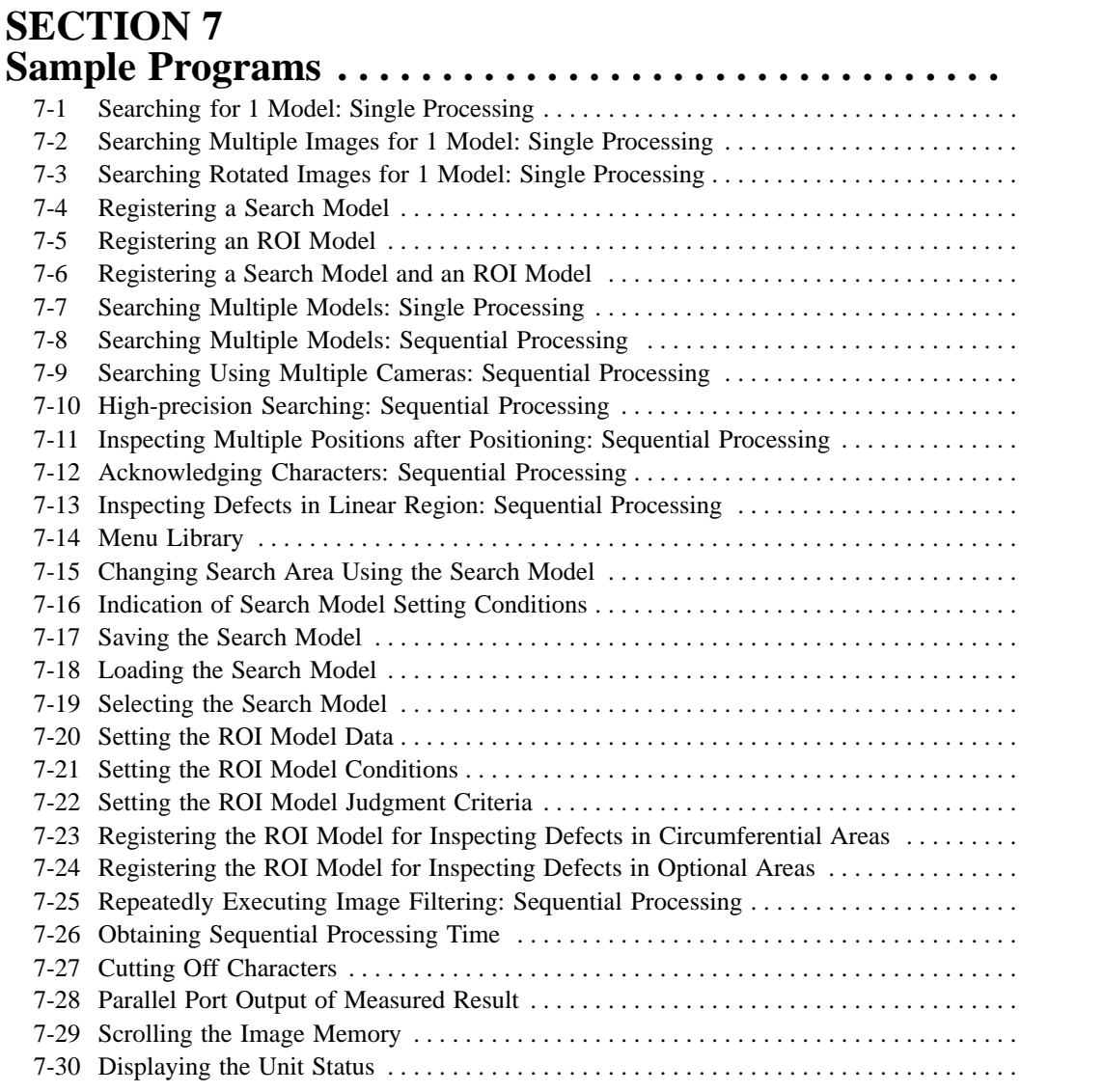

# **SECTION 8**

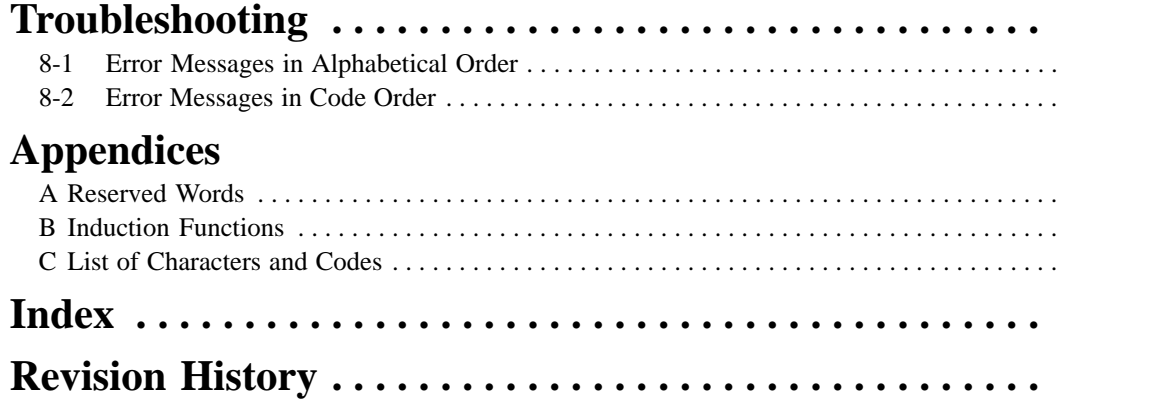

## **About this Manual:**

This manual describes the OMRON Vision Language (OVL) used with the F350 Visual Inspection System and includes the sections described below.

Please read this manual completely and be sure you understand the information provided before attempting to operate the F350 Visual Inspection System and use the OVL.

**Section 1** provides an introduction to the OMRON Vision Language (OVL) and its use in the F350 Visual Inspection System. This section includes a table of related manuals and a description of OVL features.

**Section 2** shows the basic and expanded system configuration, and explains basic operations such as starting up and exiting OVL. It also provides tables describing basic key operations.

**Section 3** provides the basic syntax required before programming.

**Section 4** provides a basic description of the F350 Visual Inspection System.

**Section 5** provides detailed information on the commands and functions. Examples are also provided.

**Section 6** provides the general-purpose subroutines used to simplify programming and reduce processing time.

**Section 7** provides sample programs prepared mainly for measurement processing.

**Section 8** provides an alphabetical list of error messages and their causes and remedies.

The **Appendices** provide lists of reserved words, induction functions, and characters and codes.

#### **WARNING** Failure to read and understand the information provided in this manual may result in **!**personal injury or death, damage to the product, or product failure. Please read each section in its entirety and be sure you understand the information provided in the section and related sections before attempting any of the procedures or operations given.

## **SECTION 1 Introduction**

This section provides an introduction to the OMRON Vision Language (OVL) and its use in the F350 Visual Inspection System. This section includes a table of related manuals and a description of OVL features.

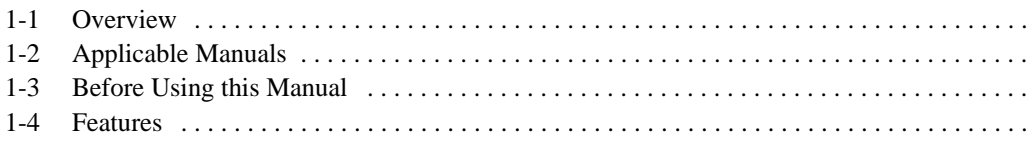

### **1-1 Overview**

This manual describes the OMRON Vision Language (OVL) commands, functions, and programming methods required to operate the F350-L12E OVL Unit, which is used in an F350 Visual Inspection System. In an F350 Visual Inspection System, OVL serves as a specialized BASIC programming language. The F350-L12E OVL Unit can be used to carry out inspections that are optimal for specific environments and conditions. In order to use the F350 System safely and effectively, be sure to carefully read this and all other applicable manuals.

### **1-2 Applicable Manuals**

The manuals applicable to the F350 Visual Inspection System are shown in the table below, according to the procedures used. There are three kinds of F350-series manuals:

- F350 Setup Menu Operation Manual: Included with the F350-C12E/C41E IMP Unit.
- F350 Application Software Operation Manual: Included with the F350-U□□□E Application Software.

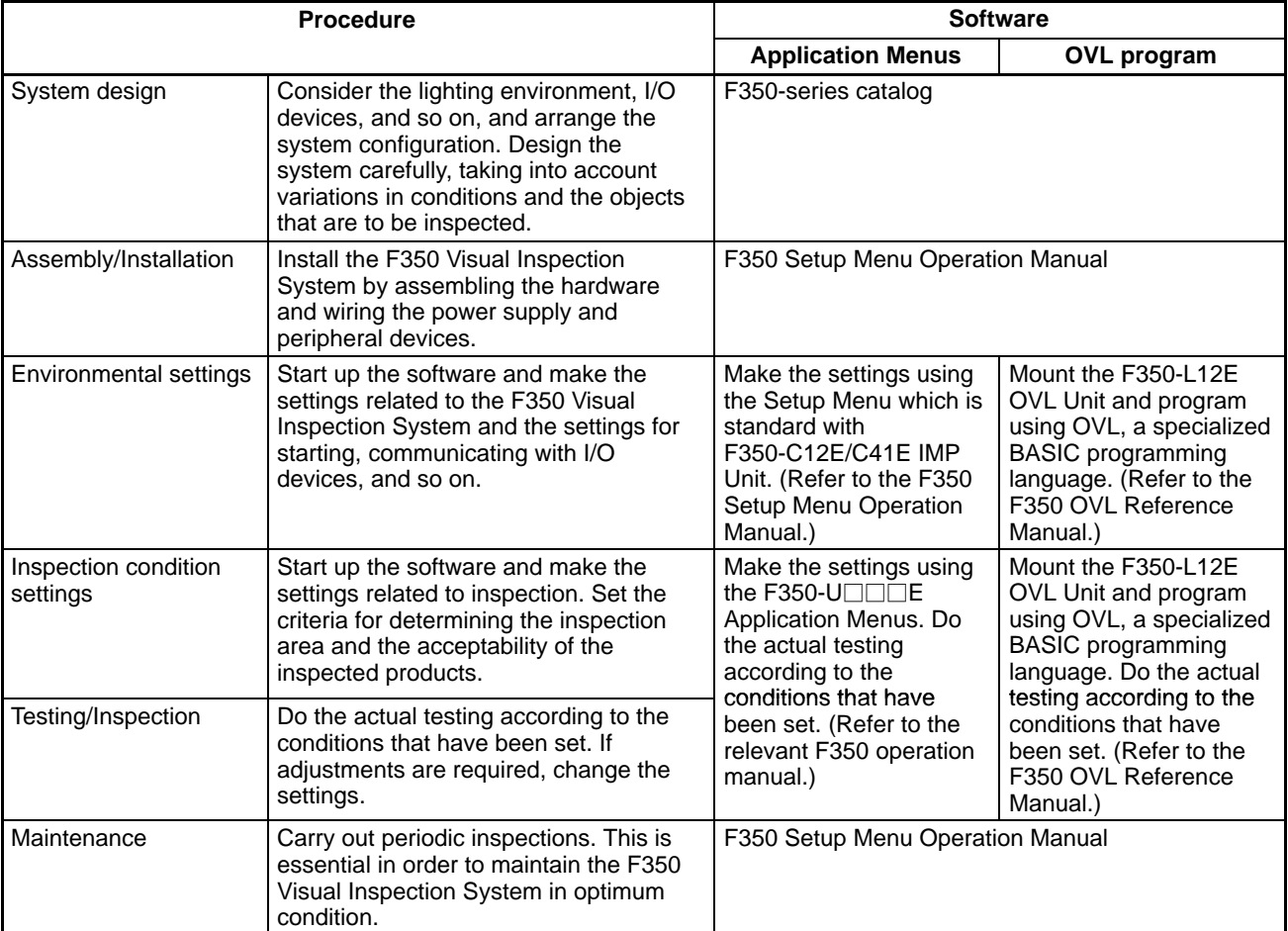

• F350 OVL Reference Manual: Included with F350-L12E OVL Unit.

### **1-3 Before Using this Manual**

#### **Intended Users**

OVL is a programming language similar to standard BASIC, but with specialized commands and functions added for image processing. It is assumed that users of this manual will already be familiar with standard BASIC programming. Therefore this manual focuses mainly on operations and programming methods that are specific to OVL.

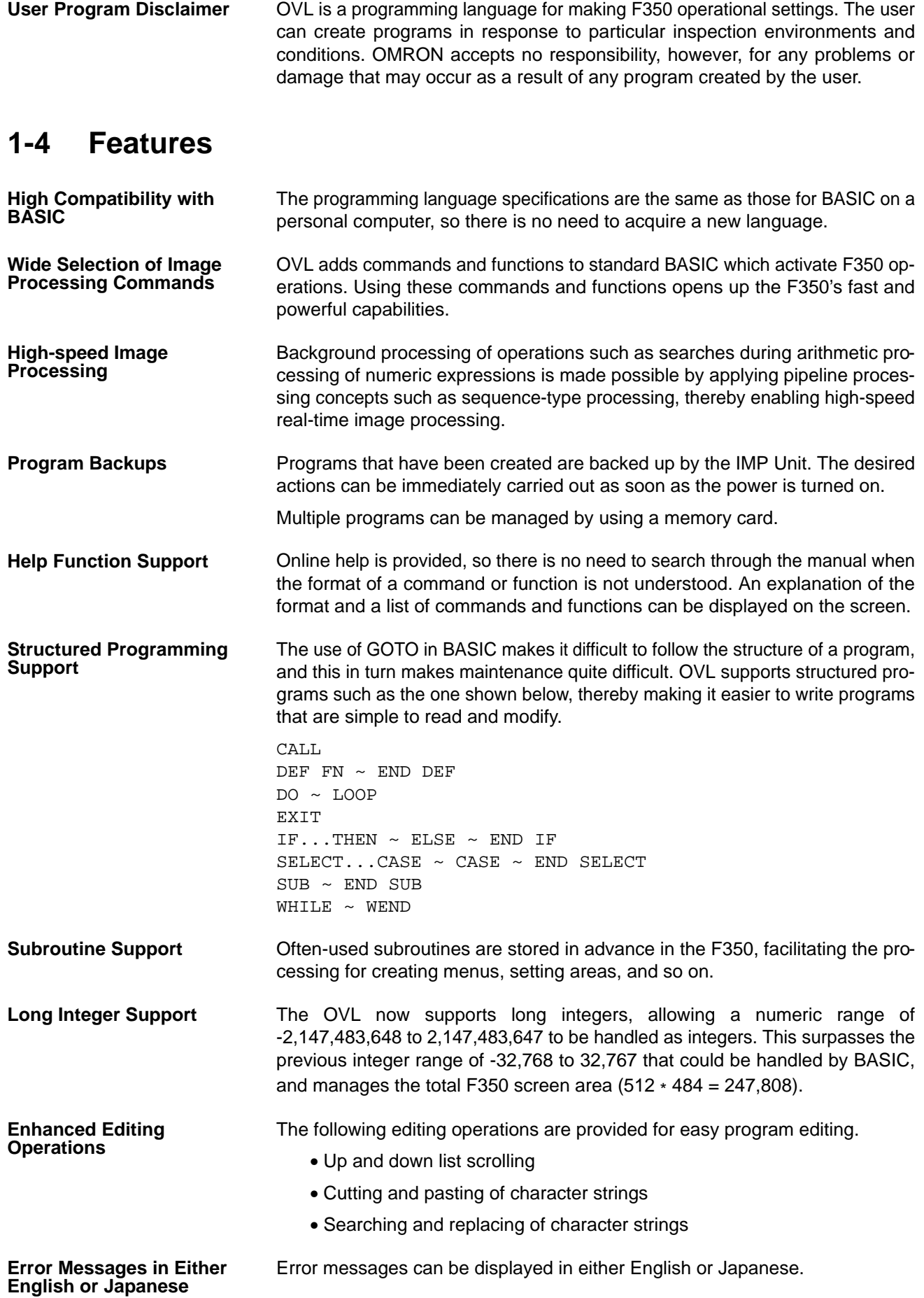

## **SECTION 2 System Setup and Basic Operations**

This section shows the basic and expanded system configuration, and explains basic operations such as starting up and exiting OVL. It also provides tables describing basic key operations.

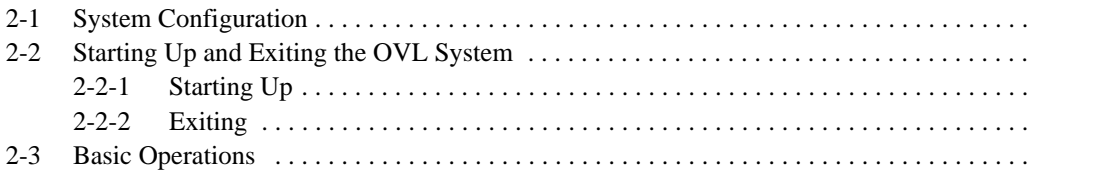

### **2-1 System Configuration**

Check to be sure that the Units shown in the basic system configuration are included, as well as any peripheral devices that may be required.

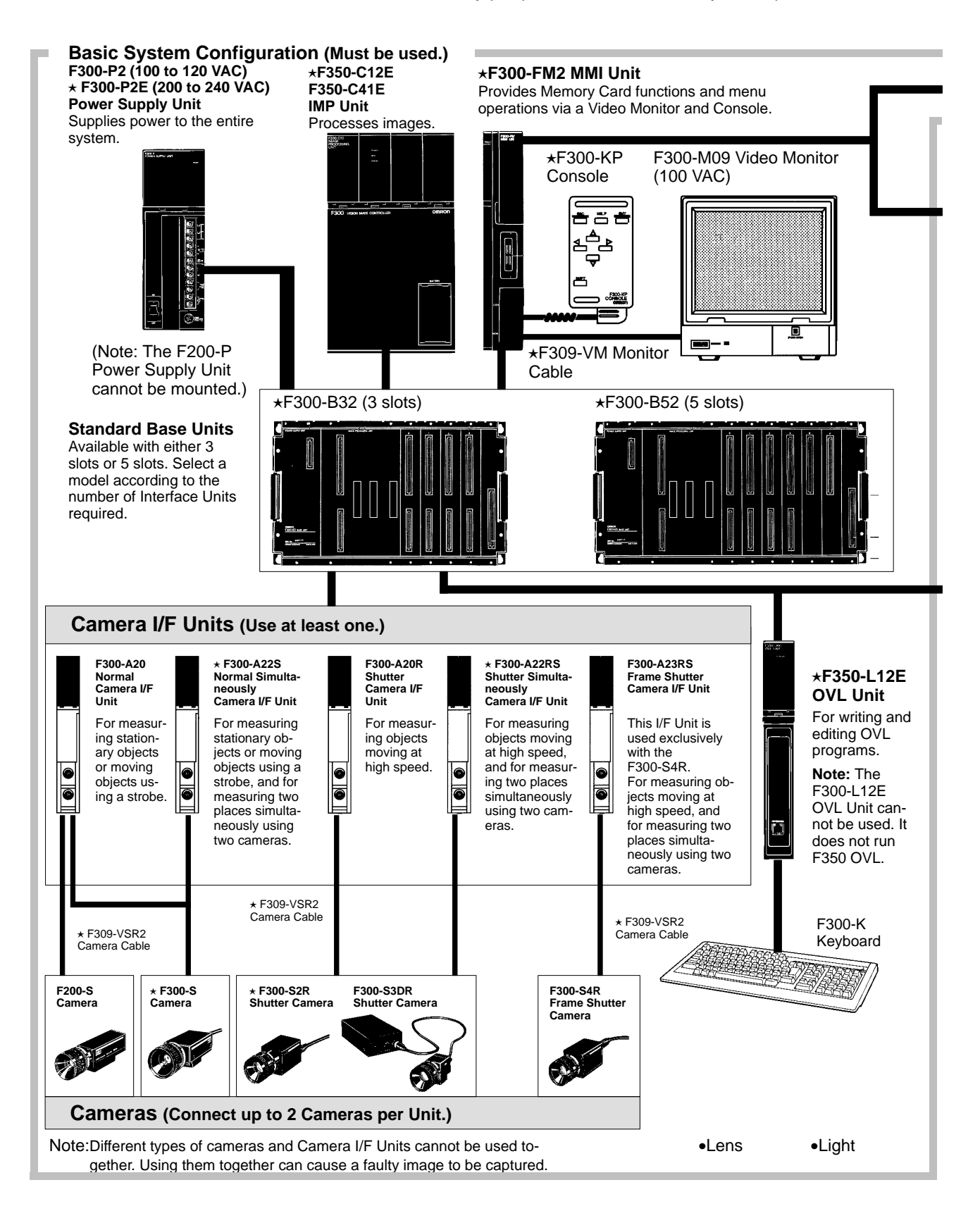

#### **System Configuration Section 2-1**

Some of the products listed may not be available overseas. Please contact your nearest OMRON sales office by referring to the addresses provided at the back of this manual.

#### Important An " $\star$ " before the model number indicates conformance to EC Directives. Use only these Units when constructing a system that must conform to EC Directives. Refer to Appendix A in the Setup Manual for a complete list of the Units that conform to EC Directives.

F350-U<sub>□□□</sub>E Software Select the proper application software for the desired application.

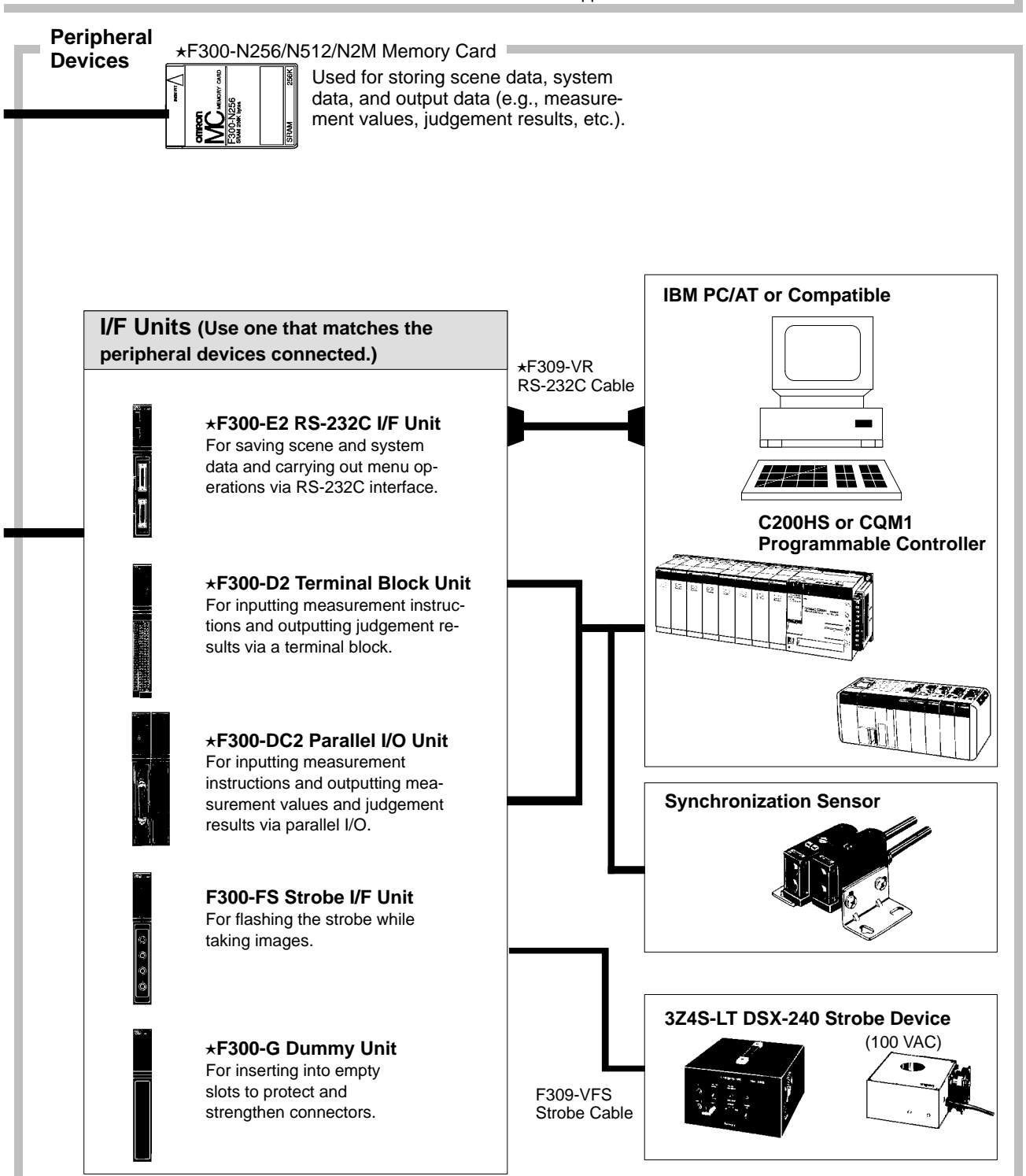

### **2-2 Starting Up and Exiting the OVL System**

### **2-2-1 Starting Up**

Before starting up the OVL System, check to be sure that the F350-L12E OVL Unit is mounted. If it is not mounted, OVL programs cannot be created or edited.

If the Setup Menu or Application Menu is already started, first check to be sure that "K:Environment/M:Initial mode" is set to "OVL prompt," and then turn off the power supply switch. For details refer to 5-2-1 Designating Startup Operations: M.Initial mode in the F350 Setup Menu Operation Manual.

#### **Procedure**

- **1, 2, 3...** 1. Turn on the power to the Video Monitor.
	- 2. Turn on the power to the F350. The OVL System will start up and the prompt will be displayed. It will then be possible to start programming.

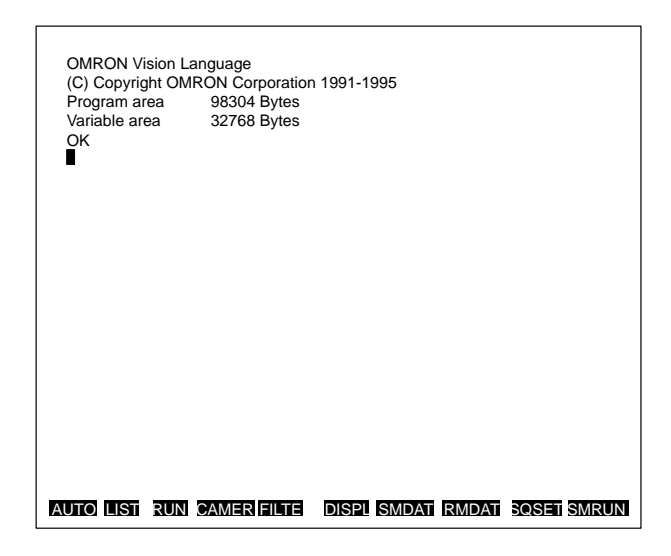

### **2-2-2 Exiting**

Before exiting the OVL System, stop the OVL program by pressing STOP.

#### **Procedure**

- **1, 2, 3...** 1. Turn off the power to the F350. (The program will be retained even when the power is turned off.
	- 2. Turn on the power to the Video Monitor.
	- **Note** The Setup Menu and Application Menu cannot be started from the OVL Menu.

To start the Setup Menu, press "ENT" and then turn on the power. Refer to 3-1 Starting the Setup Menu in the F350 Setup Menu Operation Manual.

To start the Application Menu, start the Setup Menu and then install and start the Application Menu. For details, refer to 5-1-1 Installing the Application Program: M.Application program in the F350 Setup Menu Operation Manual.

### **2-3 Basic Operations**

**Key Arrangement**

The F300-K Keyboard has keys for inputting alphanumeric characters and symbols, in addition to keys with specialized functions. In the following illustration, the shaded keys are the ones with specialized functions.

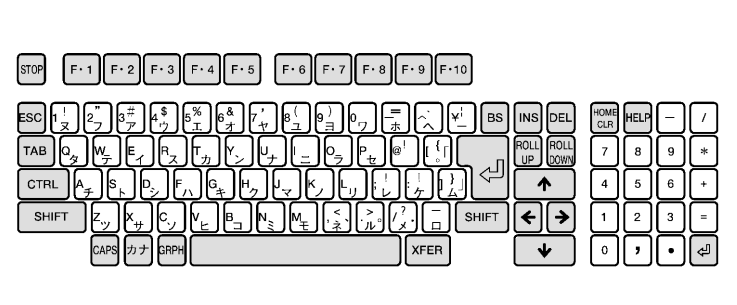

#### **Key Combinations**

A single character key can input several kinds of characters by being used in combination with various specialized keys.

### **Specialized Keys**

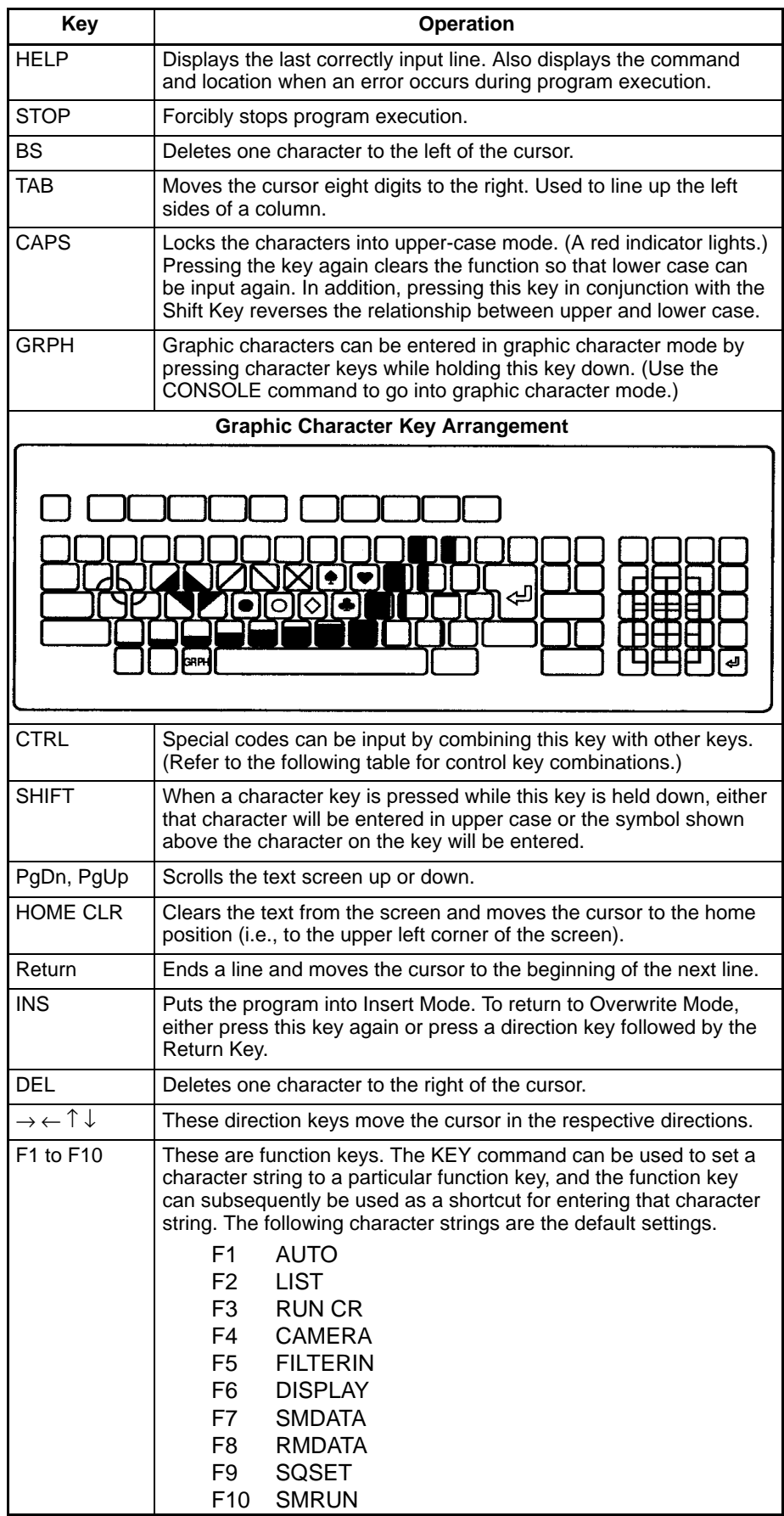

#### **Control Key**

Combining the Control Key with other keys makes possible the operations shown in the following table. They can be used for creating and editing programs.

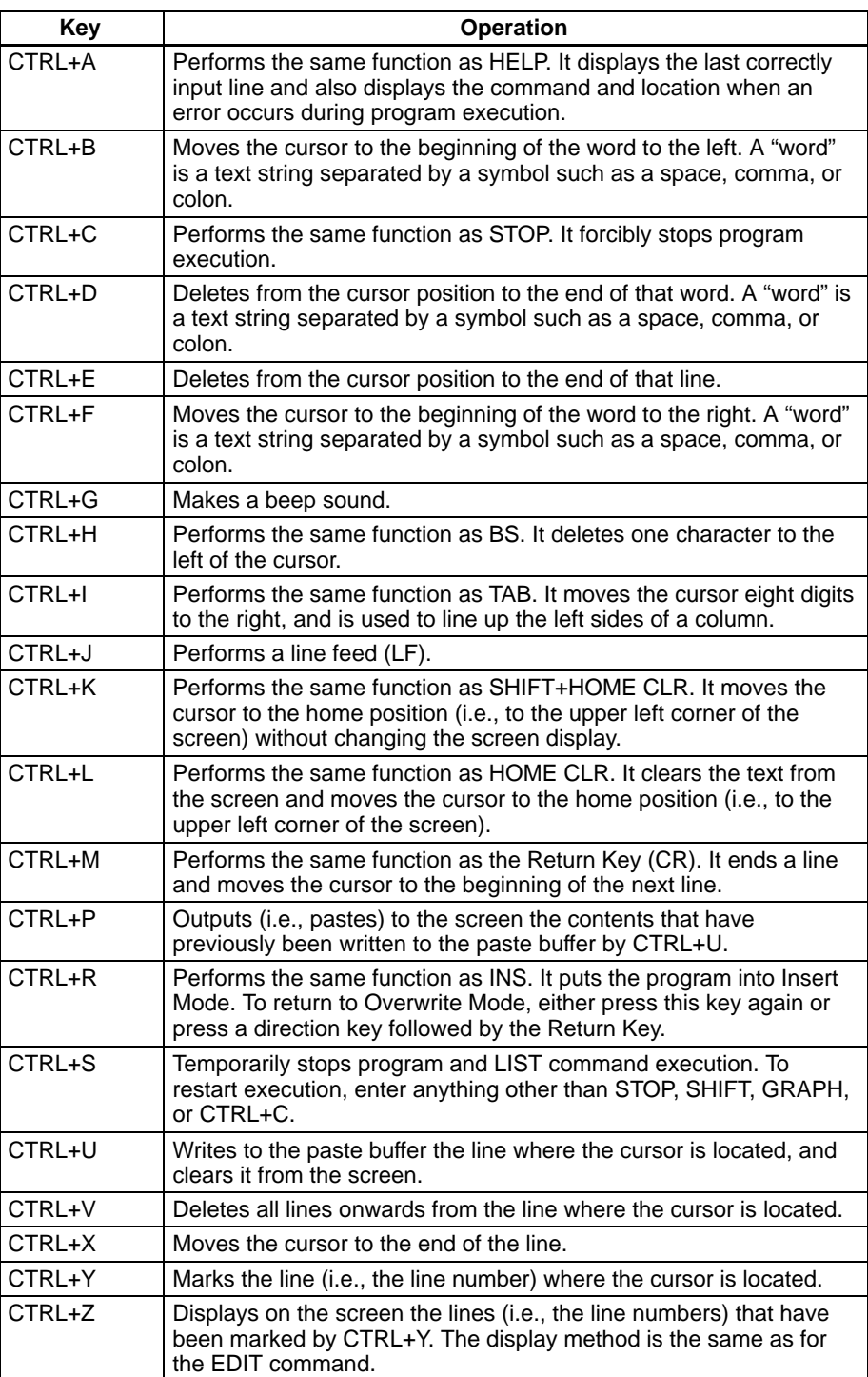

## **SECTION 3 Syntax**

In order to use OVL to carry out an inspection process, it is necessary to create a program incorporating several commands. This section provides the basic syntax required before programming.

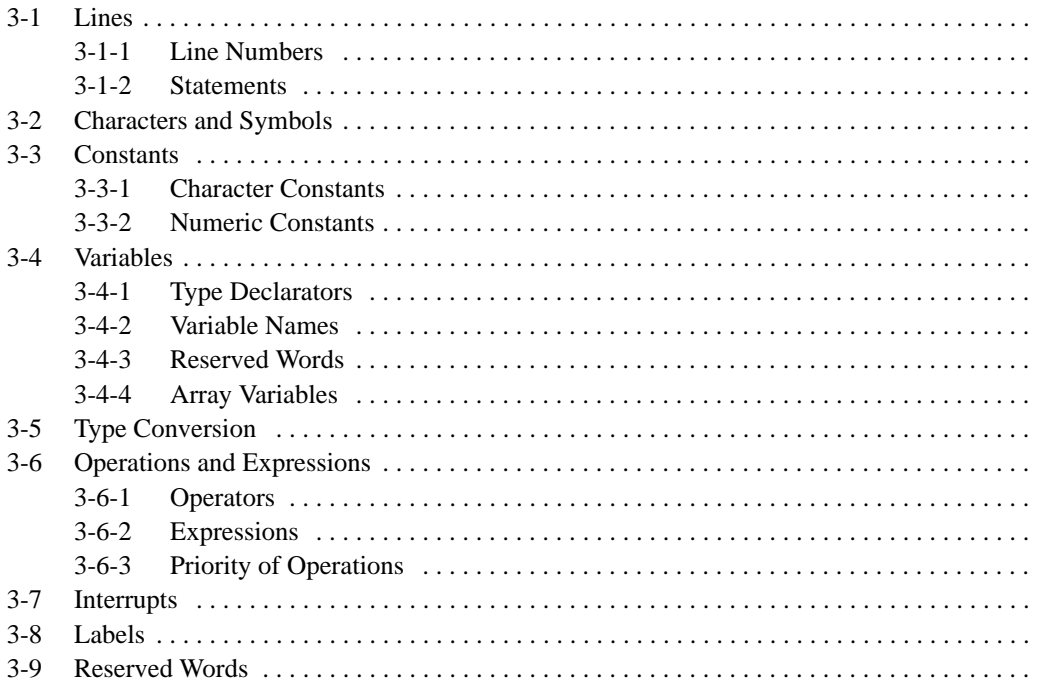

### **3-1 Lines**

An OVL program is composed of lines. Each line consists of a line number and a statement.

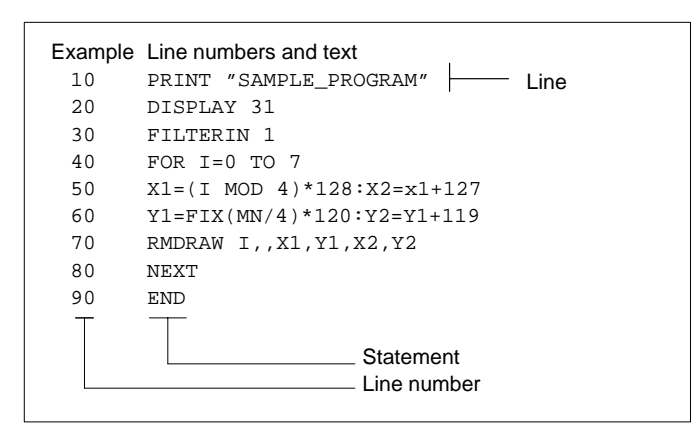

Each line, including the line number, spaces, and the instruction may be up to 255 bytes in length.

It is possible to include multiple statements in a line. Multiple statements in a single line are delimited by colons (:).

### **3-1-1 Line Numbers**

The line numbers are positioned at the start of a line and are integers applied in ascending order between 1 and 65535.

Lines assigned with line numbers are stored as part of the program when the Return Key is pressed. A line with no line number is not stored as part of the program but is executed immediately when the Return Key is pressed.

The program is executed in the order of the line numbers, except where branching occurs.

#### **3-1-2 Statements**

A statement is the smallest processing unit.

Statements include executable statements which declare and execute commands and functions, non-executable statements which provide program comments, and labels which define jump destinations.

### **3-2 Characters and Symbols**

The following characters and symbols can be used with OVL programming.

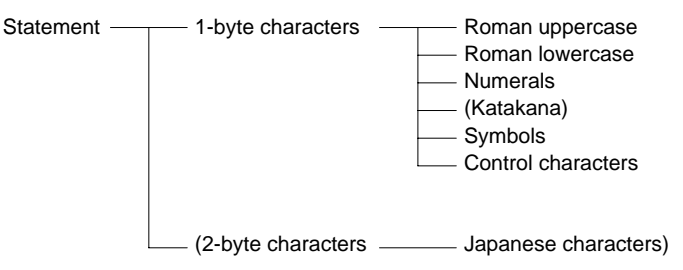

Only lowercase characters defined in a character constant or character variable inside quotes (" ") are handled as lowercase characters. The system automatically converts other lowercase characters to uppercase characters.

**Symbols** Period (.)

The period indicates the current line number (the last line number executed). It can replace the line number in the following commands: AUTO, EDIT, LIST, LLIST, RENUM.

#### Minus  $(-)$

The minus specifies a range of lines.

Colon (:)

The colon delimits one statement from another.

Comma (,)

The comma delimits parameters in a series.

Semicolon (;)

The semicolon delimits parameters in an output statement.

#### Apostrophe (')

Identical in meaning to a REM statement.

#### Question Mark (?)

Simplifies input of the word "PRINT." Immediately after input, the question mark is converted to "PRINT."

#### Asterisk (\*)

The asterisk indicates the start of a label name.

Space ()

A space must be inserted between a command and the following parameter. Other spaces may be inserted anywhere except inside command names, variable names, or numeric values.

### **3-3 Constants**

Values or character strings declared directly in the program are known as constants. A character constant is declared differently from a numeric constant.

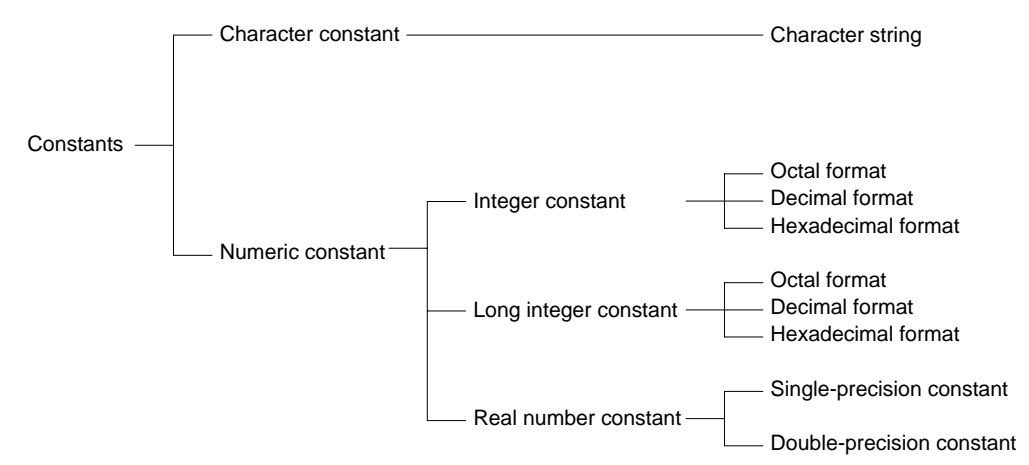

#### **3-3-1 Character Constants**

A character constant is a character string enclosed in double quotation marks (") and can contain up to 255 characters.

The CHR\$ function must be used to include double quotations inside a character string, as shown in one of the examples below.

A character string of zero length is known as a "null string."

**Character Strings** "1234567890" . . . . Arithmetic operations cannot be carried out on numbers in this form. "NEW PLAN" .... This character string contains 8 characters, 7 letters and one space.  $CHR$(34)$  ....... This character string represents a single "double quotation" (") character.  $"$  . . . . . . . . . . . . . . . . This is a null string.

### **3-3-2 Numeric Constants**

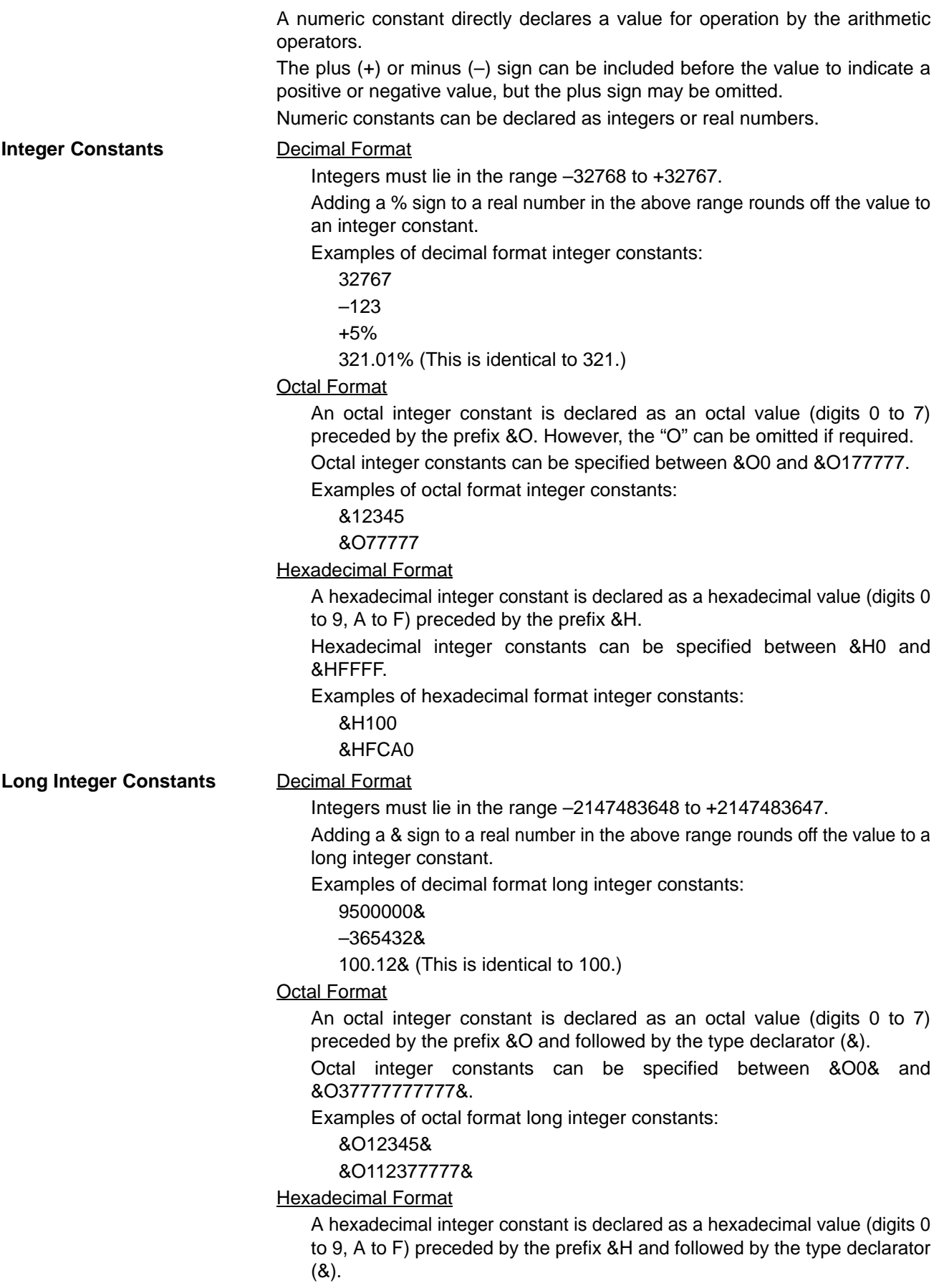

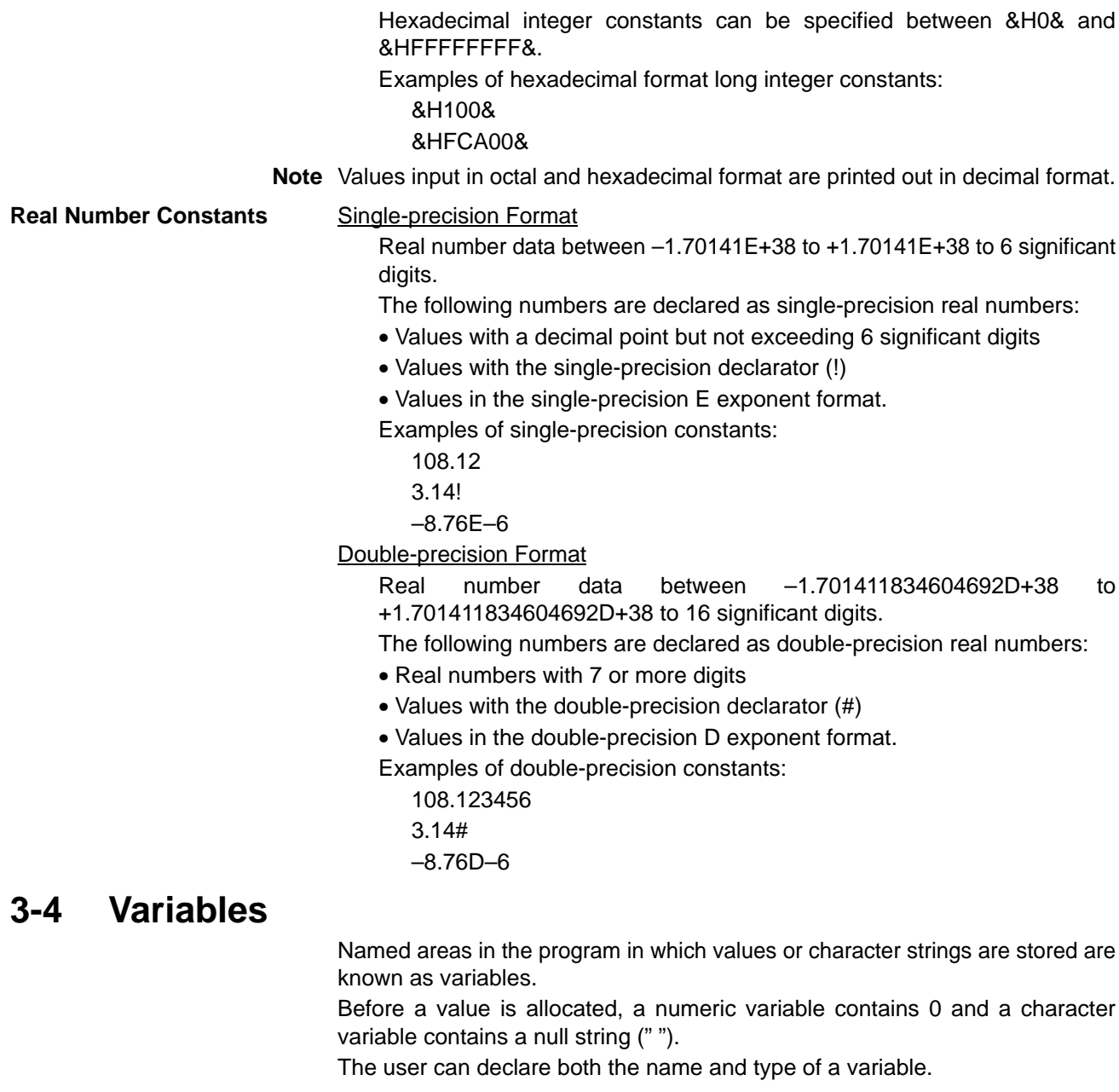

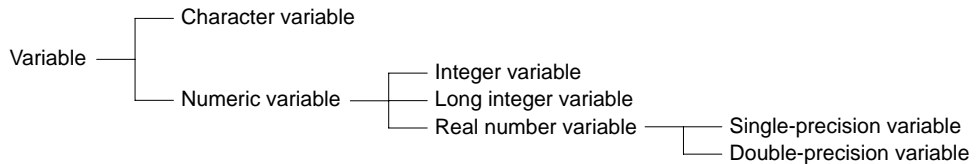

### **3-4-1 Type Declarators**

The type of variable is declared with a declarator suffix to the variable name. Variables with an identical variable name but different declarators are treated as separate variables.

Types of Declarator:

- \$ .... Character
- % . . . . Integer
- & .... Long integer
- ! . . . . . Single-precision
- # .... Double-precision

The type of variable can also be declared with a type statement. However, the type declared with the type declarator takes priority over the type statement. Types of Type Statement:

DEFSTR ..... Declares a character variable.

- DEFINT ..... Declares an integer variable.
- DEFLNG ..... Declares a long integer variable.

DEFSNG ..... Declares a single-precision variable.

DEFDBL ..... Declares a double-precision variable.

Variables not declared with a type declarator or type statement are treated as single-precision numeric variables.

Examples of type statements:

DEFSTR NAME\$ DEFDBL AX#, AY#, AZ#

The \$ and # can be omitted from these statements.

#### **3-4-2 Variable Names**

Variable names are limited to 40 characters, including the type declarator. Alphanumeric characters, the period, and type declarator are valid in a variable name.

The name must start with an alphabetic character. Uppercase and lowercase characters are not differentiated. The type declarator must be added to the end of the variable name.

Symbols cannot be used in variable names.

Reserved words cannot be used as variable names. However, variable names may contain reserved words.

Variable names cannot begin with the letters "FN."

### **3-4-3 Reserved Words**

Reserved words are character strings defined in the system, such as commands, functions, and operators. Users cannot use reserved words as variable names.

The reserved words are listed in Appendix B, Reserved Words.

#### **3-4-4 Array Variables**

A variable with a single variable name storing multiple values is known as an array variable.

Array variables storing character strings are classified as character array variables and array variables storing numeric values are classified as numeric array variables.

Numeric array variables are further subdivided according to the type of numeric values they store into integer array variables, long integer array variables, single-precision real number array variables, and double-precision real number array variables.

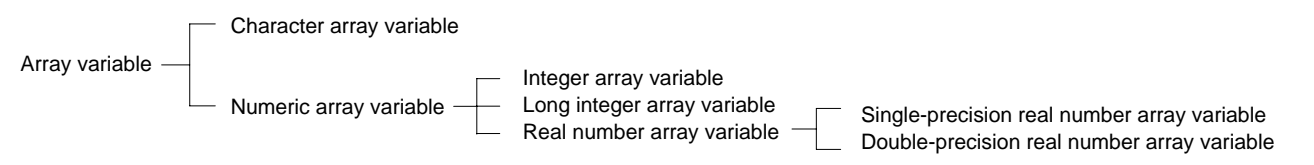

The dimension of the array variable and the subscript range are declared with the DIM statement.

It is unnecessary to use the DIM statement to declare subscripts up to 10.

Example:

DIM A (10, 10, 10) ...... may be omitted.

The dimensions of the array must be declared in a single program line (255 characters). The subscripts are limited by the amount of memory. Consequently, 4-dimensional, 5-dimensional, and 6-dimensional arrays may be declared but the number of elements are restricted.

Example:

DIM A(10) . . . . . . . . 1-dimensional array, number of elements = 11 DIM TA(10, 50) . . . 2-dimensional array, number of elements =  $11 \times 51 = 561$ DIM TTA\$(2, 5, 3) 3-dimensional array, number of elements =  $3 \times 6 \times 4 = 72$ 

Subscripts start from zero, so that the action number of elements is 1 plus the subscript.

### **3-5 Type Conversion**

If necessary, the type of numeric data can be converted under the conditions described below.

It is not possible to convert between character and numeric data.

**Condition 1** When data is assigned to a variable of a different type, the data is converted to the type declared with the variable type declarator.

Example of assigning a value to a variable of a different type:

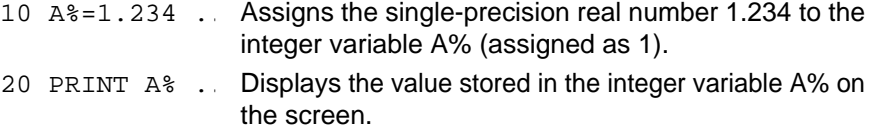

#### Result:

1 . . . . . . . . . . . . . . . . . . The integer 1 is displayed.

**Condition 2** Before operations are carried out on values with different accuracies, all values are first converted to the accuracy of the highest accuracy value.

Example of operations on values of different accuracy:

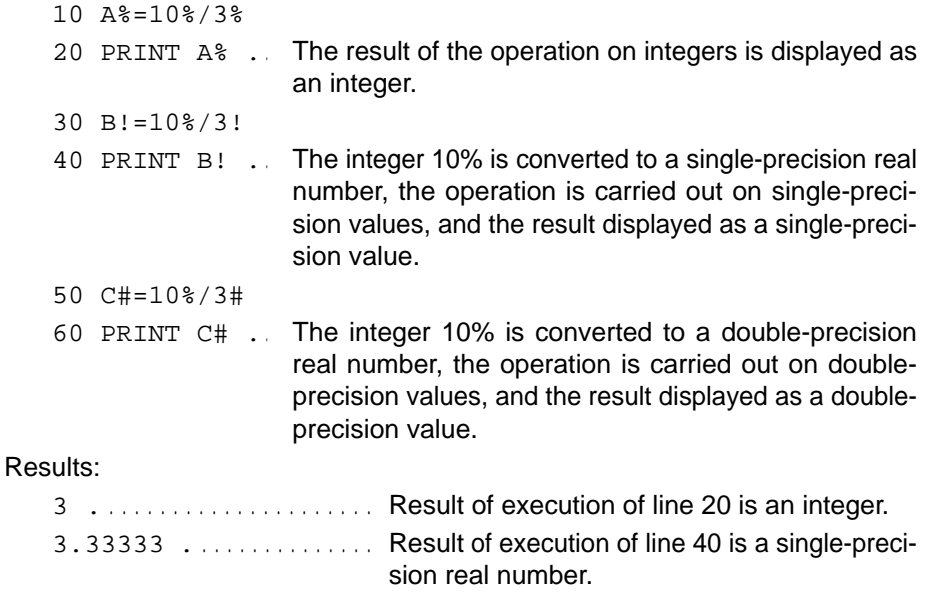

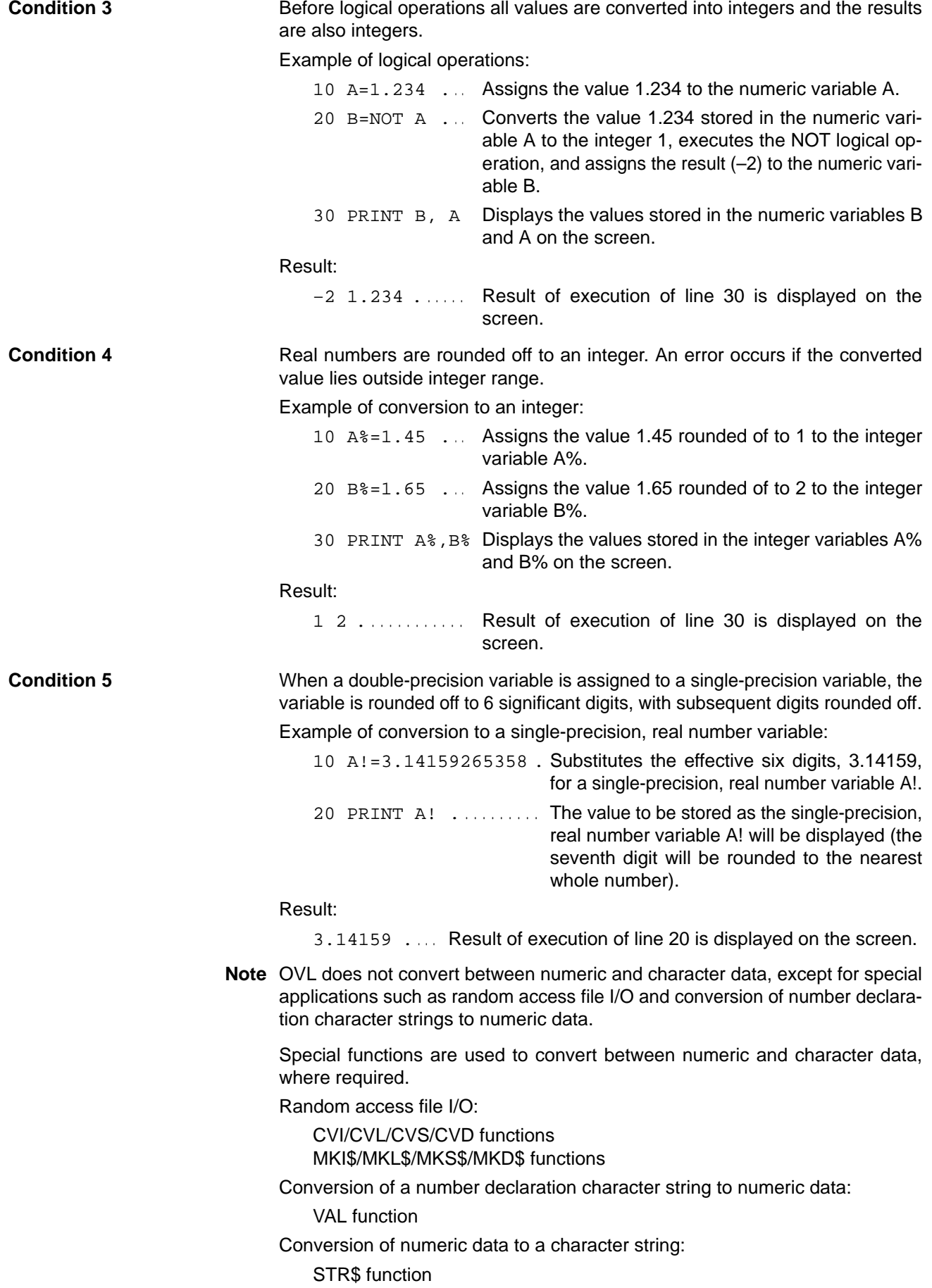

### **3-6 Operations and Expressions**

### **3-6-1 Operators**

Three types of operator are used in OVL: arithmetic operators, relational operators, and logical operators.

Arithmetic operator . . . . . Addition, subtraction, multiplication, division, exponent, remainder operations. Relational operator . . . . . Comparison of two expressions. Logical operator . . . . . . . . Operations under multiple conditions, bit operations, binary operations Operator

**Arithmetic Operators** Arithmetic operators link numeric constants or variables to carry out addition, subtraction, multiplication, division, exponent, and remainder operations.

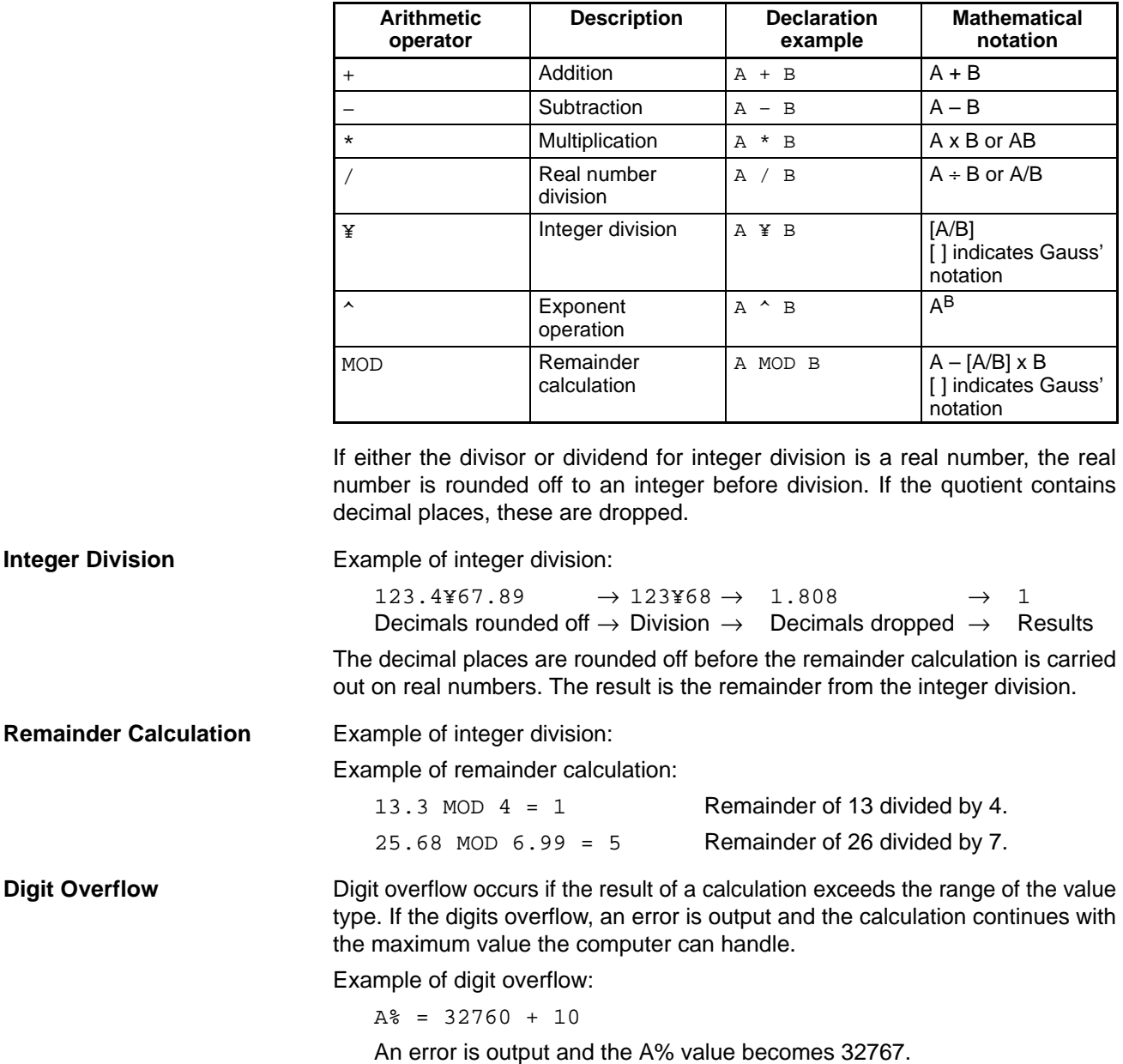

If division by 0 is carried out during operation, an error is output and the calculation continues with the maximum value the computer can handle. The same applies if the exponent operation is carried out on 0 with a negative exponent.

Relational Operators **Relational operators compare two numeric data or 2 character data.** 

True (–1) is returned if the result of the compared data is the same or False (0) is returned if the result of the compared data is different.

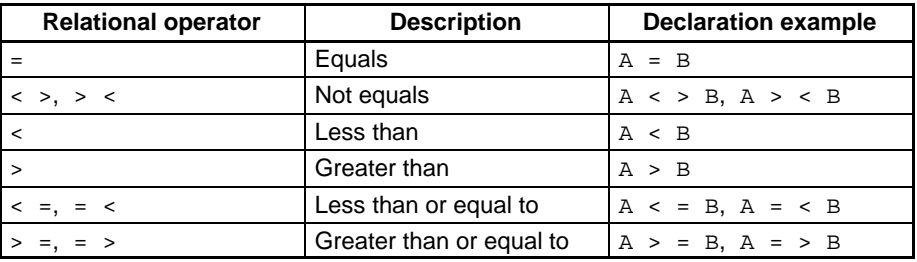

Relational operators are used inside the IF statement to control the flow of program execution.

Examples of relational operators inside the IF statement:

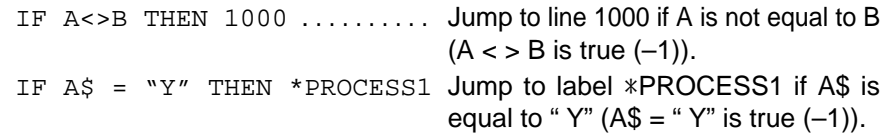

**Logical Operators** Logical operators are used to investigate multiple conditions and carry out bit operations or binary (Boolean) operations on a specified value.

> After numerals are converted to integers, the results are provided in bit units of 0 and 1. An error occurs if the allowable range is exceeded during conversion.

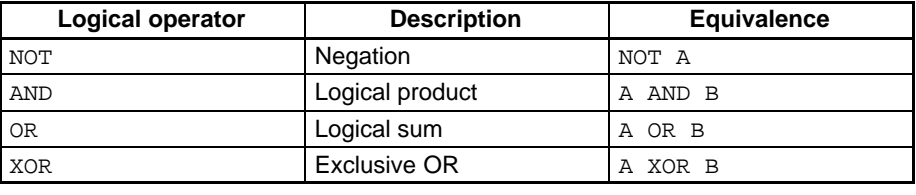

Refer to page 23 for details of the results of logical operations.

#### **3-6-2 Expressions**

In an OVL program, an "expression" refers to constants, variables, functions, numeric constants and variables linked with arithmetic operators, and character constants and variables linked with plus signs (+).

Examples of expressions:

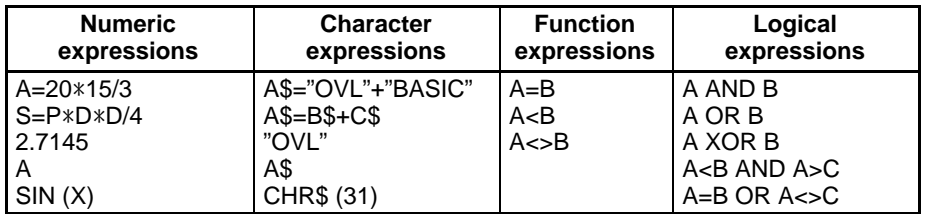

**Numeric Expressions** An expression returning a numeric value is known as a numeric expression. Numeric expressions can be numeric constants, numeric variables, or functions returning numeric values linked by arithmetic or logical operators. Multiple expressions contained within parentheses ( ) can be linked together.

**Character Expressions** An expression returning a character string is known as a character expression. Character expressions can be character constants, character variables, or functions returning character strings linked by plus signs.

Multiple expressions contained within parentheses ( ) can be linked together.

**Relational Expressions** A pair of numeric expressions linked by a relational operator is known as a relational expression.

Relational expressions can be numeric constants, numeric variables, or functions returning numeric values linked by relational operators.

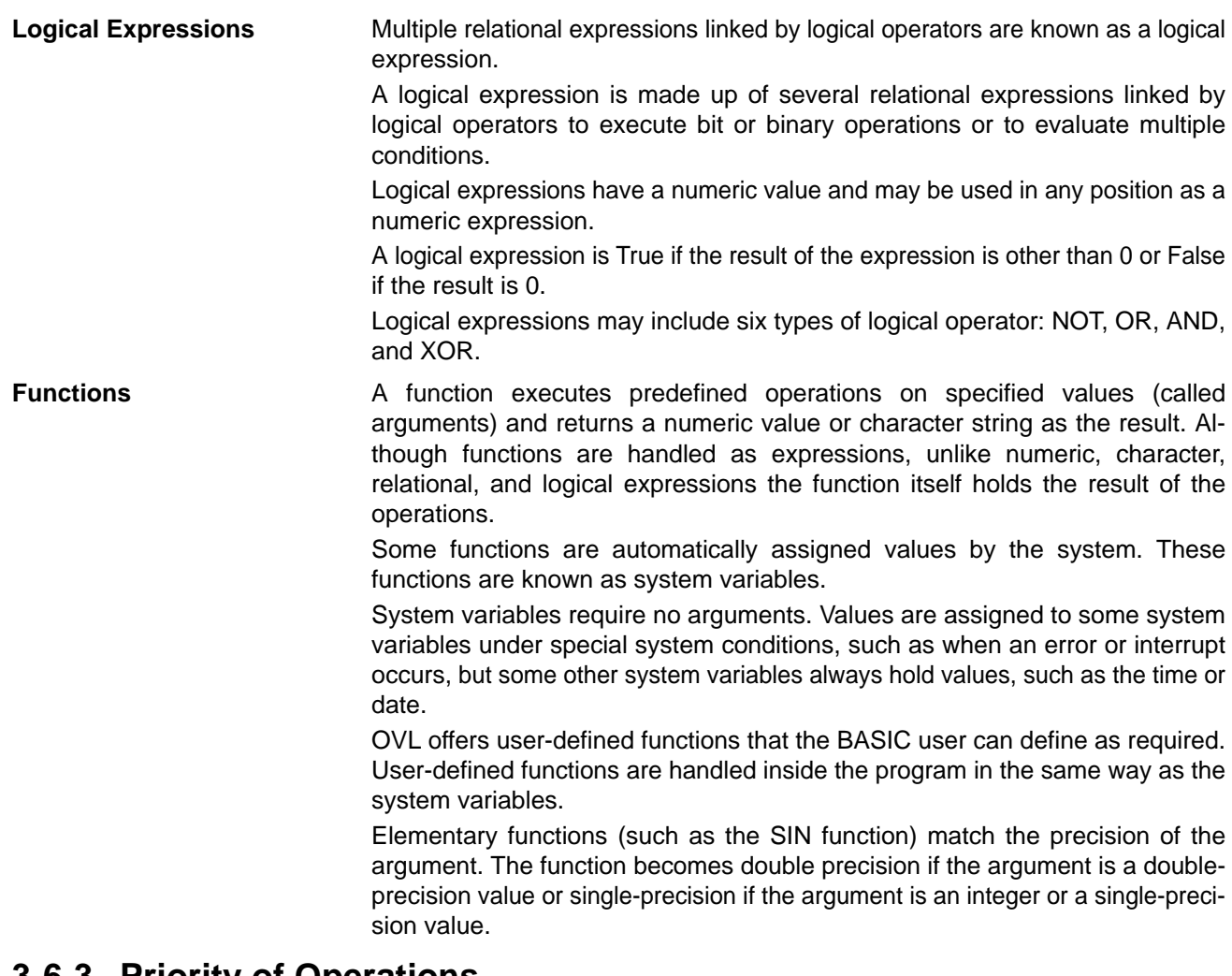

#### **Priority of Operations**

Operations are executed in the order of priority shown below. Low numbers take priority over higher numbers. Operations with the same number are executed in the order in which they appear.

- **1, 2, 3...** 1. Expressions enclosed in parenthesis
	- 2. Functions
	- 3. ^ (Exponents)
	- 4. (Minus signs: not preceded by a value or numeric expression)
	- 5.  $\ast$ , / (multiplication and real number division)
	- 6. ¥ (integer division)
	- 7. MOD (remainder calculation)
	- 8. +, (addition, subtraction)
	- 9. Relational operators  $(<, >, =$ , and combinations)
	- 10. NOT
	- 11. AND
	- 12. OR
	- 13. XOR

Example:

 $A<sup>8</sup> = 2 + 8$  MOD 5 - 3

The above expression is interpreted as  $2 + (8 \text{ MOD } 5) - 3$ , so that A% = 2. Although the parentheses are not strictly necessary in this example, it is normal to include them to prevent confusion when reading the program.

### **3-7 Interrupts**

OVL supports the interrupts listed below.

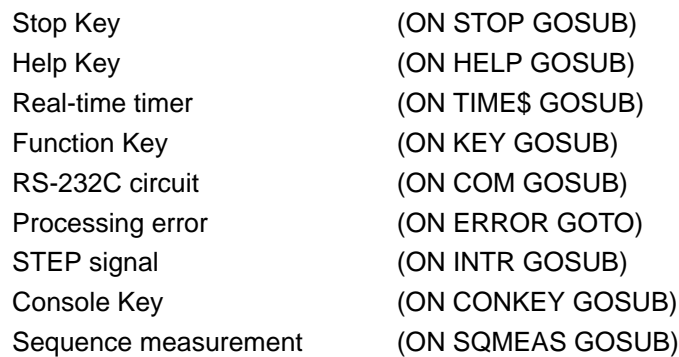

### **3-8 Labels**

Labels can be used instead of line numbers to control jump destinations in a program. Precede label names by an asterisk  $(*)$ .

Define the name after the asterisk in alphabetic characters and the period character (.). Uppercase and lowercase characters are not differentiated.

Reserved words cannot be used as label names. However, label names may contain reserved words.

The length label name is restricted only by the number of characters in the program line (255 characters).

Label names must be positioned at the start of the program line.

Example:

100 IF A<>B GOTO \*UNEQUAL

- 110 ....
- 120 ....
- 200 \*UNEQUAL

210 ....

UNEQUAL is interpreted in the GOTO statement as identical to 200. In this case, the program jumps to line 200 if  $A \neq B$ .

### **3-9 Reserved Words**

The character strings that have been defined in advance on the system side including commands, functions, and operators are called the "reserved words." These variables cannot be used. Refer to Appendix A Reserved Words.

## **SECTION 4 Basics of the F350 Visual Inspection System**

This section provides a basic description of the F350 Visual Inspection System.

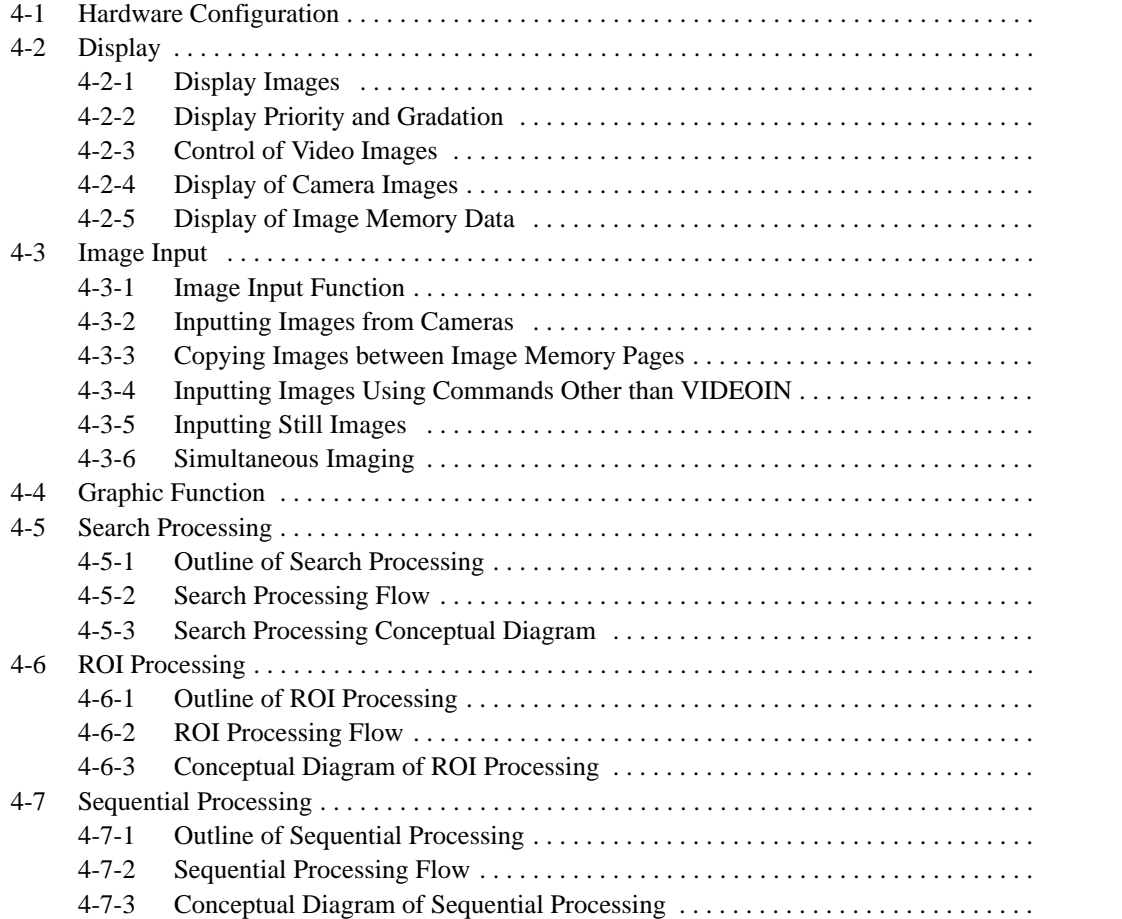

### **4-1 Hardware Configuration**

It is essential to understand the hardware configuration of the F350 Visual Inspection System to make the best use of the F350 OVL Unit. Shown below is the hardware configuration of the F350-C12E/C41E.

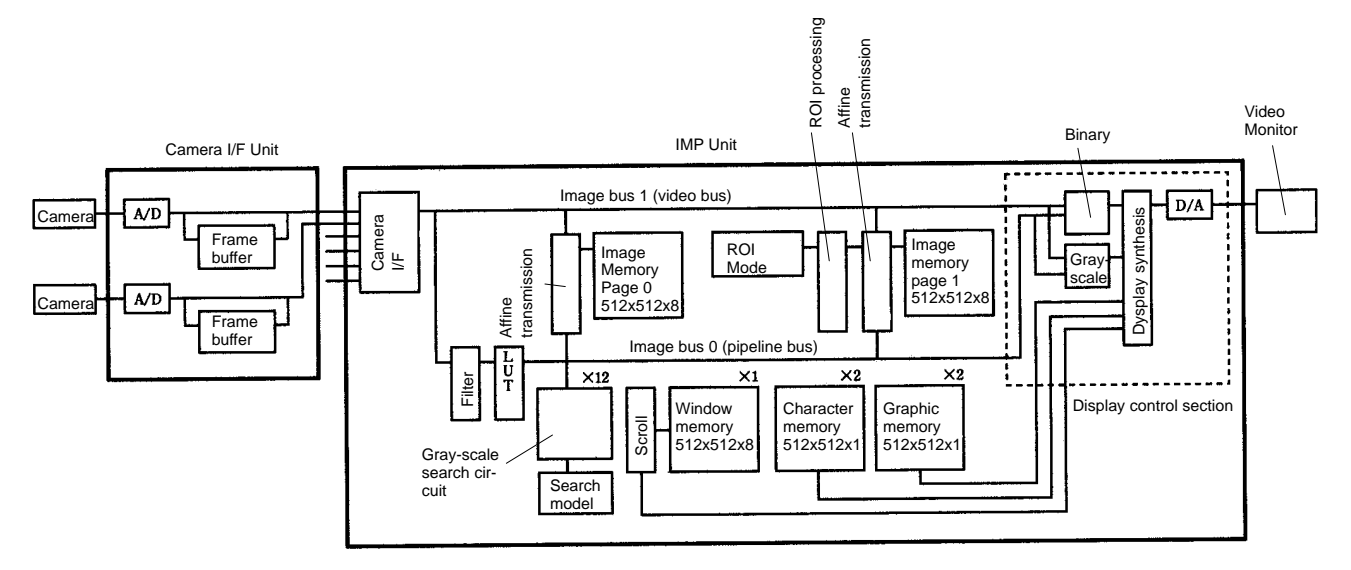

**Camera I/F Unit** The Camera I/F Unit performs A/D conversion on the video signals input via connected cameras and sends digitalized signals to the IMP Unit.

> Some Camera I/F Units contain frame buffers. Those provided with frame buffers can store images in their memories.

Frame buffers are used for the following applications:

- To store in the memory images of moving objects at given times.
- To store in the memories all images from multiple cameras in synchronization with the STEP signals.
- To use buffers as a temporary memory area in case images stored in the IMP Unit are insufficient.

For taking images into the frame buffers in the Camera I/F Unit, use the FLASH, MEASURE, SMGRUN, SMRUN, or SQRUN command.

Use the CAMMODE command to determine whether the images output from the Camera I/F Unit should be sent directly to the IMP Unit or through the frame buffers.

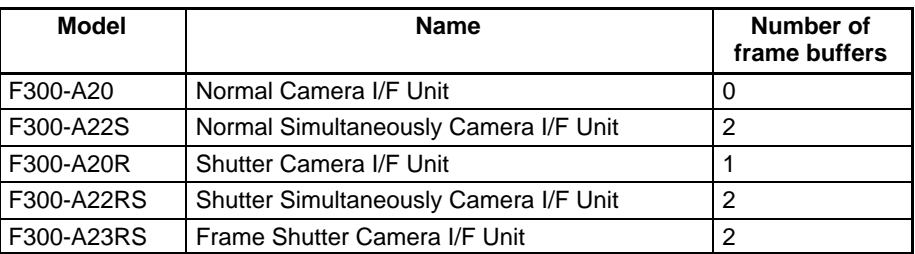

**Camera I/F** Camera Camera can be selected from a maximum of 8 cameras and its images can be sent to the IMP Unit.

Camera selection can be made using the CAMERA command.

Although an externally synchronized camera requires no time for camera switching, an internally synchronized camera requires numerous milliseconds from the moment the camera is selected until stable, synchronized camera images are obtained.

The IMP Unit cannot simultaneously process signals from multiple cameras.

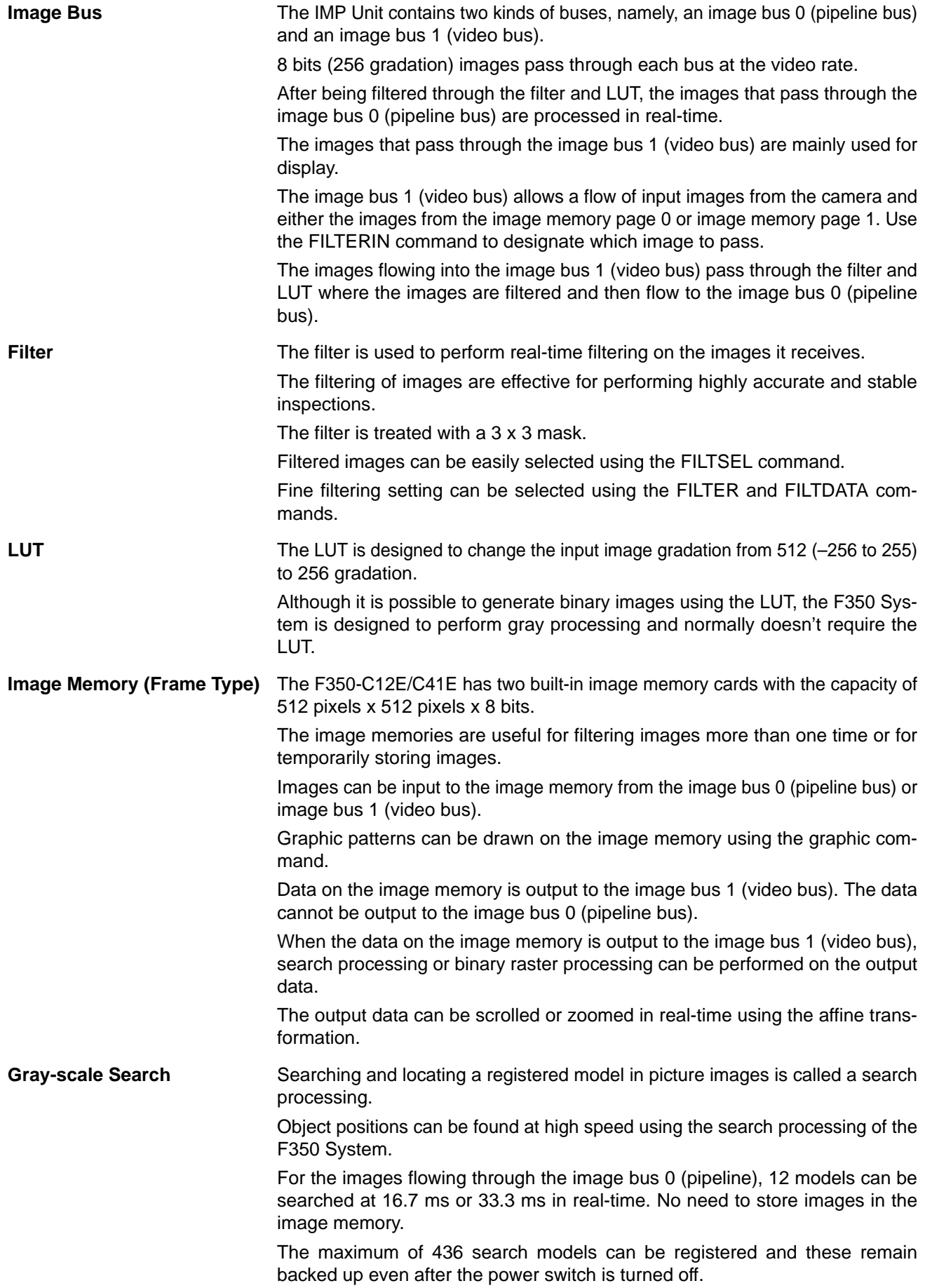

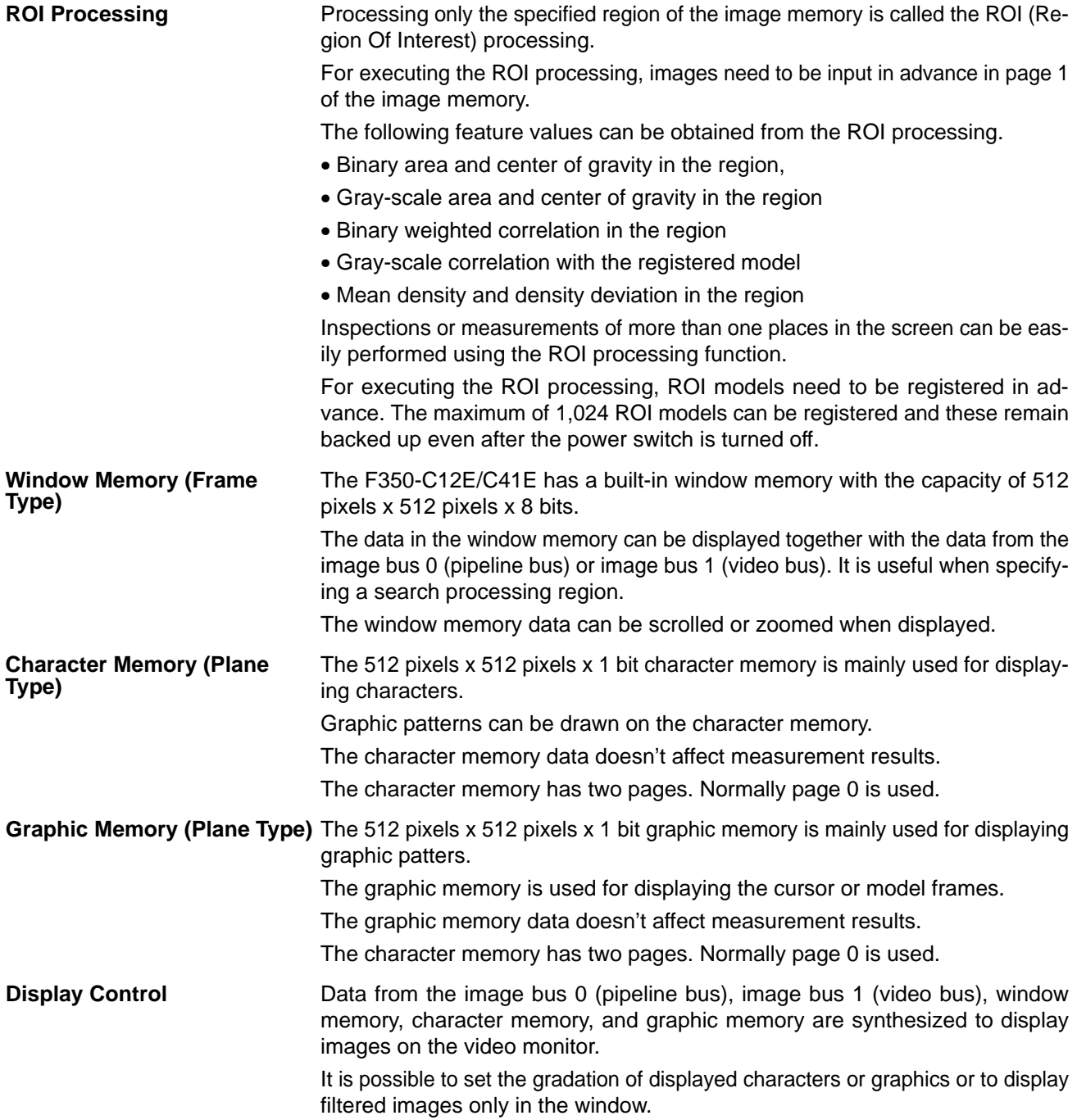

### **4-2 Display**

### **4-2-1 Display Images**

The F350 System is designed to synthesize images input from cameras and data contained in the memories and to display them on the Video Monitor. The following images can be displayed on the Video Monitor.

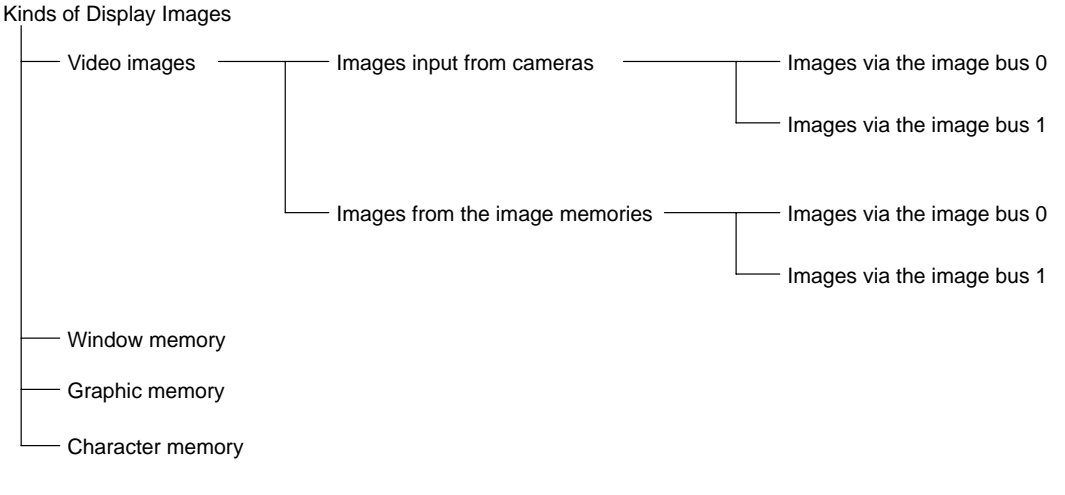

Images to be displayed can be selected using the DISPLAY command. Normally these can be displayed together in layers by giving the following command; DISPLAY 31.

### **4-2-2 Display Priority and Gradation**

The display priority in layered images is defined as follows:

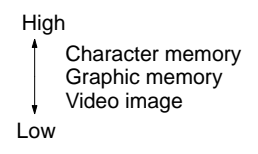

If a region of the character memory is filled, graphic memory data and video memory data in the region are not displayed.

If a region of the graphic memory is filled, video memory data in the region is not displayed.

If a region of the window memory is filled, video image in the region is brightened. The brightness can be varied by changing the setting of the SETDLVL command.

The display gradation of the character memory, graphic memory, or window memory can be set with the SETDLVL command. It is initially set to a value shown in the following table when the OVL is started up.

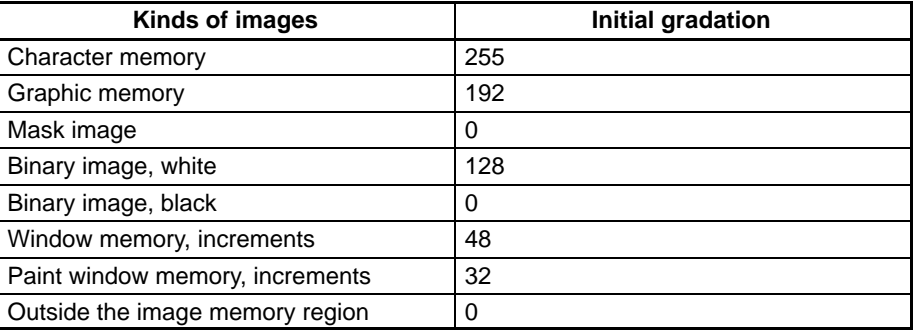

When the OVL is started up, video images are displayed in 0 to 192 gradation, which is changed from 0 to 255 gradation. The gradation change can be set using the SETDLUT command.

### **4-2-3 Control of Video Images**

The video image mean a gray-scale image with normal gradation of 0 to 255 that passes through the image bus 0 (pipeline bus) or image bus 1 (video image). Depending on the setting of the LUT, it can be a binary image with eight sections.

Images that pass through the image bus could be gray-scale images or binary images depending on the commands or programs. It is important to know which type of images are passing through the image bus for performing proper display control.

Display control must be performed according to the type of images passing through he image bus, otherwise desired images won't be displayed. Use the DISPLAY command to control images to be displayed.

Command for displaying images that pass through the image bus 0 (pipeline bus): DISPLAY 31, 0

Command for displaying images that pass through the image bus 1 (video bus): DISPLAY 31, 3

### **4-2-4 Display of Camera Images**

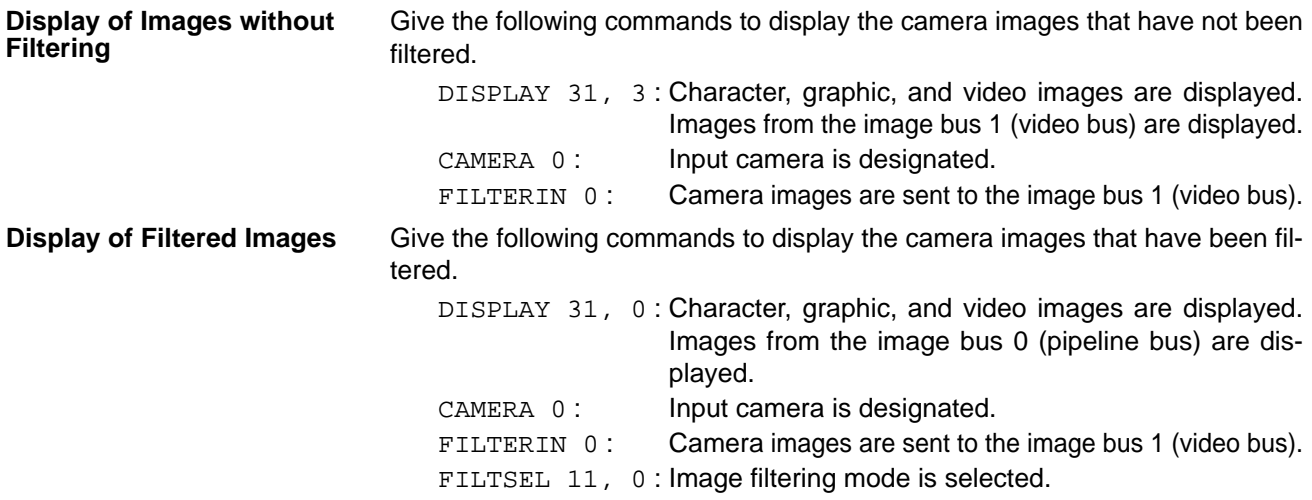

### **4-2-5 Display of Image Memory Data**

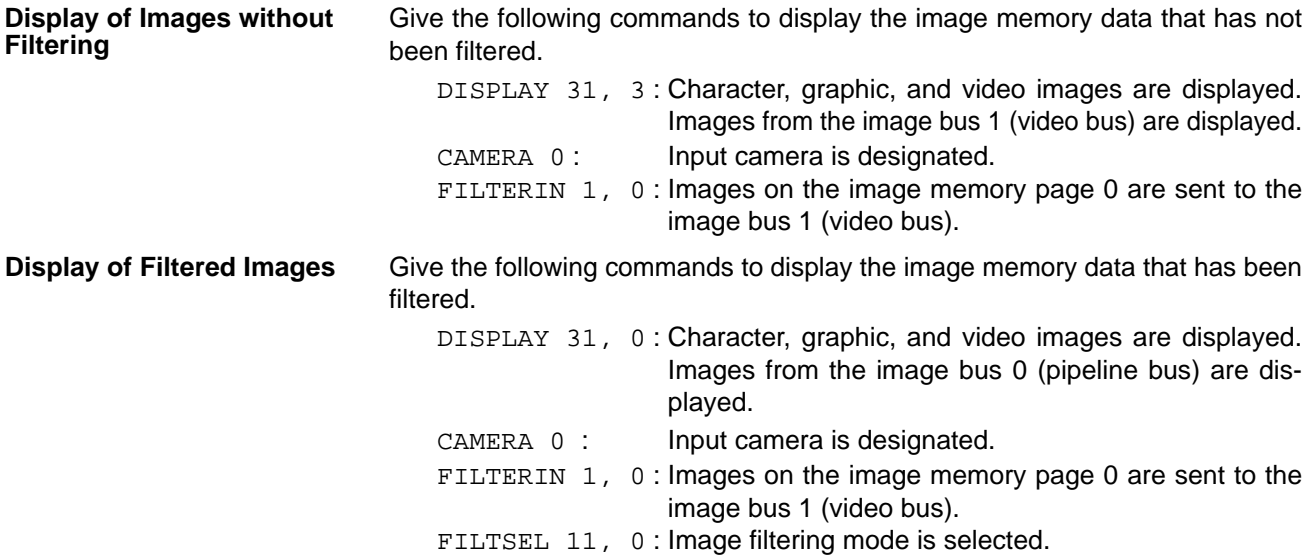

### **4-3 Image Input**

### **4-3-1 Image Input Function**

The F350 System has two image memory cards to which images from cameras can be input.

Different images can be input to each memory card. Also the same images can be input simultaneously to both memory cards.

There are two image input modes: frame mode and field mode. The frame mode requires 33.3 ms for inputting images, while the filed mode requires only 16.7 ms.

Once the image input is started, it is completed by the hardware control. Therefore, the OVL Unit can be used for other processing.

Data in one image memory can be copied to the other memory.

Normally, the VIDEOIN command is used for inputting images. When the MEA-SURE, SMGRUN, or SMRUN command is used, images can be input while performing measurements.

### **4-3-2 Inputting Images from Cameras**

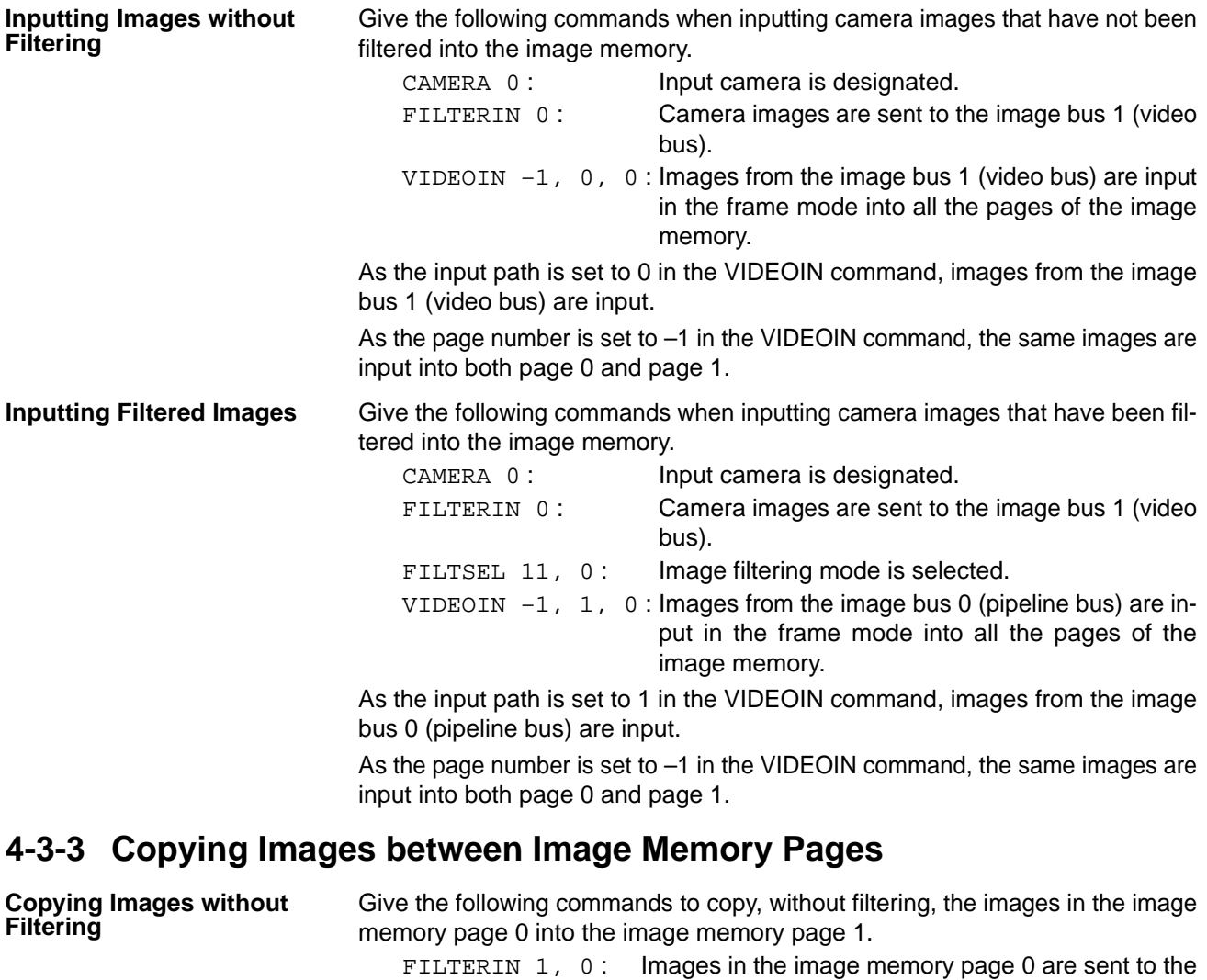

image bus 1 (video bus). VIDEOIN 1, 0, 0 : Images from the image bus 1 (video bus) are input into the image memory page 1.

**31**
As the input path is set to 0 in the VIDEOIN command, images from the image bus 1 (video bus) are input.

As the page number is set to 1 in the VIDEOIN command, the images are input only into page 1.

**Copying Filtered Images** Give the following commands to copy, after filtering, the images in the image memory page 0 into the image memory page 1.

> FILTERIN 1, 0: Images in the image memory page 0 are sent to the image bus 1 (video bus). FILTSEL 11, 0: Image filtering mode is selected. VIDEOIN 1, 1, 0 : Images from the image bus 1 (video bus) are input into the image memory page 1.

As the input path is set to 1 in the VIDEOIN command, images from the image bus 0 (pipeline bus) are input.

As the page number is set to 1 in the VIDEOIN command, the images are input only into page 1.

## **4-3-4 Inputting Images Using Commands Other than VIDEOIN**

Images are normally input using the VIDEOIN command. When the (MEA-SURE, see note), SMGRUN, or SMRUN command is used for inputting images, measurements can be performed while inputting images.

By designating parameters of these commands, measurement and image input can be simultaneously executed, largely reducing the processing time.

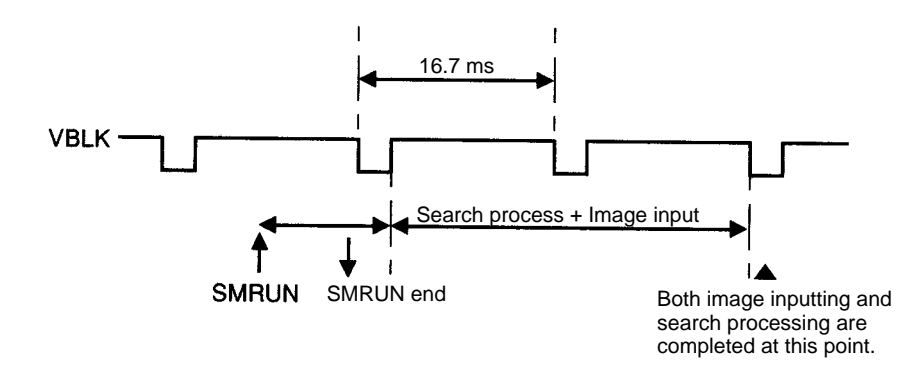

## **4-3-5 Inputting Still Images**

While inputting still images of a moving object using strobes or shutter cameras, the image input timing needs to be synchronized with the strobe flash or shutter timing.

The strobe flash or shutter timing can be synchronized with the image input timing by designating the trigger mode of the VIDEOIN, (MEASURE), SMGRUN, or SMRUN command.

Give the following commands to flash strobes and to input images by an input from a Console key.

IF KEYIN(0) THEN VIDEOIN –1,0,0,4

Give the following commands to flash strobes and to input images by an input of the STEP signal. However, once the STEP signal is input, the STEP synchronization is disabled. Therefore, it is necessary to execute the VIDEOIN command again to synchronize with the STEP signal.

VIDEOIN –1,0,0,2

# **4-3-6 Simultaneous Imaging**

Images taken by multiple cameras can be stored all together by using a Camera I/F Unit that has simultaneous imaging function.

The Simultaneously Camera I/F Unit has a frame buffer where images for one screen can be stored for each camera.

When strobes are flashed, images are input into this frame buffer.

Strobes can be flashed by giving the FLASH command or by using the strobe flashing function with the VIDEOIN, (MEASURE), SMGRUN, or SMRUN command.

Images in the frame buffer can be sent to the IMP Unit using the CAMMODE command.

Give the following commands to flash strobes every 1/15 second and to display the images.

DISPLAY 31, 3 : Images from the image bus 1 (video bus) are displayed. FILTERIN 0: Camera images are sent to the image bus 1 (video bus). CAMMODE 1: Data in the frame buffer is sent to the IMP Unit.

# **4-4 Graphic Function**

**Graphic Functions** The following graphic patterns can be drawn on the character memory, graphic memory, window memory, image memory, and shading memory. The shading memory cannot be used with the F350-C12E/C41E.

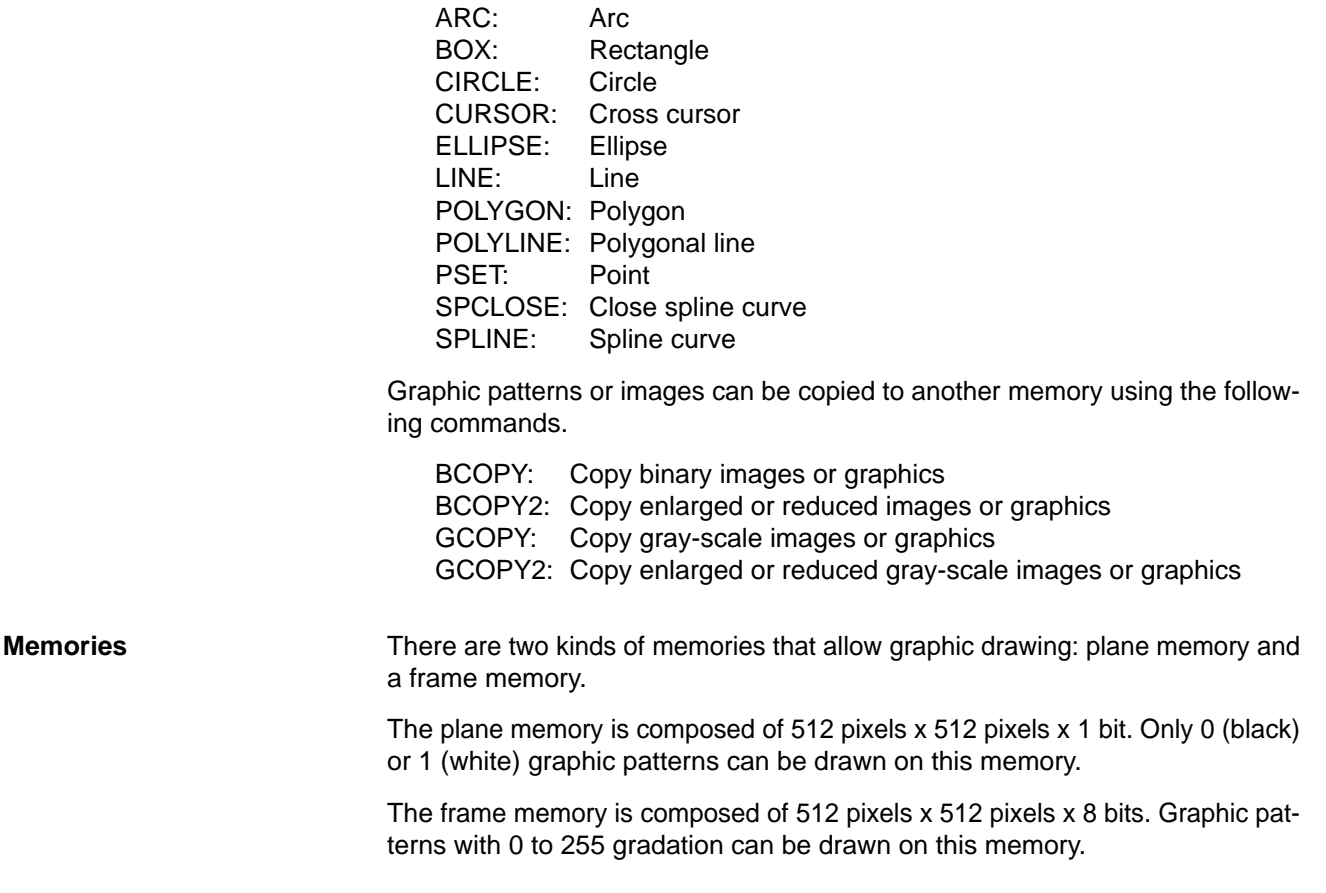

The frame memory can also be regarded as consisting of 512 pixels x 512 pixels x 1 bit x 8 screens. Each one of these screens is sometimes called as the binary image plane.

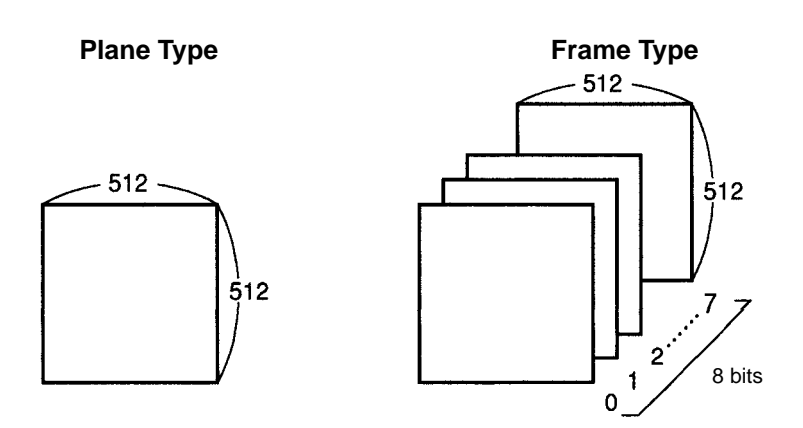

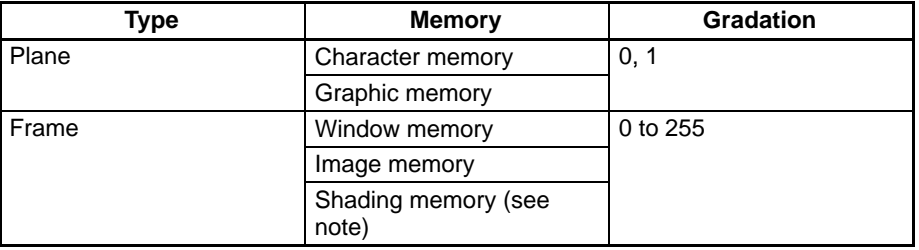

## **Drawing Density and Drawing Mode**

When drawing graphic patterns in the memories using the graphic function, "drawing density" and "drawing mode" must be designated for each graphic command.

Set the drawing density to designate the density of a graphic pattern to be drawn. For the plane memory, set to "0" or "Other than 0." In case of the frame memory, set to a number between 0 and 255.

For example, if a graphic pattern is drawn at the drawing density of 100 in the frame memory, "1" is written in the binary planes 6, 5, and 2, and "0" is written in the rest of the binary planes.

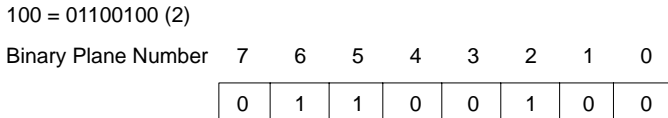

Designate OR, XOR, or NOT in the drawing mode.

For the plane memory,

- OR: "1" is written in the specified graphic pattern region.
- XOR: Data in the specified graphic region is reversed.
- NOT: "0" is written in the specified graphic pattern region.

For the frame memory,

- OR: "255" is written in the specified graphic pattern region.
- XOR: Data in the specified graphic region is reversed.
- NOT: "0" is written in the specified graphic pattern region.

Designate NOT in the drawing mode to clear a specific graphic pattern.

Designate XOR in the drawing mode to delete the graphic patterns that have been drawn so far.

The drawing density and drawing mode cannot be designated at the same time.

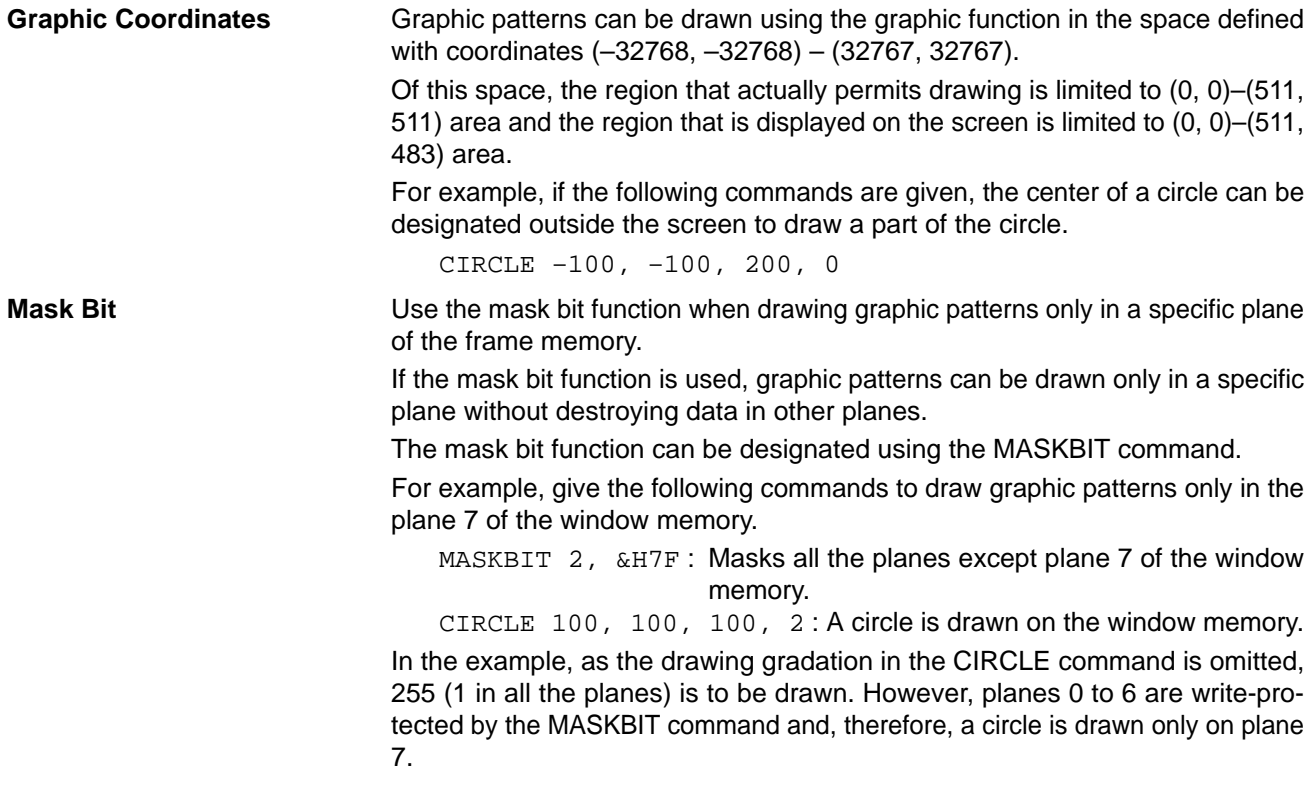

# **4-5 Search Processing**

## **4-5-1 Outline of Search Processing**

**Definition of Search Processing**

Search processing refers to a series of processing actions by which the location (search location) of a pre-registered image, called the model image, is found in the input image.

The search processing with the F350 System is executed in real-time (video rate). That is, the search location for a specified model can be found at a scan of 33.3 ms or 16.7 ms (fast mode).

This real-time search doesn't require images to be input in the image memory. Besides, the search processing can be executed simultaneously with image inputting process.

By using this search processing function, positional deviation and absolute position of an object can be easily found at a high speed. Furthermore, there is no need to set the window parameters as required with the previous models.

The search position is indicated in absolute coordinates with the origin (0, 0) at the top-left of the screen.

For executing the search processing function, it is necessary to set conditions including the search region and evaluation feature amount in addition to registration of a model image. The word "model" hereinafter refers to a model image together with these conditions.

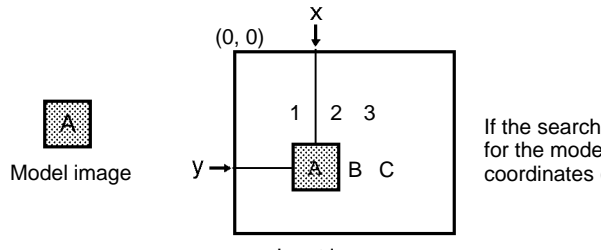

If the search processing is executed for the model "A" in the left figure, coordinates (x, y) can be obtained.

Input images

## **Simultaneous Search of Multiple Models**

It is possible to execute the search processing function on multiple models with the F350 System. In this case, the search processing time for one model is the same as that for 10 models.

The F350 System is capable of performing the search processing on the maximum of 12 models in the same processing time (33.3 ms or 16.7 ms.)

The search processing function can be executed simultaneously on more than 12 models, but the processing time increases as shown in the following equation.

Search Processing Time =  $INT((Search model quantity + 11)/12)*(33.3 or$ 16.7) ms

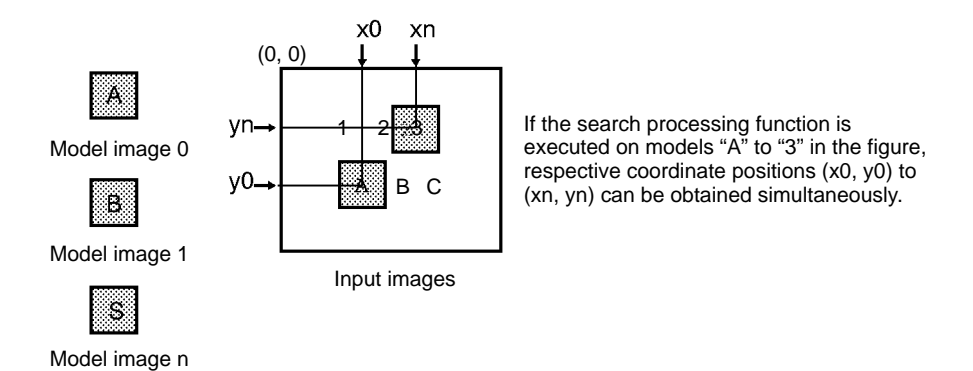

Designate the starting model number and ending model number in the SMRUN command to designate which models are to be searched. If the group function described in the following section, it will be easier to search multiple models simultaneously.

**Detecting Multiple Positions** If multiple image patterns like a model image exist in the input screen, multiple positions of the respective image pattern can be detected.

The detected positions are referred to as the "candidate positions."

The number of candidate positions to be detected can be designated for each model.

By using this function, the number of objects registered as the model image can be easily detected at a high speed.

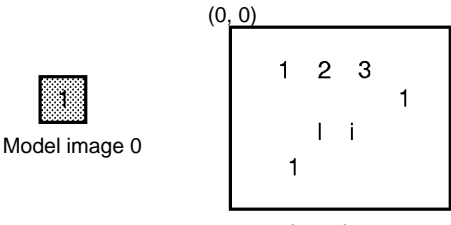

In case of this figure, "1" at three positions and "i" and "l" each at one position respectively can be detected as candidate positions. It is possible to detect only "1" as the candidate position.

Input images

The number of candidate positions to be detected can be designated in the search quantity of the SMMODE or SMGMODE command.

**Search Region** If multiple image patterns exist in one input screen and if a specific search position needs to be obtained, define the region where the search processing is to be performed. This region is called the "search region."

Only one search region can be specified for one model.

If the approximate workpiece position is predetermined, use this function to avoid searching unnecessary positions.

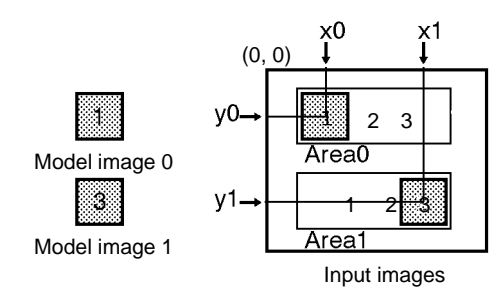

Search command can be given in such a way that search processing is performed only in the Area A for the model image 0 and in the Area 1 for the model image 1. (If search processing is performed for the whole screen as shown in the figure, two positions will be obtained for each model.)

Use the SMAREA or SMGAREA command to designate search regions.

**Evaluation Feature** The algorithm designed to locate search positions performs calculation for each pixel from the top-left to the bottom-right of the search region and evaluate the size of the calculation results to find locations. The calculation results used for evaluation are called the evaluation features.

The evaluation features include the following three:

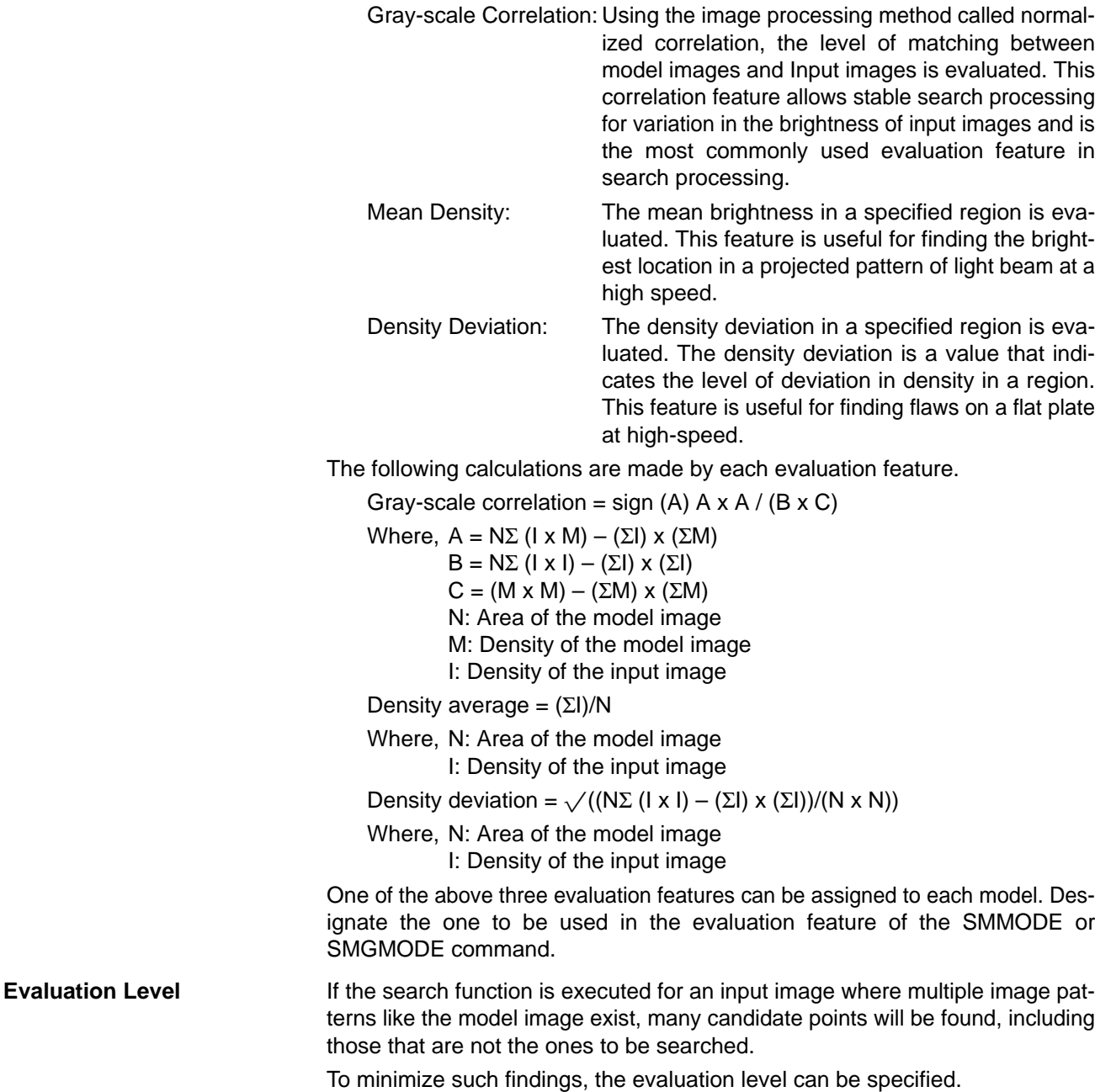

Once the evaluation level is specified in the search processing, only those positions that have higher values than the evaluation level are found as candidate points.

The evaluation level for each feature is as follows. The larger the value is, the less the number of candidate points, i.e., more detailed search processing is performed.

Gray-scale Correlation: 0.00 to 100.00 Mean Density: 0.00 to 255.00 Density Deviation: 0.00 to 127.50

The evaluation level can be specified for each model.

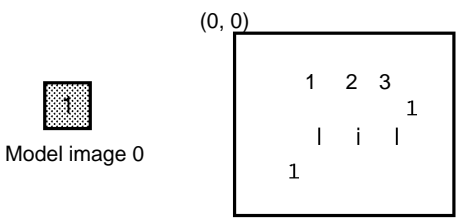

In this figure, for example, many candidate points will be found. However, the number of candidate points can be set by designating the evaluation level.

Designate the level of evaluation by specifying the evaluation level of the SMMODE or SMGMODE command.

This function is to register multiple models of one image rotated gradually by a small angle.

By registering rotated models, positions of inclined objects can be searched and their inclination angles can be obtained.

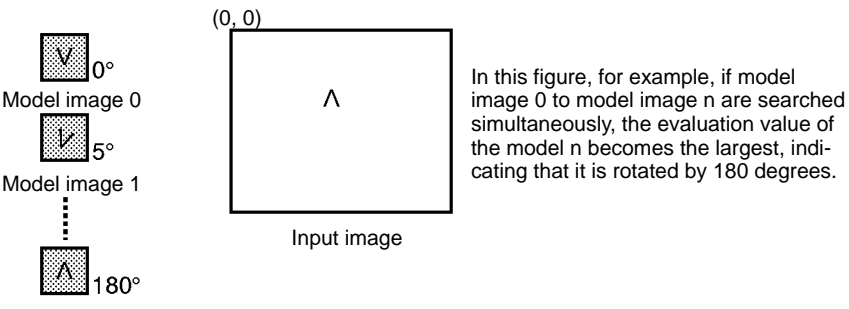

Model image n

Model images from model image 0 up to model image "n" are registered for the same model image 0.

Rotated models can be automatically created by using the SMROTATE command.

The rotation angle can be obtained by finding a model that has the largest evaluation level among those rotated models.

**Group Registration** When executing search processing simultaneously on multiple models, it is troublesome to select models every time search is made. Also, it is convenient to execute a word search for a string of words on a group of models.

> The group registration function that groups multiple models together as a unit is useful for such cases.

> In the sequential processing, the rate of deviation can be detected for each group. This detection mode, when used together with the ROI model group, positional deviation can be easily corrected.

> Search region and evaluation feature can be designated for a group. This means that settings which need to be repeated for multiple models can be executed at one time.

## **Registration of Rotated Models**

Use the SMGGROUP command to register search groups.

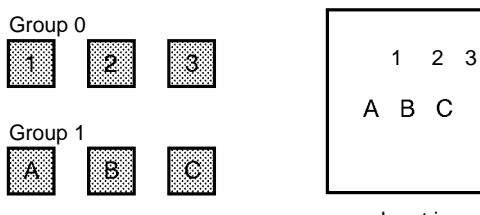

In the figure, for example, the position of the upper-string of words can be detected when the search is executed for group 0 and the position of the lowerstring of words can be detected when the search is executed for group 1.

Input image

## **Sizing the Optimum Search Model**

It is necessary to register the optimum search model to achieve more accurate search processing.

> F350 System requires the size of a search model to be smaller than 71 pixels x 67 pixels. Any larger-size model must be sized to this scale or smaller to be registered as a search model. Normally large-size models are not required to be registered for search processing.

> Use the SMSELECT command to select an optimum search model out of a designated large region.

# **4-5-2 Search Processing Flow**

The basic flow of single search processing is as shown below.

Single processing refers to a process that is performed for each command. Another processing type is called the sequential processing, which is described in detail in a later section.

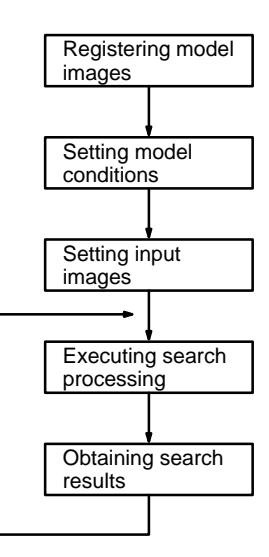

Single Processing Flow

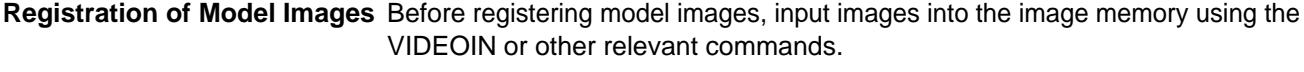

Register model images in advance to be used for search processing. Normally use the SMPUT command for registering model images.

Model images must be registered in advance before executing search processing.

As the model images, once registered, are not deleted even if the power is turned off, no repetitive registration is required every time search processing is performed.

**Setting Model Conditions** Set conditions including the area to be searched, the number of candidate points to be searched, etc.

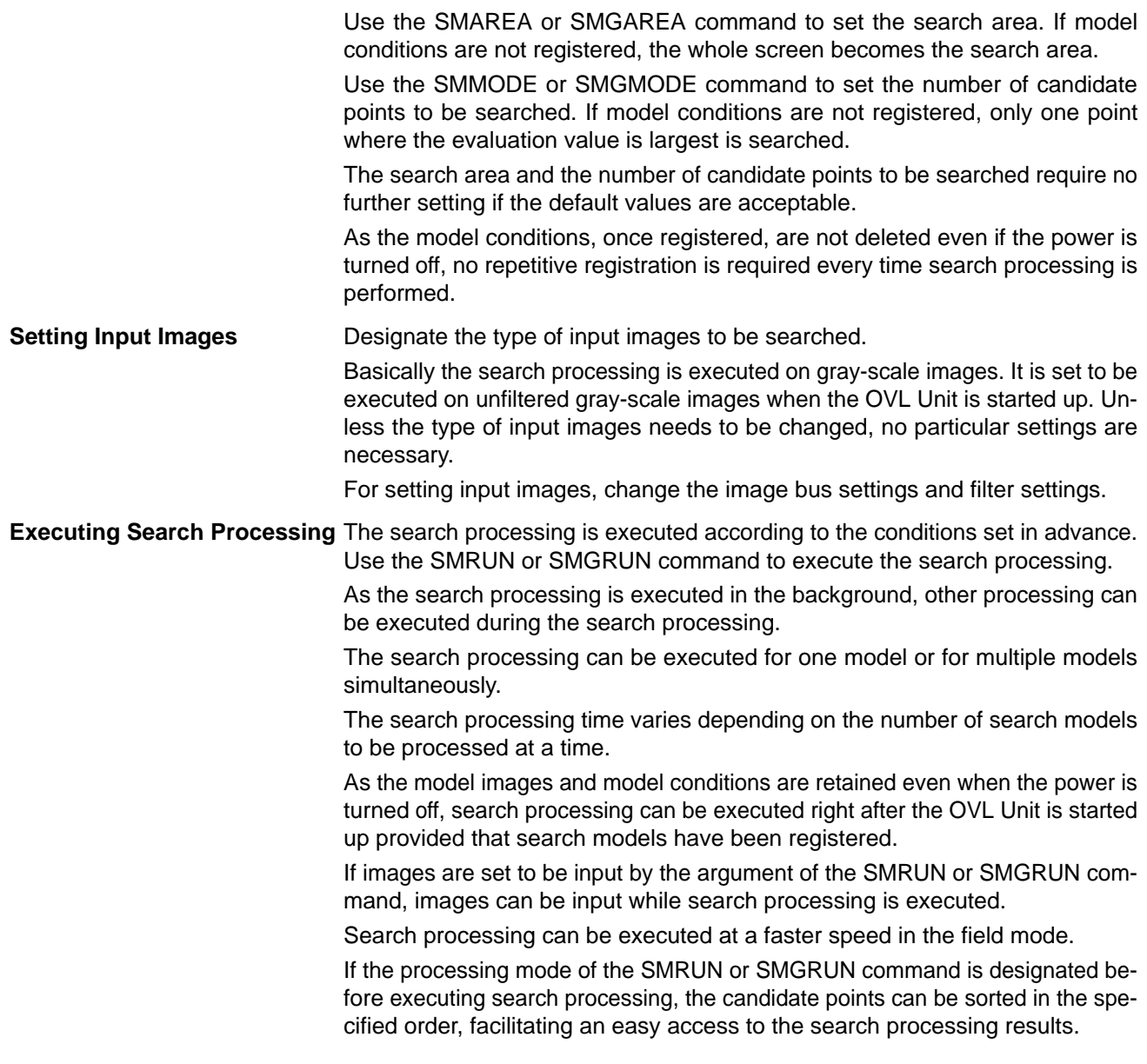

## **Obtaining Search Processing Results**

As a result of search processing, the following data is stored in one model.

Search Result of Search Model

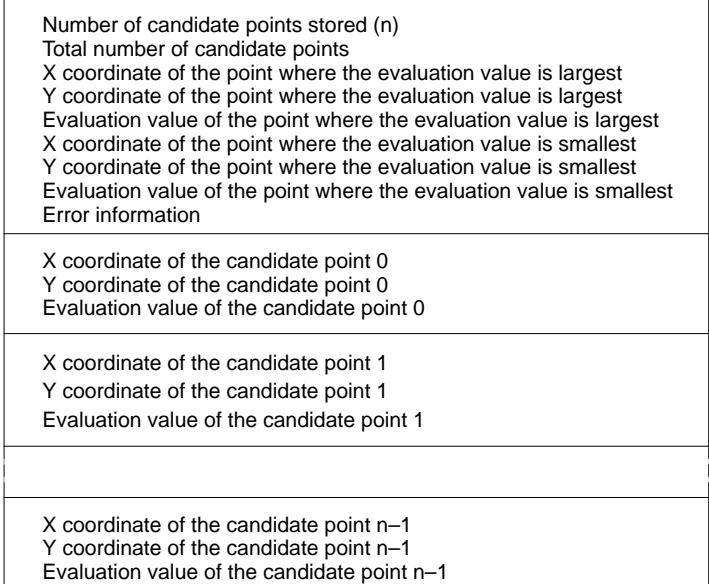

The "number of stored candidate points" refers to the number of candidate points stored in the result area. Normally, it means the number of candidate points designated in the search number of SMMODE or SMGMODE starting from the largest evaluation value.

The "total number of candidate points" refers to the number of candidate points in the screen that have higher evaluation values than the evaluation level set in SMMODE or SMGMODE mode.

If only one position is searched, the candidate point is at the coordinates where the evaluation value is largest. The data of candidate points becomes meaningful only when searching more than one position for one model.

Use the SMDATA function, SMGDATA, or SMMDATA command to obtain search results.

- SMDATA: To obtain search results for one search model
- SMGDATA: To store in the array all search results that belong to the search group

SMMDATA: To store in the array all search results for one search model If the SMGDATA command is used, the positions searched for the search models in the search group can be obtained as sorted data.

If search processing is still under execution when the command or function is executed to obtain search results, the command or function is kept waiting internally until the search processing is completed. Therefore, the search results can always be obtained for the last search processing irrespective of the result retrieving timing.

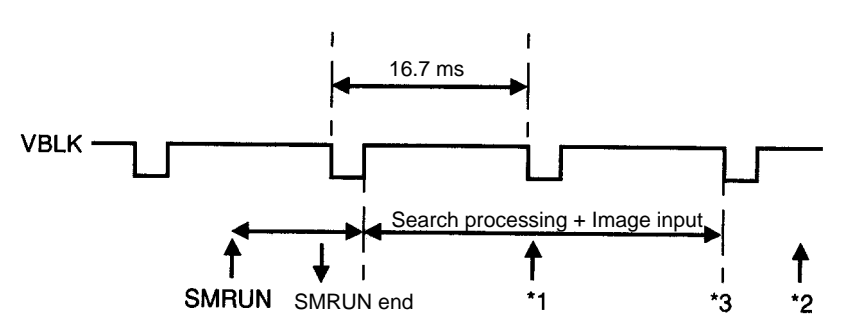

- When an attempt is made to obtain the search results at point \*1, a wait time is required until the search processing is completed, and the results can be obtained only at point \*3.
- When an attempt is made to obtain the search results at point \*2 where the search processing has been completed, the results for the last search processing can be obtained.

# **4-5-3 Search Processing Conceptual Diagram**

The following diagram shows configuration of data and commands used in the search processing

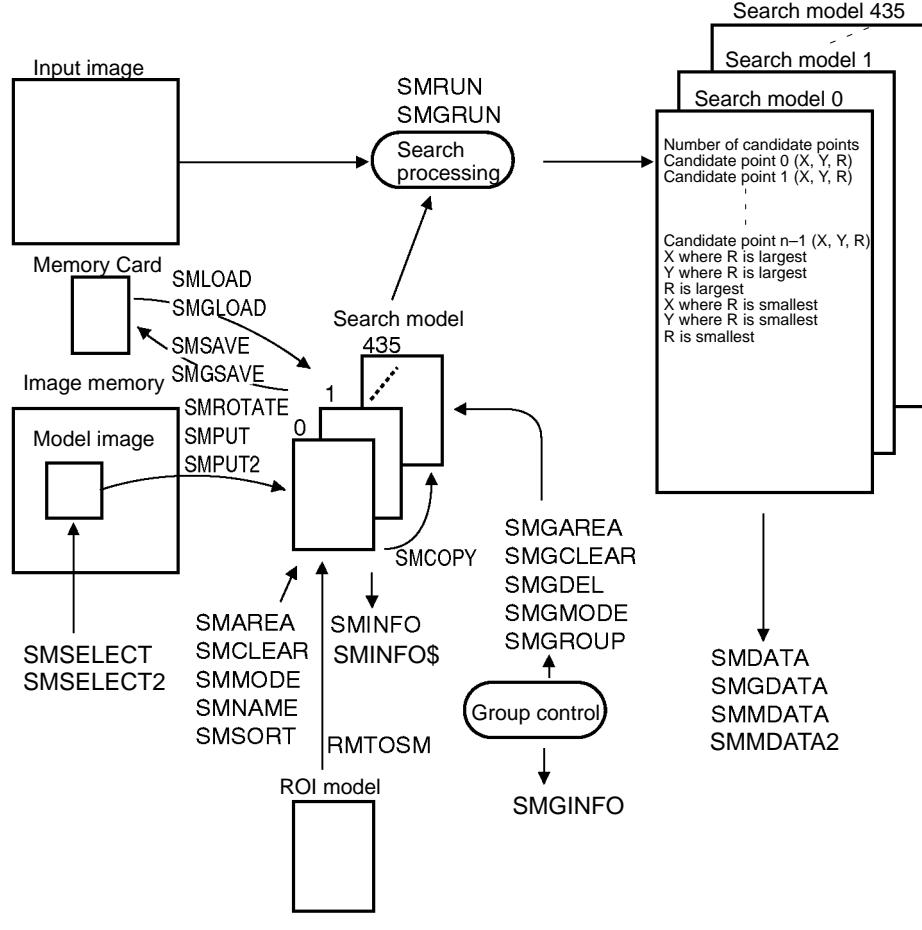

**Conceptual Diagram of Search Processing**

# **4-6 ROI Processing**

# **4-6-1 Outline of ROI Processing**

**Definition of ROI Processing** ROI is an abbreviation of Region Of Interest. ROI processing means processing only the desired region in a screen, not the whole screen. If this function is used, processed results can be obtained in a short time.

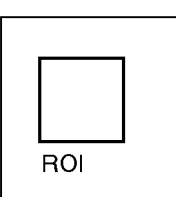

Processing is applied only to the area marked in bold lines.

Image memory 1

Before executing ROI processing with the F350 System, images must be input in advance in image memory page 1. ROI processing cannot be executed on the image on the image memory page 0.

For executing ROI processing, processing conditions such as the processing area, type of processing, etc. need to be set. The whole set of these conditions is called the ROI model.

The ROI processing time is proportional to the size of the specified processing area and can be obtained from the following formula. This doesn't include the software processing time.

In case of high-precision search processing in the specified area, more time is required because ROI processing is repeated internally.

ROI processing time =  $80 \text{ ns} \times$  ROI processing area (pixels)

Processing time per one pixel

**Measurement Feature** In the ROI processing, one of the following measurement features can be selected for one model.

- Binary feature
- Gray-scale feature
- Binary incremental correlation value
- Gray-scale correlation value

Measurement features that can be used in ROI processing are described below.

• Binary Feature:

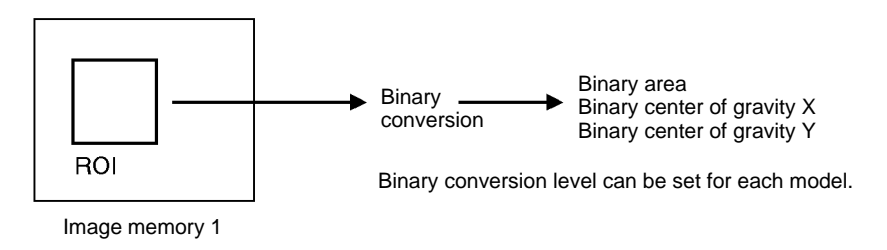

• Gray-scale Feature:

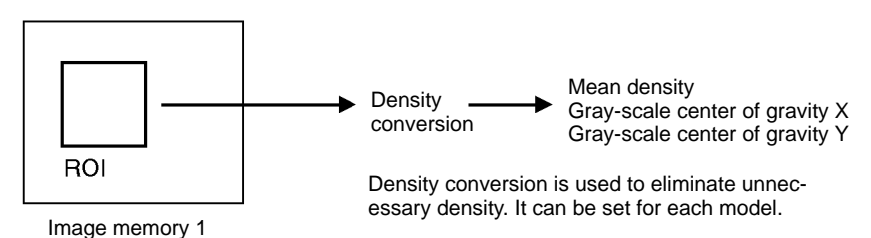

• Binary Correlation: Binary correlation is useful for inspecting characters.

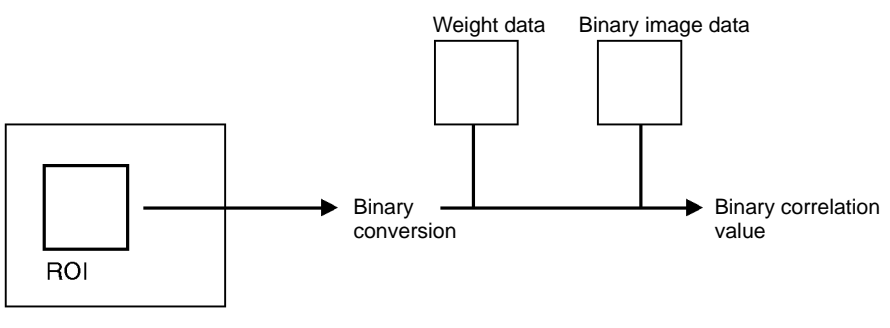

Image memory 1

• Gray-scale Correlation:

The gray-scale correlation value can be calculated using the same method as for the search processing.

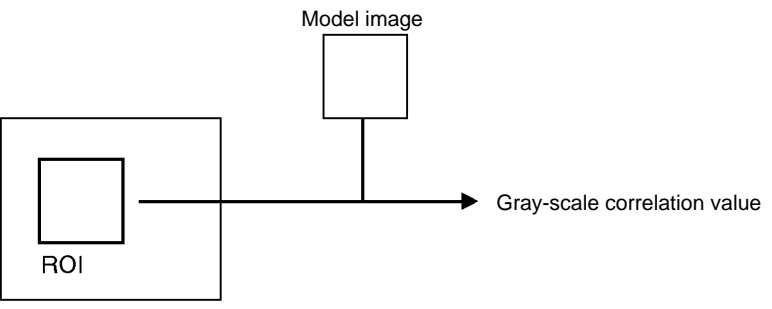

Image memory 1

Designate the measurement feature in the measurement feature of the RMMODE or RMGMODE command.

**Optional Area Processing** The ROI area is designated with a rectangle. Within the rectangle, any optional area for further processing can be set. Mask area can be designated.

> For setting an optional area, the area needs to be drawn on the window memory at the time of registering a model. The area where the window memory bits are set to ON is considered the processing area.

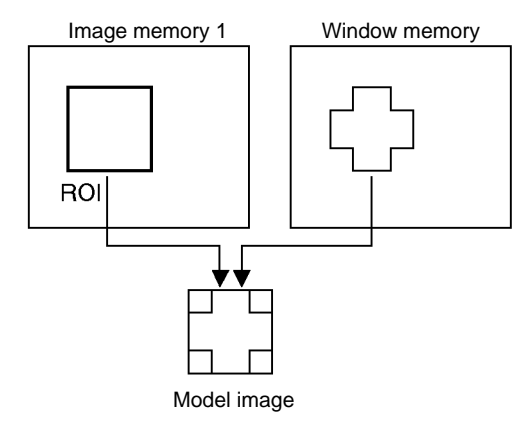

The model image is registered using the RMPUT command. During this registration, the processing area can also be registered in the window function.

## When obtaining the binary feature, binary conversion level can be designated for each ROI model.

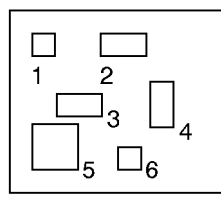

In the figure, for example, ROI processing can be executed for the binary feature at a different binary conversion level for each ROI model 1 to 6.

Image memory 1

When obtaining the gray-scale feature, gray-scale gradation can be designated for each ROI model. Normally, processing for the gray-scale feature is executed on the images with 0 to 255 gradation. With the F350 System, it is also possible to execute processing only on the images with 50 to 150 gradation.

Processing with reversed gradation is also possible.

Use the density lower limit, density upper limit, or absolute value mode of the RMMODE or RMGMODE command to set the binary conversion level, gradation conversion, or image reversal.

## **Binary and Gradation Conversion Settings**

**High Precision Search** This function finds the position which has the largest evaluation value to a subpixel precision and sub-angle by repeatedly executing the ROI processing around the designated area.

> Find the approximate position through the search processing and then repeat the ROI processing around that position to locate the precise position.

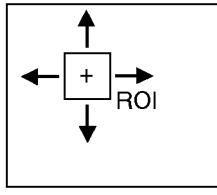

Image memory 1

Before executing the high-precision search, the gray-scale correlation needs to be designated in the measurement feature using the RMMODE command. Once the gray-scale correlation is set, set the processing mode of the RMMODE 2 command to the high-precision search mode.

**Defect Detection Inspection** Any breakage, burrs, flaws, stains, etc. within the designated area can be inspected using the ROI processing function.

It is possible to detect even a small breakage or light stain using this function.

There are following four kinds of optional region processing.

- Linear region processing
- Arc region processing
- Circumferential region processing
- Optional region processing

For executing the optional region processing, a special ROI model needs to be registered in advance using the RMPUT2 command. Then designate the grayscale feature in the measurement feature of the RMMODE command and specify the processing mode of the RMMODE2 command.

**Judgment Processing** Judgment criteria for the measurement feature can be specified in the ROI model to obtain the results for the measurement feature through the ROI processing and at the same time to execute the judgment processing.

> As the judgment is made in the ROI processing, there is no need judge measured results using the IF statements, and the total processing time can be reduced.

Set the judgment criteria using the RMJUDGE or RMGJUDGE command.

**Group Registration** When executing the ROI processing for multiple models, it is cumbersome to designate which models have to be processed for every processing. For inspecting characters, it will be convenient if the processing can be executed for a string of characters.

> This can be done by using the group registration function that is designed to group multiple models into one unit.

> In the sequential processing, the position displacement detection mode can be set for every group. When this setting is correlated with the search model, position (displacement) compensation can be easily made.

> As the measurement feature and evaluation criteria can be set for a group at one time, just one setting procedure replaces several setting steps required for multiple models.

Use the RMGROUP command for registering the ROI group.

# **4-6-2 ROI Processing Flow**

The following figure shows a basic ROI processing flow when it is being executed individually, i.e., single processing.

The single processing means a processing is performed for every command. The other type of processing is called the sequential processing, which is described in the following section.

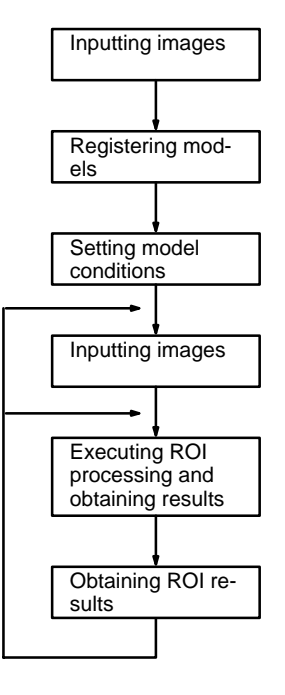

Single ROI Processing Flow

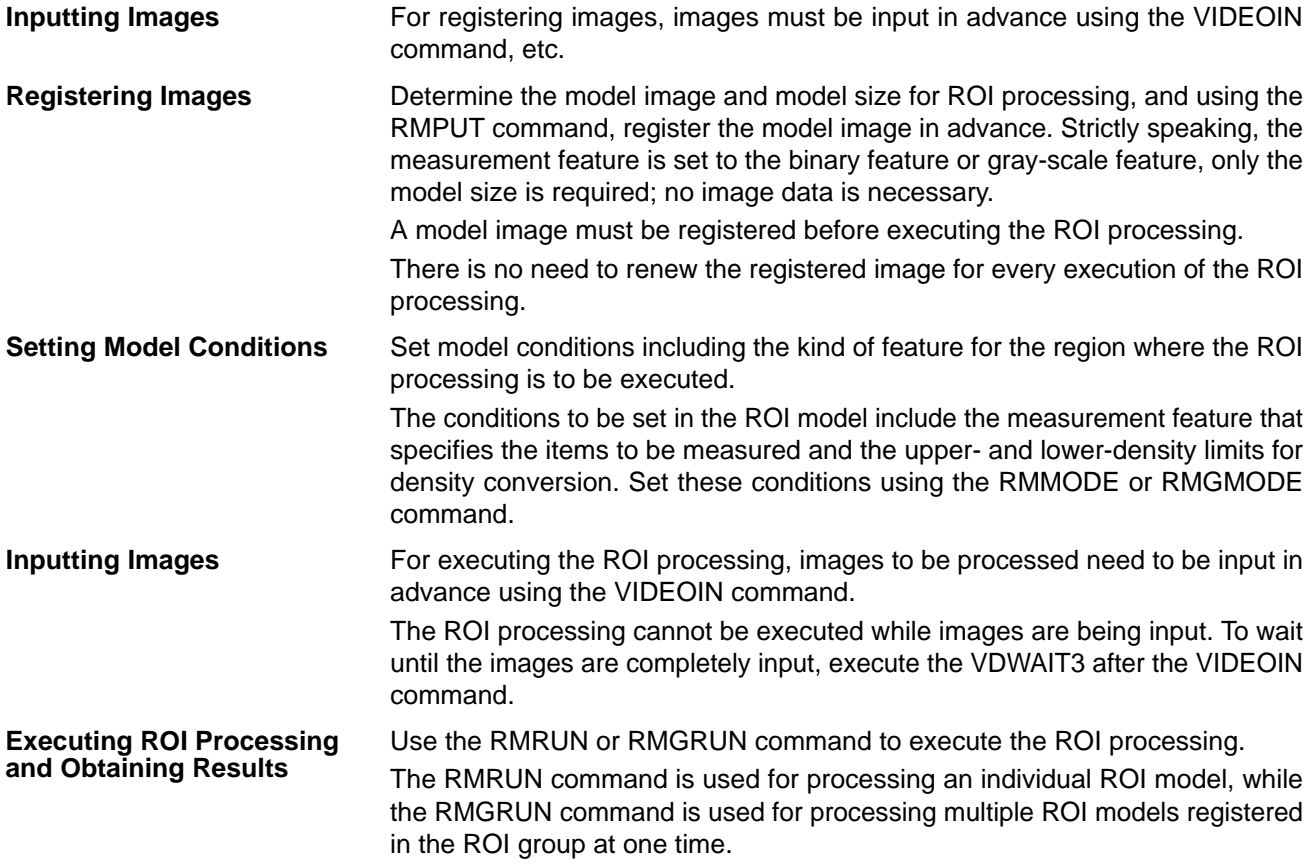

The ROI processing results can be obtained as soon as the RMRUN or RMGRUN command is executed.

Unlike search processing, the RMRUN or RMGRUN command doesn't allow an exit from the command until the ROI processing is completely finished.

**Obtaining ROI Results** Use the RMDATA or RMMDATA command to obtain ROI processing results.

The RMDATA command stores in the array all the ROI processing results for one ROI model.

The RMMDATA command stores in the array all the ROI processing results for the designated number of ROI models.

It must be noted that, in storing processing results in the array using the RMDTA or RMMDATA, the storing method varies depending on the processing mode designated in the RMMODE or RMMODE2 command.

# **4-6-3 Conceptual Diagram of ROI Processing**

The following diagram shows a configuration of data subject to ROI processing in relation to associated commands.

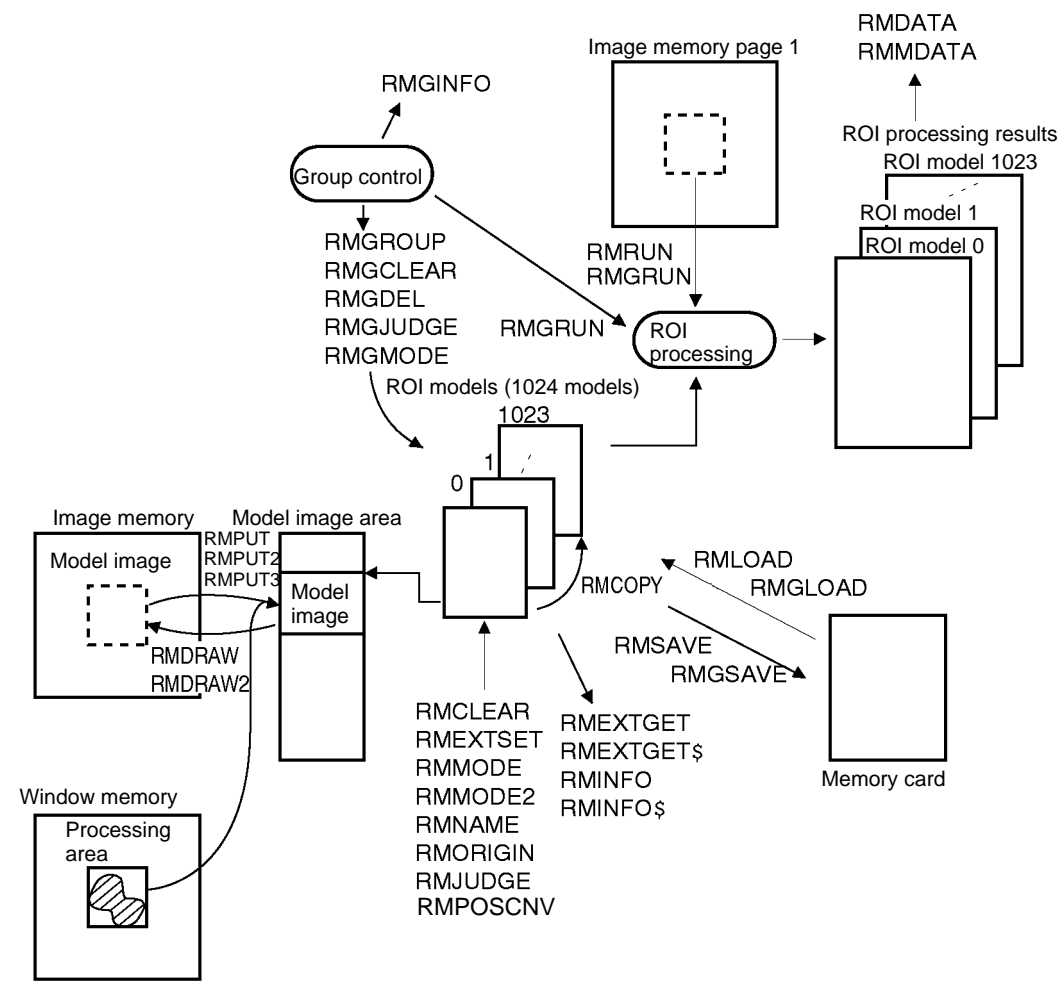

**ROI Processing Conceptual Diagram**

# **4-7 Sequential Processing**

# **4-7-1 Outline of Sequential Processing**

**Definition of Sequential Processing**

Sequential processing is a function that is designed to process a series of image processings at high speed including image inputting, position (displacement) compensation, and ROI processing.

Use the sequential processing to realize high-speed applications using the OVL Unit and utilizing the hardware features of the F350.

Before executing sequential processing, define which processing should be executed and when each one of them should be processed. All the specified processings are executed at one time when a measurement trigger is input.

The other processing type is called single processing. In single processing, each command is executed one by one. Therefore, high speed processing is not possible with this type due to overhead time of the OVL Unit.

For executing sequential processing, use the SQSET command and define the kind of processing to be executed according to the video signal timing. **Timing of Sequential Processing**

Shown below are the basic timing patterns of sequential processing.

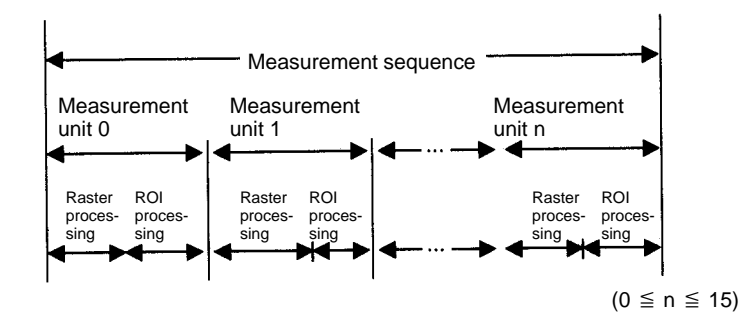

The measurement sequence consists of the maximum of 16 measurement units.

Each measurement unit consists of one raster processing and one ROI processing.

The raster processing means search processing, binary raster processing or image inputting. Note that the binary raster processing cannot be used with the F350-C12E/C41E.

Each measurement unit must include the raster processing, but the ROI processing is not necessarily required.

The raster processing time is always indicated as follows: 16.7 ms x n.

The ROI processing time depends on the content to be processed.

Sequential processing can be executed only if desired kind of processing have been set in advance. Use the SQSET command for the settings. **Information Necessary for Sequential Processing**

Settings must be made for each measurement unit.

These settings include the following items:

- Which image (camera or image memory) must be processed?
- What kind of image filtering must be performed?
- Which search group must be used?
- What kind of position (displacement) compensation must be performed?
- Relation between the ROI model or ROI group processing and the search model or search group position?
- Do strobes need to be flashed?

**48**

**Using the Search Processing and ROI**

**Processing**

• Interrupt processing must be performed for every measurement unit?

All the above items are set to the default settings when the OVL Unit is started up. Change only the settings of the items that need to be changed using the SQSET command.

Before executing sequential processing, set the conditions including the search model, search group, ROI model, and ROI group using the same commands as for single processing.

Use the search processing and ROI processing as shown below.

Find the object position using the search processing.

Obtain the amount of position displacement.

Scroll the image by the amount of position displacement.

Inspect using the ROI processing.

The method of obtaining the amount of position displacement for the search processing results and also the use of ROI processing can be designated for every measurement unit using the SQMODE command.

Positioning mode can be correlated with the search mode and ROI processing as shown below.

- No positioning (image scroll)
- 1 model positioning (not rotated)
- 1 model positioning (rotated)
- 2 model positioning (not rotated)
- 2 model positioning (rotated)
- 2 model positioning 2 (not rotated)
- 2 model positioning 2 (rotated)
- Circular positioning (not rotated)
- Circular positioning (rotated)
- Point where the evaluation value for the search model is largest  $\rightarrow$  ROI model processing
- All candidate points for the search model  $\rightarrow$  ROI model processing
- Point where the evaluation value for the search group is largest  $\rightarrow$  ROI model processing
- All candidate points for the search group  $\rightarrow$  ROI model processing
- Point where the evaluation value for the search model is largest  $\rightarrow$  ROI group processing
- All candidate points for the search model  $\rightarrow$  ROI group processing
- Point where the evaluation value for the search group is largest  $\rightarrow$  ROI group processing
- All candidate points for the search group  $\rightarrow$  ROI group processing

Sequential processing results can be obtained using the same commands and functions (SMDATA, SMGDATA, SMMDATA, RMDATA, RMMDATA) as those for single processing.

When one search model or ROI model is processed using more than one measurement unit, only the result from the last processing can be obtained.

## **Obtaining Results from Sequential Measurement Processing**

The result can be obtained even if processing of all the measurement units have not been completed.

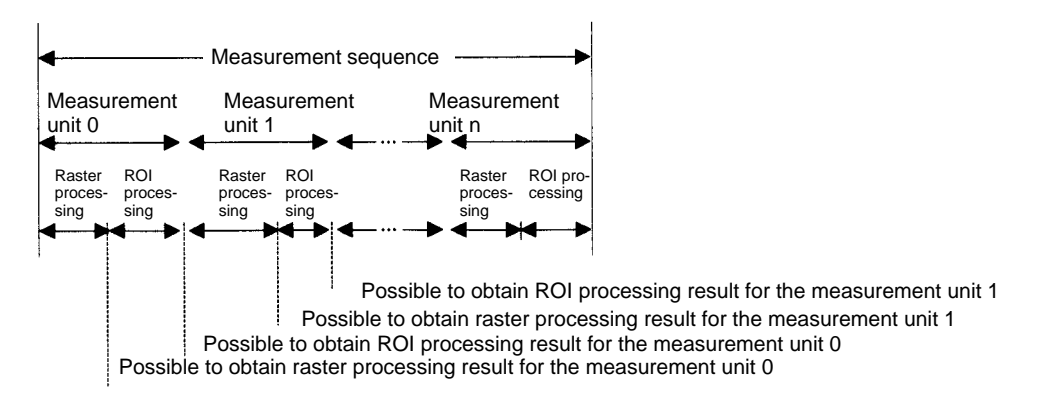

## **Obtaining the Processing Time**

The time required for sequential processing can be obtained to check if the sequential processing time falls within the processing time required by the application.

The following times can be obtained:

- Total processing time of sequential processing
- Time required for the designated measurement unit
- Raster processing time of the designated measurement unit

The processing time can be obtained using the SQTIME function.

The OVL program can be interrupted when the raster processing is completed. The interruption can be specified for every measurement unit. **Interrupting by Measurement Unit**

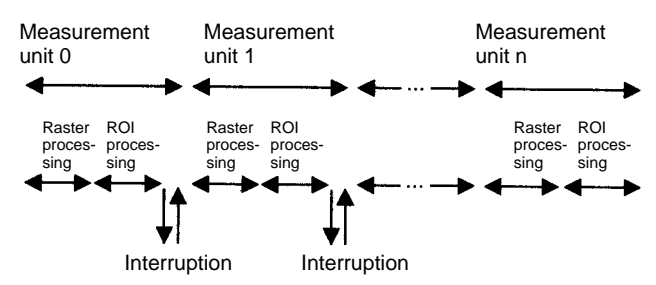

If this function is used effectively, it is possible to process complicated ROI processing or to change processing conditions of the next measurement unit. Use the ON SQMEAS GOSUB command to specify the interrupt function in the sequential processing.

# **4-7-2 Sequential Processing Flow**

The following figure shows the basic flow of sequential processing.

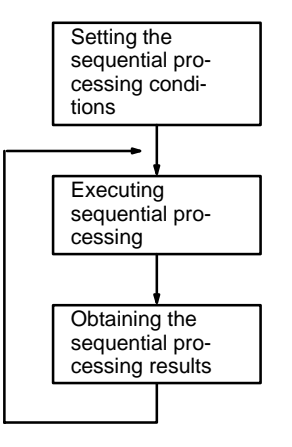

## **Setting the Sequential Processing Conditions**

Use the SQSET command and define what kinds of processing should be executed in sequential measurement.

**Executing the Sequential Processing**

Sequential measurement processing is executed according the conditions set in advance.

Use the SQRUN command to execute sequential processing.

**Obtaining Sequential Processing Results**

Measurement results of sequential processing can be can be obtained by using the same command and functions as for single processing.

# **4-7-3 Conceptual Diagram of Sequential Processing**

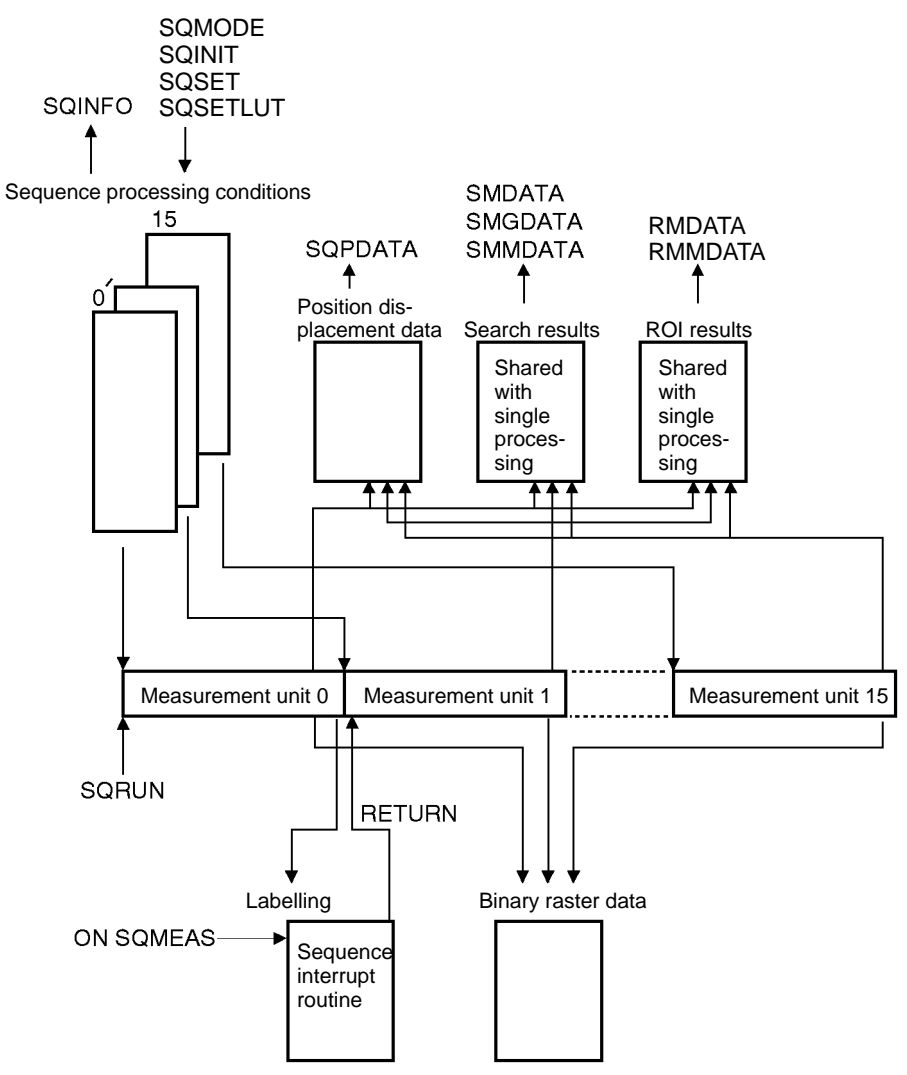

**Conceptual Diagram of Sequential Processing**

# **SECTION 5 Reference**

This section provides detailed information on the commands and functions. Examples are also provided.

# **Introduction**

The structure of the explanations given in this section are explained below.

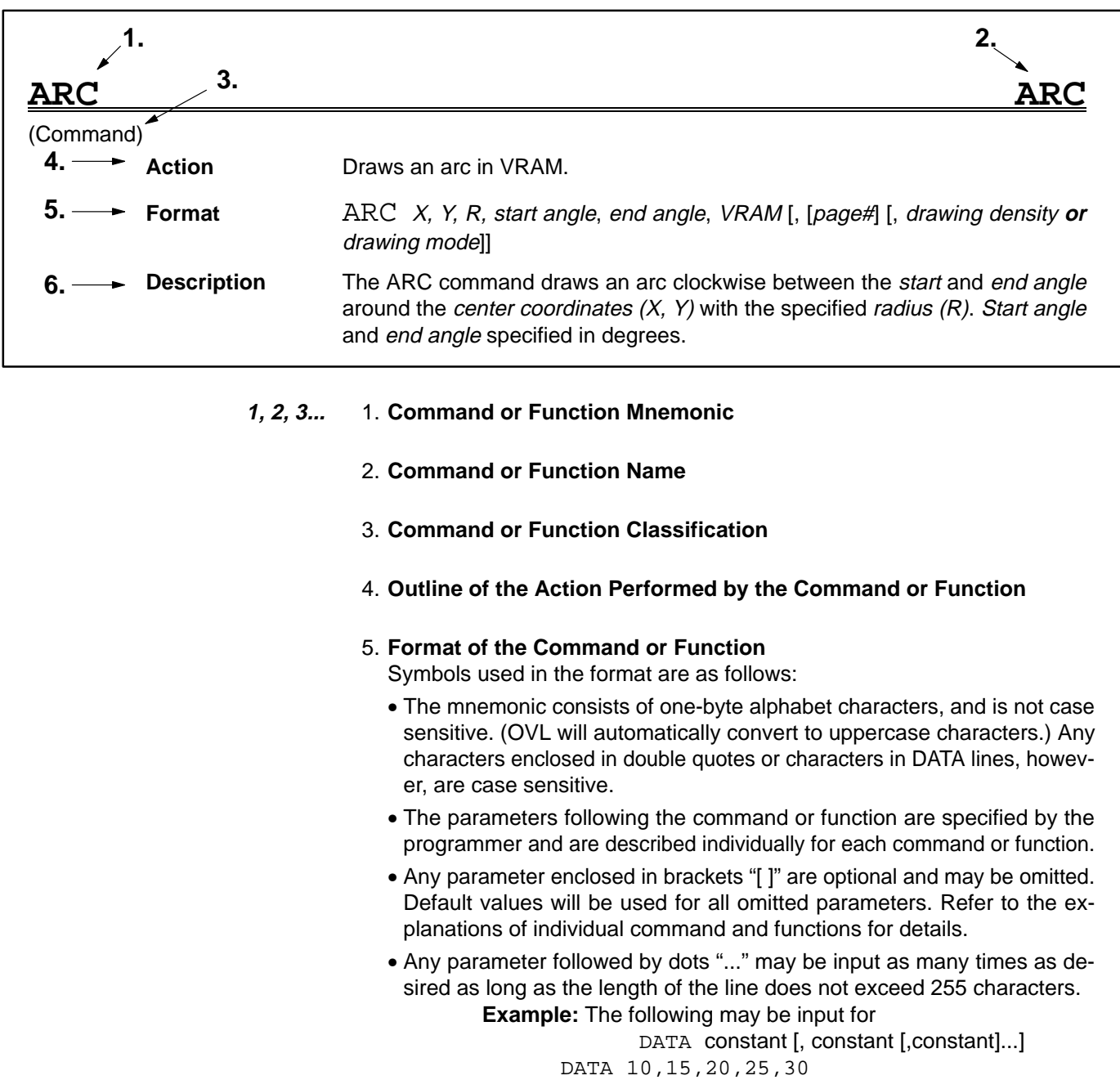

## 6. **Details of the Action Performed and Parameter Specifications**

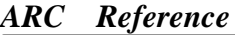

**ARC** Section 5

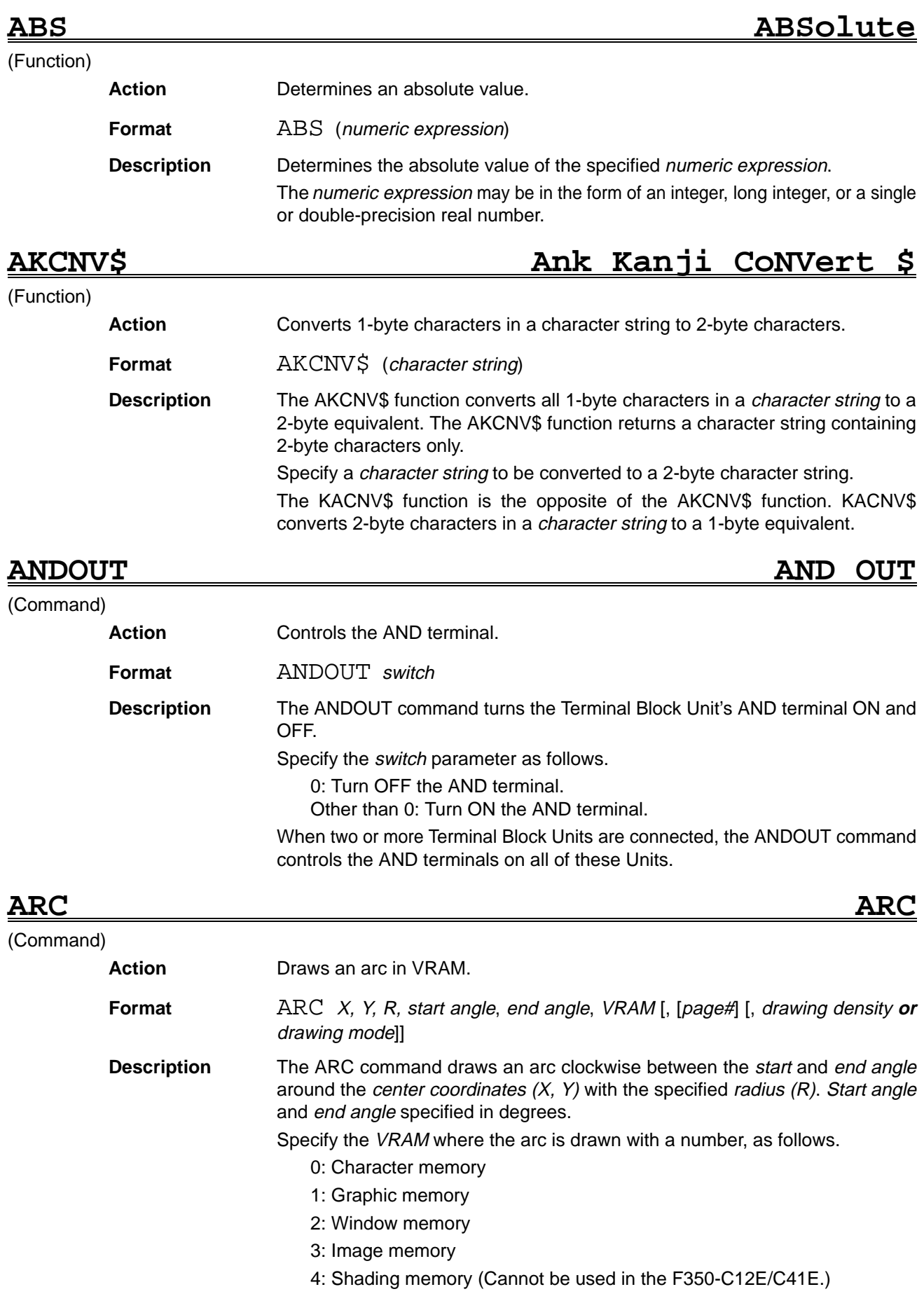

Set the page number to 0 (when omitting) or to 1.

Specify the drawing method with the drawing density or the drawing mode. The default value is drawing mode, OR.

The drawing density parameter specifies the density between 0 and 255 when drawing to the window, image, or shading memory. The drawing density parameter has the following effect when set for the character or graphic memory.

0 : 0 written to memory

Other than 0: 1 written to memory

The drawing mode settings operate as follows:

OR: The current contents of the VRAM ORed with 255 are written to memory.

NOT: 0 is written to memory

XOR: The current contents of the image memory are inverted.

When writing to a frame memory, the contents of planes write protected by the MASKBIT command remain unchanged.

# **ARRYFUNC ARRaY FUNCtion**

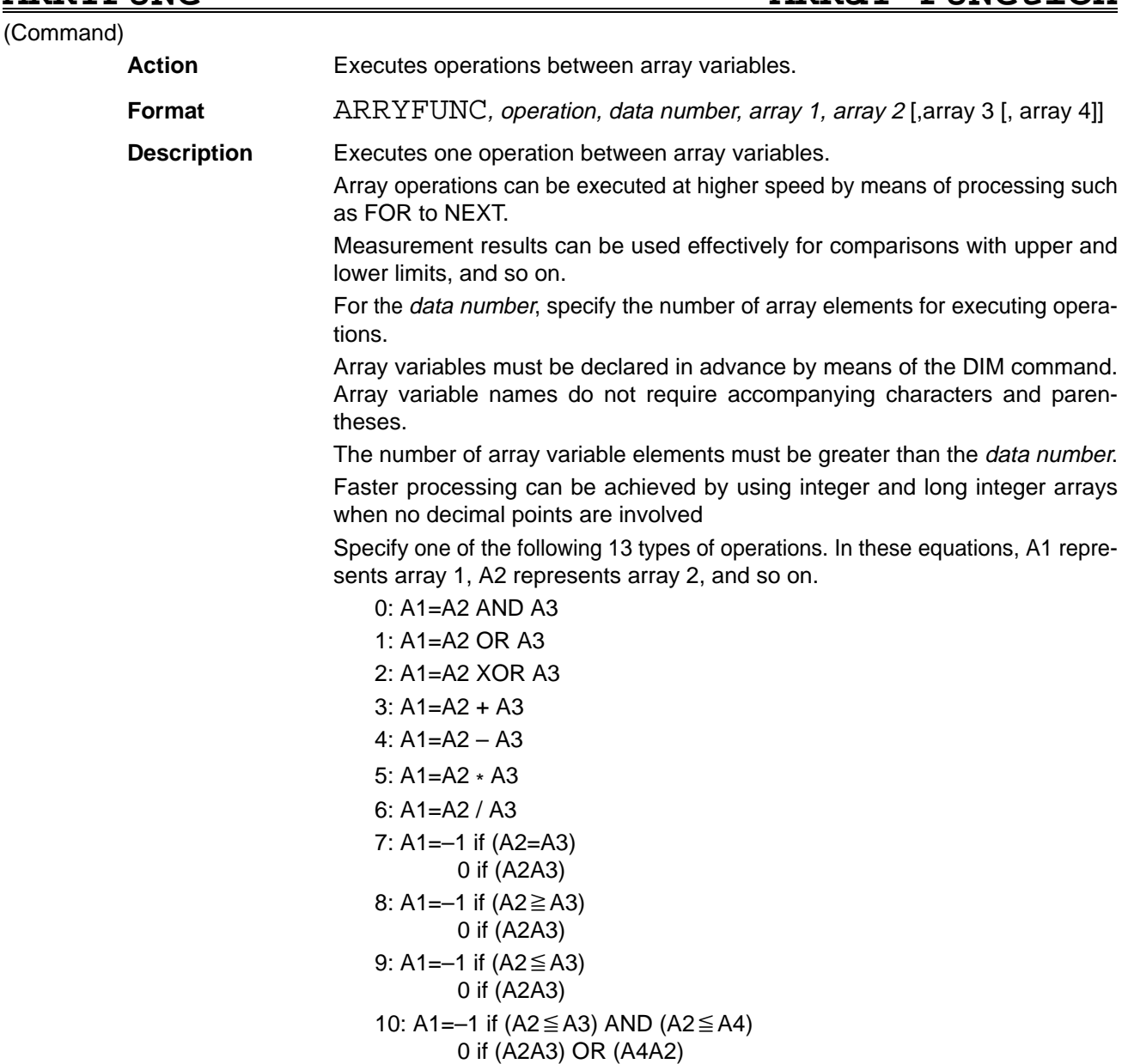

11: The result of operation 10 above is substituted for A1 in bit strings. Array 1 must be in integer and long integer format.

12: A1=A2

Dividing by zero yields a result of zero.

Overflow processing is not carried out.

Operation 11 above can be explained more fully as follows:

- The right side (i.e., the A2, A3, and A4 comparison results) is stored in order from the rightmost to leftmost bits of the array variable of the left side.
- If the right side result is true, the bit status will be "1." If the result is false, the bit status will be "0."
- If the left side array variable is an integer, then the results of right side element numbers 0 to 15 will be entered in element #0, and the results of right side element numbers 15 to 31 will be entered in element #1.
- The process is subsequently repeated. If the left side array variable is a long integer, the results of element numbers 0 to 31 is entered in element #0.

When array 1 is an integer-type array:

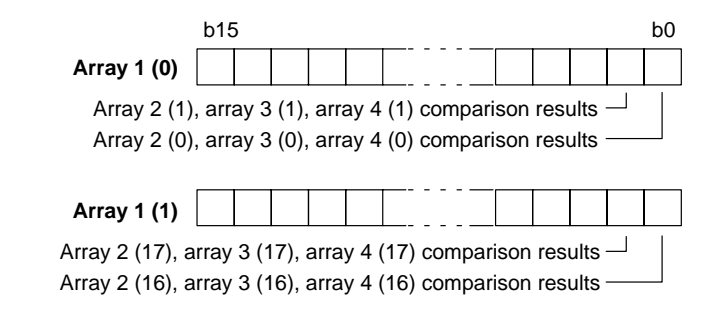

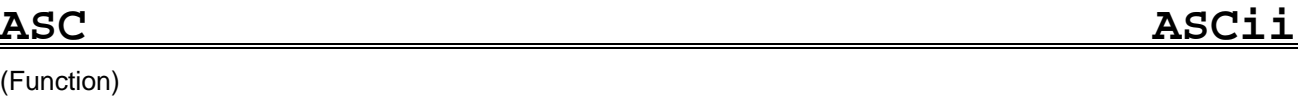

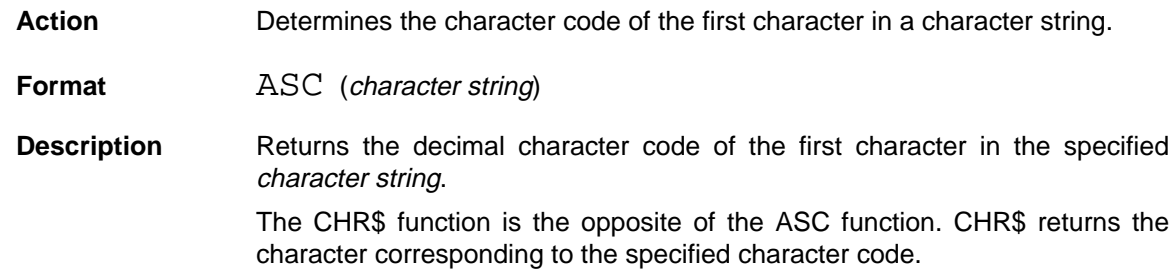

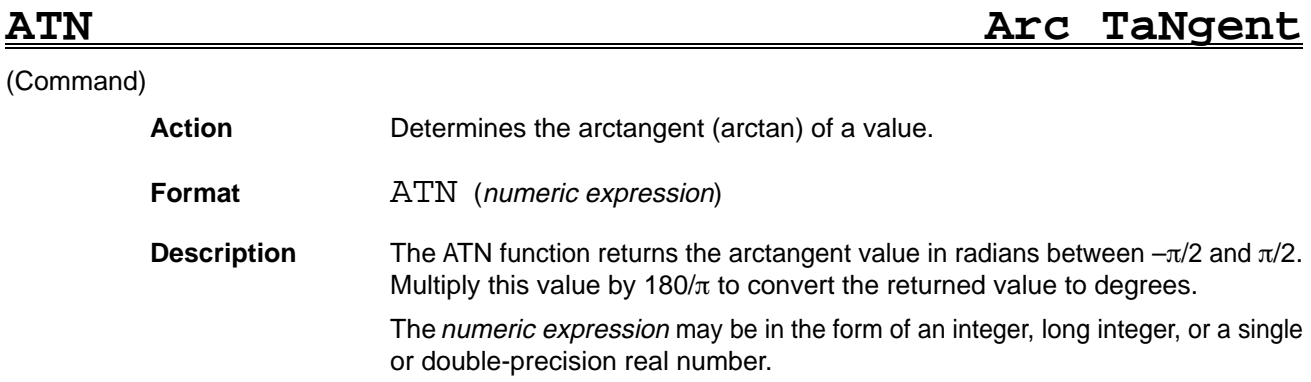

## (Function)

**ATTR\$ ATTRibute \$**

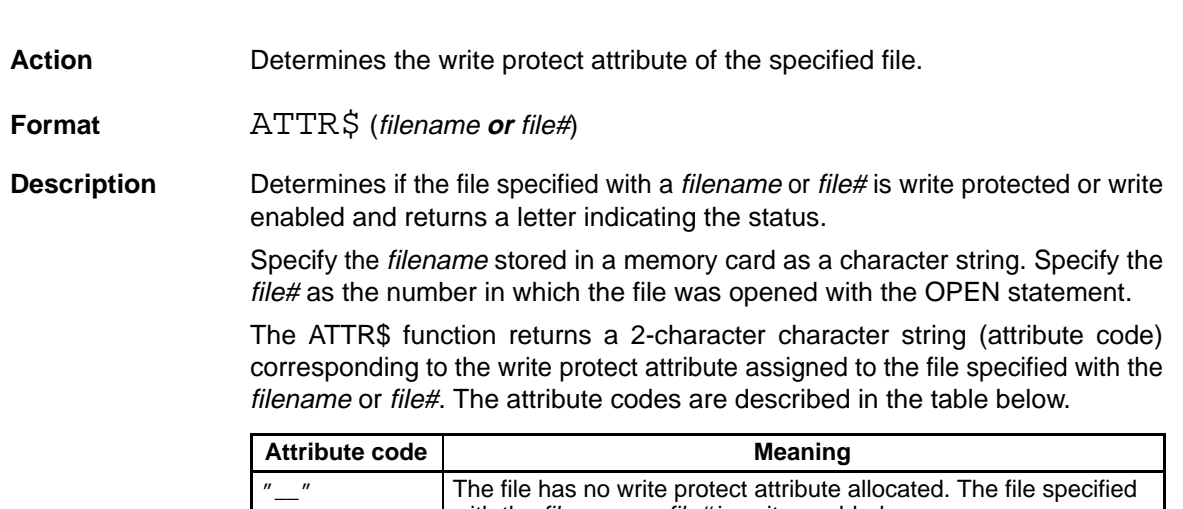

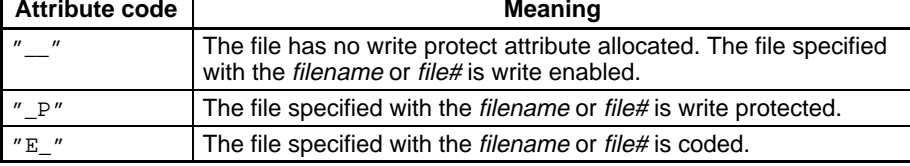

**Note** \_ indicates a blank

# **AUTO AUTOmatic numbering** (Command)

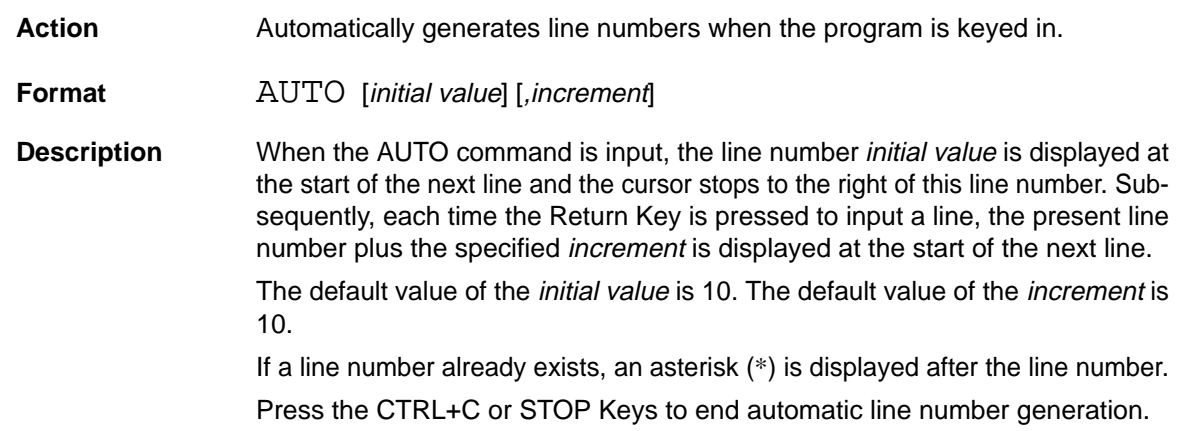

**AUTOLVL AUTO LeVeL**

(Function)

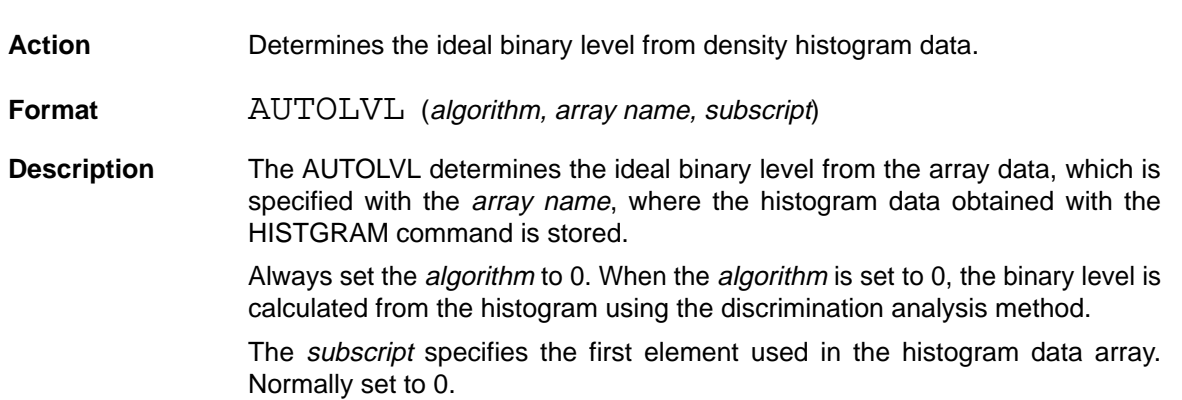

## *BCDTOBIN Reference* **Section 5**

# **BACKDISP BACKground DISPlay**

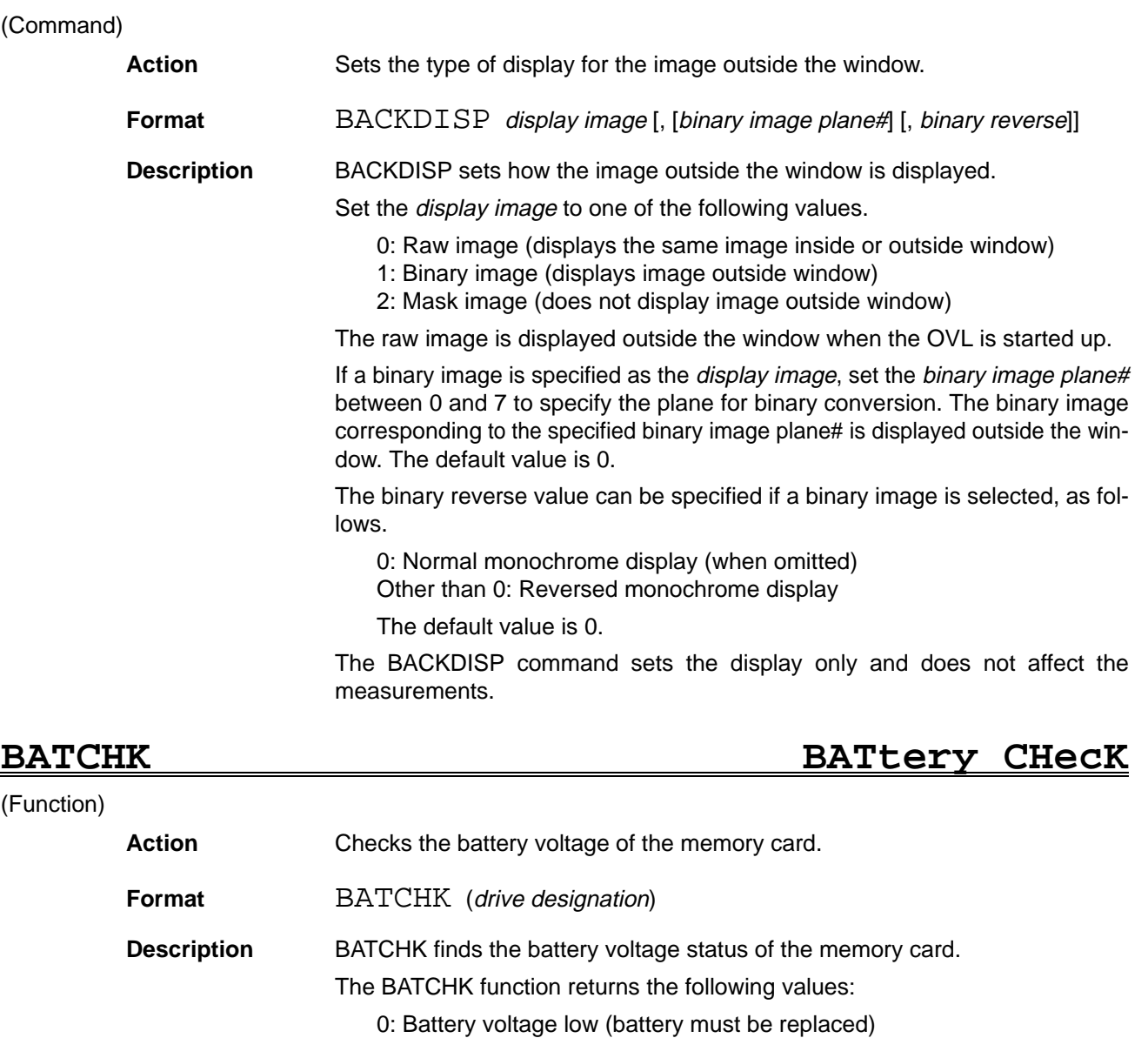

## 1: Battery voltage unsatisfactory (battery should be replaced)

2: Battery voltage satisfactory (battery need be replaced)

Specify the "C:" drive name as the drive designation.

If a drive other than the memory card is designated, an error will be generated.

**BCDTOBIN BCD TO BINary**

## (Function)

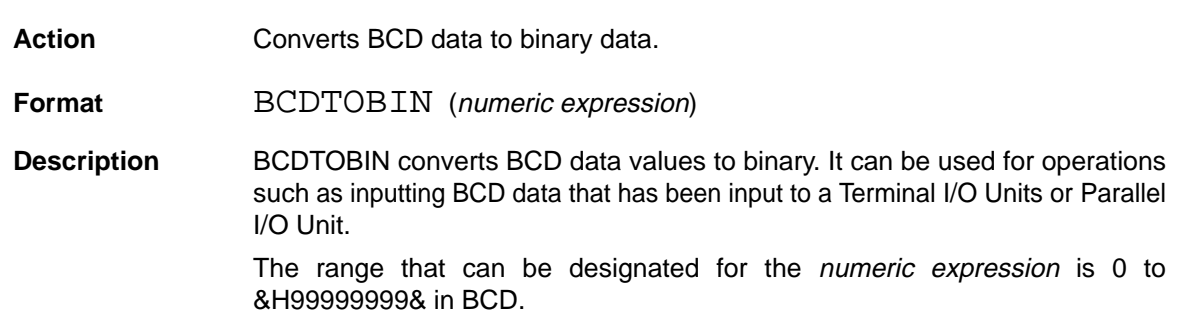

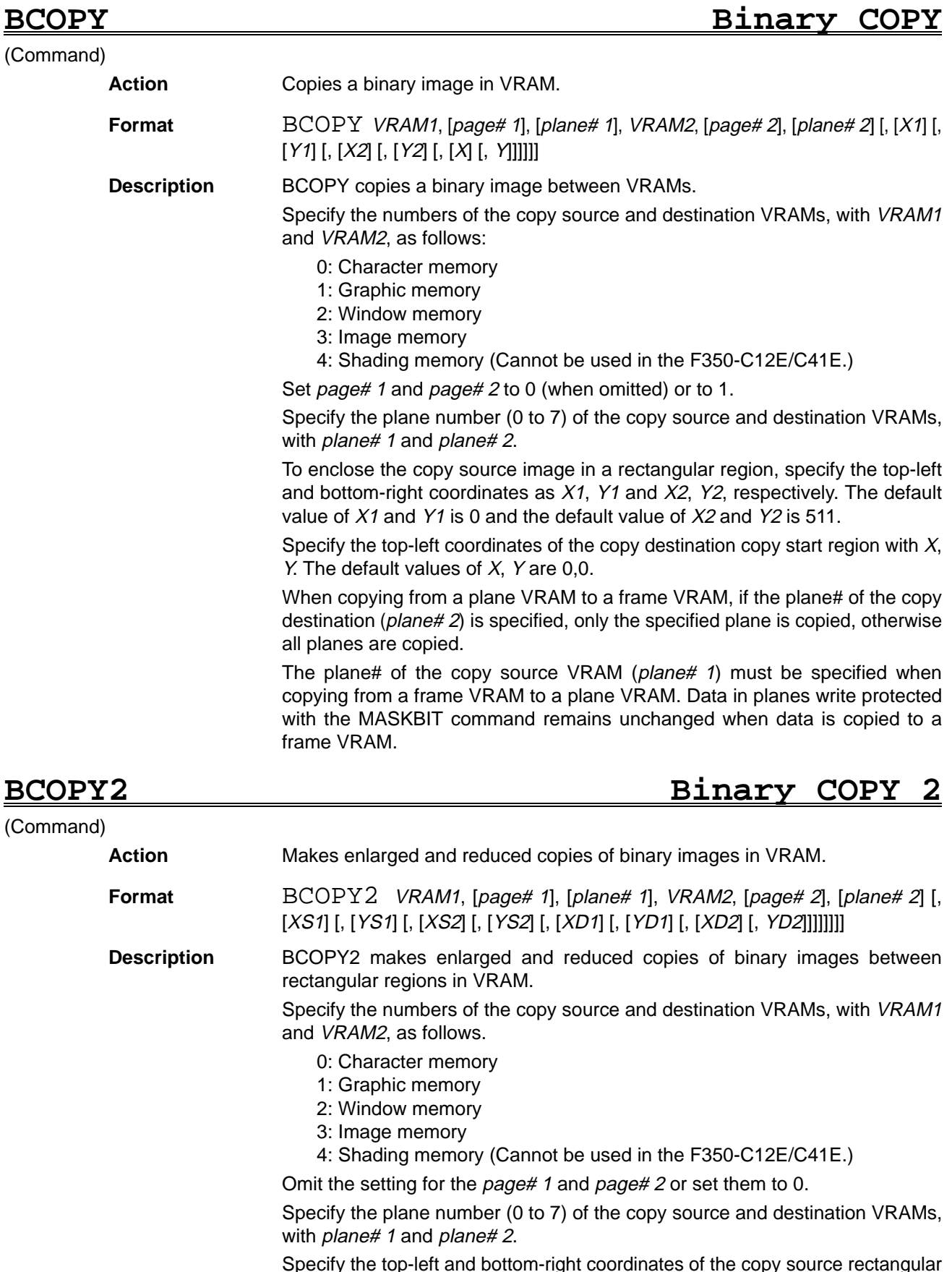

Specify the top-left and bottom-right coordinates of the copy source rectangular region as XS1, YS1 and XS2, YS2, respectively. The default value of XS1 and YS1 is 0 and the default value of XS2 and YS2 is 511.

Specify the top-left and bottom-right coordinates of the copy destination rectangular region as XD1, YD1 and XD2, YD2, respectively. The default value of XD1 and YD1 is 0 and the default value of XD2 and YD2 is 511.

When copying from a plane VRAM to a frame VRAM, if the plane# of the copy destination (plane# 2) is specified, only the specified plane is copied, otherwise all planes are copied.

The plane# of the copy source VRAM (plane# 1) must be specified when copying from a frame VRAM to a plane VRAM. Data in planes write protected with the MASKBIT command remains unchanged when data is copied to a frame VRAM.

# BEDGE BINARY EDGE (Command) Action **Detects** the edge of a binary image. **Format** BEDGE [page#], binary image plane# [,[X1] [,[Y1] [,[X2] [,[Y2] [,number of connections]]]]] **Description** BEDGE detects the edge of a binary image for  $(X1, Y1) - (X2, Y2)$  of the image memory. It can be used for functions such as detecting the contours of a workpiece. Specify the image memory page number (0 or 1) as the *page#*. The default value is 0. For the binary image plane#, specify the binary image plane number (0 to 7) for the image memory that is to be detected. Specify for X1, Y1, X2, and Y2 the starting and ending points for the rectangle that is to be processed. If this setting is omitted, it will be regarded as  $(1, 1)$  – (510, 510). Specify the number of connections as follows: 0: 8 (Default) Other than 0: 4 Edge detection processing leaves any pixel value 1 adjoining pixel value 0 and changes the other pixel values to 0.

# **BEEP BEEP**

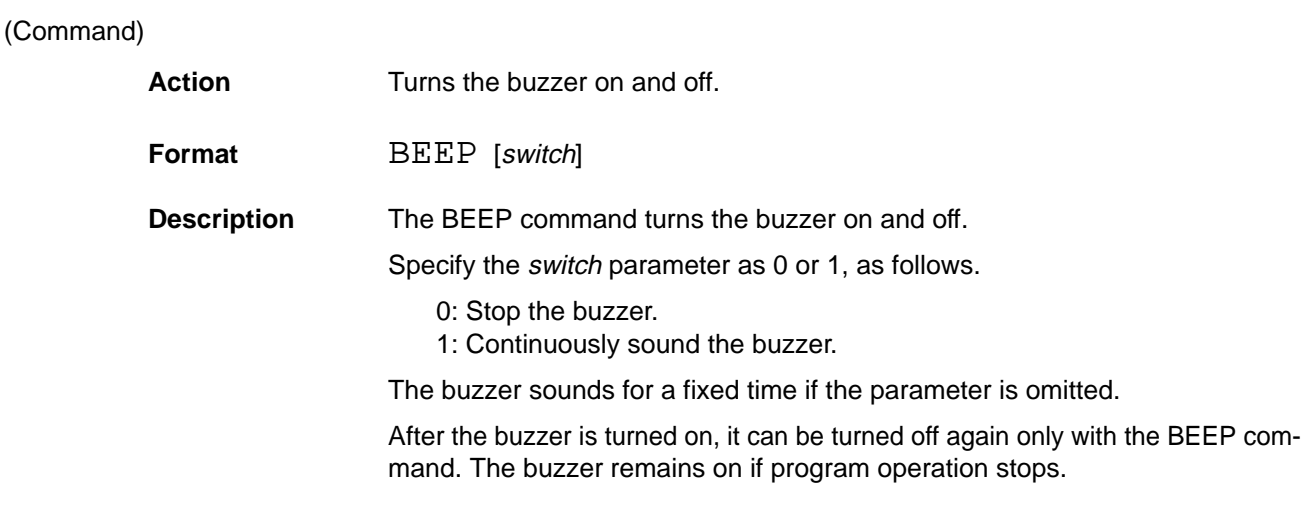

## **BCDADEIN** Reference **Section 5**

# **BINFO Binary file load INFOrmation**

## (Function)

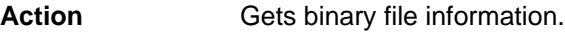

**Format** BINFO (data type)

**Description** BINFO gets information on the BLOAD command that was executed last.

Specify one of the following values (0, 1, 2, or 3) for the data type parameter.

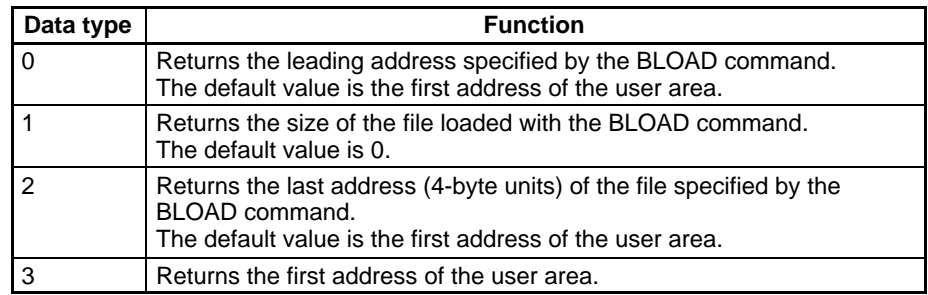

The information will be retained even if the power is turned off.

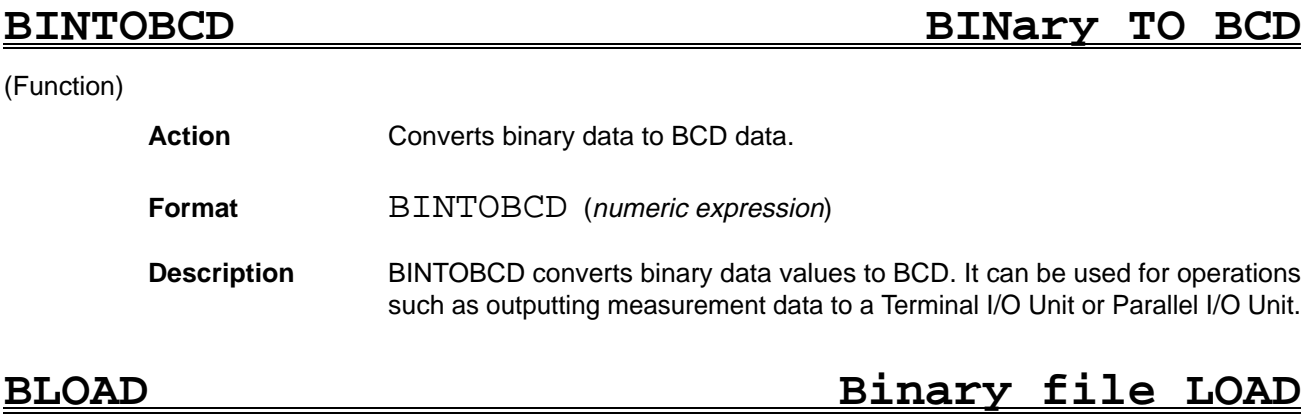

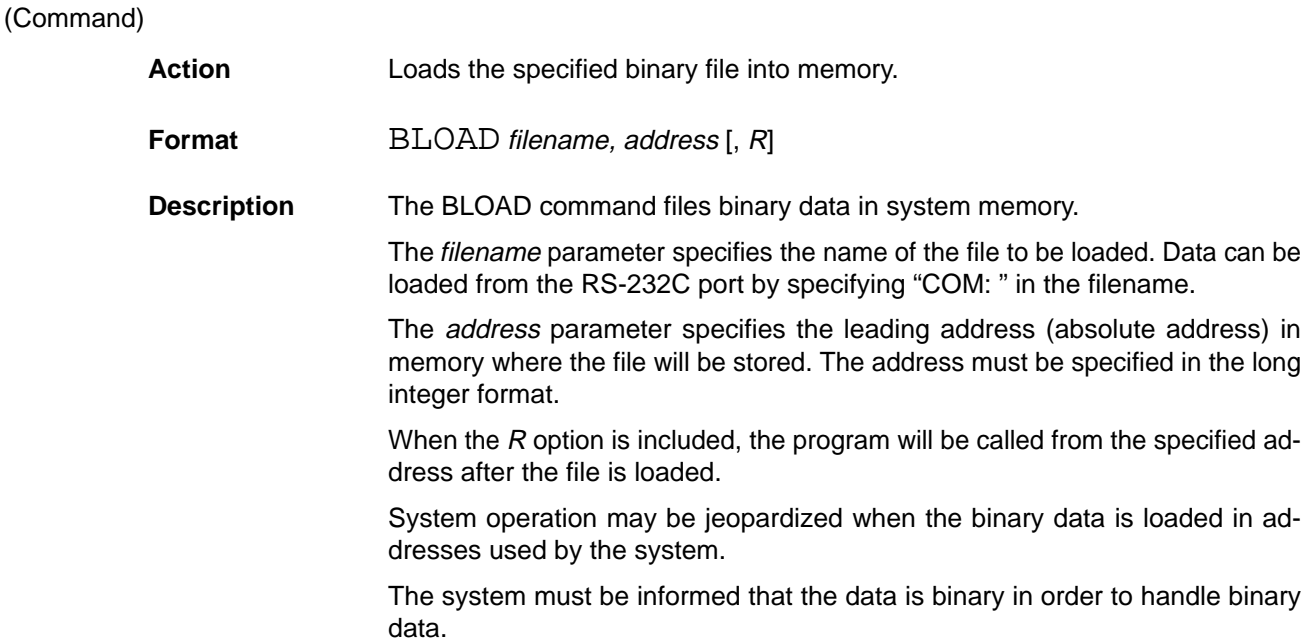

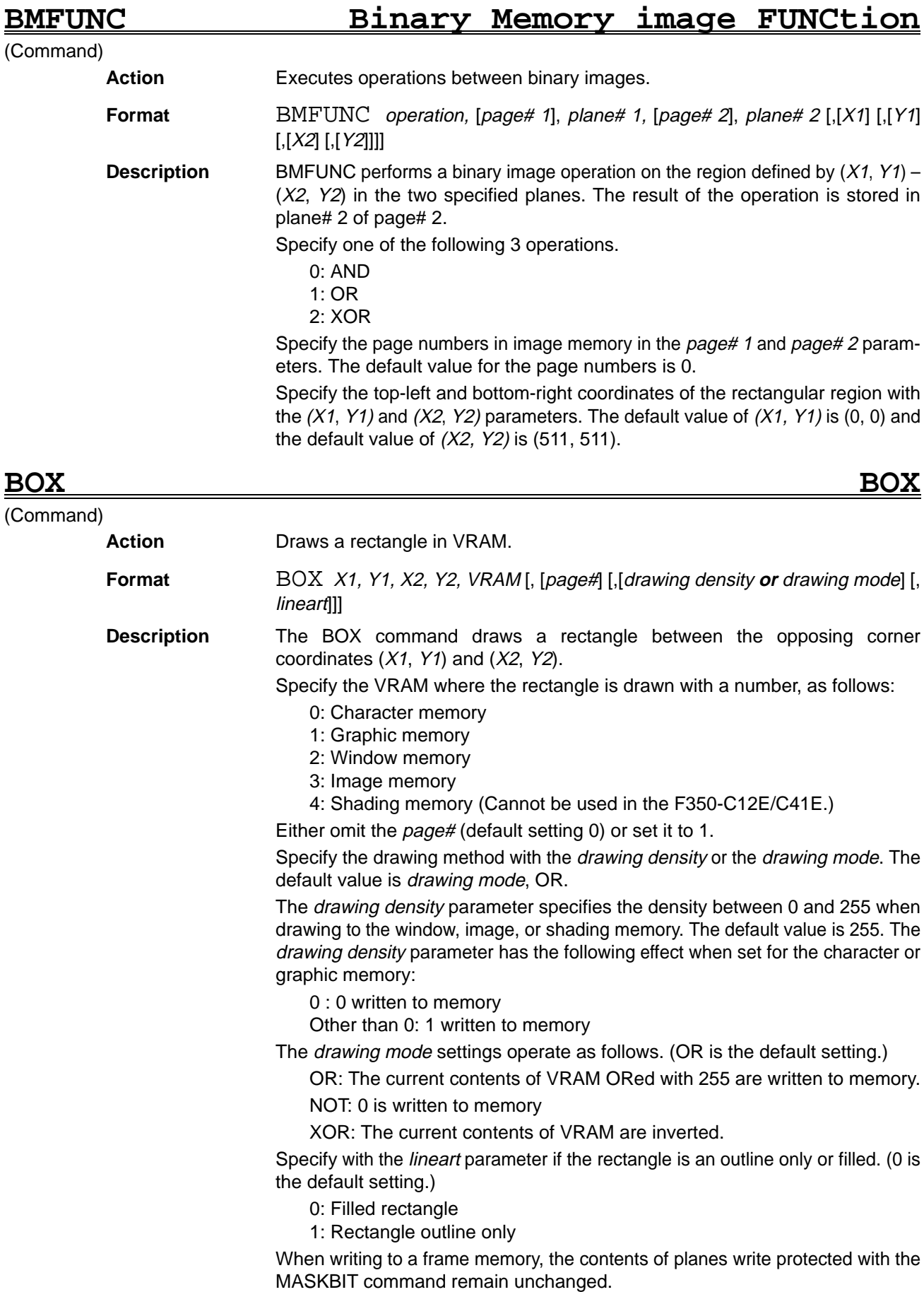

## **BCDI**DBIN Reference **CALL REFERENCE IN SECTION 5**

# **BSAVE BINATY FILE SAVE**

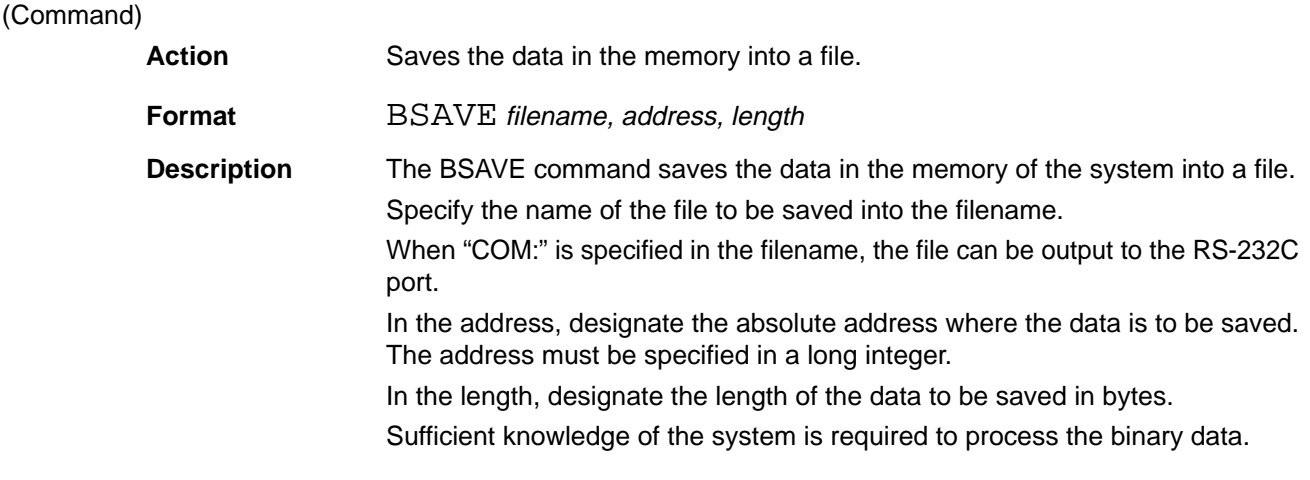

# **BUSY BUSY**

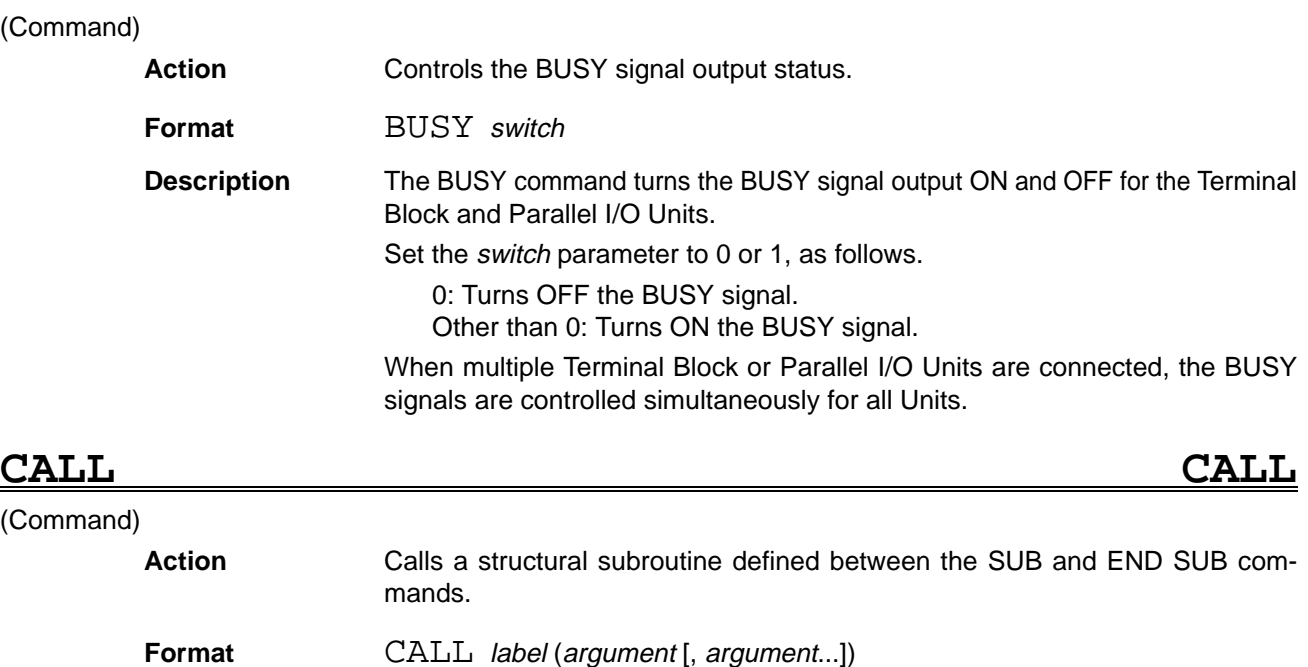

**Description** The CALL command calls structural subroutines in which local variables are used or general-purpose structural subroutines provided in the OVL System. Refer to Section 6 General-purpose Structural Subroutines for details on these subroutines.

The *label* parameter specifies a *label* designated with the SUB command.

The arguments specify data to be transferred to the subroutine. The arguments can be any type of variable, constant, or expression, but the argument type must match the type of argument used with the SUB command.

If a variable specified as an *argument* is changed in the subroutine, the value of the argument changes simultaneously. No logical limitation is placed on the number of arguments. However, the command line can physically accommodate up to 255 characters only.

An entire array cannot be used as an *argument*. Data from an array can be used as an argument by specifying individual elements of the array in the form: array name (subscript). If multiple arguments are specified with the CALL command, no variable name can be used more than once.

# **BENERAIN** Reference **Section 5**

# **CALL CALL**

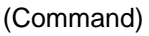

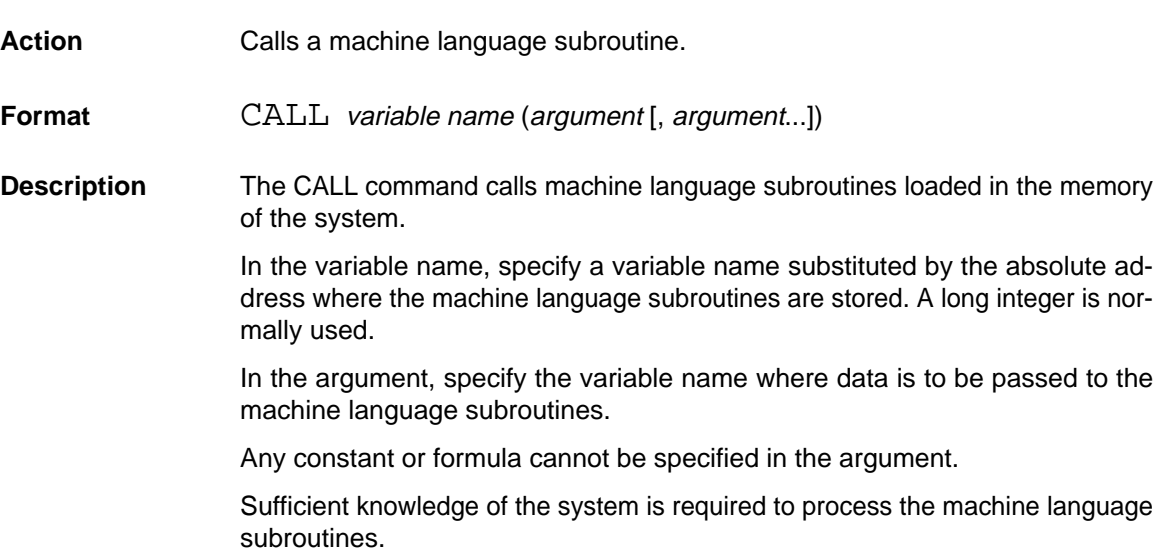

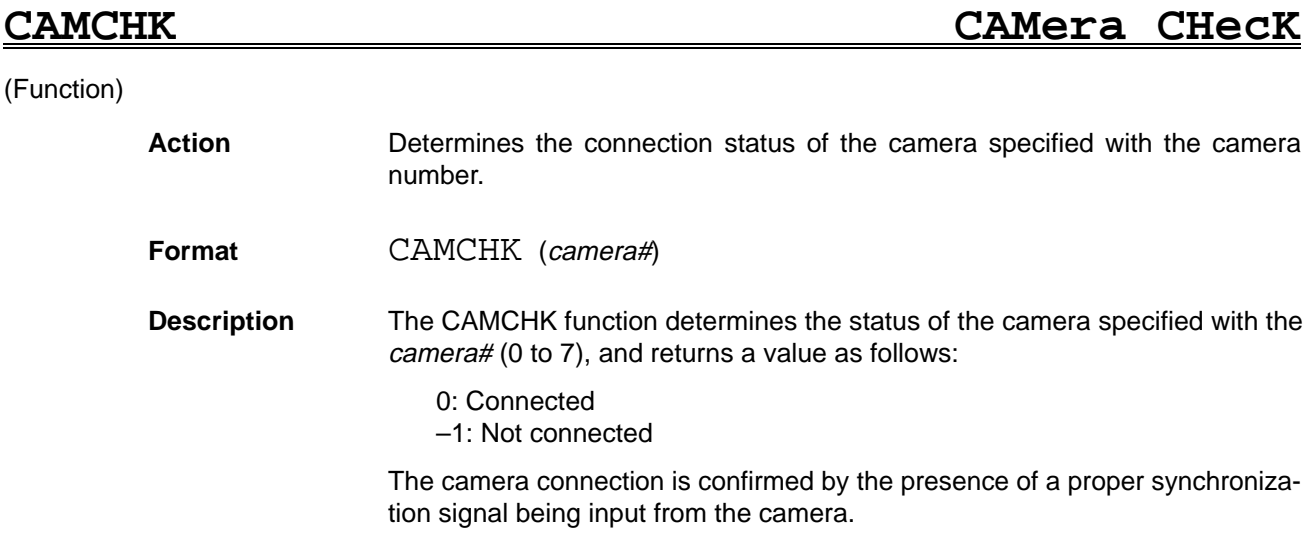

## **CAMERA CAMERA**

# (Command)

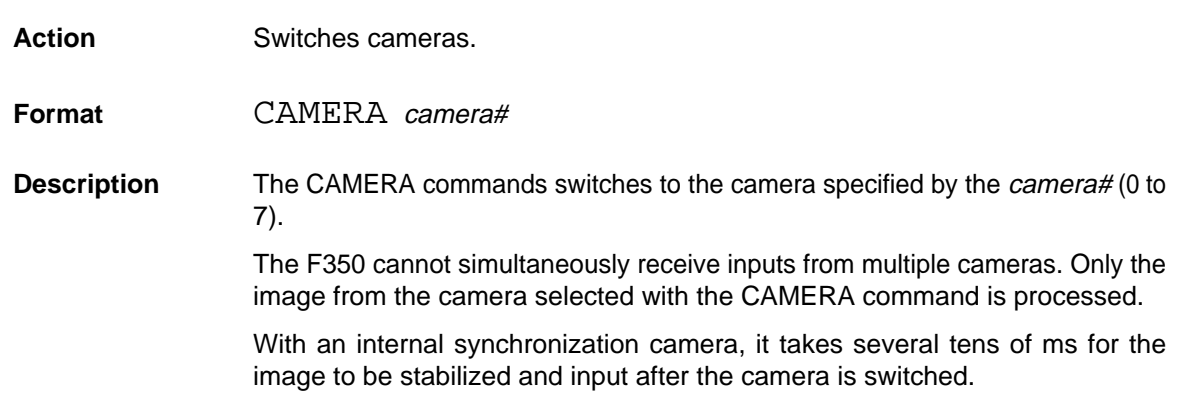

# **CAMMODE CAMera MODE**

(Command)

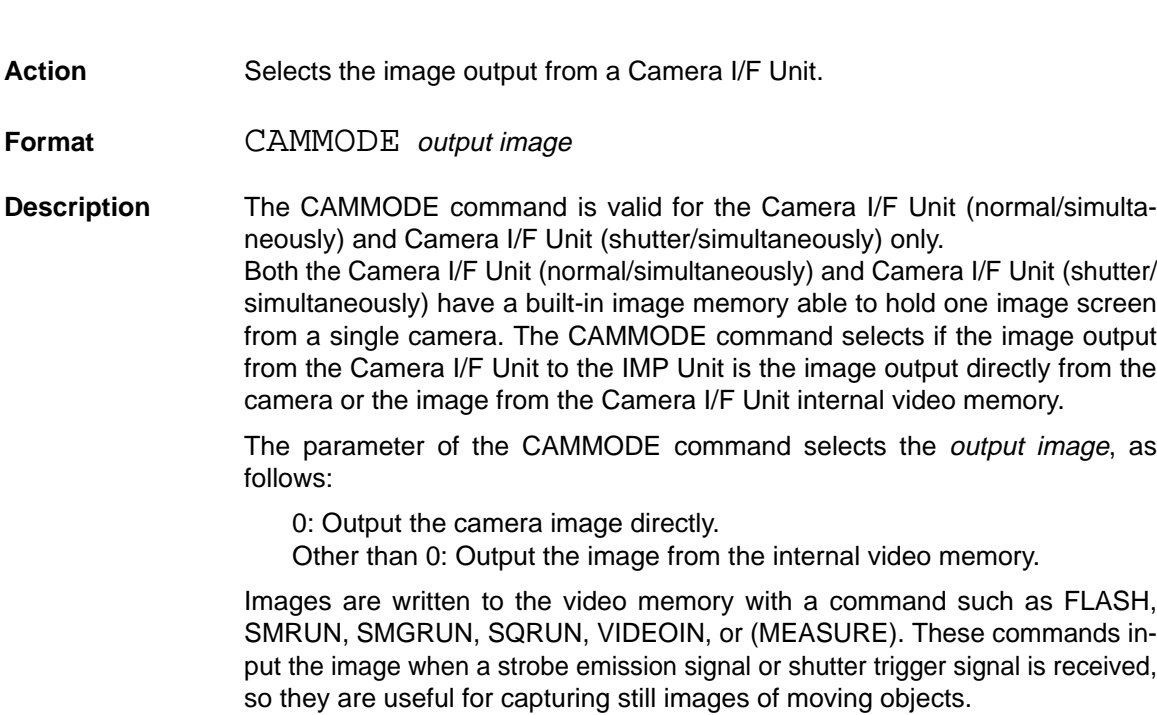

If multiple Camera Units with internal memory are connected, the CAMMODE command applies to all Units.

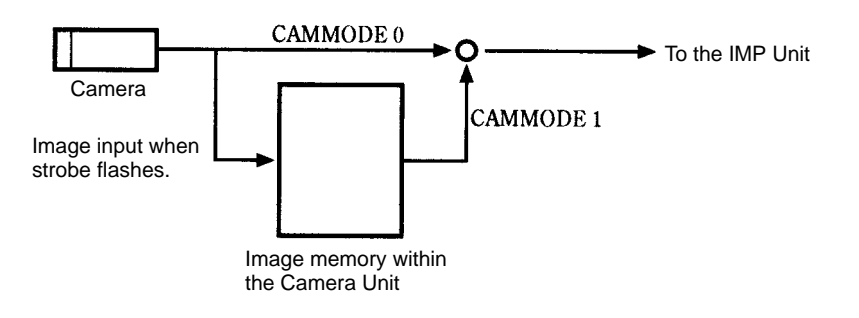

# **CAMSYNC CAMera SYNChronous**

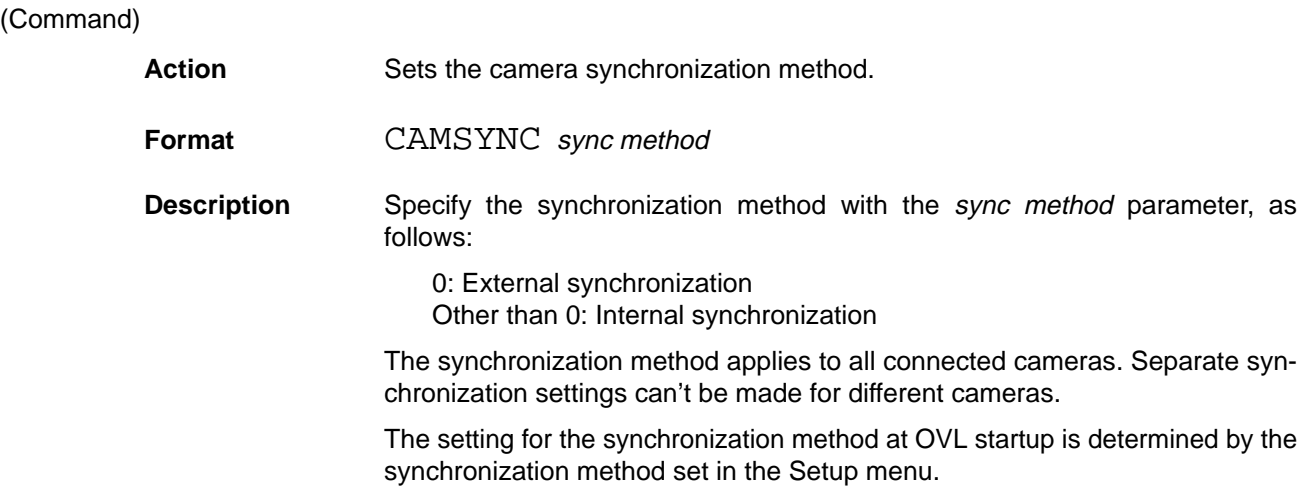

# **BGBAGEIN** Reference **Section 5**

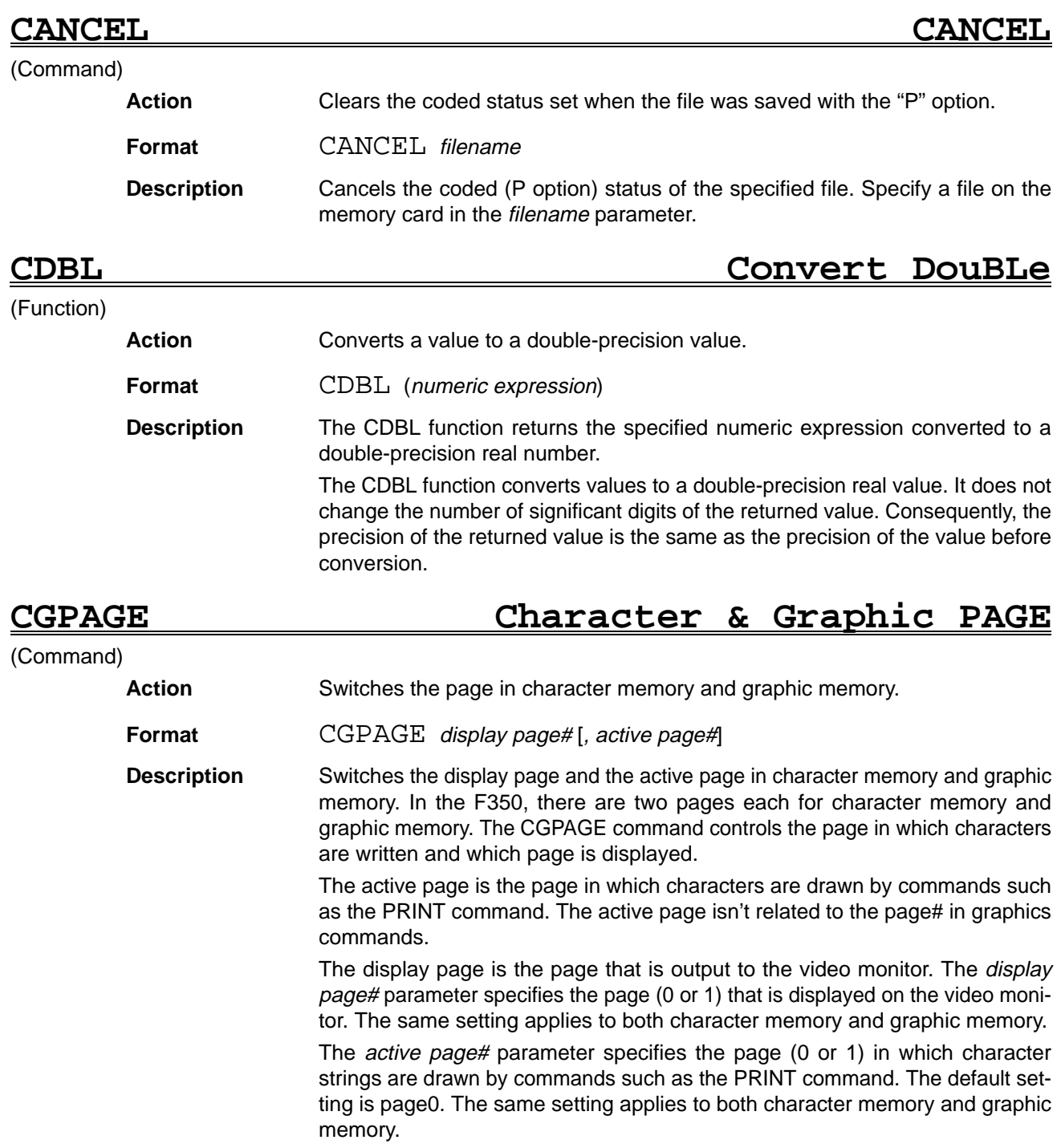

The CGPAGE command can be used to switch quickly to a page that has been prepared in advance.

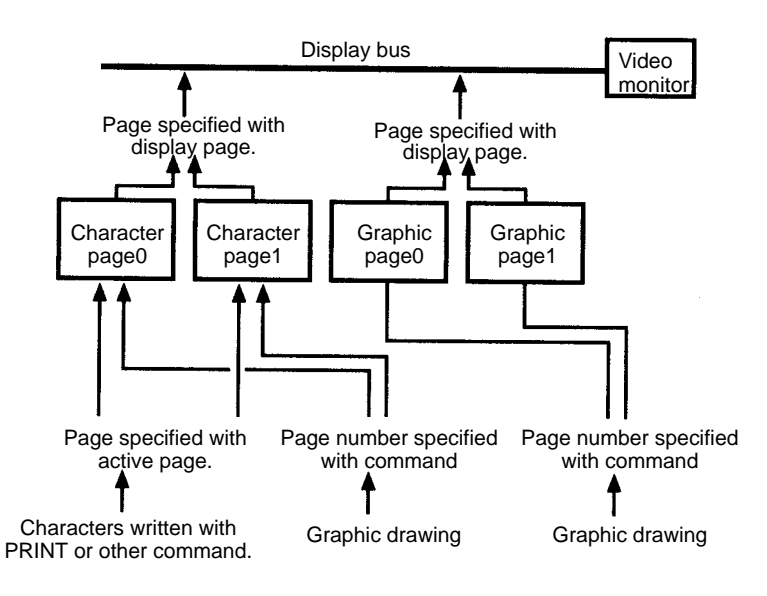

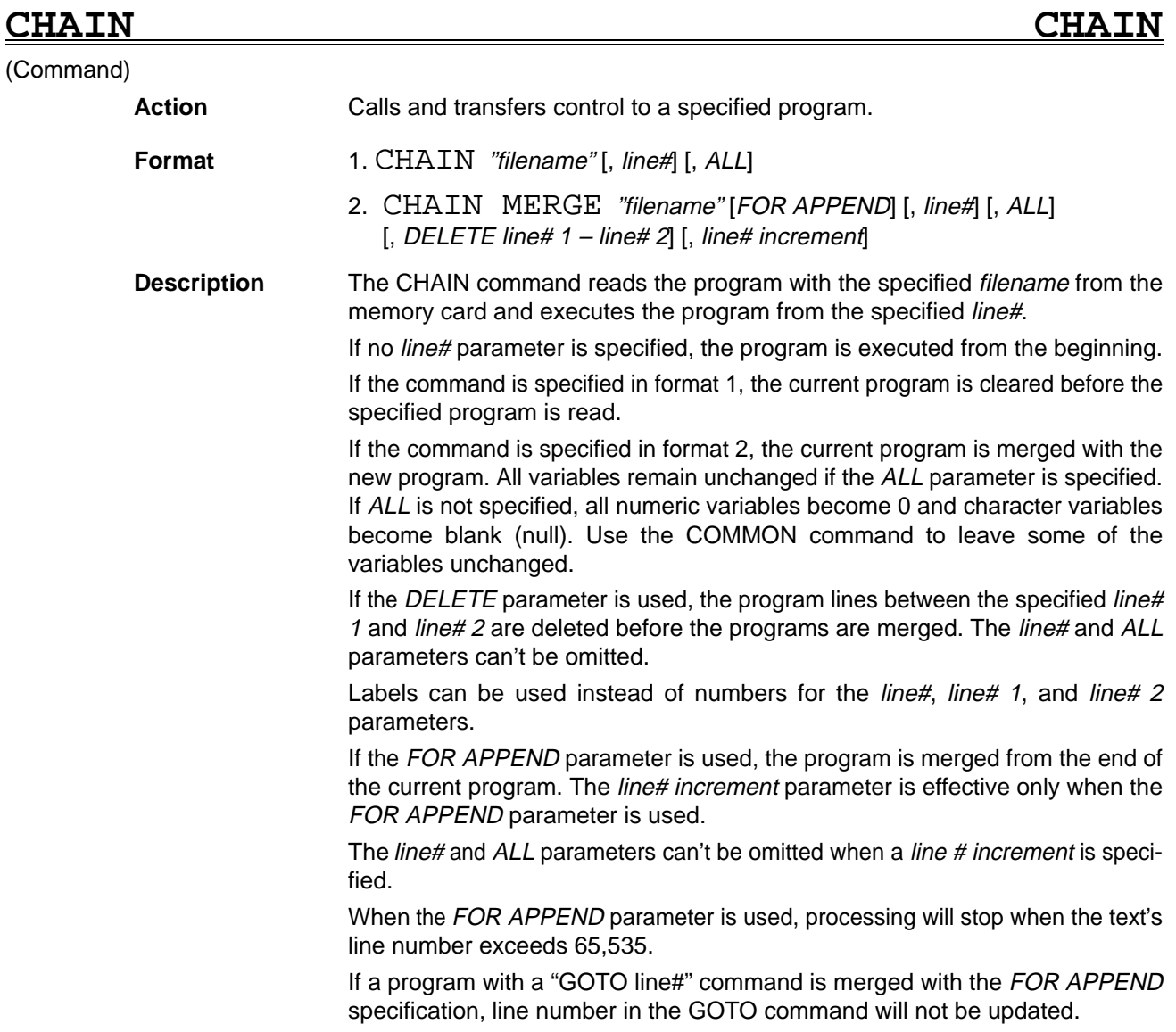
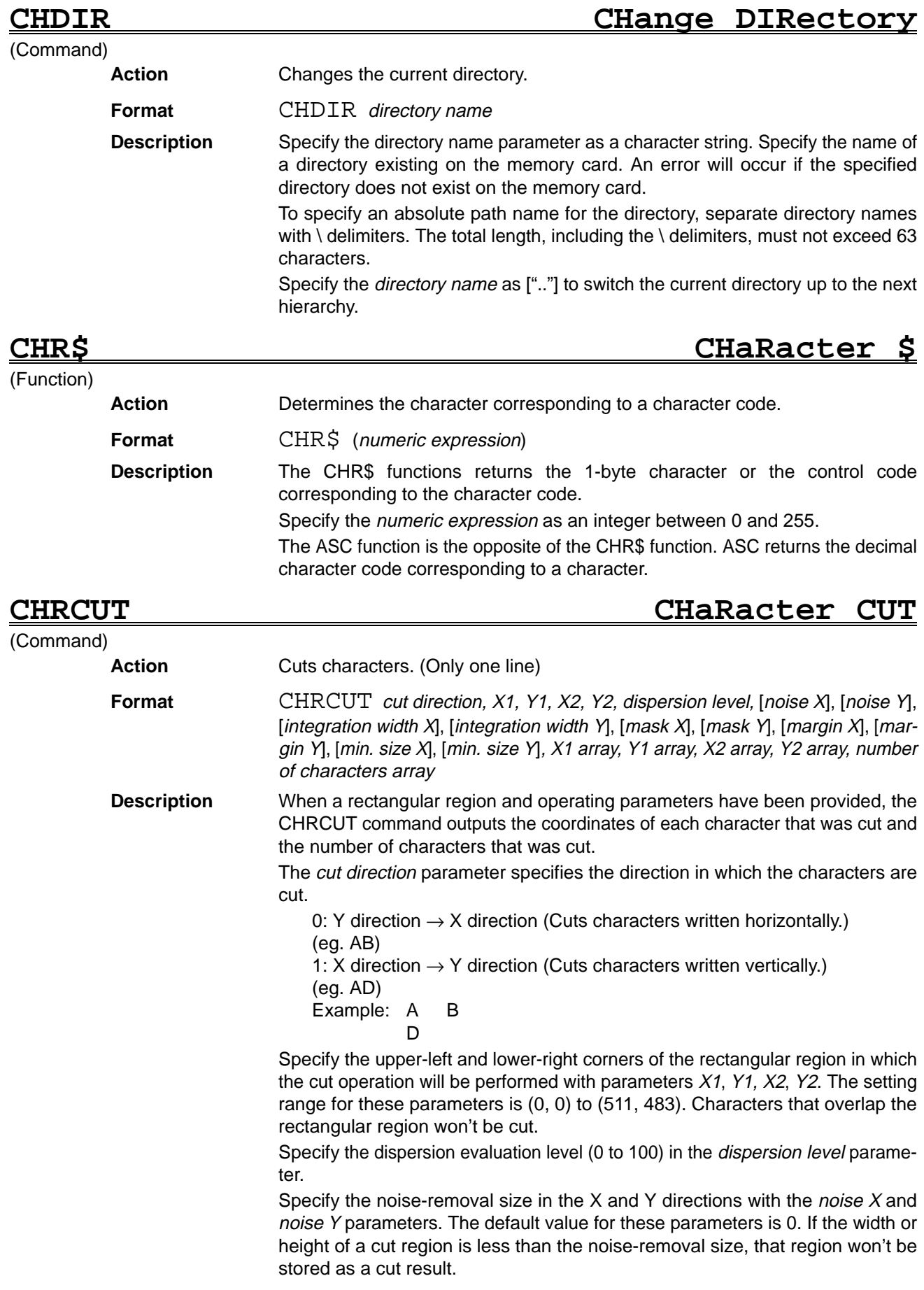

Specify the region integration spacing with the *integration width X* and *integra*tion width Y parameters. The default value for these parameters is 0.

If the space between two cut regions is less than the region integration spacing, two or more regions will be cut as a single region.

Specify the cut mask margin with the mask  $X$  and mask  $Y$  parameters. The default value for these parameters is 0.

Specify the size of the margins added to the cut region with the *margin X* and margin Y parameters. The default value for these parameters is 0. These are model width margins, so the characters won't be cut if they extend out of the rectangular region.

Specify the minimum size of the cut region with the *min. size X* and *min. size Y* parameters. The default value for these parameters is 0. If the cut size is less than the minimum model size, the region will be expanded to the minimum size and then cut.

Specify the names of the one-dimensional variable arrays that will contain the coordinates of the cut regions with the X1 array, Y1 array, X2 array, and Y2 array parameters. Coordinate values are saved in the order the characters are cut.

Specify the name of the one-dimensional variable array that will contain the number of cut characters with the number of characters array parameter. The number of cut characters will be 0 if nothing was cut at all. The total number of cut characters will be saved at the beginning of the array.

## **CHRCUTM CHaRacter CUT into Multiline**

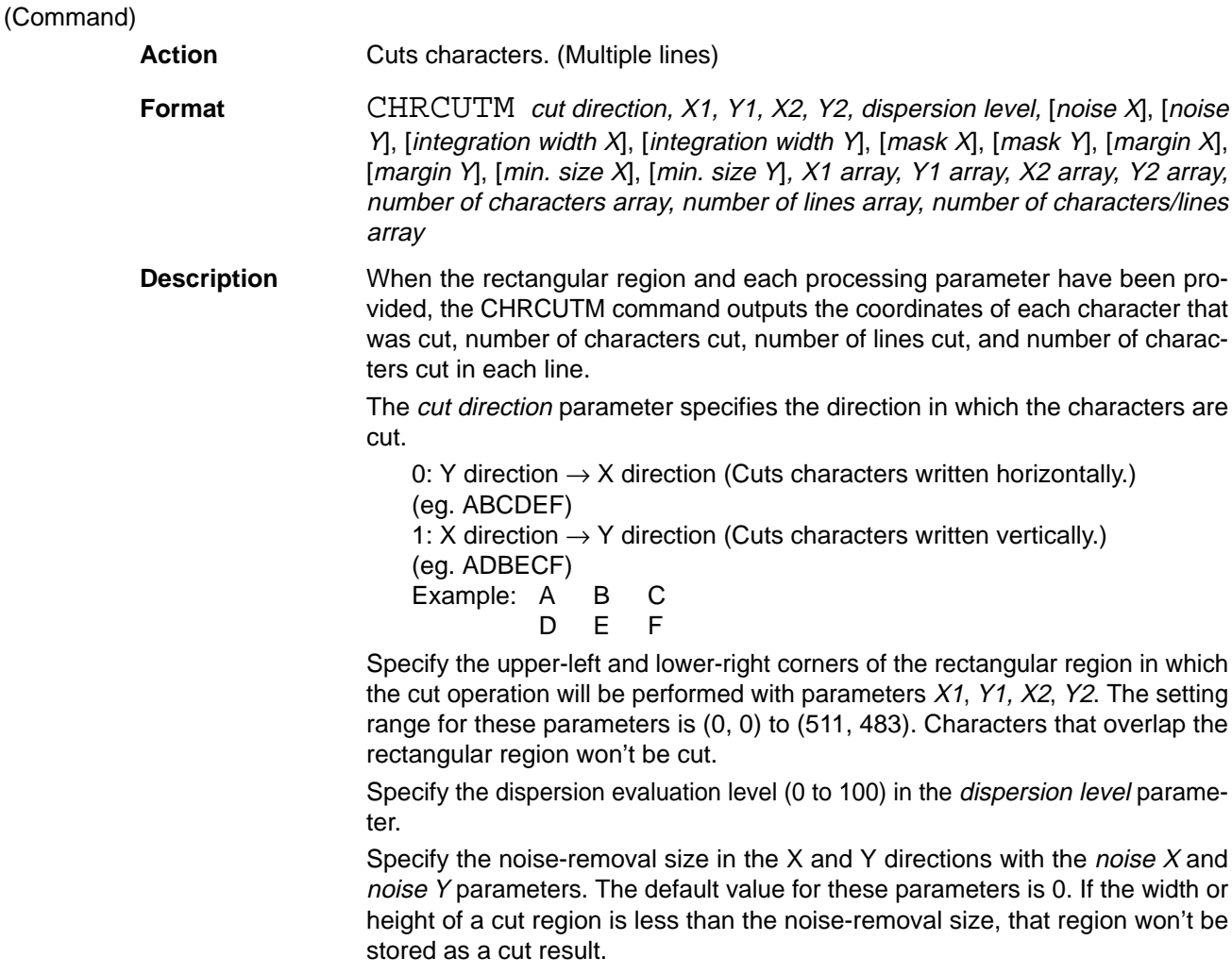

If the space between two cut regions is less than the region integration spacing, two or more regions will be cut as a single region.

Specify the region integration spacing with the *integration width X* and *integra*tion width Y parameters. The default value for these parameters is 0.

Specify the cut mask margin with the mask  $X$  and mask  $Y$  parameters. The default value for these parameters is 0.

Specify the size of the margins added to the cut region with the *margin X* and margin Y parameters. The default value for these parameters is 0. These are model width margins, so the characters won't be cut if they extend out of the rectangular region.

Specify the minimum size of the cut region with the *min. size X* and *min. size Y* parameters. The default value for these parameters is 0. If the cut size is less than the minimum model size, the region will be expanded to the minimum size and then cut.

Specify the names of the one-dimensional arrays that will contain the coordinates of the cut regions with the X1 array, Y1 array, X2 array, and Y2 array parameters. Coordinate values will be saved in the order the characters are cut.

Specify the name of the one-dimensional variable array that will contain the number of cut characters with the number of characters array parameter. The total number of cut characters will be saved at the beginning of the array.

Specify the name of the one-dimensional variable array that will contain the number of cut lines with the number of lines array parameter. The total number of cut lines will be saved at the beginning of the array.

Specify the name of the one-dimensional variable array that will contain the number of characters cut in each line with the number of characters/line array parameter. When the cutting direction is set to 0 (Y direction to X direction), the number of characters cut for each line will be saved. When the cutting direction is set to 1 (X direction to Y direction), the number of characters cut for each row will be saved.

The number of cut characters will be 0 if nothing was cut at all.

## **CINT Convert INTeger**

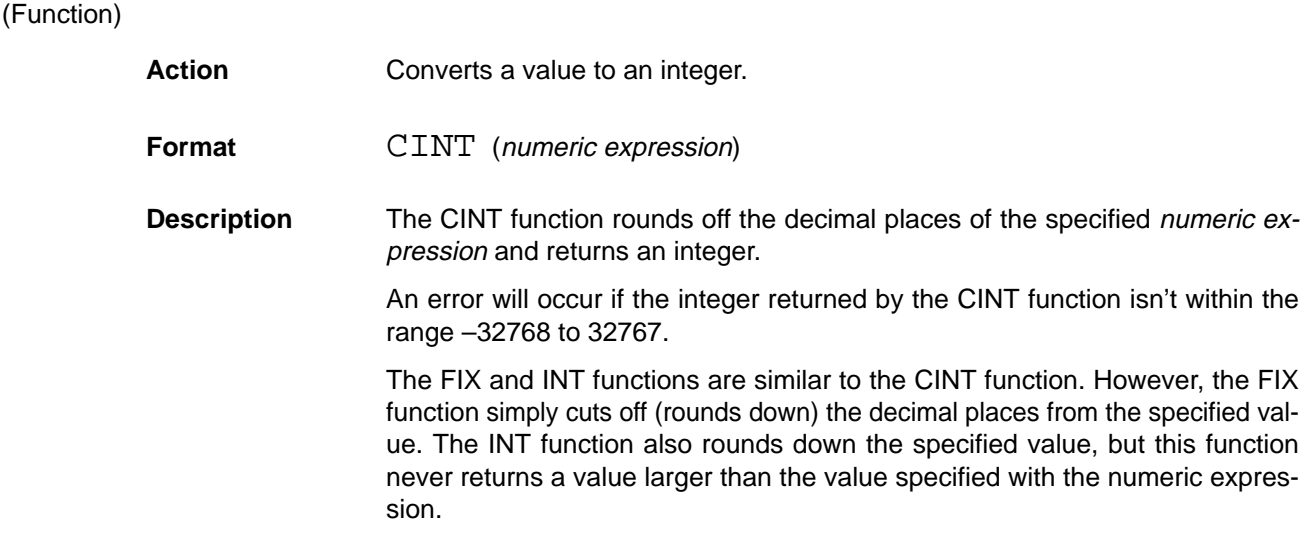

## **CIRCLE CIRCLE**

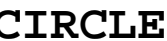

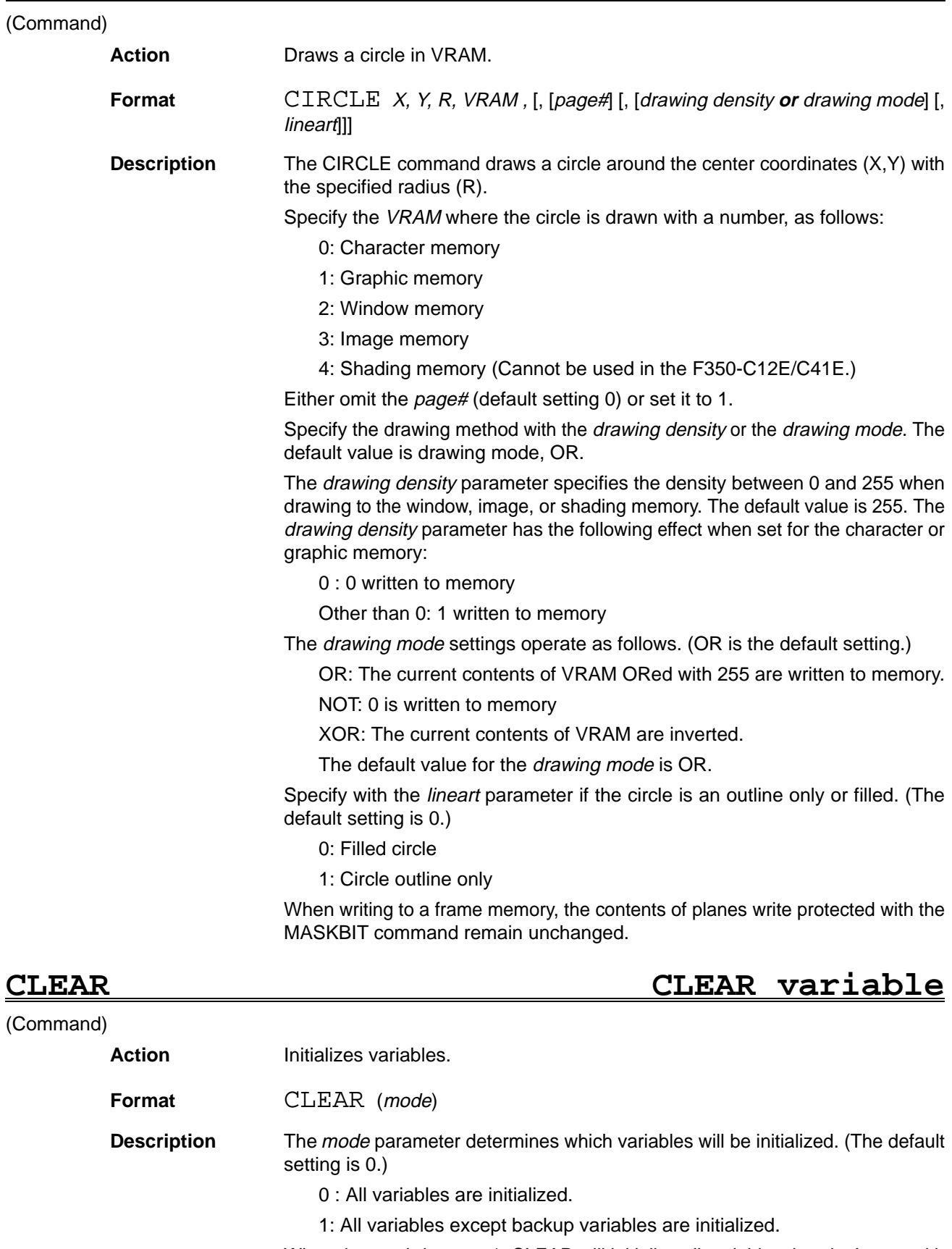

When the mode is set to 1, CLEAR will initialize all variables that don't start with characters specified by the VARBACK command.

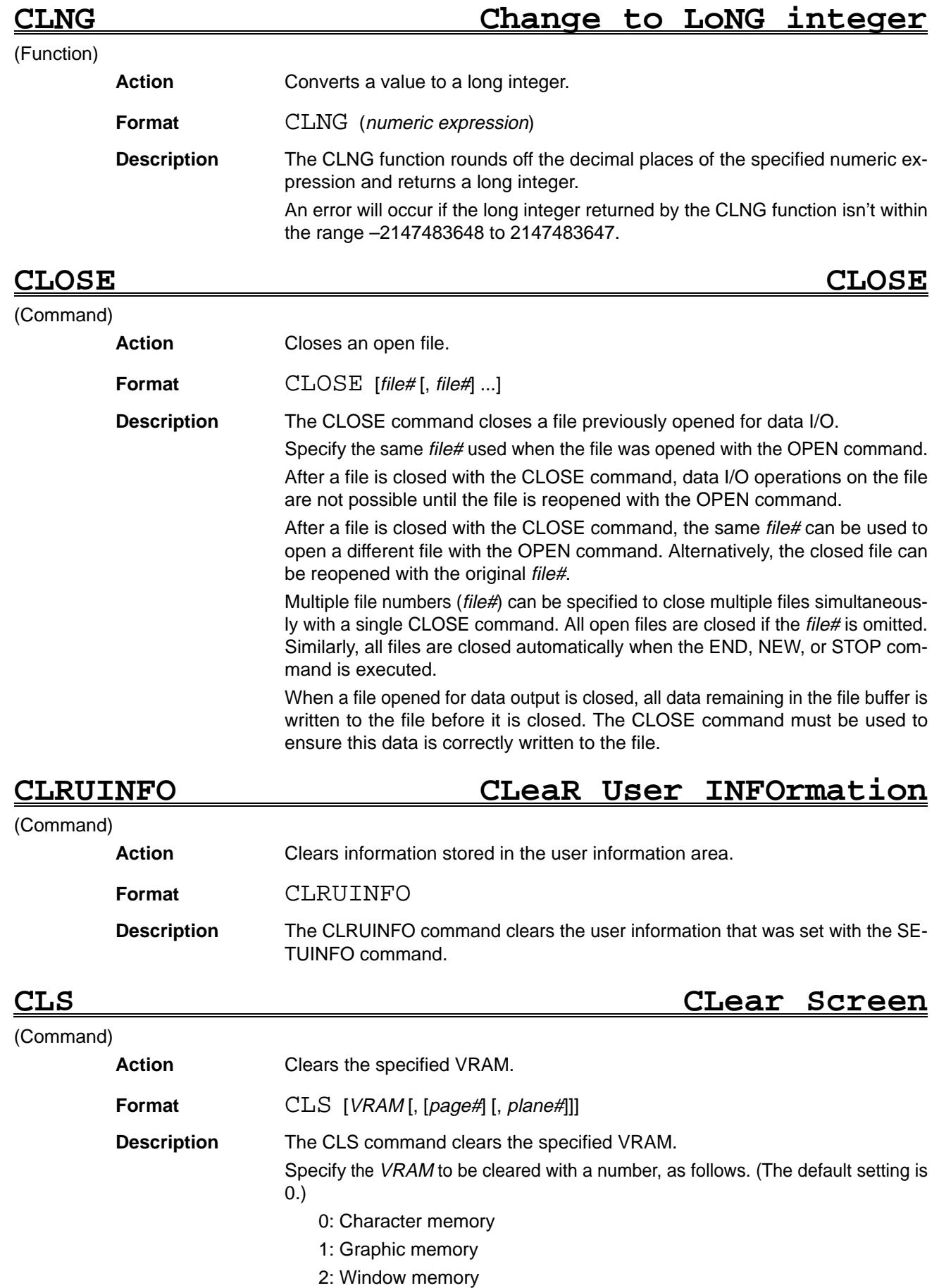

- 3: Image memory
- 4: Shading memory (Cannot be used in the F350-C12E/C41E.)

Either omit the page# (default setting 0) or set it to 1.

Specify the plane to be cleared with the *plane#* parameter. All planes are cleared if this parameter is omitted. When a frame memory is specified, the contents of planes write protected with the MASKBIT command remain unchanged.

## **COLOR COLOR**

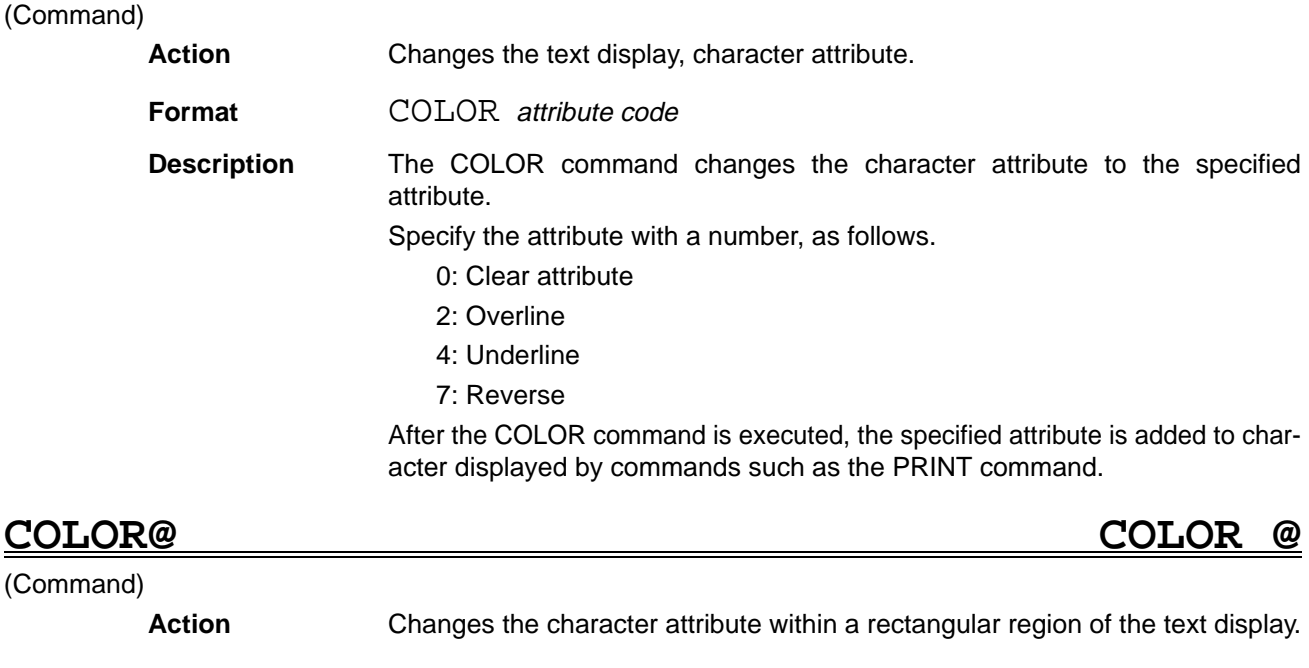

**Format** COLOR<sup>@</sup> (X1, Y1) – (X2, Y2) [,attribute code]

**Description** The COLOR@ command changes the character attribute to the specified attribute within the rectangular region between the opposing corners specified in character coordinates  $(X1, Y1)$  and  $(X2, Y2)$ .

> Specify the horizontal character coordinates  $X1$  and  $X2$  as an integer between 0 and 63 and the vertical character coordinates Y1 and Y2 between as an integer between 0 and 24.

> Specify the attribute code with a number, as follows. (The default setting is 7.)

- 0: Clear attribute
- 2: Overline
- 4: Underline
- 7: Reverse

# **COM ON/OFF/STOP COMmunication ON/OFF/STOP**

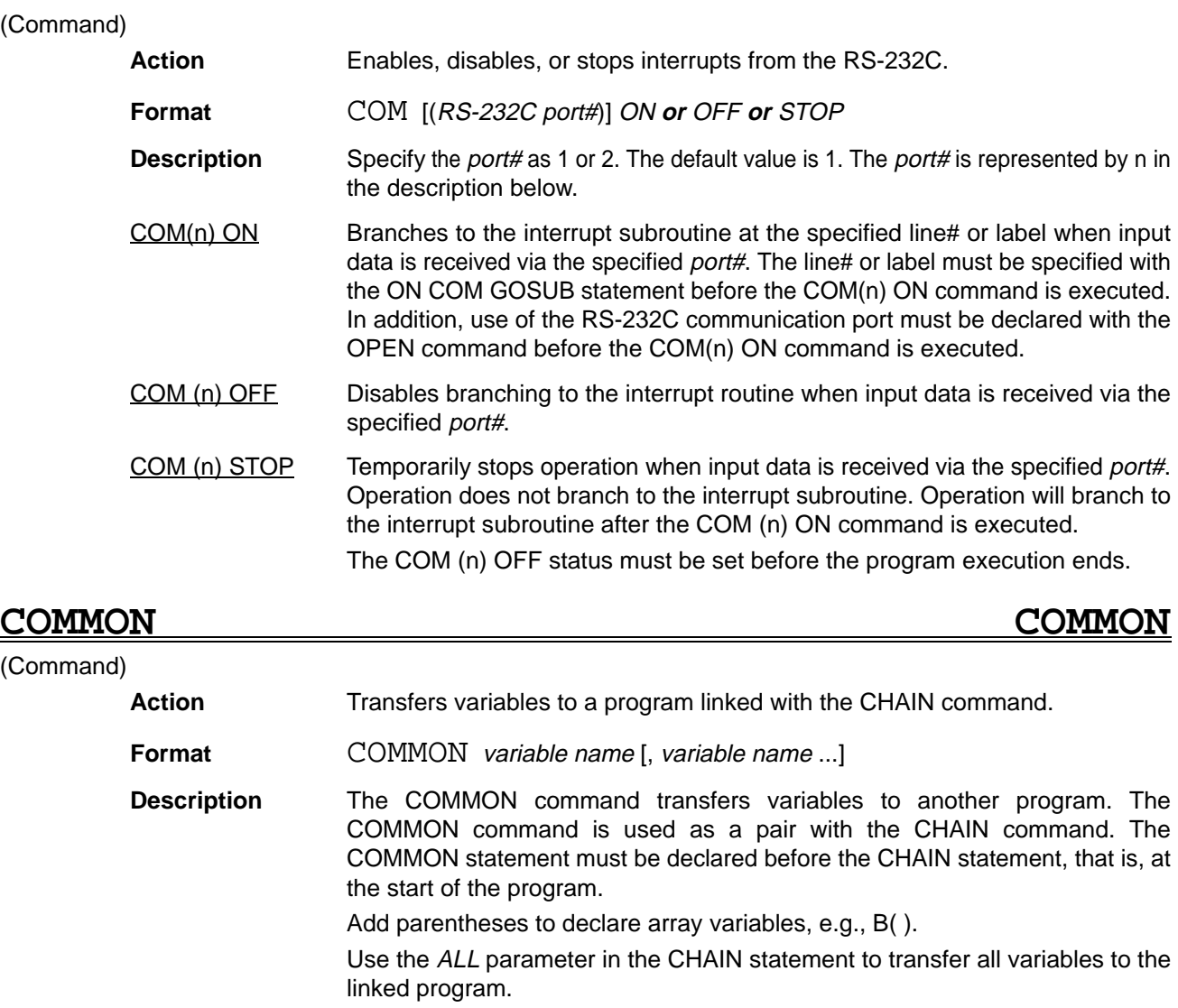

# **CONKEY ON/OFF/STOP CONsole KEY ON/OFF/STOP**

### (Command)

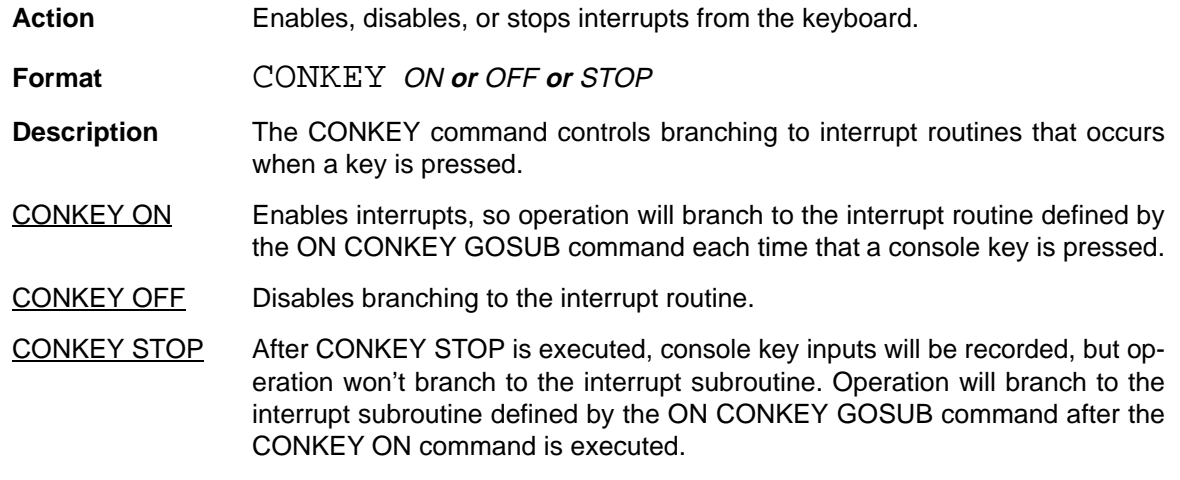

**CONSOLE CONSOLE**

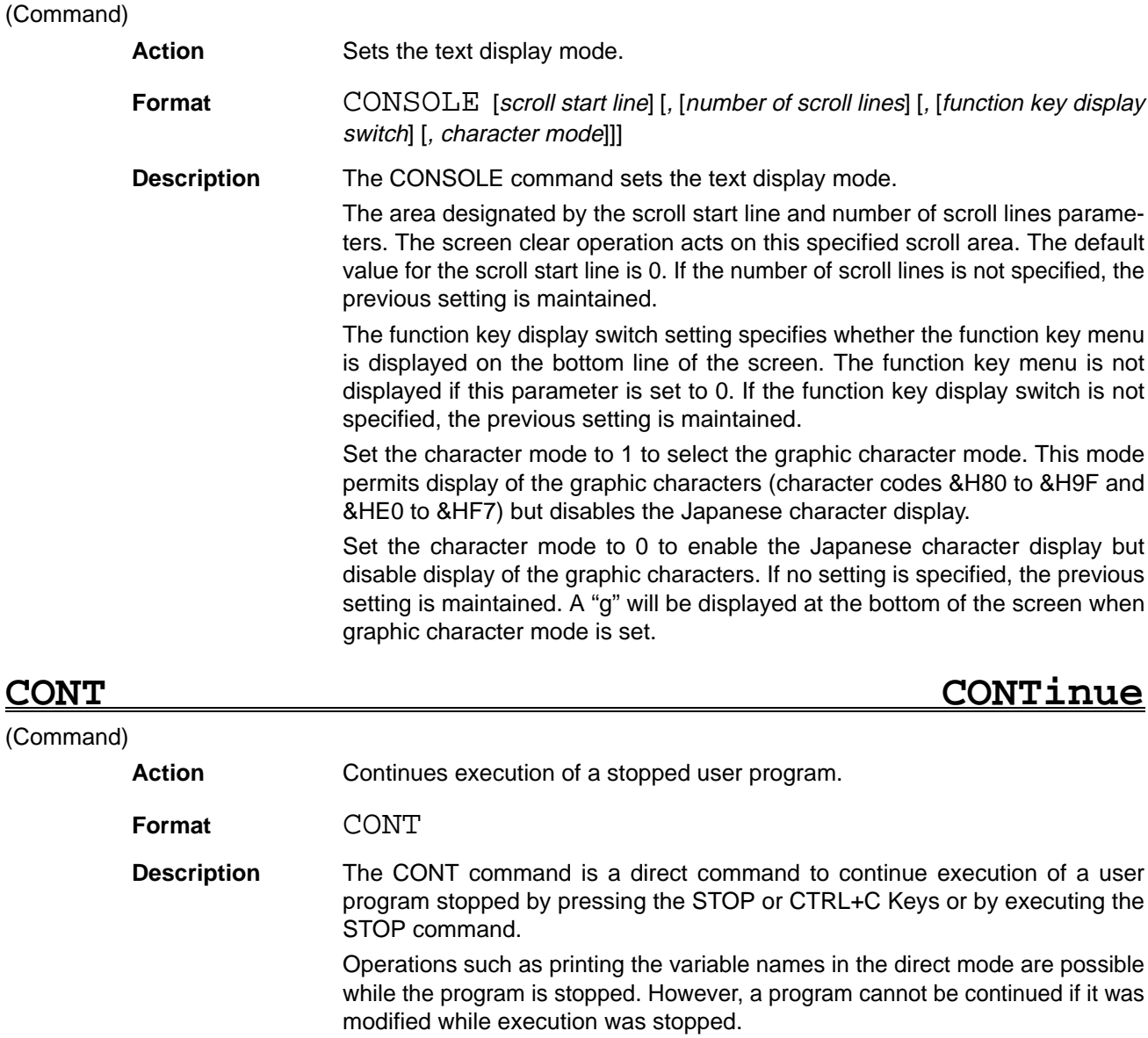

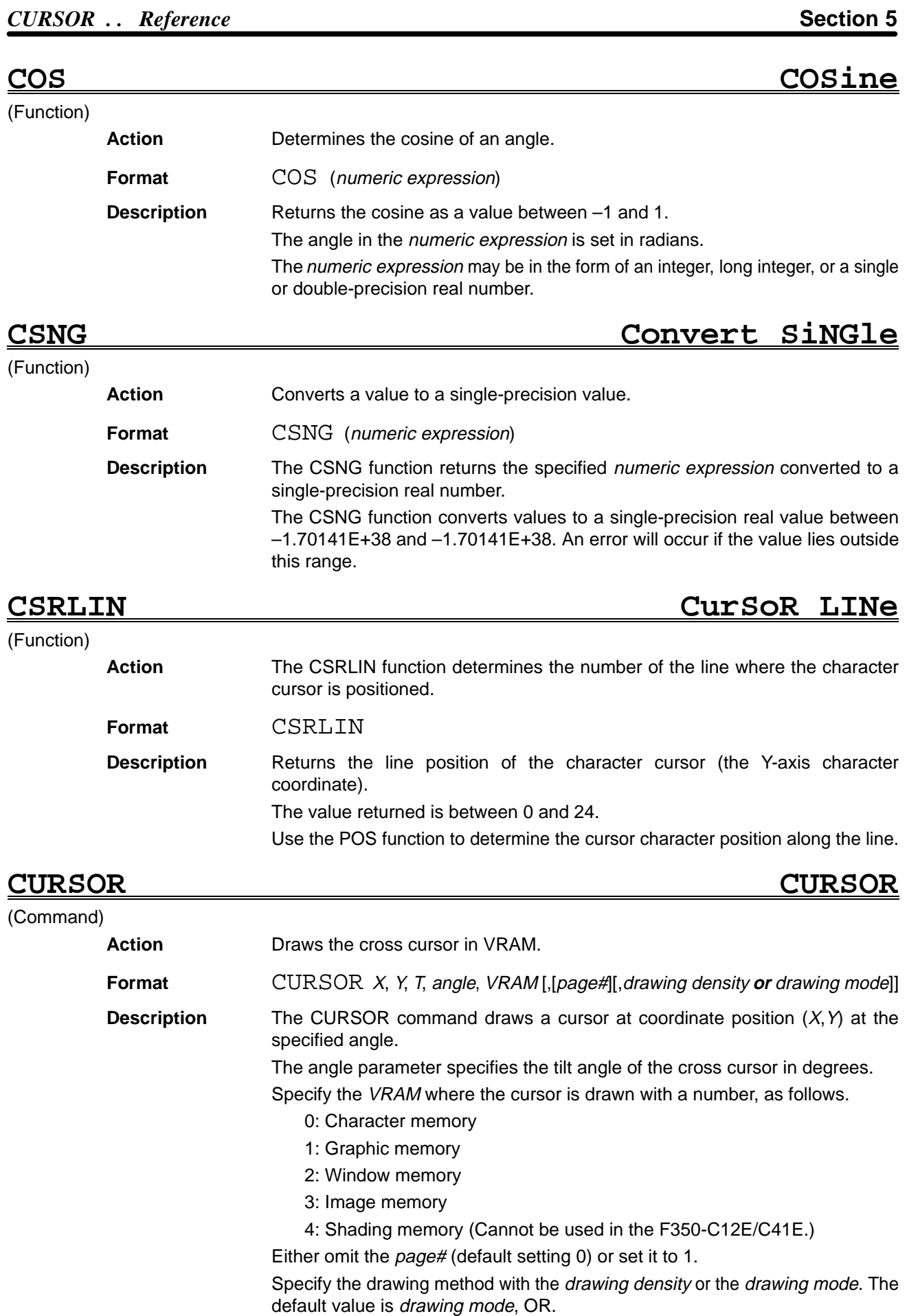

The drawing density parameter specifies the density between 0 and 255 when drawing to the window, image, or shading memory. The default value is 255. The drawing density parameter has the following effect when set for the character or graphic memory:

0 : 0 written to memory

Other than 0: 1 written to memory

The drawing mode settings operate as follows. (OR is the default setting.)

OR: The current contents of VRAM ORed with 255 are written to memory.

NOT: 0 is written to memory

XOR: The current contents of VRAM are inverted.

When writing to a frame memory, the contents of planes write protected with the MASKBIT command remain unchanged.

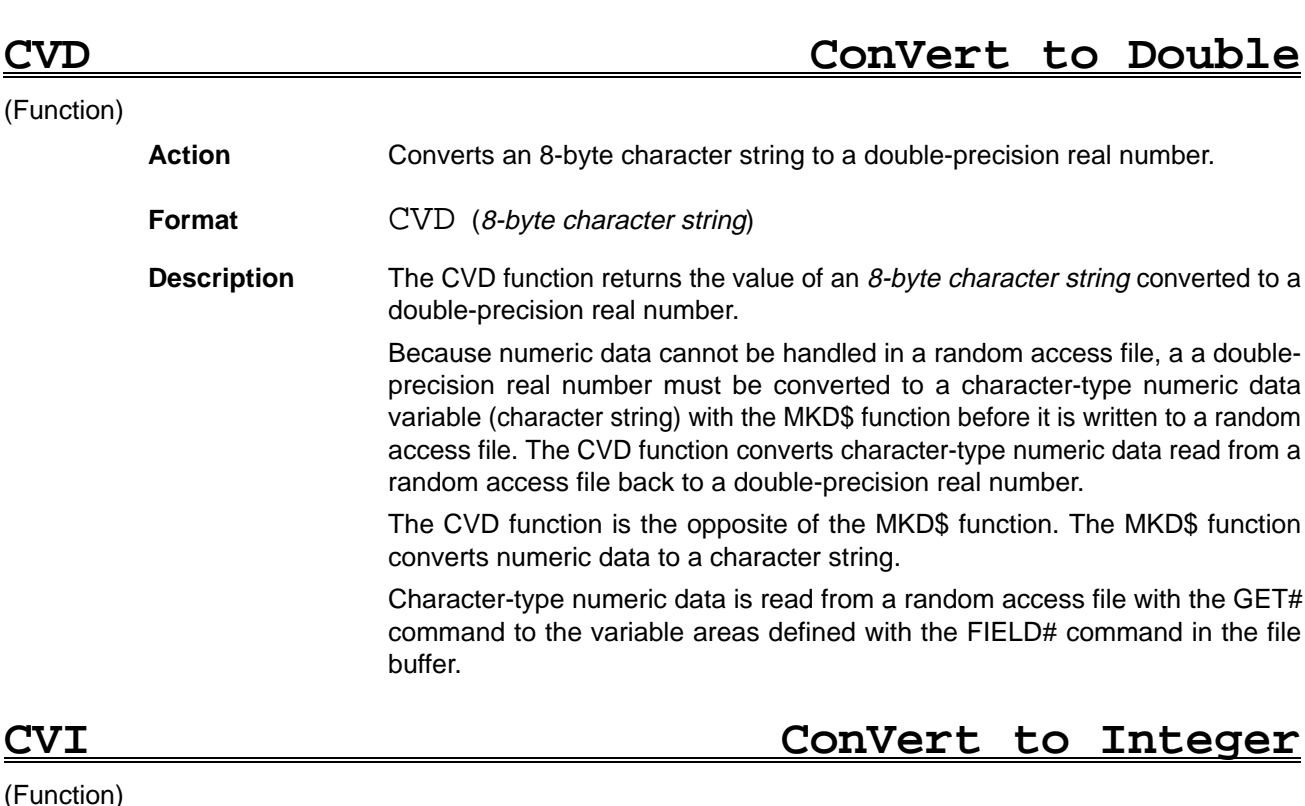

Action **Converts a 2-byte character string to an integer.** 

**Format** CVI (2-byte character string)

**Description** The CVI function returns the value of a 2-byte character string converted to an integer.

> Because numeric data cannot be handled in a random access file, an integer must be converted to a character-type numeric data variable (character string) with the MKI\$ function before it is written to a random access file. The CVI function converts character-type numeric data read from a random access file back to an integer.

> The CVI function is the opposite of the MKI\$ function. The MKI\$ function converts numeric data to a character string.

> Character-type numeric data is read from a random access file with the GET# command to the variable areas defined with the FIELD# command in the file buffer.

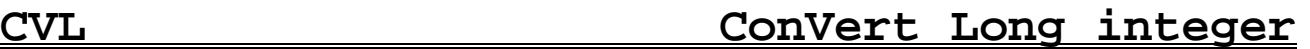

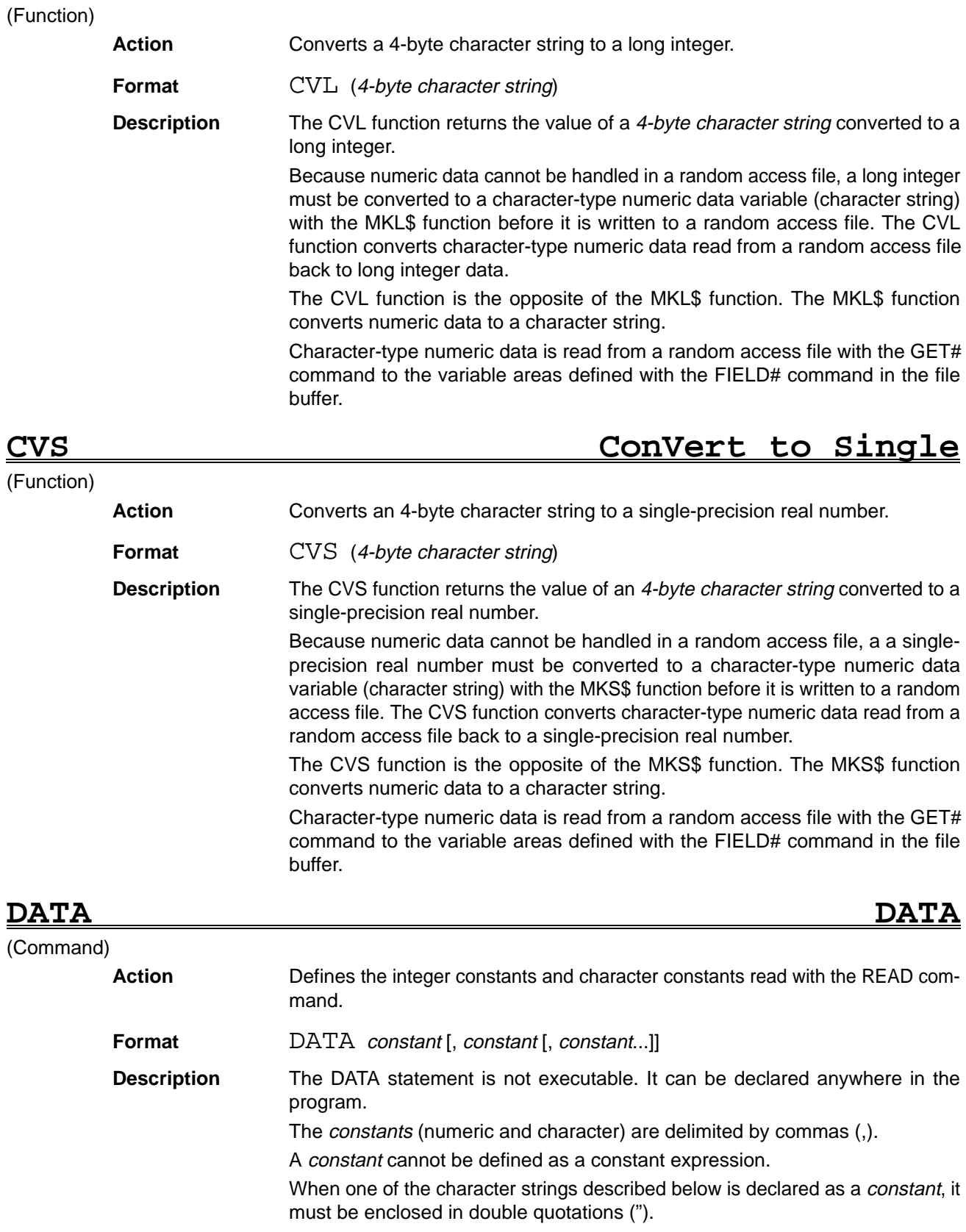

• A character string containing a meaningful symbol such as a comma (,), colon (:), or period (.)

• A character string starting or ending with a required space.

The constants defined with the DATA command are read sequentially to the variables defined with the READ command.

Normally the DATA statement constants and the READ statement variables have the same format. However, it is possible to specify character variables for the READ statement which are read as the character-type numeric variables in the corresponding DATA statement.

A RESTORE command before the READ command specifies the line containing the DATA statement to read. If the DATA statement is not specified by a RESTORE command, the position of the data read depends on the execution status of the READ command.

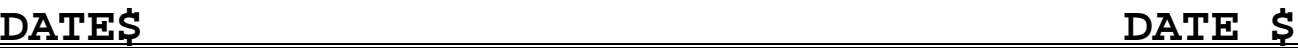

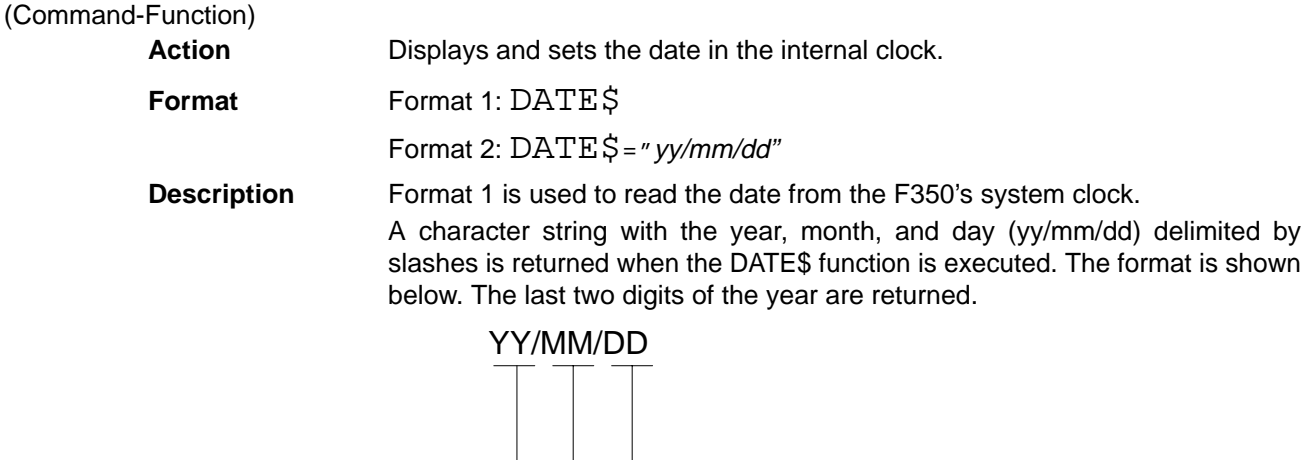

Day - returns two characters between 01 to 31 - Month - returns two characters between 01 to 12 Year - returns two characters between 00 to 80

Format 2 is used to set the date in the F350's system clock. The system clock handles dates from Jan. 1, 1980 (80/01/01) to Dec. 31, 2079 (79/12/31).

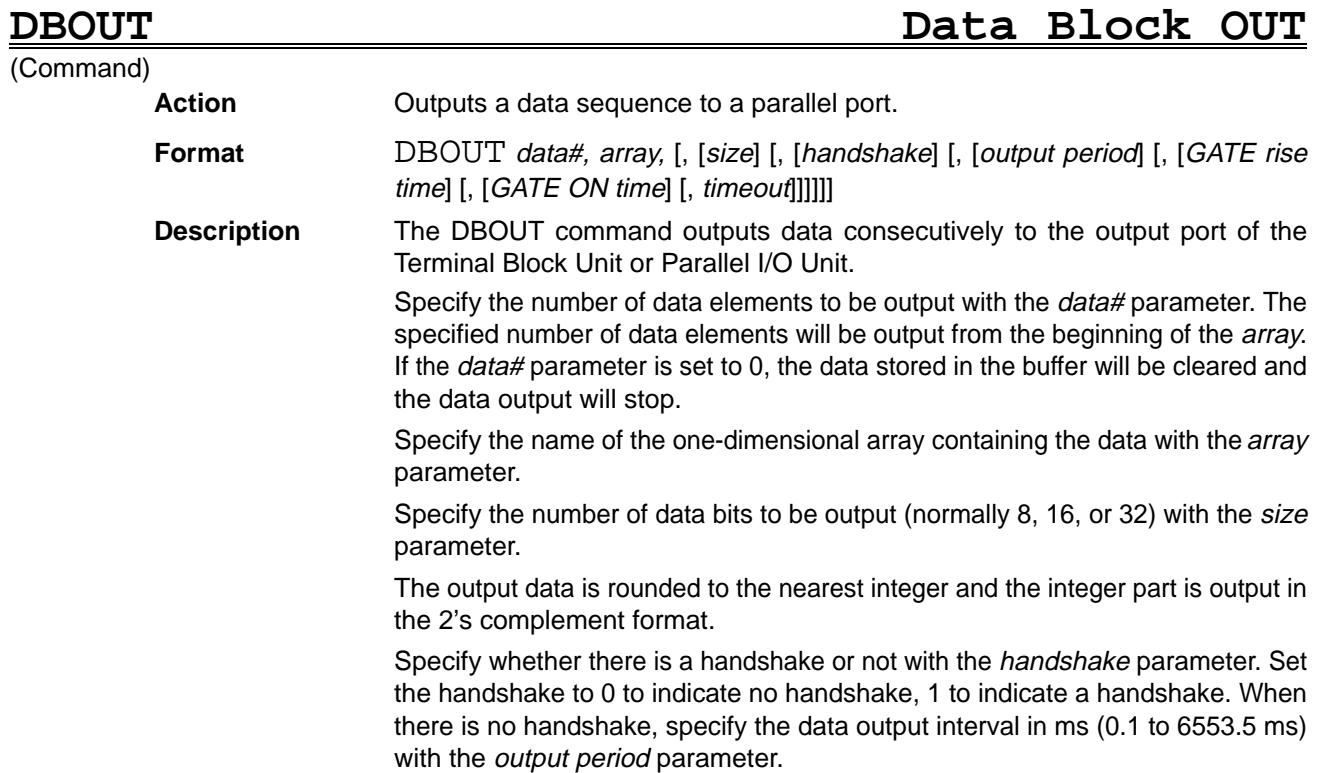

Specify the time it takes for the GATE signal to go ON after the data is output in ms (0.3 to 6553.5 ms) with the *gate rise time* parameter. Specify the time that the GATE signal will remain ON in ms (0.1 to 6553.5 ms) with the gate ON time parameter.

This command just transfers the data to the system's internal buffer; the output to the parallel port is performed in the background. When the specified number of elements of data can't be stored in the buffer, the command waits until all of the data is stored in the buffer.

When any parameters are omitted, the setting set in the Setup menu will be used.

An error will occur if the output period  $\leq$  gate rise time + gate ON time.

An error will occur if neither a Terminal Block Unit nor a Parallel I/O Unit is connected.

The output timing might be disrupted if a GATE command is executed while data is being output with the DBOUT command, or vice-versa.

An error will occur if the number of bits output is greater than the number specified in the size parameter. When the size parameter is set to 8, 255 will be output.

An error will occur when data is being output with a handshake and the timeout time elapses before a DSA signal is input.

If the size parameter setting is different from the previous setting, any data remaining in the output buffer will be cleared.

The following diagram shows output timing without a handshake.

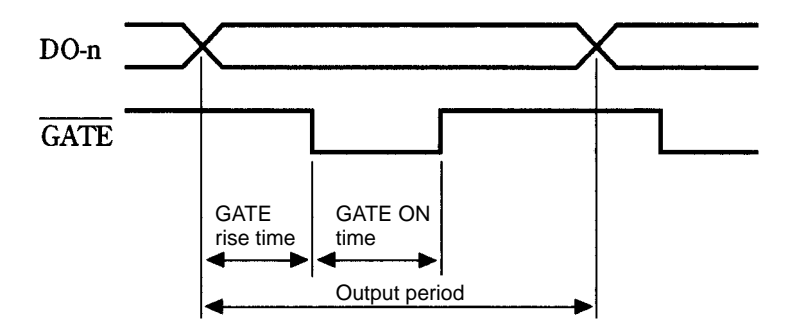

The following diagram shows output timing with a handshake.

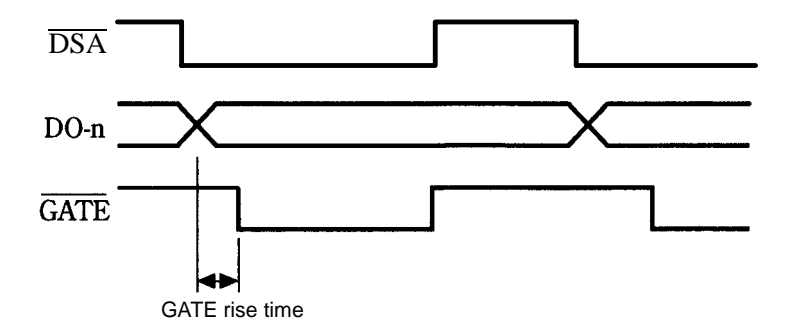

# **DEF FN DEFINE FUNCTION**

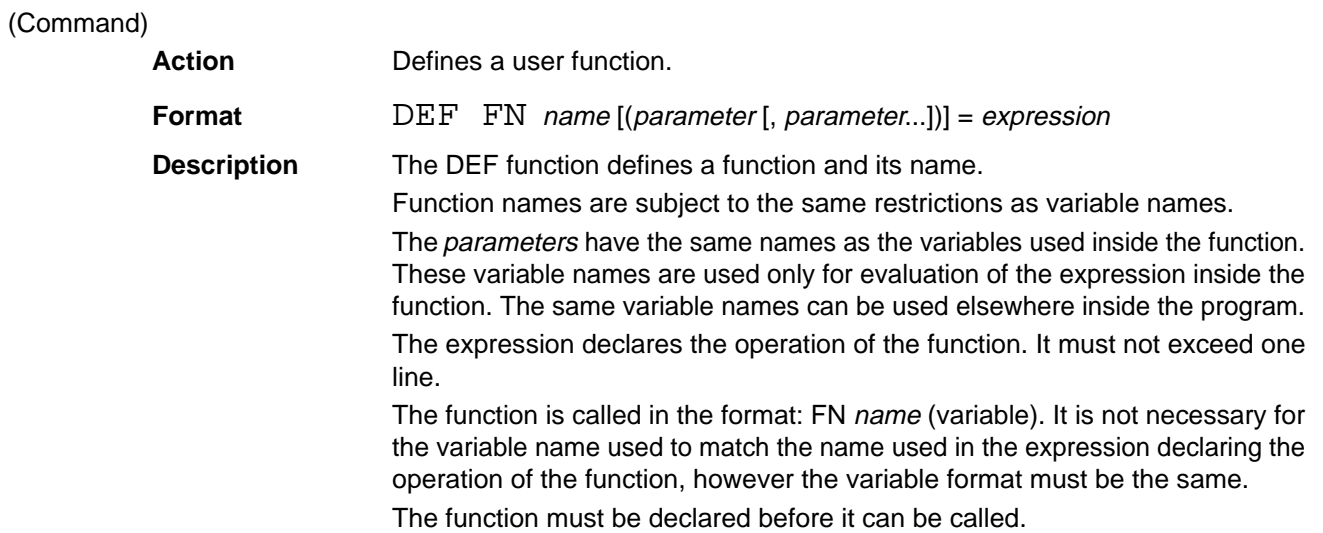

# **DEF FN...END DEF DEFine FuNction END DEFine**

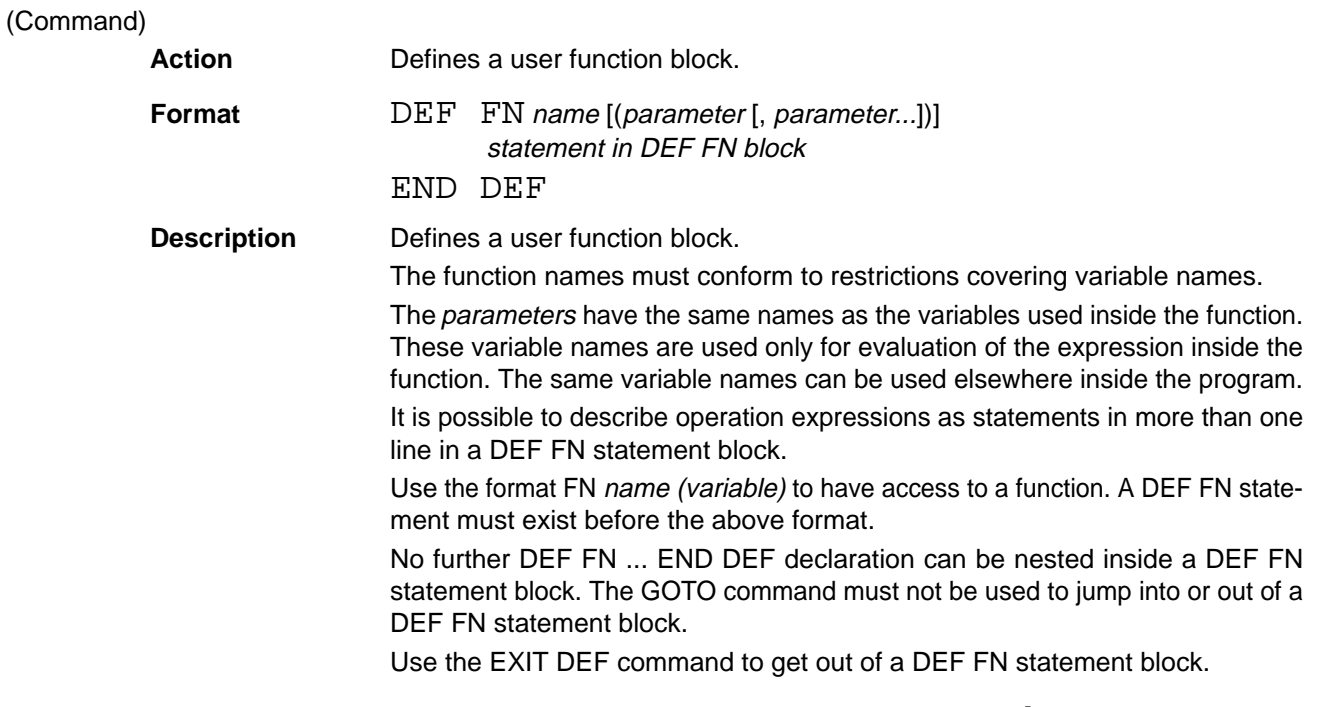

**DEFDBL DEFine DouBLe**

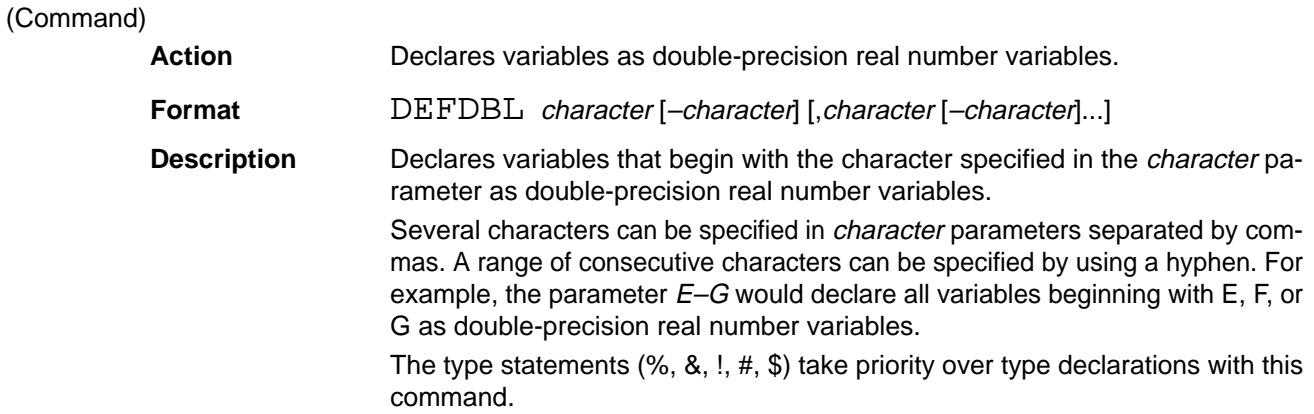

## **DEFSNG** . . Reference **Section 5**

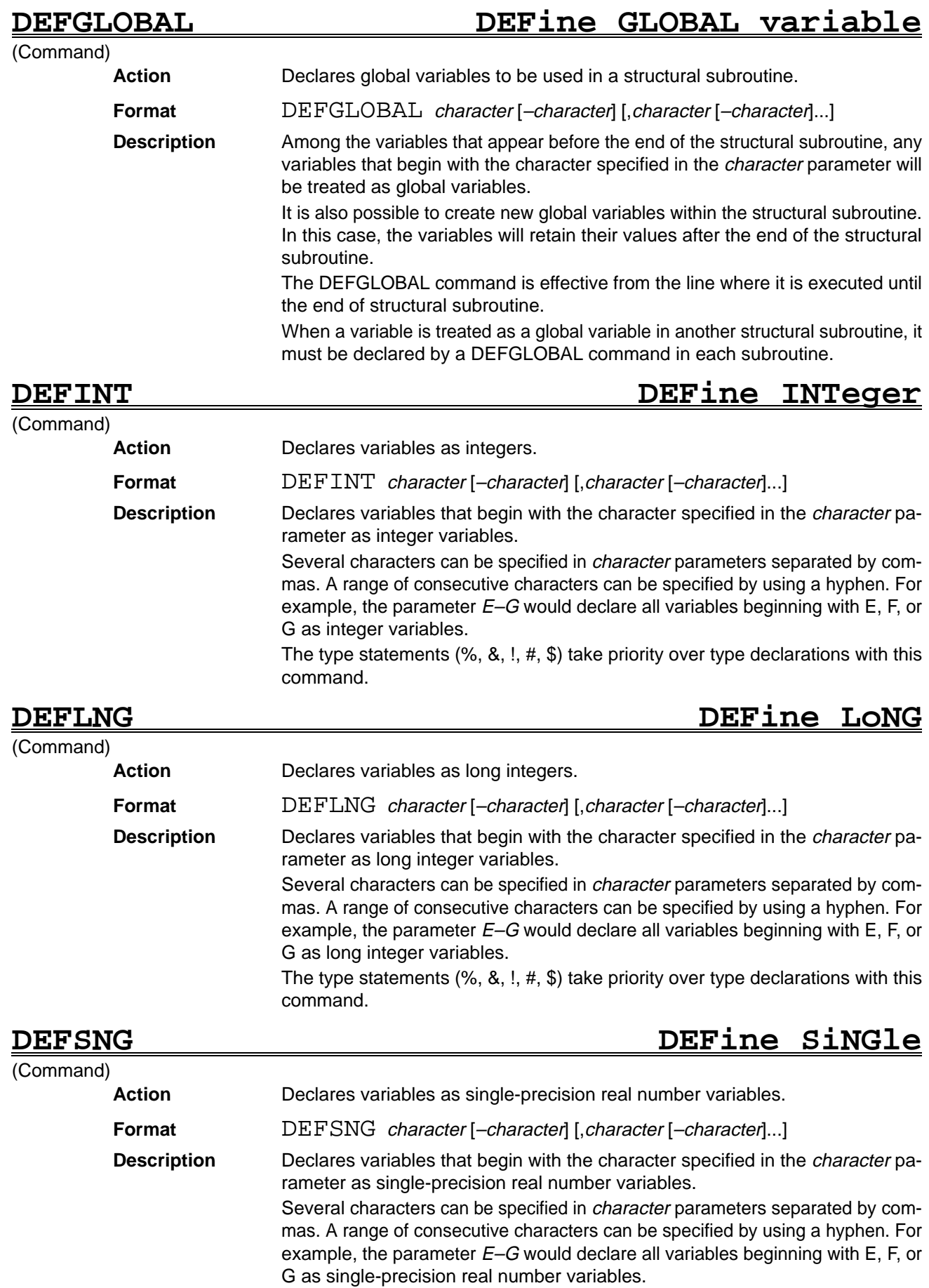

The type statements  $(\%, \& , !, #, \$)$  take priority over type declarations with this command.

## **DEFSTR DEFine STRing**

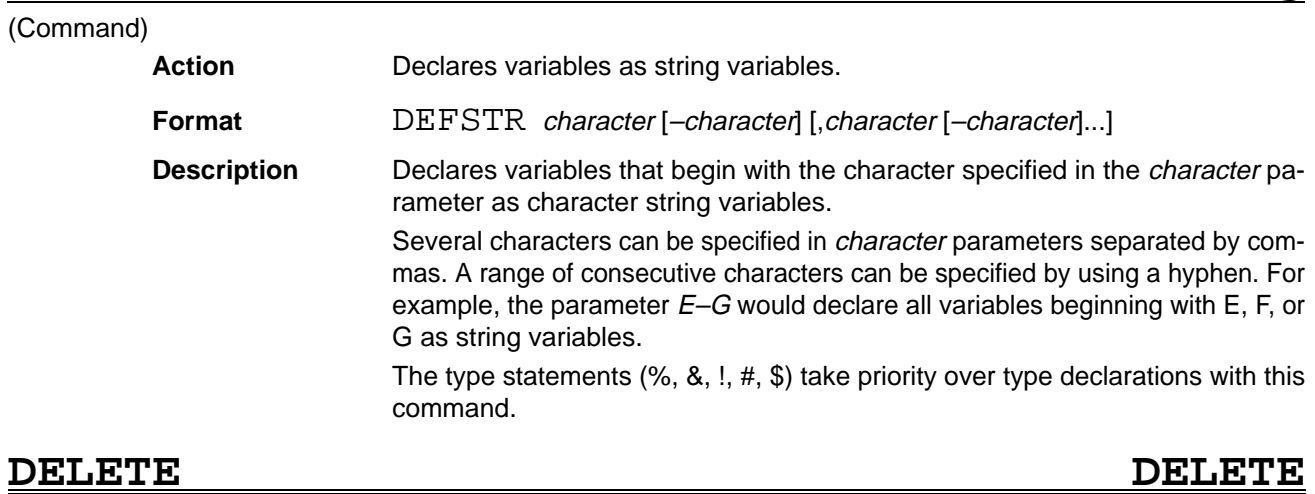

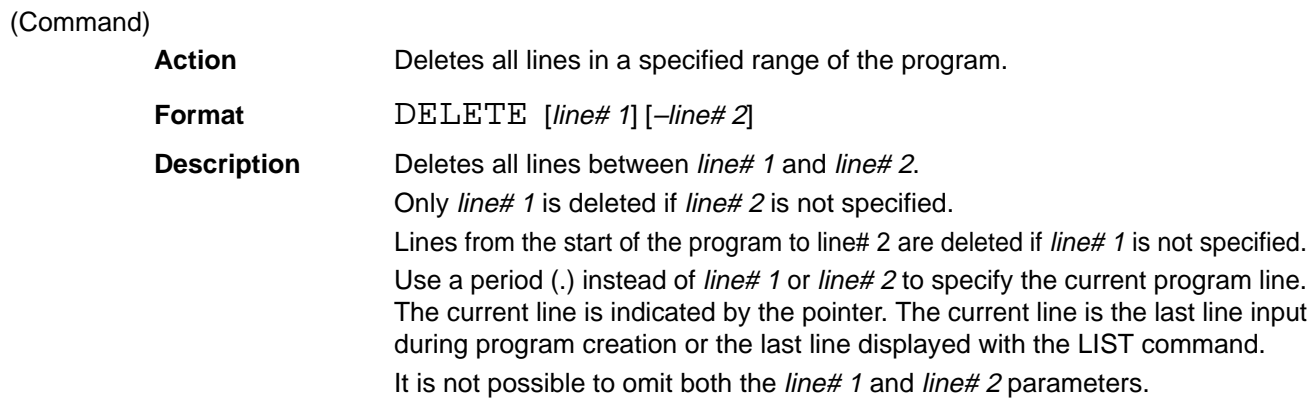

# DEVICE DEVICE DEVICE

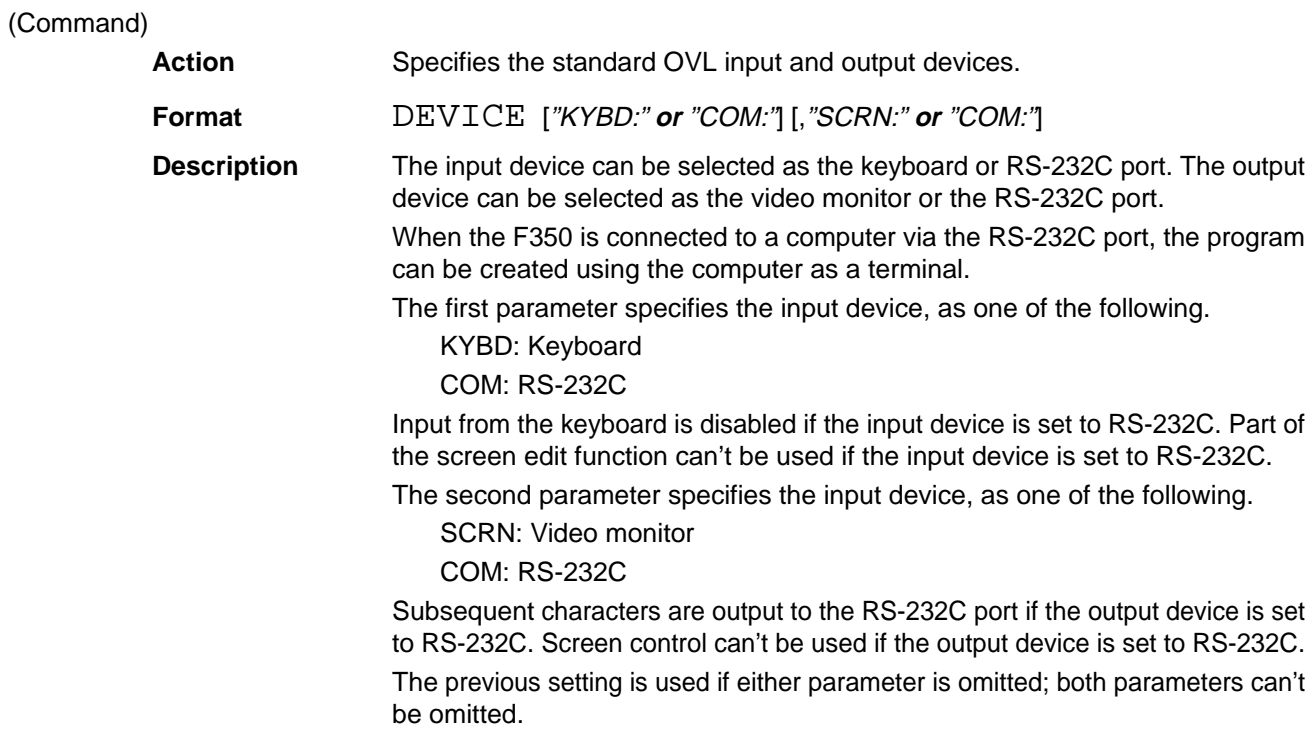

## **DILA DILAte**

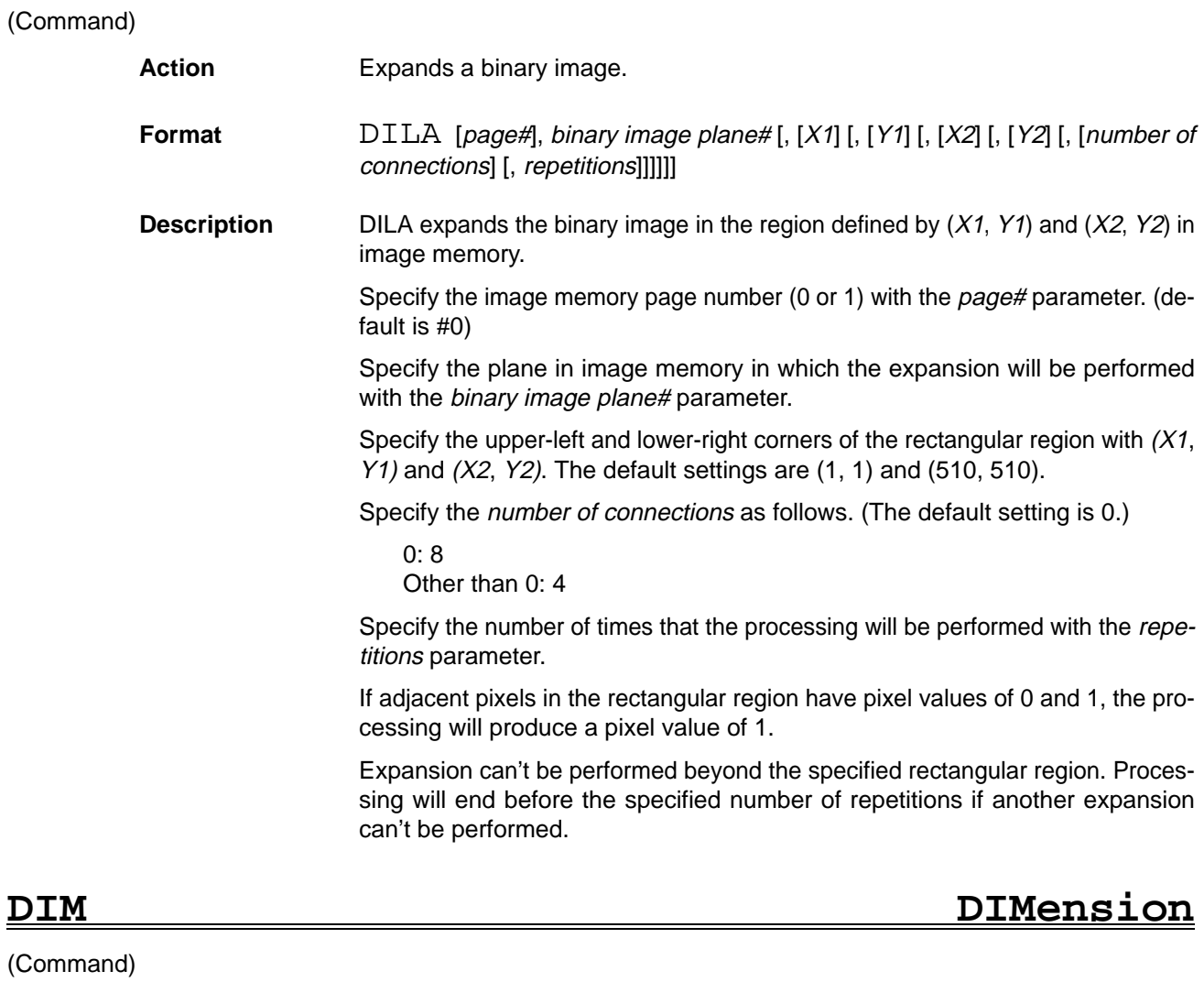

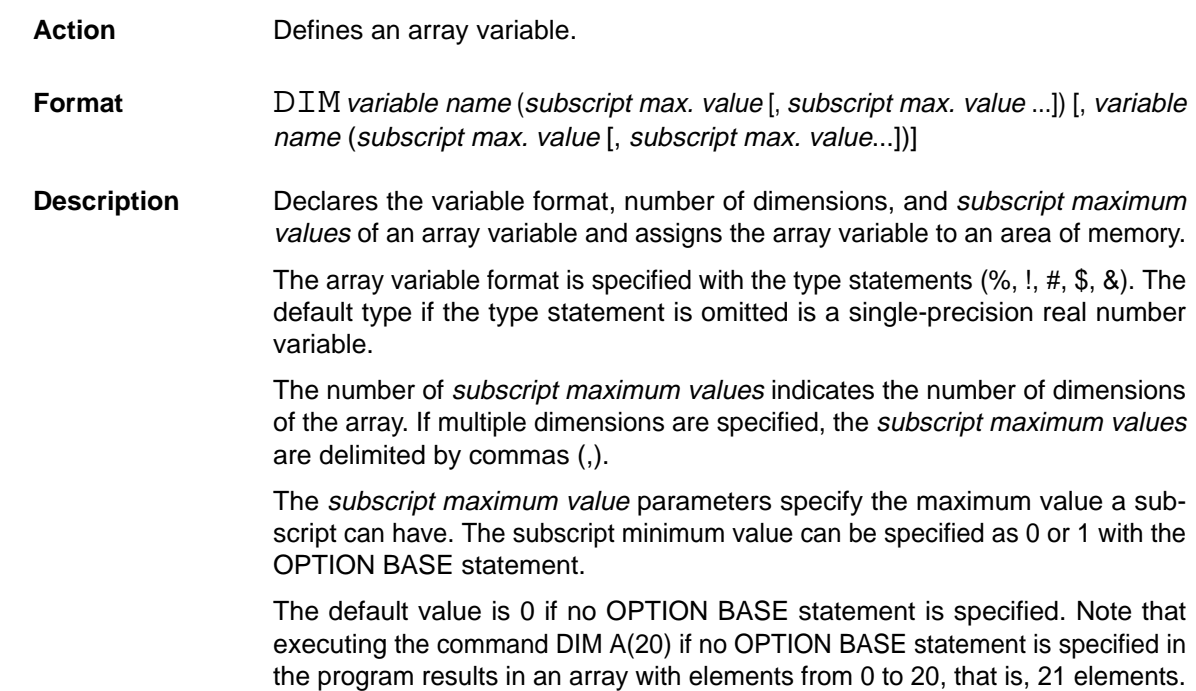

(Function)

**DIN Data IN**

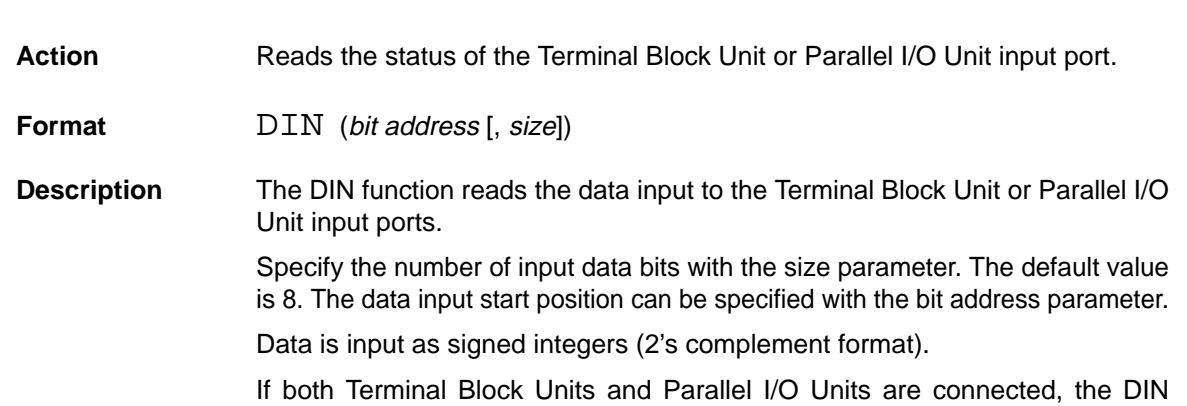

function does not differentiate between the two. The maximum number of input bits becomes the total number of the input bits for all Units.

Bit addresses are allocated in order from the left Unit, as shown in the following diagram. In this example, the status of all 16 terminals can be read with a DIN(0,16) command.

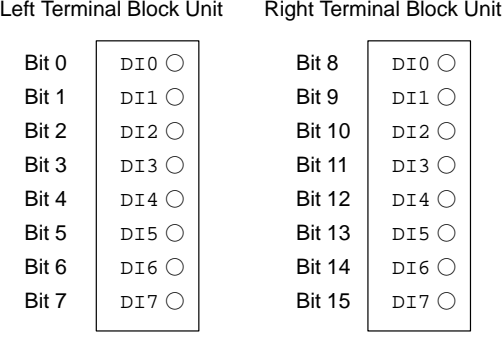

### **DISPLAY DISPLAY**

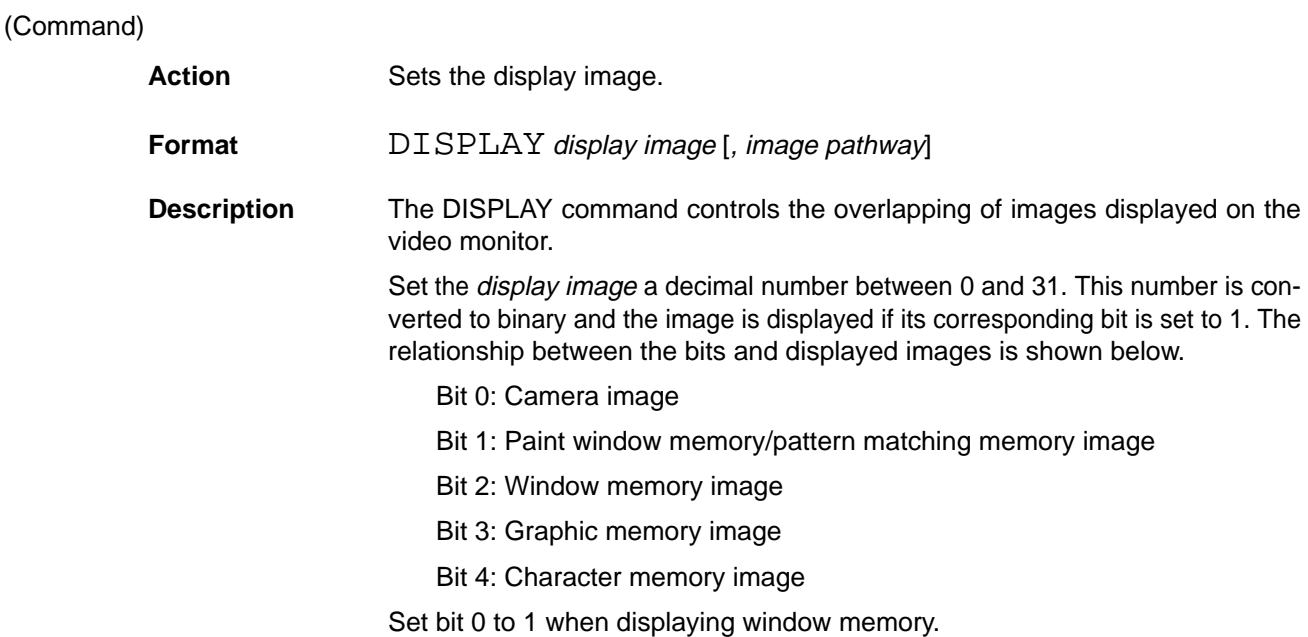

The image pathway parameter specifies the image bus taken by the displayed image. The default value is 2.

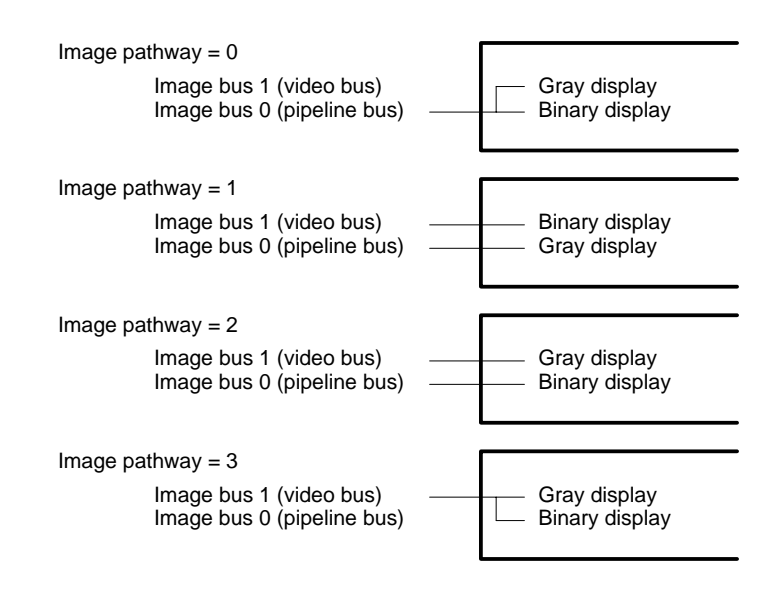

### **DO–LOOP REPEAT DO–LOOP REPEAT**

### (Command)

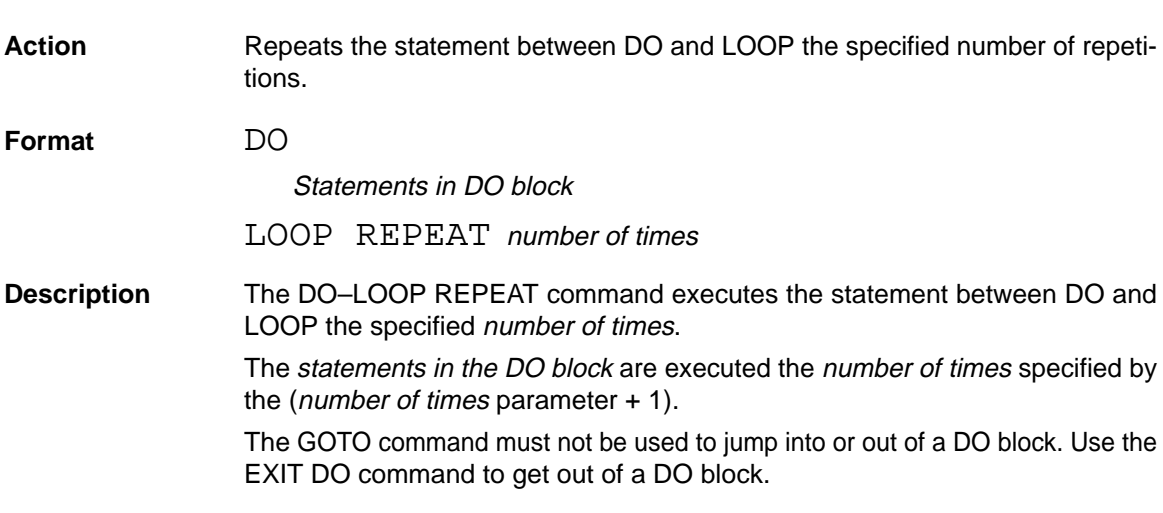

**DO–LOOP UNTIL DO–LOOP UNTIL**

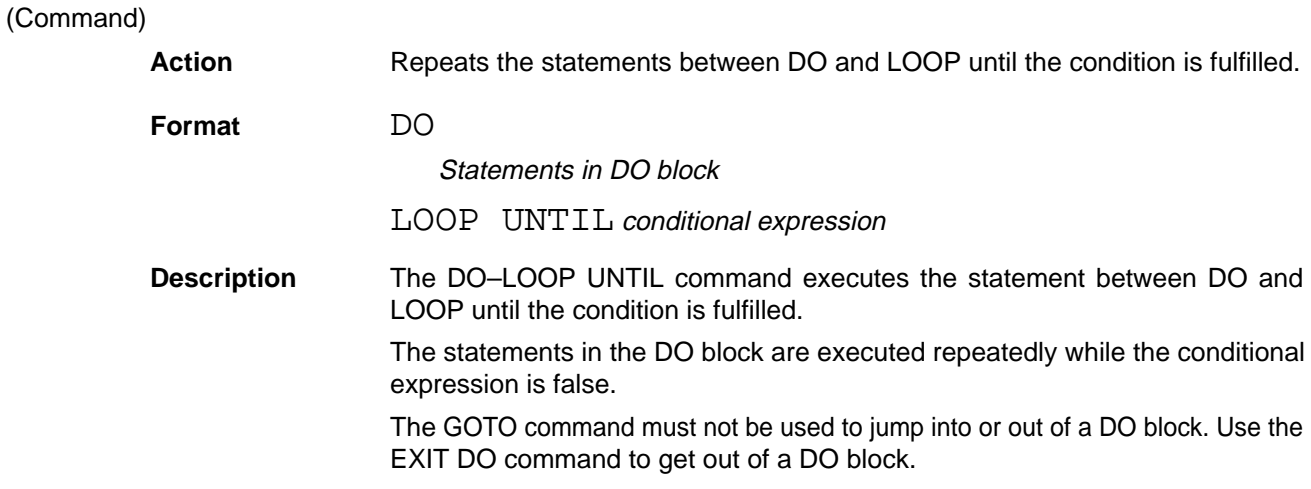

## **DO–LOOP WHILE DO–LOOP WHILE**

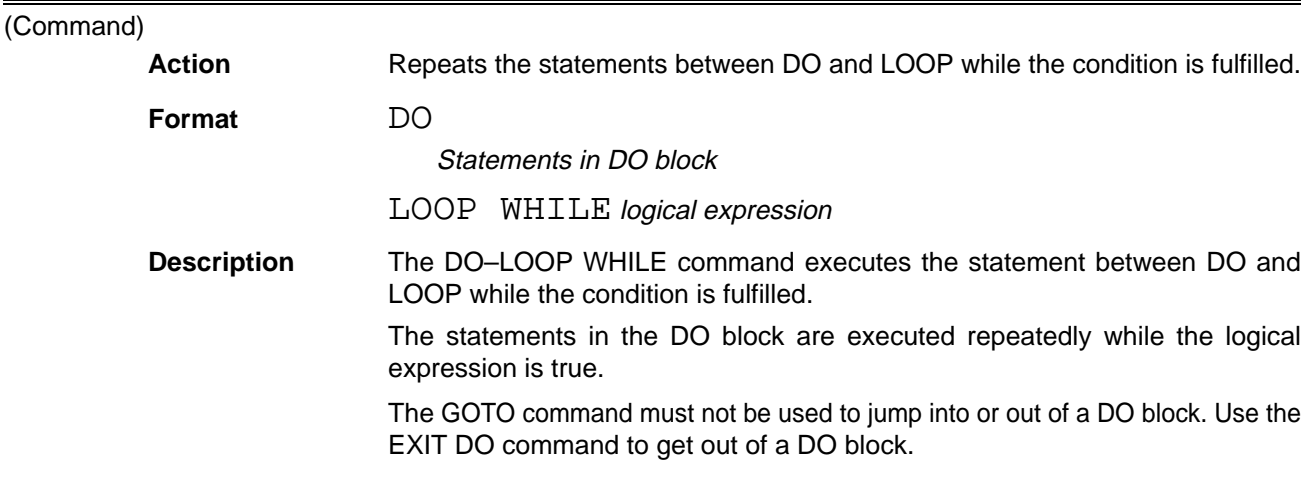

**DO REPEAT–LOOP DO REPEAT–LOOP**

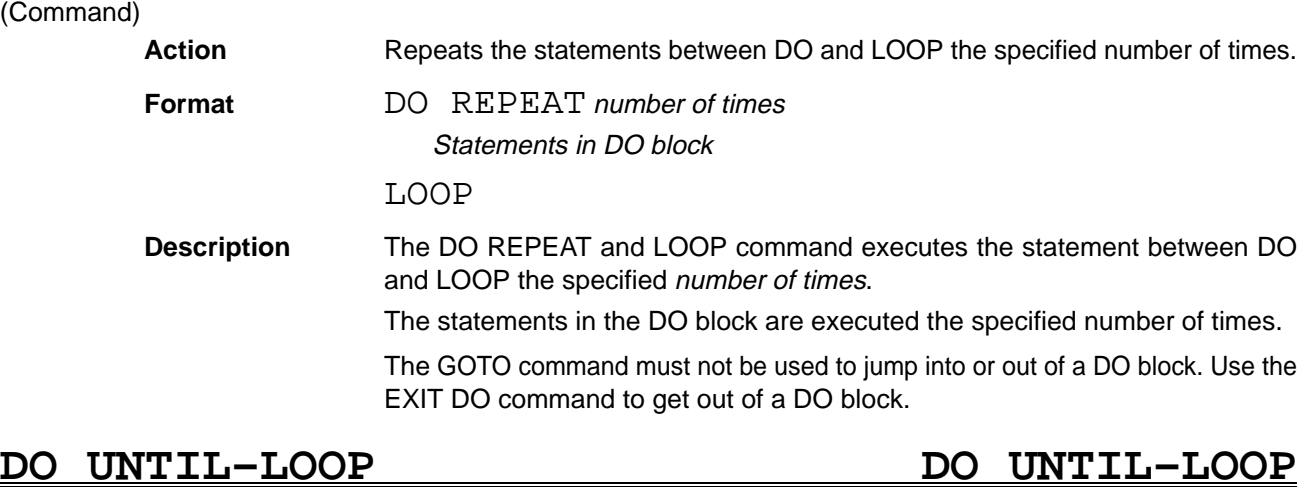

## (Command) Action Repeats the statements between DO and LOOP until the condition is fulfilled. **Format** DO UNTIL logical expression Statements in DO block LOOP **Description** The DO UNTIL–LOOP command executes the statement between DO and LOOP until the condition is fulfilled. The statements in the DO block are executed repeatedly while the logical expression is false. The GOTO command must not be used to jump into or out of a DO block. Use the EXIT DO command to get out of a DO block. **DO WHILE–LOOP DO WHILE–LOOP**

(Command) Action Repeats the statements between DO and LOOP while the condition is fulfilled. **Format** DO WHILE logical expression Statements in DO block LOOP

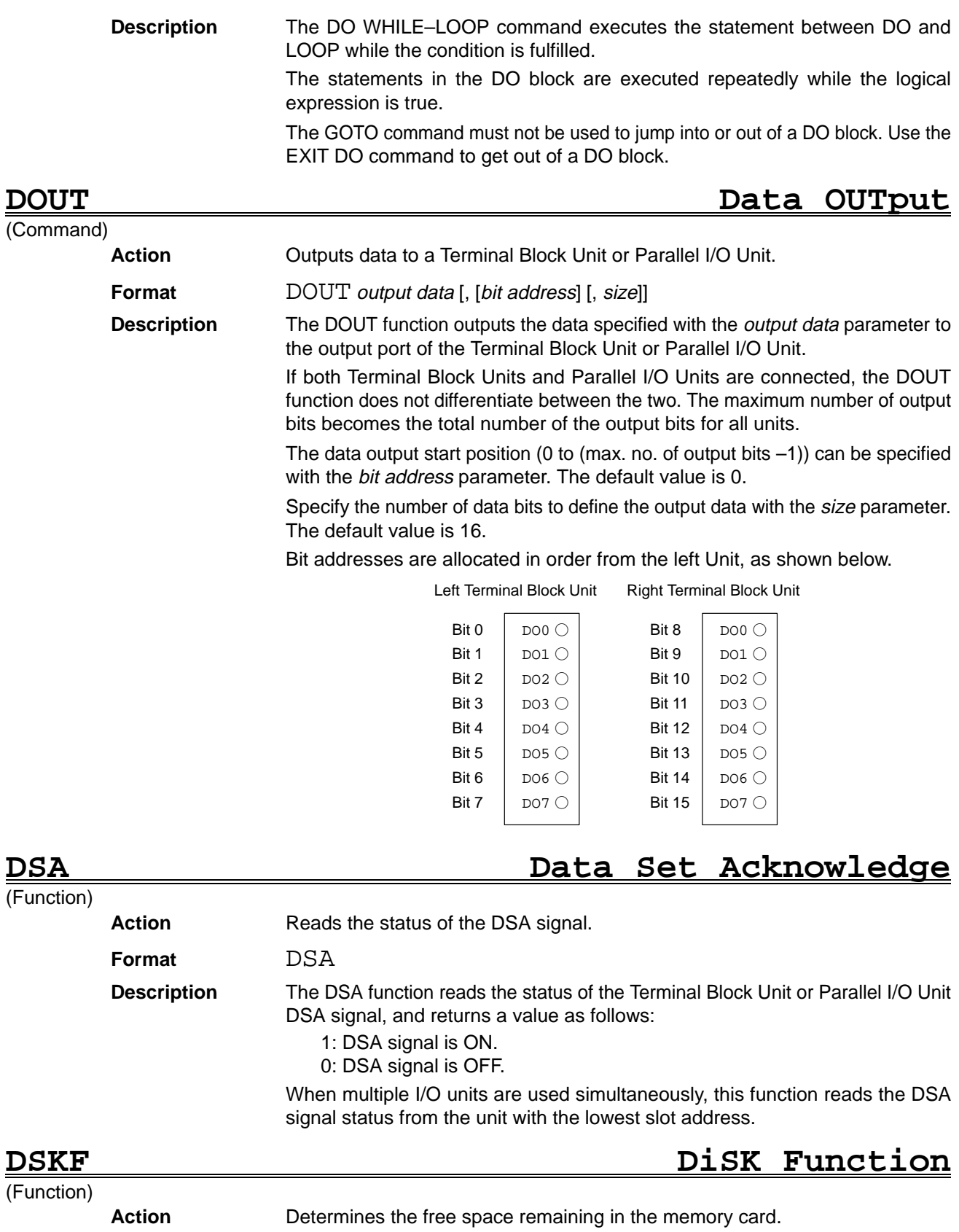

Format DSKF (drive)

**Description** Determines the number of free bytes remaining in the disk specified by the drive parameter.

Specify the memory card drive name (C:) in the drive parameter.

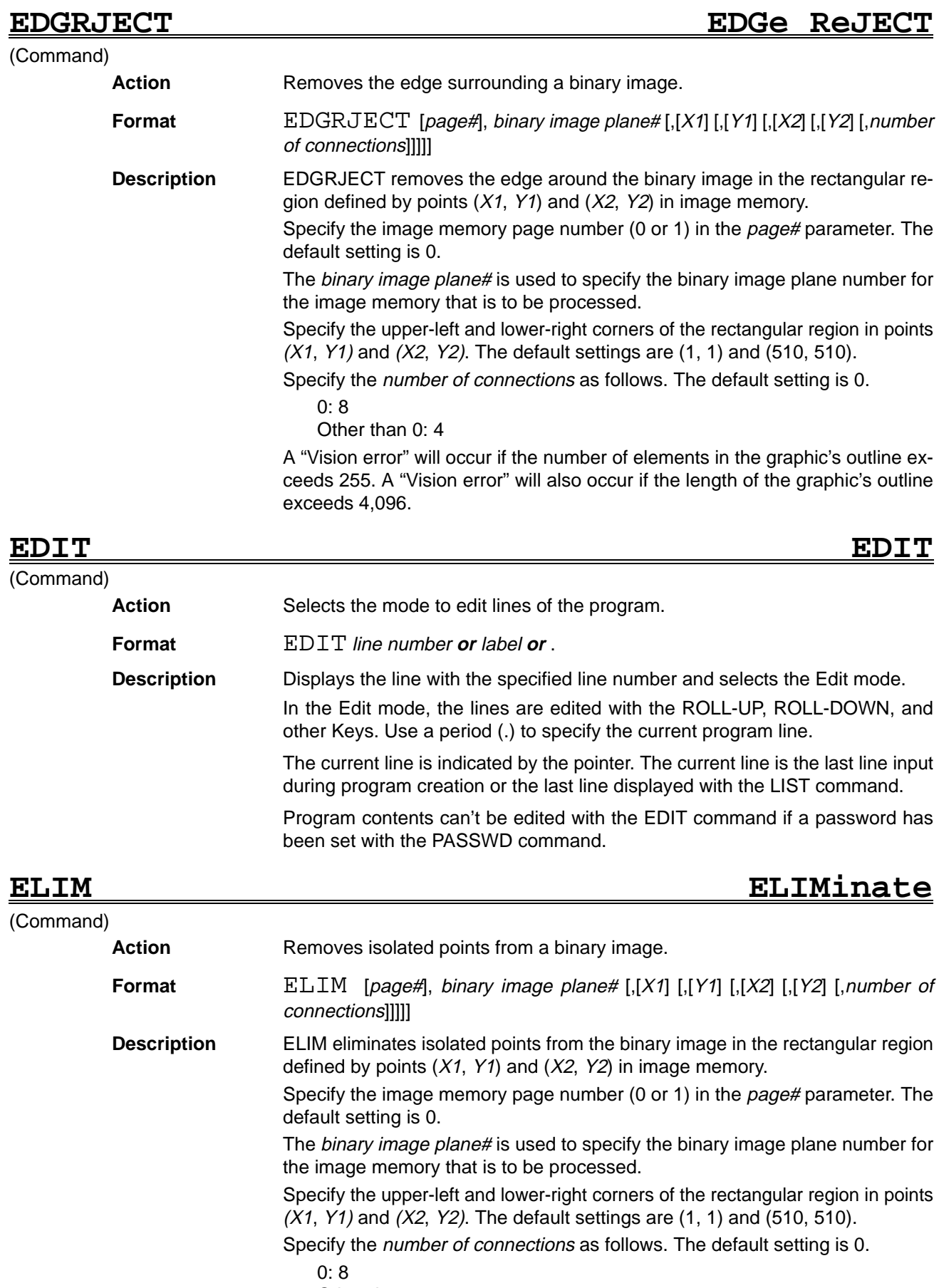

Other than 0: 4

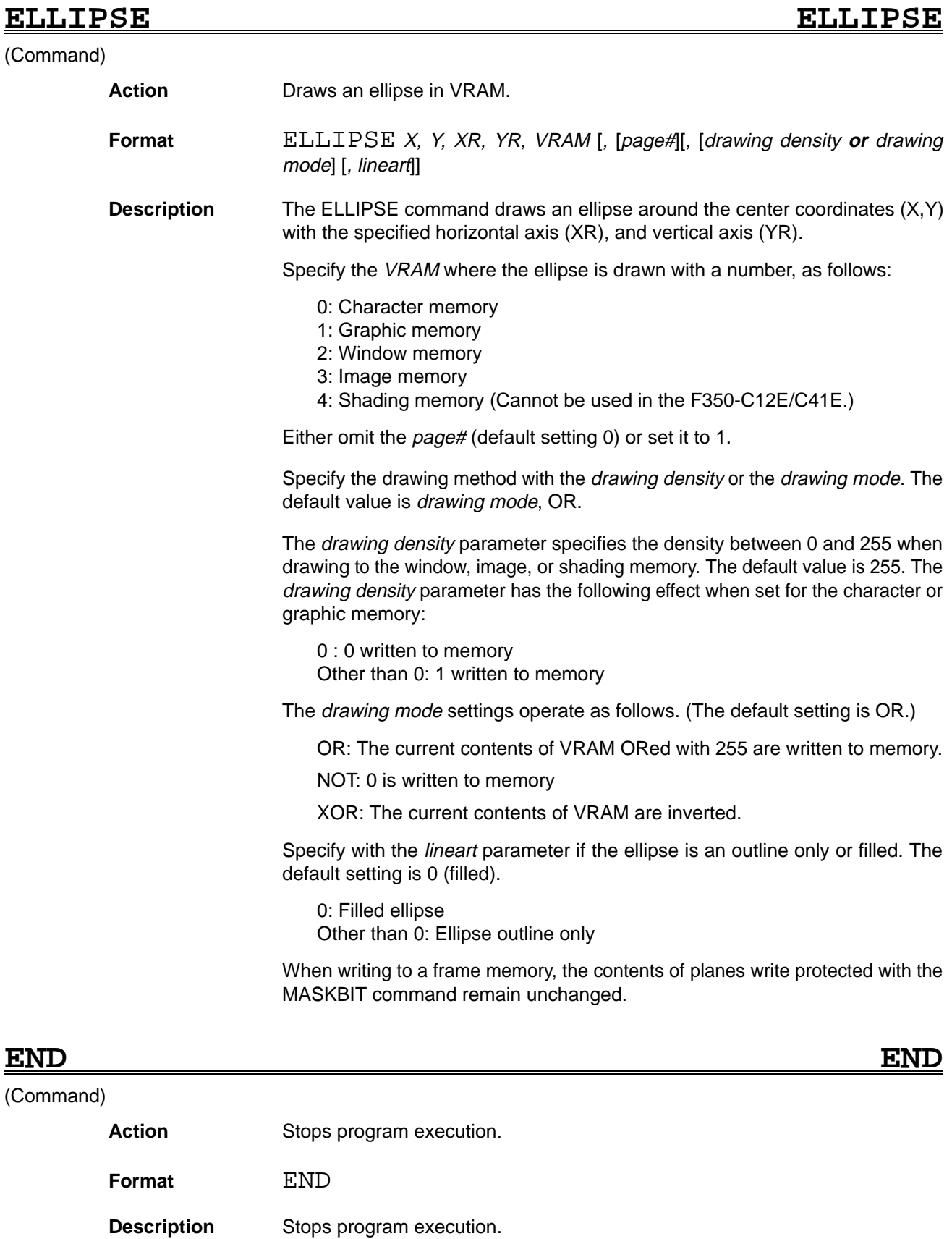

All files opened during program execution are closed when the END command is executed. Even if no END command is executed, program execution stops when the last line of the program has been executed.

### **ENHANCE ENHANCE**

(Command)

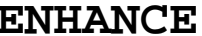

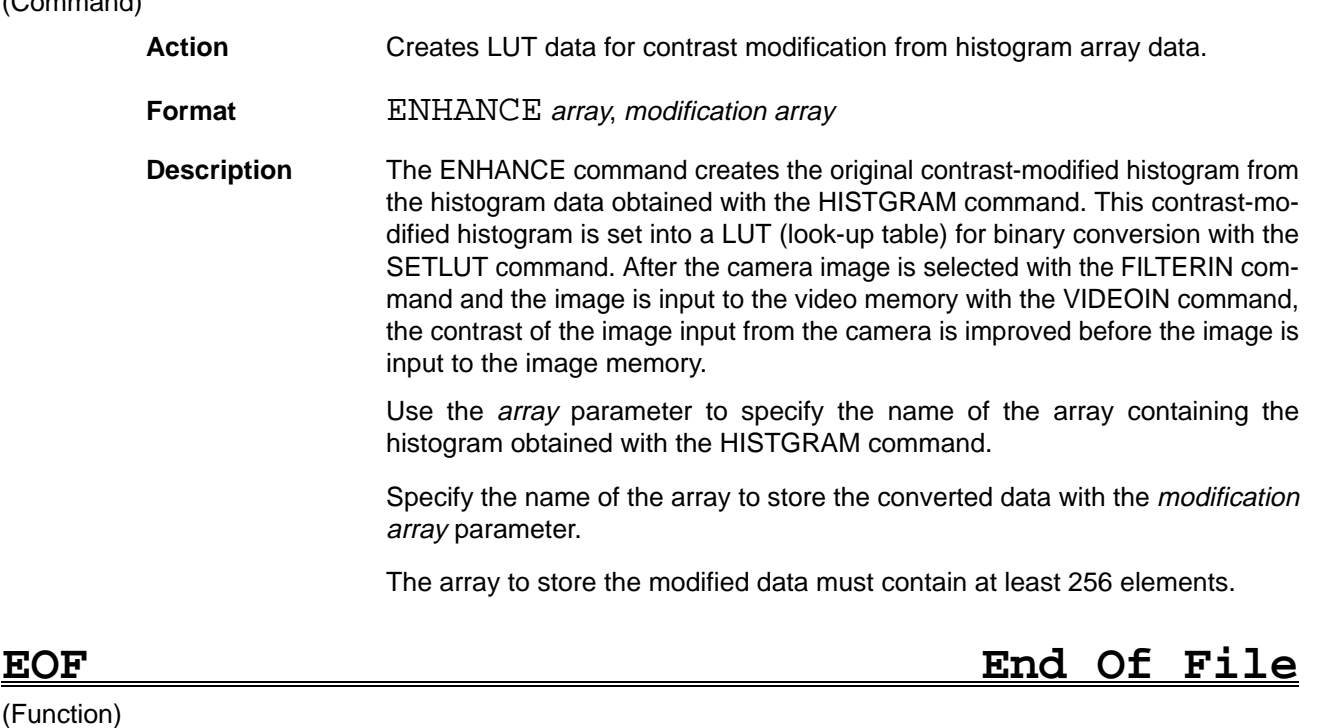

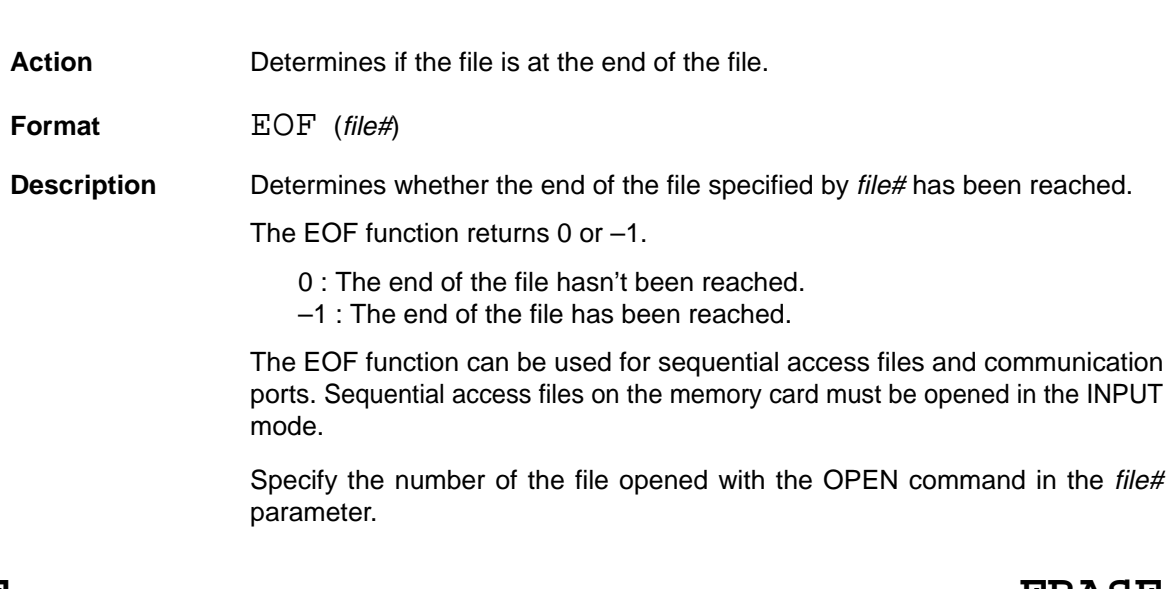

**ERASE ERASE** (Command) Action **Deletes an array defined with the DIM command. Format** ERASE array [, array...] **Description** The DIM command deletes the array with the name specified by the array parameter. The amount of memory equivalent to the size of the file is then available to store array or string variables. After an array is deleted, another array with the same name can be created. This allows the size of an array to be changed. An error will occur if an array with the same name as an existing array is created without first deleting the original array with the ERASE command.

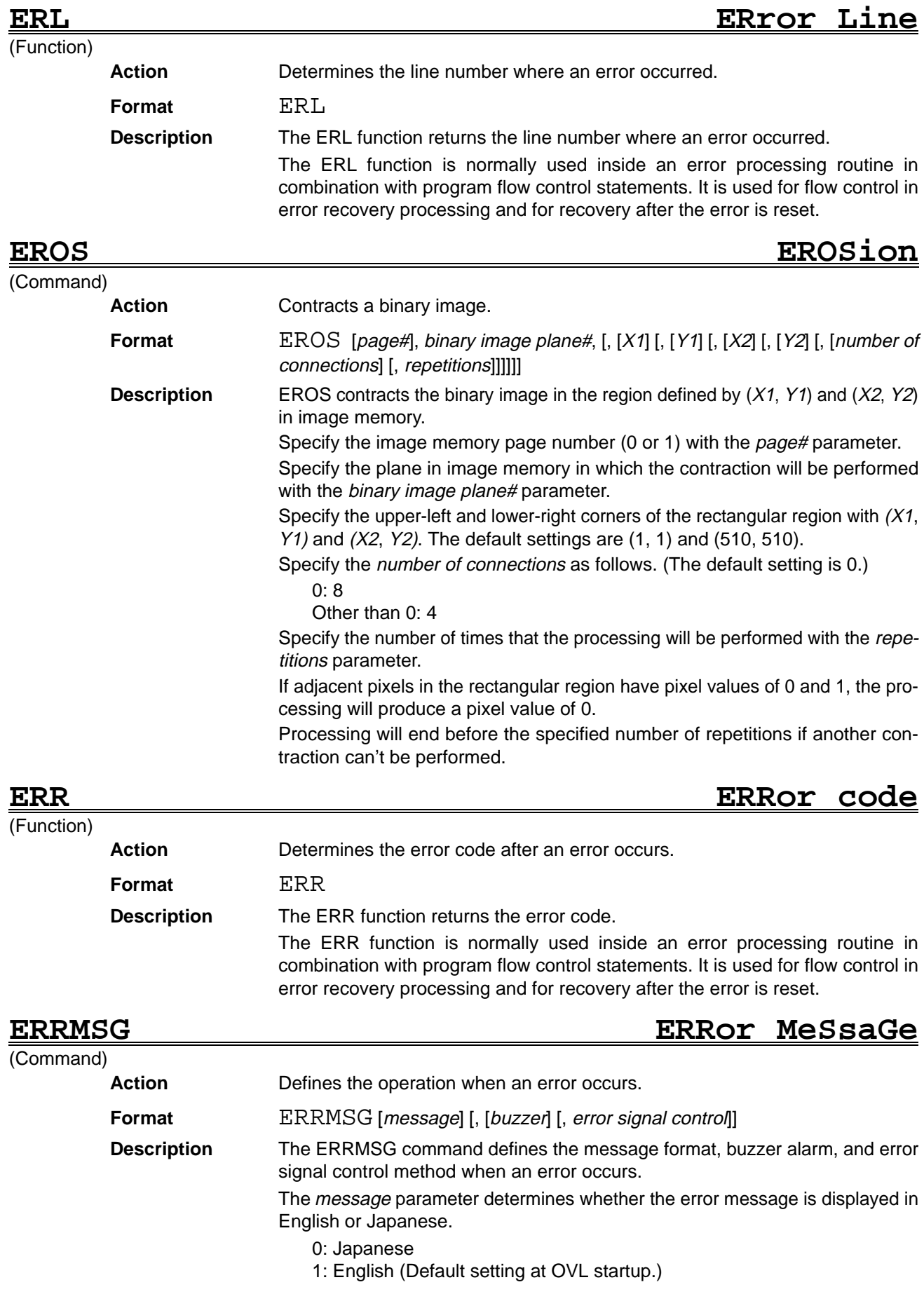

The buzzer parameter controls buzzer operation.

- 0: No buzzer when an error occurs. (Default setting at OVL startup.)
- 1: Sound the buzzer when an error occurs.

The *error signal control* parameter controls the error signal.

0: No error signal when an error occurs. (Default setting at OVL startup.) 1: Turn ON the error signal when an error occurs.

The error signal is turned OFF the next time that a command is executed correctly.

The settings when OVL is started are as follows:

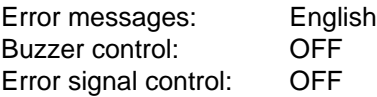

### **ERROR ERROR** (Command)

Action **Generates a pseudo-error.** 

**Format** ERROR error code

**Description** The ERROR command generates the error specified with the error code. When an error is generated which corresponds to a predefined system error code, program execution is interrupted and the appropriate error message is displayed.

> Specify the error code as an integer between 0 and 255. This range of integers includes the system error codes.

Refer to Section 8 Troubleshooting for details on the error codes.

### **ERROUT ERRor OUT**

(Command)

(Command)

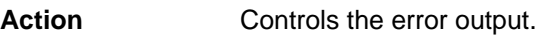

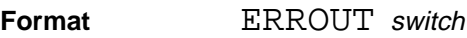

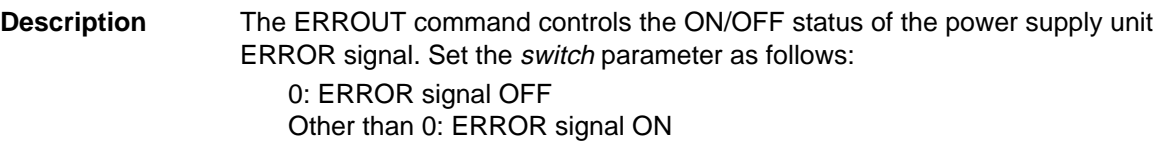

### **EXIT DEF/DO/FOR/SUB EXIT DEF/DO/FOR/SUB**

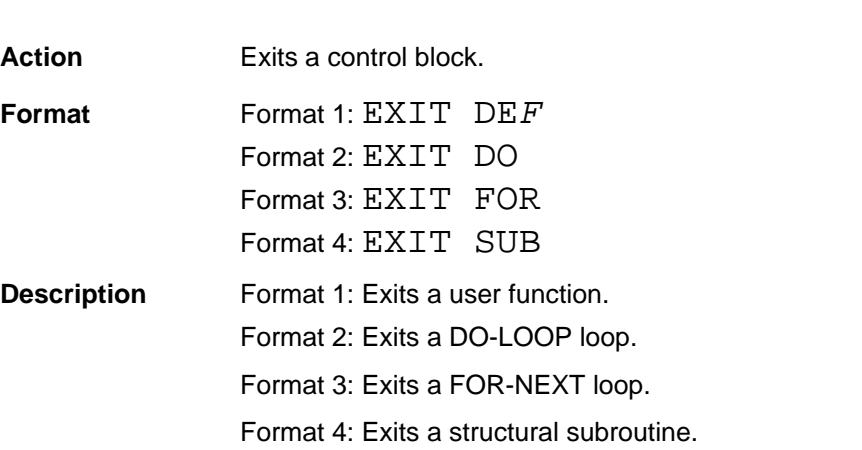

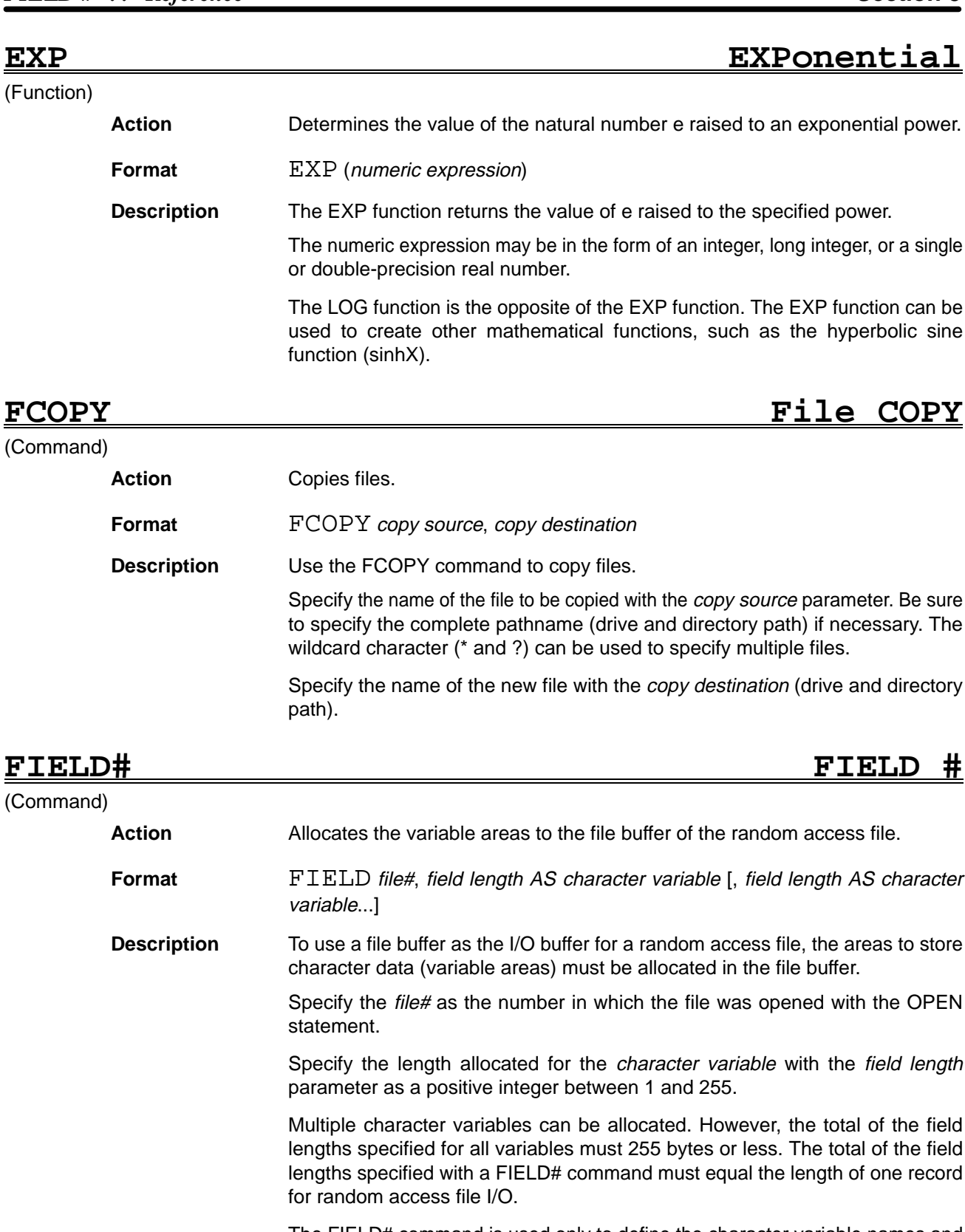

The FIELD# command is used only to define the character variable names and variable areas in the file buffer. The LSET and RSET commands are used to set data in the allocated variable areas. The GET# and PUT# statements are used for data random access file I/O. It is not possible to assign data to the character variables defined with the FIELD# command with any commands except LSET and RSET. Multiple FIELD# commands can be executed to allocate different character variables to a single file buffer.

## **FILES FILES**

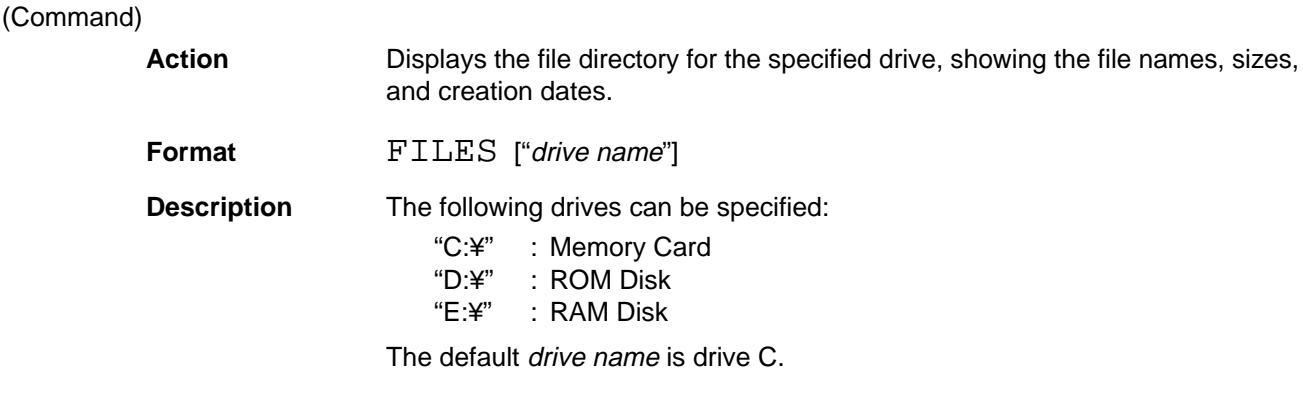

### FILTer DATA

(Command)

Action Specifies the line filter factors.

**Format** FILTDATA data 0, data 1, ..., data 8 [, [global factor] [, sobel function]]

**Description** The FILTERDATA and FILTER commands control the F350's real-time image filtering functions. In order to enable the filter factors set with this command, the FILTER command's function parameter must be set to "2: sharpened image" or "5: line filter image."

> Filtering is performed with the following equation when the function parameter has been set to "2: sharpened image" or "5: line filter image." (The term Mn is each pixel's density.)

> > Center pixel's density  $=$   $\frac{(\Sigma \text{ Data } n \times \text{ Mn})}{\Sigma \text{ Database}}$ Global factor

The nine factors are specified with the parameters data 0 to data 8. The positional relationship of these pixels is shown in the diagram below.

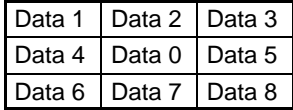

The filter factors from data 1 to data 8 can be set to the values  $0, \pm 1, \pm 2, \text{ or } \pm 4$ . The filter factor for data 0 can be set to 0,  $\pm$ 1,  $\pm$ 2,  $\pm$ 4, or  $\pm$ 8.

A filter result of 256 or higher is rounded to 255 while negative values are rounded to 0.

In cases where it is desirable to restrict filtering results to 255, the filtering results can be divided by the global factor.

The *global factor* parameter can be set to 0, 1, 2, 4, 8, or 16. The output becomes 0 if the global constant is set to 0. The default value is 1.

The sobel function parameter determines whether or not sobel integration processing is performed. Set this parameter to 0 to disable sobel processing, 1 to enable sobel processing. The default setting is 0.

When sobel processing is enabled, line filtering is performed on the original image and then the results of sobel processing are added to the resulting image. The sobel function is effective only when the *function* parameter has been set to "2: sharpened image" in the FILTER command.

### **FILTER FILTER**

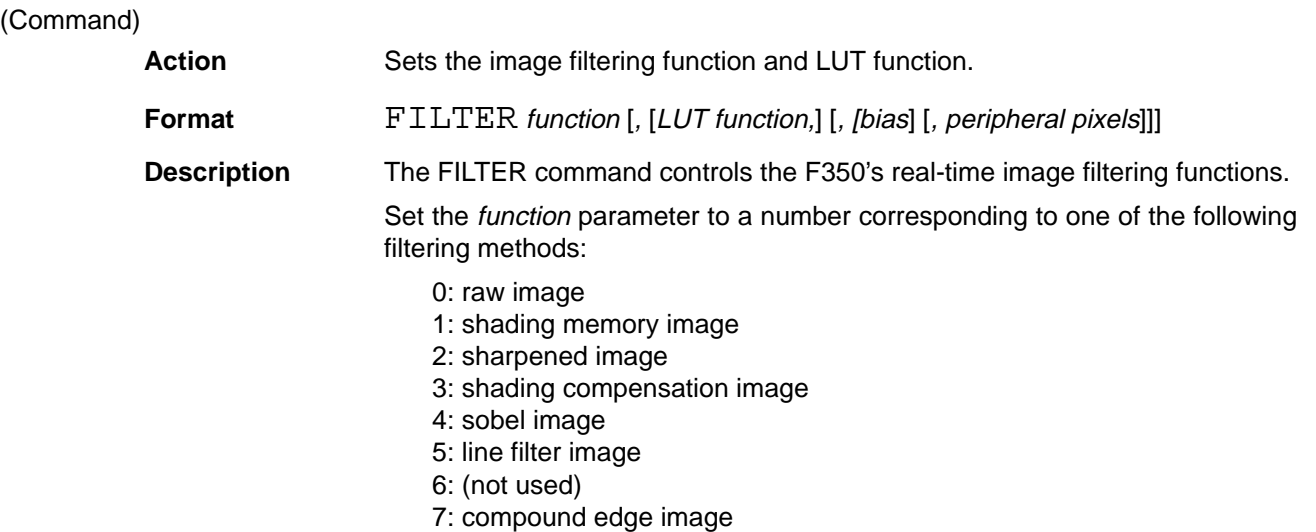

Set LUT function to 1 to enable the LUT function, which converts the pixel densities in filtering. The default setting is 0.

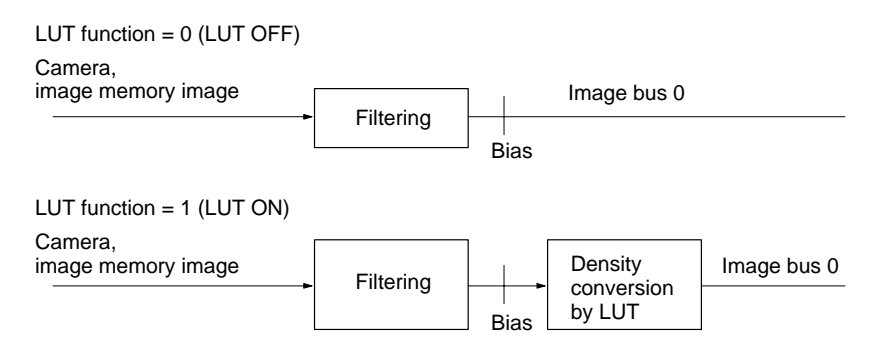

The peripheral pixels parameter defines the output density (as 0 or 255) of the 2-pixel unstable border which arises due to filtering.

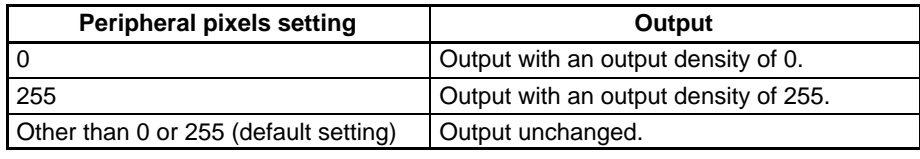

The specified bias value is added to the image density after filtering. Specify a value between –128 and 127.

**FILTERIN FILTER IN**

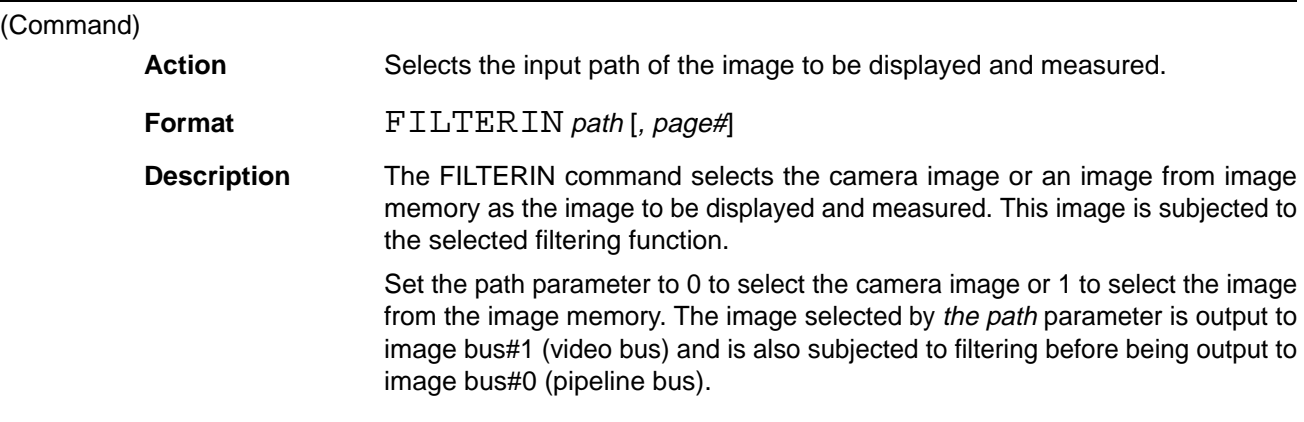

Either omit the *page#* (default setting 0) or set it to 1.

The following diagram shows the operation when the path=0. (The camera's input image flows to image buses 0 and 1.)

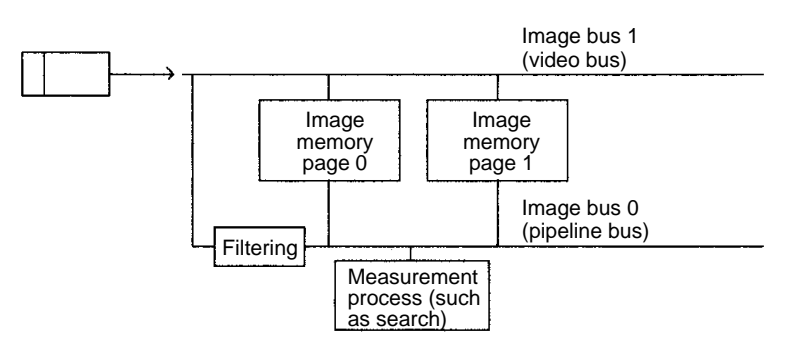

The following diagram shows the operation when the path=1 and the page#=0. (The image from page 0 in image memory flows to image buses 0 and 1.)

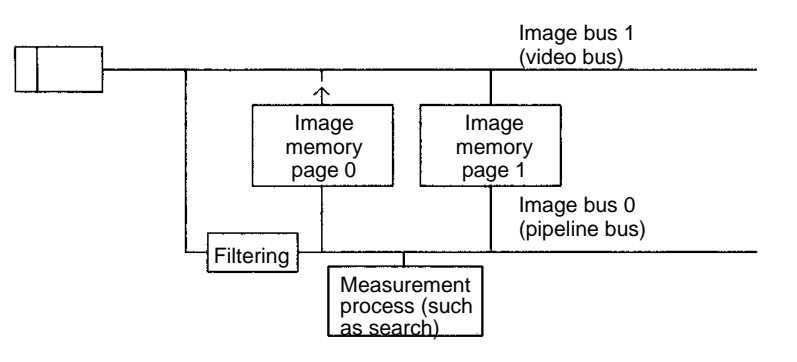

The following diagram shows the operation when the path=1 and the page#=1. (The image from page 1 in image memory flows to image buses 0 and 1.)

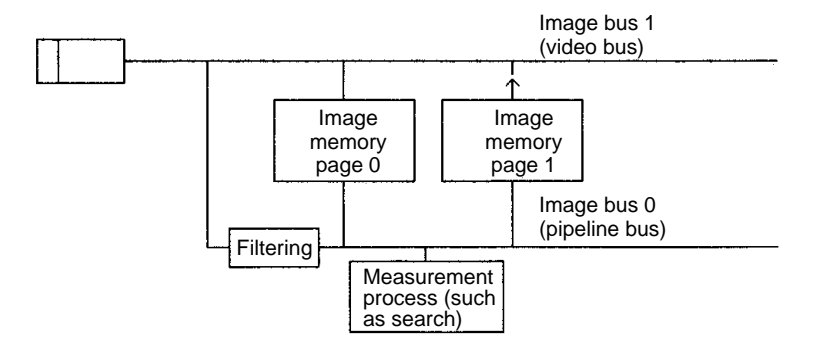

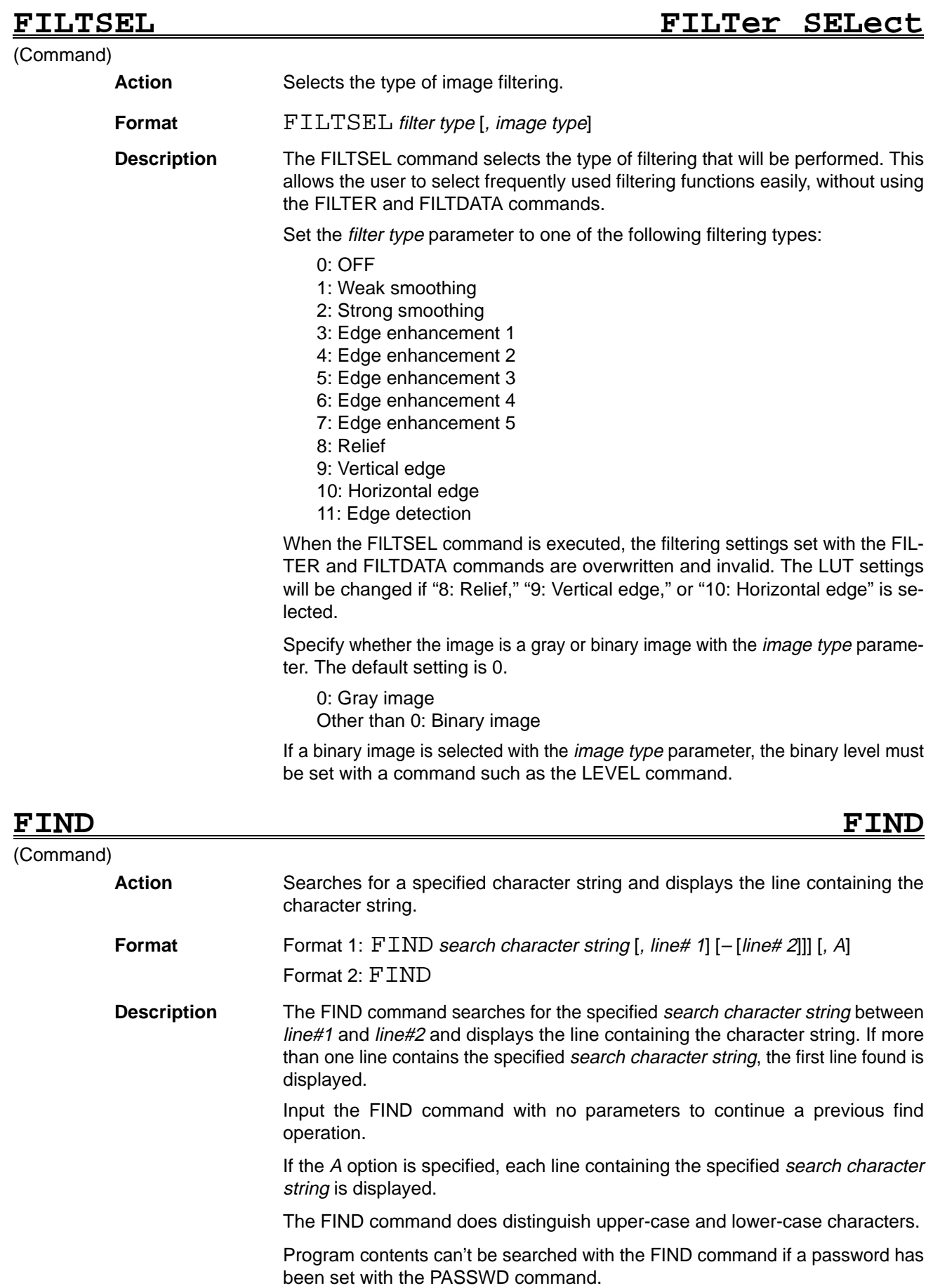

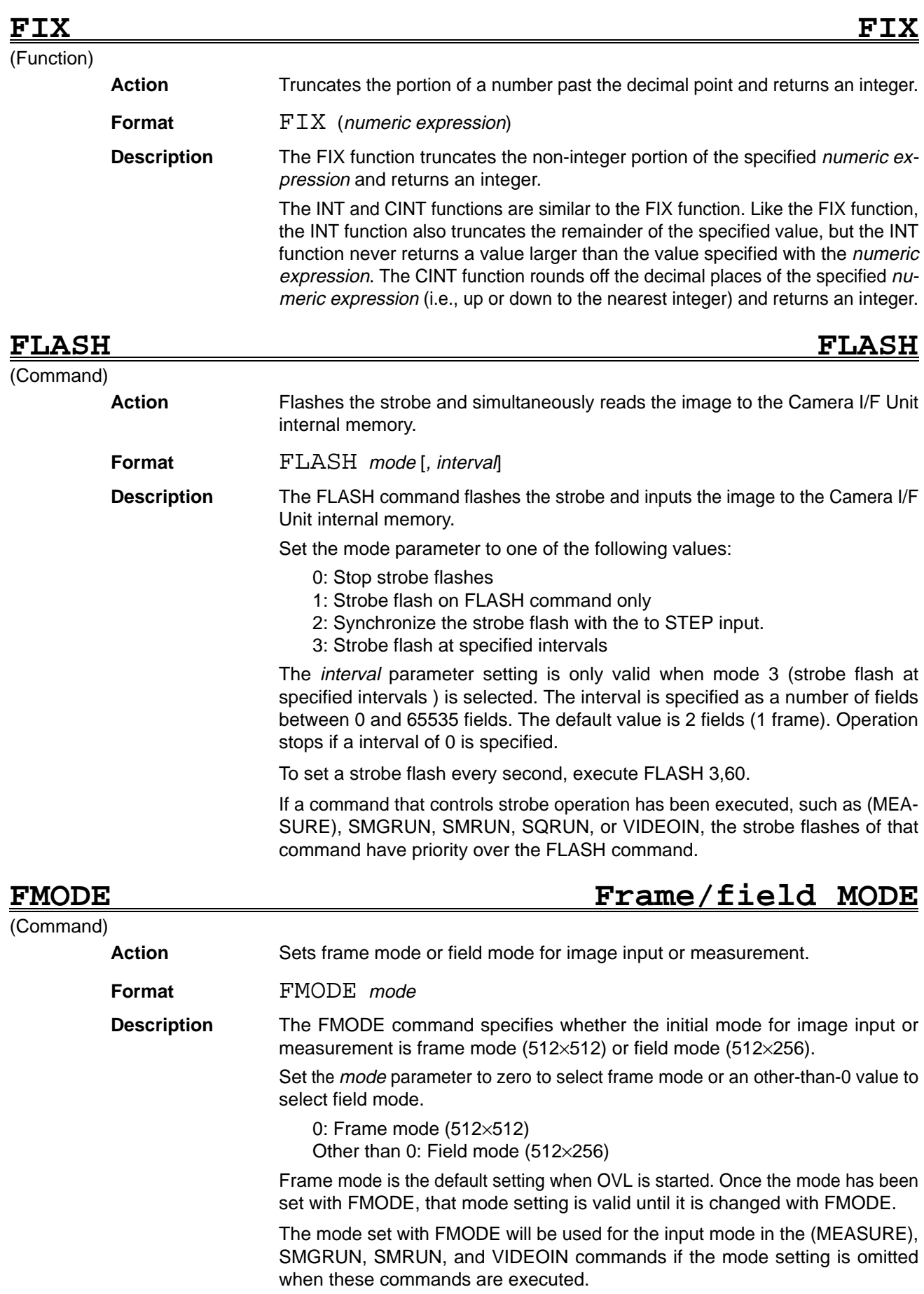

The following table shows the differences between frame mode and field mode.

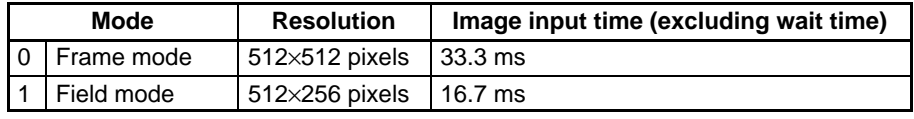

Frame mode is normally used, but field mode can be used to reduce the processing time.

## **FOR..TO..STEP–NEXT FOR..TO..STEP–NEXT**

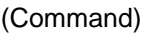

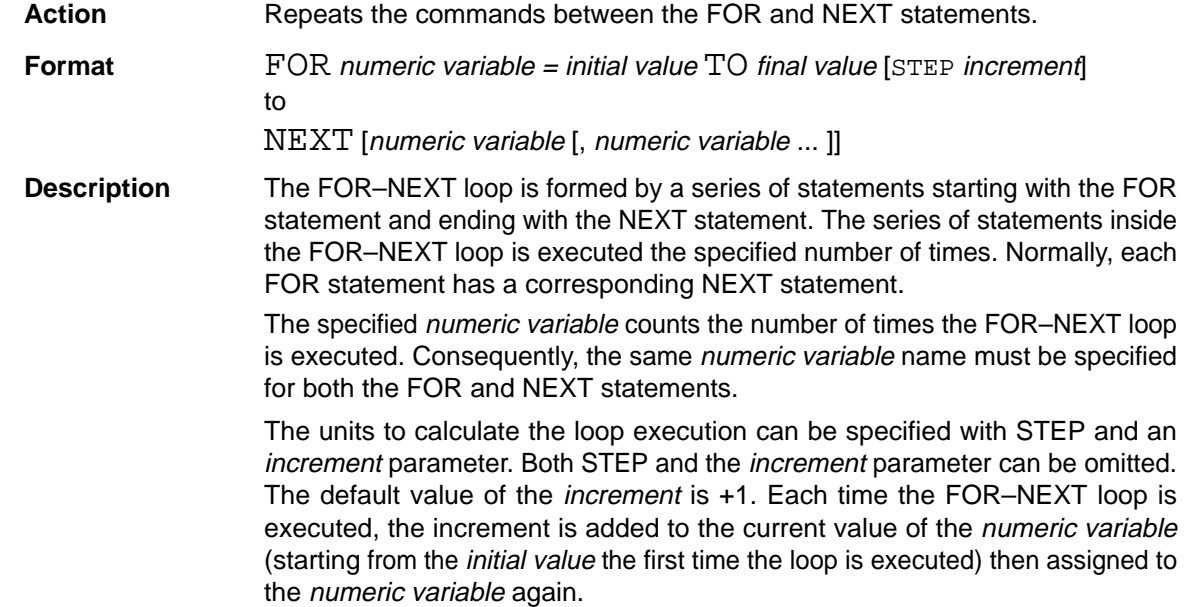

### **FORMAT FORMAT** (Command) Action **Formats** the memory card. **Format FORMAT** drive name [, confirmation] **Description** The FORMAT command initializes (formats) an SRAM memory card or a RAM Disk (C41E only). Specify the drive name as follows: "C:" : Memory card drive "E:" : RAM disk drive The F350 can handle memory cards with a capacity up to 2 Mbytes. Memory cards can also be formatted from the Setup menu. If a 0 is entered for the *confirmation* parameter, the confirmation prompt "Are you sure? (Y/N)," will be displayed when FORMAT is executed. Press Y to proceed with the formatting, N to cancel. If a other-than-0 value is entered for the *confirmation* parameter, the initialization will be performed immediately. **FRE FREe memory** (Function) **Action** Determines the amount of free space in each control area. **Format** FRE (function) **Description** The FRE function determines the free memory area in bytes of the control area specified with the function parameter.

Specify the function parameter as a value between 0 and 3, as follows:

0: Determines the free area in variable table region.

- 1: Determines the free area in array variable/character string data region.
- 2: Determines the free area in program region.
- 3: Determines the total free area for functions 0 to 2.

The F350 has 62 Kbytes in the variable region. The IPL command determines the distribution to the array variable/character string data region and other regions.

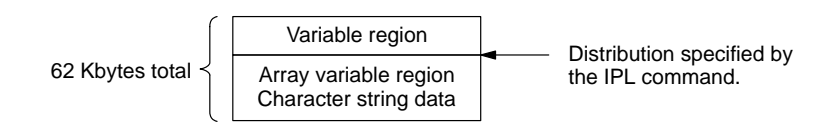

The F350 has 63 Kbytes in the OVL program region.

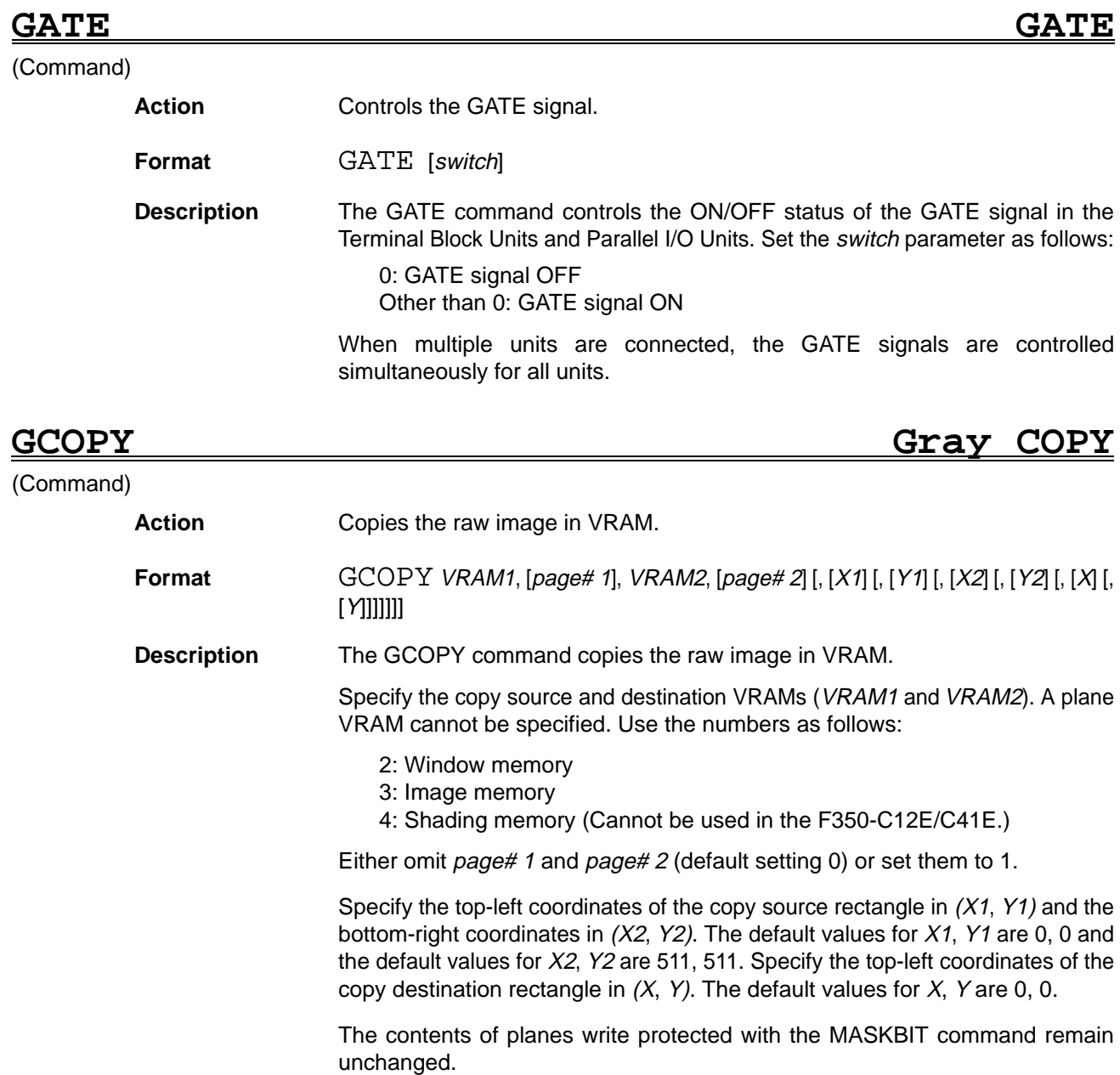

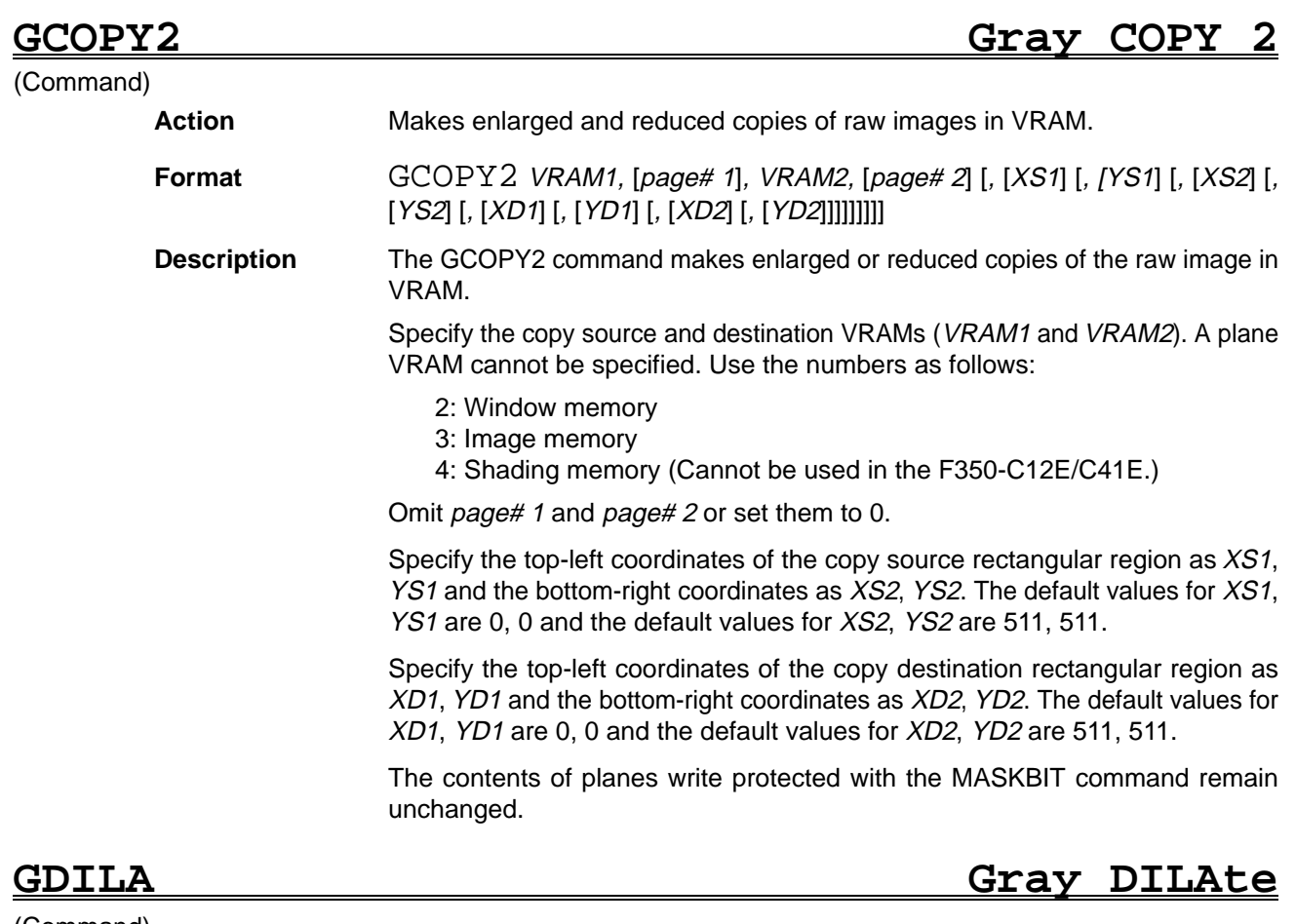

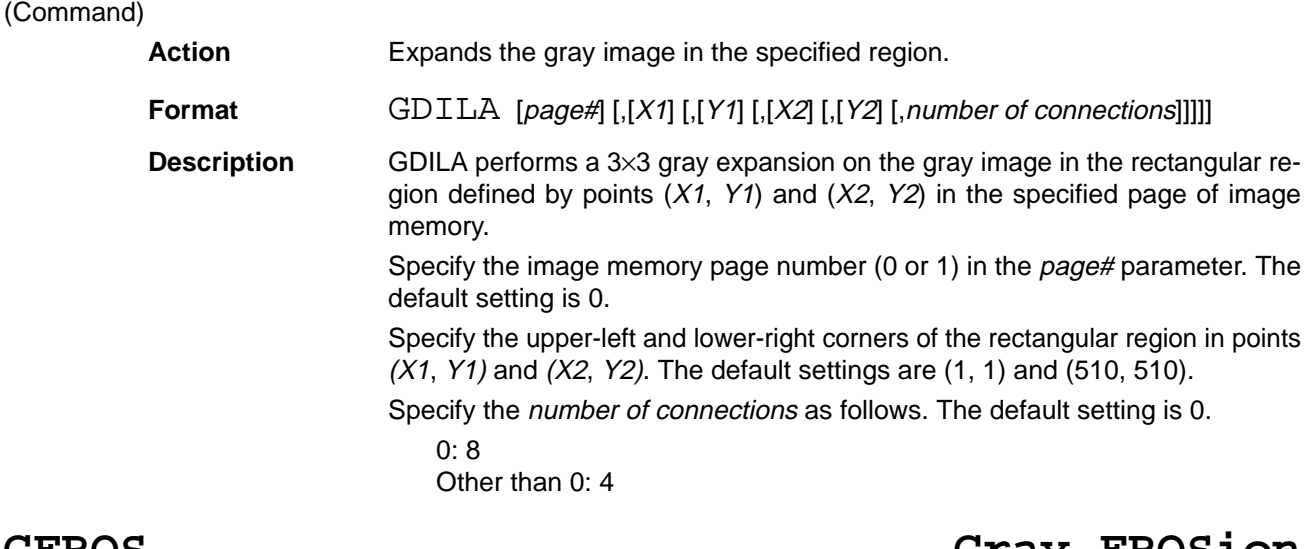

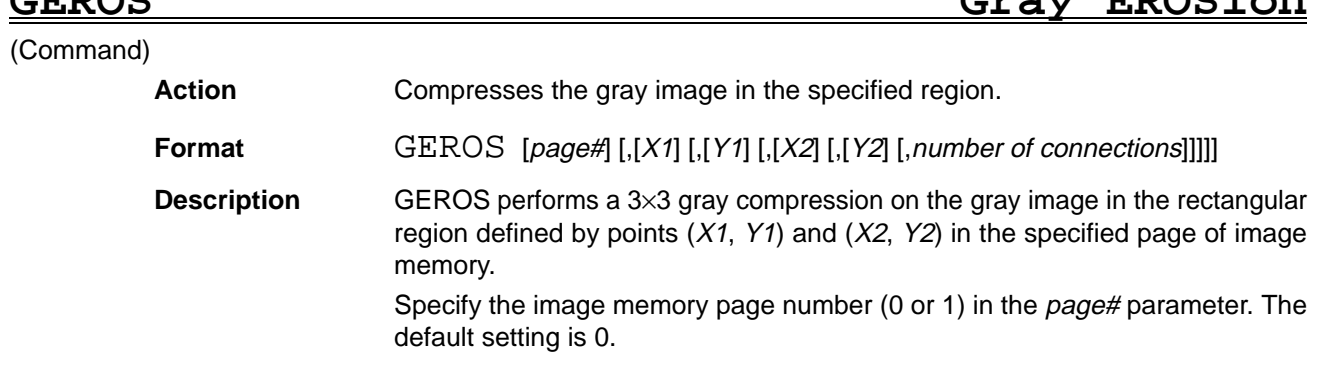

Specify the upper-left and lower-right corners of the rectangular region in points  $(X1, Y1)$  and  $(X2, Y2)$ . The default settings are  $(1, 1)$  and  $(510, 510)$ . Specify the number of connections as follows. The default setting is 0. 0: 8 Other than 0: 4

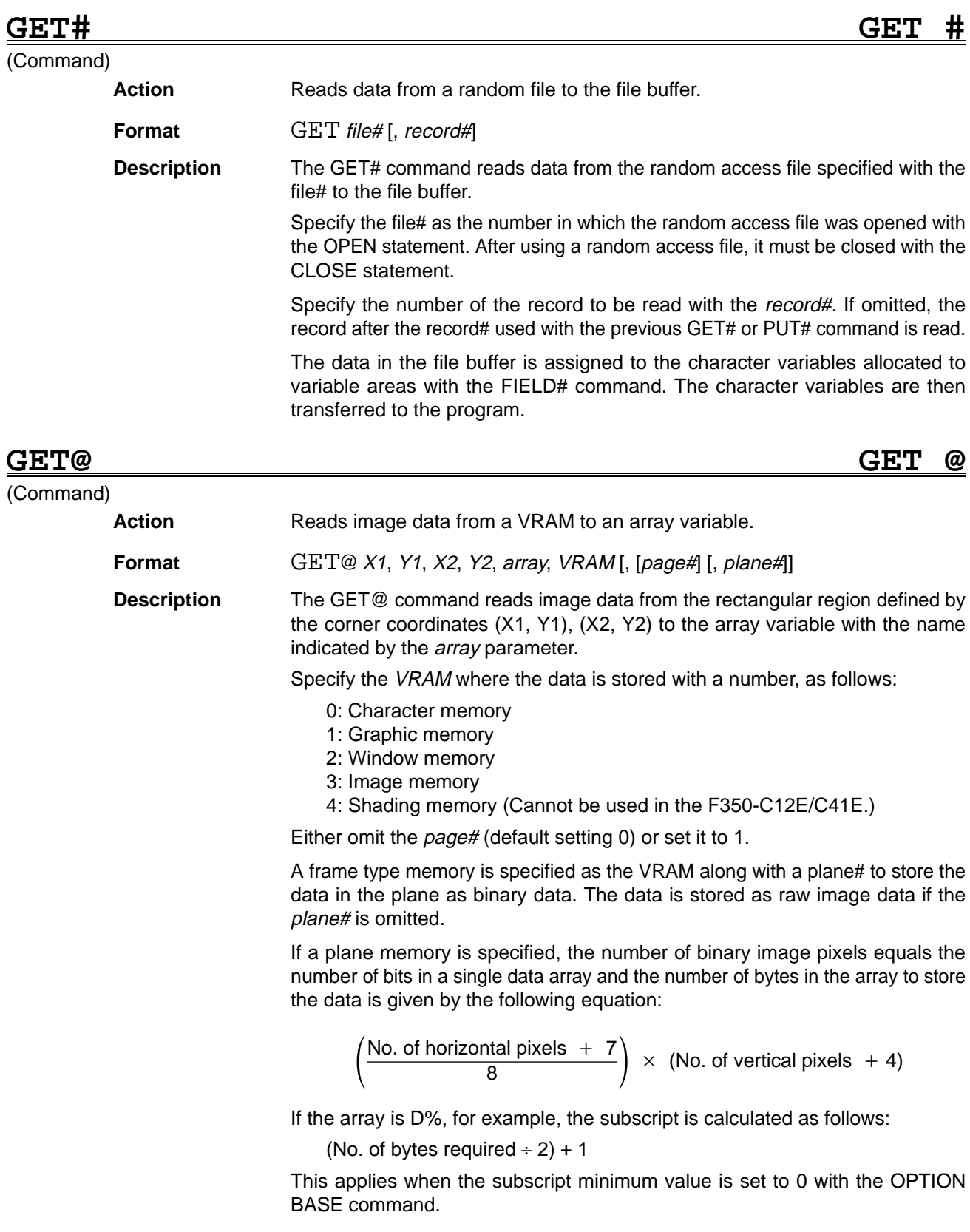
If a frame memory is specified, the number of raw image pixels equals the number of bytes in a single data array and the number of bytes in the array to store the data is given by the following equation:

No. of horizontal pixels  $\times$  No. of vertical pixels + 4

If the array is D%, for example, the number of dimensions is calculated as follows:

(No. of bytes required  $\div$  2) + 1

This applies when the subscript minimum value is set to 0 with the OPTION BASE command.

The final 4 bytes in the equation above represents the 4 bytes at the start of array where the array width and height are stored, as follows:

 $D\%$  (0) = No. of horizontal pixels (2 bytes)  $D\%$  (1) = No. of vertical pixels (2 bytes) D%  $(2) = 1$ st pixels D%  $(3)$  = 2nd pixels

**GETBLUT GET Binary LUT**

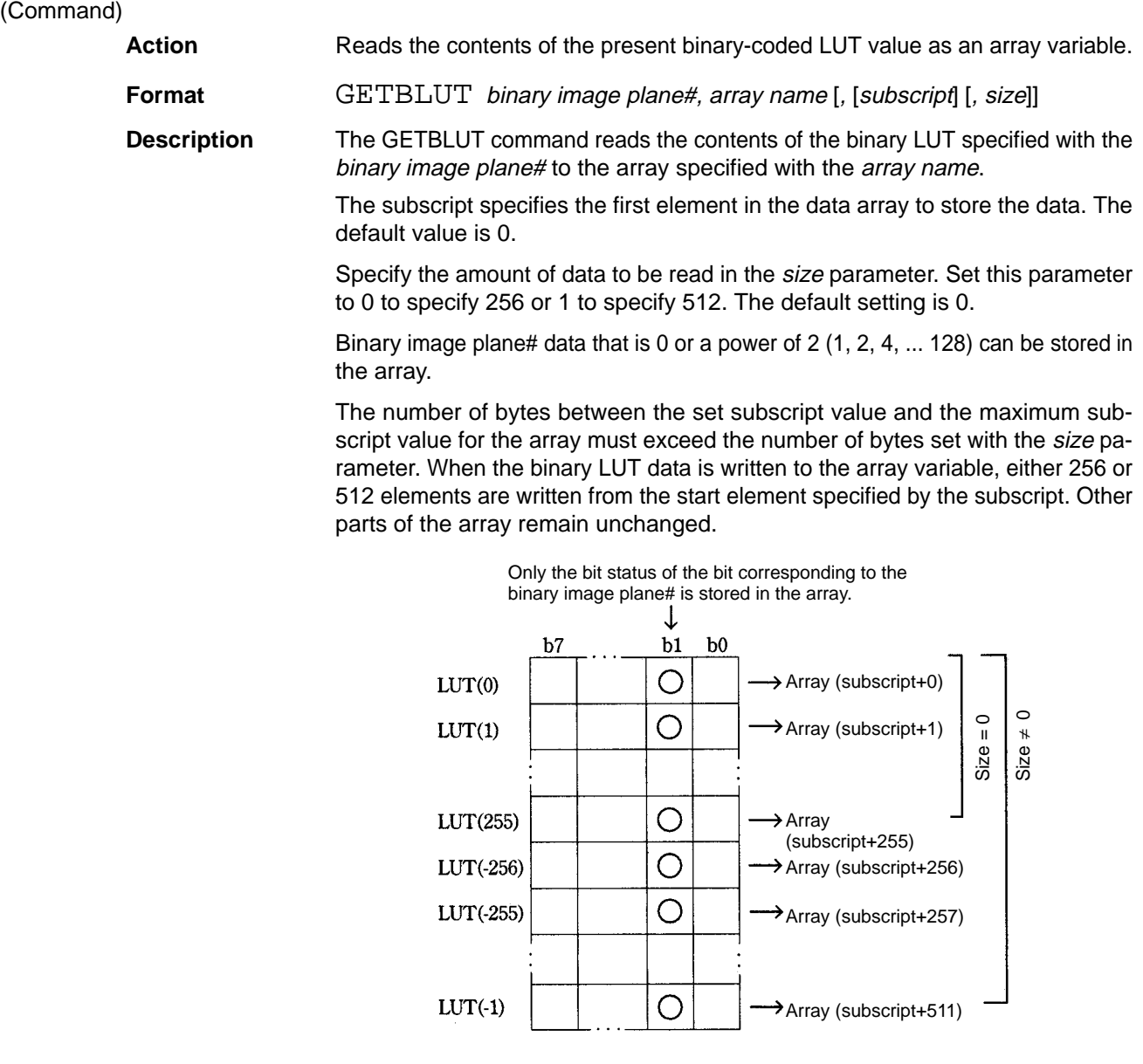

### *GETLUT* . . Reference **5**

(Command)

# **GETDLUT GET Display LUT**

Action **Reads the current display LUT data to an array variable.** 

**Format GETDLUT** region, array name [, [subscript]

**Description** The GETDLUT command reads the current display LUT data to the array specified with the array name.

> Individual display LUTs are available for inside and outside the window. Specify which LUT is required with the region parameter. Set region to 0 to read the LUT data from outside the window or 1 to read the data from inside the window.

> The *subscript* specifies the first element in the data array to store the LUT data. The default value is 0.

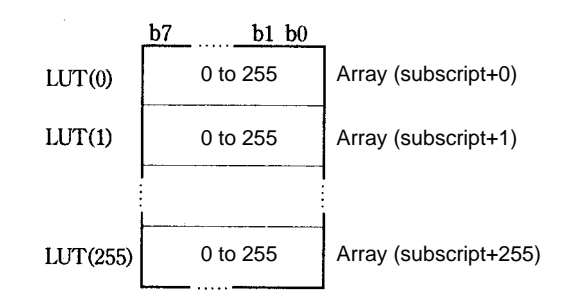

### (Command)

**GETDLVL GET Display LeVeL**

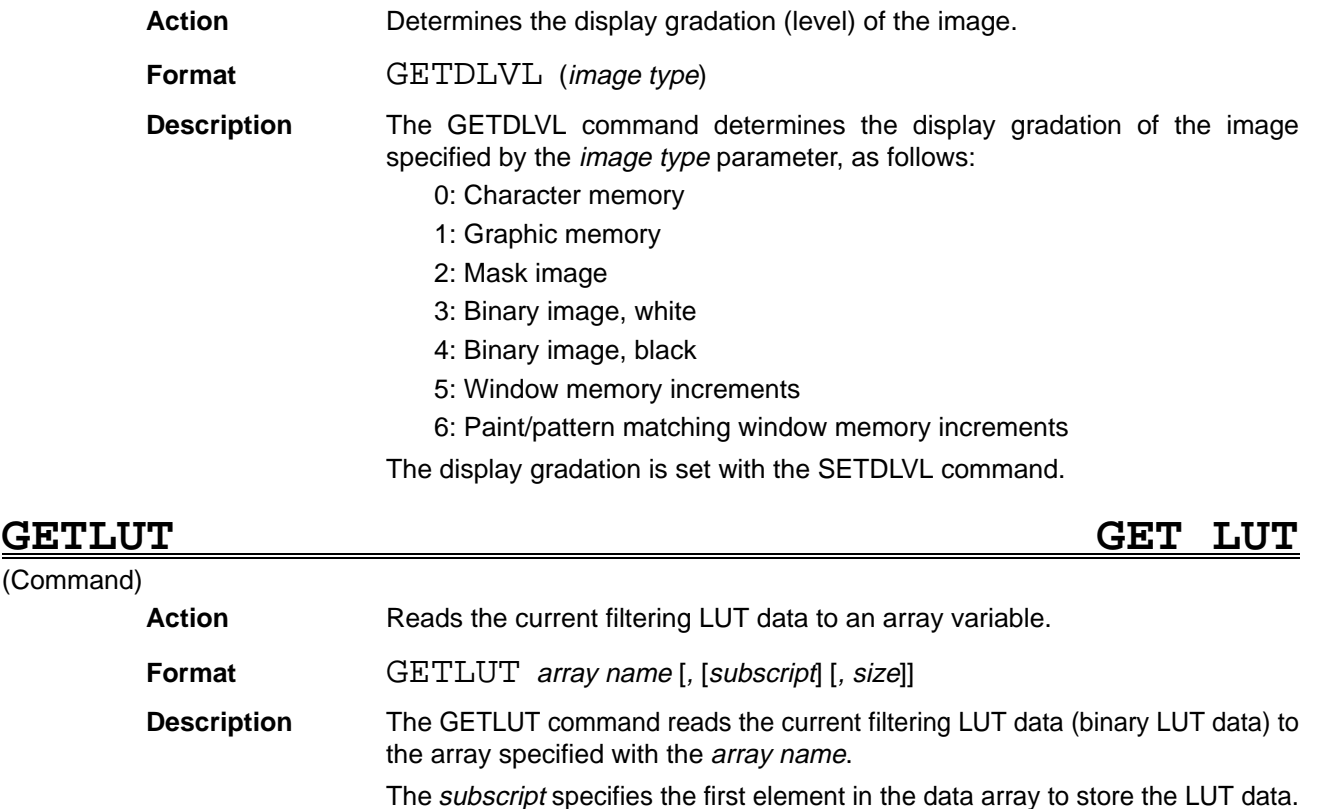

The size parameter specifies the number of data bytes to be stored. Set the size to 0 to store 256 bytes or to any other value to store 512 bytes. The default value

The default value is 0.

is 0.

**106**

### *GETMDATA Reference* **Section 5**

The difference between the set subscript value and the maximum subscript value for the array must exceed the number of bytes set with the size parameter. When the filtering LUT data is written to the array variable, either 256 or 512 elements are written from the start element specified by the subscript. Other parts of the array remain unchanged.

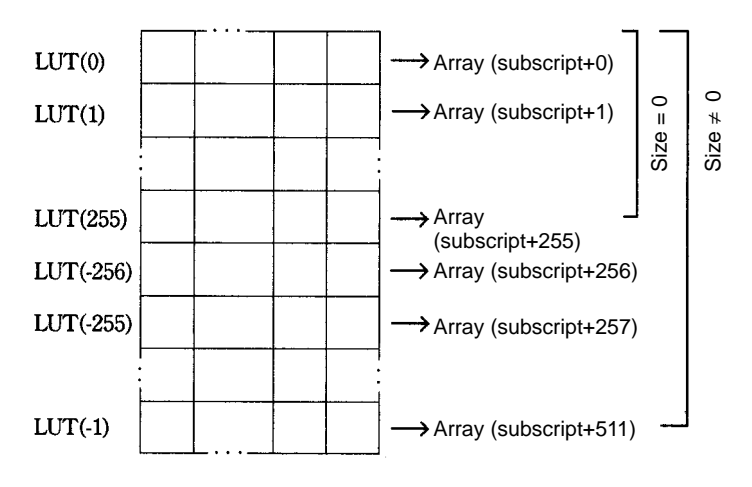

### **(GETMDATA) (Not supported by the F350-C12E/C41E) GET Measure DATA**

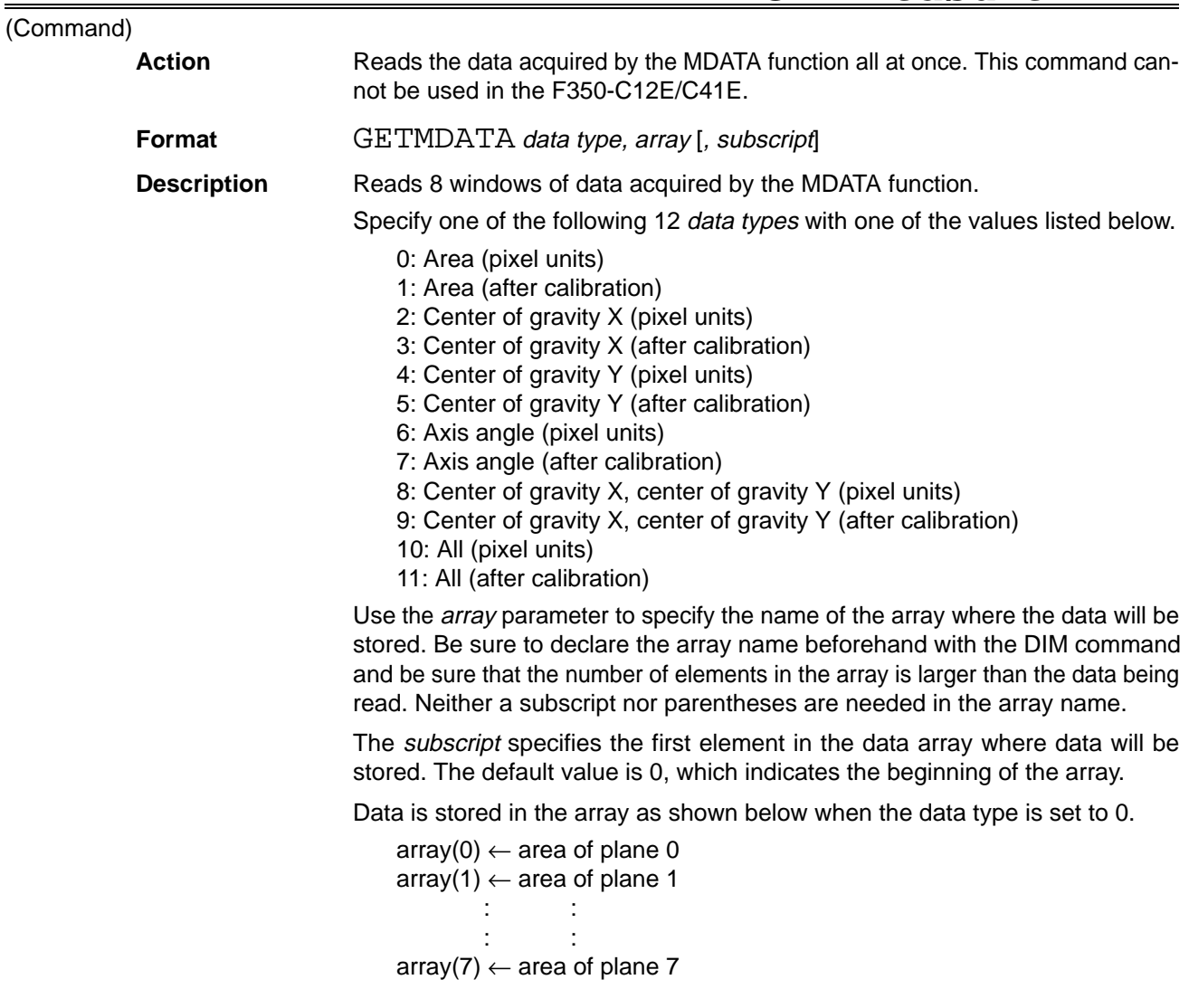

Data is stored in the array as shown below when the data type is set to 8.

 $array(0) \leftarrow X$  center-of-gravity in plane 0  $array(1) \leftarrow X$  center-of-gravity in plane 1 : : : :  $array(7) \leftarrow X$  center-of-gravity in plane 7  $array(8) \leftarrow Y$  center-of-gravity in plane 0 : : : :  $array(15) \leftarrow Y$  center-of-gravity in plane 7

Data is stored in the array as shown below when the data type is set to 10.

 $array(0) \leftarrow area$  of plane 0  $array(1) \leftarrow$  area of plane 1 : : : :  $array(7) \leftarrow area$  of plane 7  $array(8) \leftarrow X$  center-of-gravity in plane 0 : : : : array(31)  $\leftarrow$  axis angle of plane 7

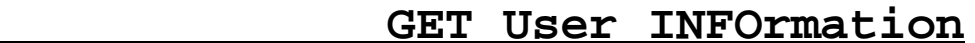

### (Function)

**GETUINFO** 

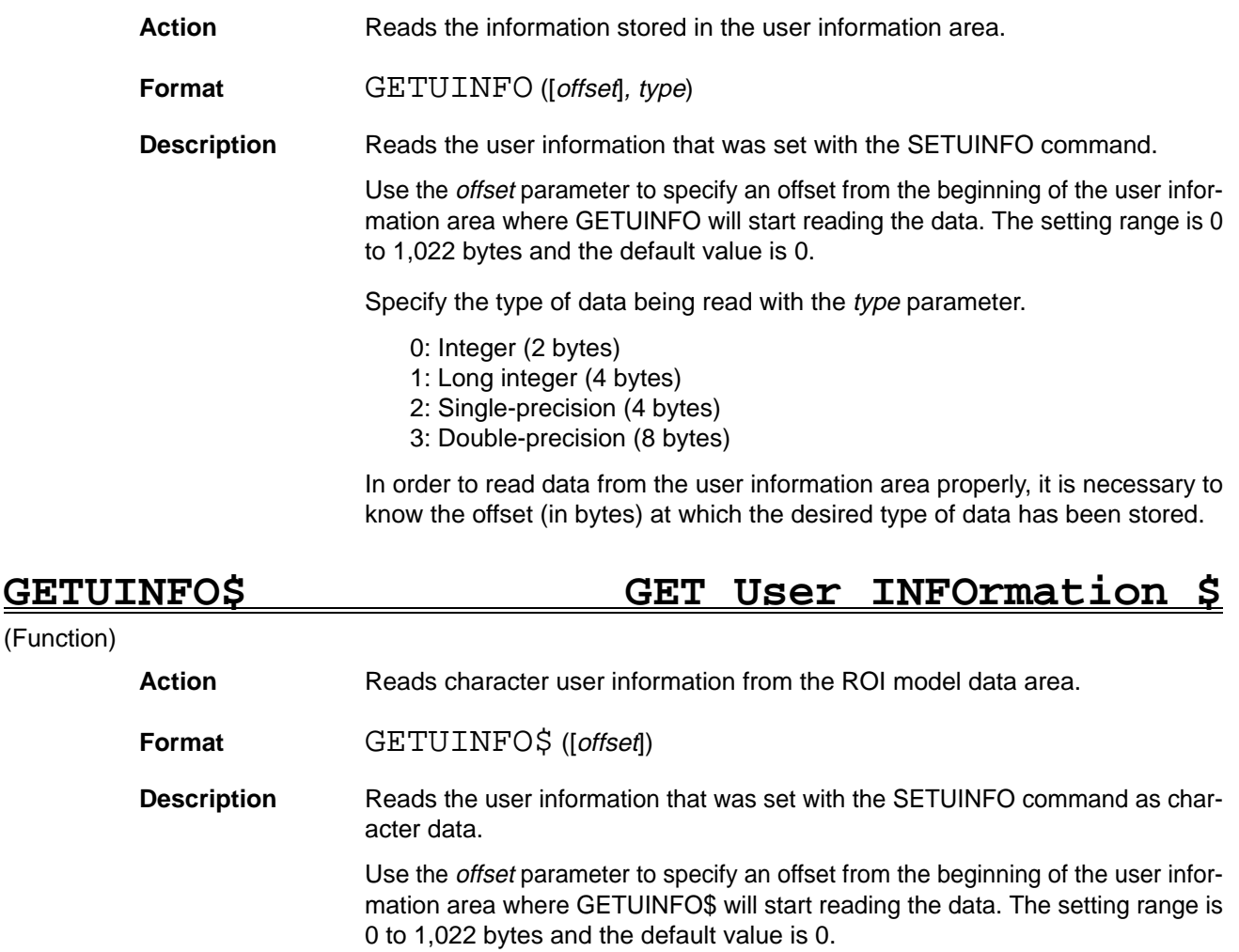

## **GETVER GET VERsion information**

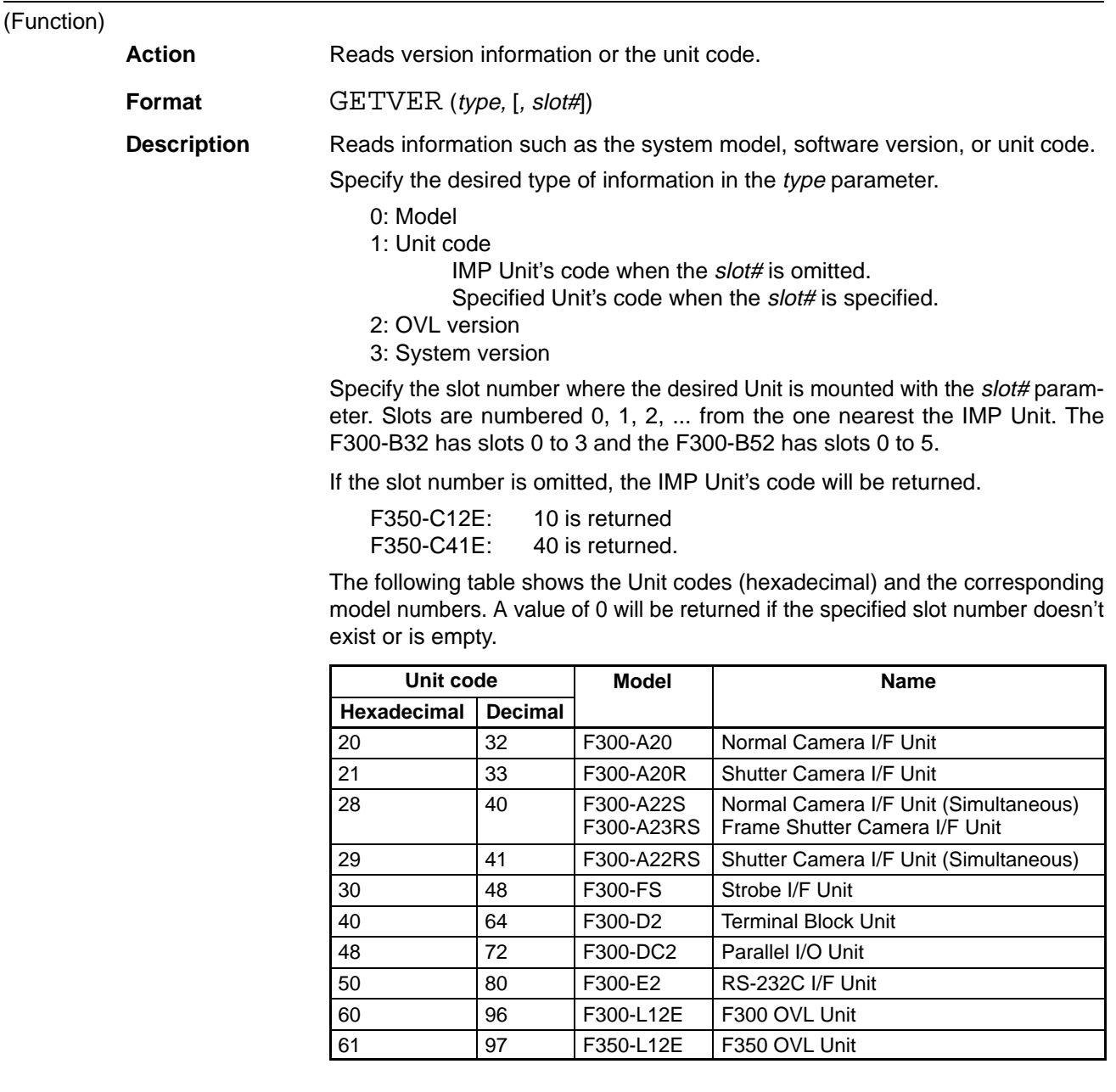

## **GMFUNC Gray Memory image FUNCtion**

(Command)

Action **Executes operations between gray images.** 

**Format** GMFUNC operation, page# 1, page# 2 [, [X1] [, [Y1] [, [X2] [, Y2]]]]

**Description** GMFUNC performs an operation between the rectangular regions defined by points  $(X1, Y1)$  and  $(X2, Y2)$  in the two pages of image memory. The result of the operation is stored in page# 2 of image memory.

Specify one of the following 10 operations with the operation parameter.

- 0: AND
- 1: OR
- 2: XOR
- 3: Addition 1 (255 when 256 or greater.)
- 4: Addition 2 (remainder of division by 256 when 256 or greater)
- 5: Subtraction 1 (0 when less than zero.)
- 6: Subtraction 2 (remainder of division by 256 when less than zero)
- 7: Maximum value (greater of the two densities)
- 8: Maximum value (lesser of the two densities)
- 9: Absolute value (absolute value of the difference between the two)

Specify the image memory page numbers (0 or 1) in the page# 1 and page# 2 parameters. The default value for the page numbers is 0.

The same page number can be specified for both page# 1 and page# 2.

Specify the top-left and bottom-right coordinates of the rectangular region with the  $(X1, Y1)$  and  $(X2, Y2)$  parameters. The default value of  $(X1, Y1)$  is  $(0, 0)$  and the default value of  $(X2, Y2)$  is  $(511, 511)$ .

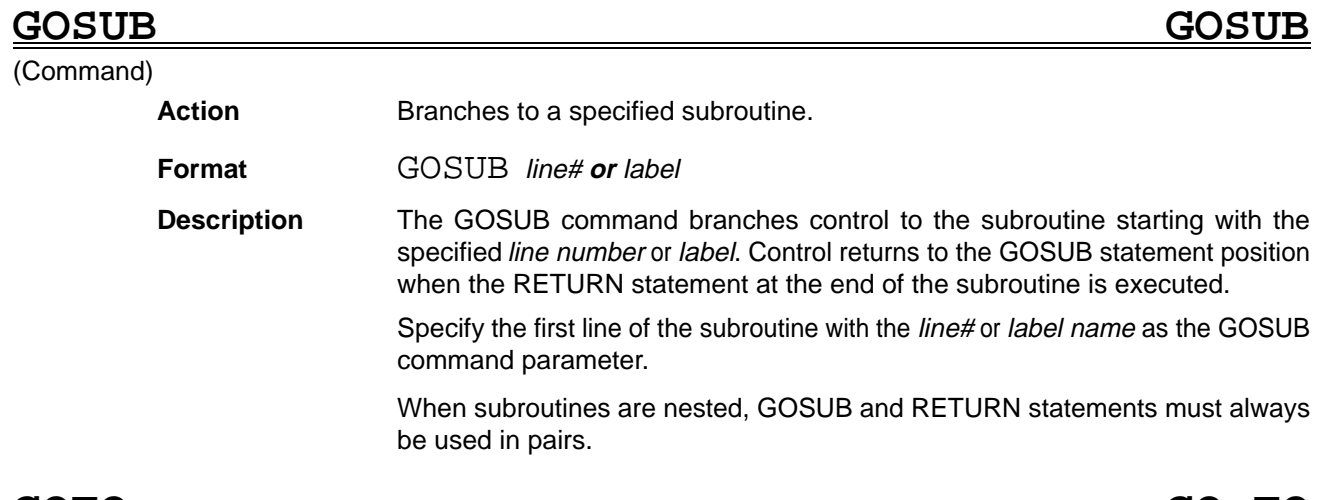

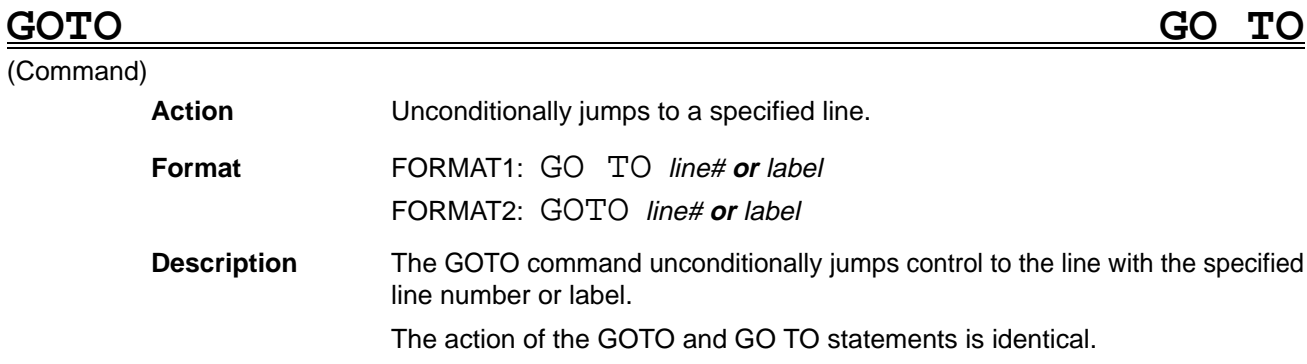

# **HELP HELP**

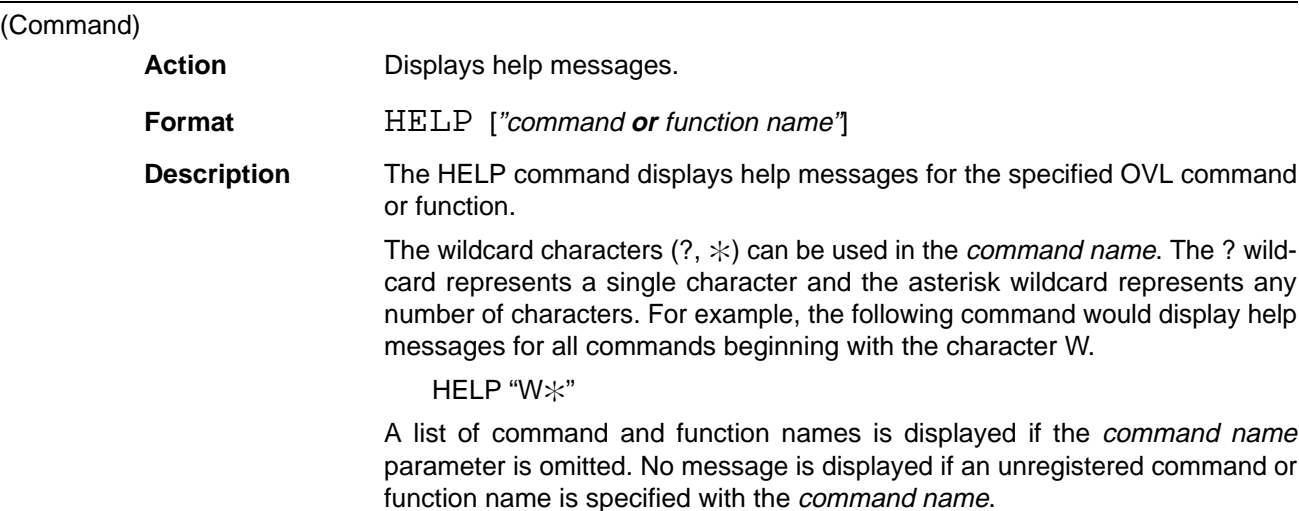

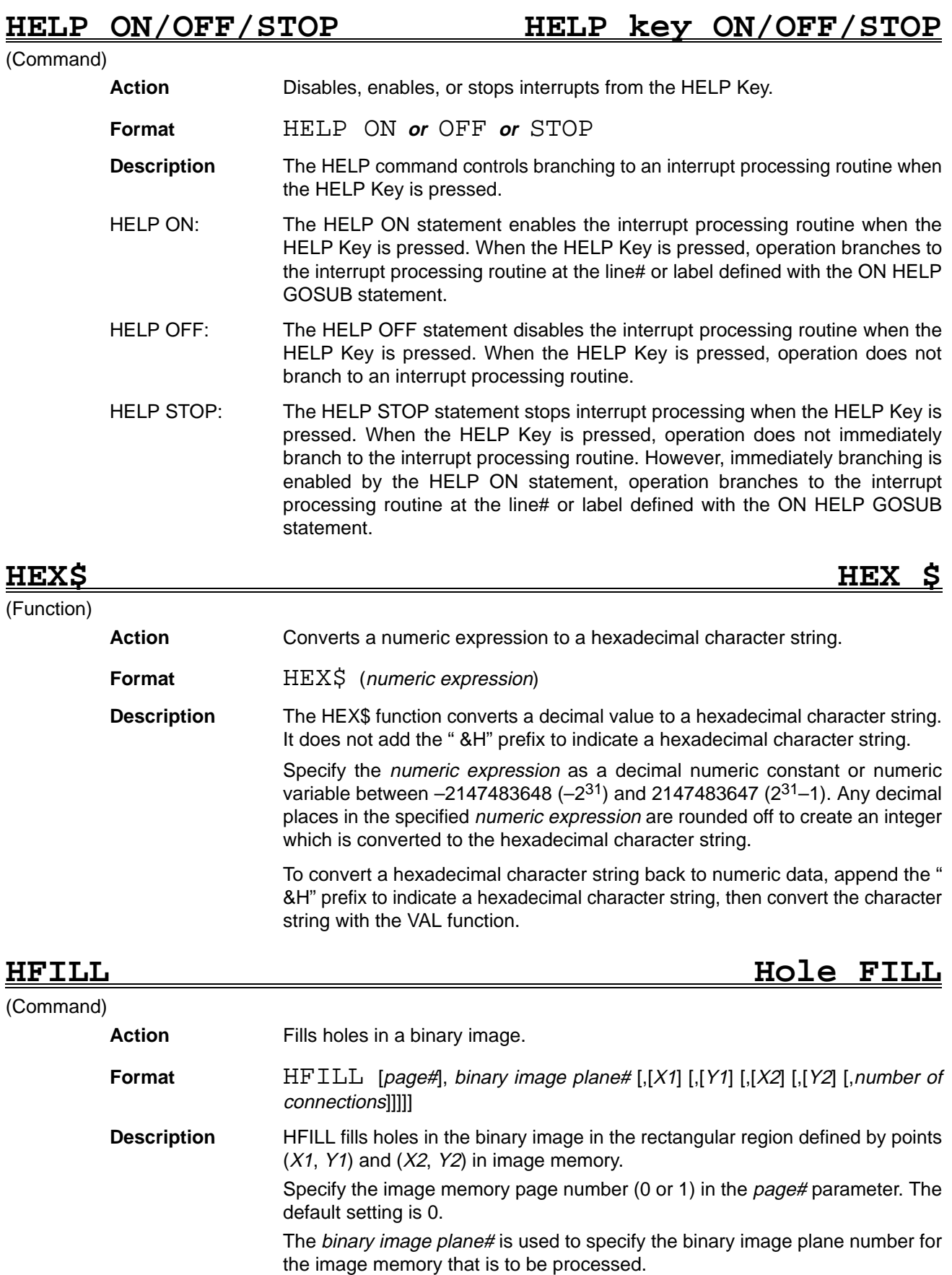

Specify the upper-left and lower-right corners of the rectangular region in points  $(X1, Y1)$  and  $(X2, Y2)$ . The default settings are  $(1, 1)$  and  $(510, 510)$ .

Specify the number of connections as follows. The default setting is 0.

0: 8 Other than 0: 4

A "Vision error" will occur if the number of elements in the graphic's outline exceeds 255. A "Vision error" will also occur if the length of the graphic's outline exceeds 4,096.

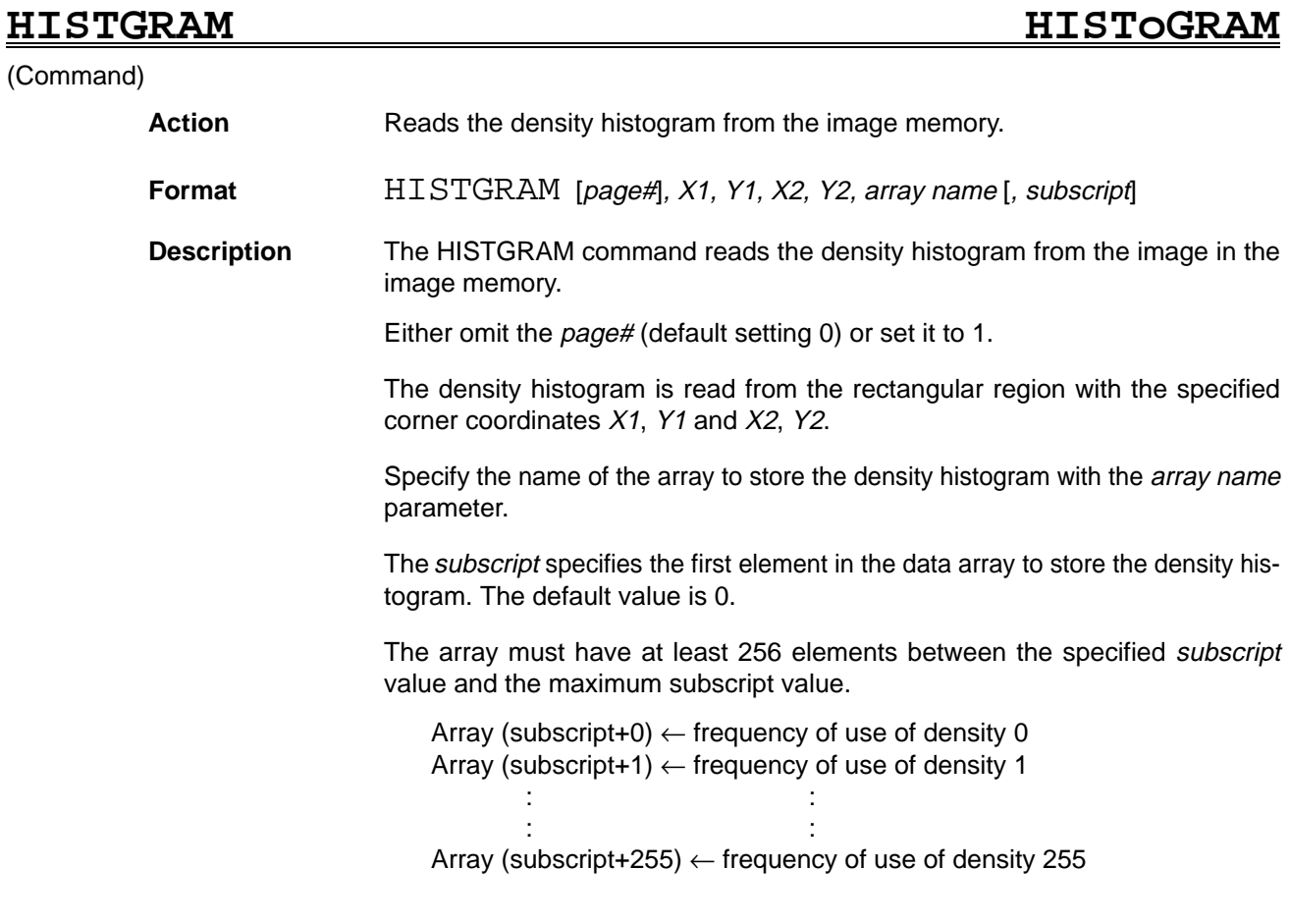

### **IF..GOTO–ELSE IF..GOTO–ELSE**

### (Command)

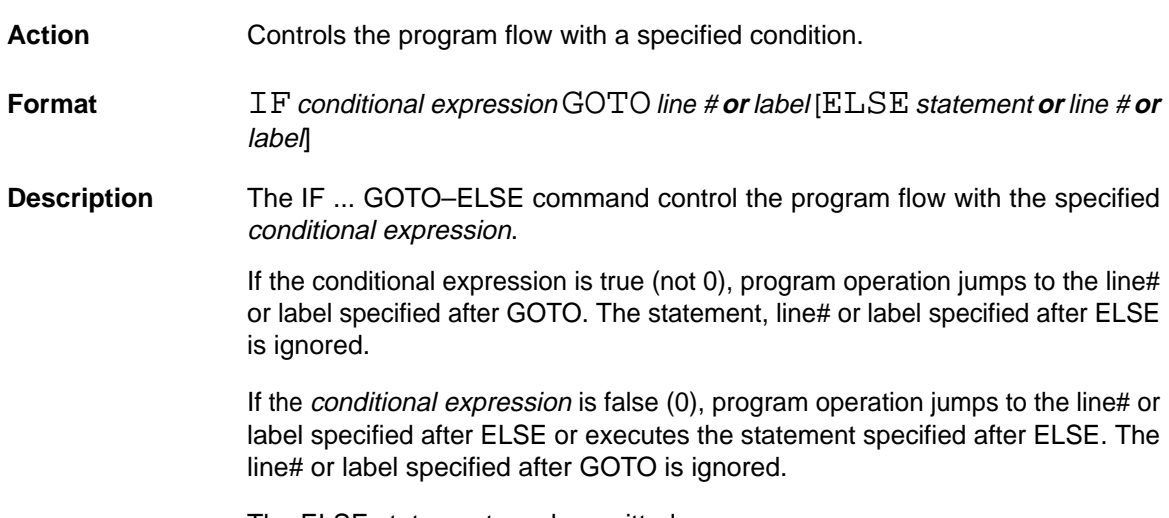

The ELSE statement can be omitted.

## **IF..THEN–ELSE IF..THEN–ELSE**

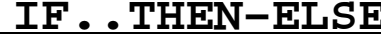

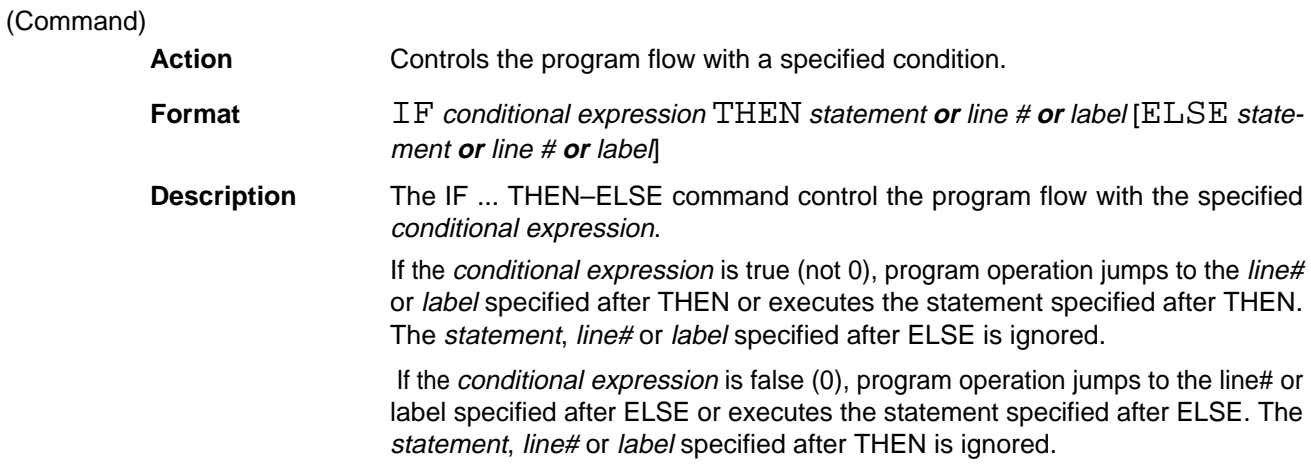

The ELSE statement can be omitted.

# **IF..THEN–ELSEIF–ELSE–END IF**

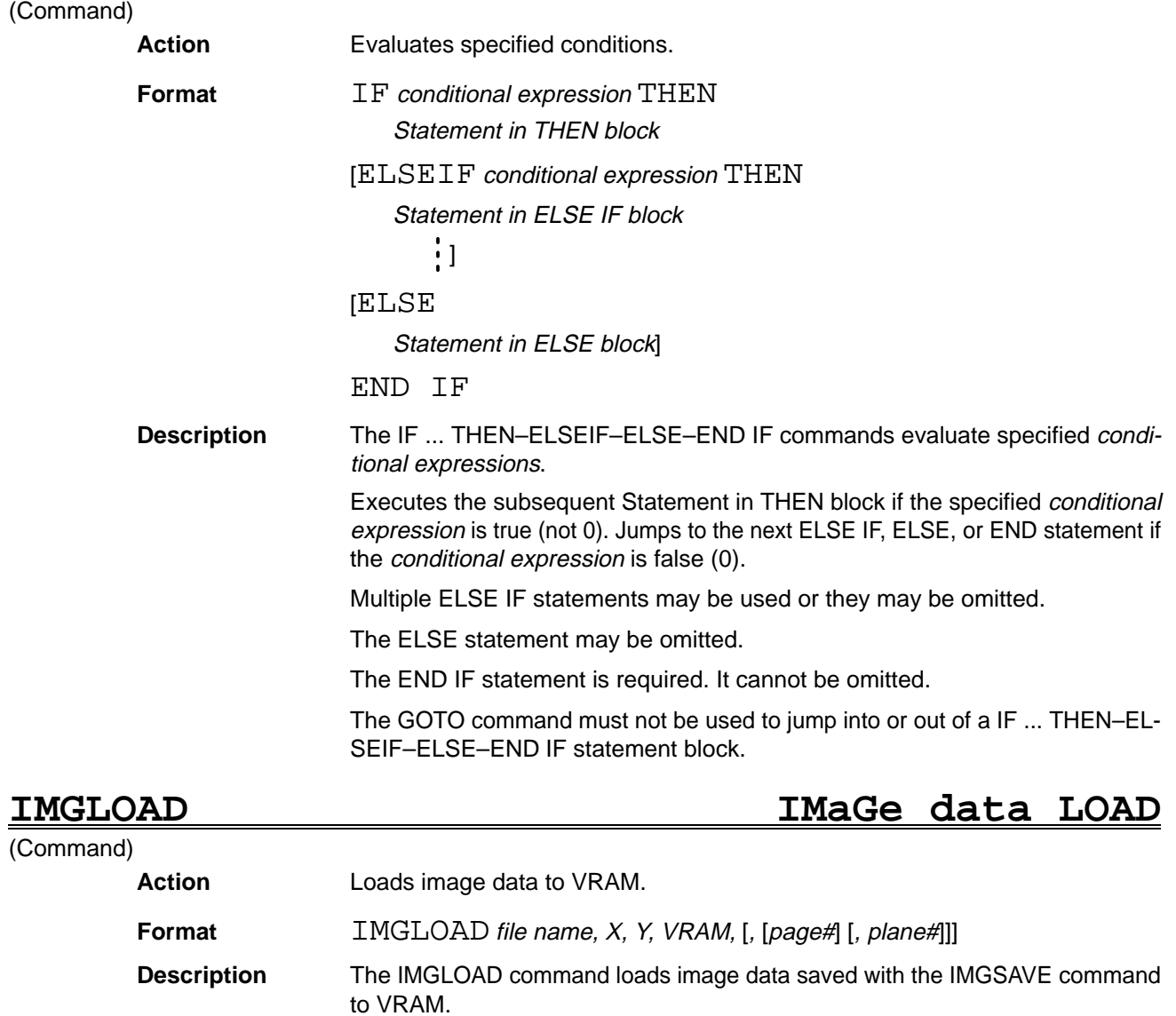

Specify the image data with the file name parameter.

The data is saved to rectangular region. Specify the top-left coordinates of this rectangular region with the X, Y parameters.

Specify the VRAM where the data is loaded with a number, as follows:

- 0: Character memory
- 1: Graphic memory
- 2: Window memory
- 3: Image memory
- 4: Shading memory (Cannot be used in the F350-C12E/C41E.)

Either omit the *page#* (default setting 0) or set it to 1.

Specify the plane# when loading binary image data to a frame VRAM. An error occurs if an attempt is made to write raw image data to a plane VRAM. If image data is written to a frame VRAM, it cannot be loaded to planes write protected with the MASKBIT command.

## **IMGSAVE IMaGe data SAVE**

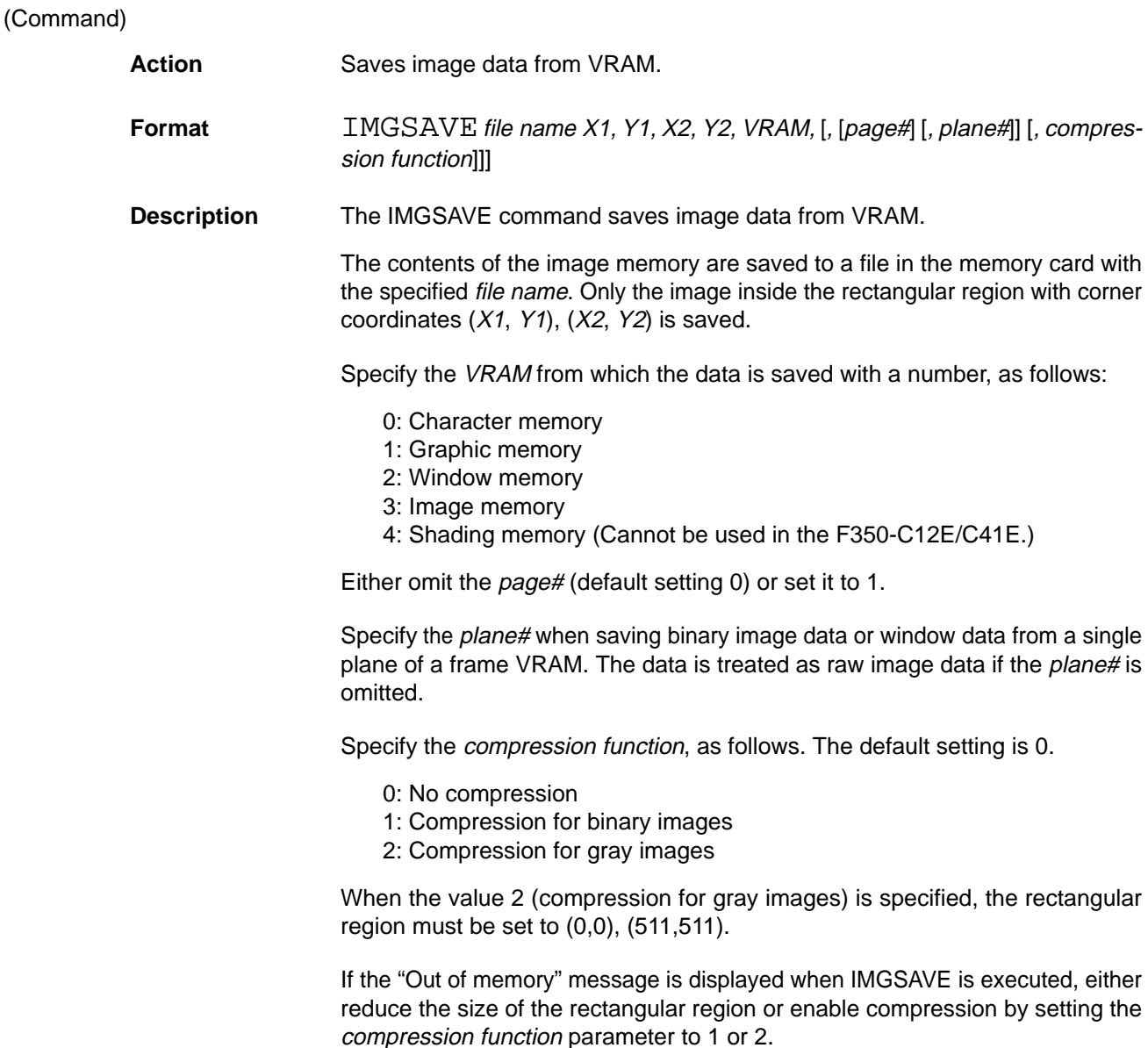

# **INKEY\$ INput KEY \$**

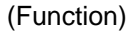

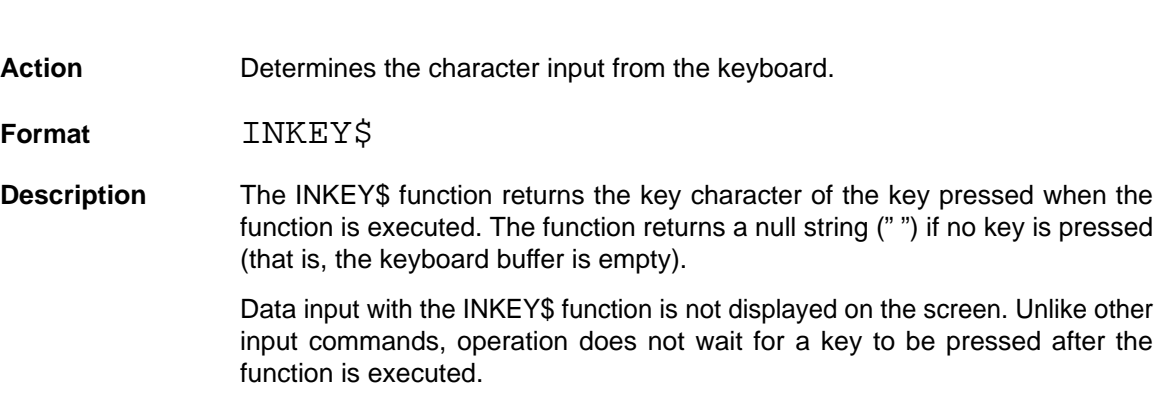

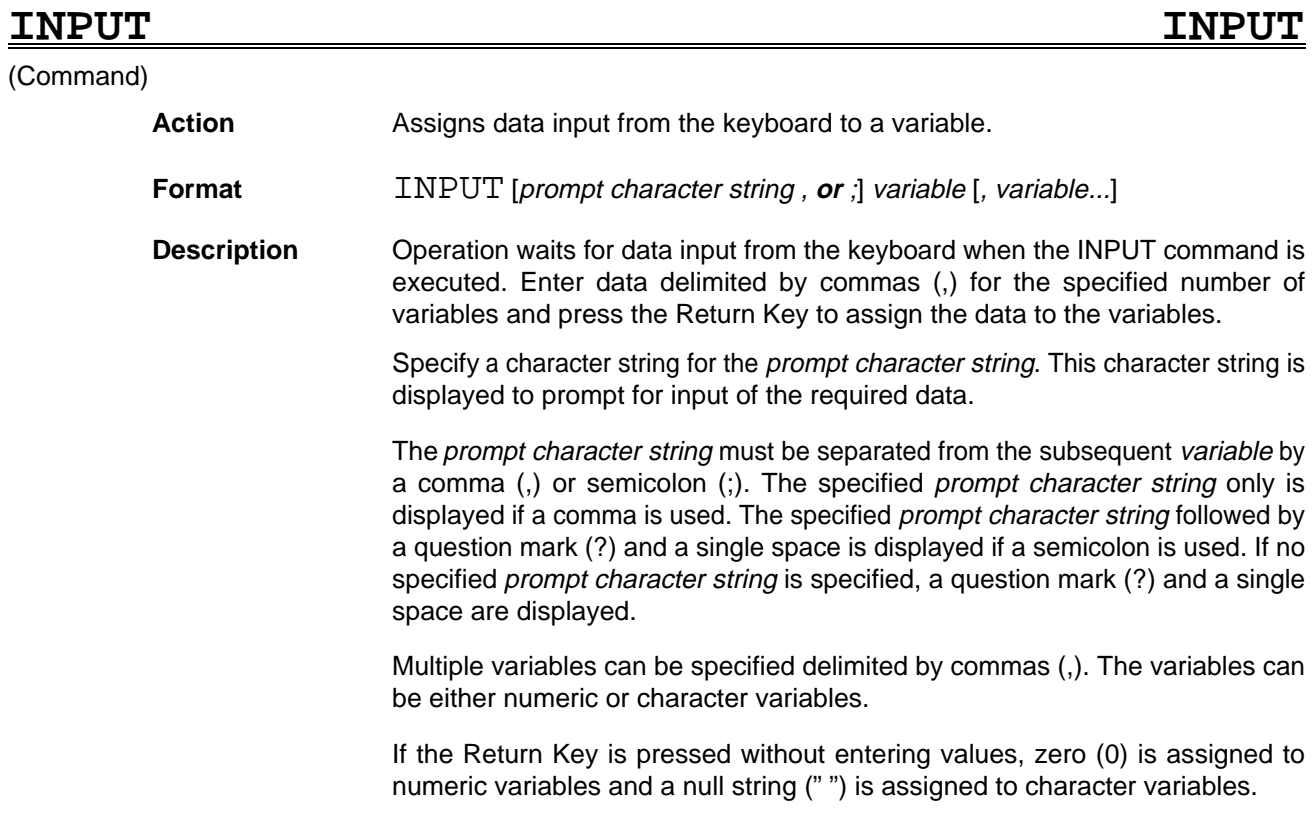

(Command)

**INPUT# INPUT #**

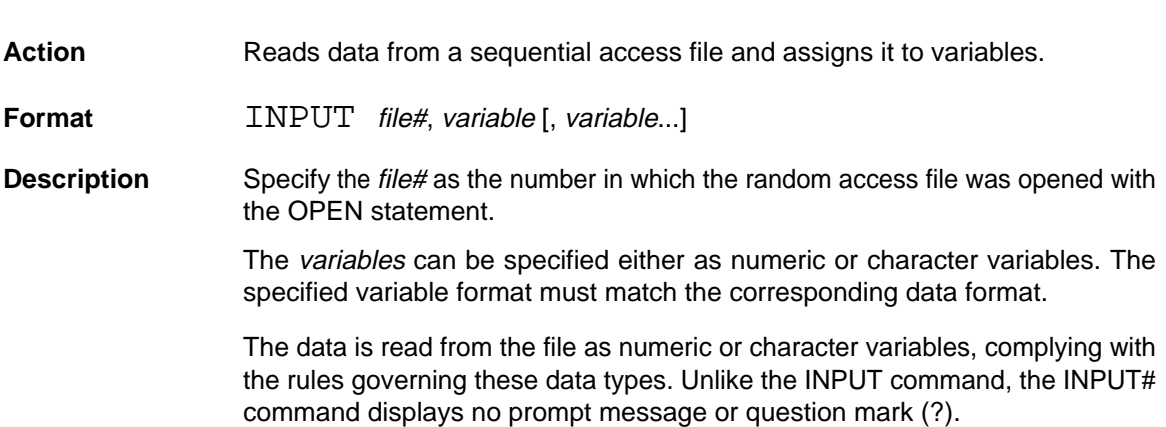

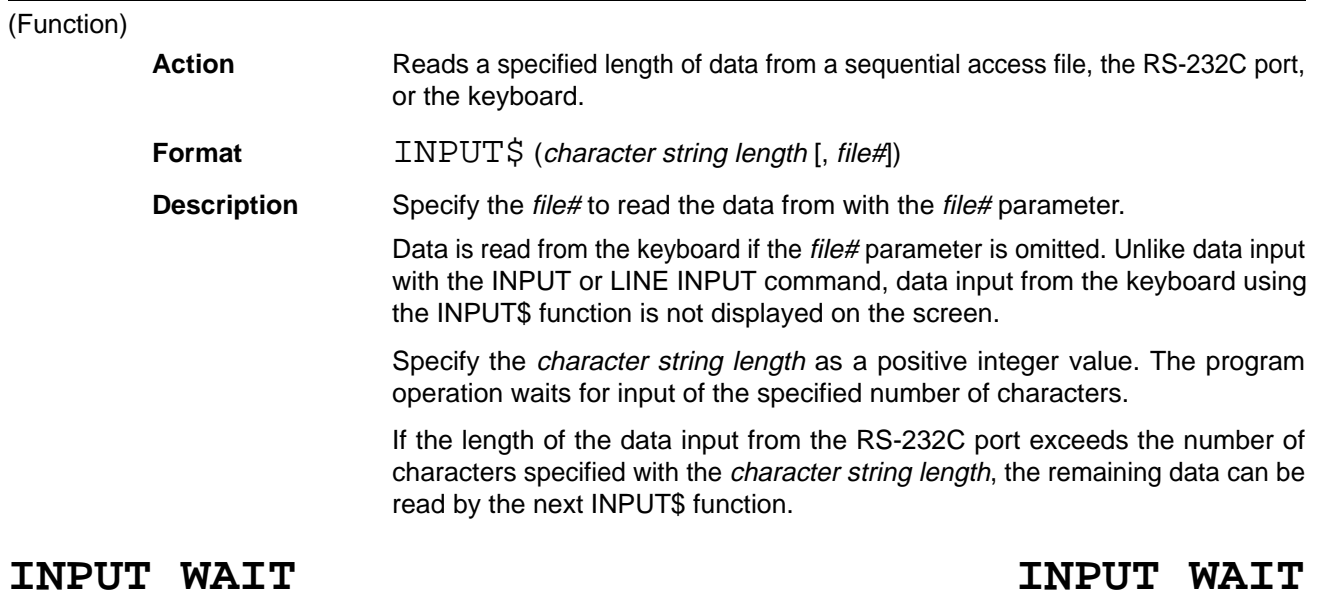

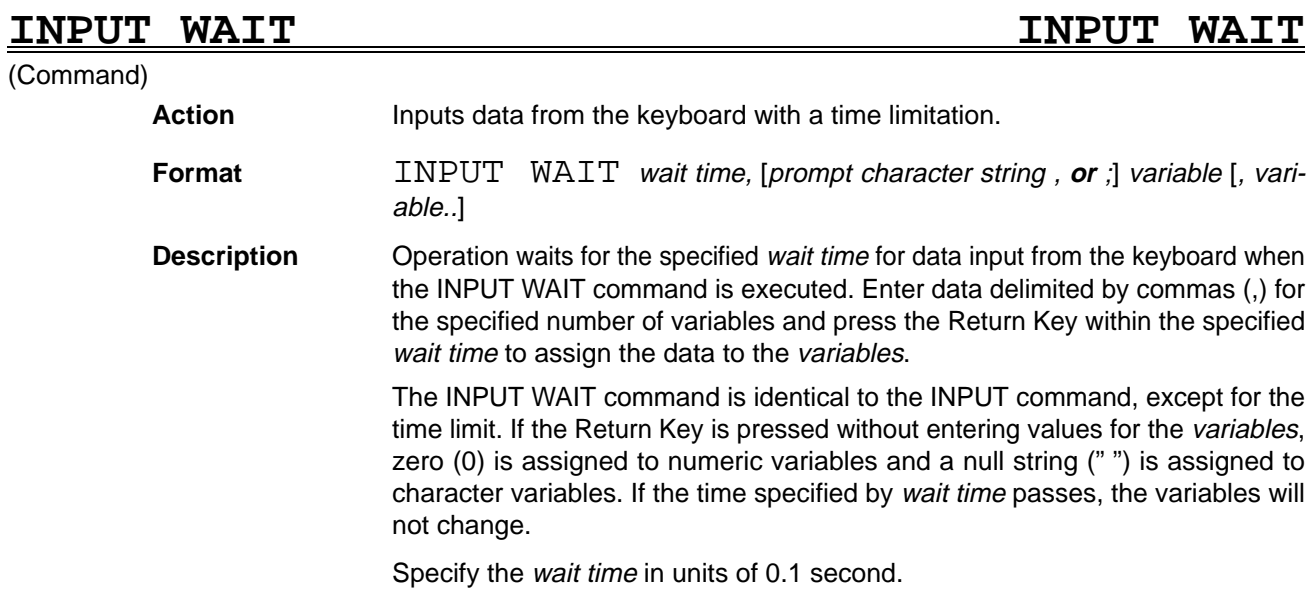

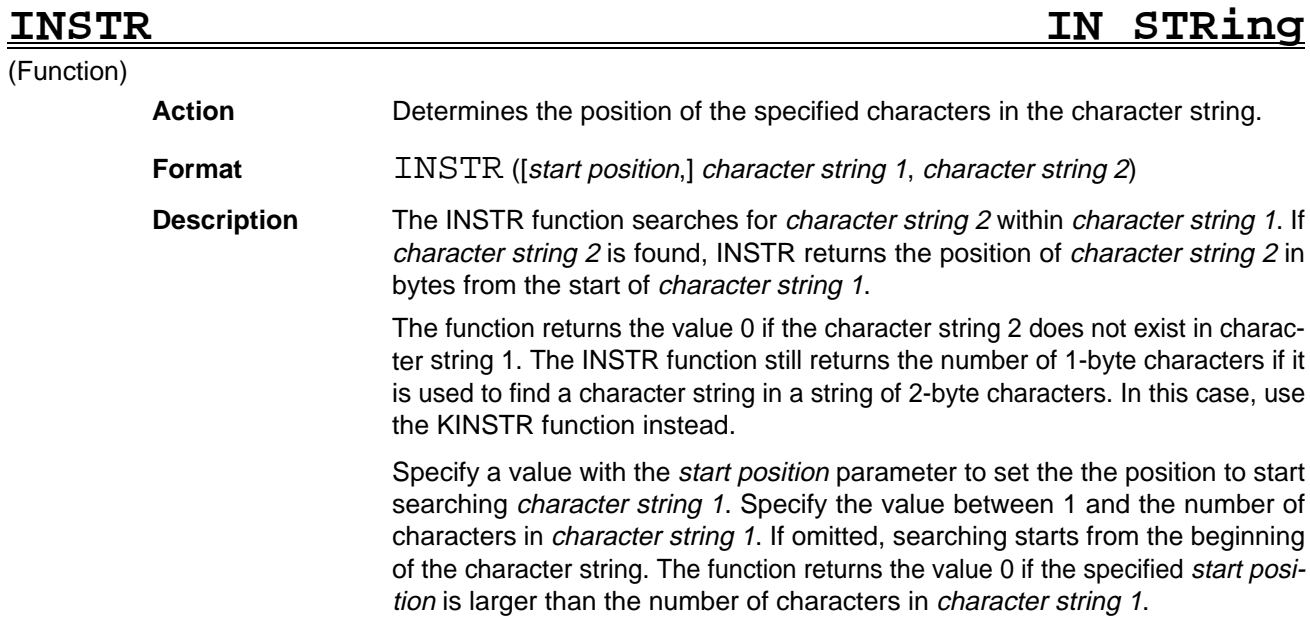

Specify a character constant or a character variable for character string 1, the character string to search.

expression (i.e., up or down to the nearest integer) and returns an integer.

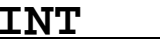

(Function)

## **INTeger**

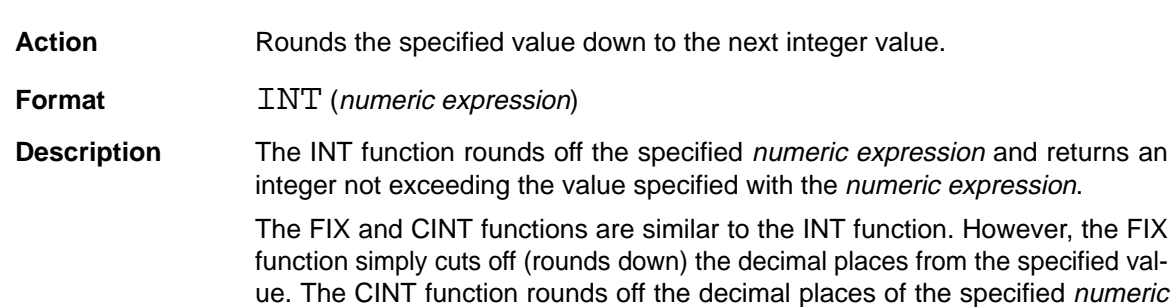

# **INTR ON/OFF/STOP INTeRrupt ON/OFF/STOP**

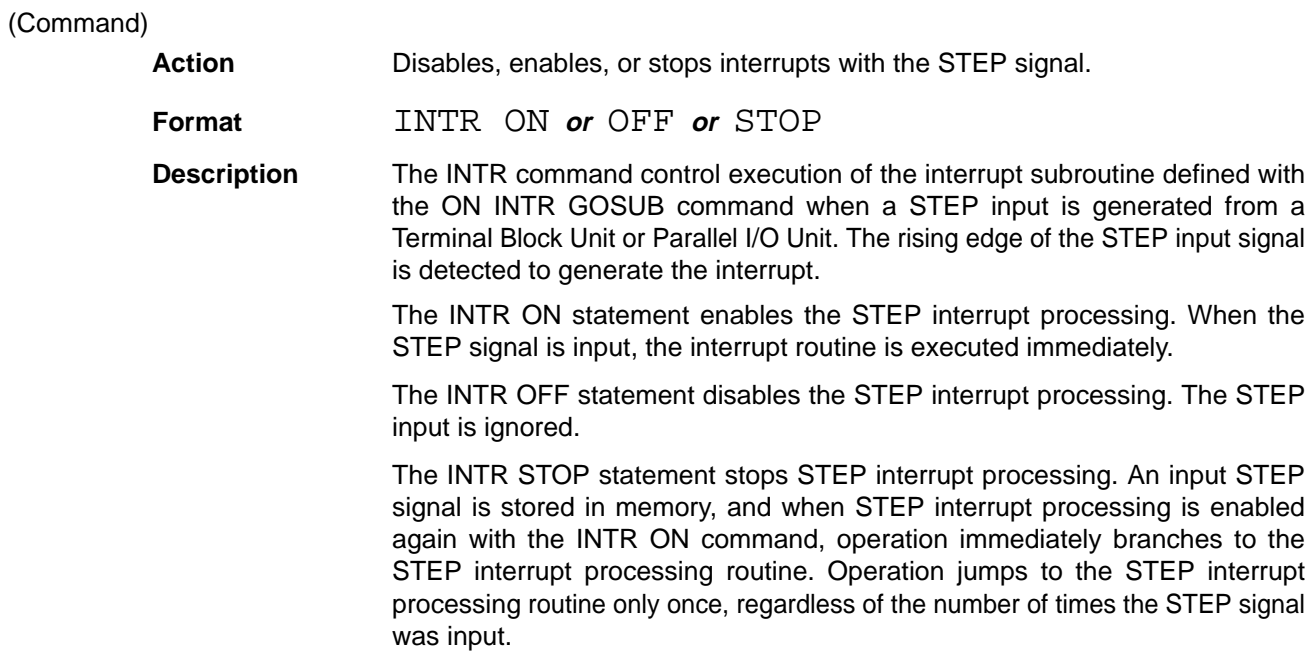

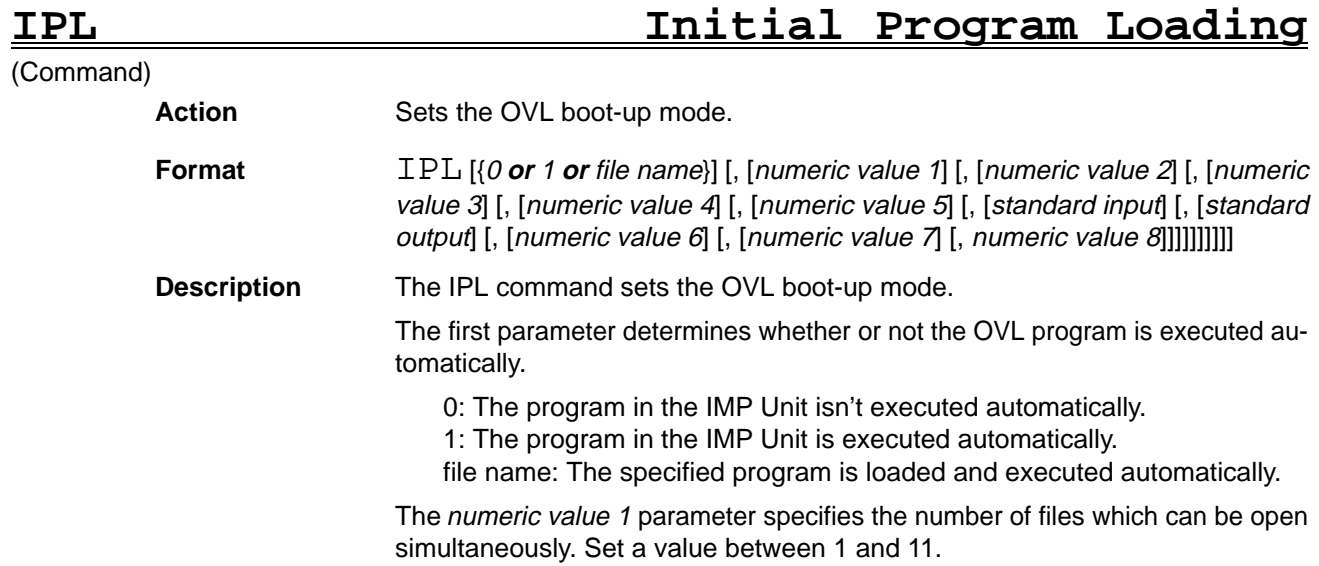

The numeric value 2 parameter specifies the size of the array variable or character variable region in Kbytes. Set a value between 1 and 62 Kbyte.

The numeric value 3 parameter specifies the size of the user stack region in Kbytes. Set a value between 1 and 2 Kbyte.

The numeric value 4 parameter specifies the size of the compile region in Kbytes. Set a value between 2 and 512 Kbyte.

The numeric value 5 parameter specifies the number of lines displayed on the screen. Set the value to 20 or 25.

The standard input parameter specifies the input device used when OVL is booted up.

0: Keyboard 1: RS-232C (channel 0)

The standard output parameter specifies the output device used when OVL is booted up.

0: Video monitor 1: RS-232C (channel 0)

The numeric value 6 parameter specifies the size of the program region in Kbytes.

The numeric value 7 parameter specifies the size of the user's region in Kbytes. This parameter is invalid with the C12E.

When the C12E is being used, the size of the user's region is determined automatically based on the size of the program region set with numeric value 6. The total of the user's region and program region is always 256 Kbytes.

When the C41E is being used, a total of 2,560 Kbytes are available for the user's region, program region, and RAM disk. Any memory that isn't allocated to the user's region and program region becomes RAM disk memory.

The numeric value 8 parameter specifies the size of the local variable region used by the structured subroutine in Kbytes. Set a value between 1 and 64 Kbyte.

If all parameters are omitted, the current OVL boot-up mode status is displayed.

OVL must be rebooted to enable new parameter settings. The following table shows the factory settings.

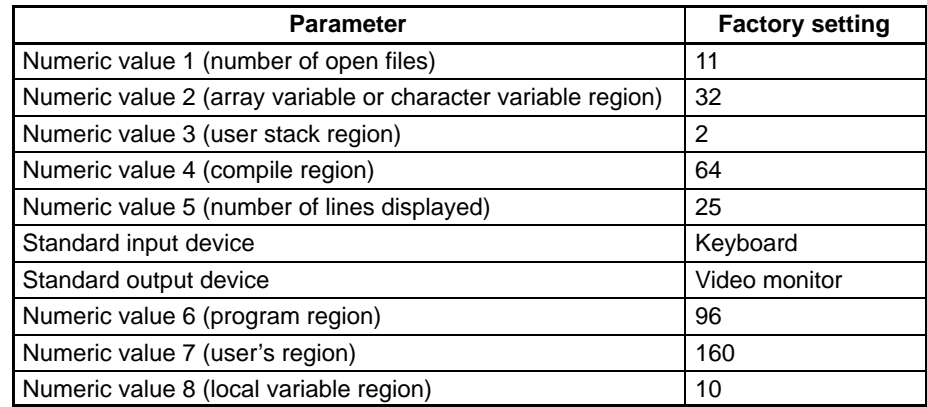

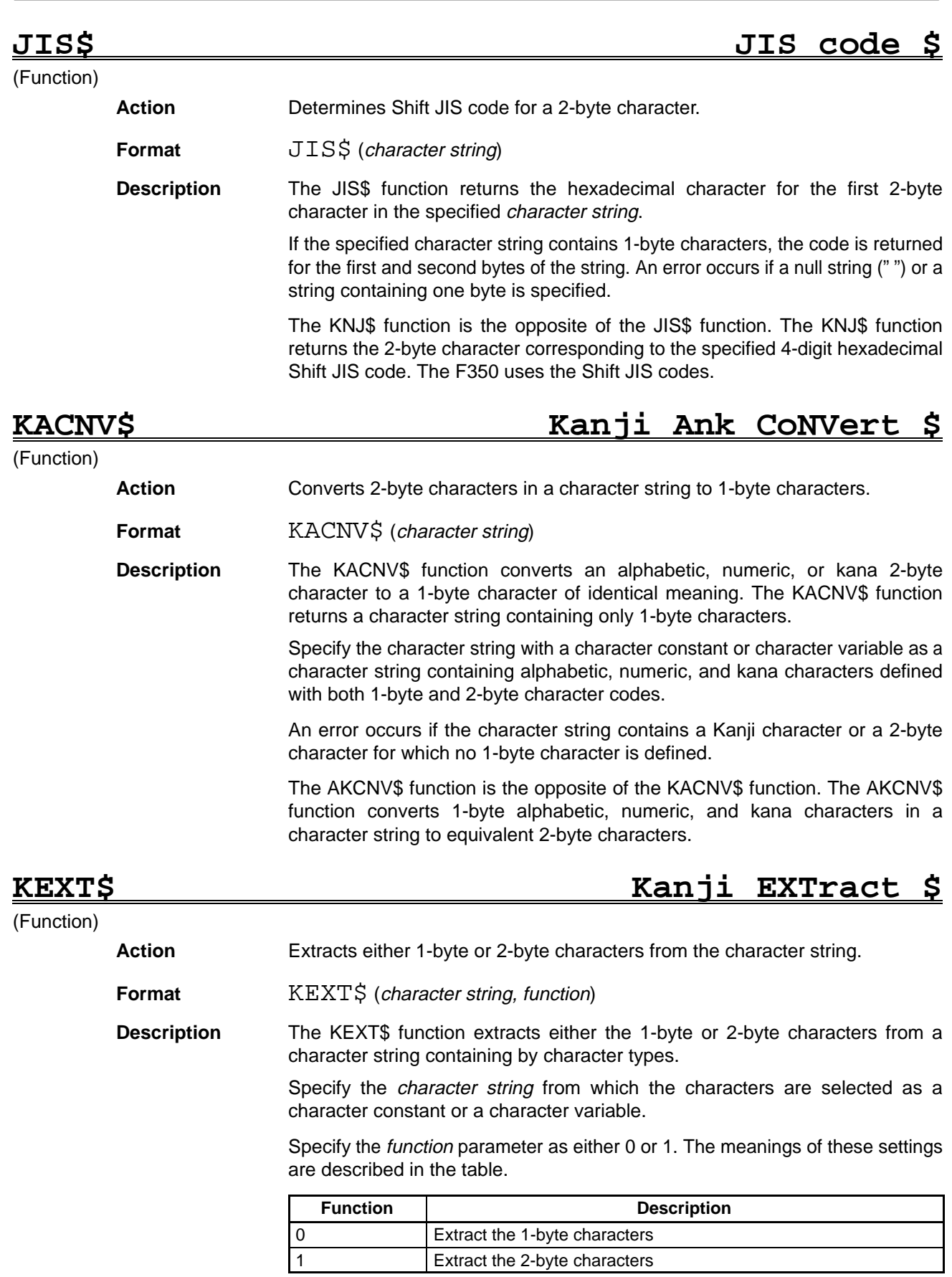

The KEXT\$ function returns a null string (" ") if the type of character specified with the function parameter does not exist in the character string.

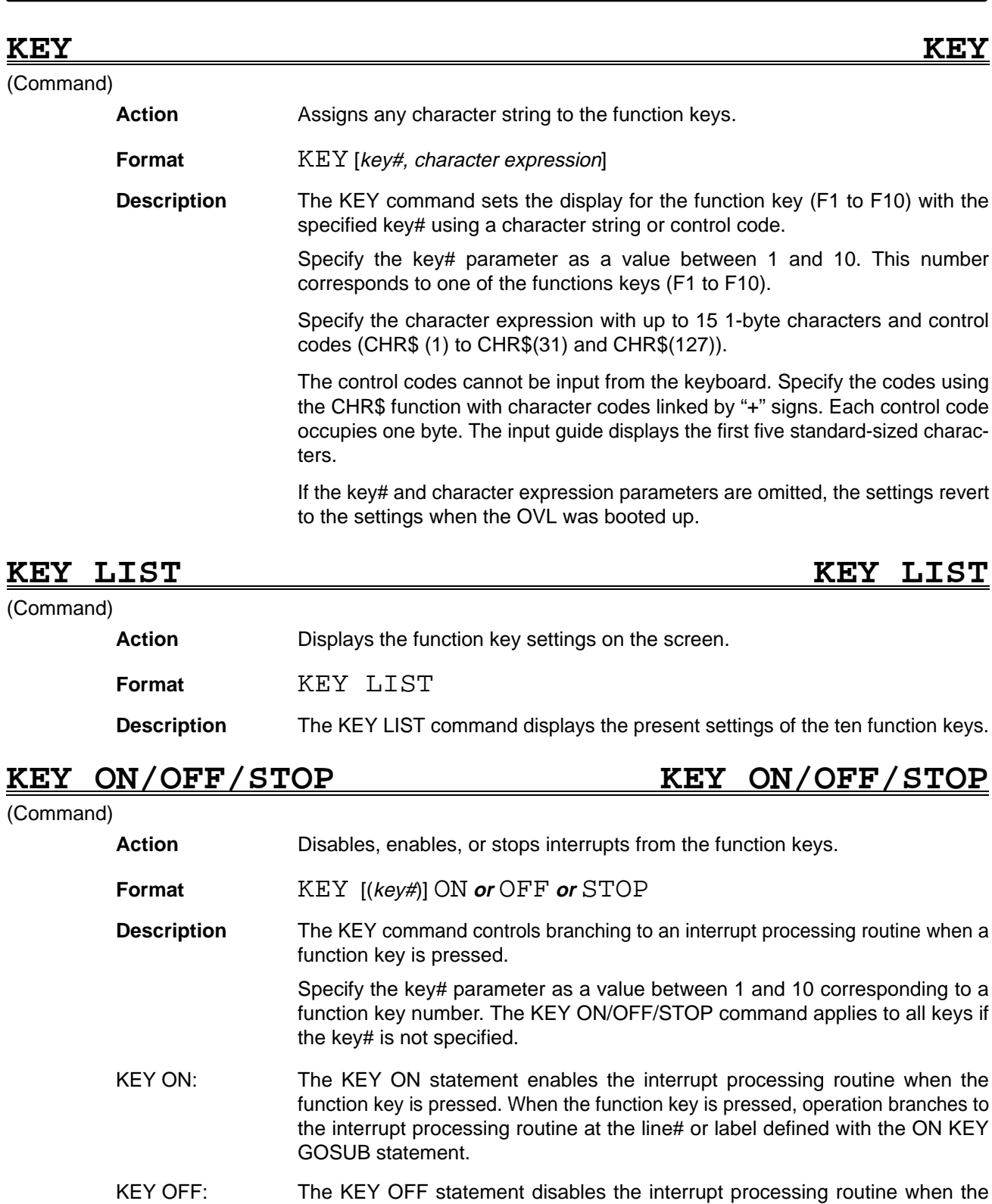

KEY STOP: The KEY STOP statement stops interrupt processing when the function key is pressed. When the function key is pressed, operation does not immediately branch to the interrupt processing routine but the pressed status is stored in memory. Immediately branching is enabled by the KEY ON statement, operation branches to the interrupt processing routine at the line# or label defined with the ON KEY GOSUB statement.

branch to an interrupt processing routine.

function key is pressed. When the function key is pressed, operation does not

### *KINPUT Reference . . .* **Section 5**

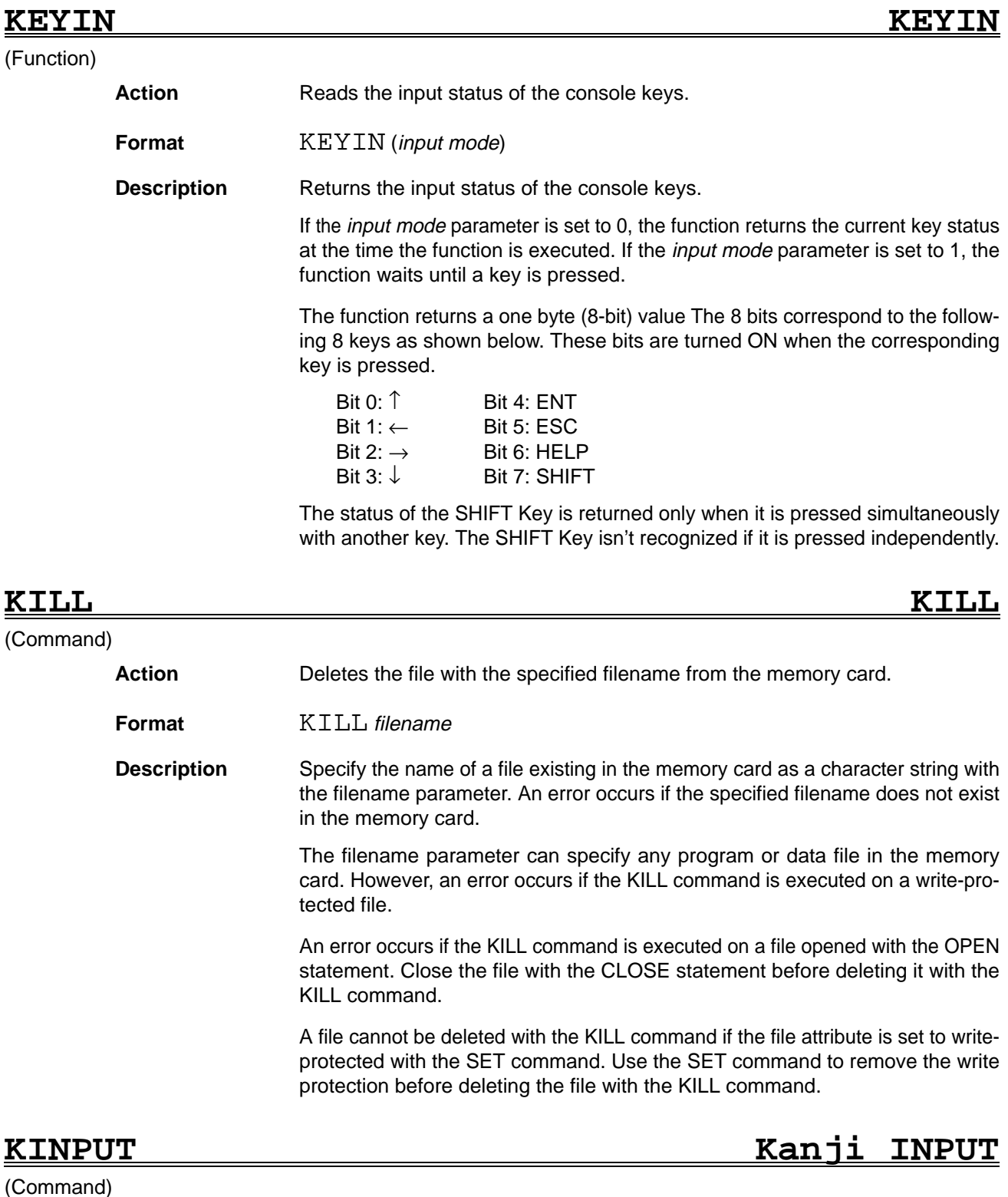

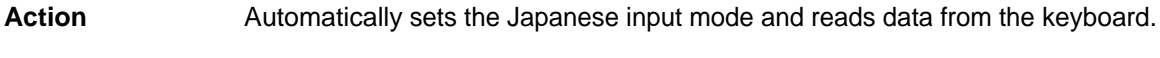

**Format KINPUT** character variable

**Description** The Japanese input mode is selected automatically when the KINPUT command is executed and the system waits for input of a Japanese (2-byte) character from the keyboard. After the data is input, it is assigned to the character variable when the Return Key is pressed.

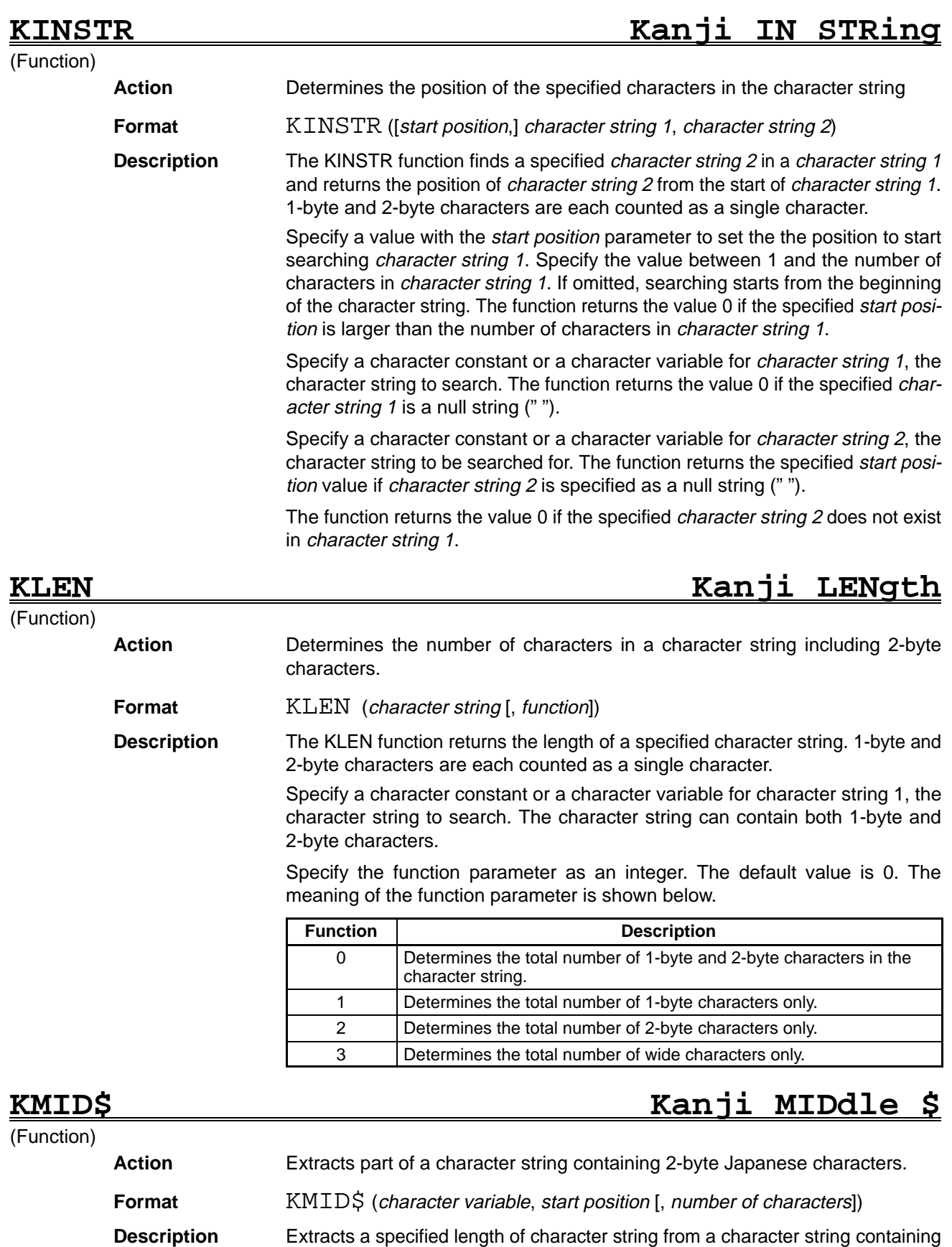

2-byte Japanese characters. Specify a character constant or a character variable for character variable to search. Do not specify a null string (" ").

Specify the number of characters to be extracted with the number of characters parameter. The function returns a null string (" ") if the specified number of characters is negative or exceeds the actual number of characters between the start position and the right end of the character variable. Set the start position to 1 to select a string from the start of the specified character variable.

Specify the number of characters to be extracted with the number of characters parameter. All characters to the right of the start position are replaced if the number of characters is omitted or if the number of characters exceeds the actual number of characters between the start position and the right end of the character variable.

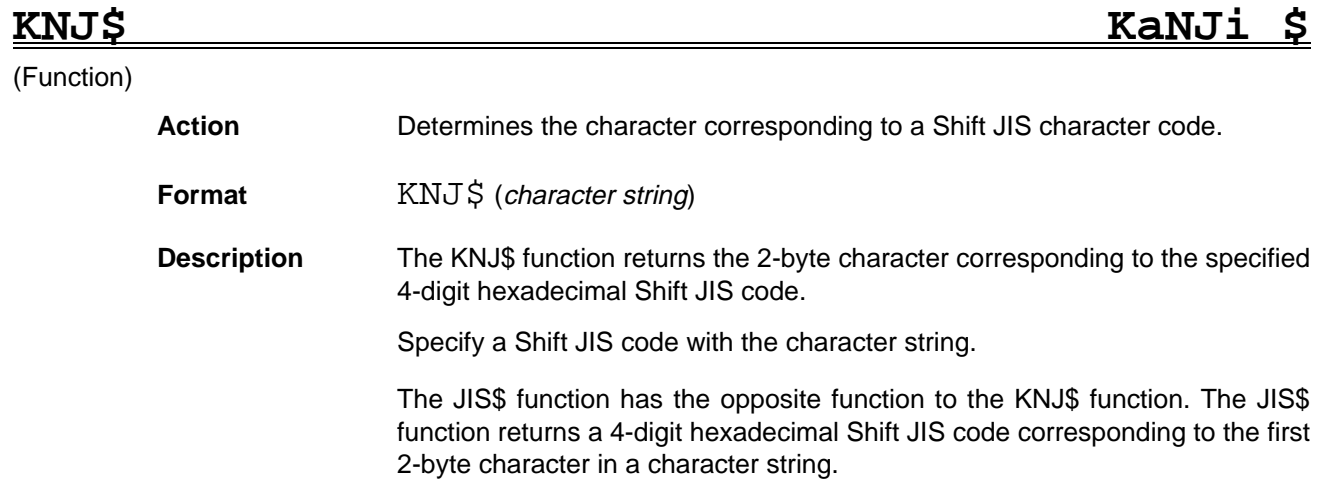

# **KPLOAD Kanji Pattern LOAD**

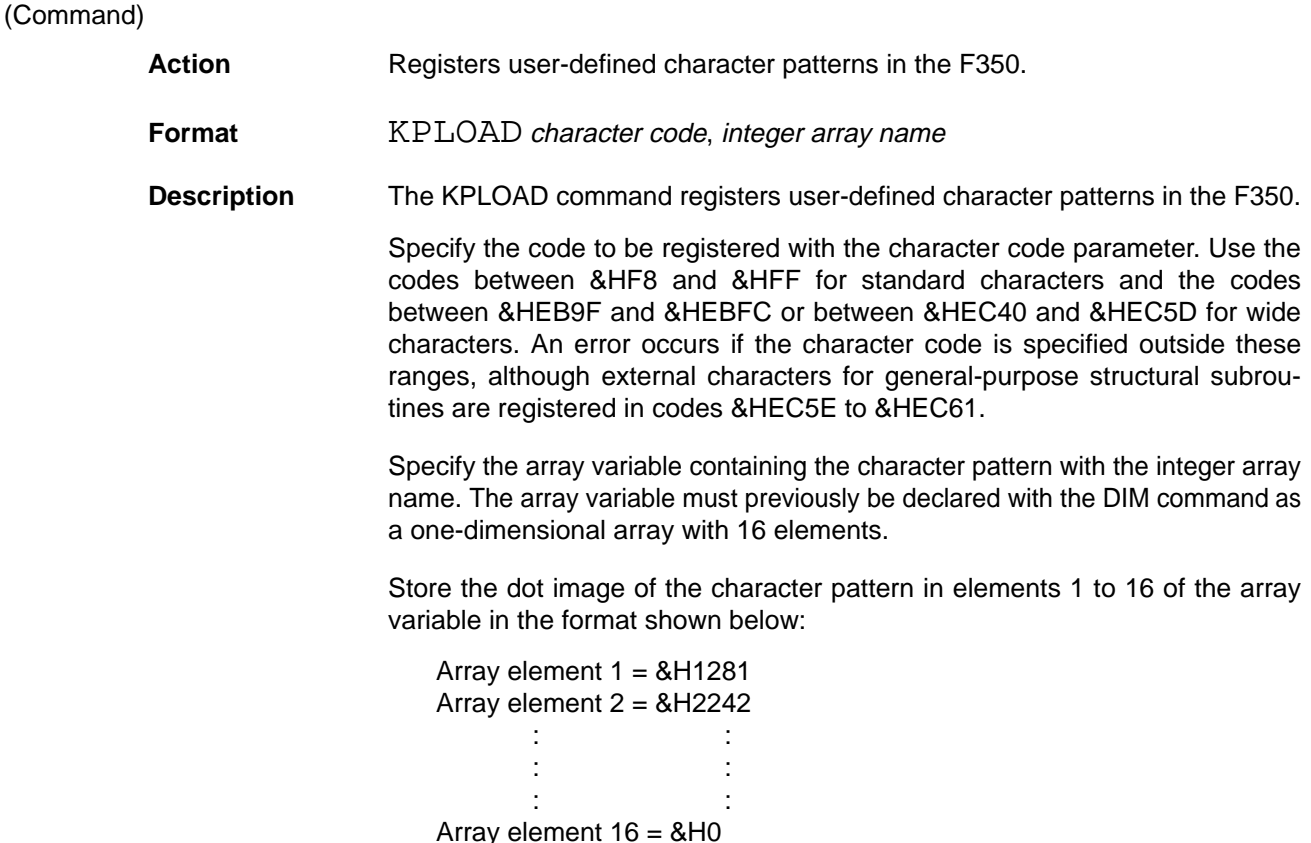

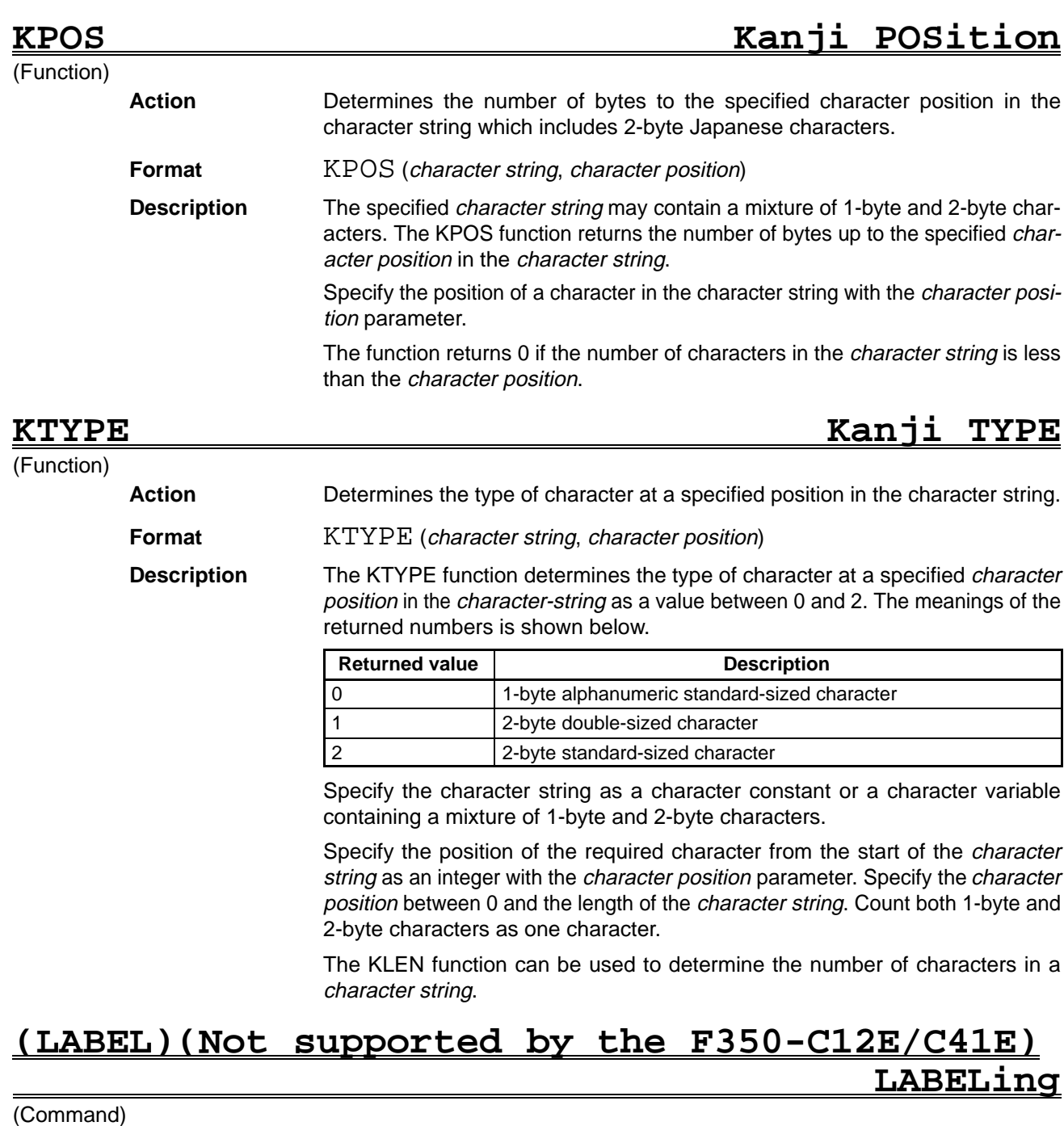

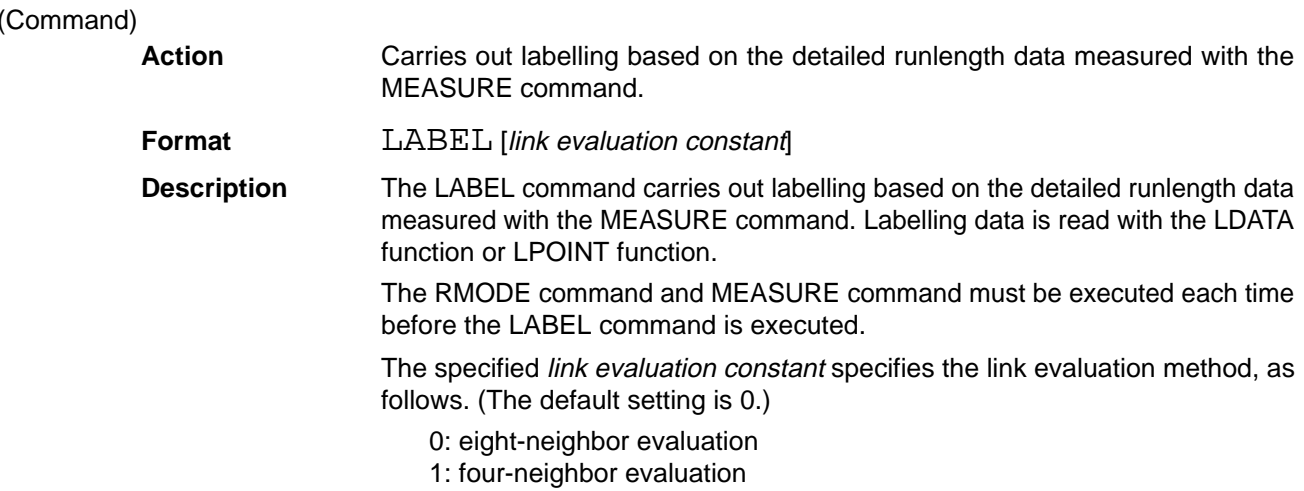

The following commands and functions are related to the labelling carried out with the LABEL command:

LDATA LNUM LPUTIMG LPOINT LSORT

The LABEL command can't be used in the F350-C12E/C41E. When performing labelling in the F350-C12E/C41E, use the SLABEL command; the SLABEL command is similar to the LABEL command.

# **LBOUND Lower BOUNDary**

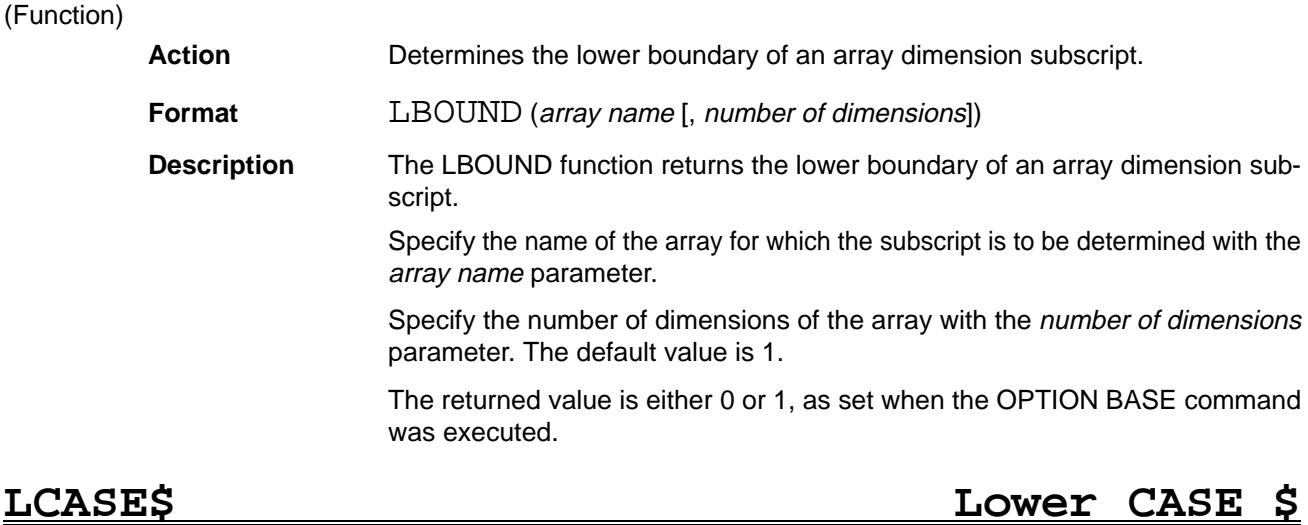

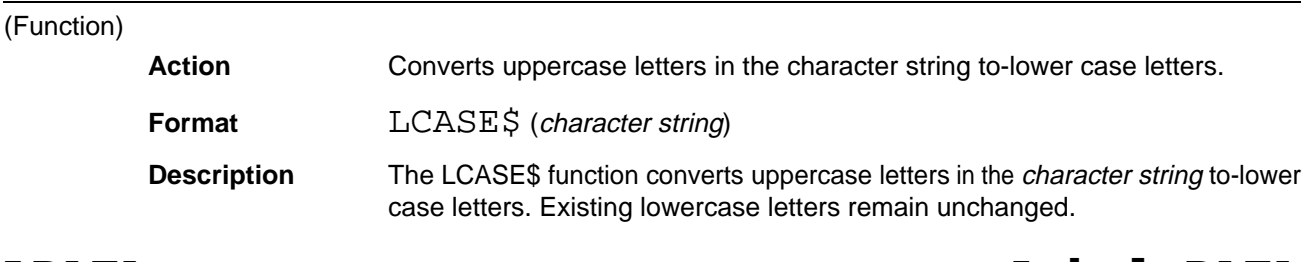

### **LDATA Label DATA** (Function) **Action** Measures data for the labelled image obtained with the (LABEL) or SLABEL command. **Format** LDATA (label#, item) **Description** The LDATA function measures data from an image labelled with the (LABEL) or SLABEL command. Specify the number of the labelled image (1 to 255) in label#. Specify the *item* with one of the following numbers: 0: Area 1: Center of gravity X 2: Center of gravity Y 3: Main axis angle

- 4: Peripheral length
- 5: Area after filling
- 6: Number of holes

7: X coordinate of top-left corner of external box

8: Y coordinate of top-left corner of external box

- 9: X coordinate of bottom-right corner of external box
- 10: Y coordinate of bottom-right corner of external box

The (LABEL) or SLABEL command must be executed before the LDATA function is used.

## **LEFT\$ LEFT \$** (Function) **Action** Extracts a character string with the specified length from the left end of the specified character string. **Format** LEFT\$ (character string, character string length) **Description** Extracts a character string of any length from the start of the specified *character* string. The *character string* can be specified as a character constant or character variable. A null string (" ") cannot be specified. Specify the length of the extracted character string in bytes with the character string length parameter as a value between 1 and the length of the character string. A null string is returned if 0 is specified for the *character string length*. The entire specified character string is returned if the *character string length* is greater than the length of the specified character string.

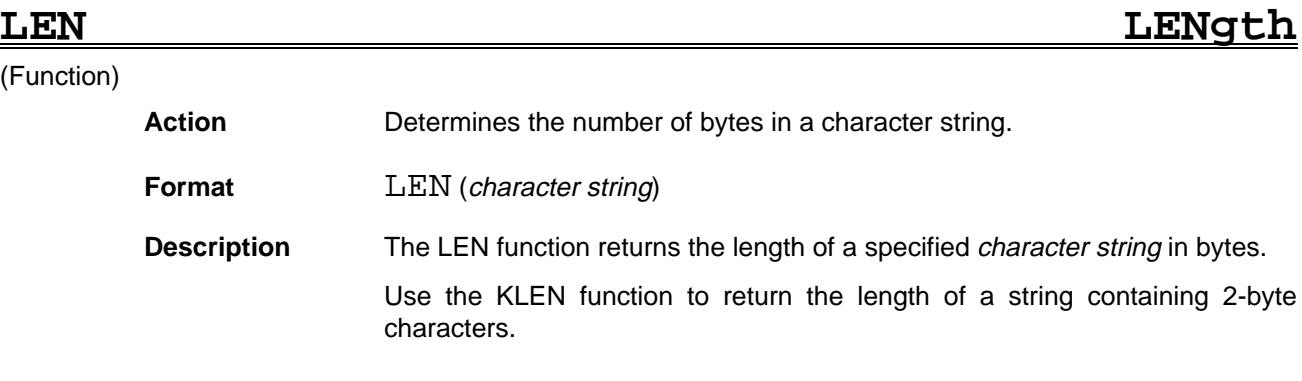

# **LET LET**

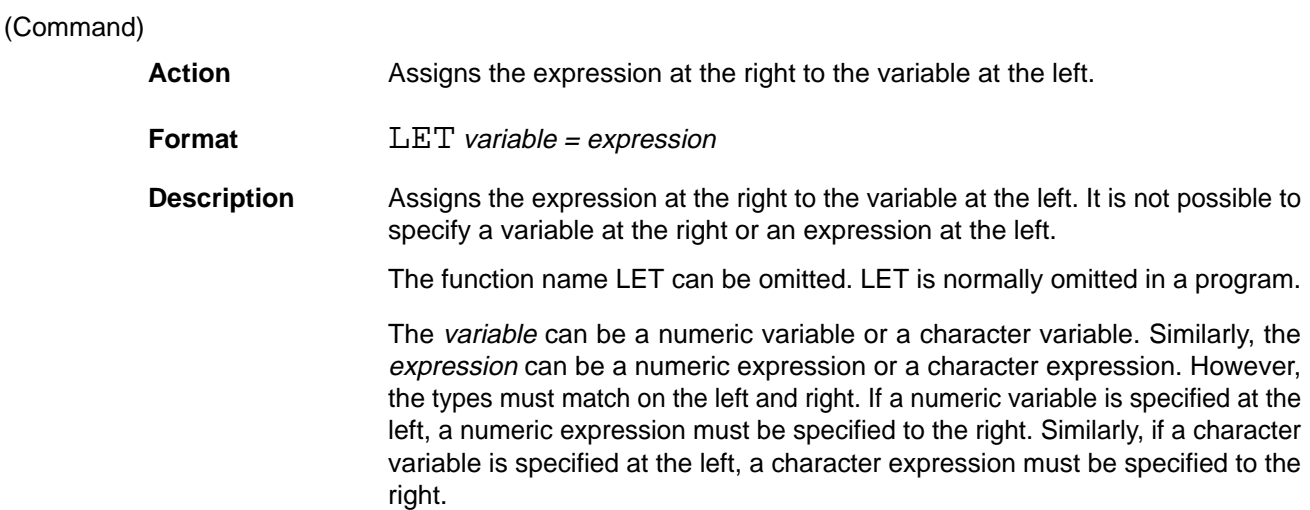

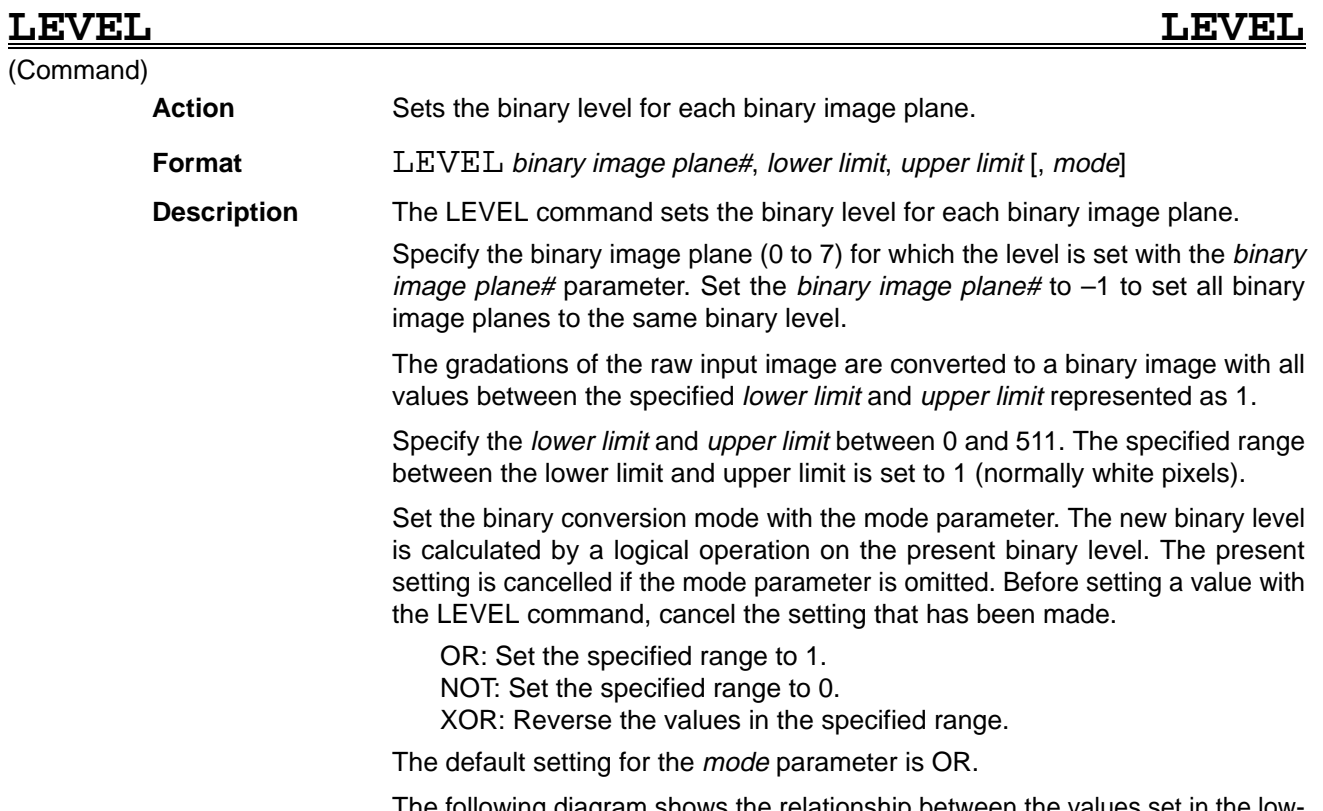

The following diagram shows the relationship between the values set in the lower and upper limits and the LUT values.

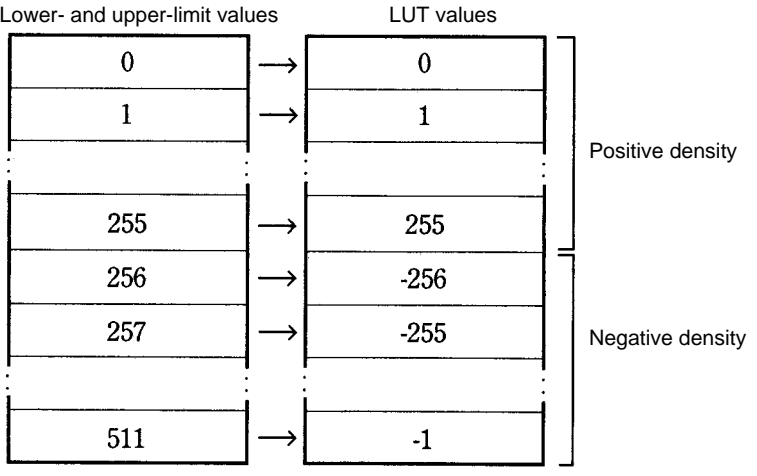

(Command)

**LINE LINE**

Action **Draws a straight line in VRAM.** 

**Format** LINE X1, Y1, X2, Y2, VRAM [, [page#] [,drawing density or drawing mode]]

**Description** The LINE command draws a straight line between the start and end points. Specify the VRAM where the line is drawn with a number, as follows:

- 0: Character memory
- 1: Graphic memory
- 2: Window memory
- 3: Image memory
- 4: Shading memory (Cannot be used in the F350-C12E/C41E.)

Either omit the *page#* (default setting 0) or set it to 1.

The drawing density parameter specifies the density between 0 and 255 when drawing to the window, image, or shading memory. The default value is 255. The drawing density parameter has the following effect when set for the character or graphic memory:

0 : 0 written to memory Other than 0: 1 written to memory

The drawing mode settings operate as follows. (The default setting is OR.)

OR: The current contents of VRAM ORed with 255 are written to memory. NOT: 0 is written to memory

XOR: The current contents of VRAM are inverted.

When writing to a frame memory, the contents of planes write protected with the MASKBIT command remain unchanged.

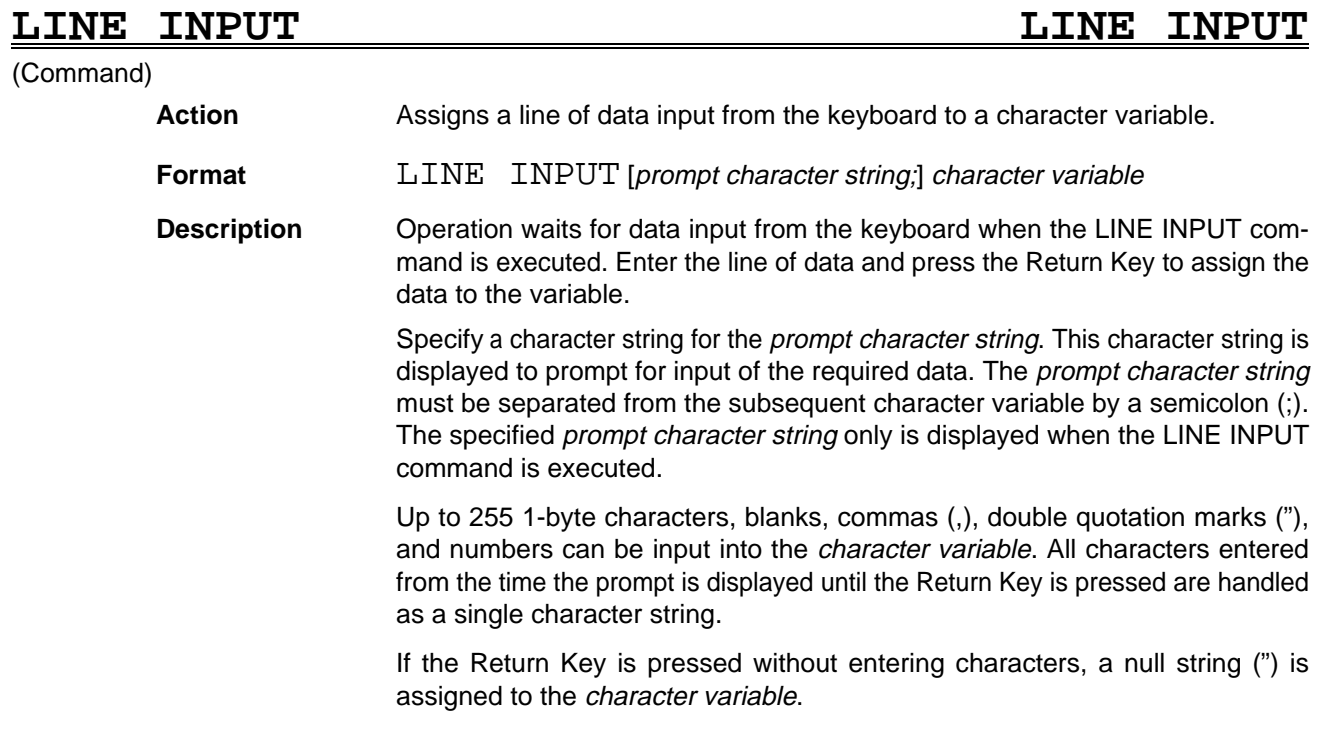

### LINE INPUT WAIT **LINE INPUT WAIT**

### (Command)

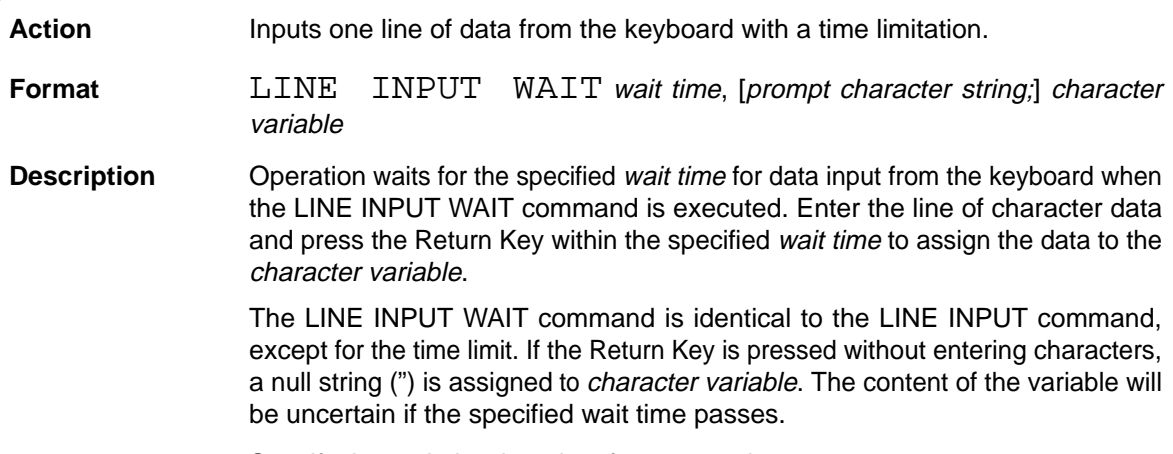

Specify the wait time in units of 0.1 second.

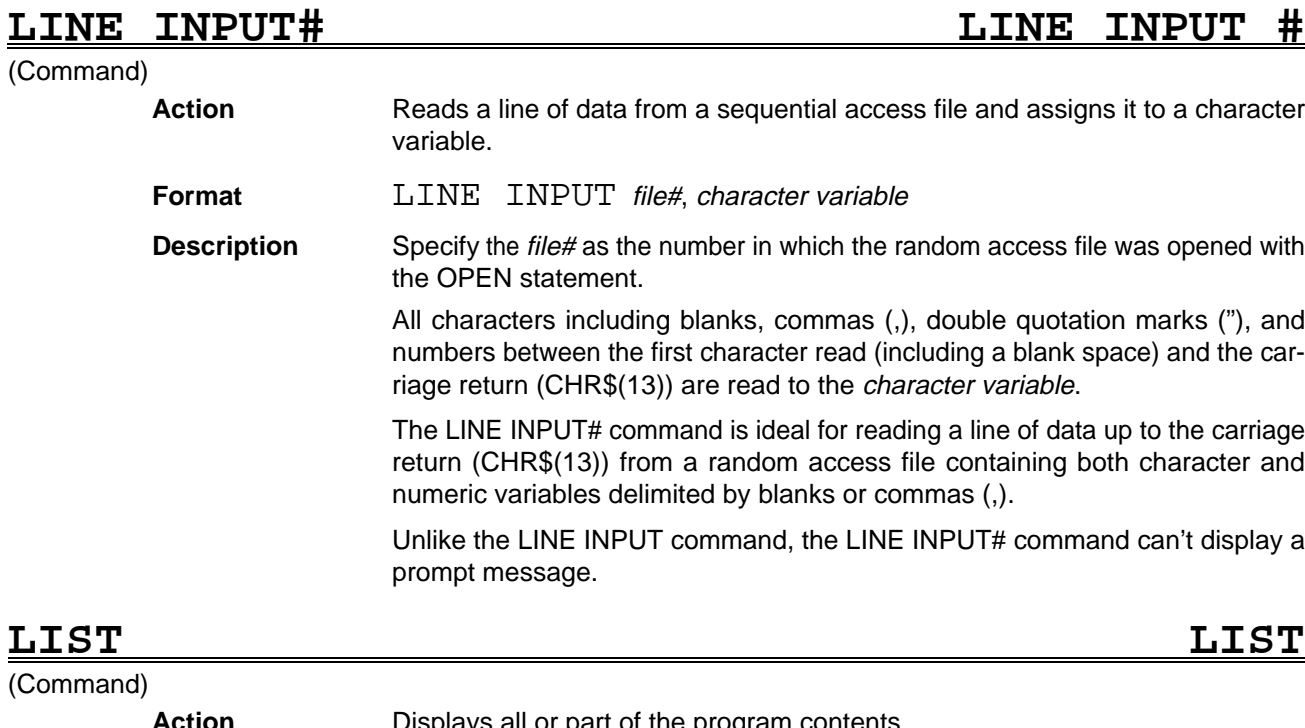

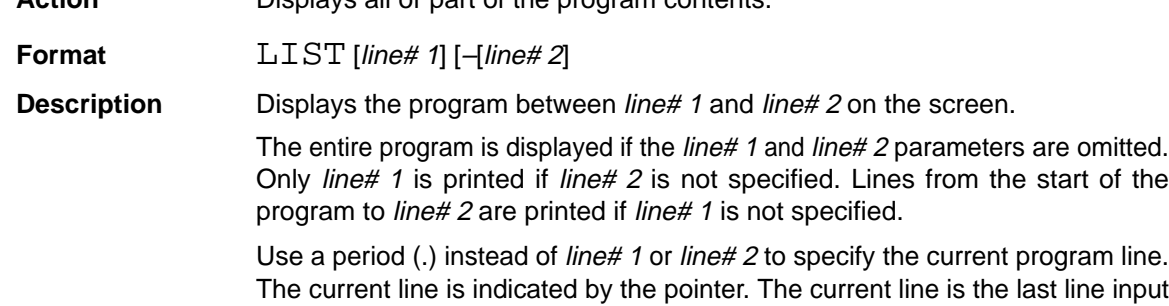

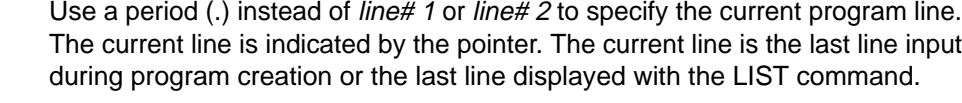

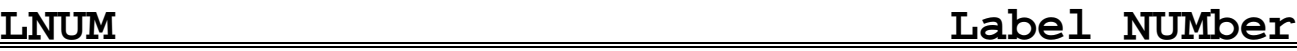

(Function)

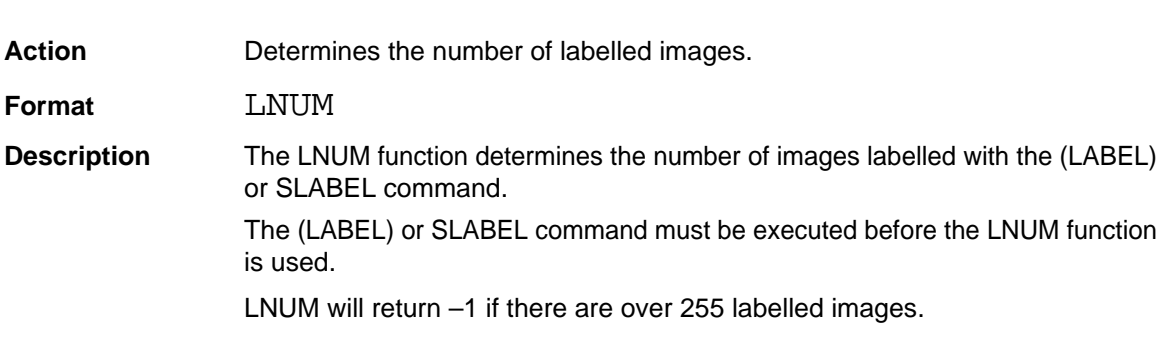

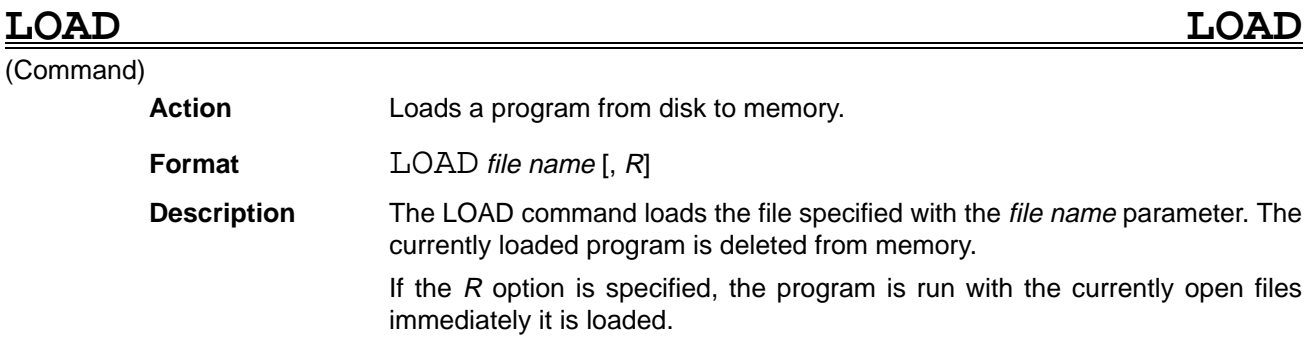

Use the MERGE command to load a program without deleting the currently loaded program.

The backup variables are initialized when the LOAD command is executed.

### **LOC LOCation** (Function) Action **Determines the current I/O position within the specified file. Format** LOC (file#) **Description** Specify the *file#* as the number in which the file was opened with the OPEN statement. The position returned by the LOC function depends on the type of file, as defined in the table below. **File Type Value returned by LOC** Random access file  $|\text{The last record}\#$  read or written with the GET# or PUT# command. Sequential access file The number of records read or written since the file was opened. RS-232C The number of bytes remaining in the communication buffer. **LOCATE LOCATE** (Command) **Action** Sets the cursor position on the text display and whether the cursor is displayed. **Format**  $\text{LOCATE}$  [column] [, [line] [, cursor display switch]] **Description** The LOCATE command moves the cursor on the text display and turns the cursor display on or off. Specify the horizontal (X) coordinate with the column parameter between 0 and 63. The default value is 0. Specify the vertical (Y) coordinate with the line parameter between 0 and 24. If this value is omitted, the cursor remains in the line position when the LOCATE command was executed. Specify the cursor display switch parameter as 0 or 1. If this value is omitted, the cursor display status when the LOCATE command was executed is maintained. 0: The cursor isn't displayed on the screen. 1: The cursor is displayed on the screen. **LOF Length Of File** (Command) **Action** Determines the size of a file.

**Format**  $LOF$  (file#)

**Description** Specify the *file#* as the number in which the file was opened with the OPEN statement.

The size returned by the LOF command depends on the type of file.

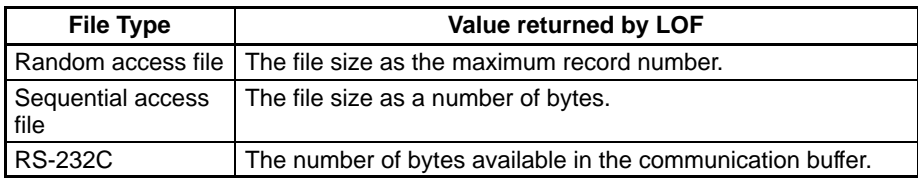

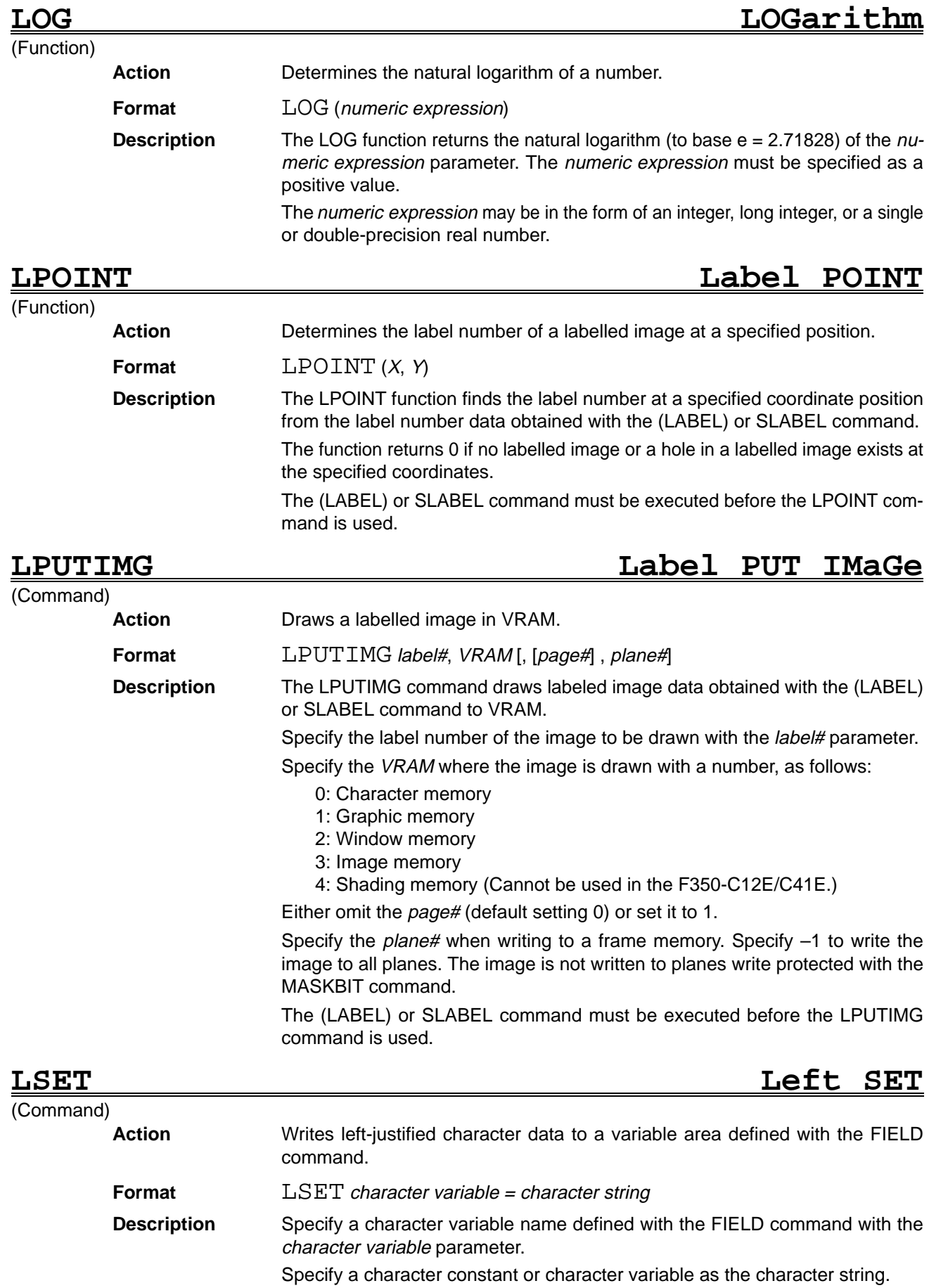

Excess characters are lost from the right of the character string if the length of the specified character string exceeds the length of the character variable defined with the FIELD command. Conversely, if the length of the specified character string is less than the length of the character variable, the remaining positions are filled with blanks.

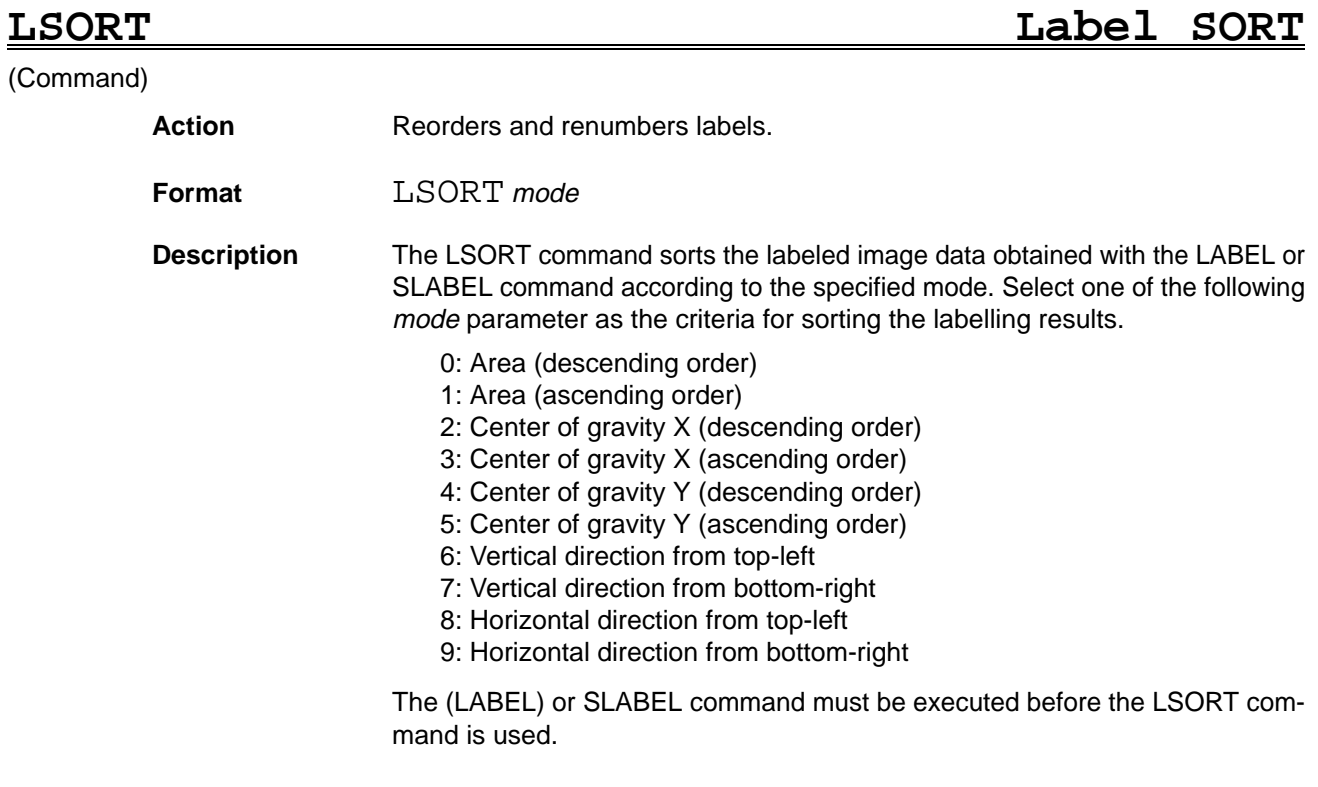

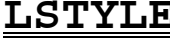

Line STYLE

(Command)

Action Sets the line style used in graphics functions.

**Format** LSTYLE style

**Description** The LSTYLE command sets the line style used in graphics functions. Select one of the following styles.

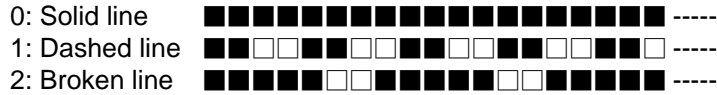

The line style selected with LSTYLE is effective for the following commands and remains effective until the line style is changed by executing LSTYLE again. The line style is set to solid line (style=0) when OVL is booted up.

ARC BOX **CIRCLE** ELLIPSE LINE POLYGON POLYLINE SPCLOSE SPLINE

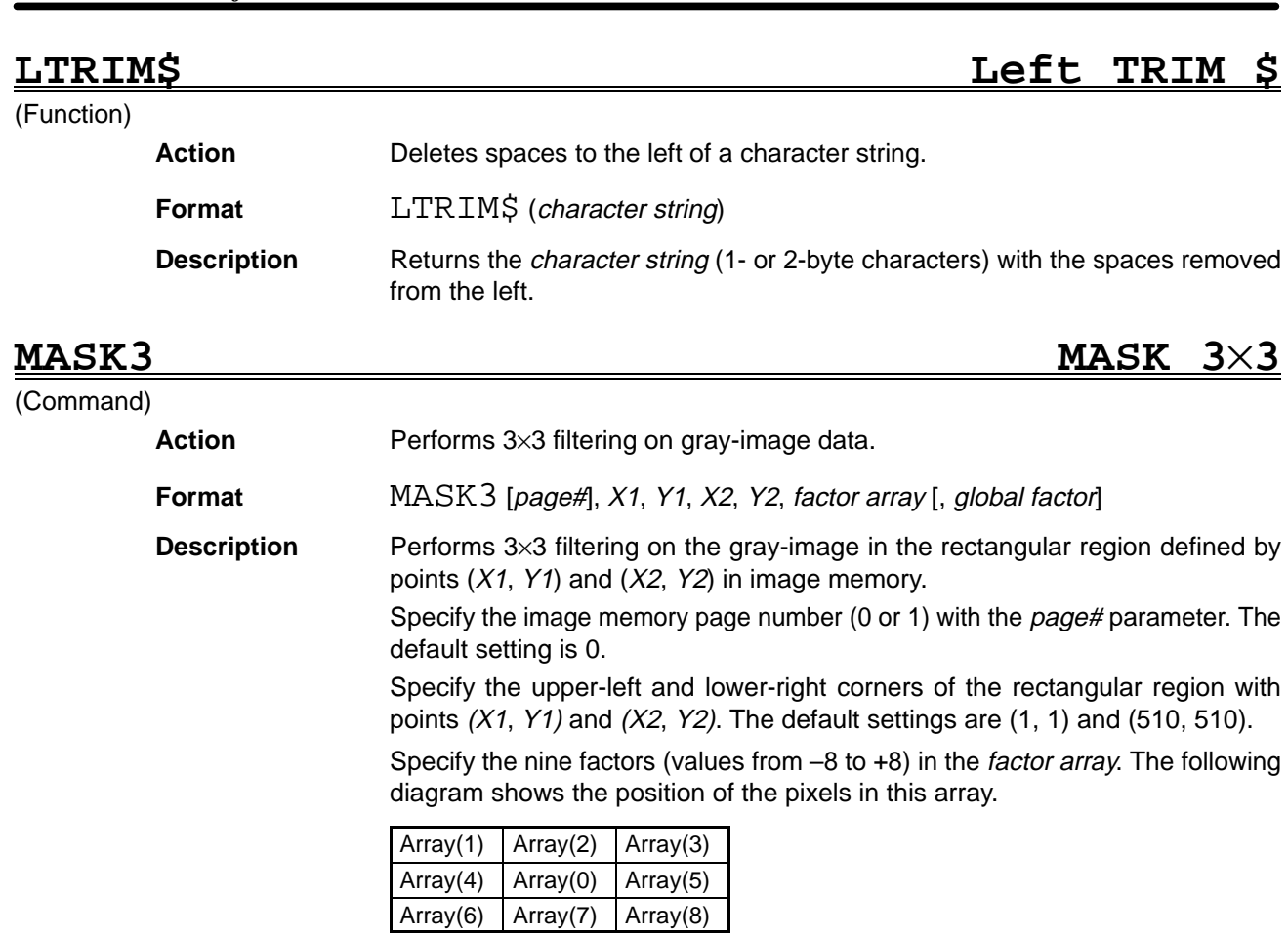

The global factor can be set to 0, 1, 2, 4, 8, or 16. The default setting is 1.

## **MASKBIT MASKBIT**

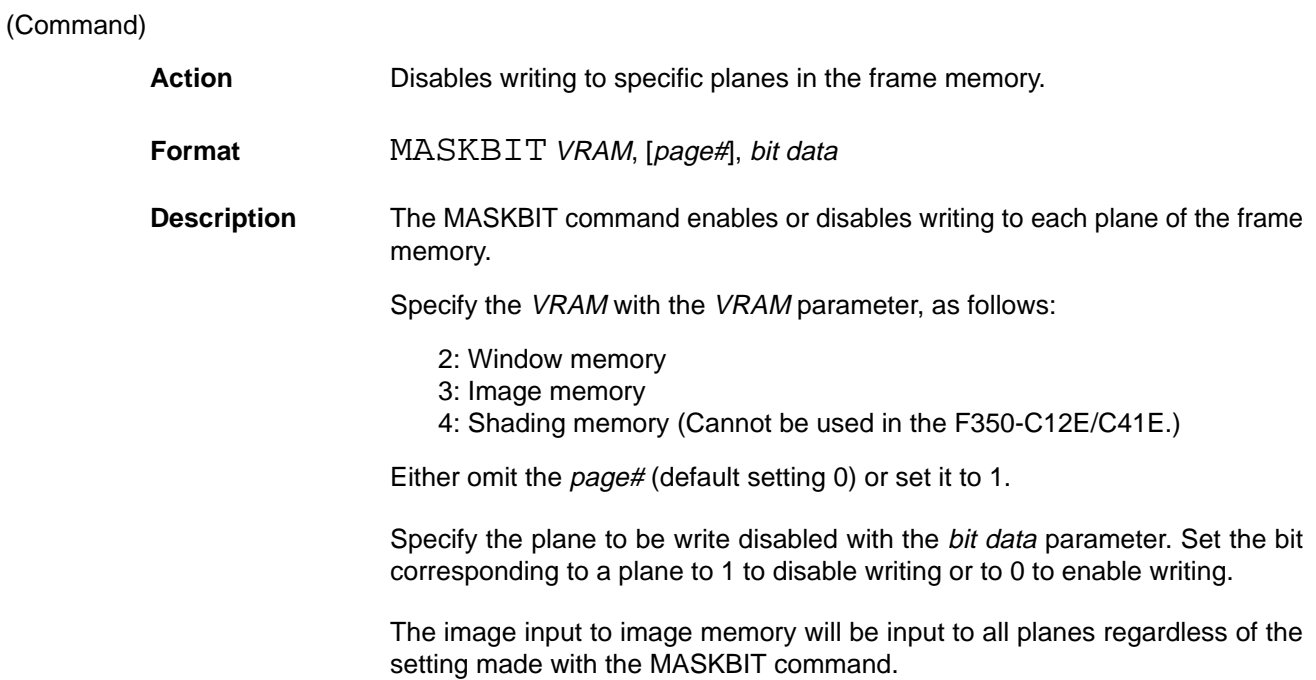

## **(MDATA) (Not supported by the F350-C12E/C41E) Measure DATA**

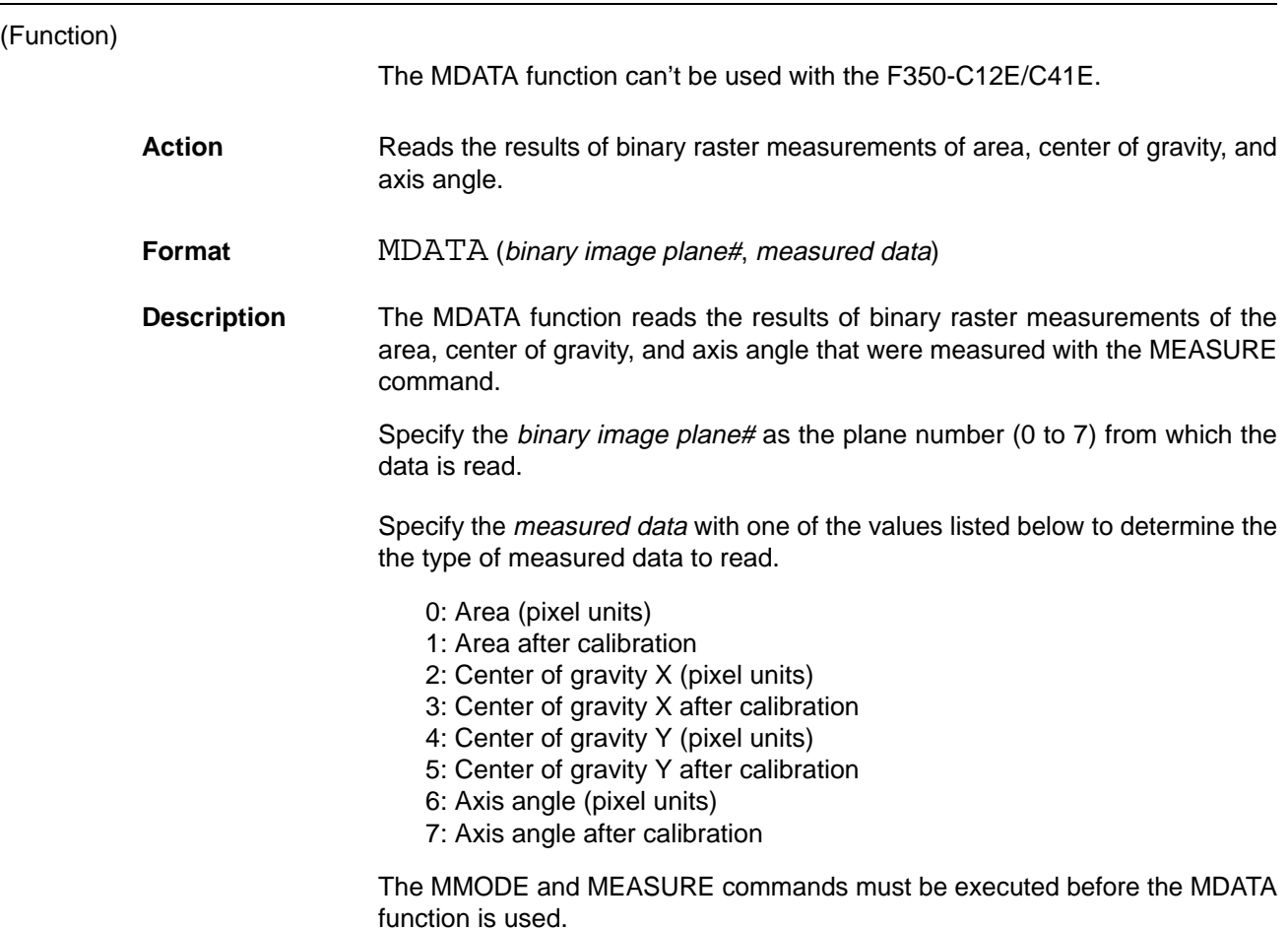

**134**

# **(MEASURE) (Not supported by the F350-C12E/C41E)**

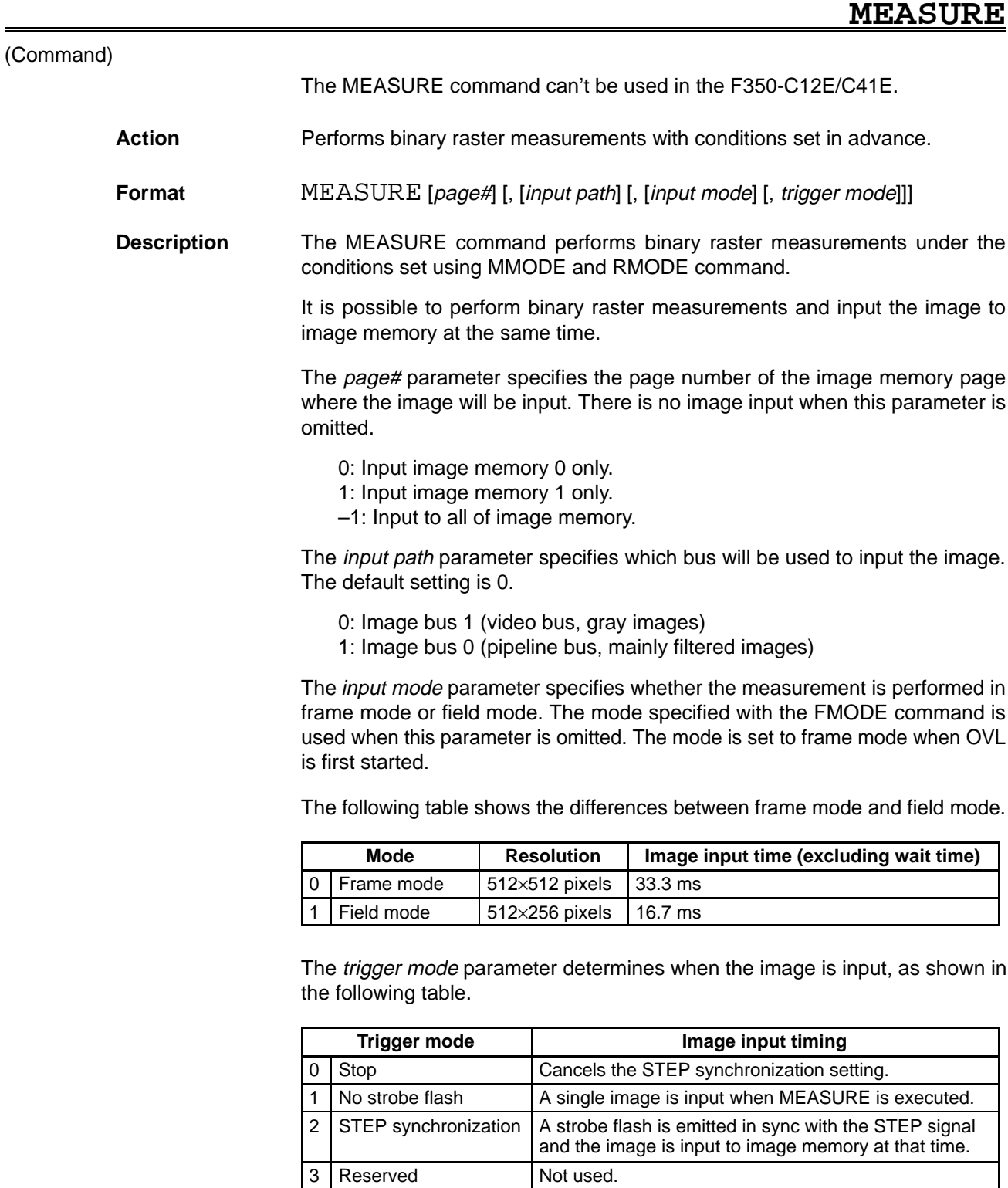

When the trigger mode is set to "2: STEP synchronization," a binary raster measurement + (image input) is performed when the STEP signal is input. Clear the STEP synchronization setting once the binary raster measurement has been performed with STEP synchronization.

4  $\vert$  Single strobe flash  $\vert$  A strobe flash is emitted and a single image is input when MEASURE is executed.

The following diagram shows the timing of operation when the trigger mode is set to "1: No strobe flash" or "4: Single strobe flash."

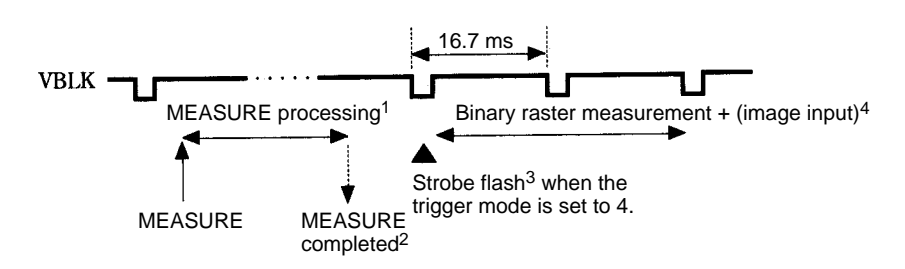

### **Note** 1. Several ms are required for the MEASURE command's processing.

- 2. The MEASURE command ends when it's processing is completed.
- 3. When the MEASURE command is completed, a strobe flash is emitted in the next VBLK and then binary raster measurement + (image input) is started.
- 4. The time required for binary raster measurement + image input depends on the input mode.

The following diagram shows the timing of operation when the trigger mode is set to "2: STEP synchronization."

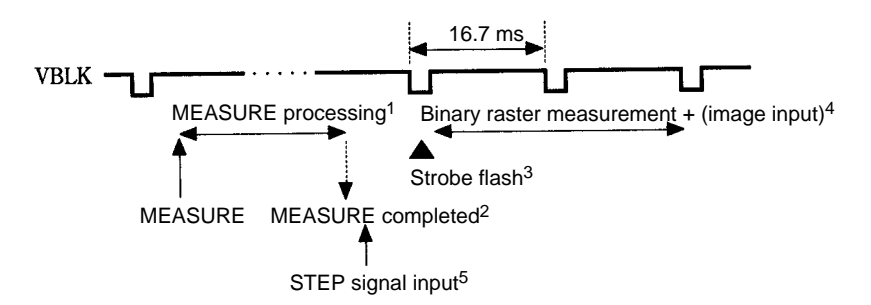

- **Note** 1. Several ms are required for the MEASURE command's processing.
	- 2. The MEASURE command ends when it's processing is completed.
	- 3. When the MEASURE command is completed, the binary raster measurement + (image input) is started in the next VBLK after the STEP signal is input.
	- 4. The time required for binary raster measurement + image input depends on the input mode.
	- 5. The STEP signal can be input after the MEASURE command has been completed.

# **MEDIAN MEDIAN**

(Command)

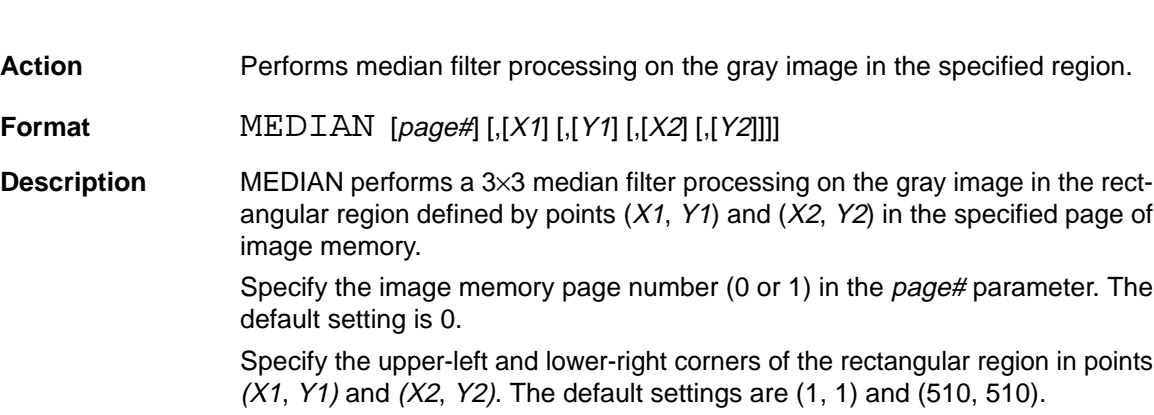

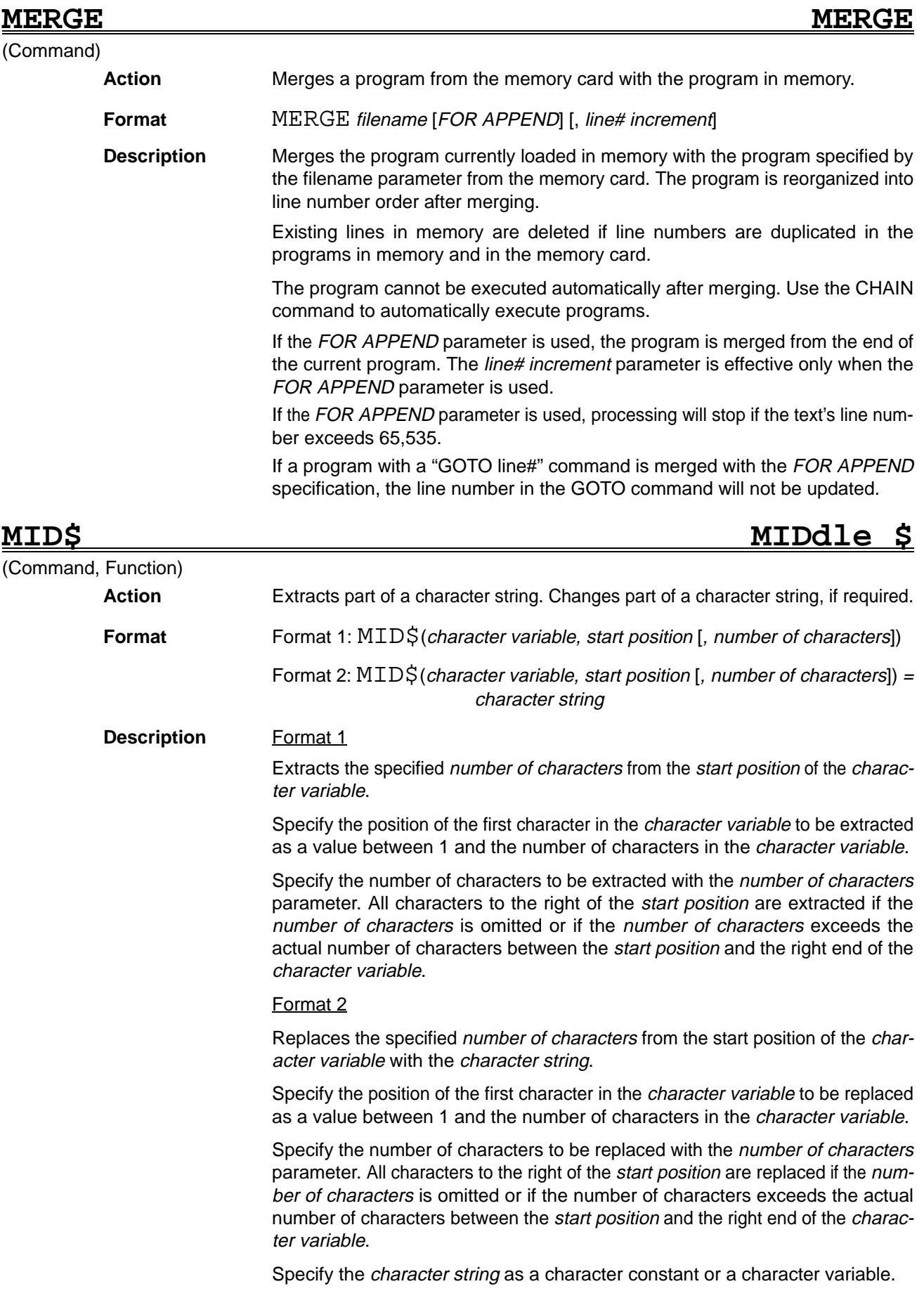

### *MKI\$ Reference* **Section 5**

(Function)

## **MKD\$ MaKe Double \$**

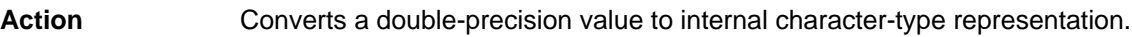

**Format** MKD\$ (double-precision value)

**Description** The MKD\$ function converts a *double-precision real number* to an 8-byte character string.

> Because numeric data cannot be handled in a random access file, the doubleprecision numeric data must be converted to character-type numeric data with the MKD\$ function before it can be written to a random access file. This character-type numeric data is then converted to a character string corresponding to the internal representation (binary representation) of the number type, which is used in the random access file.

> The CVD function reverts a character-type double-precision number converted with the MKD\$ function to a numeric value.

MKDIR **MAKE DIRECTORY** 

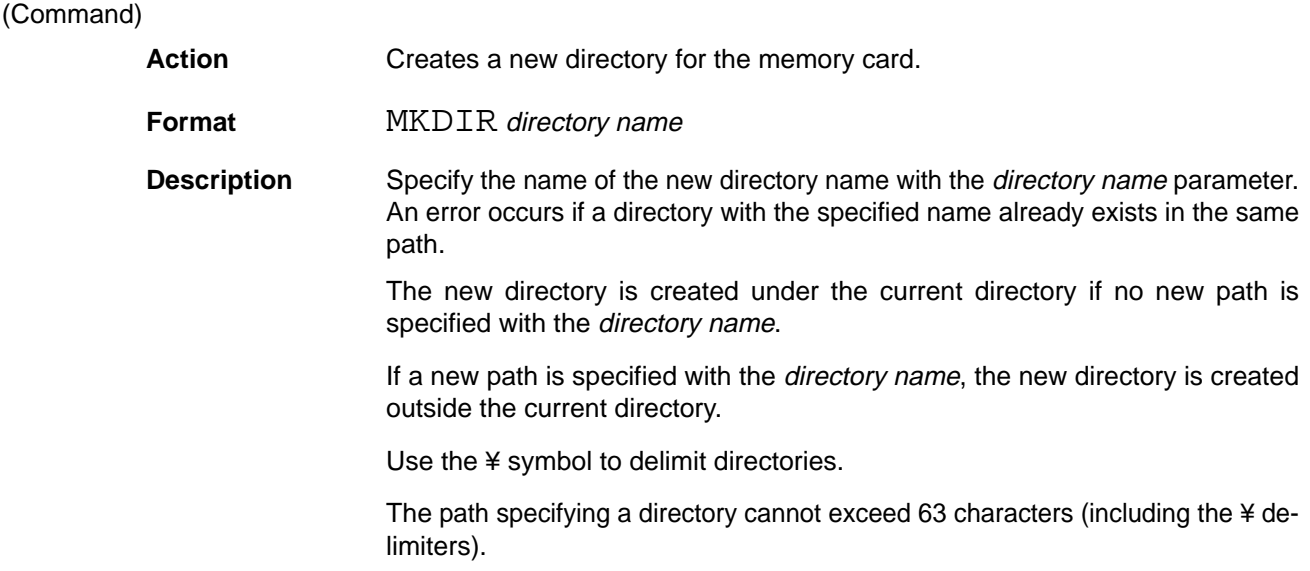

(Function)

**Format** 

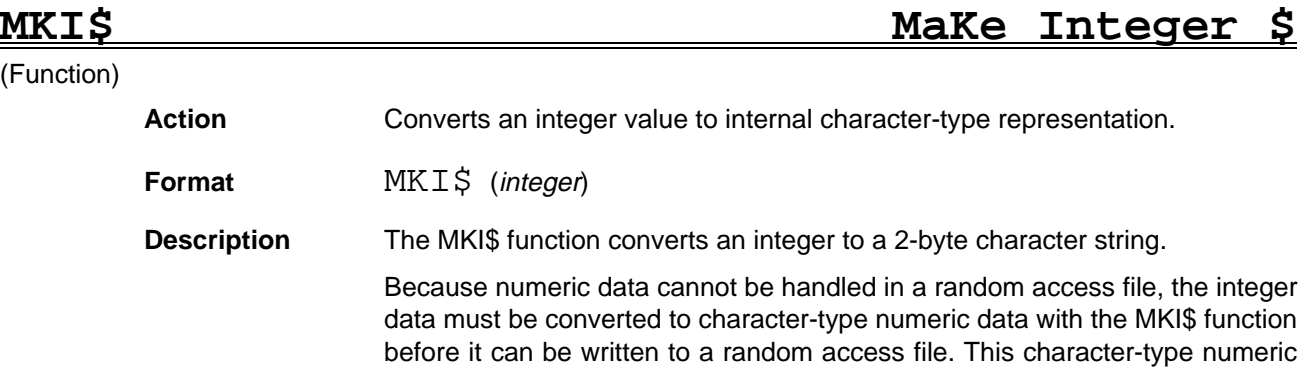

data is then converted to a character string corresponding to the internal representation (binary representation) of the number type, which is used in the random access file.

The CVI function reverts a character-type integer number converted with the MKI\$ function to a numeric value.

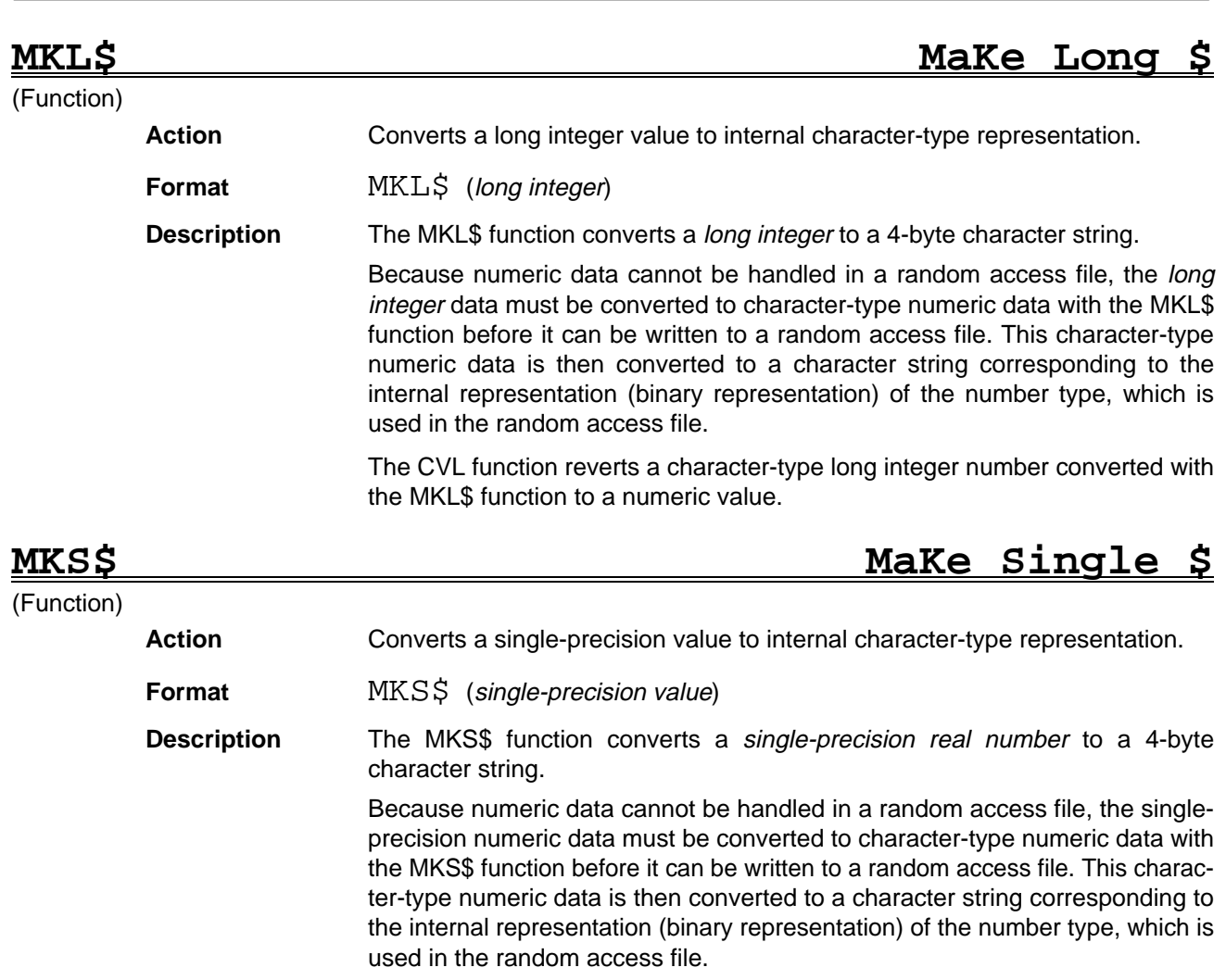

The CVS function reverts a character-type single-precision number converted with the MKS\$ function to a numeric value.

### **(MMODE) (Not supported by the F350-C12E/C41E) Measure MODE**

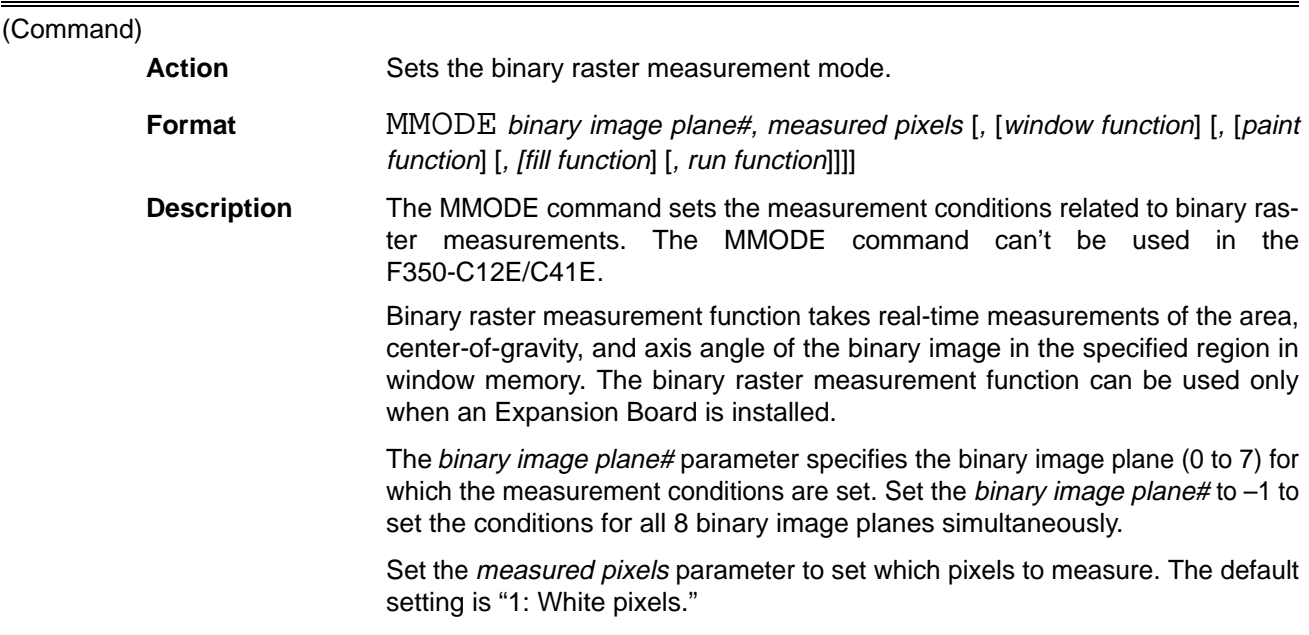

- 0: Black pixels
- 1: White pixels

The window function parameter specifies whether the region that has been drawn in window memory alone is to be measured. When the window function is OFF, that binary image plane's measurement results are set to 0.

The paint function parameter specifies how to handle diagrams drawn in window plane 7. The default setting is 0.

- 0: Normal measurement (Treat it as a measurement region.)
- 1: Plane 7 is a paint window.

Diagrams drawn in window plane are measured as pixels.

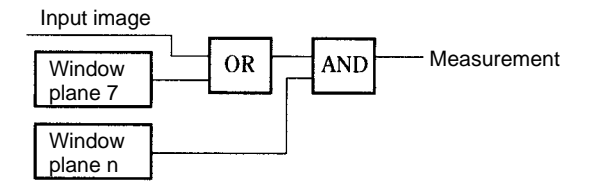

2: Plane 7 is a patten matching window. Diagrams drawn in window plane are XORed with measurement images and then measured.

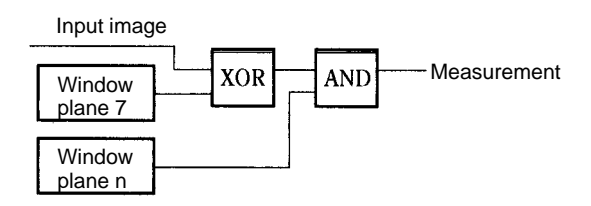

Set the fill function parameter to set the contour measurement. The default setting is 0.

- 0: Contour measurement function OFF.
- 1: Contour measurement function ON.

The run function parameter specifies whether or not to measure the simple run length data. In the F350, the simple run length data measurement function is OFF regardless of the run function parameter setting.

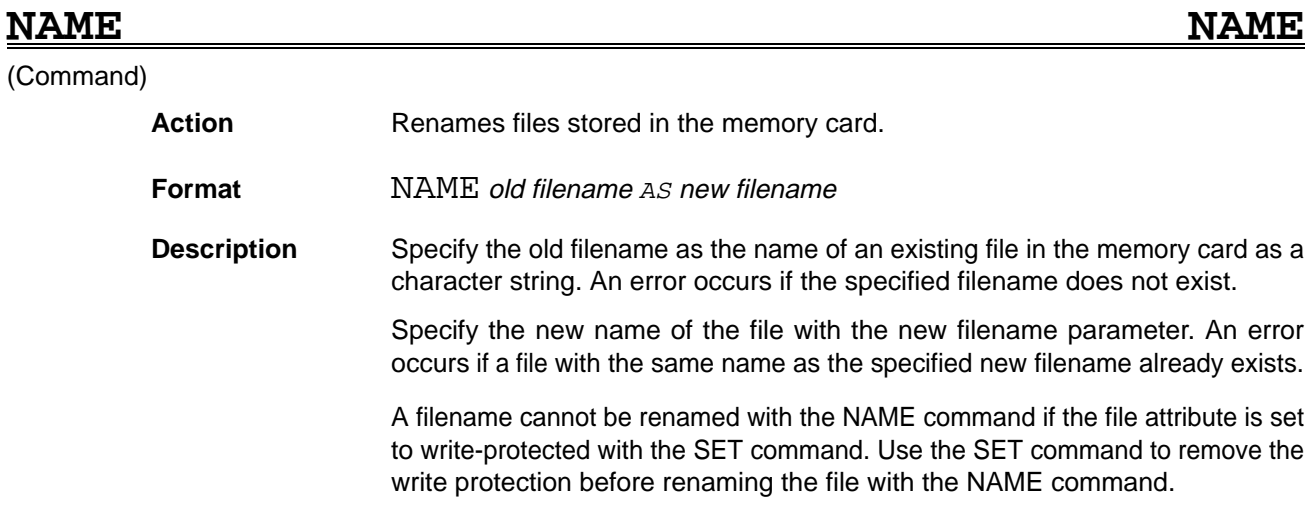
(Command)

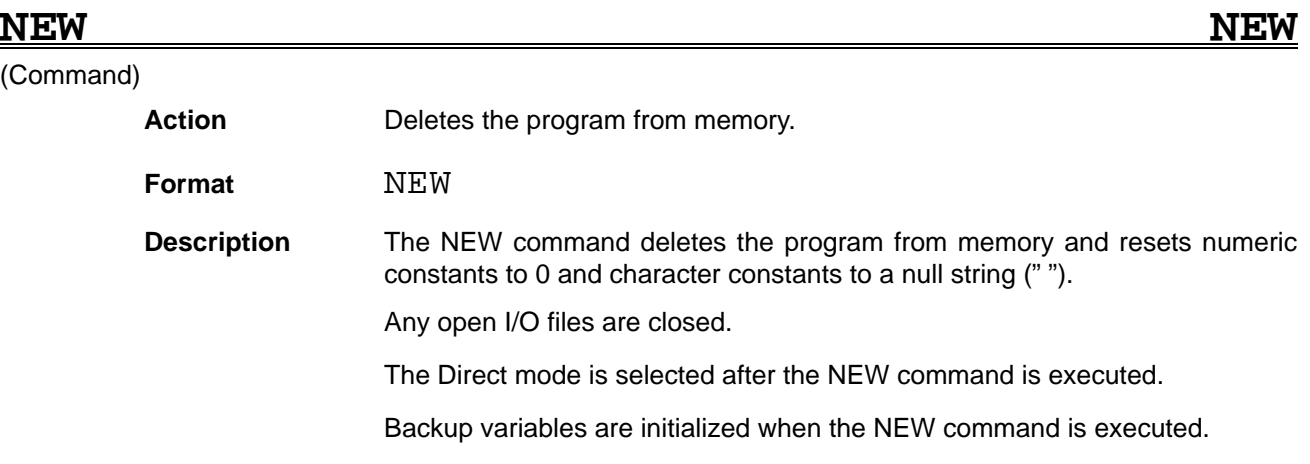

# **NPIECE Number of PIECE** (Command) **Action** Determines the number of elements in a character string divided by the specified delimiter. **Format** NPIECE (character string, delimiter) **Description** The NPIECE command determines the number of elements separated by the delimiters in the specified character string. The function returns 1 if the *delimiter* character is not contained in the *character* string.

# **OCT\$ OCTal \$**

(Function)

Action **Converts a decimal number to an octal character string. Format**  $OCT\$  (numeric expression) **Description** The OCT\$ function converts a decimal value to an octal character string. It does not add the " &O" prefix to indicate an octal character string. Specify the numeric expression as a decimal numeric constant or numeric variable between  $-2147483648$  ( $-2^{31}$ ) and 2147483647 ( $2^{31}$ –1). Any decimal places in the specified numeric expression are rounded off to create an integer which is converted to the octal character string.

## **ON COM GOSUB ON COMmunication GO to SUBroutine**

### (Command)

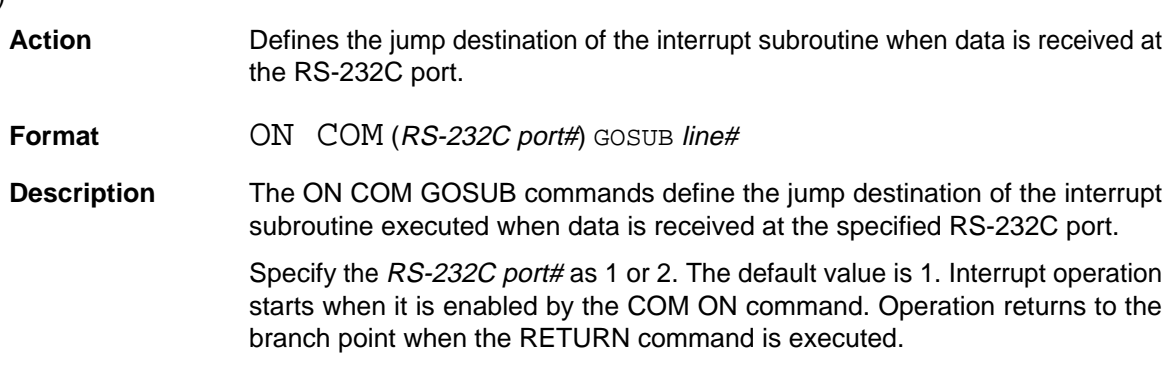

# **ON CONKEY GOSUB ON CONsole KEY GOSUB**

(Command)

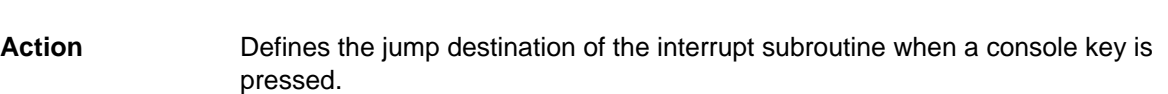

**Format** ON CONKEY GOSUB line# **or** label

**Description** The ON CONKEY GOSUB command defines the jump destination of the interrupt subroutine executed when a console key input is received. A label can be used instead of a line number.

## **ON ERROR GOTO ON ERROR GOTO**

(Command)

**Action** Defines the first line of the error processing routine executed when an error occurs.

**Format** ON ERROR GOTO line# **or** label **or** <sup>0</sup>

**Description** The ON ERROR ... GOTO command defines the jump destination of the error processing routine executed when an error occurs. When an error occurs, operation jumps to the specified jump destination and the error routine is executed to reset the error.

> Specify the first line of the error processing routine with the line# or label parameter.

> Specify  $0$  instead of the *line#* or *label* to cancel the error processing routine jump destination defined previously with the ON ERROR GOTO command. If an error subsequently occurs, an error message is displayed and program operation stops. When an error occurs, the error code and line number where the error occurred are assigned to the system variables ERR and ERL.

> Operation returns to the original program when the RESUME command at the end of the error processing routine is executed.

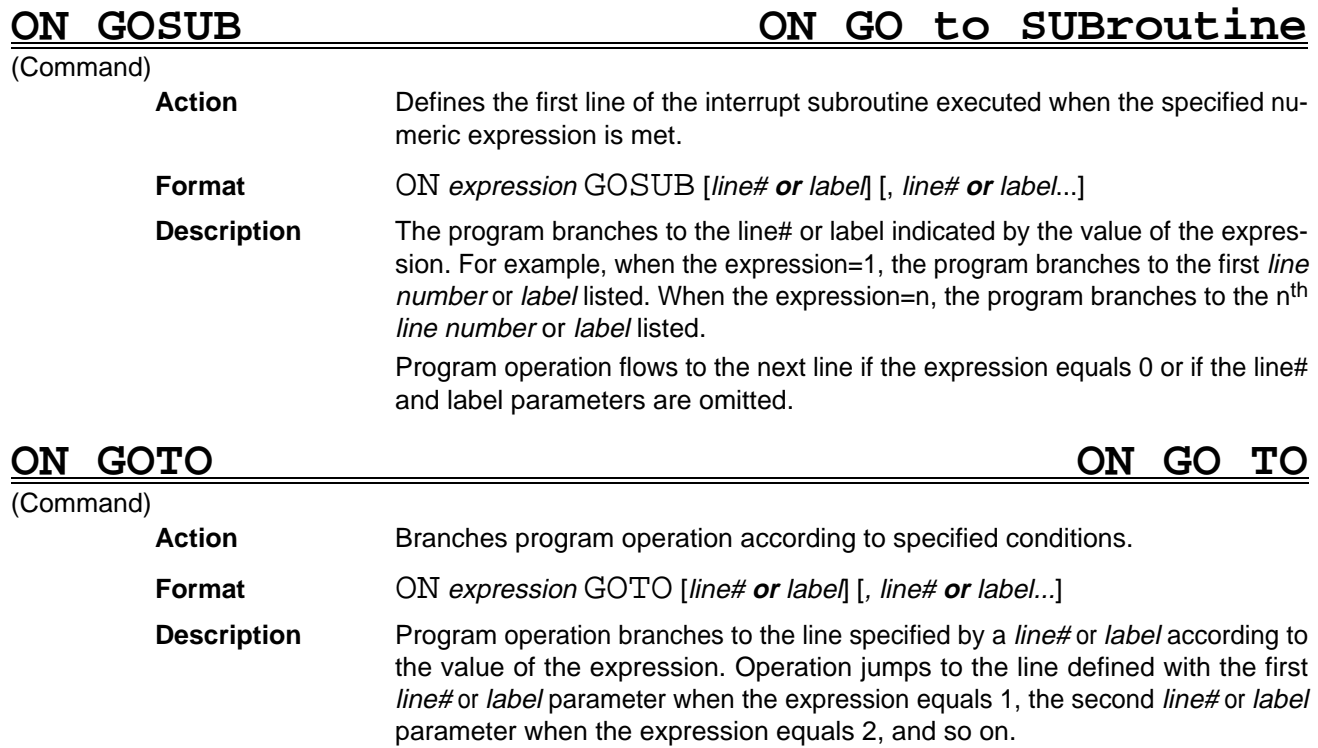

Program operation flows to the next line if the expression equals 0 or if the line# and label parameters are omitted.

# **ON HELP GOSUB ON HELP key GO to SUBroutine**

### (Command)

**Action** Defines the first line of the interrupt subroutine executed when the HELP Key is pressed.

**Format** ON HELP GOSUB line# **or** label

**Description** The line# or label parameter defines the jump destination of the interrupt subroutine executed when the HELP Key is pressed.

> The interrupt subroutine defined by the line# or label parameter is executed when the HELP Key is pressed during program execution if the interrupt operation is enabled with the HELP ON command.

> The ON HELP GOSUB command is one type of key input interrupt routine. It is used as an aid to program operation by explaining how to use the program and input data.

> Operation returns to the original program when the RETURN command at the end of the interrupt subroutine is executed. Operation can be transferred to a different position from the position where the interrupt occurred by specifying a line# or label parameter with the RETURN command.

## **ON INTR GOSUB ON INTeRrupt GO to SUBroutine**

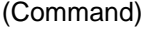

**Action** Defines the first line of the interrupt subroutine executed when a STEP interrupt occurs.

**Format** ON TNTR GOSUB line# or label

**Description** The ON INTR GOSUB command defines the line# or label of the first line of the interrupt subroutine executed when a STEP interrupt occurs. Any further STEP interrupt occurring during execution of the interrupt subroutine is ignored.

### **ON KEY GOSUB ON function KEY GO to SUBroutine**

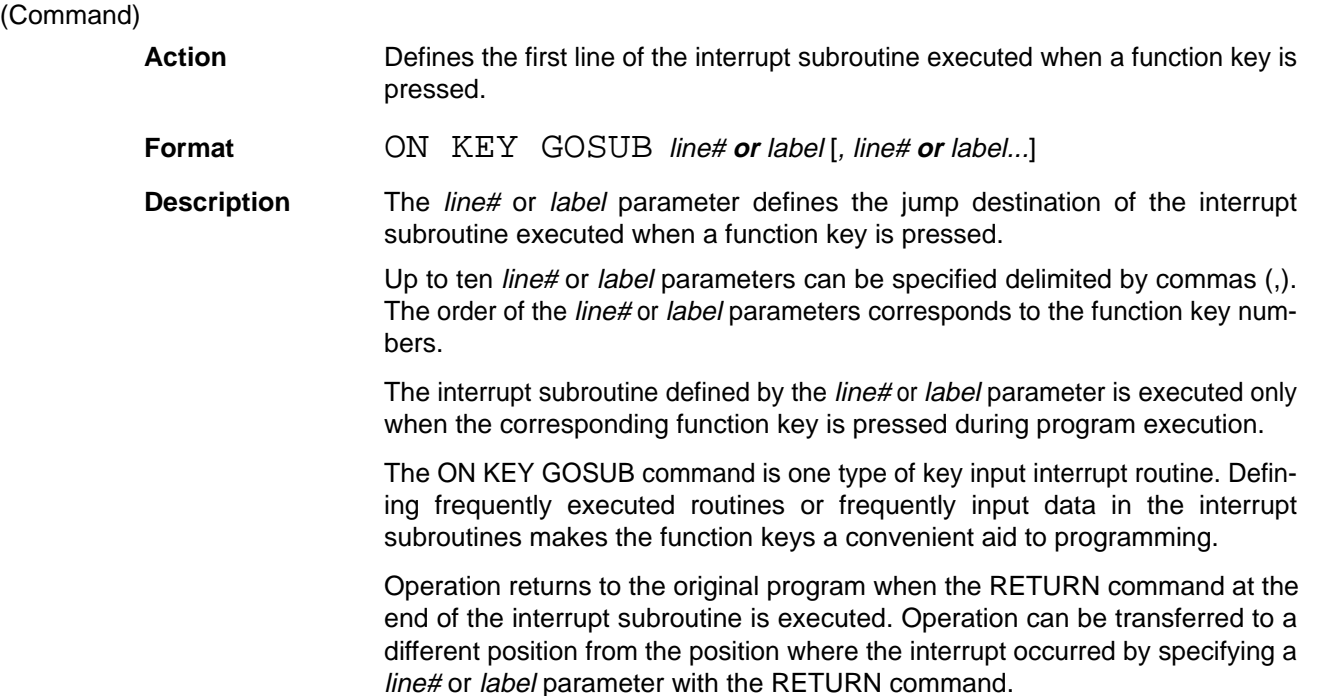

## **ON SQMEAS GOSUB ON SeQuential MEASure GOSUB**

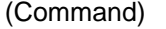

**Action** Defines the first line of the sequential measure interrupt subroutine.

**Format** ON SQMEAS(unit#) GOSUB line# or label

**Description** The *line#* or *label* parameter defines the jump destination of the sequential measure interrupt subroutine for Unit specified with the *unit#* parameter.

> When a measurement Unit is completed, control branches to the interrupt subroutine if that Unit's sequential interrupt has been defined.

> The unit# parameter specifies the unit number of the measurement Unit which will generate an interrupt when its raster processing is completed. The *line#* or label parameter defines the jump destination of the interrupt subroutine executed when the interrupt is received.

> Operation returns to the original program when the RETURN command at the end of the interrupt subroutine is executed. The jump destination can be set separately for each measurement Unit.

> Commands related to sequential measurement settings can't be executed during the sequential measurement interrupt. The SQSET command's  $@P$  parameter determines when the measurement Unit's processing starts after the sequential measure interrupt, as shown in the following diagrams.

### **1, 2, 3...** 1. @P0 specifies "non-pipeline process, brake enabled."

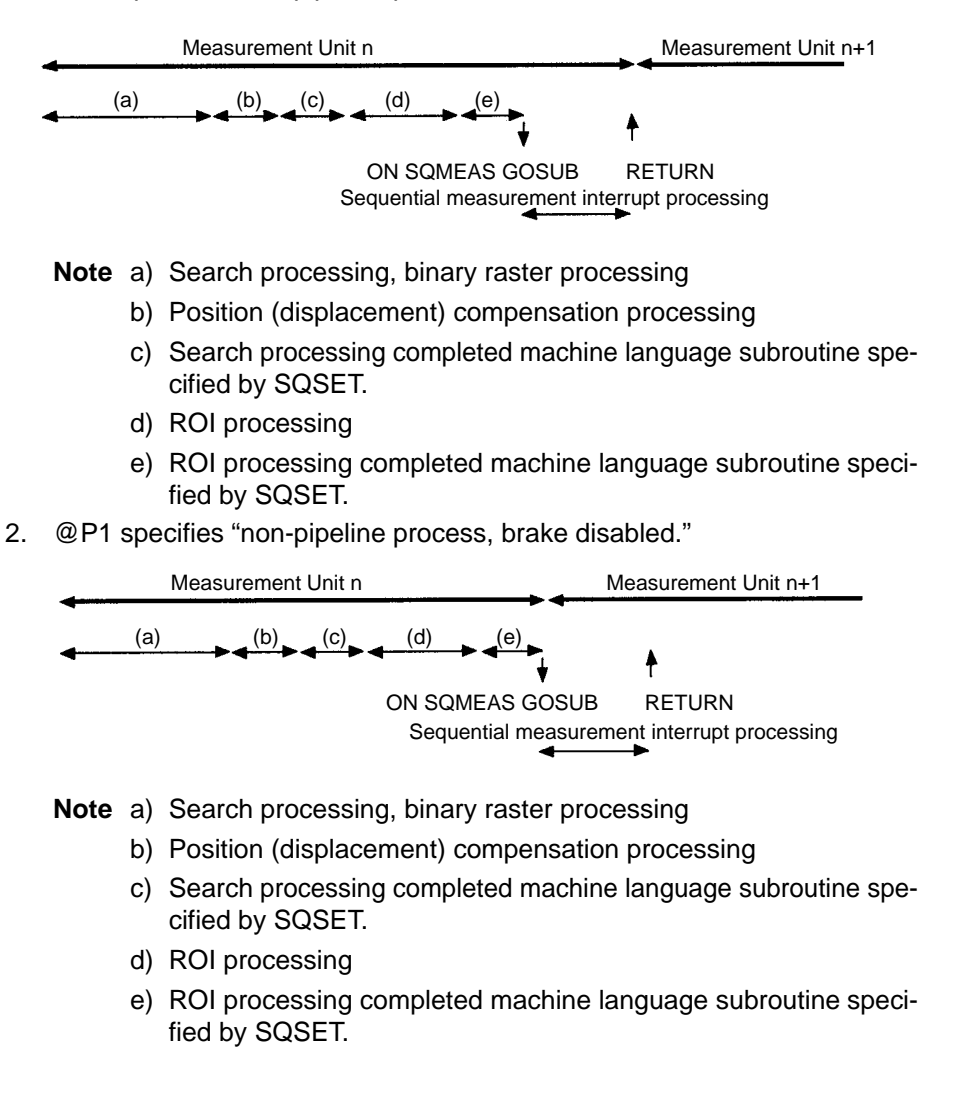

# **ON STOP GOSUB ON STOP key GO to SUBroutine**

(Command)

**Action** Defines the first line of the interrupt subroutine executed when the STOP Key is pressed.

**Format** ON STOP GOSUB line# **or** label

**Description** The *line#* or *label* parameter defines the jump destination of the interrupt subroutine executed when the STOP Key is pressed.

> The interrupt subroutine defined by the *line#* or *label* parameter is executed when the STOP Key is pressed during program execution if the interrupt operation is enabled with the STOP ON command.

> The ON STOP GOSUB command is one type of key input interrupt routine. Defining how to stop a specified operation in the interrupt subroutine at the specified jump destination allows the operation to be stopped by pressing the STEP Key.

> Operation returns to the original program when the RETURN command at the end of the interrupt subroutine is executed. Operation can be transferred to a different position from the position where the interrupt occurred by specifying a line# or label parameter with the RETURN command.

# **ON TIME\$ GOSUB ON TIME \$ GO to SUBroutine**

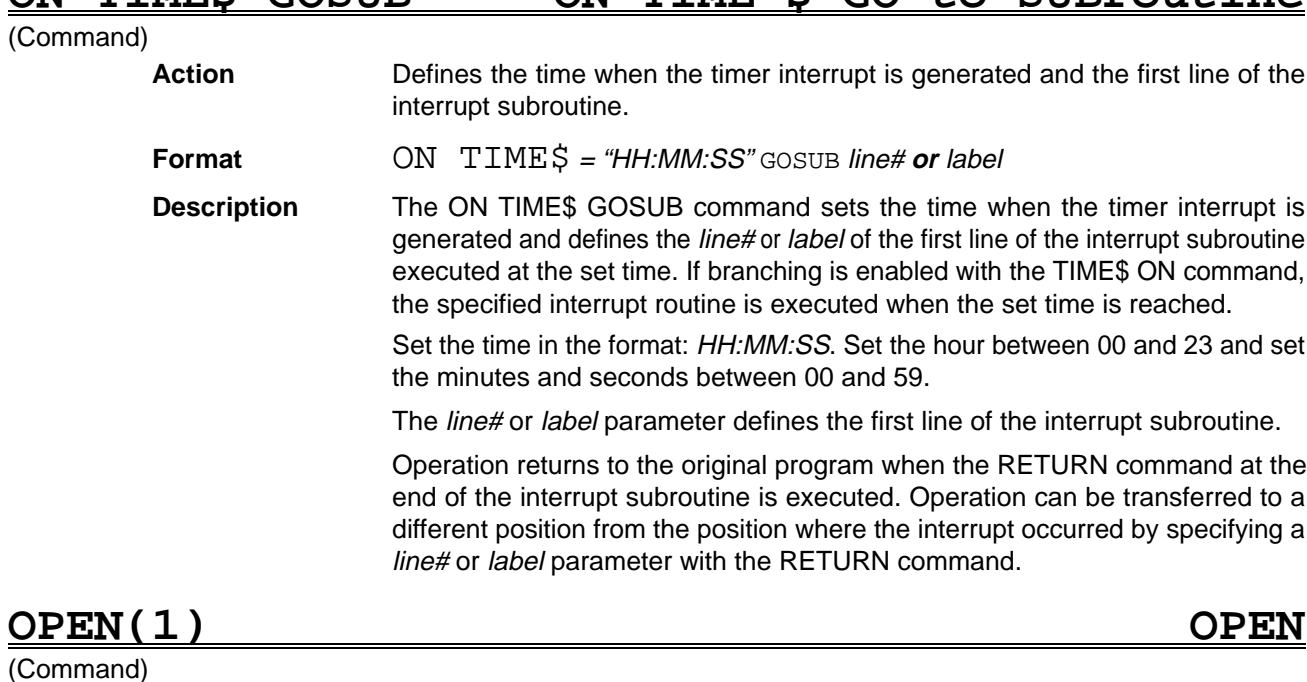

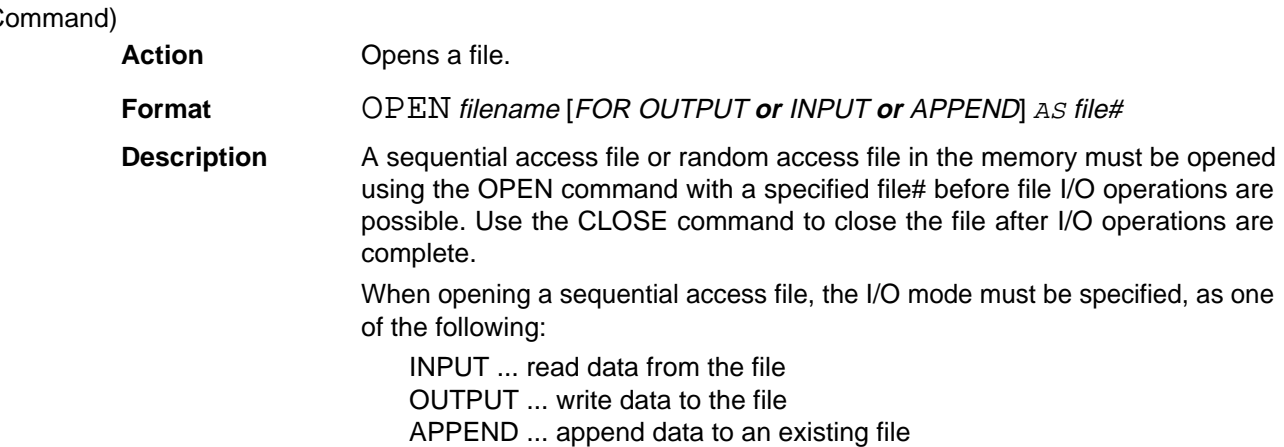

Do not specify the I/O mode when opening a random access file. If the I/O mode is specified, the random access file is treated as a sequential access file with the same name, so that an error occurs when I/O operations are attempted with the GET# and PUT# commands.

Specify the file# as a positive integer between 1 and 11. The same file# cannot be applied to more than one open file simultaneously. The file# assigned to the file can be used instead of the filename for all I/O operations until the file is closed with the CLOSE command.

Use the INPUT# and LINE INPUT# commands and the INPUT\$ function to read data from a sequential access file and the PRINT#, PRINT# USING, and WRITE# command to write data to the sequential access file.

Define the file buffer with the FIELD command before I/O operations with a random access file. Use the LSET and RSET commands to set data in the file buffer and the PUT# and GET# commands to read and write data to and from the file.

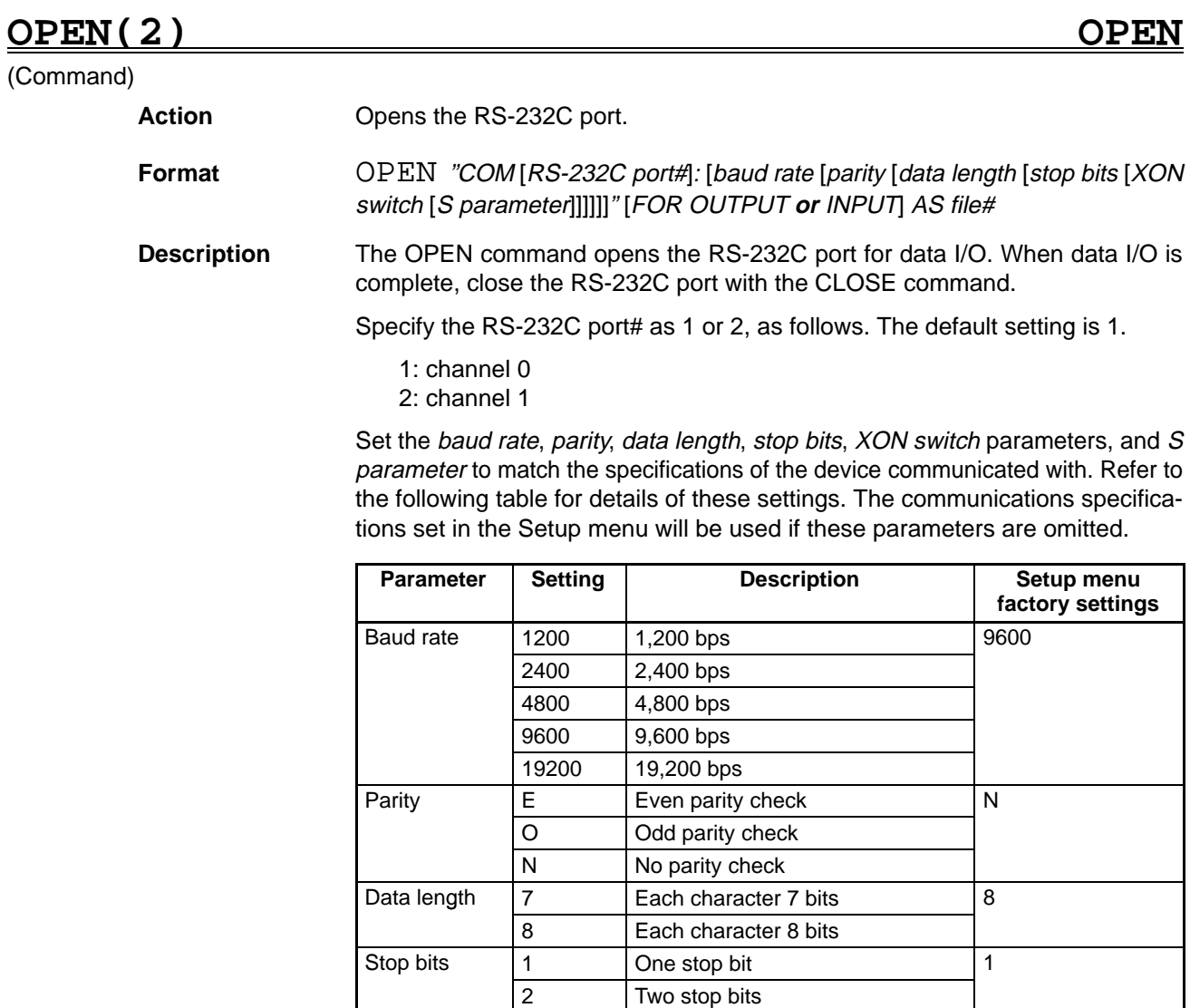

 $XON$  switch  $X$  XON/XOFF control enabled  $\Box$ --- XON/XOFF control disabled S parameter S ON N

N OFF

# **PASSWD** . . Reference **Section 5**

# **OPTION BASE OPTION BASE**

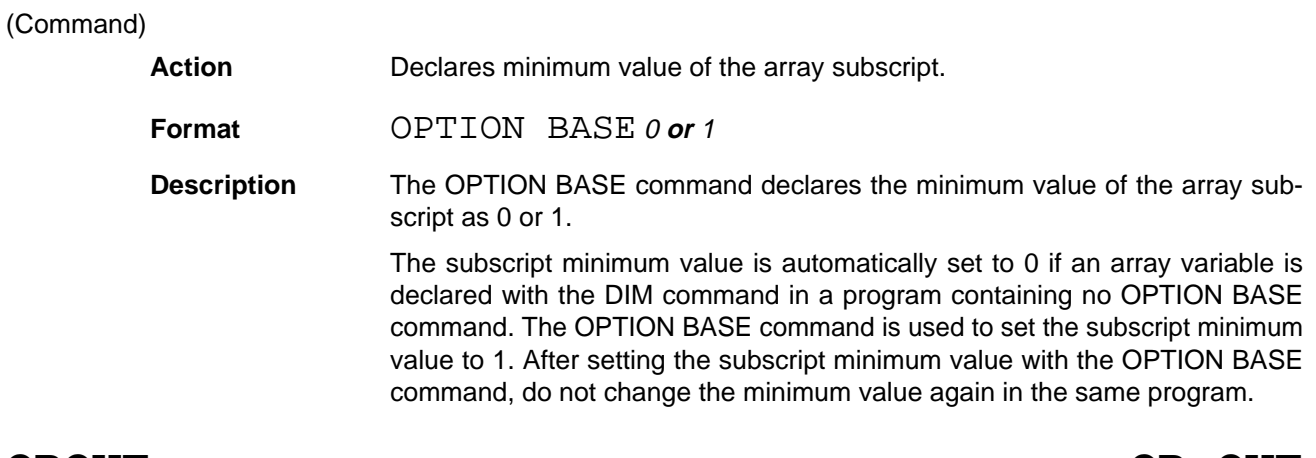

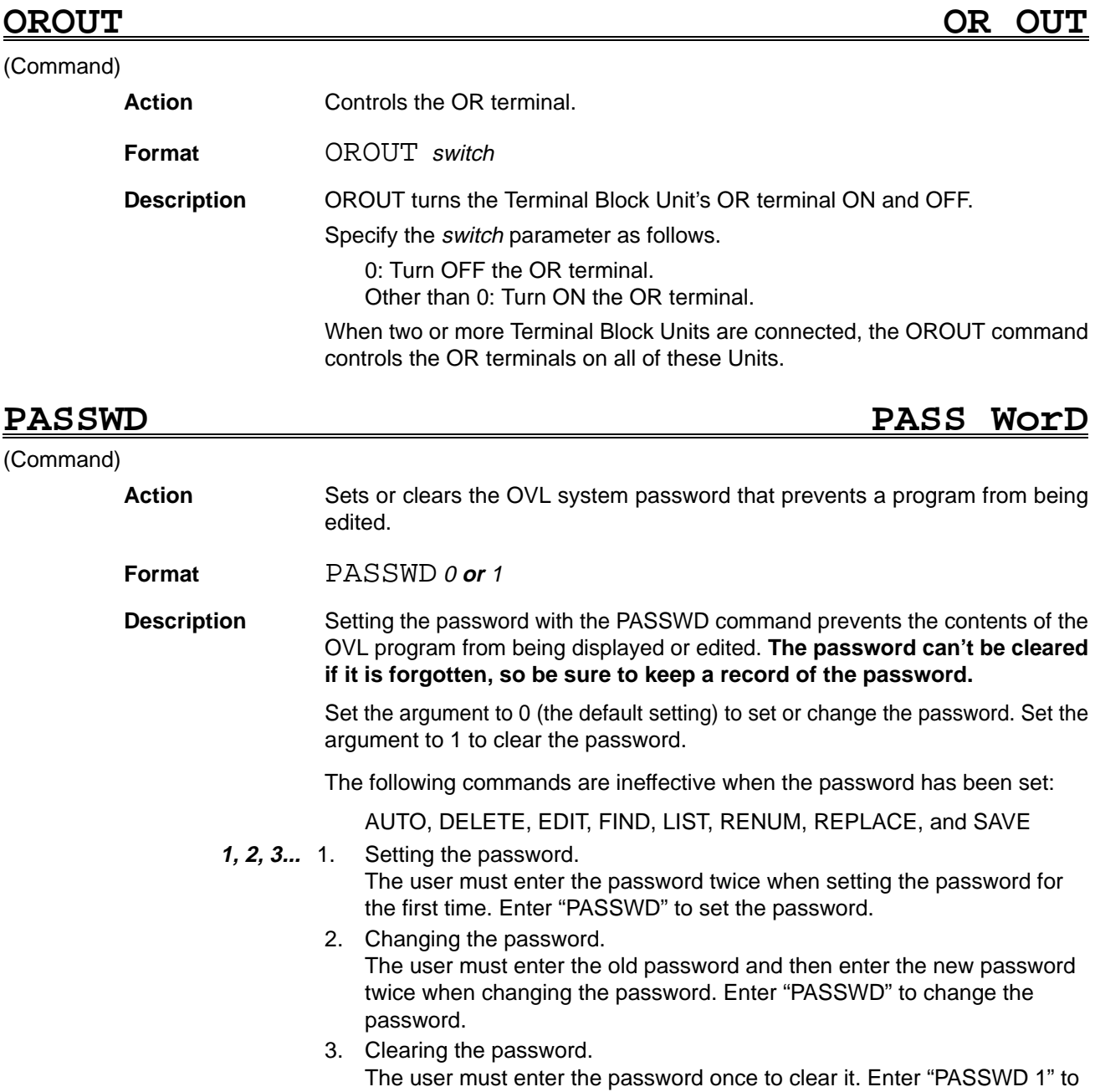

clear the password.

# **PEEK PEEK**

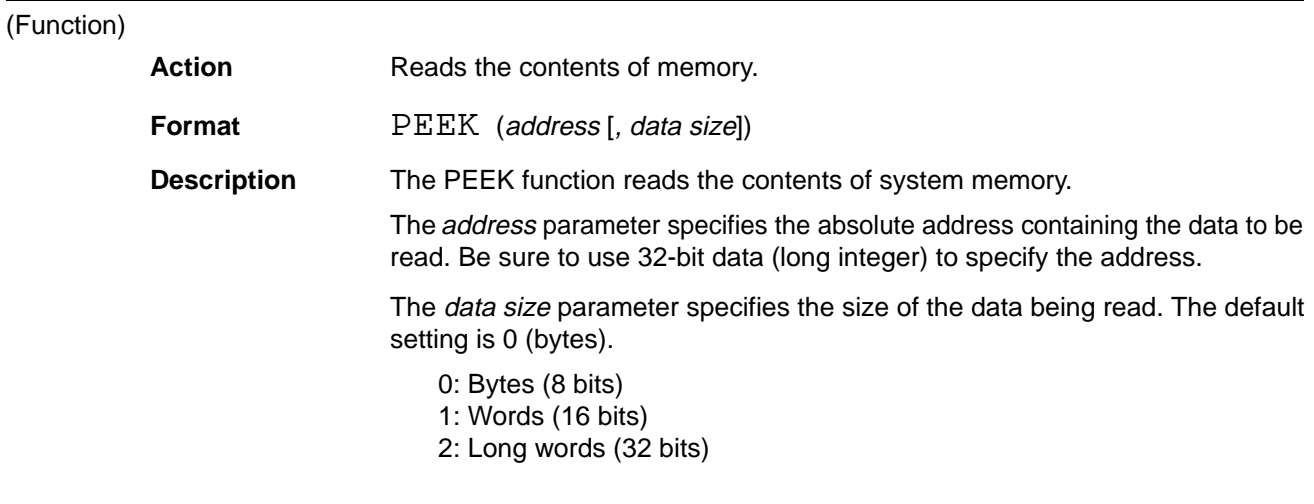

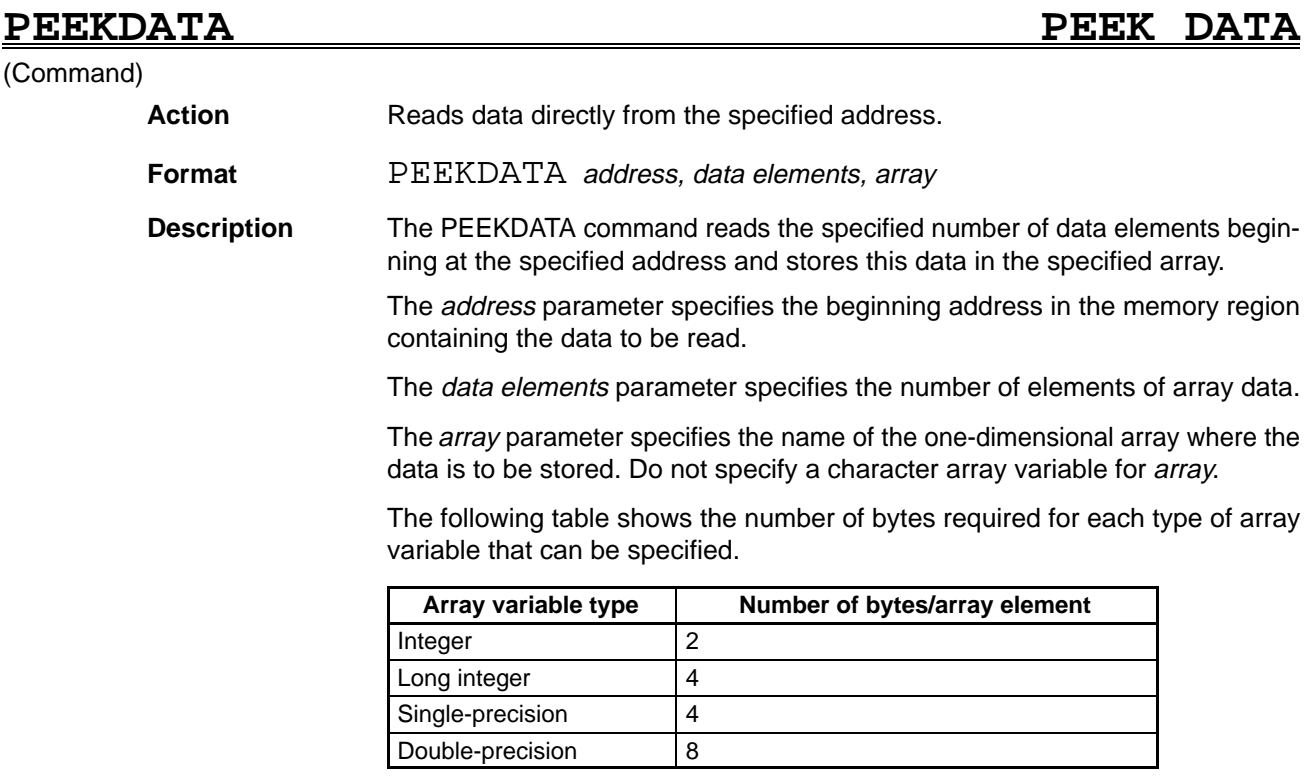

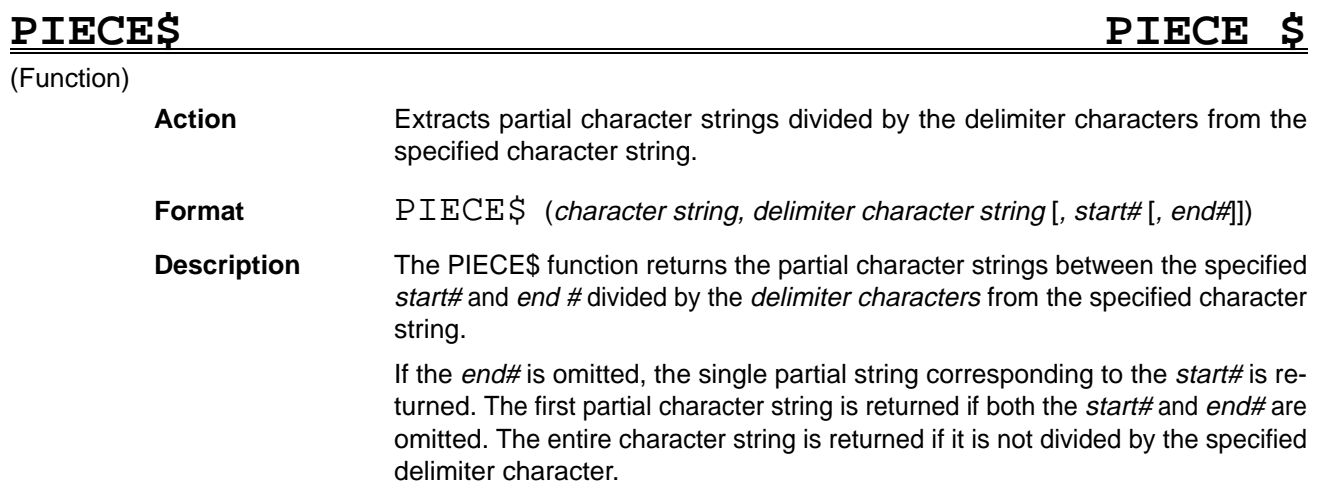

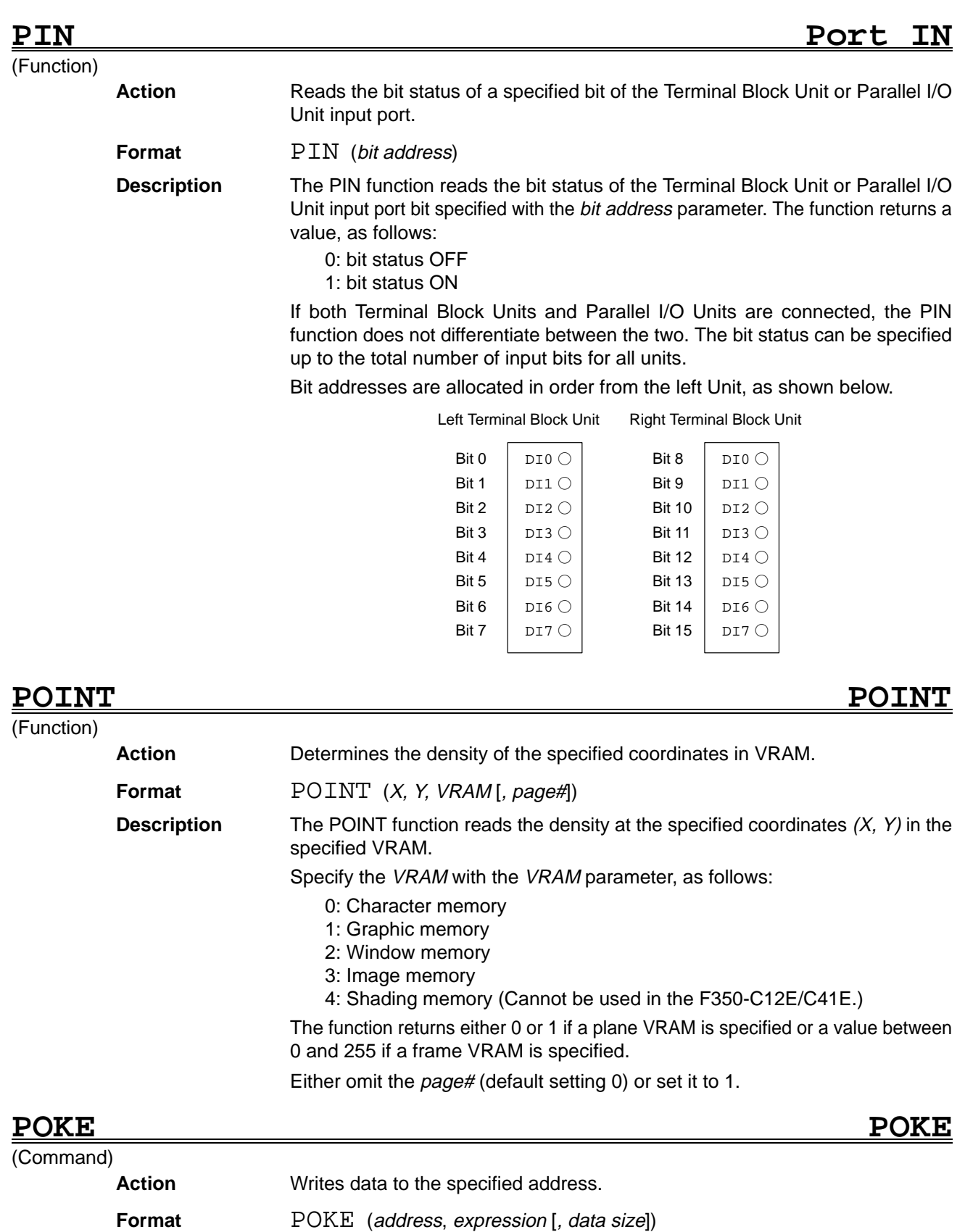

**Description** The POKE function writes data to the specified address. System operation may

be jeopardized by writing data to memory areas used by the system.

The address parameter specifies the absolute address where the data is to be written. Be sure to use 32-bit data (long integer) to specify the address.

The expression parameter specifies the data to be written.

The data size parameter specifies the size of the data being written. The default setting is 0 (bytes).

0: Bytes (8 bits) 1: Words (16 bits) 2: Long words (32 bits)

# **POKEDATA POKE DATA**

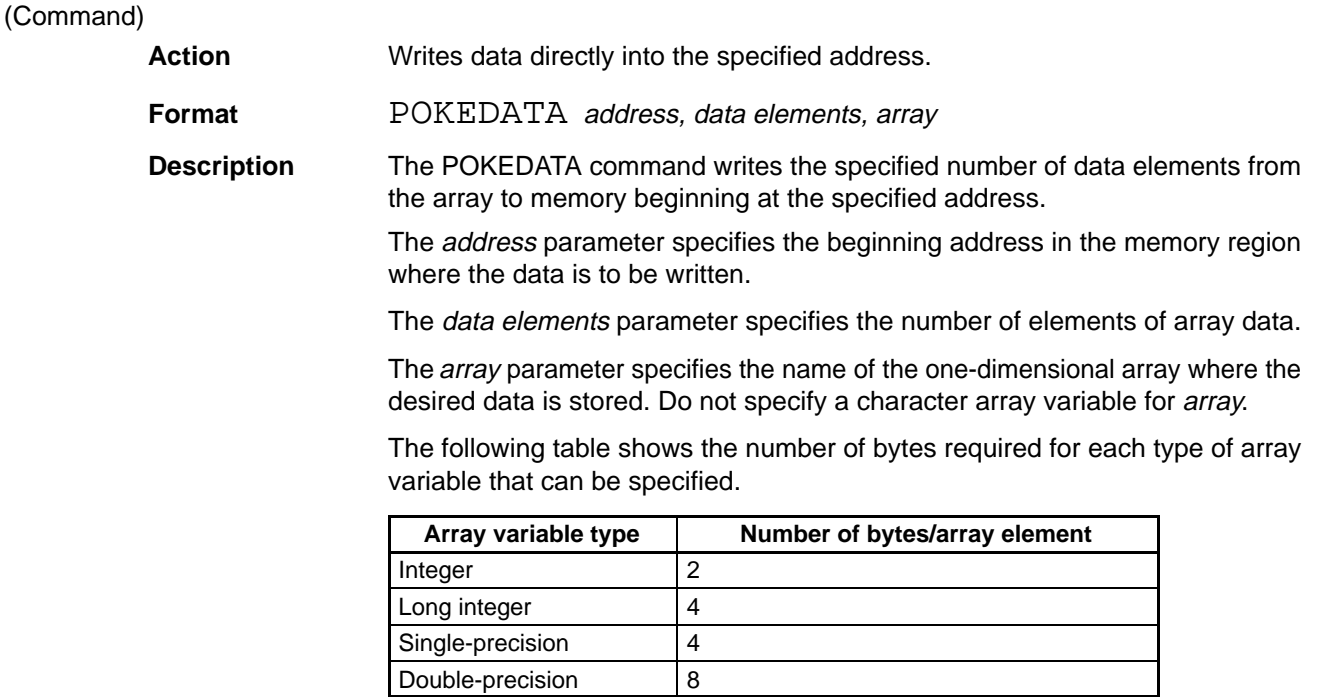

# **POLYGON POLYGON**

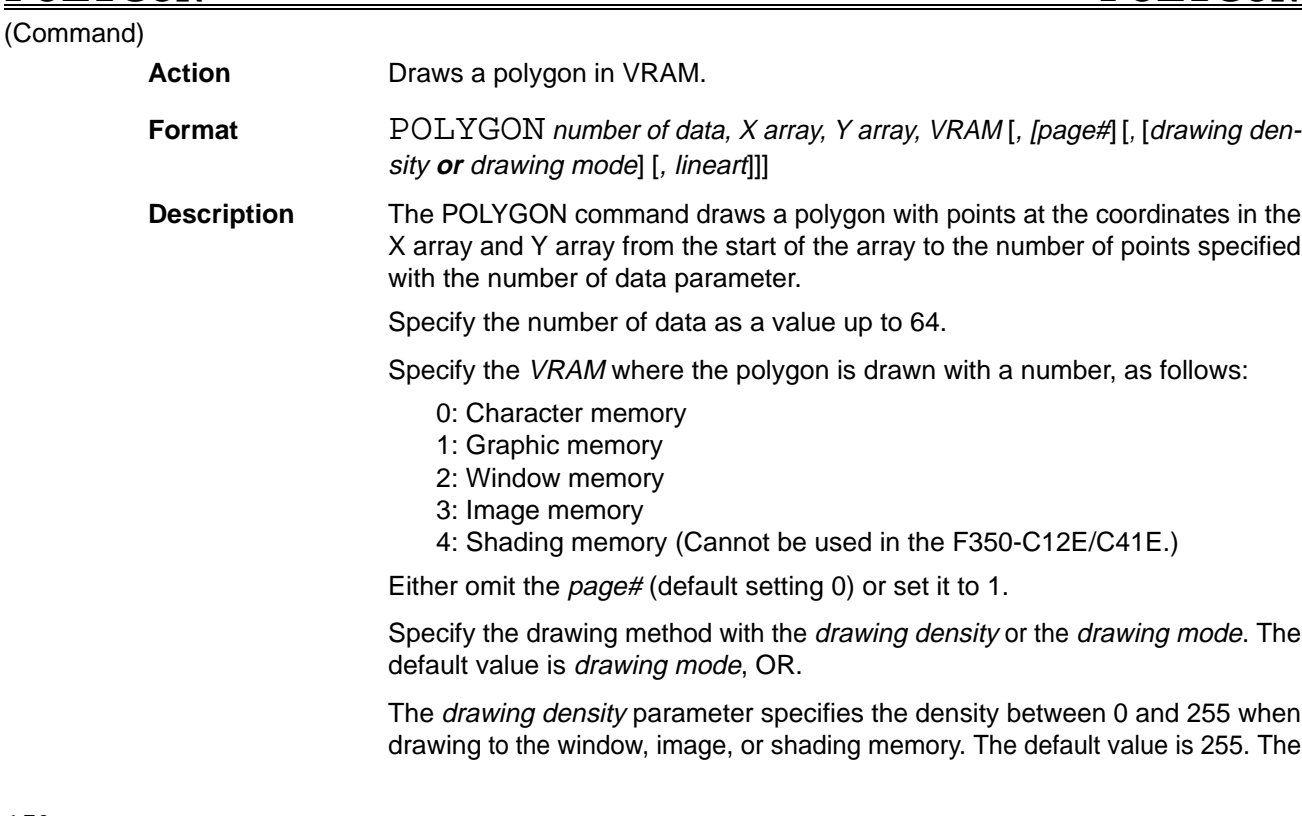

drawing density parameter has the following effect when set for the character or graphic memory:

0 : 0 written to memory Other than 0: 1 written to memory

The drawing mode settings operate as follows. (OR is the default setting.)

OR: The current contents of VRAM ORed with 255 are written to memory. NOT: 0 is written to memory

XOR: The current contents of VRAM are inverted.

Specify with the lineart parameter if the polygon is an outline only or filled. (The default setting is 0.)

0: Filled polygon Other than 0: Polygon outline only

When writing to a frame memory, the contents of planes write protected with the MASKBIT command remain unchanged.

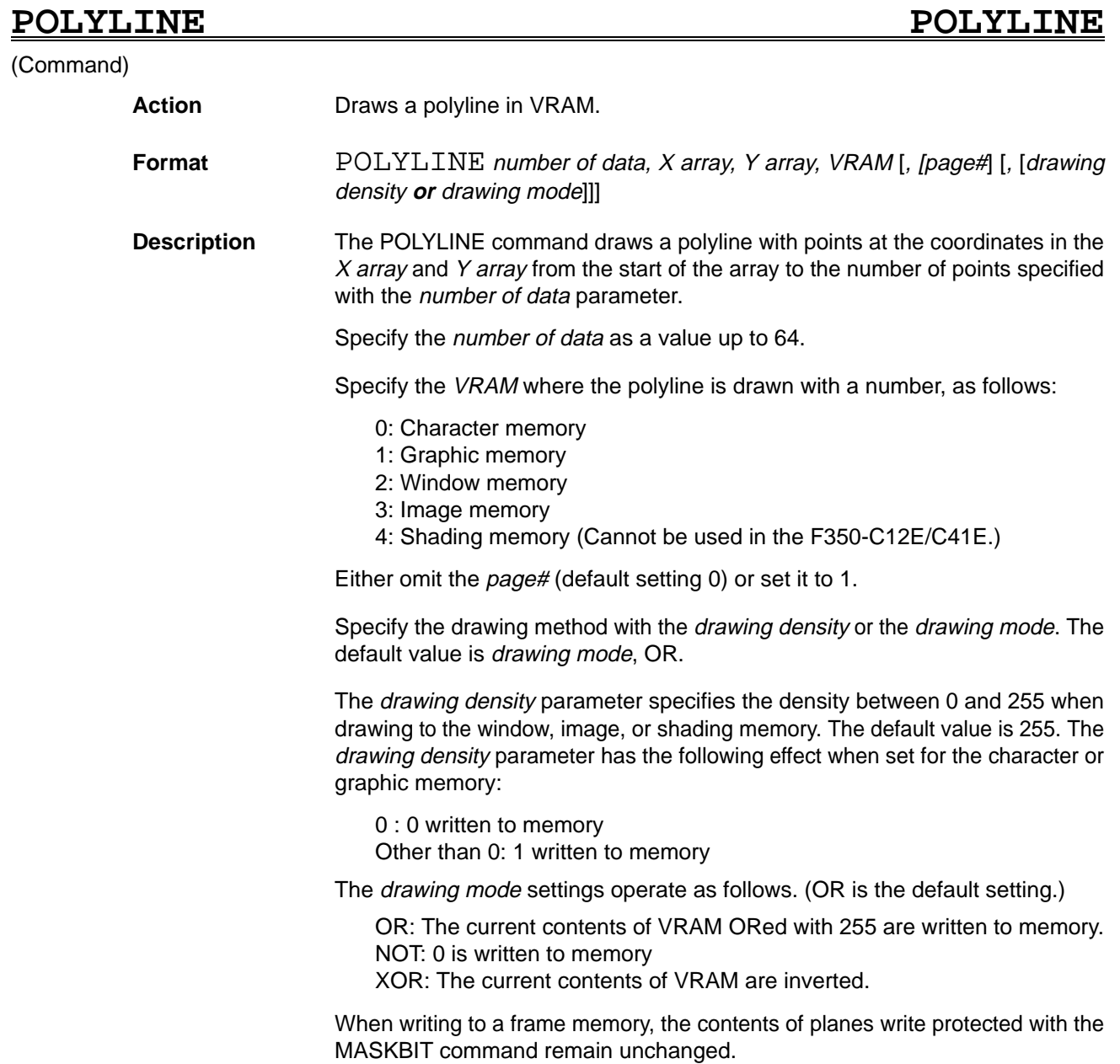

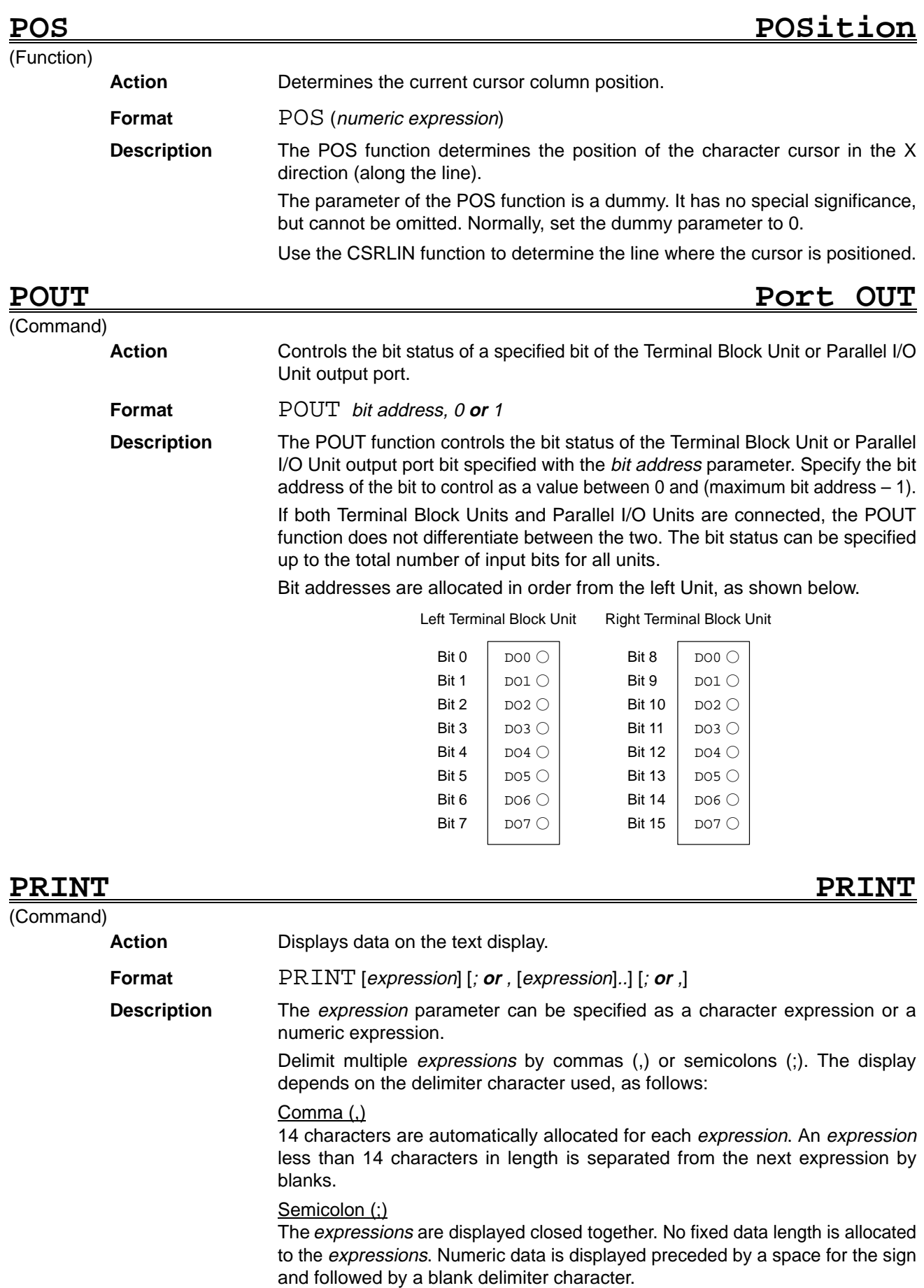

Character returns are added automatically under the conditions described below.

Only a character return is displayed if all expression parameters are omitted. If no semicolon (;) is included after the final expression parameter, the character return is added after all the expressions are displayed. If a semicolon (;) is included after the final expression parameter, no character return is added after all the expressions are displayed and the first expression specified with a subsequent PRINT command is displayed consecutively.

A character return is added if the number of spaces remaining in the displayed line is less than the number of characters in the specified expression. Character data is displayed in the spaces remaining in the displayed line.

## PRINT USING **PRINT USING**

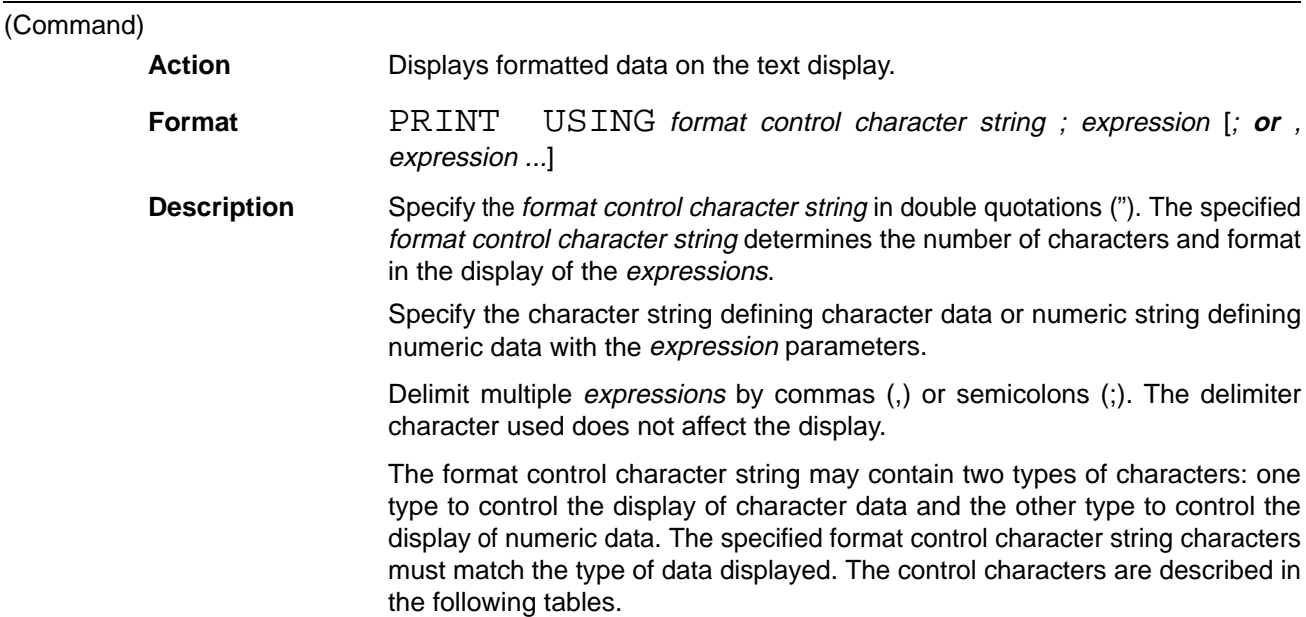

### **Format Control Character Strings for Displaying Character Data**

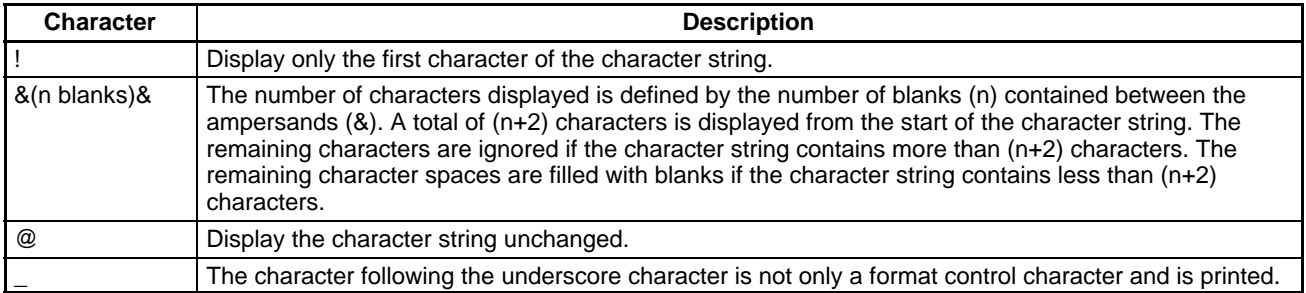

### **Format Control Character Strings for Displaying Numeric Data**

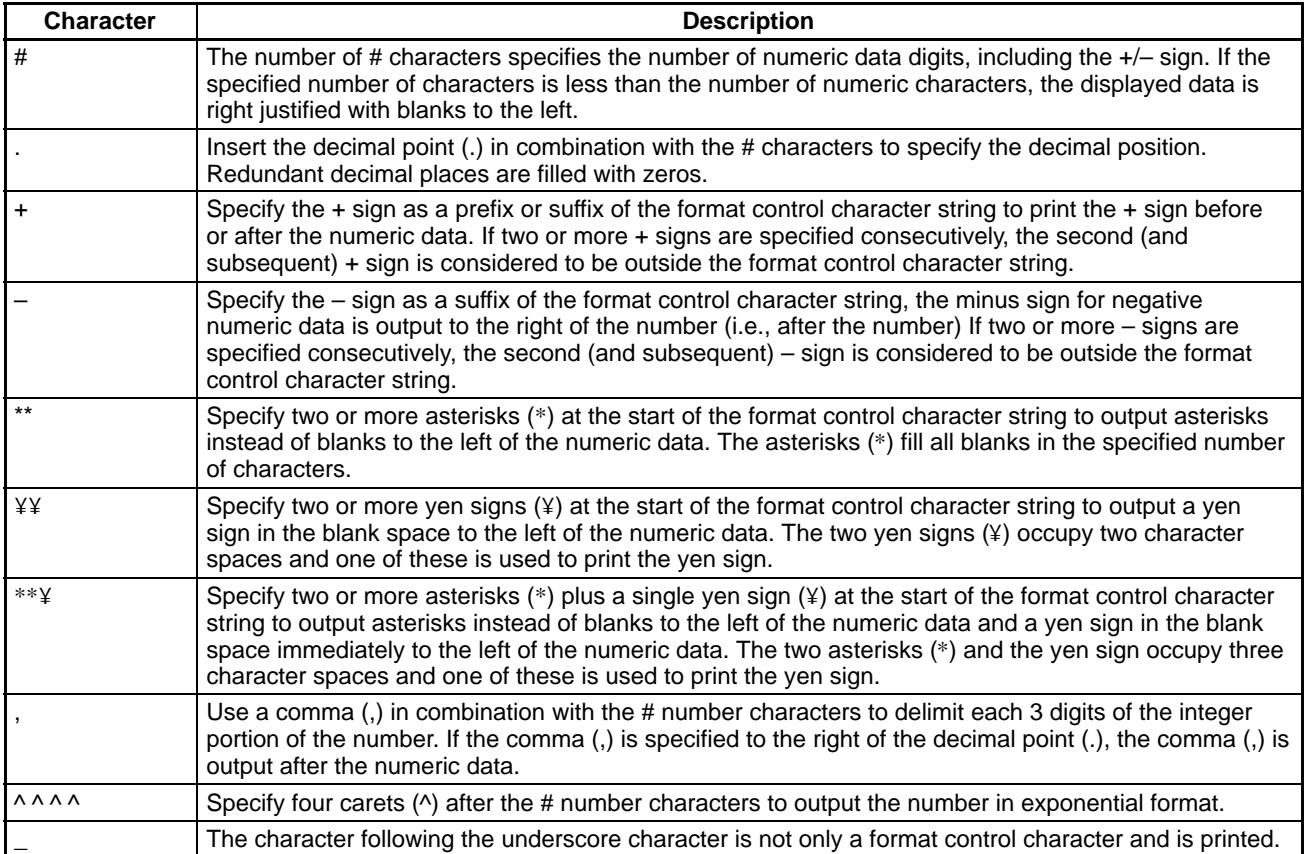

A non-control character in the format control character string is displayed before or after the character or numeric data.

A percent sign (%) is displayed in front of the numeric data if the digits of the numeric data format specified with the expression parameters exceed the size of the region specified by the format control characters.

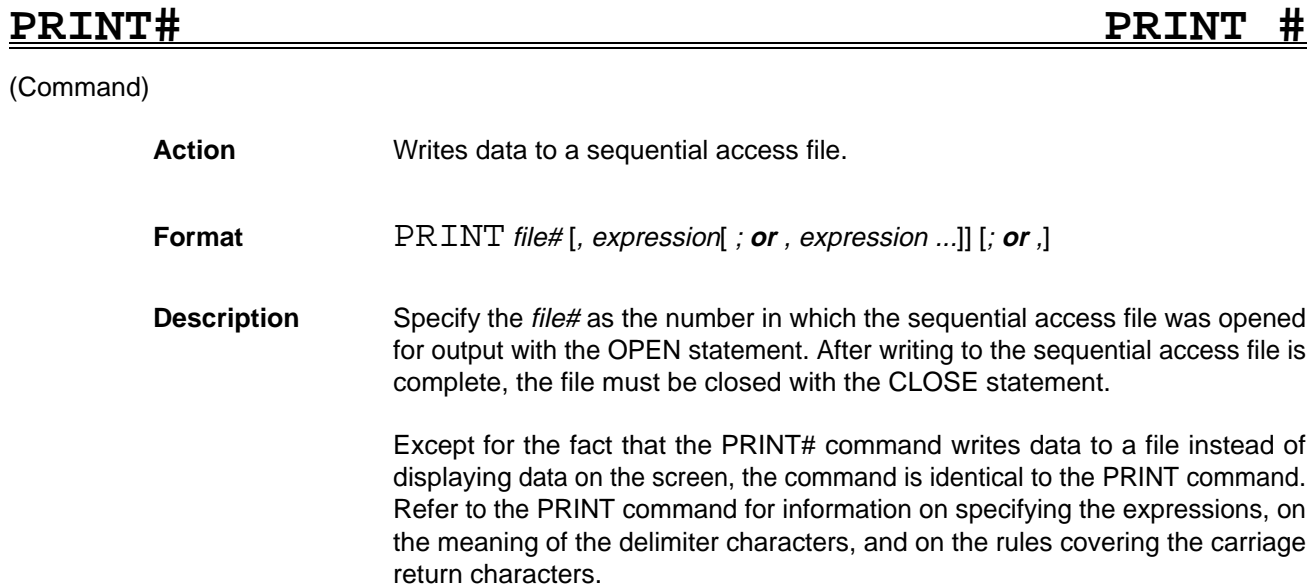

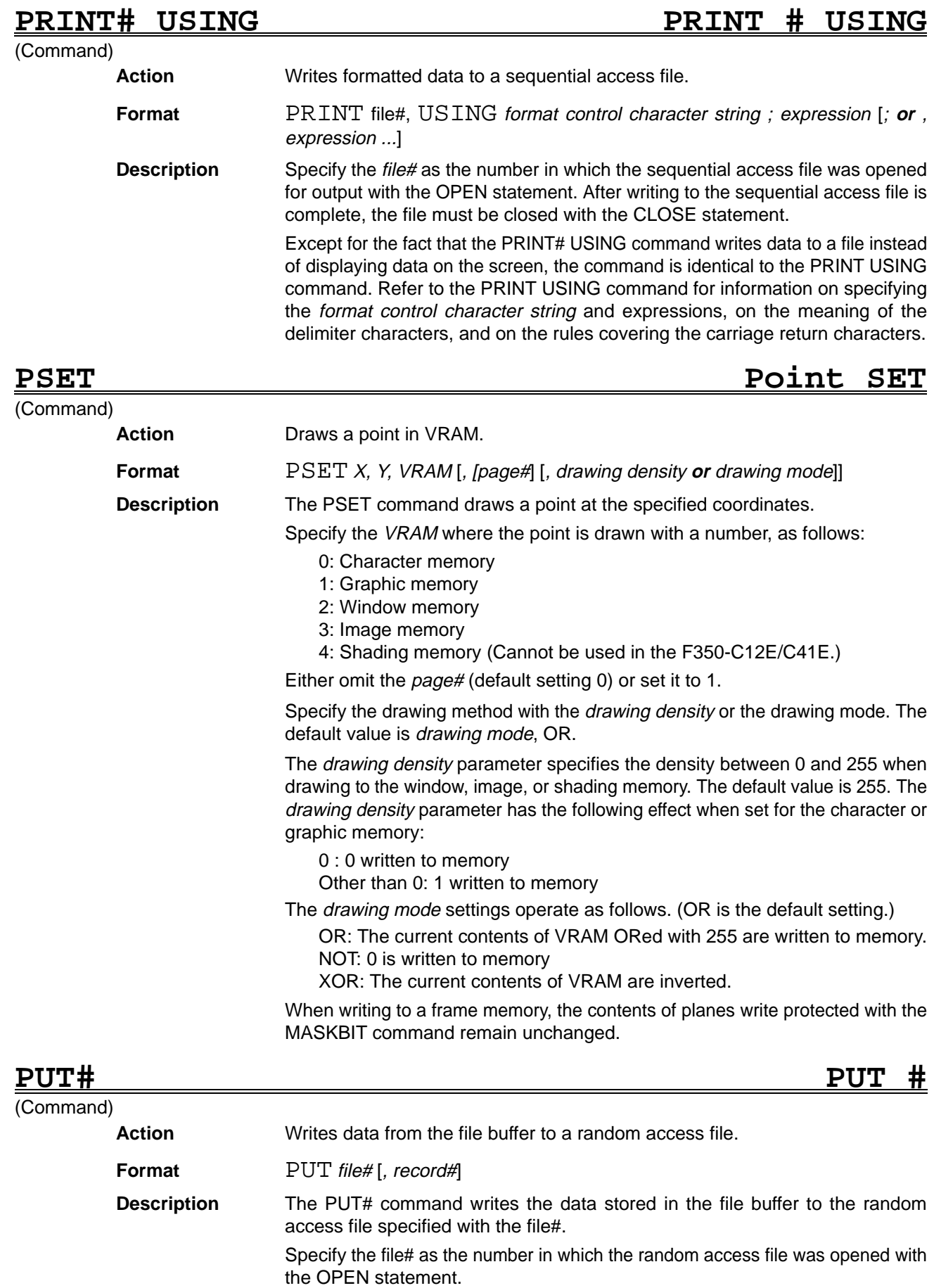

Specify the number of the record to be written to the file with the record#. If omitted, the record after the record# used with the previous GET# or PUT# command is read.

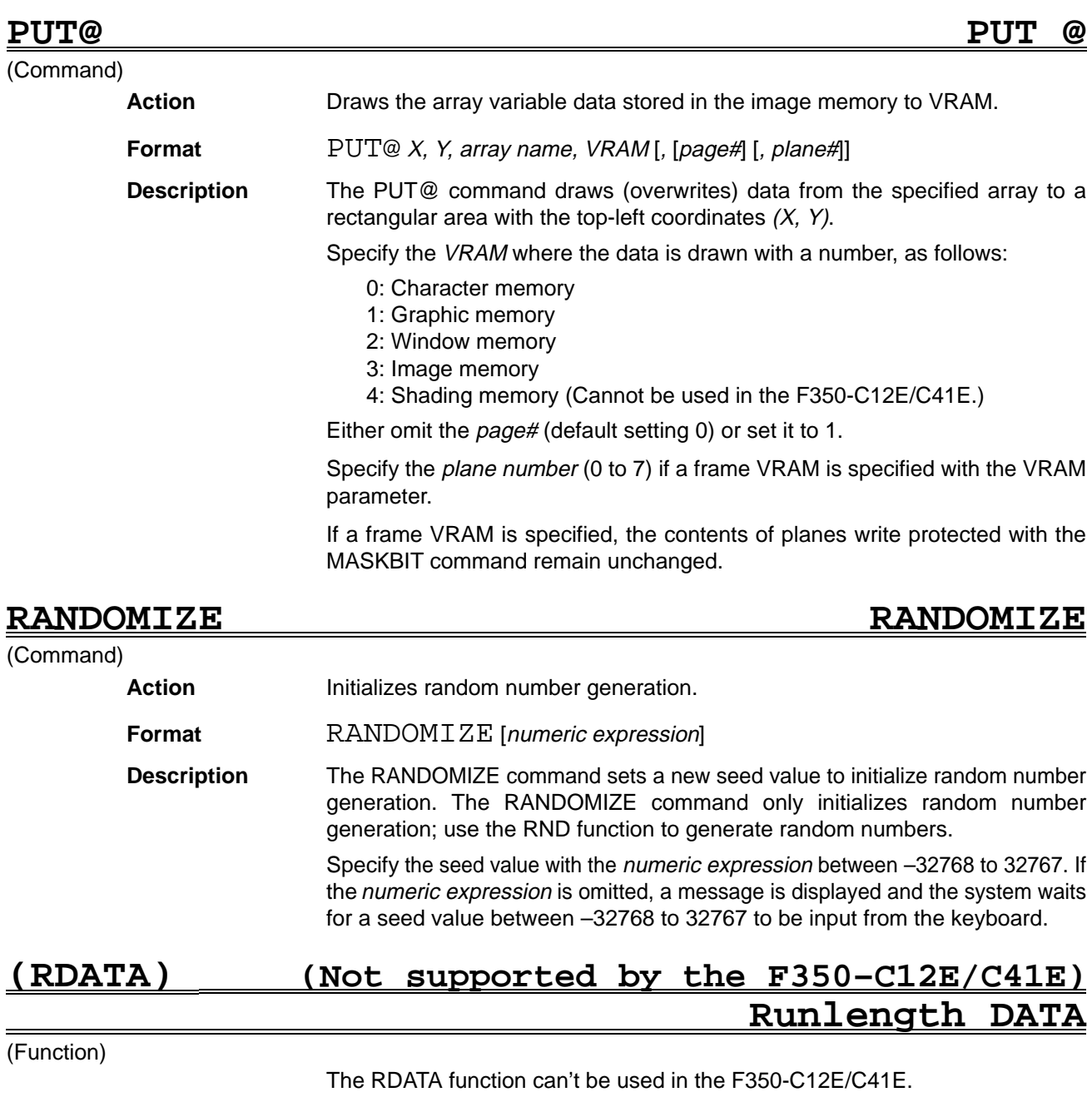

- Action **Reads the detailed run length data.**
- **Format** RDATA (XY coordinate, run#, measured data)
- **Description** The RDATA command reads measurement data based on the detailed run length data obtained with the MEASURE command.

Specify the coordinates where the run data (line length) is to be read. Set the Y coordinate if the RMODE measuring direction was set to the X direction, or set the X coordinate if the measuring direction was set to the Y direction.

Specify the number of the run data to be read at the specified XY coordinate position with the run# parameter. The function returns 0 if the specified run# exceeds the number of existing runs. The run# starts from 0.

Specify the type of data to be read from the specified run with the measured data parameter, as follows:

- 0: Number of runs 1: Run length
- 2: Edge coordinate (start point)
- 3: Edge coordinate (end point)

The run# is ignored if the measure data is set to 0.

# **READ READ**

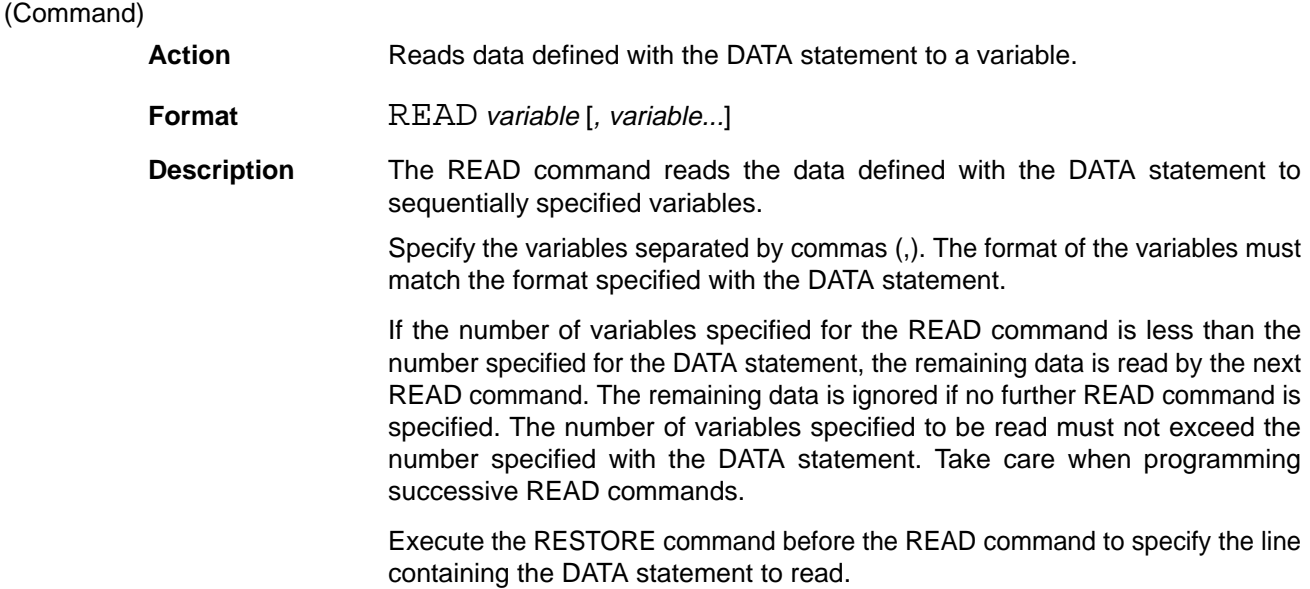

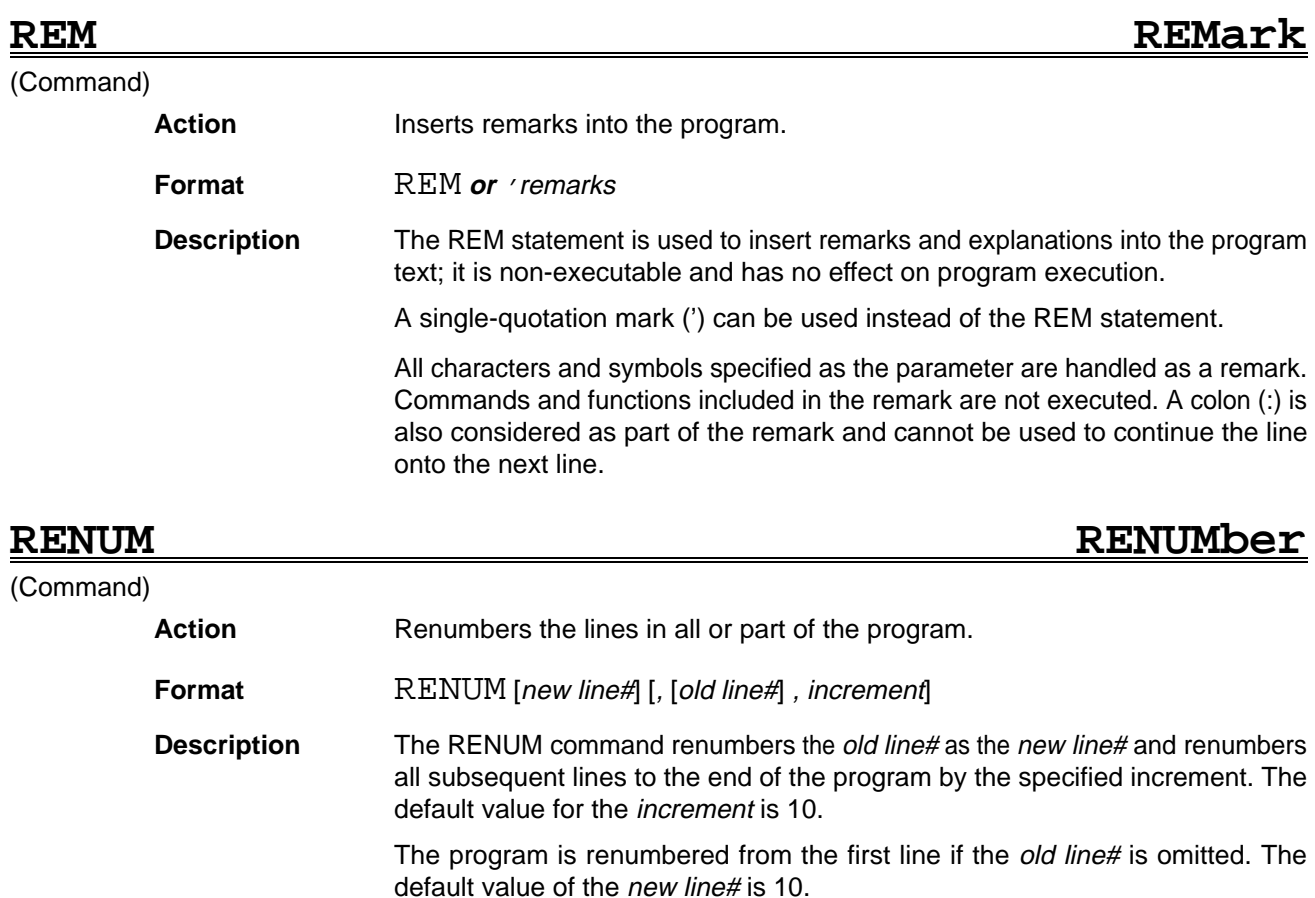

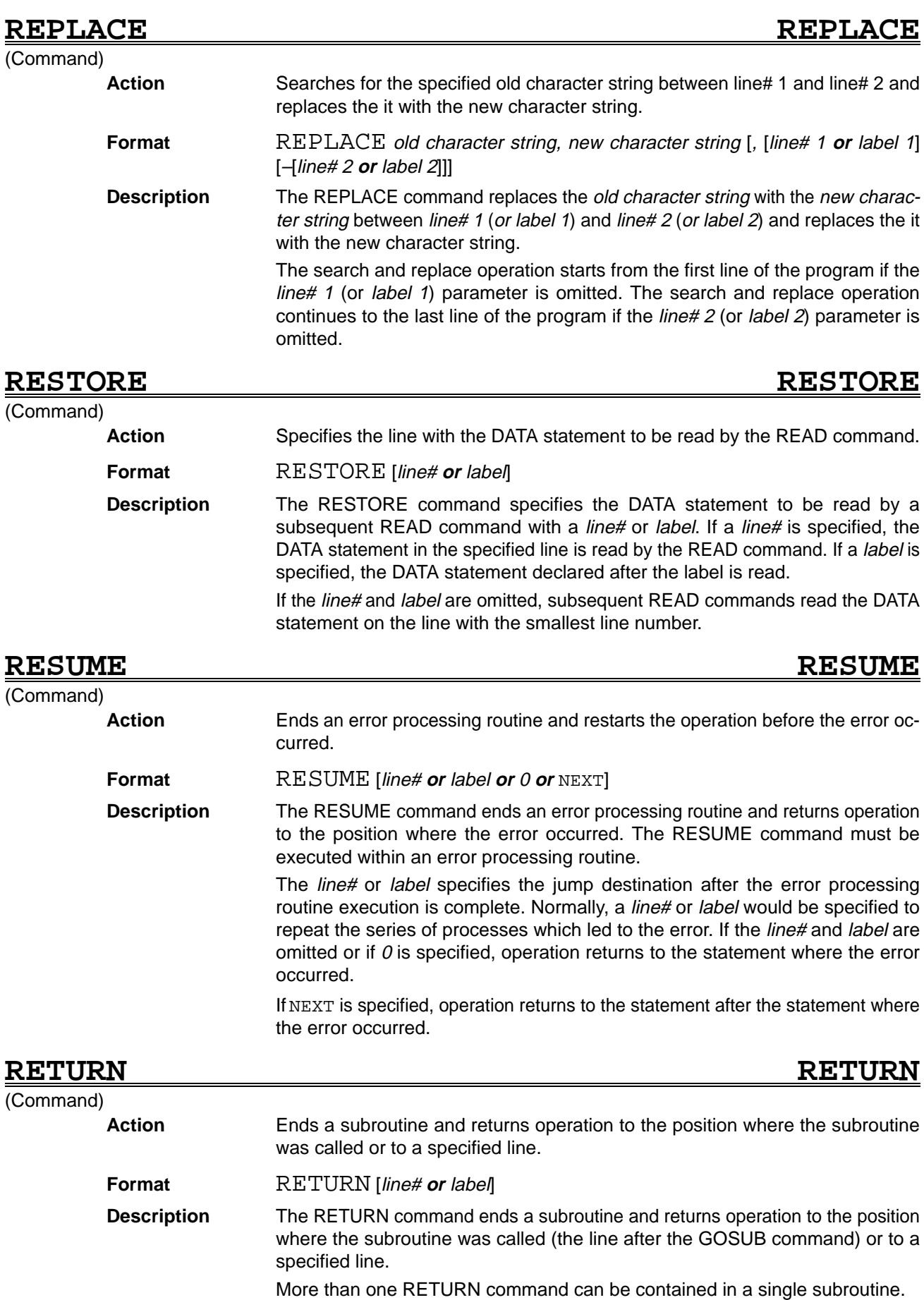

The line# or label can be specified to force operation to jump to the specified position. The specified line# or label must be identical to the label called with the original GOSUB command. Correct operation cannot be guaranteed if the specified line# or label differs from the label specified with the GOSUB command, due to the loss of the correlation between the GOSUB and RETURN commands. Take care when executing a GOSUB command inside a FOR–NEXT loop if GOSUB commands are nested.

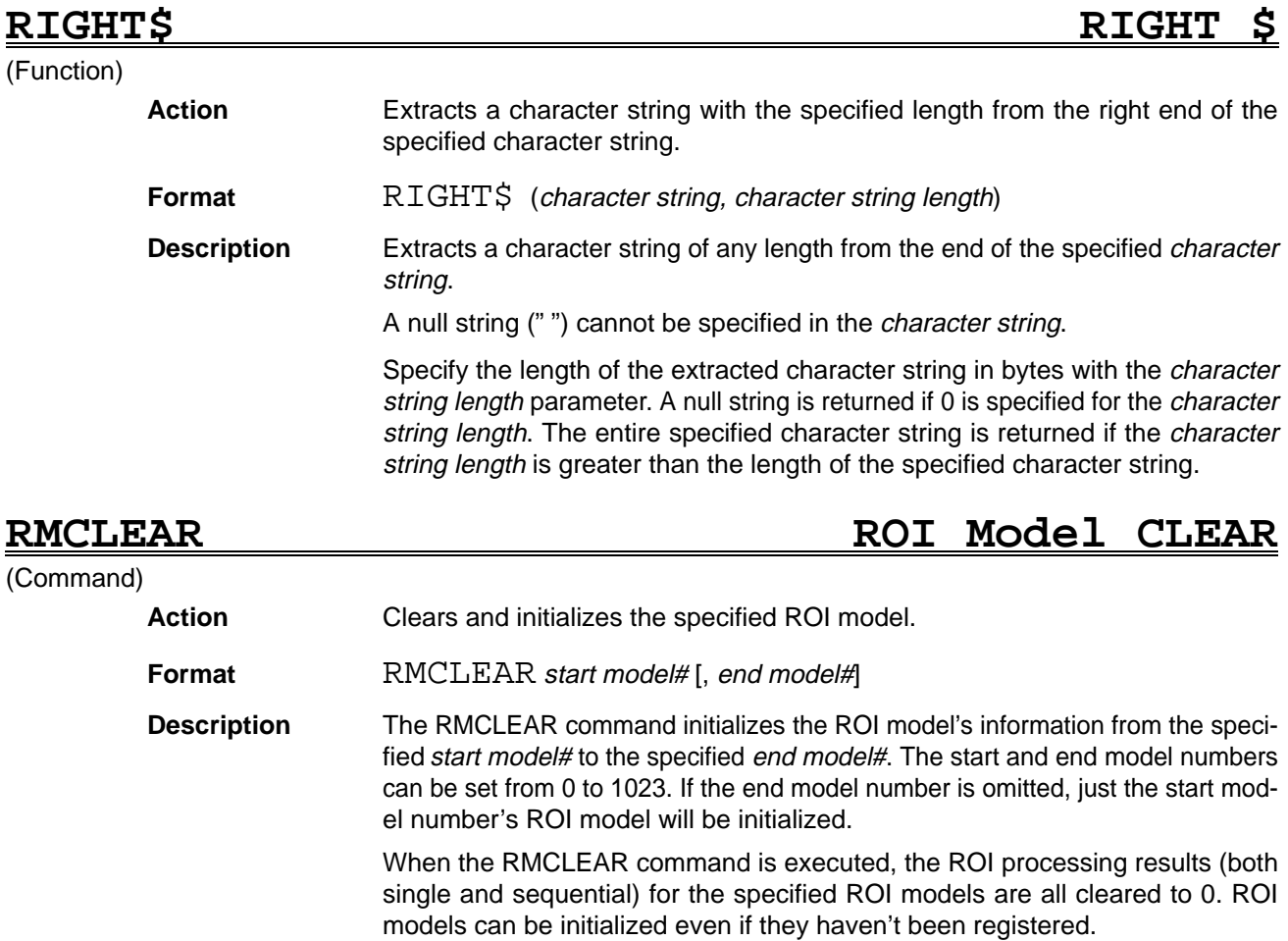

### **RMCOPY** . . Reference **Section 5**

ROI model information is retained even when the power is interrupted or the OVL program is cleared. Use the RMCLEAR command to initialize the ROI models when an entirely new OVL program is loaded or the model information has been corrupted.

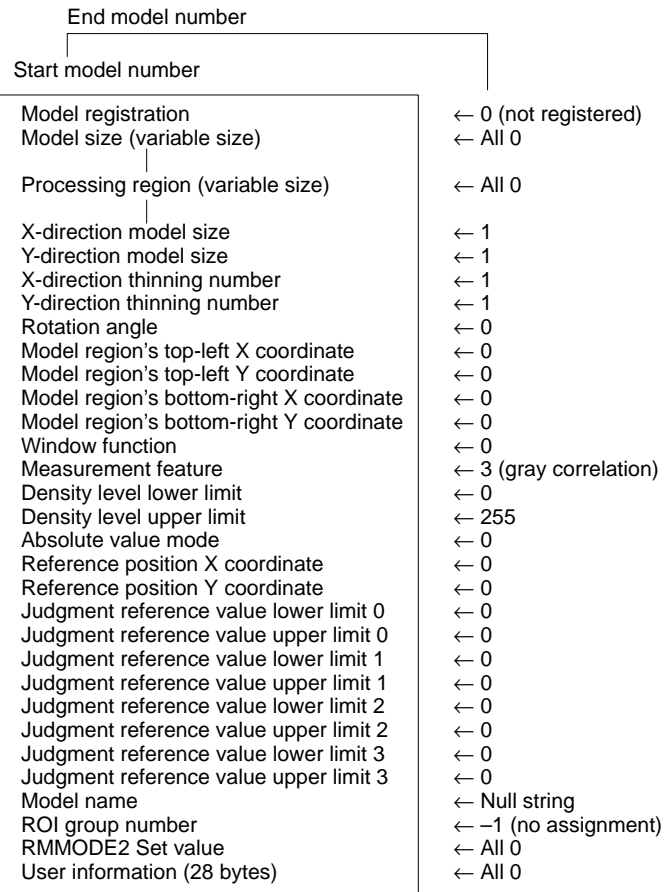

# **RMCOPY** ROI Model COPY

### (Command)

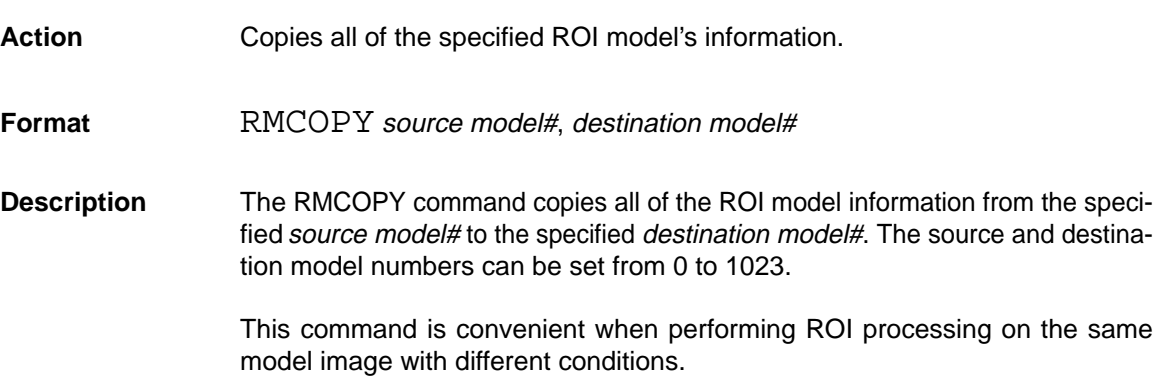

An error will occur and copying won't be performed when there isn't free space for copying. This can occur when the model image of the source model is large.

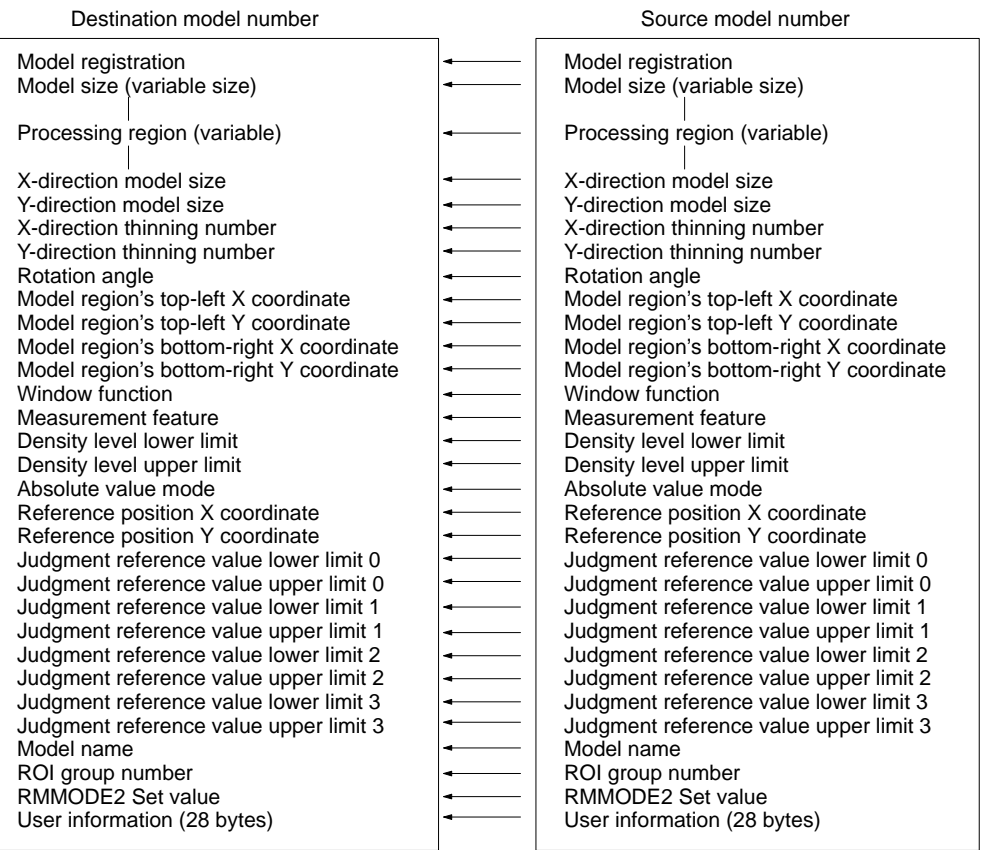

# **RMDATA** ROI Model DATA

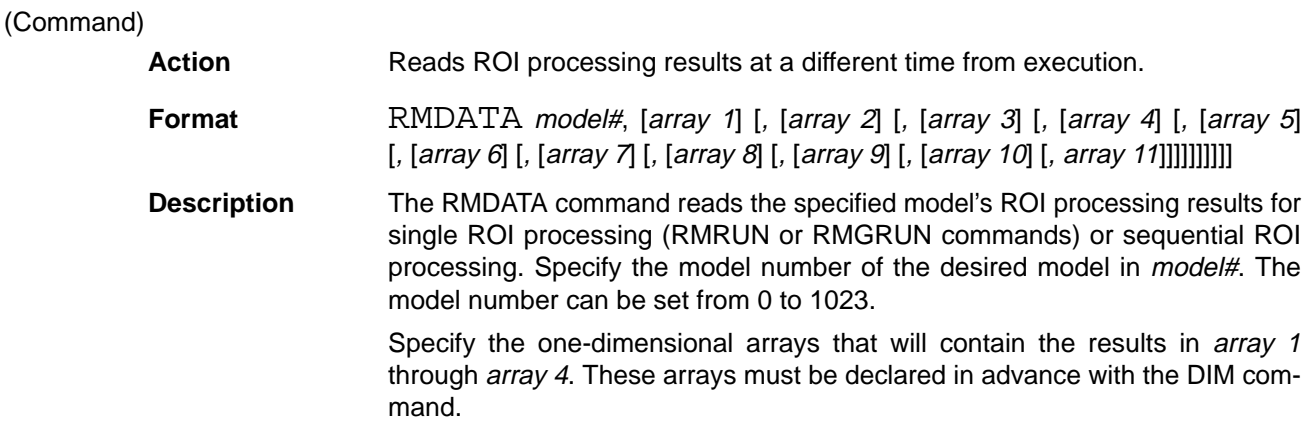

The data stored in the arrays is determined by the measurement feature set with the RMMODE command and the processing mode set with the RMMODE2 command, as shown in the following tables.

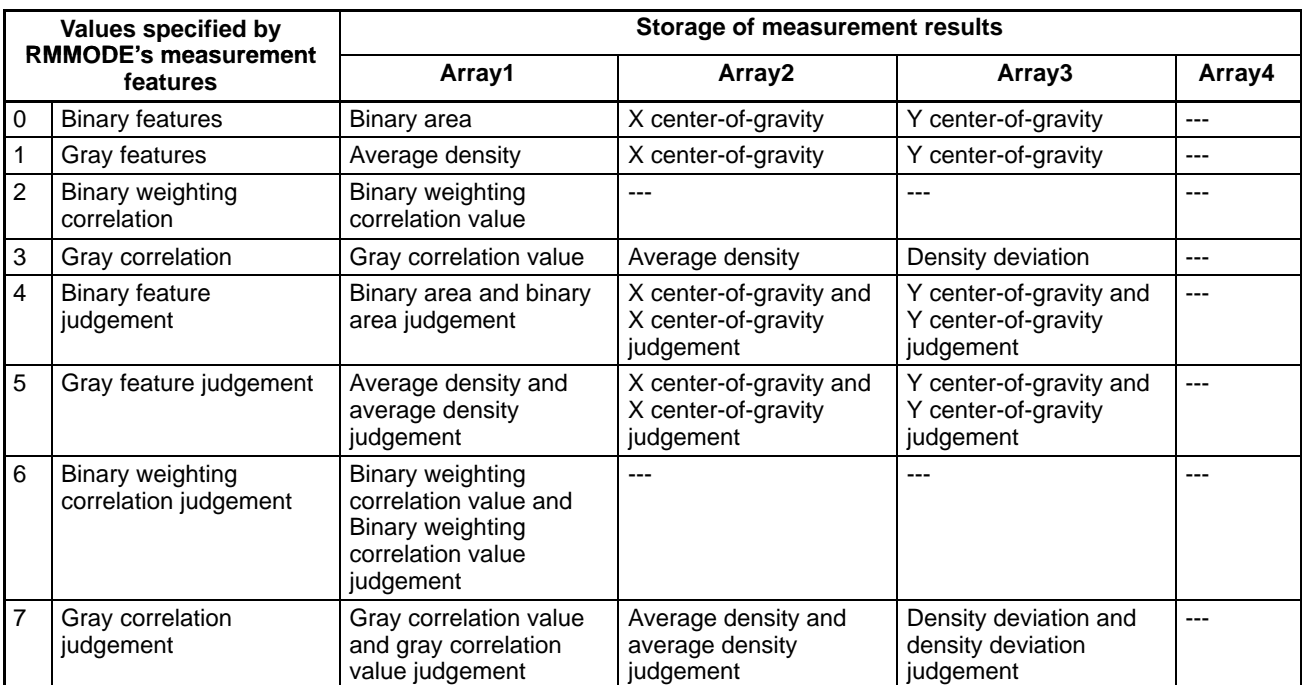

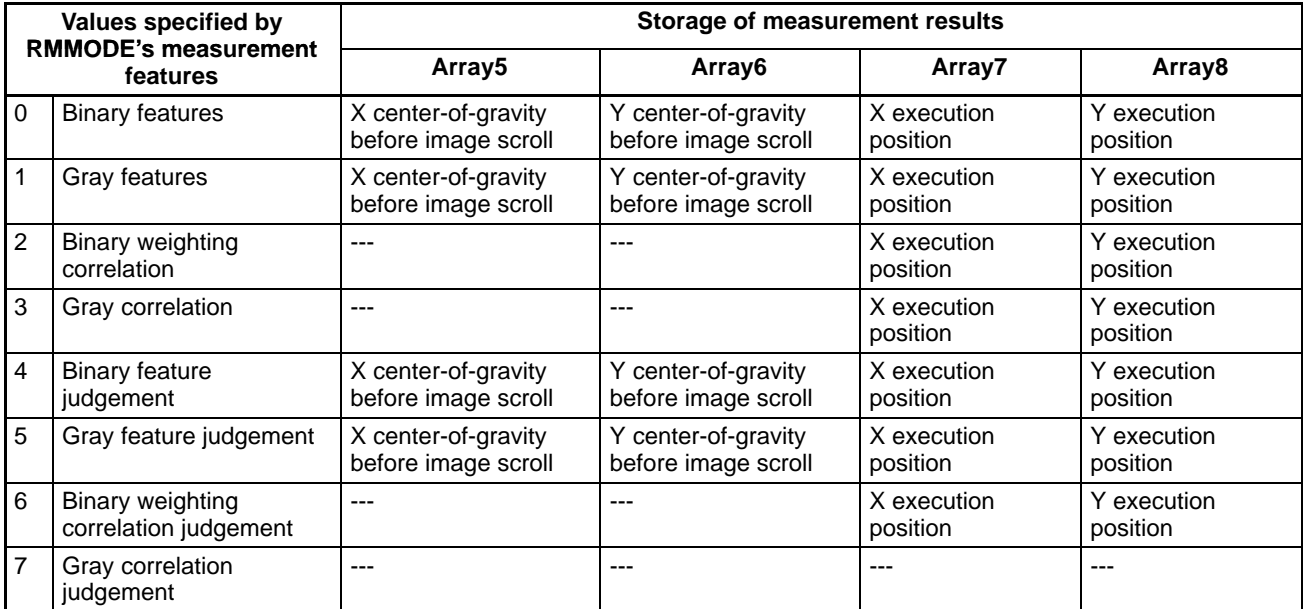

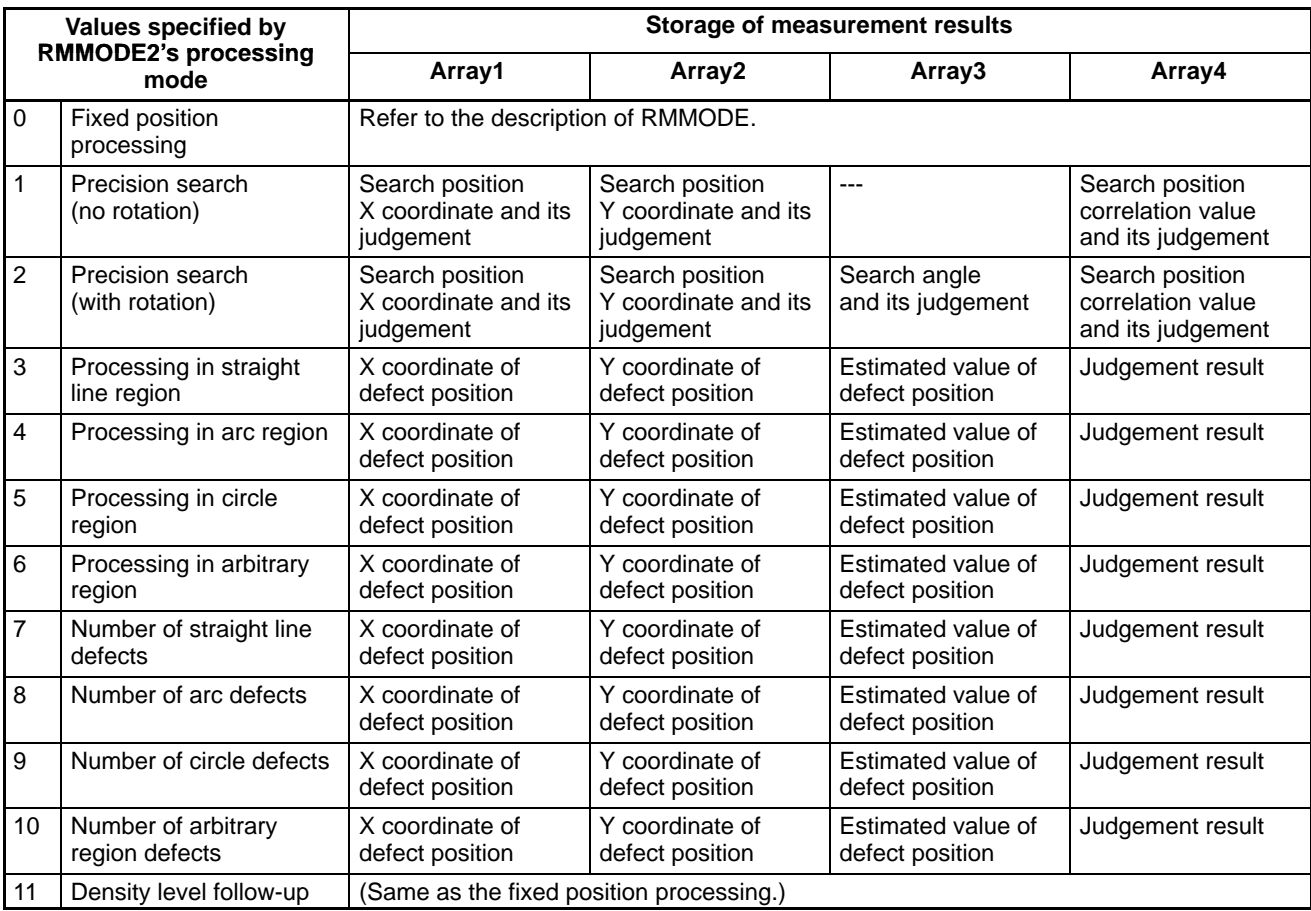

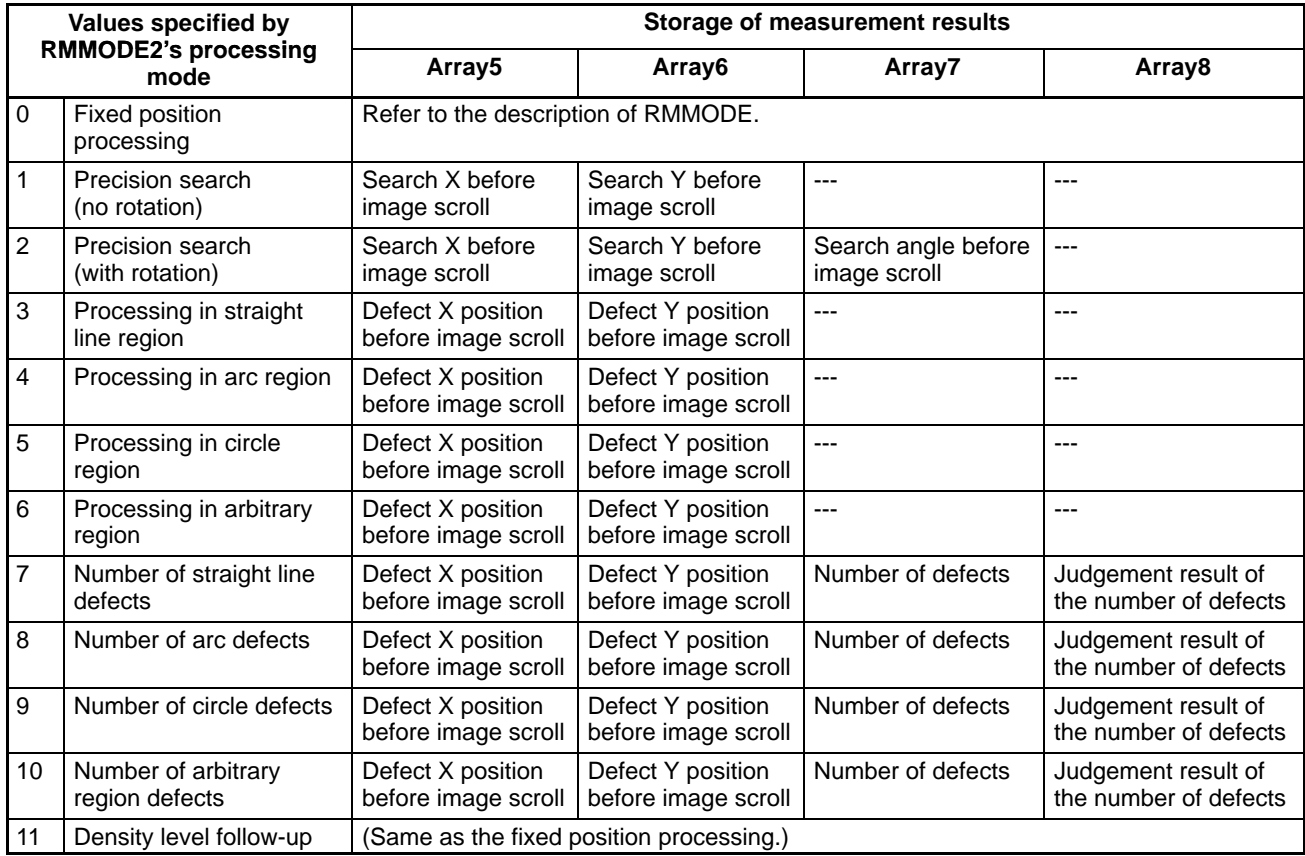

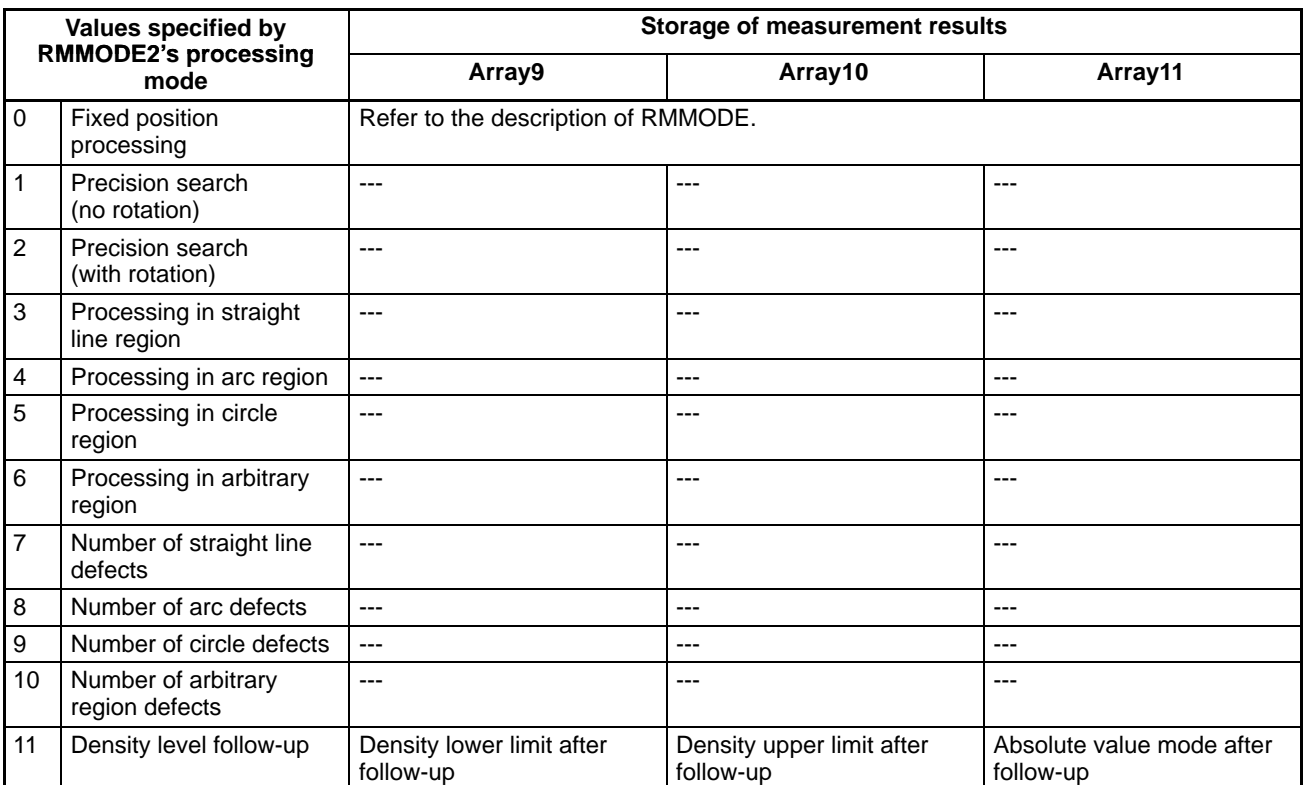

The following list provides details on the data stored in the arrays.

- **1, 2, 3...** 1. Execution of fixed position processing (with no judgement)
	- RMMODE's measurement feature = 0 (binary features):
		- Array1 (0) = Binary area (0 to 247808)
		- Array2 (0) = Binary X center-of-gravity (0 to 511)
		- Array3 (0) = Binary Y center-of-gravity (0 to 483)
		- Array4 (0) = (Reserved, unpredictable value)
		- Array5 (0) = Binary X center-of-gravity conversion coord. before image scroll
		- Array6 (0) = Binary Y center-of-gravity conversion coord. before image scroll
		- Array7 (0) =  $X$  execution position (0 to 511)
		- Array8  $(0)$  = Y execution position  $(0 \text{ to } 483)$
		- RMMODE's measurement feature = 1 (gray features):
			- Array1 (0) = Average density (0 to 255)
				- Array2 (0) = Gray-scale X center-of-gravity (0 to 511)
				- Array3  $(0)$  = Gray-scale Y center-of-gravity  $(0 \text{ to } 483)$
				- Array4 (0) = (Reserved, unpredictable value)
				- Array5  $(0)$  = Gray-scale X center-of-gravity conversion coord. before image scroll
				- Array6 (0) = Gray-scale Y center-of-gravity conversion coord. before image scroll
				- Array7 (0) =  $X$  execution position (0 to 511)
				- Array8  $(0) = Y$  execution position  $(0 \text{ to } 483)$

RMMODE's measurement feature = 2 (binary weighting correlation):

- Array1 (0) = Binary weighting correlation value
- Array2 (0) = (Reserved, contents not updated)
- Array3 (0) = (Reserved, contents not updated)
- Array4 (0) = (Reserved, contents not updated)
- Array5 (0) = (Reserved, contents not updated)
- Array6 (0) = (Reserved, contents not updated)

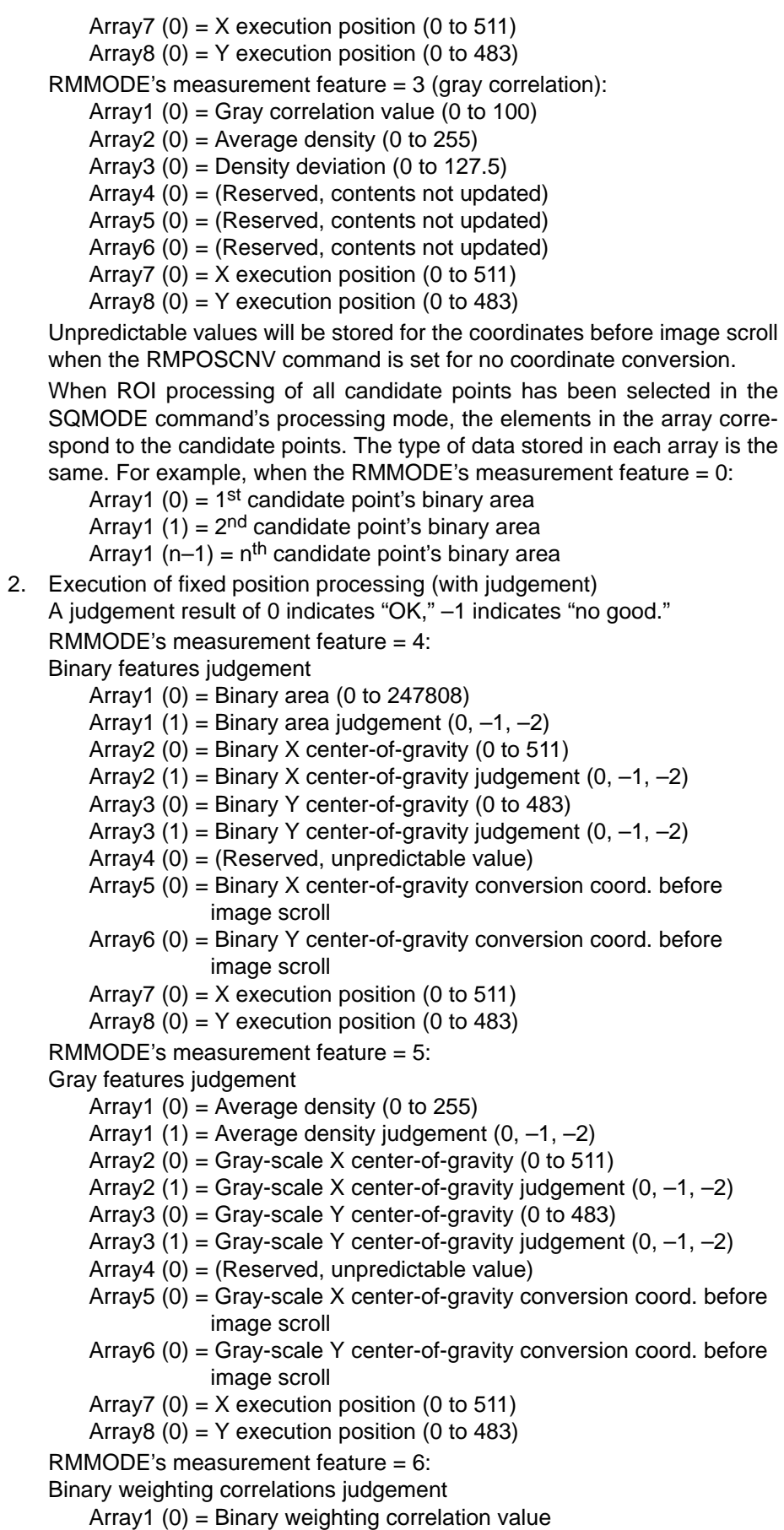

Array1 (1) = Binary weighting corr. value judgement (0, –1, –2)

 $Array2(0) = (Reserved, contents not updated)$ Array3 (0) = (Reserved, contents not updated) Array4 (0) = (Reserved, contents not updated) Array5 (0) = (Reserved, contents not updated)  $Array6 (0) = (Reserved, contents not updated)$ Array7 (0) =  $X$  execution position (0 to 511) Array8  $(0) = Y$  execution position  $(0 \text{ to } 483)$ RMMODE's measurement feature = 7: Gray correlation judgement Array1 (0) = Gray correlation value (0 to 100) Array1 (1) = Gray correlation value judgement  $(0, -1, -2)$ Array2  $(0)$  = Average density  $(0 \text{ to } 255)$ Array2 (1) = Average density judgement  $(0, -1, -2)$ Array3  $(0)$  = Density deviation  $(0 \text{ to } 127.5)$ Array3 (1) = Density deviation judgement  $(0, -1, -2)$ Array4 (0) = (Reserved, contents not updated) Array5 (0) = (Reserved, contents not updated)  $Array6 (0) = (Reserved, contents not updated)$ Array7 (0) =  $X$  execution position (0 to 511) Array  $(0) = Y$  execution position  $(0 \text{ to } 483)$ Unpredictable values will be stored for the coordinates before image scroll when the RMPOSCNV command is set for no coordinate conversion. 3. Execution of precision search processing A judgement result of 0 indicates "OK," –1 indicates "no good." RMMODE2's processing mode = 1: Precision search (no rotation) Array1  $(0)$  = Search position X coord.  $(0.000$  to 511.000) Array1 (1) = Search position X coord. judgement  $(0, -1, -2)$ Array2  $(0)$  = Search position Y coord.  $(0.000$  to 483.000) Array2 (1) = Search position Y coord. judgement  $(0, -1, -2)$ Array  $(0)$  = Search position correlation value (0 to 100) Array4 (1) = Search position correlation value judgement  $(0, -1, -2)$ Array5 (0) = Search X conversion coord. before image scroll Array6 (0) = Search Y conversion coord. before image scroll RMMODE2's processing mode = 2: Precision search (with rotation) Array1  $(0)$  = Search position X coord.  $(0.000$  to 511.000) Array1 (1) = Search position X coord. judgement  $(0, -1, -2)$ Array2  $(0)$  = Search position Y coord.  $(0.000$  to 483.000) Array2 (1) = Search position Y coord. judgement  $(0, -1, -2)$ Array3 (0) = Search angle  $(-180^\circ$  to  $180^\circ)$ Array3 (1) = Search angle judgement  $(0, -1, -2)$ Array4 (0) = Search position correlation value (0 to 100) Array4 (1) = Search position correlation value judgement  $(0, -1, -2)$ Array5 (0) = Search X conversion coord. before image scroll Array6 (0) = Search Y conversion coord. before image scroll Array7 (0) = Search angle conversion value before image scroll Unpredictable values will be stored for the coordinates before image scroll when the RMPOSCNV command is set for no coordinate conversion. 4. Execution of defect inspection

A judgement result of 0 indicates "OK," –1 indicates "no good," and –2 indicates that that item wasn't inspected.

 $RMMODE2's processing mode = 3: Straight line region inspection$ 

- = 4: Arc region inspection
- = 5: Circle region inspection
- = 6: Arbitrary region inspection

Array1  $(0)$  = Most probable large defect's X coord.  $(0 \text{ to } 511)$ 

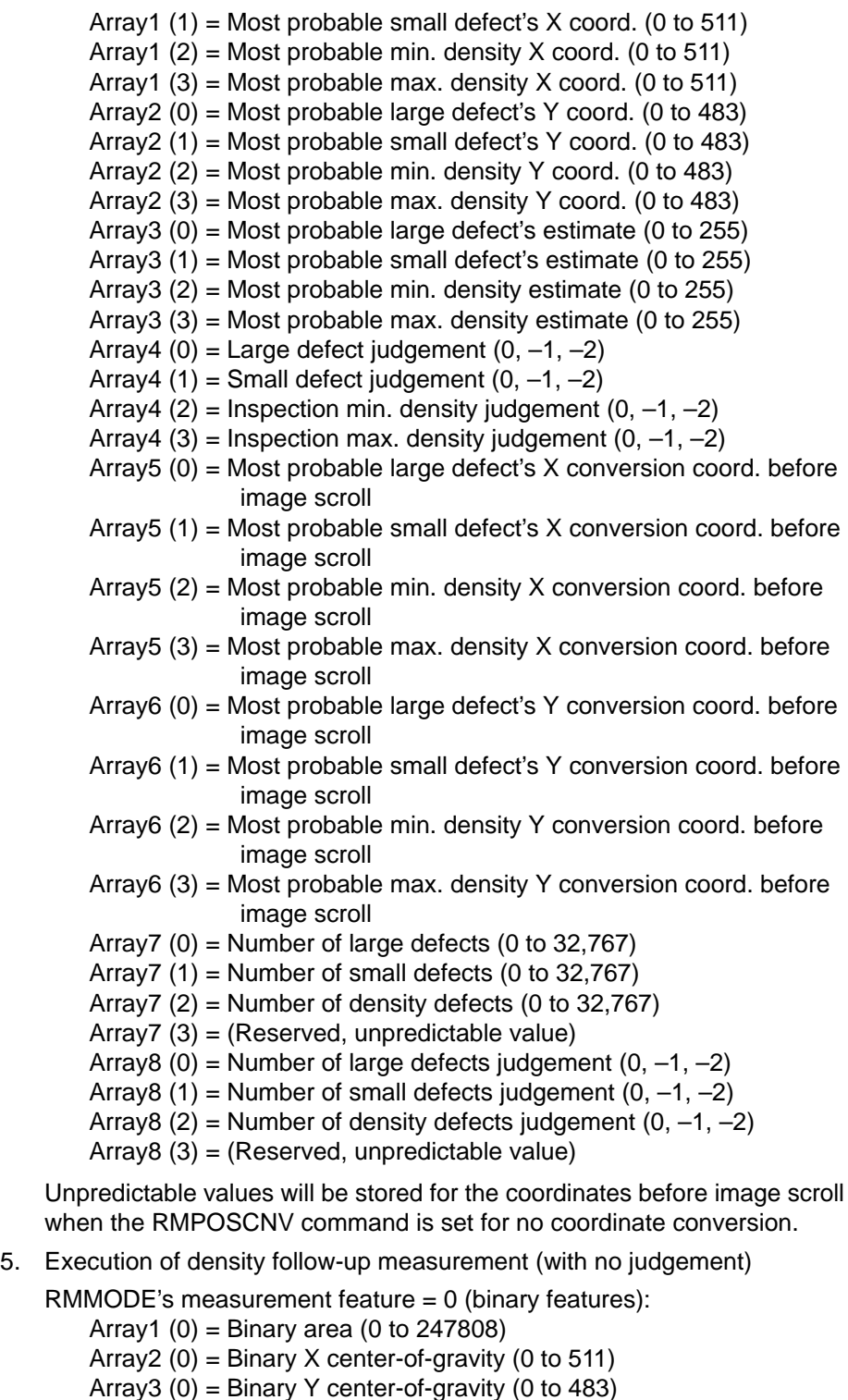

- Array4 (0) = (Reserved, unpredictable value)
- Array5 (0) = Binary X center-of-gravity conversion coord. before image scroll
- Array6 (0) = Binary Y center-of-gravity conversion coord. before image scroll
- Array7 (0) =  $X$  execution position (0 to 511)
- Array8  $(0)$  = Y execution position  $(0 \text{ to } 483)$
- Array9 (0) = Density lower limit after follow-up (0 to 255)
- Array10 (0) = Density upper limit after follow-up (0 to 255)
- Array11 (0) = Absolute value mode after follow-up  $(0, 1)$

RMMODE's measurement feature = 1 (gray features): Array1  $(0)$  = Average density  $(0 \text{ to } 255)$ Array2  $(0)$  = Gray-scale X center-of-gravity  $(0 \text{ to } 511)$ Array3  $(0)$  = Gray-scale Y center-of-gravity  $(0 \text{ to } 483)$ Array4 (0) = (Reserved, unpredictable value) Array5  $(0)$  = Gray-scale X center-of-gravity conversion coord. before image scroll Array6 (0) = Gray-scale Y center-of-gravity conversion coord. before image scroll Array7 (0) =  $X$  execution position (0 to 511) Array8  $(0) = Y$  execution position  $(0 \text{ to } 483)$ Array  $(0)$  = Density lower limit after follow-up  $(0 \text{ to } 255)$ Array10 (0) = Density upper limit after follow-up (0 to 255) Array11 (0) = Absolute value mode after follow-up  $(0, 1)$ RMMODE's measurement feature = 2 (binary weighting correlation): Array1 (0) = Binary weighting correlation value  $Array2(0) = (Reserved, contents not updated)$ Array3 (0) = (Reserved, contents not updated)  $Array4 (0) = (Reserved, contents not updated)$  $Array5 (0) = (Reserved, contents not updated)$ Array6 (0) = (Reserved, contents not updated) Array7 (0) =  $X$  execution position (0 to 511) Array8  $(0) = Y$  execution position  $(0 \text{ to } 483)$ Array  $(0)$  = Density lower limit after follow-up  $(0 \text{ to } 255)$ Array10 (0) = Density upper limit after follow-up (0 to 255) Array11 (0) = Absolute value mode after follow-up  $(0, 1)$ RMMODE's measurement feature = 3 (gray correlation): Array1 (0) = Gray correlation value (0 to 100) Array2  $(0)$  = Average density  $(0 \text{ to } 255)$ Array3  $(0)$  = Density deviation  $(0 \text{ to } 127.5)$ Array4 (0) = (Reserved, contents not updated) Array5 (0) = (Reserved, contents not updated) Array6 (0) = (Reserved, contents not updated) Array7 (0) =  $X$  execution position (0 to 511) Array8  $(0) = Y$  execution position  $(0 \text{ to } 483)$ Array  $(0)$  = Density lower limit after follow-up  $(0 \text{ to } 255)$ Array10 (0) = Density upper limit after follow-up (0 to 255) Array11 (0) = Absolute value mode after follow-up  $(0, 1)$ Unpredictable values will be stored for the coordinates before image scroll when the RMPOSCNV command is set for no coordinate conversion. 6. Execution of density follow-up measurement (with judgement) A judgement result of 0 indicates "OK," –1 indicates "no good." RMMODE's measurement feature = 4: Binary features judgement Array1 (0) = Binary area (0 to 247808)

- Array1 (1) = Binary area judgement  $(0, -1, -2)$
- Array2 (0) = Binary X center-of-gravity (0 to 511)
- Array2 (1) = Binary X center-of-gravity judgement  $(0, -1, -2)$
- Array3 (0) = Binary Y center-of-gravity (0 to 483)
- Array3 (1) = Binary Y center-of-gravity judgement  $(0, -1, -2)$
- Array4 (0) = (Reserved, unpredictable value)
- Array5 (0) = Binary X center-of-gravity conversion coord. before image scroll
- Array6 (0) = Binary Y center-of-gravity conversion coord. before image scroll
- Array7 (0) =  $X$  execution position (0 to 511)

Array  $(0) = Y$  execution position  $(0 \text{ to } 483)$ Array  $(0)$  = Density lower limit after follow-up  $(0 \text{ to } 255)$ Array10 (0) = Density upper limit after follow-up (0 to 255) Array11 (0) = Absolute value mode after follow-up  $(0, 1)$ RMMODE's measurement feature = 5: Gray features judgement Array1 (0) = Average density (0 to 255) Array1 (1) = Average density judgement  $(0, -1, -2)$ Array2 (0) = Gray-scale X center-of-gravity (0 to 511) Array2 (1) = Gray-scale X center-of-gravity judgement  $(0, -1, -2)$ Array3  $(0)$  = Gray-scale Y center-of-gravity  $(0 \text{ to } 483)$ Array3 (1) = Gray-scale Y center-of-gravity judgement  $(0, -1, -2)$ Array4 (0) = (Reserved, unpredictable value) Array5  $(0)$  = Gray-scale X center-of-gravity conversion coord. before image scroll Array6 (0) = Gray-scale Y center-of-gravity conversion coord. before image scroll Array7 (0) =  $X$  execution position (0 to 511) Array  $(0) = Y$  execution position  $(0 \text{ to } 483)$ Array  $(0)$  = Density lower limit after follow-up  $(0 \text{ to } 255)$ Array10 (0) = Density upper limit after follow-up (0 to 255) Array11 (0) = Absolute value mode after follow-up  $(0, 1)$ RMMODE's measurement feature = 6: Binary weighting correlations judgement  $Array1 (0) = Binary weighting correlation value$ Array1 (1) = Binary weighting corr. value judgement  $(0, -1, -2)$ Array2 (0) = (Reserved, contents not updated)  $Array3(0) = (Reserved, contents not updated)$ Array4 (0) = (Reserved, contents not updated)  $Array5 (0) = (Reserved, contents not updated)$  $Array6 (0) = (Reserved, contents not updated)$ Array7  $(0) = X$  execution position  $(0 \text{ to } 511)$ Array  $(0) = Y$  execution position  $(0 \text{ to } 483)$ Array9  $(0)$  = Density lower limit after follow-up  $(0 \text{ to } 255)$ Array10 (0) = Density upper limit after follow-up (0 to 255) Array11 (0) = Absolute value mode after follow-up  $(0, 1)$ RMMODE's measurement feature = 7: Gray correlation judgement Array1  $(0)$  = Gray correlation value  $(0 \text{ to } 100)$ Array1 (1) = Gray correlation value judgement  $(0, -1, -2)$ Array2  $(0)$  = Average density  $(0 \text{ to } 255)$ Array2 (1) = Average density judgement  $(0, -1, -2)$ Array3  $(0)$  = Density deviation  $(0 \text{ to } 127.5)$ Array3 (1) = Density deviation judgement  $(0, -1, -2)$  $Array4 (0) = (Reserved, contents not updated)$ Array5 (0) = (Reserved, contents not updated) Array6 (0) = (Reserved, contents not updated) Array7 (0) =  $X$  execution position (0 to 511) Array8  $(0) = Y$  execution position  $(0 \text{ to } 483)$ Array  $(0)$  = Density lower limit after follow-up  $(0 \text{ to } 255)$ Array10 (0) = Density upper limit after follow-up (0 to 255) Array11 (0) = Absolute value mode after follow-up  $(0, 1)$ 

Unpredictable values will be stored for the coordinates before image scroll when the RMPOSCNV command is set for no coordinate conversion.

Data won't be stored in arrays that weren't specified.

A value of 0 will be stored when the array has been specified but data doesn't exist for the item that should be stored in the array element.

A value of –2 will be stored when a measurement feature that doesn't perform judgement processing has been specified, but a judgement result has been read.

# **RMDIR** REMOVE DIRECTORY

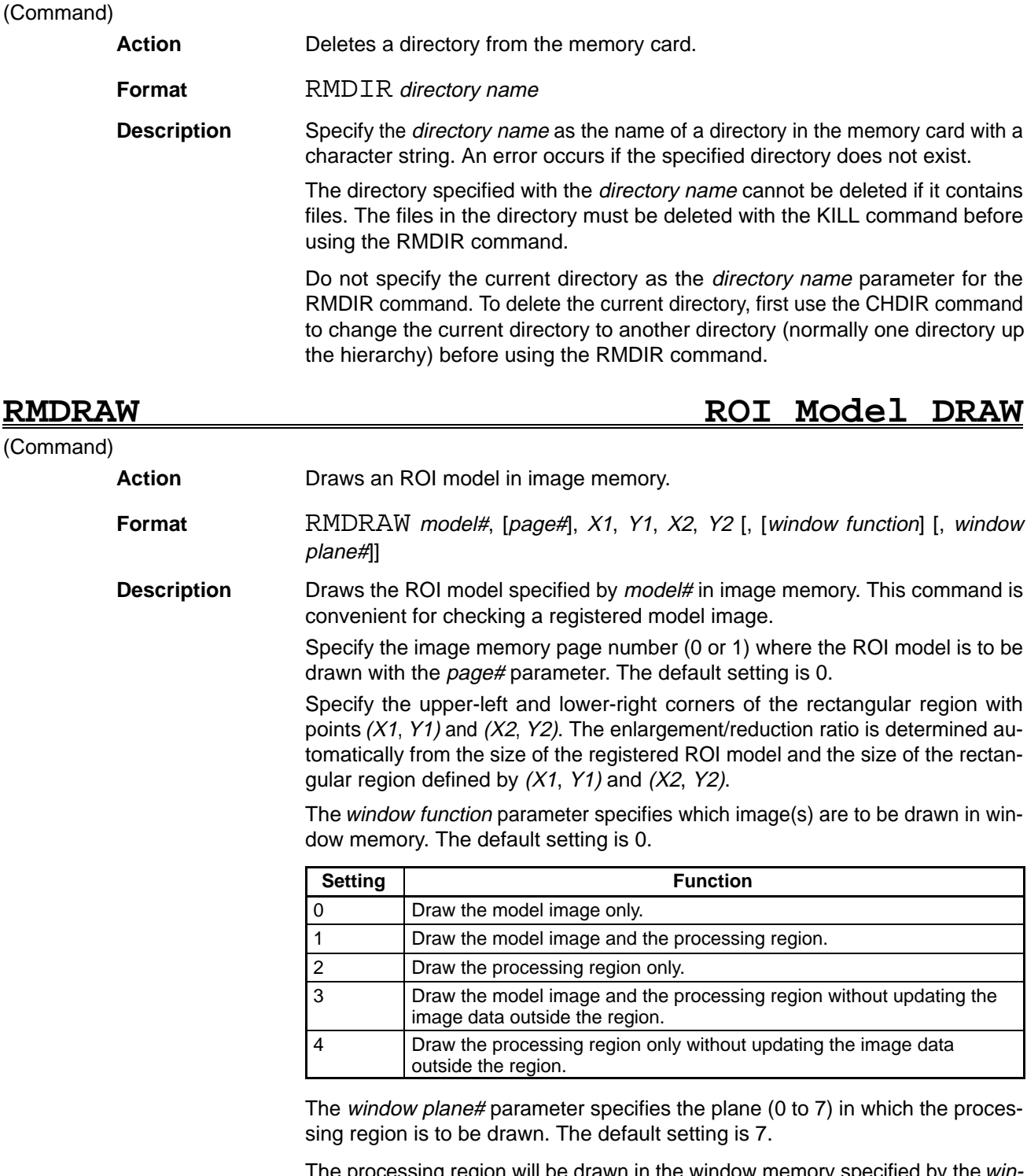

The processing region will be drawn in the window memory specified by the *win* dow plane#.

When thinning registration is performed during model registration, a mosaic pattern image is drawn. When the ROI model image and the rectangular region don't have the same X/Y ratio, the enlargement/reduction X/Y ratio is calculated automatically so the image fills the rectangular region.

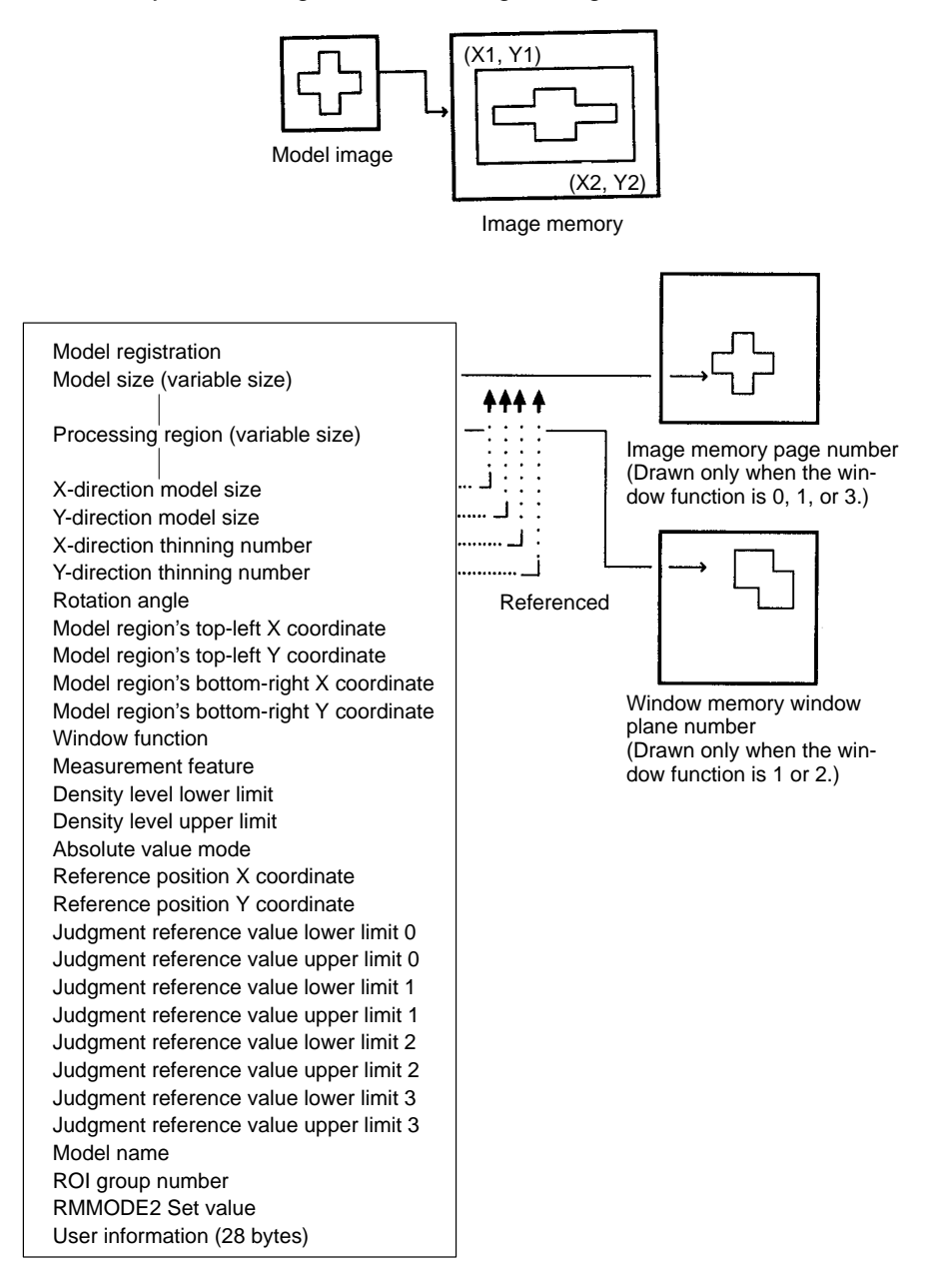

**RMDRAW2 ROI Model DRAW 2**

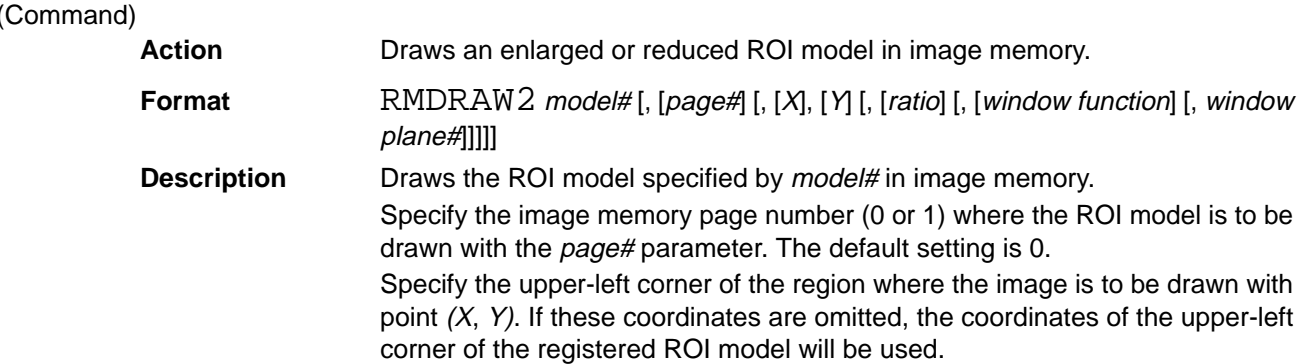

Specify the enlargement/reduction ratio (0.001 to 512) with the ratio parameter. A decimal point can be specified. The default ratio is 1.0.

The window function parameter specifies which image(s) are to be drawn in window memory. The default setting is 0.

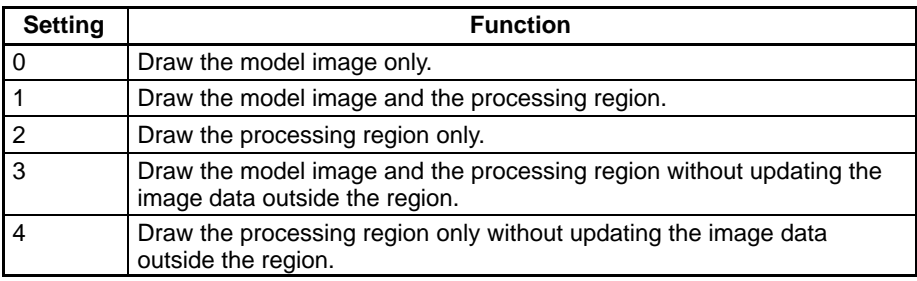

The window plane# parameter specifies the plane (0 to 7) in which the processing region is to be drawn. The default setting is 7.

The processing region will be drawn in the window memory specified by the window plane#.

When thinning registration is performed during model registration, a mosaic pattern image is drawn.

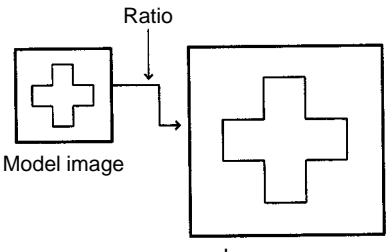

Image memory

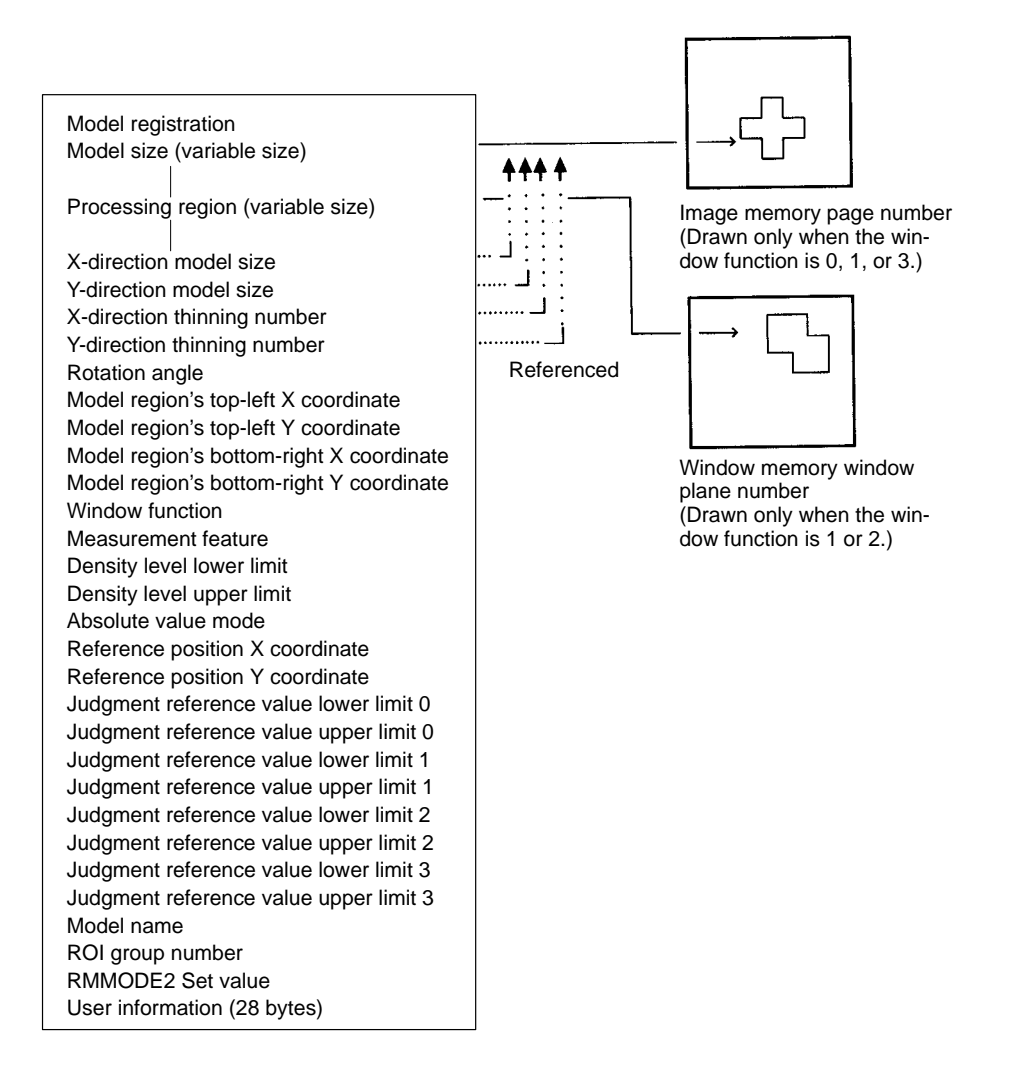

# **RMEXTGET ROI Model EXTra data GETting**

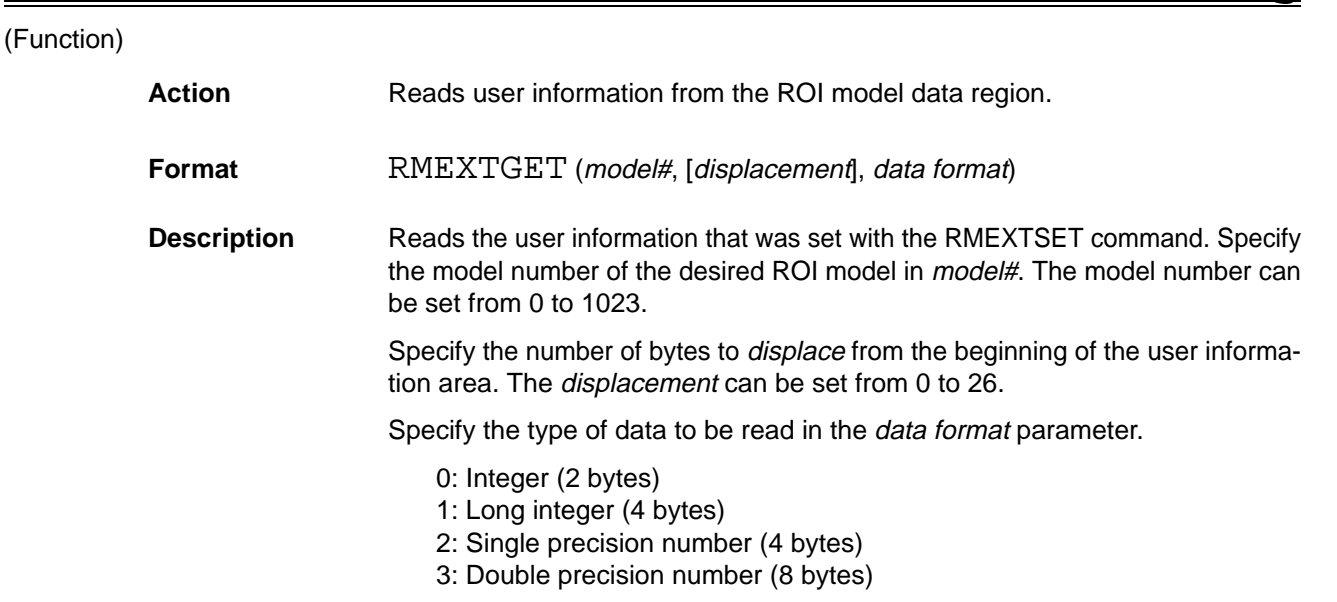

In order to read the data correctly, the user must know what type of data is stored at each displacement position in the user information area

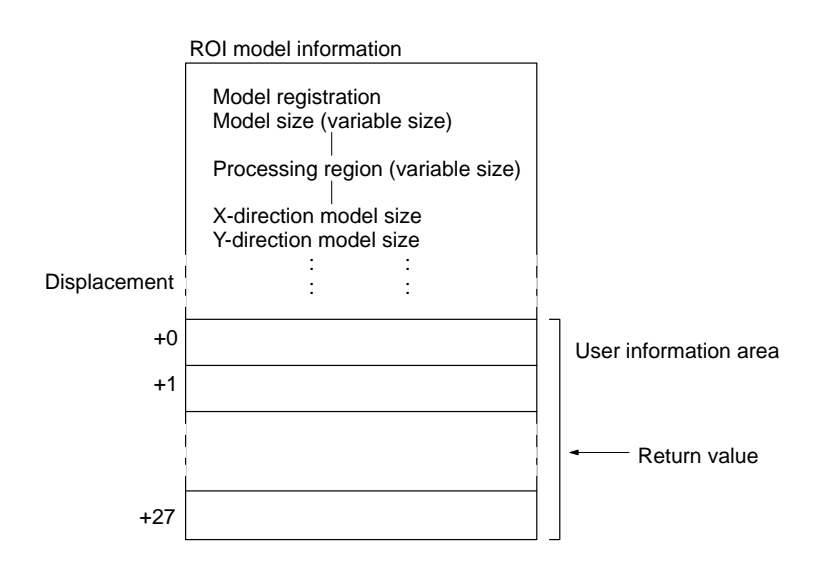

# **RMEXTGET\$ ROI Model EXTra data GETting \$**

(Function)

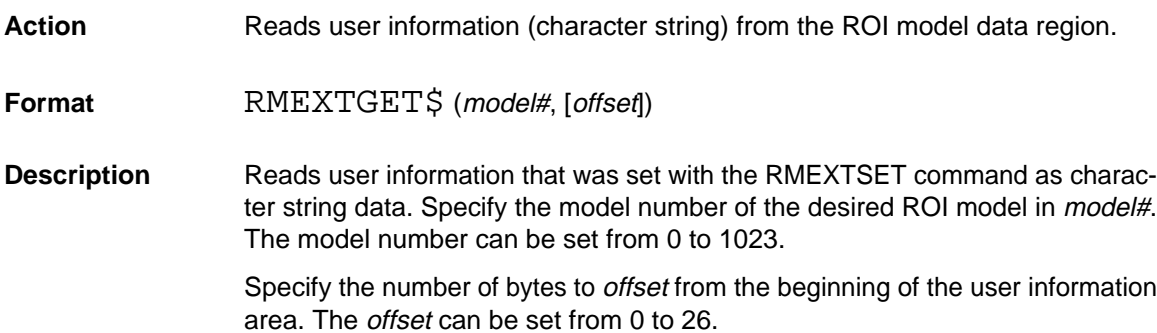

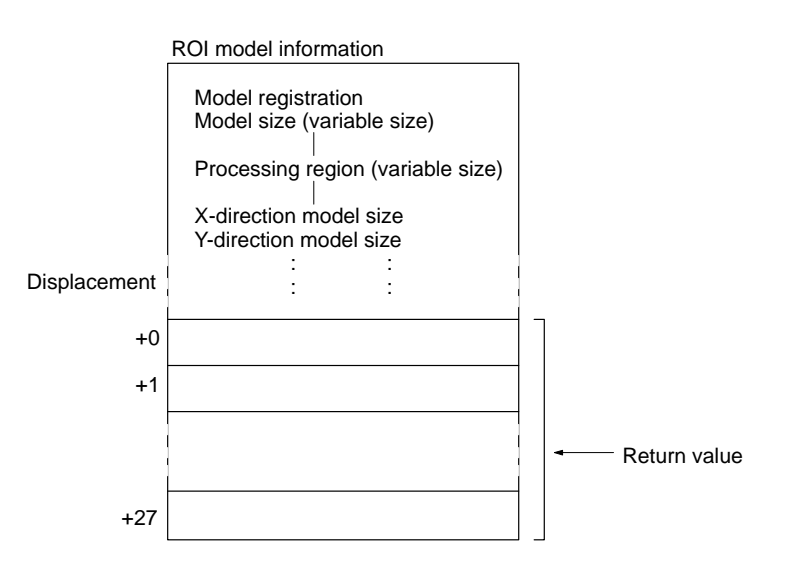

# **RMEXTSET ROI Model EXTra data SETting**

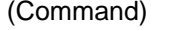

Action Sets user information in the ROI model data region.

**Format** RMEXTSET model#, [offset], data [, data...]

**Description** Sets arbitrary user information into the user information area of the specified ROI model. For example, this area can be used to store what kind of filtering was performed when the ROI model was registered or the time that it was registered.

> There are 28 bytes in the user information area and the user can store any type of data in any of these addresses. The user information has no effect whatsoever on ROI processing.

> The user information is managed separately in each ROI model and is controlled by the RMCOPY, RMCLEAR, RMSAVE, and RMGSAVE commands; it is retained during power interruptions.

> Specify the model number of the desired ROI model in *model#*. The model number can be set from 0 to 1023.

> Specify the number of bytes to *offset* from the beginning of the user information area. The offset can be set from 0 to 26.

> Specify the desired data in the *data* parameter(s). When a constant is specified, it is treated as an integer. When a variable is specified, the required number of bytes is determined by the variable type. The following table shows the required number of bytes for each variable.

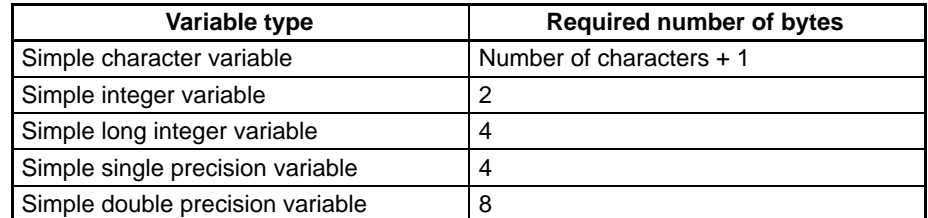

An array variable can't be specified in the data parameter.

When two or more data parameters are specified, the data will be stored in order from the specified displacement location. An error will occur if the data can't be stored in the user information area.

Use the RMEXTGET command to read the data from the user information area. The user must manage the structure of the user information area. Keep track of each data element's displacement and data type.

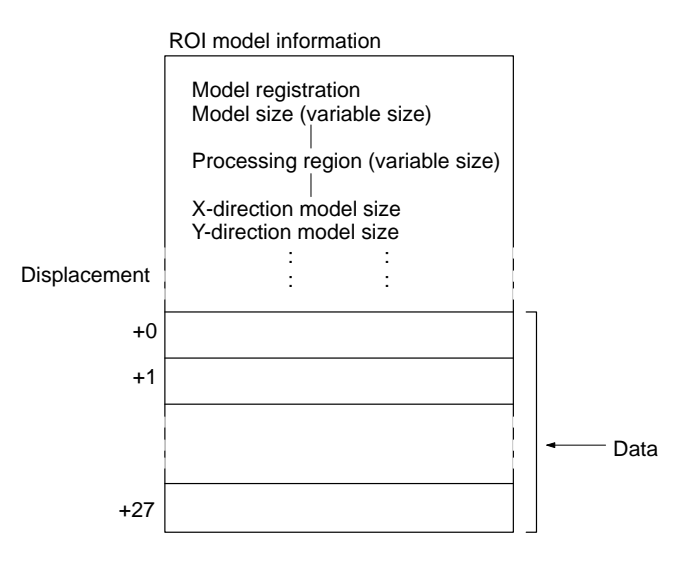

(Command)

## **RMGCLEAR ROI Model Group CLEAR**

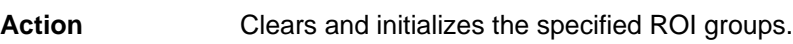

**Format** RMGCLEAR start group# [, end group#]

**Description** The RMGCLEAR command initializes the information of ROI models belonging to the groups from the specified *start group#* to the specified *end group#*. Specify the desired start and end groups with the start group# and end group#. These numbers can be set from 0 to 511. If the end group number is omitted, just the information for ROI models belonging to the start group will be initialized.

> ROI model information is retained even when the power is interrupted or the OVL program is cleared. Use the RMGCLEAR command to initialize the ROI models when an entirely new OVL program is loaded or the model information has been corrupted.

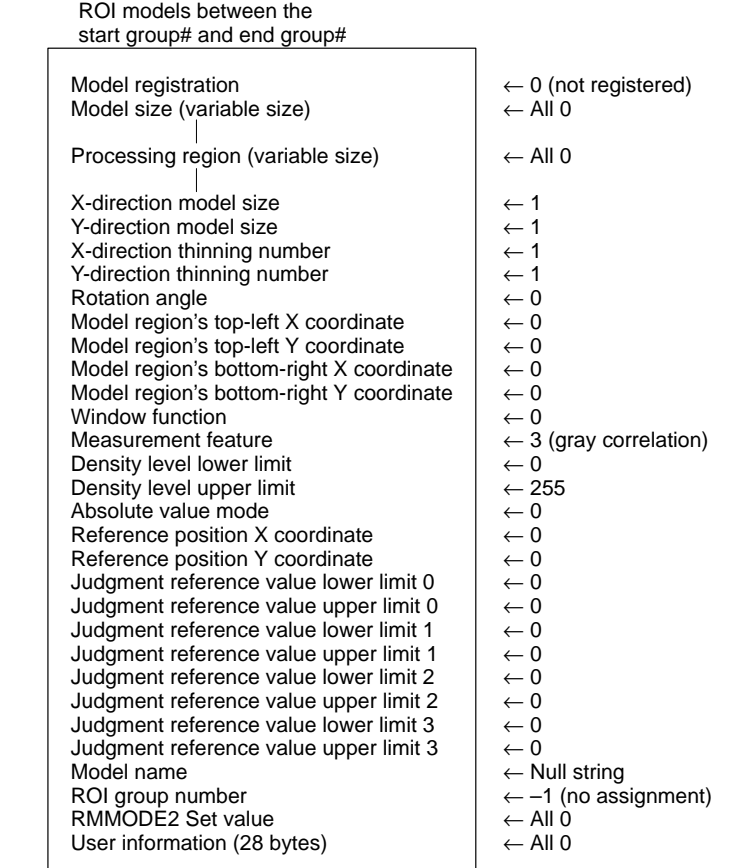

(Command)

# **RMGDEL ROI Model Group DELete**

Action **Deletes an ROI model from an ROI group.** Format RMGDEL group#, model# **Description** The RMGDEL command deletes the specified ROI model from the specified ROI group. Specify the desired ROI group with the group# (0 to 511) and the desired ROI model with model# (0 to 1023). The command can be executed even if

the specified ROI model isn't registered in the specified ROI group.
**RMGINFO ROI Model Group INFOrmation**

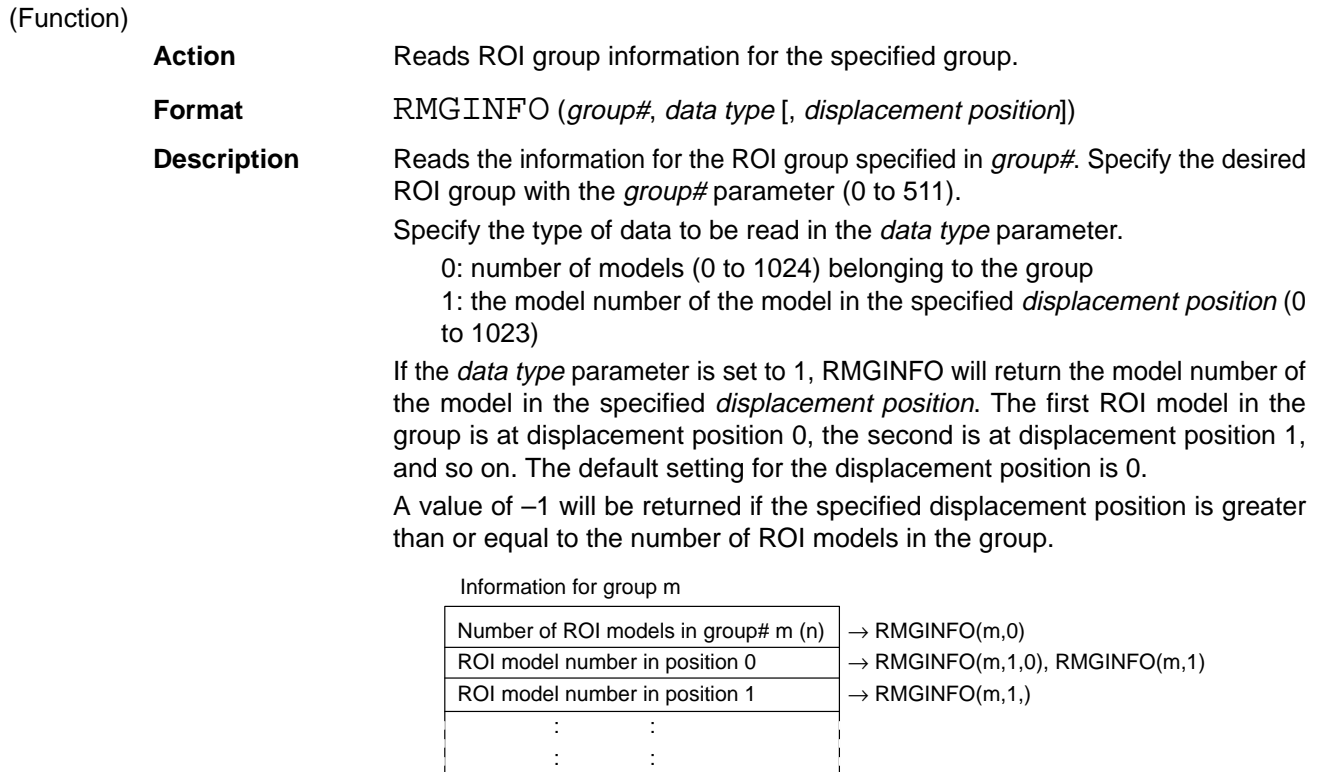

 $: \mathbb{R}^n \times \mathbb{R}^n \rightarrow \mathbb{R}^n$ 

### RMGJUDGE **I**

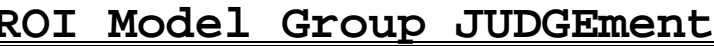

 $-1 \rightarrow \text{RMGINFO}(m,1,n)$ 

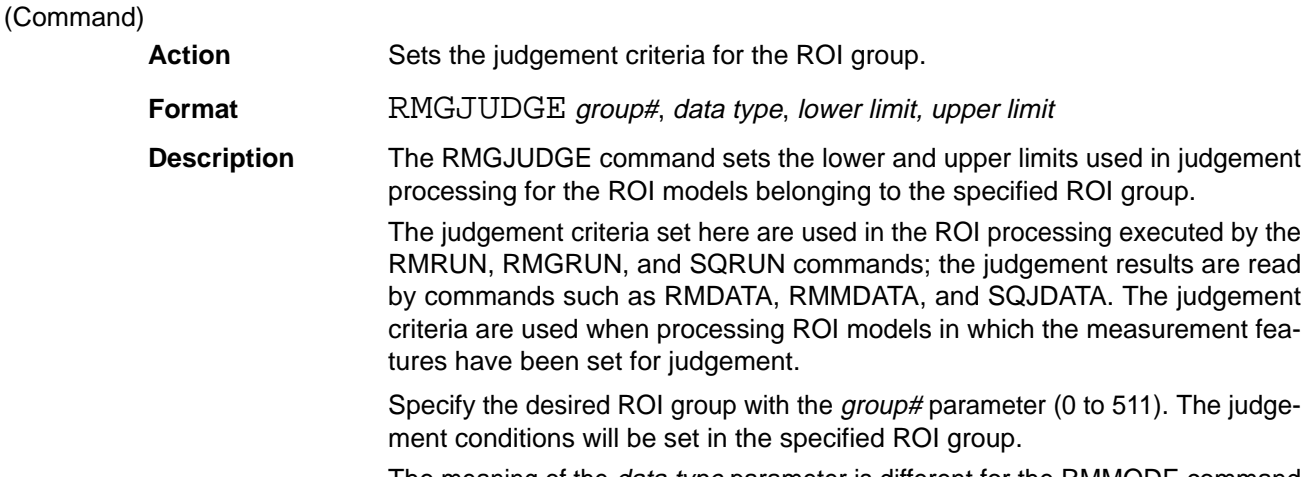

ROI model number in position n–1  $\rightarrow$  RMGINFO(m,1,n–1)

The meaning of the *data type* parameter is different for the RMMODE command and RMMODE2 command, as described below.

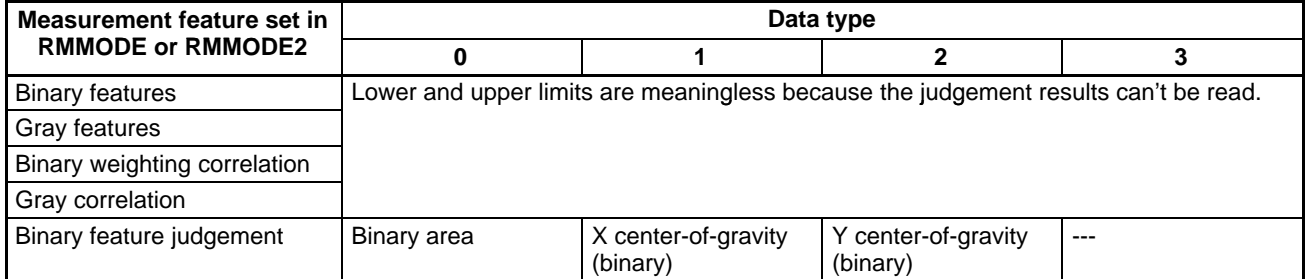

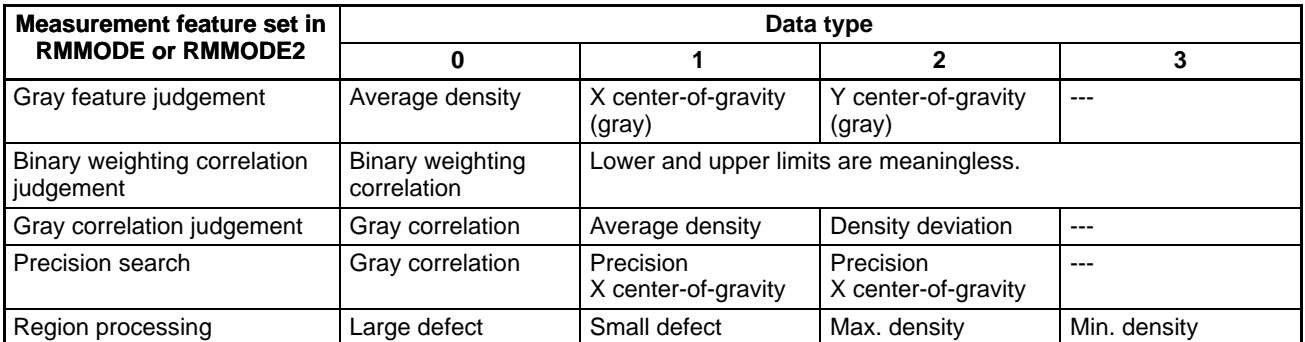

The judgements are made as follows:

A value of 0 (OK) is returned if the measurement result is between the lower and upper limits (lower limit  $\le$  result  $\le$  upper limit).

A value of –1 (no good) is returned if the measurement result isn't between the lower and upper limits (result  $\leq$  lower limit or upper limit  $\leq$  result).

No matter what lower limit value is set for large and small defects in region processing, a value of 0 will be used.

The upper limit value must conform to the limits for the measurement feature set with the RMMODE command.

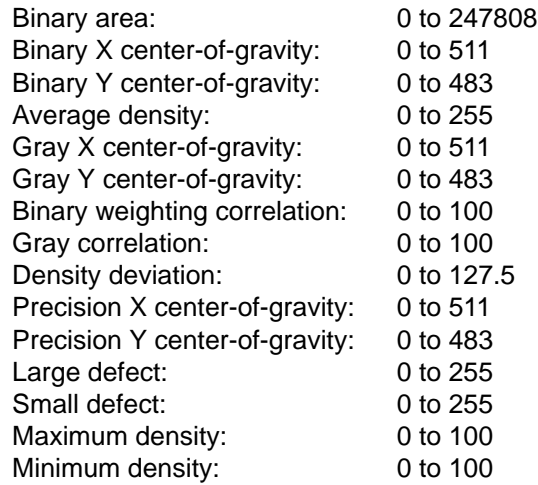

ROI model belonging to group#

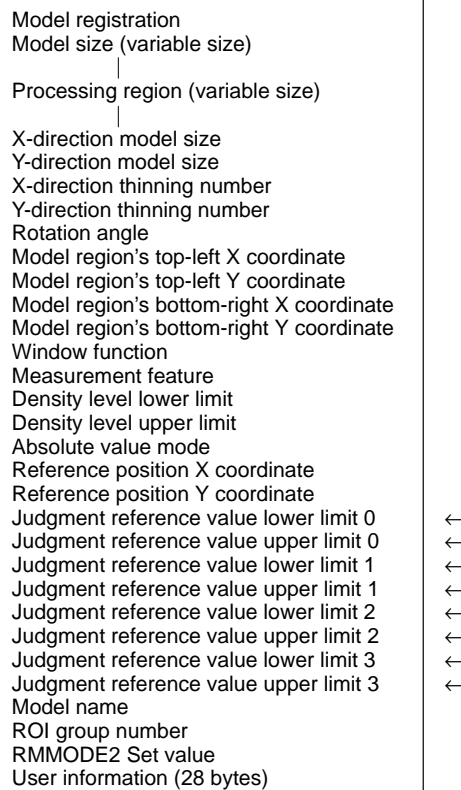

- Lower limit of data type 0 - Upper limit of data type 0 - Lower limit of data type 1 - Upper limit of data type 1 - Lower limit of data type 2 - Upper limit of data type 2 - Lower limit of data type 3 - Upper limit of data type 3

Even if the measurement features are changed with RMMODE or RMGMODE, the lower and upper limits recorded in each ROI model won't be changed. For example, if an upper limit of 1000 were set for the binary area and then that model's measurement feature were changed to "gray feature judgement," the meaningless upper limit of 1000 would be used as the upper limit for the average density.

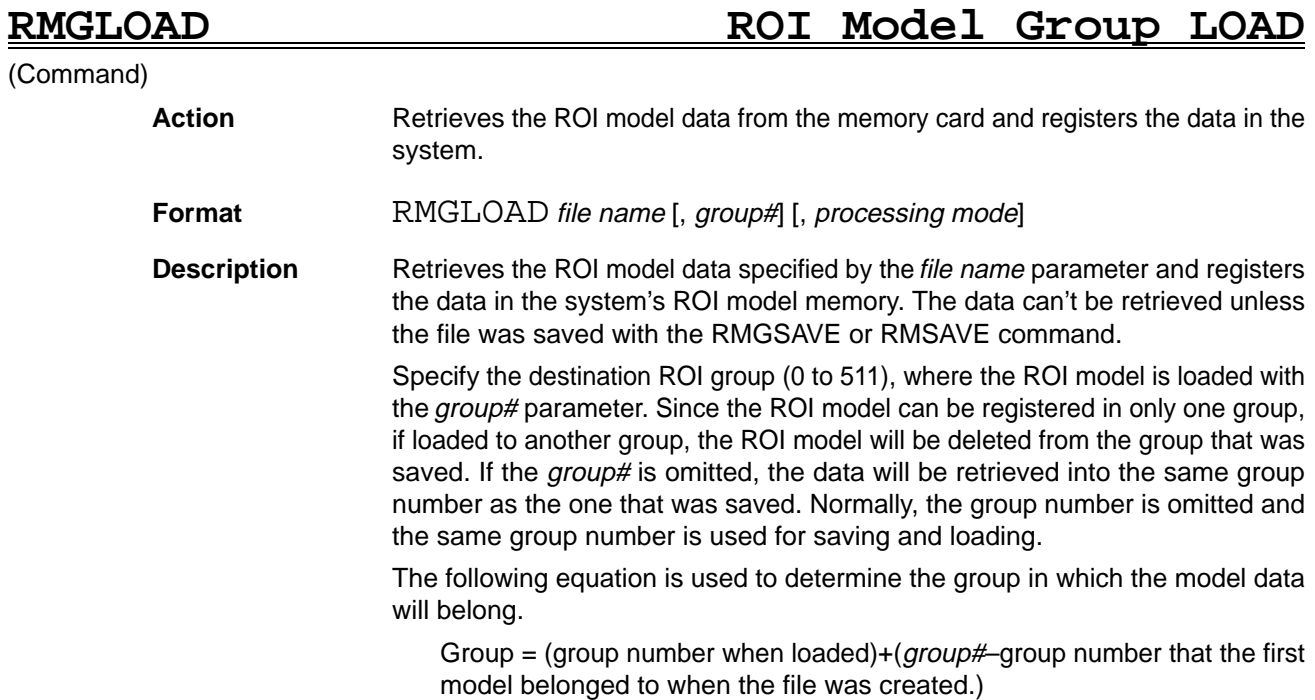

A group# of 100 was specified in the following example.

### File name

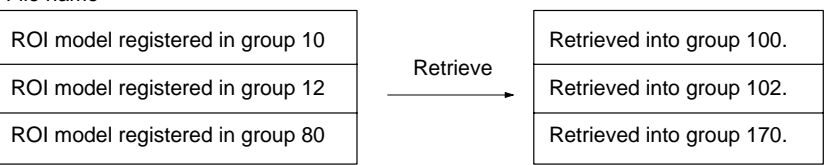

Specify the model number of the load destination for the *processing mode* parameter.

0: Registers into the unregistered model numbers. Be sure that there is enough space available for the ROI models being loaded.

1: Overwrites the model numbers when saved.

The default setting is 0.

If the group into which the ROI model is to be retrieved hasn't been set, the group still won't be set after the ROI model is retrieved.

Even if an error occurs while the ROI model is being retrieved, the ROI model data retrieved up to that point will be valid.

### **RMGMODE ROI Model Group MODE**

(Command)

Action **Determines the ROI group's processing mode.** 

**Format** RMGMODE group#, measurement feature [, density lower limit [, density upper limit [, absolute value mode]]]

**Description** Sets the conditions used when ROI processing is executed for all of the ROI models belonging to the specified group. Specify the desired ROI group with the group# parameter (0 to 511).

> The measurement feature parameter specifies which feature is measured for the specified ROI models.

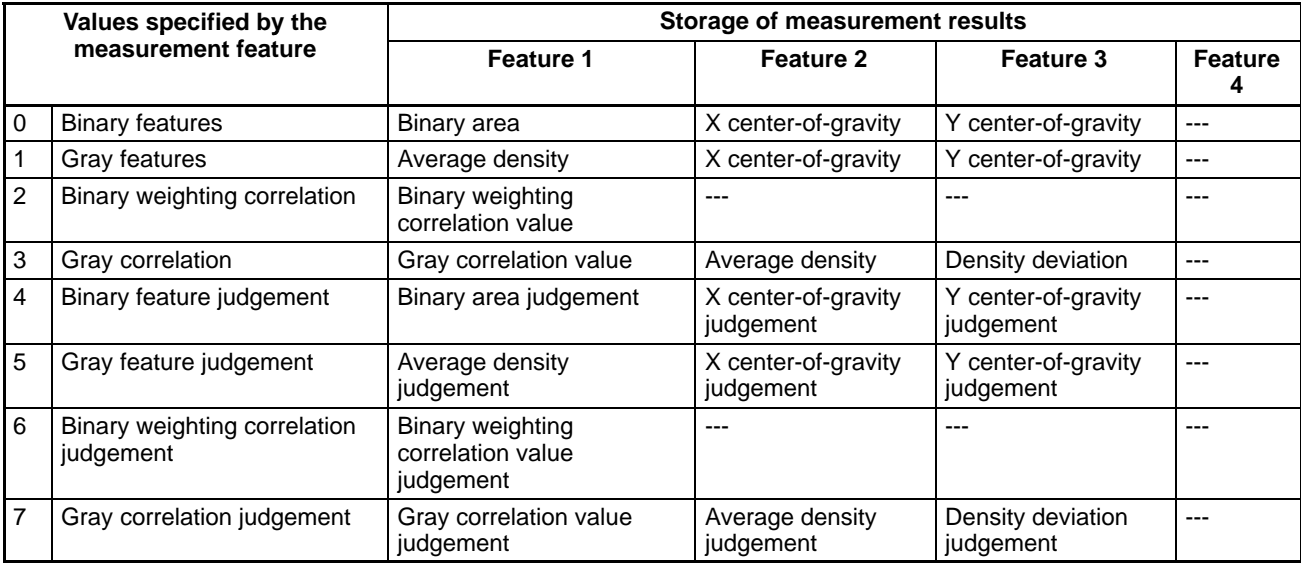

For example, if the measurement feature parameter is set to 3, the gray correlation value, average density, and density deviation can be read simultaneously when ROI processing is performed with the RMRUN command.

A value of –2 will be returned for the judgement result when a measurement feature that doesn't include judgement processing is selected.

Measurement feature 4 in the table above hasn't been completed yet.

A processing result of 0 and judgement result of –2 will be returned for blank items (---) in the table above.

The density lower limit (0 to 255) and density upper limit (0 to 255) set the density levels used in image clipping. The default setting for the density lower limit is 0 and the default setting for the density upper limit is 255. The previous settings will remain valid if these parameters are omitted.

The absolute value mode is used to reverse the above density level. The default setting is 0.

0: Do not reverse.

Other than 0: Reverse.

The gray correlation value for ROI processing is 0 to 100; Negative correlation values are set to 0.

### **RMGROUP ROI Model GROUP**

(Command)

**Action** Registers a single ROI model as an ROI group.

Format RMGROUP group#, model#

**Description** Registers the specified ROI model in an ROI group. Specify the desired ROI group with the group# (0 to 511) and the desired ROI model with model# (0 to 1023).

> A single ROI model can't be registered in more than one group. If the specified model number is already registered in another group, the model will be deleted from that group and registered again in the specified group.

### **RMGRUN ROI Model Group RUN** (Command) **Action** Executes ROI processing for the models in the group. **Format** RMGRUN group#, [X], [Y] **Description** Executes ROI processing for all of the ROI models in the specified group. Specify the desired ROI group with the group# parameter (0 to 511). The X and Y parameters specify the reference coordinates used in ROI process; The point  $(X, Y)$  must be within the range  $(0, 0)$  through (511, 483). Each ROI model's processing position is added to the displacement set with the RMORI-GIN command from this reference point and this position is treated as the upperleft corner of the model region. When the  $X$  and  $Y$  parameters are omitted, the  $X$  and  $Y$  coordinates when the ROI model was registered are used as the reference position. Read the ROI processing results with the RMDATA or RMMDATA command.

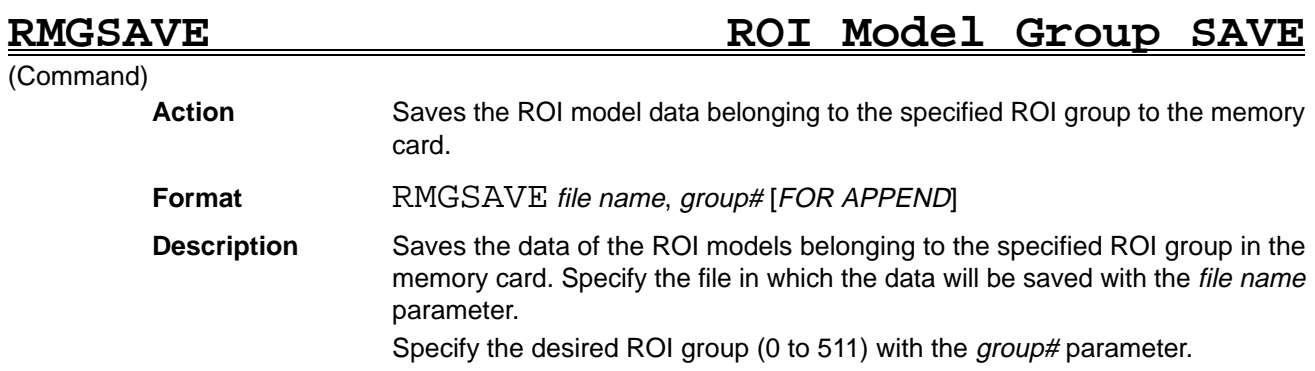

Data can't be saved to the RS-232C port.

When the "FOR APPEND" argument is specified, data will be appended to the specified file. Use this argument when saving several ROI groups in a single file.

Data can be appended to files saved with the RMGSAVE and RMSAVE commands, but not to files saved with the SMGSAVE and SMSAVE commands.

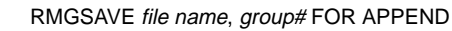

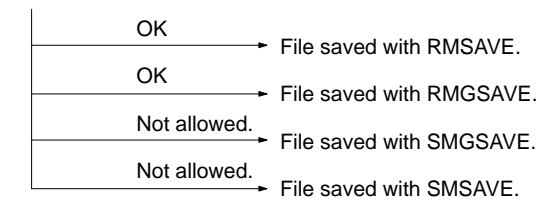

The following diagram shows the structure of files saved with RMGSAVE.

Model number of number 0 in the group Model info. of number 0 in the group Model number of number 1 in the group Model info. of number 1 in the group

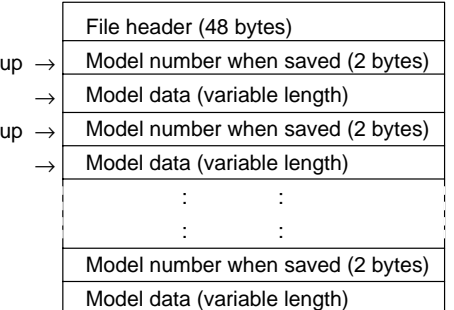

When appending data, model numbers and model data will be appended to the existing file.

## RMINFO ROI Model INFOrmation

(Function)

Action Reads ROI model information.

**Format** RMINFO (*model#, data type* [, *data#*])

**Description** Reads the information for the specified ROI model. Specify the desired ROI model with the model# parameter (0 to 1023).

Specify the type of data to be read in the *data type* parameter.

When the *data type* parameter is set to 21, the lowest unregistered model number after the number specified in *model#* will be returned.

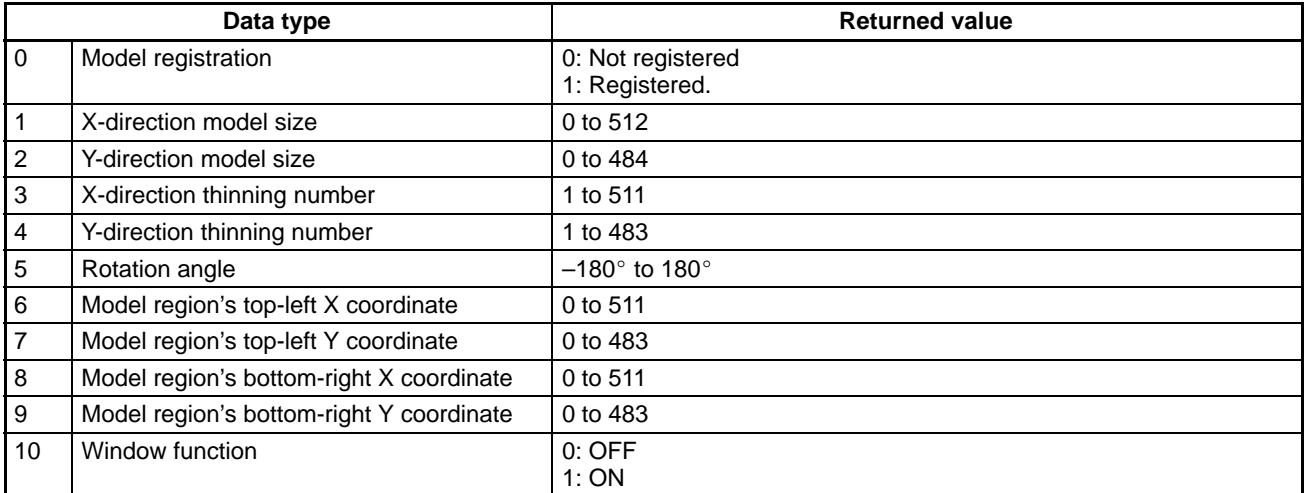

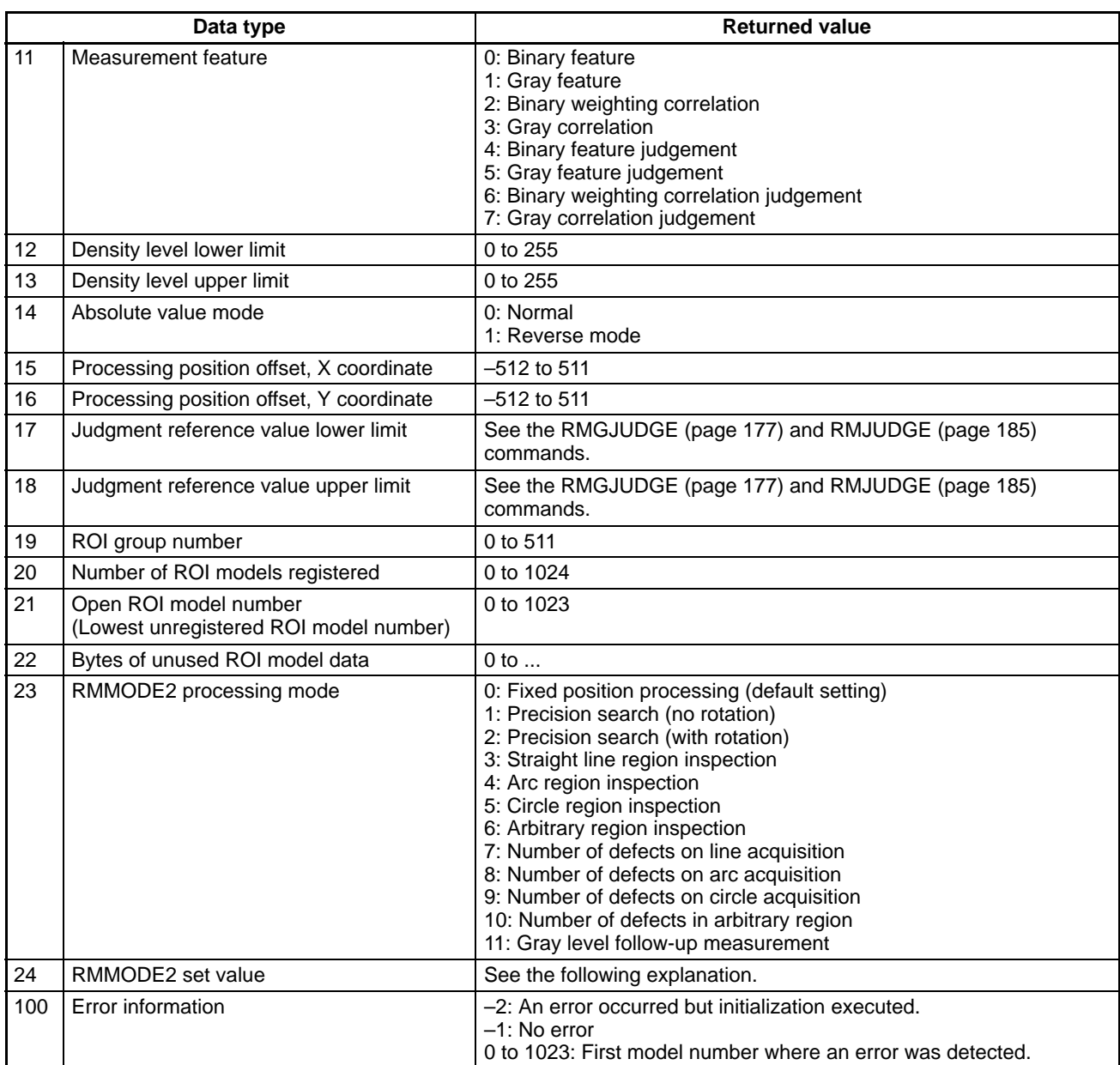

The data# parameter specifies the desired information; it is valid when the data type parameter is set to 17, 18, or 24.

When the *data type* parameter is set to 24, the data# setting (0 to 8) specifies the element number of the parameter specified in the RMMODE2 command's array.

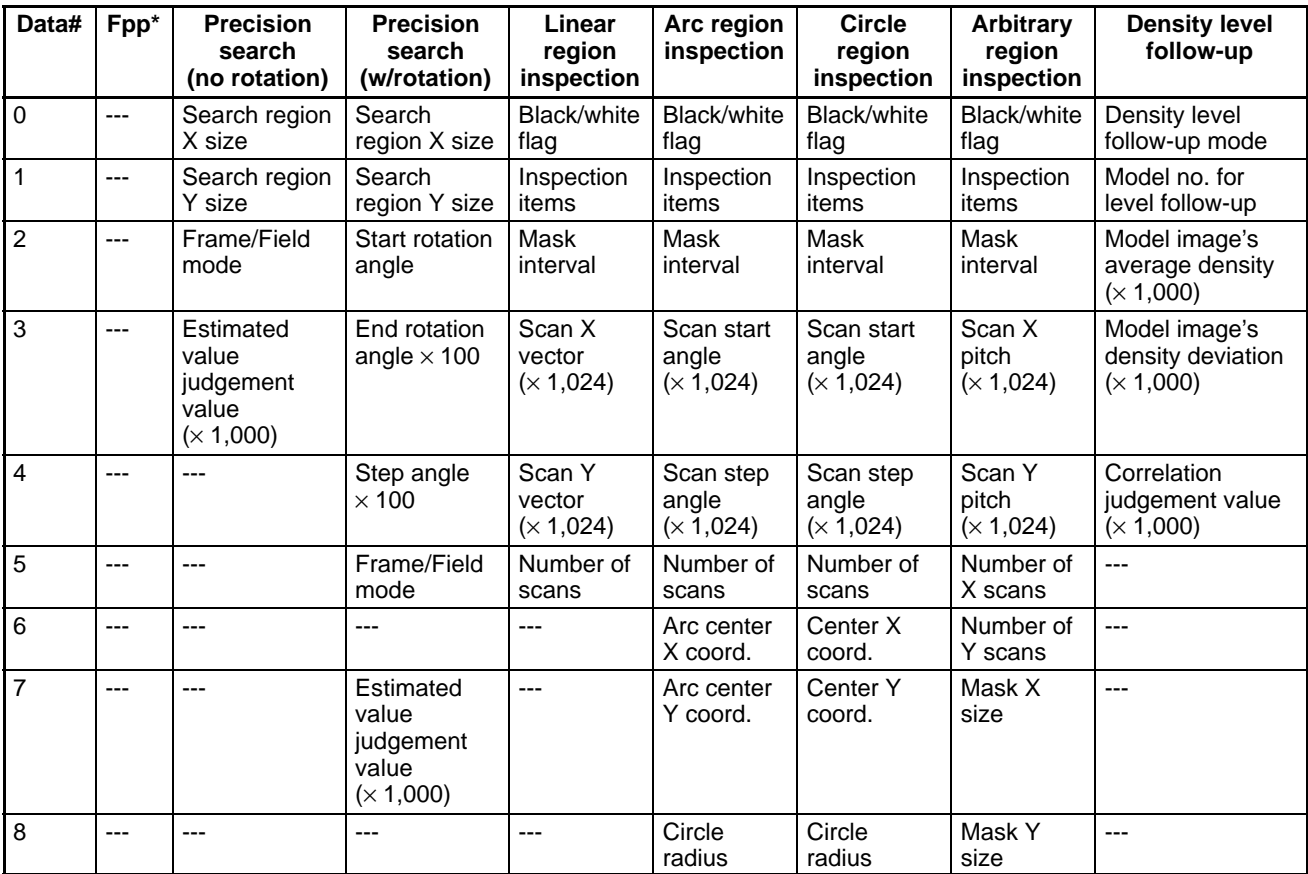

**Note** \*Fpp stands for Fixed position processing.

**RMINFO\$ ROI Model INFOrmation \$**

### (Function)

Action Reads the specified ROI model's model name.

Format RMINFO\$ (model# [, data type])

**Description** Reads the specified ROI model's model name. Specify the desired ROI model with the *model#* parameter (0 to 1023).

Specify 0 for the data type parameter or omit it.

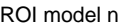

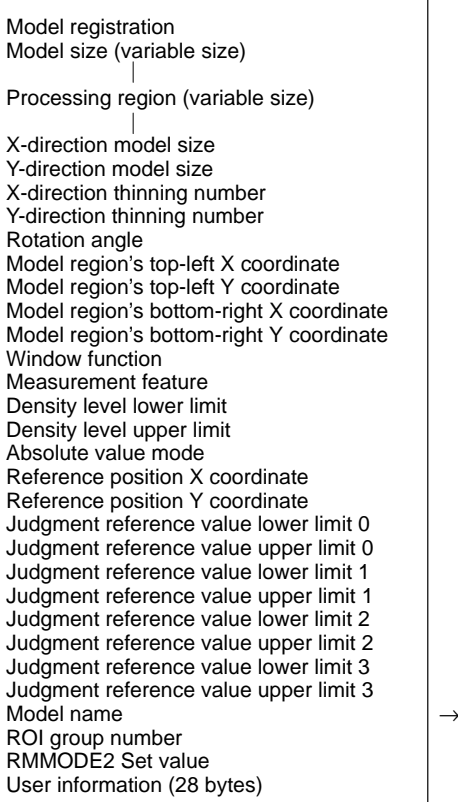

### RMINFO\$(n)

## **RMJUDGE ROI Model JUDGEment**

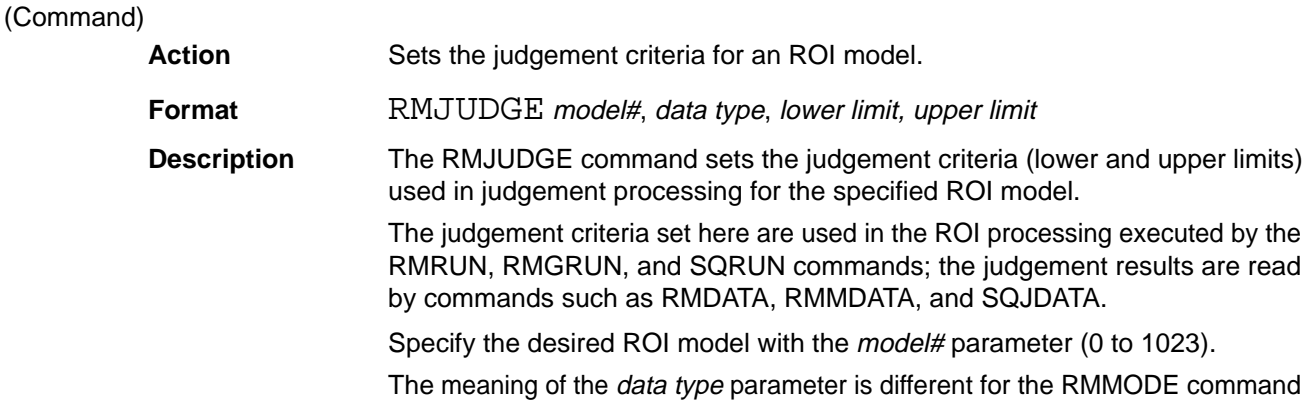

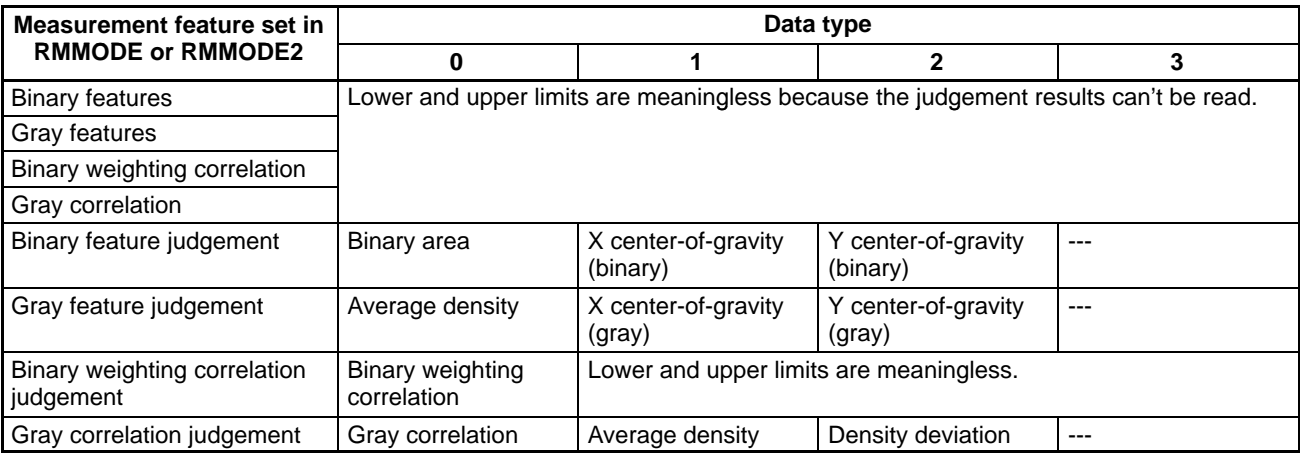

and RMMODE2 command, as described below.

### *RMJUDGE Reference* **Section 5**

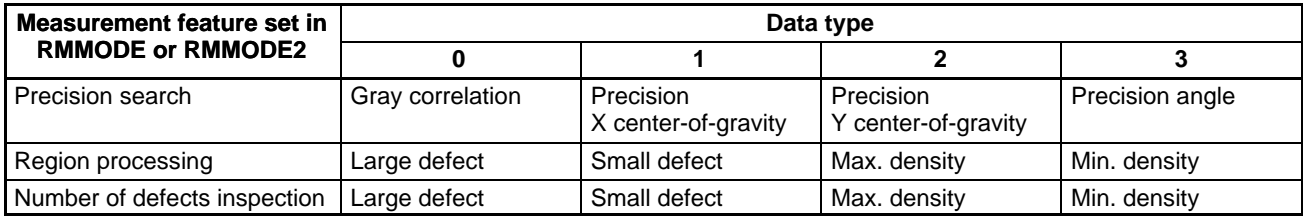

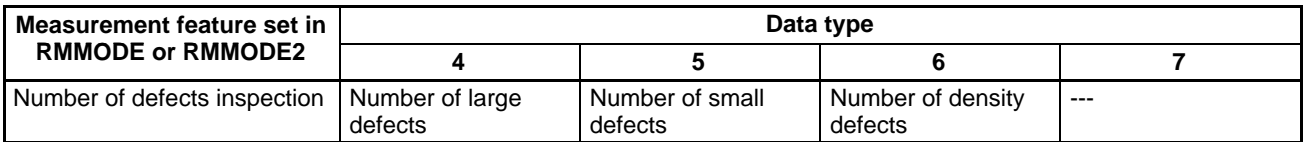

The *data type* can be between 0 and 6 for the number of defects inspection and between 0 and 3 for other measurement features. An illegal function call error will be generated if an invalid value is used.

The judgements are made as follows:

A value of 0 (OK) is returned if the measurement result is between the lower and upper limits (lower limit  $\le$  result  $\le$  upper limit).

A value of –1 (no good) is returned if the measurement result isn't between the lower and upper limits (result < lower limit  $or$  upper limit < result).</u>

No matter what lower limit value is set for large and small defects in region processing, a value of 0 will be used.

The lower and upper limit values must conform to the limits for the measurement feature set with the RMMODE command.

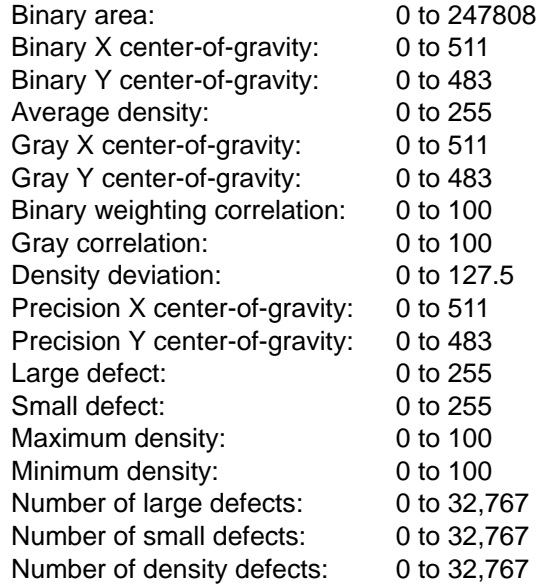

Even if the measurement features are changed with RMMODE or RMGMODE, the lower and upper limits recorded in each ROI model won't be changed. For example, if an upper limit of 1000 were set for the binary area and then that model's measurement feature were changed to "gray feature judgement," the meaningless upper limit of 1000 would be used as the upper limit for the average density.

ROI model belonging to group#

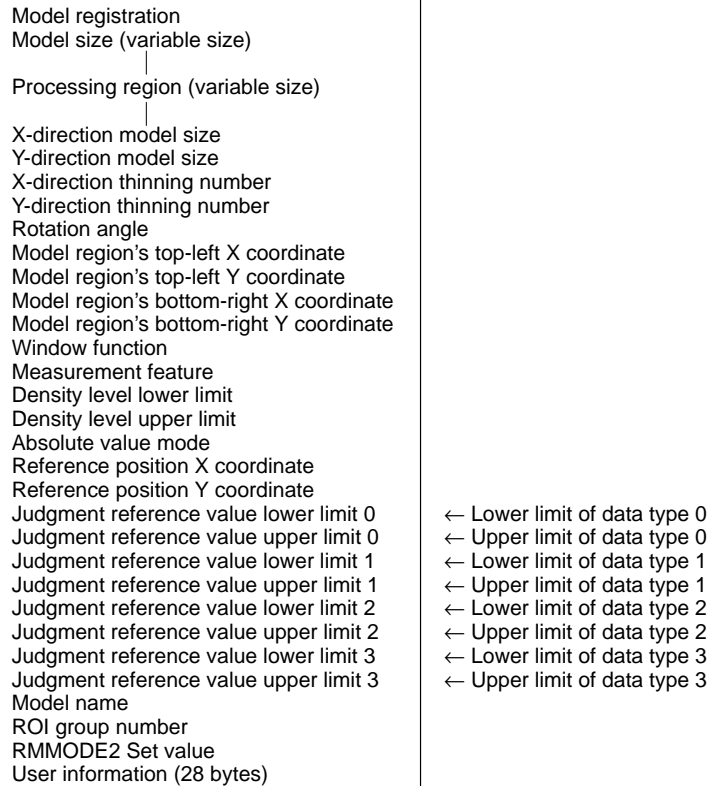

RMLOAD ROI Model LOAD

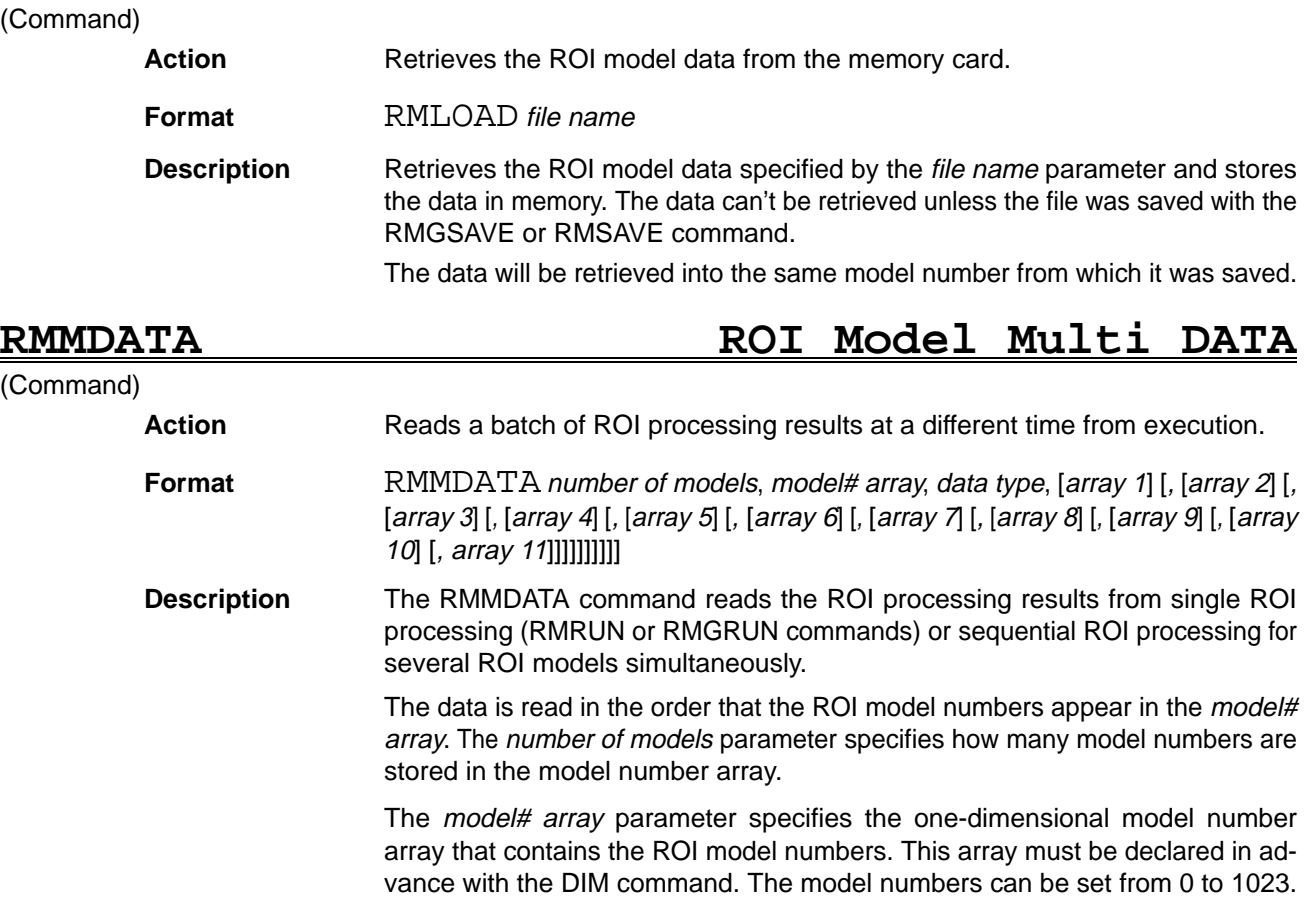

The *data type* parameter specifies what type of data is to be read, as shown below.

- 0: Information on fixed position processing
- 1: Information on judgement results from fixed position processing
- 2: Information on precision search
- 3: Information on judgement results from precision search
- 4: Information on the most probable large defect
- 5: Information on the most probable small defect
- 6: Information on the most probable minimum density
- 7: Information on the most probable maximum density
- 8: Information on density level follow-up measurement processing
- 9: Information on density level follow-up measurement judgement results

A value of 0 will be stored in arrays 1 through 4 when the data type differs from the one specified in the ROI model's measurement feature or processing mode. If an item in the model number array has a value of –1, results won't be stored in arrays 1 through 4.

Specify the one-dimensional arrays that will contain the results in *array 1* through array 4. The data stored in the arrays is determined by the measurement feature set with the RMMODE command and the processing mode set with the RMMODE2 command, as shown in the following tables.

The following list provides details on the data stored in the arrays.

- **1, 2, 3...** 1. Data type = 0 (fixed position processing information)
	- RMMODE's measurement feature = 0 (binary features):
		- Array1 (n) = Binary area (0 to  $247808$ )
		- Array2 (n) = Binary X center-of-gravity (0 to 511)
		- Array3 (n) = Binary Y center-of-gravity (0 to 483)
		- Array4 (n) = (Reserved, unpredictable value)
		- Array5 (n) = Binary X center-of-gravity conversion coord. before image scroll
		- Array6 (n) = Binary Y center-of-gravity conversion coord. before image scroll
		- Array7 (n) =  $X$  execution position (0 to 511)
		- Array8 (n) = Y execution position (0 to 483)

RMMODE's measurement feature  $= 1$  (gray features):

- Array1 (n) = Average density (0 to 255)
- Array2 (n) = Gray X center-of-gravity (0 to 511)
- Array3 (n) = Gray Y center-of-gravity (0 to 483)
- Array4 (n) = (Reserved, unpredictable value)
- Array5 (n) = Gray-scale  $X$  center-of-gravity conversion coord. before image scroll
- Array6 (n) = Gray-scale Y center-of-gravity conversion coord. before image scroll
- Array7 (n) =  $X$  execution position (0 to 511)
- Array8 (n) = Y execution position (0 to 483)

RMMODE's measurement feature = 2 (binary weighting correlation):

- Array1 (n) = Binary weighting correlation value
- Array2 (n) = (Reserved, contents not updated)
- $Array3(n) = (Reserved, contents not updated)$
- Array4 (n) = (Reserved, contents not updated)
- $Array5(n) = (Reserved, contents not updated)$
- Array6 (n) = (Reserved, contents not updated)
- Array7 (n) =  $X$  execution position (0 to 511)
- Array8 (n) = Y execution position (0 to 483)

RMMODE's measurement feature = 3 (gray correlation):

Array1 (n) = Gray correlation value (0 to 100)

Array2 (n) = Average density (0 to 255) Array3 (n) = Density deviation (0 to 127.5) Array4 (n) = (Reserved, contents not updated) Array5 (n) = (Reserved, contents not updated)  $Array6(n) = (Reserved, contents not updated)$ Array7 (n) =  $X$  execution position (0 to 511) Array8 (n) = Y execution position (0 to 483) 2. Data type = 1 (judgement results from fixed position processing) A judgement result of 0 indicates "OK," –1 indicates "no good." RMMODE's measurement feature = 4 (binary feature judgement): Array1 (n) = Binary area judgement  $(0, -1, -2)$ Array2 (n) = Binary X center-of-gravity judgement  $(0, -1, -2)$ Array3 (n) = Binary Y center-of-gravity judgement  $(0, -1, -2)$ RMMODE's measurement feature = 5 (gray feature judgement): Array1 (n) = Average density judgement  $(0, -1, -2)$ Array2 (n) = Gray X center-of-gravity judgement  $(0, -1, -2)$ Array3 (n) = Gray Y center-of-gravity judgement  $(0, -1, -2)$ RMMODE's measurement feature = 6 (binary weighting correlation judgement): Array1 (n) = Binary weighting corr. value judgement  $(0, -1, -2)$ RMMODE's measurement feature = 7 (gray correlation judgement): Array1 (n) = Gray correlation value  $(0, -1, -2)$ Array2 (n) = Average density judgement  $(0, -1, -2)$ Array3 (n) = Density deviation judgement  $(0, -1, -2)$ 3. Data type = 2 (precision search information) RMMODE2's processing mode = 1 (precision search without rotation): Array1 (n) = Search position  $X$  coord. (0.000 to 511.000) Array2 (n) = Search position Y coord.  $(0.000$  to  $483.000)$ Array4 (n) = Search position correlation value (0 to 100) Array5 (n) = Search X conversion coord. before image scroll Array6 (n) = Search Y conversion coord. before image scroll RMMODE2's processing mode = 2 (precision search with rotation): Array1 (n) = Search position X coord.  $(0.000 \text{ to } 511.000)$ Array2 (n) = Search position Y coord.  $(0.000$  to  $483.000)$ Array3 (n) = Search angle  $(-180^\circ$  to  $180^\circ)$ Array4 (n) = Search position correlation value (0 to 100) Array5 (n) = Search X conversion coord. before image scroll Array6 (n) = Search Y conversion coord. before image scroll Array7 (n) = Search angle conversion value before image scroll 4. Data type = 3 (judgement results from precision search) A judgement result of 0 indicates "OK," –1 indicates "no good."

RMMODE2's processing mode = 1 (precision search without rotation):

Array1 (n) = Search position X coord. judgement  $(0, -1, -2)$ 

Array2 (n) = Search position Y coord. judgement  $(0, -1, -2)$ Array4 (n) = Search position correlation value judgement  $(0, -1, -2)$ 

RMMODE2's processing mode = 2 (precision search with rotation):

Array1 (n) = Search position X coord. judgement  $(0, -1, -2)$ 

Array2 (n) = Search position Y coord. judgement  $(0, -1, -2)$ 

Array3 (n) = Search angle judgement  $(0, -1, -2)$ 

Array4 (n) = Search position correlation value judgement  $(0, -1, -2)$ 

- 5. Data type = 4 (most probable large defect information) A judgement result of 0 indicates "OK," –1 indicates "no good," and –2 indicates that that item wasn't processed.
	- Array1 (n) = Most probable large defect's  $X$  coord. (0 to 511)
	- Array2 (n) = Most probable large defect's Y coord. (0 to 483)
	- Array3 (n) = Most probable large defect's estimate (0 to 255)
	- Array4 (n) = Large defect judgement  $(0, -1, -2)$
	- Array5 (n) = Most probable large defect's X conversion coord. before image scroll
	- Array6 (n) = Most probable large defect's Y conversion coord. before image scroll
	- Array7 (n) =  $Number of large defects$
	- Array8 (n) = Number of large defects judgement  $(0, -1, -2)$
- 6. Data type = 5 (most probable small defect information) A judgement result of 0 indicates "OK," –1 indicates "no good," and –2 indicates that that item wasn't processed.
	- Array1 (n) = Most probable small defect's  $X$  coord. (0 to 511)
	- Array2 (n) = Most probable small defect's Y coord. (0 to 483)
	- Array3 (n) = Most probable small defect's estimate (0 to 255)
	- Array4 (n) = Small defect judgement  $(0, -1, -2)$
	- Array5 (n) = Most probable small defect's X conversion coord. before image scroll
	- Array6 (n) = Most probable small defect's Y conversion coord. before image scroll
	- Array7 (n) =  $Number of small defects$
	- Array8 (n) = Number of small defects judgement  $(0, -1, -2)$
- 7. Data type = 6 (density minimum value information)
	- A judgement result of 0 indicates "OK" and –1 indicates "no good."
		- Array1 (n) = Most probable min. density  $X$  coord. (0 to 511)
		- Array2 (n) = Most probable min. density Y coord. (0 to 483)
		- Array3 (n) = Most probable min. density estimate (0 to 255)
		- Array4 (n) = Min. density judgement  $(0, -1, -2)$
		- Array5 (n) = Most probable min. density  $X$  conversion coord. before image scroll
		- Array6 (n) = Most probable min. density Y conversion coord. before image scroll
		- Array7  $(n)$  = Number of density defects
		- Array8 (n) = Number of density defects judgement  $(0, -1, -2)$

Data type 6 and data type 7 have the same values for the "number of density defects" and "number of density defects judgement".

8. Data type = 7 (density maximum value information)

A judgement result of 0 indicates "OK" and –1 indicates "no good."

- Array1 (n) = Most probable max. density  $X$  coord. (0 to 511)
- Array2 (n) = Most probable max. density Y coord. (0 to 483)
- Array3 (n) = Most probable max. density estimate (0 to 255)
- Array4 (n) = Max. density judgement  $(0, -1, -2)$
- Array5 (n) = Most probable max. density  $X$  conversion coord. before image scroll
- Array6 (n) = Most probable max. density Y conversion coord. before image scroll
- Array7  $(n)$  = Number of density defects
- Array8 (n) = Number of density defects judgement  $(0, -1, -2)$

Data type 6 and data type 7 have the same values for the "number of density defects" and "number of density defects judgement".

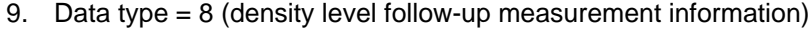

RMMODE's measurement feature  $= 0$  (binary features):

Array1 (n) = Binary area (0 to 247808)

- Array2 (n) = Binary X center-of-gravity (0 to 511)
- Array3 (n) = Binary Y center-of-gravity (0 to 483)
- Array4 (n) = (Reserved, contents not updated)
- Array5 (n) = Binary X center-of-gravity conversion coord. before image scroll
- Array6 (n) = Binary Y center-of-gravity conversion coord. before image scroll
- Array7 (n) =  $X$  execution position (0 to 511)
- Array8 (n) = Y execution position (0 to 483)

RMMODE's measurement feature = 1 (gray features):

- Array1 (n) = Average density (0 to 255)
- Array2 (n) = Gray-scale  $X$  center-of-gravity (0 to 511)
- Array3 (n) = Gray-scale Y center-of-gravity (0 to 483)
- $Array4(n) = (Reserved, contents not updated)$
- Array5 (n) = Gray-scale X center-of-gravity conversion coord. before image scroll
- Array6 (n) = Gray-scale Y center-of-gravity conversion coord. before image scroll
- Array7 (n) =  $X$  execution position (0 to 511)
- Array8 (n) = Y execution position (0 to 483)

RMMODE's measurement feature = 2 (binary weighting correlation):

- Array1 (n) = Binary weighting correlation value
- $Array2(n) = (Reserved, contents not updated)$
- Array3 (n) = (Reserved, contents not updated)
- $Array4(n) = (Reserved, contents not updated)$
- Array5 (n) = (Reserved, contents not updated)
- Array6 (n) = (Reserved, contents not updated)
- Array7 (n) =  $X$  execution position (0 to 511)
- Array8 (n) = Y execution position (0 to 483)

RMMODE's measurement feature = 3 (gray correlation):

- Array1 (n) = Gray correlation value (0 to 100)
- Array2 (n) = Average density (0 to 255)
- Array3 (n) = Density deviation (0 to 127.5)
- Array4 (n) = (Reserved, contents not updated)
- $Array5$  (n) = (Reserved, contents not updated)
- $Array6(n) = (Reserved, contents not updated)$
- Array7 (n) =  $X$  execution position (0 to 511)
- Array8 (n) =  $Y$  execution position (0 to 483)
- 10. Data type = 9 (density level follow-up measurement judgement information)
	- A judgement result of 0 indicates "OK," –1 indicates "no good."

RMMODE's measurement feature = 4:

Binary features judgement

- Array1 (n) = Binary area judgement  $(0, -1, -2)$
- Array2 (n) = Binary X center-of-gravity judgement  $(0, -1, -2)$
- Array3 (n) = Binary Y center-of-gravity judgement  $(0, -1, -2)$

RMMODE's measurement feature = 5:

Gray features judgement

- Array1 (n) = Average density judgement  $(0, -1, -2)$
- Array2 (n) = Gray-scale X center-of-gravity judgement  $(0, -1, -2)$
- Array3 (n) = Gray-scale Y center-of-gravity judgement  $(0, -1, -2)$

RMMODE's measurement feature = 6:

Binary weighting correlations judgement

Array1 (n) = Binary weighting corr. value judgement  $(0, -1, -2)$ 

RMMODE's measurement feature = 7:

Gray correlation judgement

Array1 (n) = Gray correlation value judgement  $(0, -1, -2)$ 

Array2 (n) = Average density judgement  $(0, -1, -2)$ 

Array3 (n) = Density deviation judgement  $(0, -1, -2)$ 

Data won't be stored in arrays that weren't specified. A value of 0 will be stored when the array has been specified but data doesn't exist for the item that should be stored in the array element.

A value of –2 will be stored when a measurement feature that doesn't perform judgement processing has been specified, but a judgement result has been read.

## **RMMODE ROI Model MODE** (Command) Action **Determines the ROI model's processing mode. Format** RMMODE model#, measurement feature [, density lower limit [, density upper limit [, absolute value mode]]]

**Description** Sets the conditions used when ROI processing is executed for the specified ROI model. Specify the desired ROI model with the *model#* parameter (0 to 1023).

> The measurement feature parameter specifies which feature is measured for the specified ROI model.

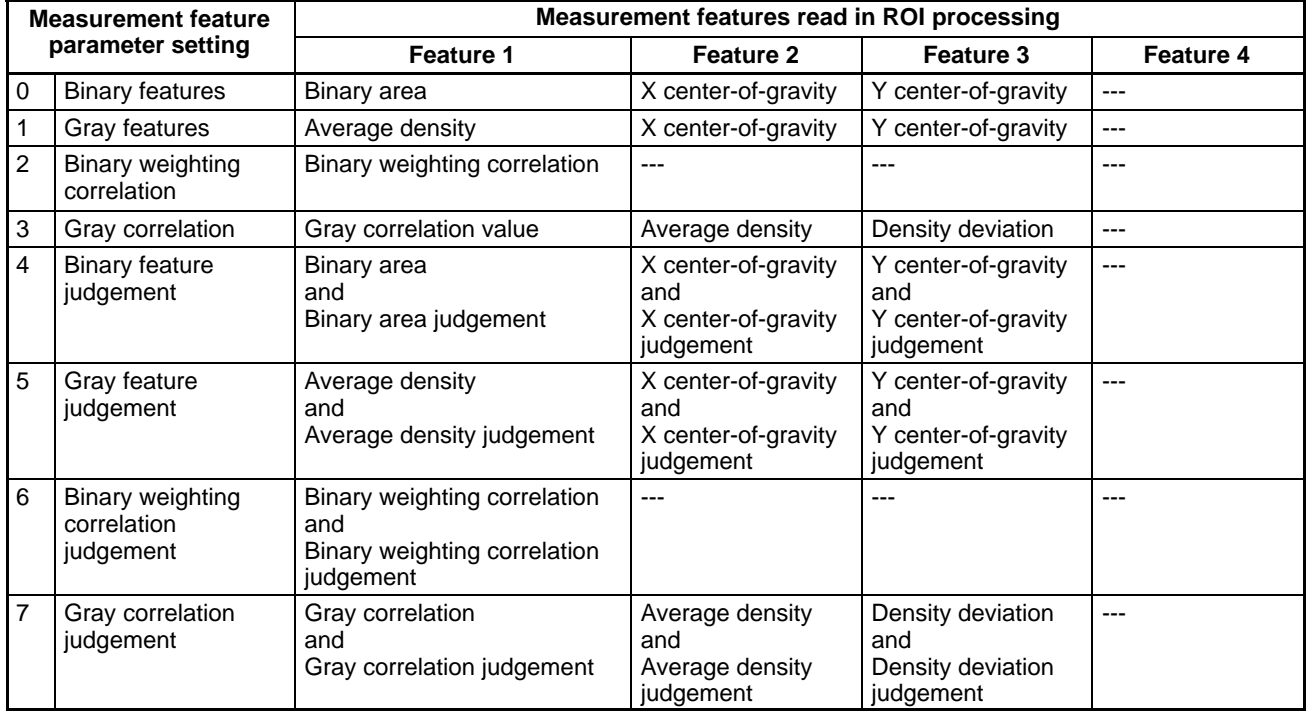

For example, if the *measurement feature* parameter is set to 3, the gray correlation value, average density, and density deviation can be read simultaneously when ROI processing is performed with the RMRUN command.

A value of –2 will be returned for the judgement result when a measurement feature that doesn't include judgement processing is selected.

Measurement feature 4 in the table above hasn't been completed yet.

A processing result of 0 and judgement result of –2 will be returned for blank items (---) in the table above.

The density lower limit (0 to 255) and density upper limit (0 to 255) set the density levels used in image clipping. The default setting for the density lower limit is 0 and the default setting for the density upper limit is 255. The previous settings will remain valid if these parameters are omitted.

The absolute value mode is used to reverse the above density level. The default setting is 0.

0: Do not reverse.

Other than 0: Reverse.

The gray correlation value for ROI processing is 0 to 100; Negative correlation values are set to 0.

# **RMMODE2 ROI Model MODE 2**

(Command) Action **Determines the ROI model's extended processing mode.** Format RMMODE2 model#, processing mode, array1 [, array2] **Description** Specifies the extended operating mode when processing with the RMRUN or RMGRUN commands. The operating modes set with the RMMODE command are for ROI processing performed just one time at a fixed position. The RMMODE2 command specifies the operating mode for ROI processing that accompanies movement.

Specify the desired ROI model with the model# parameter (0 to 1023).

Specify the desired type of processing with the *processing mode* parameter, as shown in the following table.

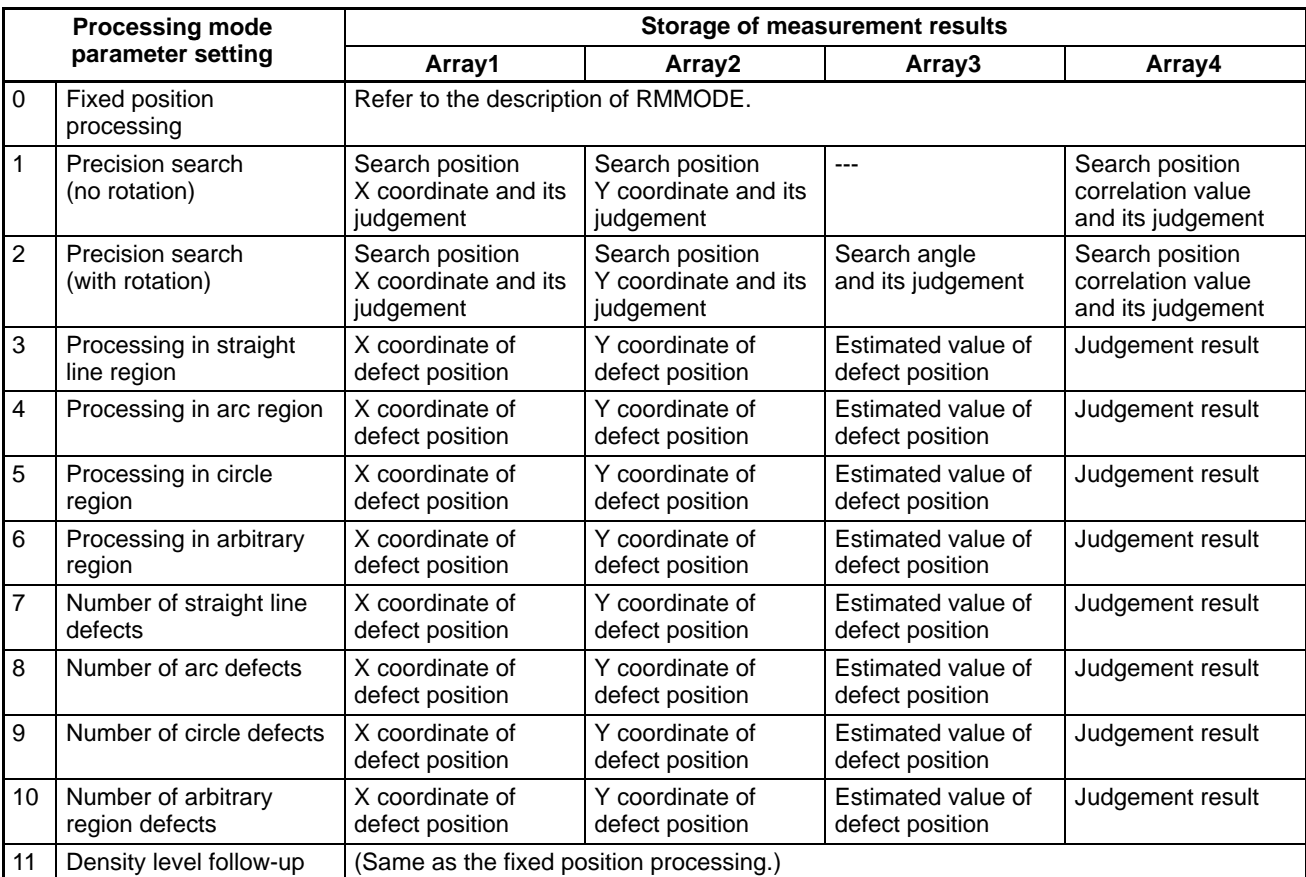

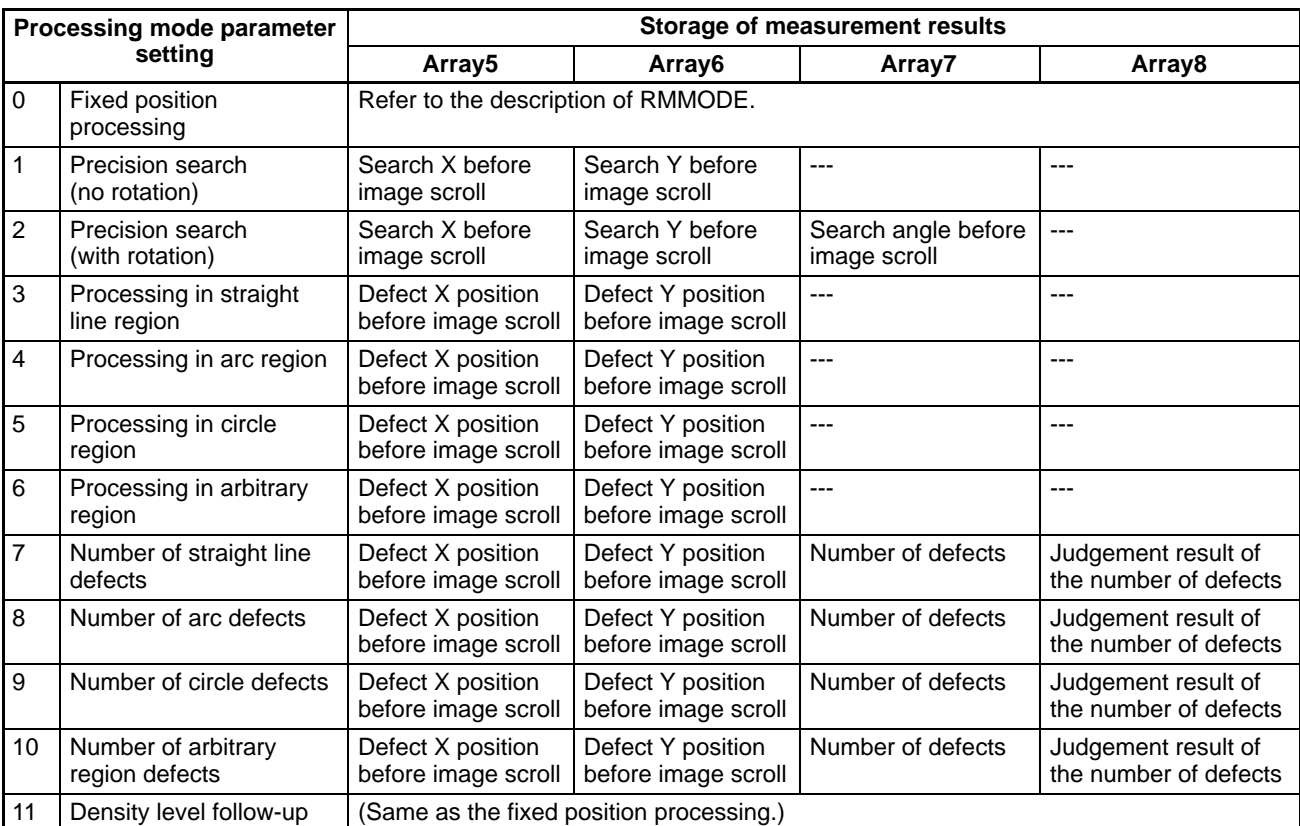

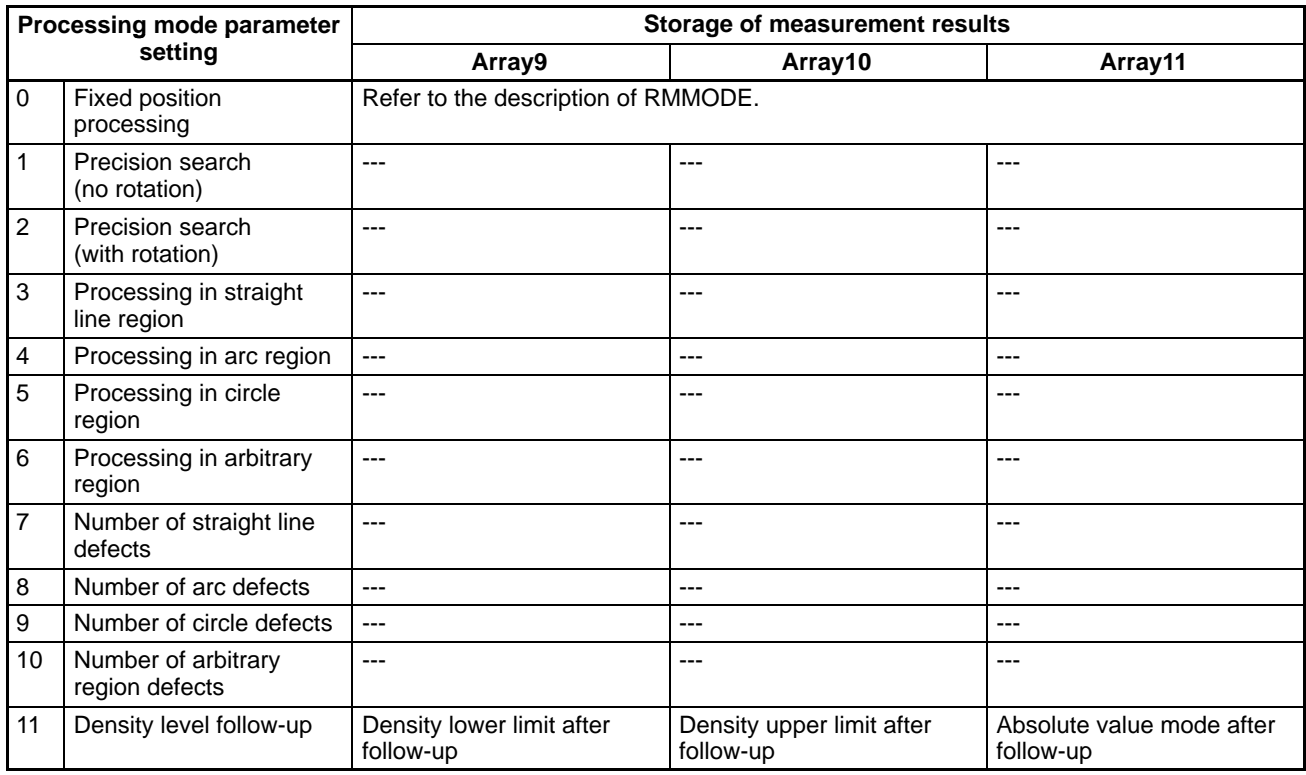

The following list provides details on the data stored in the arrays.

**1, 2, 3...** 1. Processing mode = 0 (fixed position processing)

The processing specified in RMMODE or RMGMODE is performed, so the data set in array is meaningless.

2. Processing mode = 1 (precision search, no rotation)

A precise search in sub-pixel units is performed on the region around the reference point specified in the RMRUN or RMGRUN command. A rotational search is not performed.

The sub-pixel unit's search position and correlation can be determined.

The following parameters are specified in *array1*.

Array1  $(0)$  = Search region's X size Array1  $(1)$  = Search region's Y size Array1 (2) = Frame/field mode specification (0=frame, other than 0=field)

Array2 (0) = Correlation value criteria When  $-1$  is specified, the judgement isn't carried out with an estimate value. (The default setting is -1.)

The precision search finds the position that is most similar to the rectangular region in the specified ROI model centered on the reference point specified in RMRUN or RMGRUN with a height and width specified by the Y size and X size. If both the Y size and X size are 0, the precision search's reference point will be returned as the most similar point.

Be sure to specify gray correlation as the measurement feature with the RMMODE command.

When a "correlation value criteria" has been specified, processing will be stopped if the correlation value from the first ROI processing operation is less than the specified value. The initial coordinates will be returned as the search position if processing is stopped. This function is used to avoid the long processing times that occur when the search object isn't within the specified search region.

3. Processing mode = 2 (precision search, with rotation)

A precise search in sub-pixel units is performed on the region around the reference point specified in the RMRUN or RMGRUN command. A subangle rotational search is also performed.

The sub-pixel unit's search position/angle and correlation can be determined.

The following parameters are specified in array1.

Array1 (0) = Search region's  $X$  size Array1  $(1)$  = Search region's Y size Array1 (2) = Start rotation angle (degrees) Array1 (3) = End rotation angle (degrees) Array1 (4) = Step angle (degrees) Array1 (5) = Frame/field mode specification (0=frame, other than 0=field) Array2 (0) = Correlation value criteria When –1 is specified, the judgement isn't carried out with an estimate value. (The default setting is –1.)

The precision search finds the position that is most similar to the rectangular region in the specified ROI model centered on the reference point specified in RMRUN or RMGRUN with a height and width specified by the Y size and X size. If both the Y size and X size are 0, the precision search's reference point will be returned as the most similar point.

Be sure to specify gray correlation as the measurement feature with the RMMODE command.

When a "correlation value criteria" has been specified, processing will be stopped if the correlation value from the first ROI processing operation is less than the specified value. The initial coordinates will be returned as the search position if processing is stopped. This function is used to avoid the long processing times that occur when the search object isn't within the specified search region.

4. Processing mode = 3 (straight line region inspection)

Performs a defect inspection within a linear region. Can also inspect for the presence of objects using the minimum and maximum densities in the area. The position of the most probable defect and the defect level can be determined.

The following parameters are specified in  $array1$ . The data set in  $array2$  is meaningless.

Array1  $(0)$  = White/black flag

(0=white, 1=black, 2=black and white)

Array1  $(1)$  = Inspection item

- 
- 0: Large defect 4: Large defect + presence
	-
- 1: Small defect 5: Small defect + presence
	-
- 
- 
- 3: Large + small defect
- 2: Presence 6: Large/small defect + presence
- 

Array1  $(2)$  = Mask interval

Light defects are detected on a dark background when the white/black flag is set to white. Conversely, dark defects are detected on a light background when the white/black flag is set to black. Both light and dark defects are detected when the white/black flag is set to "black and white."

The inspection item specifies the subject of the inspection. Processing may require some time if several items are selected.

Be sure to specify gray features as the measurement feature with the RMMODE command.

5. Processing mode = 4 (arc region inspection)

Performs a defect inspection within an arc region. Can also inspect for the presence of objects using the minimum and maximum densities in the area. The position of the most probable defect and the defect level can be determined.

The following parameters are specified in array1. The data set in array2 is meaningless.

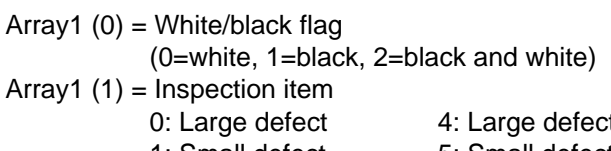

- $: t +$  presence
- 
- 1: Small defect 5: Small defect + presence
- 2: Presence 6: Large/small defect + presence
- 3: Large + small defect

Array1  $(2)$  = Mask interval

Light defects are detected on a dark background when the white/black flag is set to white. Conversely, dark defects are detected on a light background when the white/black flag is set to black. Both light and dark defects are detected when the white/black flag is set to "black and white."

The inspection item specifies the subject of the inspection. Processing may require some time if several items are selected.

Be sure to specify gray features as the measurement feature with the RMMODE command.

6. Processing mode = 5 (circle region inspection)

Performs a defect inspection within a circle region. Can also inspect for the presence of objects using the minimum and maximum densities in the area. The position of the most probable defect and the defect level can be determined.

The following parameters are specified in array1. The data set in array2 is meaningless.

Array1  $(0)$  = White/black flag

(0=white, 1=black, 2=black and white)

Array1  $(1)$  = Inspection item

- 0: Large defect 4: Large defect + presence
	-
- 1: Small defect 5: Small defect + presence
- 3: Large + small defect
- 2: Presence 6: Large/small defect + presence

Array1  $(2)$  = Mask interval

Light defects are detected on a dark background when the white/black flag is set to white. Conversely, dark defects are detected on a light background when the white/black flag is set to black. Both light and dark defects are detected when the white/black flag is set to "black and white."

The inspection item specifies the subject of the inspection. Processing may require some time if several items are selected.

Be sure to specify gray features as the measurement feature with the RMMODE command.

7. Processing mode = 6 (arbitrary region inspection)

Performs a defect inspection within an arbitrary region. Can also inspect for the presence of objects using the minimum and maximum densities in the area. The position of the most probable defect and the defect level can be determined.

The following parameters are specified in array1. The data set in array2 is meaningless.

Array1  $(0)$  = White/black flag

(0=white, 1=black, 2=black and white)

Array1  $(1)$  = Inspection item

- 
- 0: Large defect 4: Large defect + presence
- 1: Small defect 5: Small defect + presence
- 2: Presence 6: Large/small defect + presence
- 3: Large + small defect

Light defects are detected on a dark background when the white/black flag is set to white. Conversely, dark defects are detected on a light background when the white/black flag is set to black. Both light and dark defects are detected when the white/black flag is set to "black and white."

The inspection item specifies the subject of the inspection. Processing may require some time if several items are selected.

Be sure to specify gray features as the measurement feature with the RMMODE command.

8. Processing mode = 11 (density level follow-up measurement) Performs a measurement by automatically picking up the density level (clipping level). The measurement operation after density level follow-up is equivalent to the "0: fixed position processing" operation.

The following parameters are specified in  $array/1$ . The data set in  $array/2$  is meaningless.

Array1  $(0)$  = Density level follow-up mode  $(0 = no$  follow-up,  $1 = mode 1$ ,  $2 = mode 2$ )

Array1 (1) = ROI model number (0 to 1,023) for density level follow-up

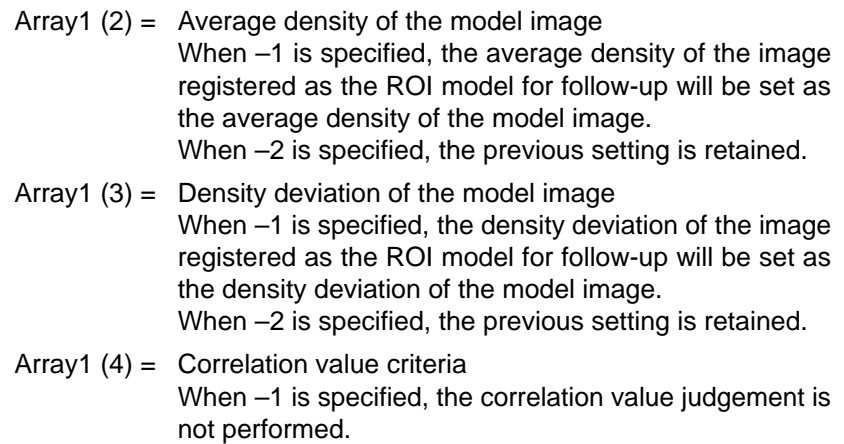

The three modes for density level follow-up are described in the following table. The mode is set with array element Array1 (0).

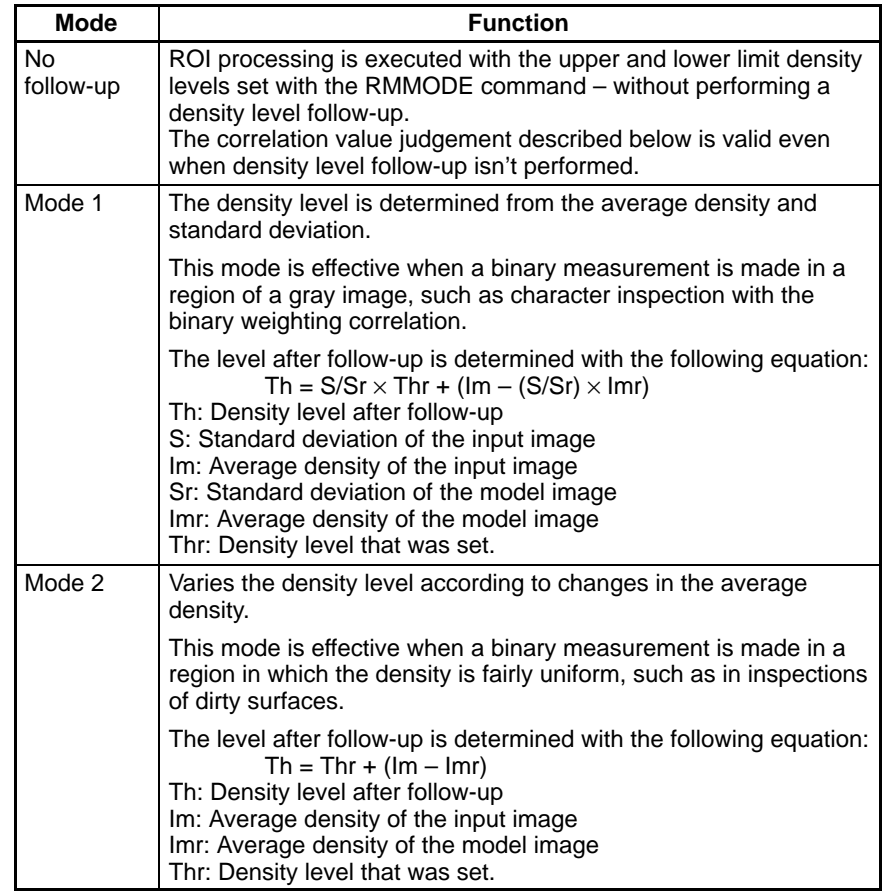

The RMMODE and RMMODE2 settings for the ROI model for density level follow-up are meaningless during the density level follow-up processing. The processes required for the specified density level follow-up mode will be executed.

When the density level follow-up mode is set to 1, the specification for the model image's density deviation is meaningless.

A meaningless value may be set if –2 is specified for the model image's average density array1 (3) or density deviation array1 (3). If –2 is specified, the previous settings will be preserved, making them meaningless.

If a "correlation value criteria" is specified, ROI processing after the follow-up won't be executed when the correlation value of the ROI model for follow-up is less than the judgement limit. In this case, the results for ROI processing after follow-up will all be "0" and the judgements will all be "NG".

The ROI processing position is determined by the various parameters as well as the position specified by the RMPUT2 command + the displacement position specified by the RMORIGIN command.

The processing results will be uncertain when ROI processing is performed at the specified position and the ROI model projects out from the display.

The measurement feature, density upper/lower limits, and absolute value mode set with the RMMODE command become invalid for ROI processing. Set the measurement feature to 1 (gray features) with the RMMODE command when performing defect inspection.

ROI model information

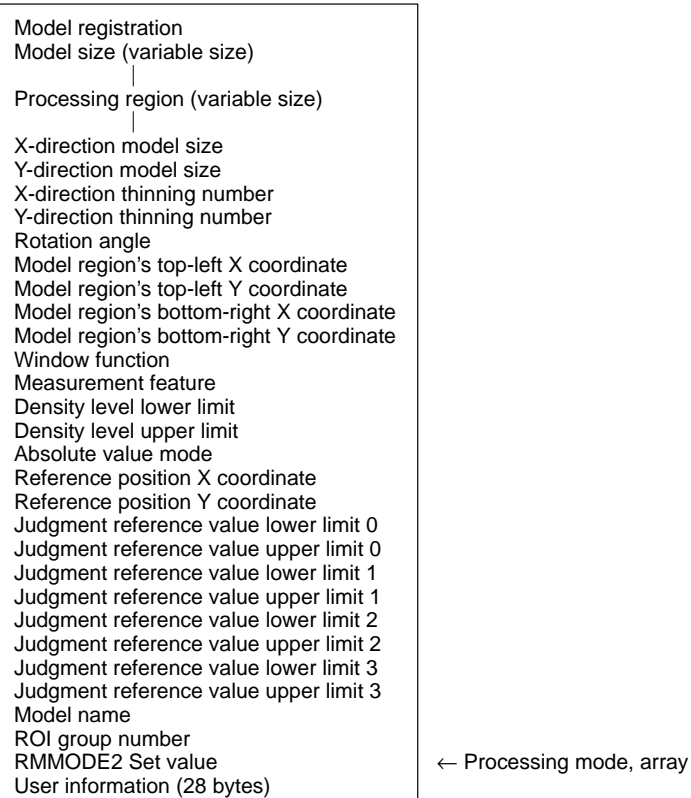

## RMNAME ROI Model NAME

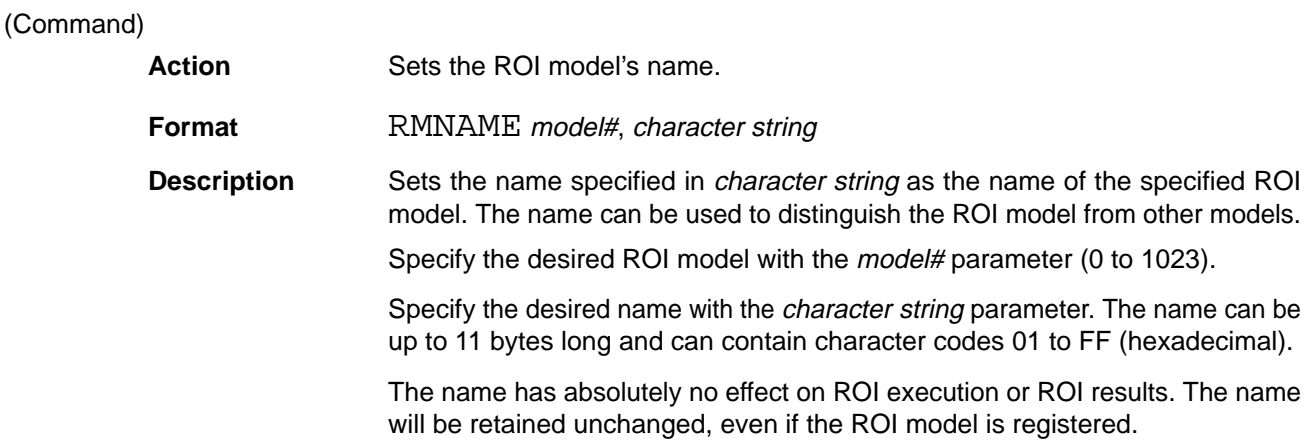

## **(RMODE) (Not supported by the F350-C12E/C41E) Runlength MODE**

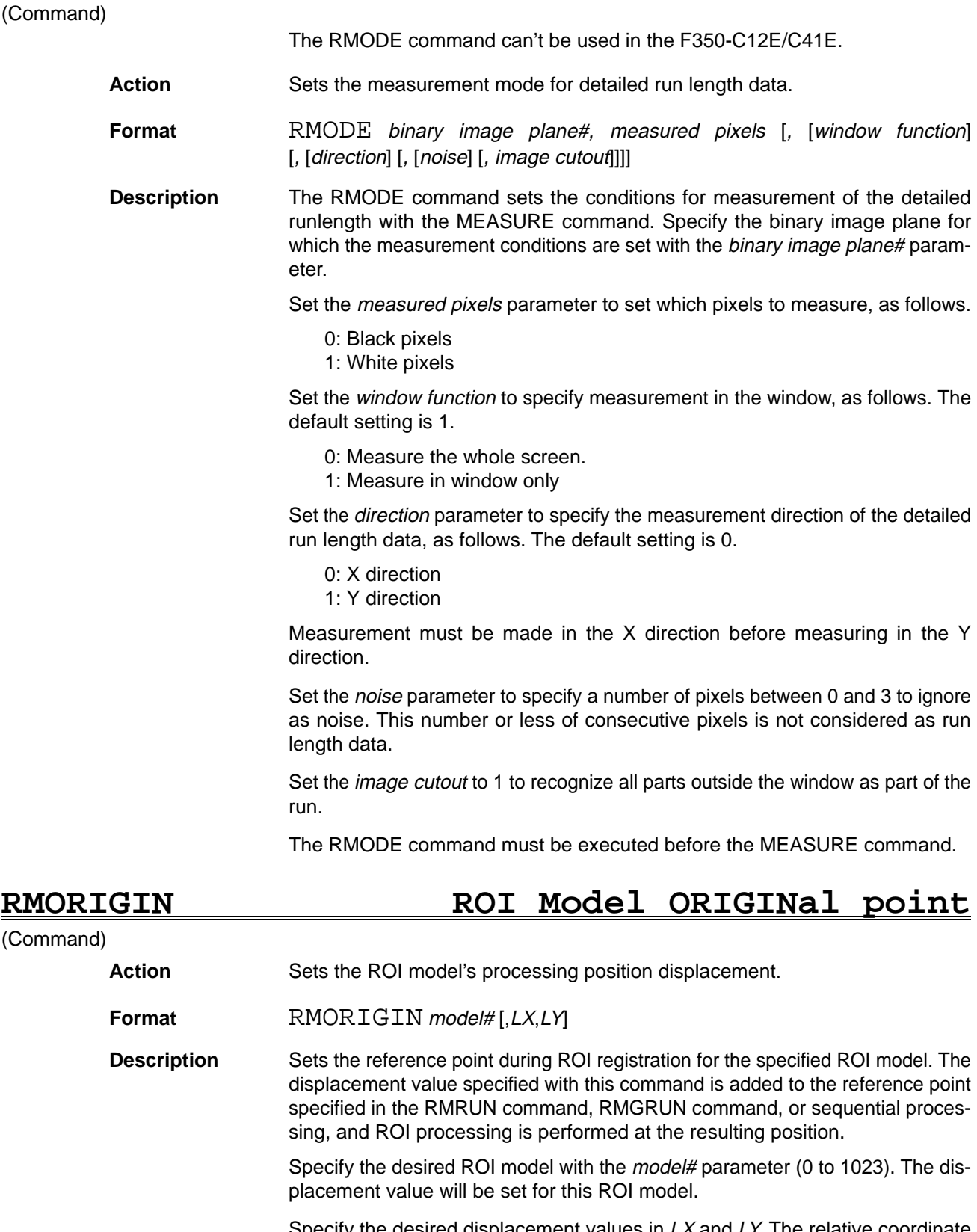

Specify the desired displacement values in LX and LY. The relative coordinate from the reference point to the model's upper-left corner must be from –512 to 511. The default setting is 0.

A positive displacement is to the right for  $LX$ , up for  $LY$ . A negative displacement is to the left for  $LX$ , down for  $LY$ .

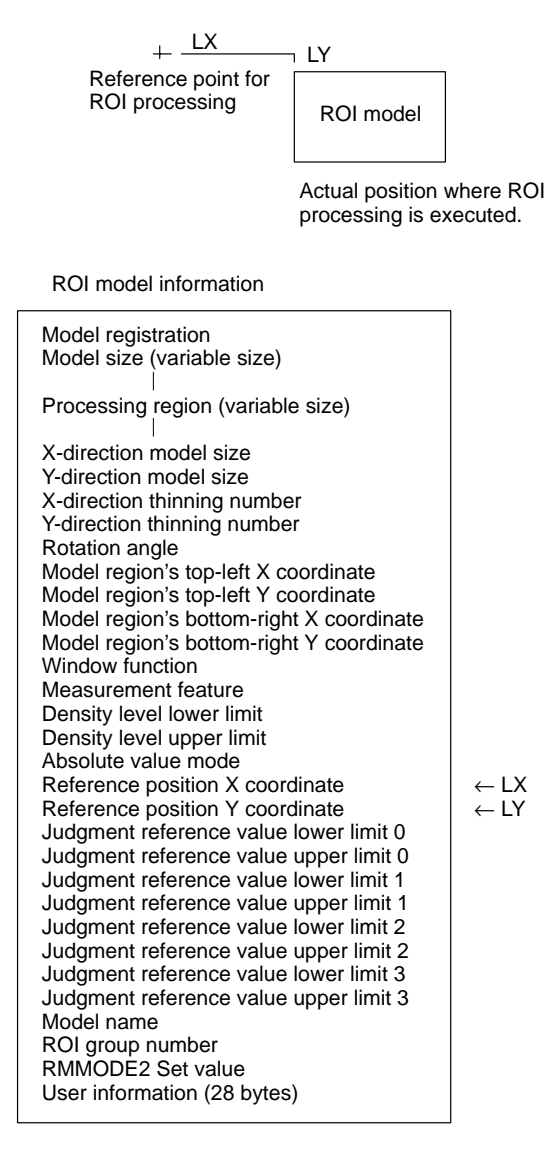

# **RMPOSCNV ROI Model POSition CoNVert**

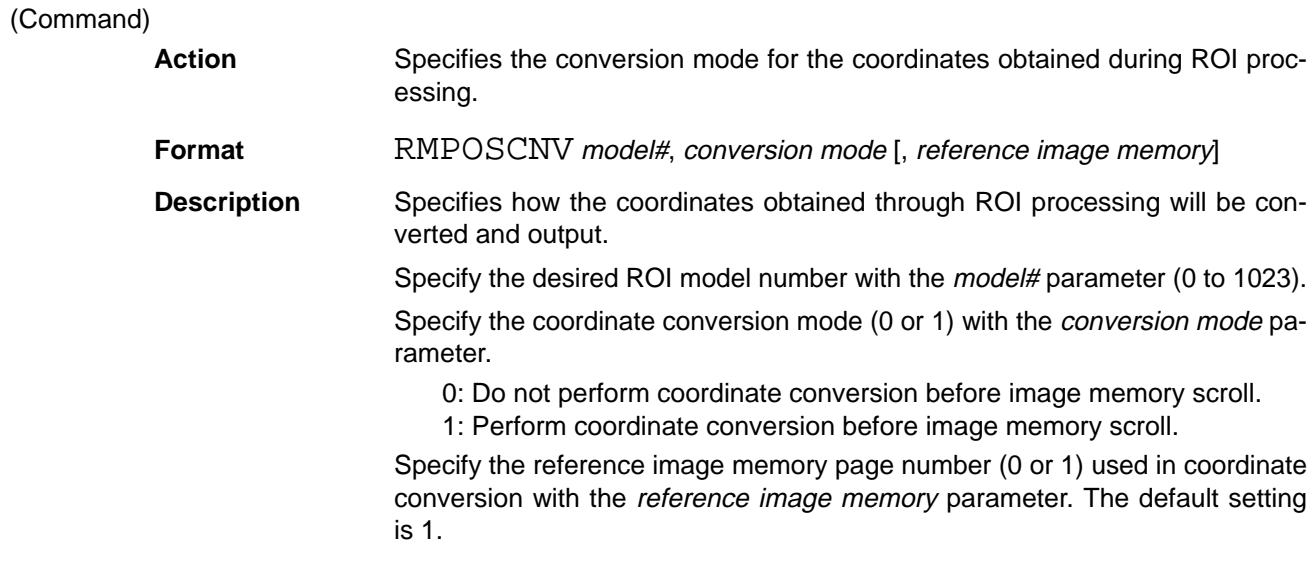

The coordinates obtained during ROI processing depend on the processing mode specified in RMMODE2, as shown in the following table. These coordinate values can be read with commands such as RMDATA.

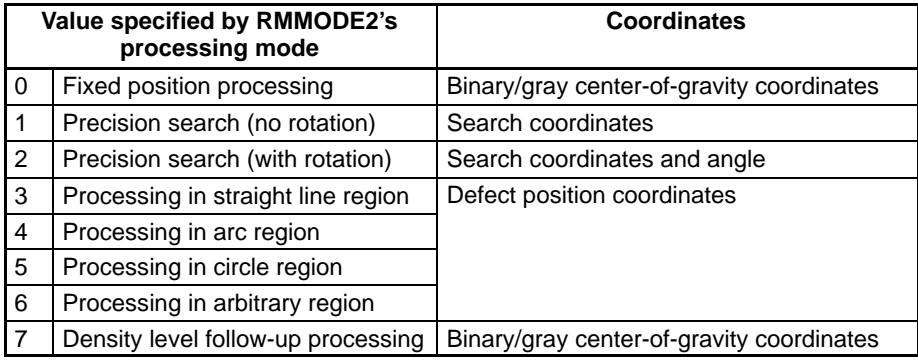

# **RMPUT** ROI Model PUT

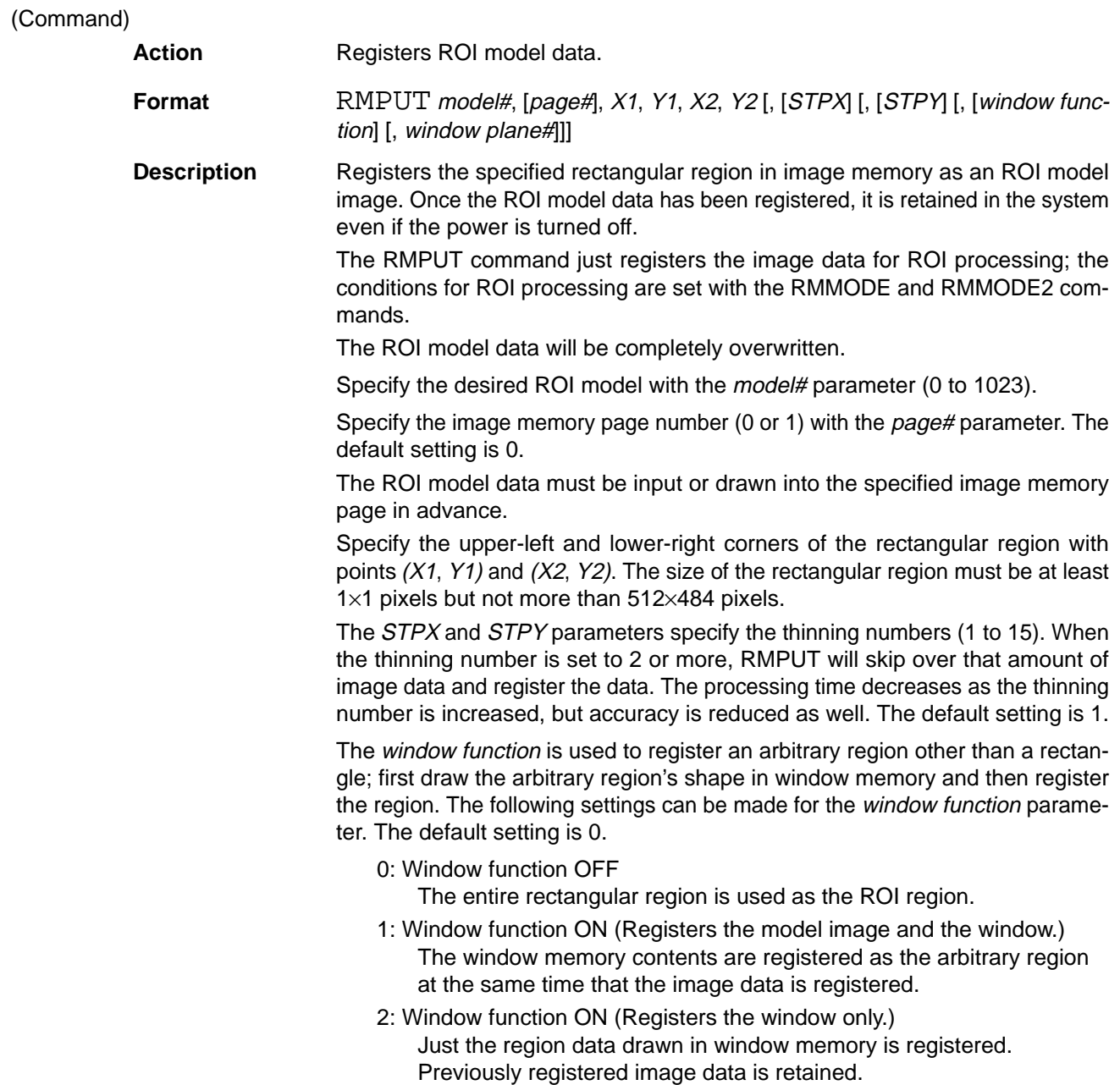

3: Window function maintained (Registers the model image only.) Retains the previously registered image data as is, and registers only the image data.

The window plane# parameter specifies the plane (0 to 7) in which the arbitrary region's shape has been drawn. The default setting is 7.

The display angle of the specified image memory page is automatically registered as the model's reference angle.

(Command)

# **RMPUT2** ROI Model PUT 2

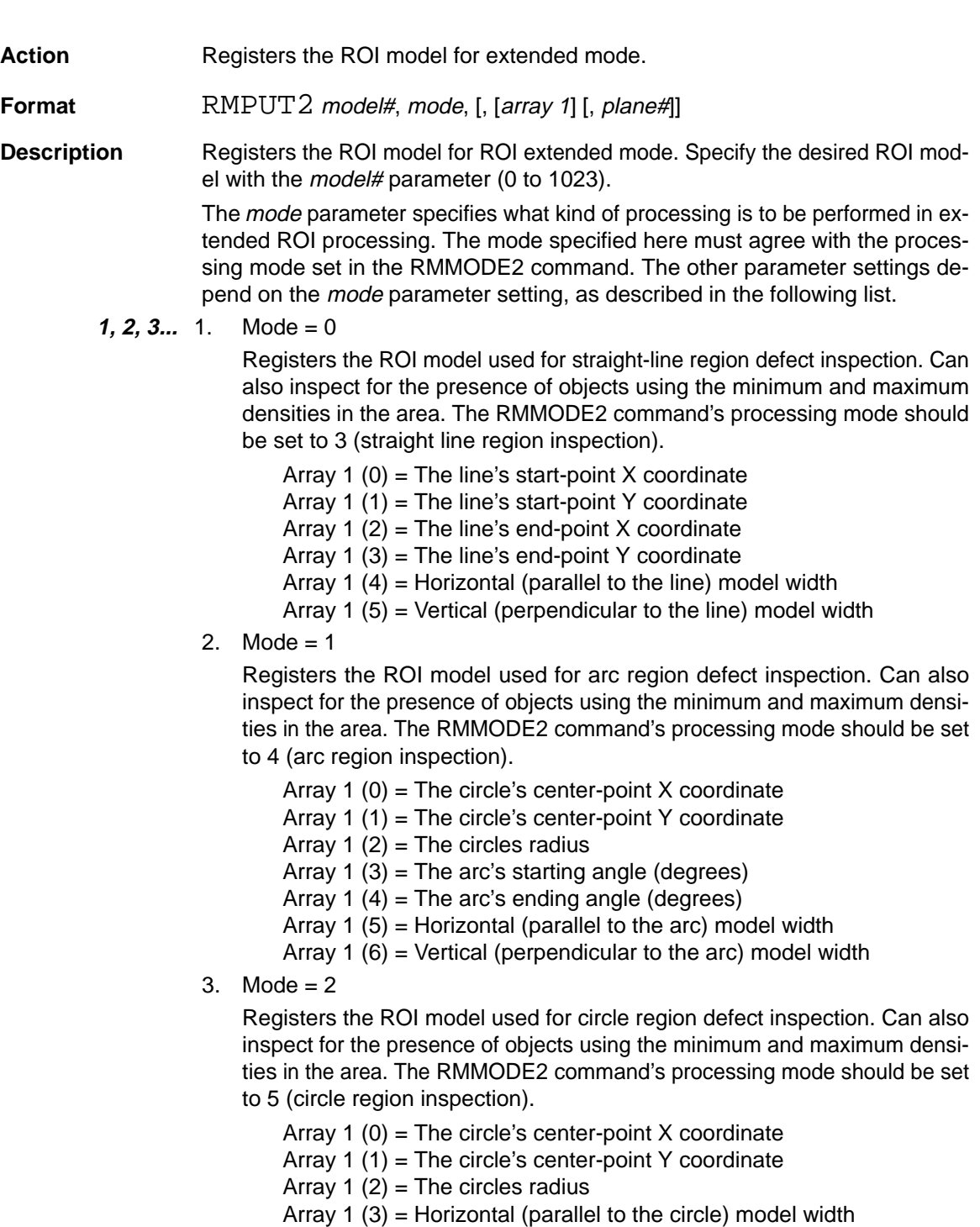

Array 1 (4) = Vertical (perpendicular to the circle) model width

4. Mode  $= 3$ 

Registers the ROI model used for arbitrary region defect inspection. Can also inspect for the presence of objects using the minimum and maximum densities in the area. The RMMODE2 command's processing mode should be set to 6 (arbitrary region inspection).

Before executing RMPUT2, draw the arbitrary shape within the rectangular region specified by array elements array(0) through array(3) in the plane specified by the plane# parameter.

Array 1 (0) = The region's start-point  $X$  coordinate Array 1  $(1)$  = The region's start-point Y coordinate Array 1  $(2)$  = The region's end-point X coordinate Array 1  $(3)$  = The region's end-point Y coordinate Array 1 (4) = Horizontal (X-direction) model width Array 1 (5) = Vertical (Y-direction) model width Array 1  $(6)$  = Mask interval

When the array elements are omitted, the existing settings aren't changed. Omit the array settings when you want to just register the model or change the reference position.

The plane# parameter specifies the window plane (0 to 7) used in internal processing when the ROI model is registered. The default setting is 7.

The specified window plane is used as a working plane and any patterns drawn in the plane before RMPUT2 is executed will be cleared.

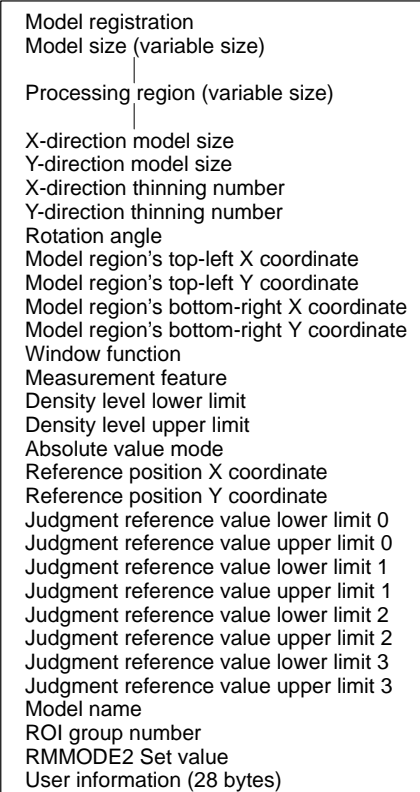

ROI model information

← Array 1

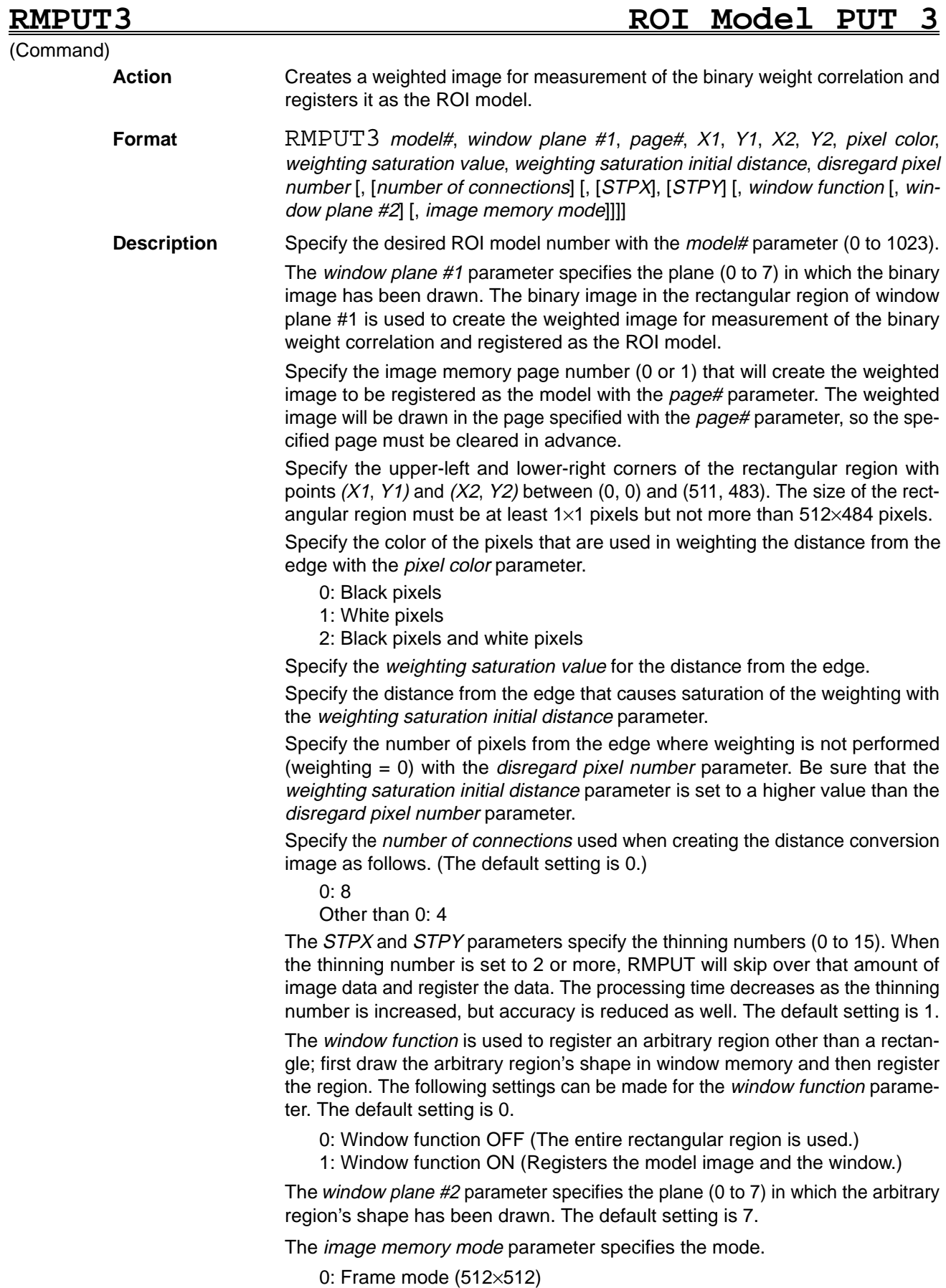

Other than 0: Field mode (512×256)

## **RMRUN ROI Model RUN**

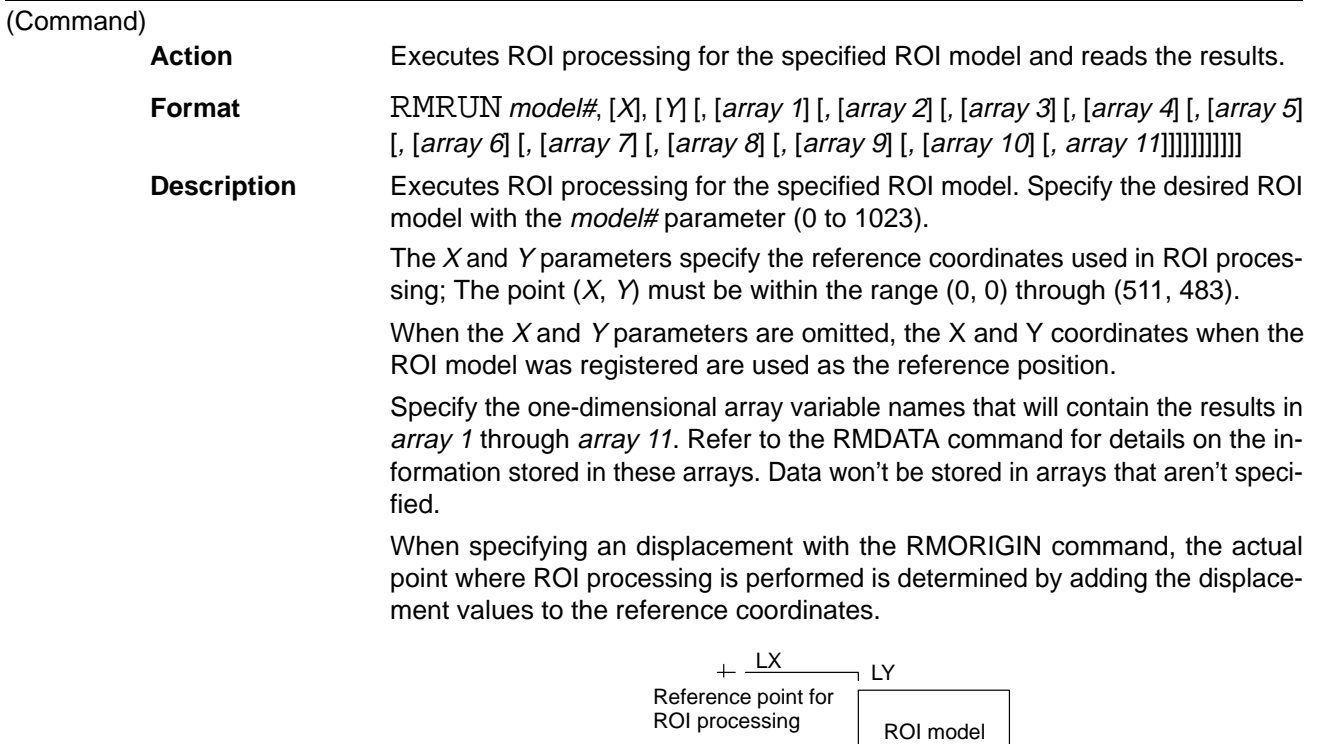

Actual position where ROI processing is executed.

## **RMSAVE ROI Model SAVE**

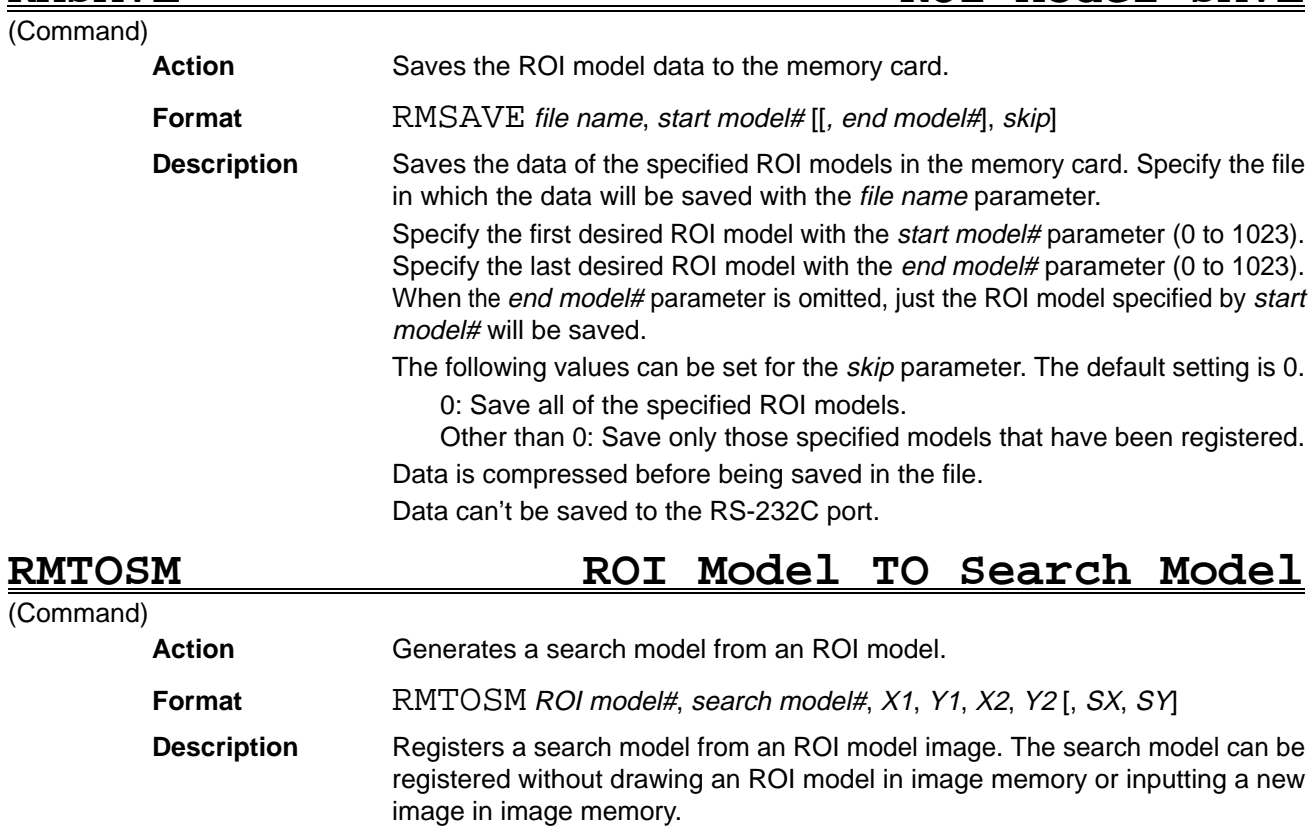

Specify the desired ROI model with the ROI model# parameter (0 to 1023).

Specify the desired search model with the *search model#* parameter (0 to 435).

Specify the upper-left and lower-right corners of the search model region with points  $(X1, Y1)$  and  $(X2, Y2)$ ; specify these points as displacements from the upper-left corner of the ROI model.

Parameters  $X1$ ,  $Y1$ ,  $X2$ ,  $Y2$  must satisfy the following equations. Coordinates that satisfy these conditions can be obtained with the SMSELECT2 command.

 $X2 - X1 + 1 = 22, 29, 36, 43, 50, 57,$  or 64  $Y2 - Y1 + 1 = 18, 26, 32, 40, 46, 54,$  or 60

The SX and SY parameters specify the coordinates to return as the search position as a displacement from the upper-left corner of model. The default setting is (0, 0).

The X size of the ROI model must be specified as 511 or smaller.

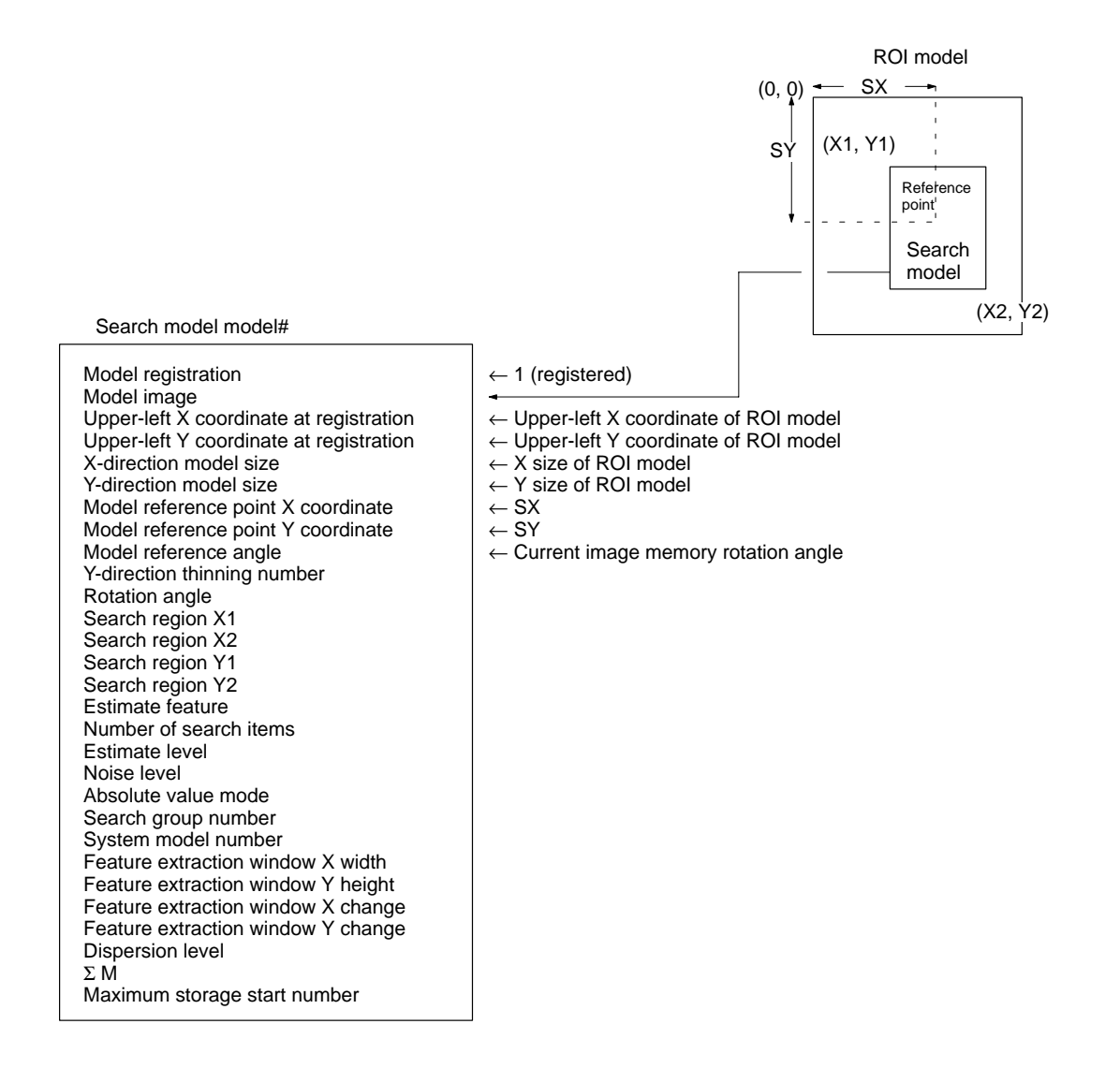

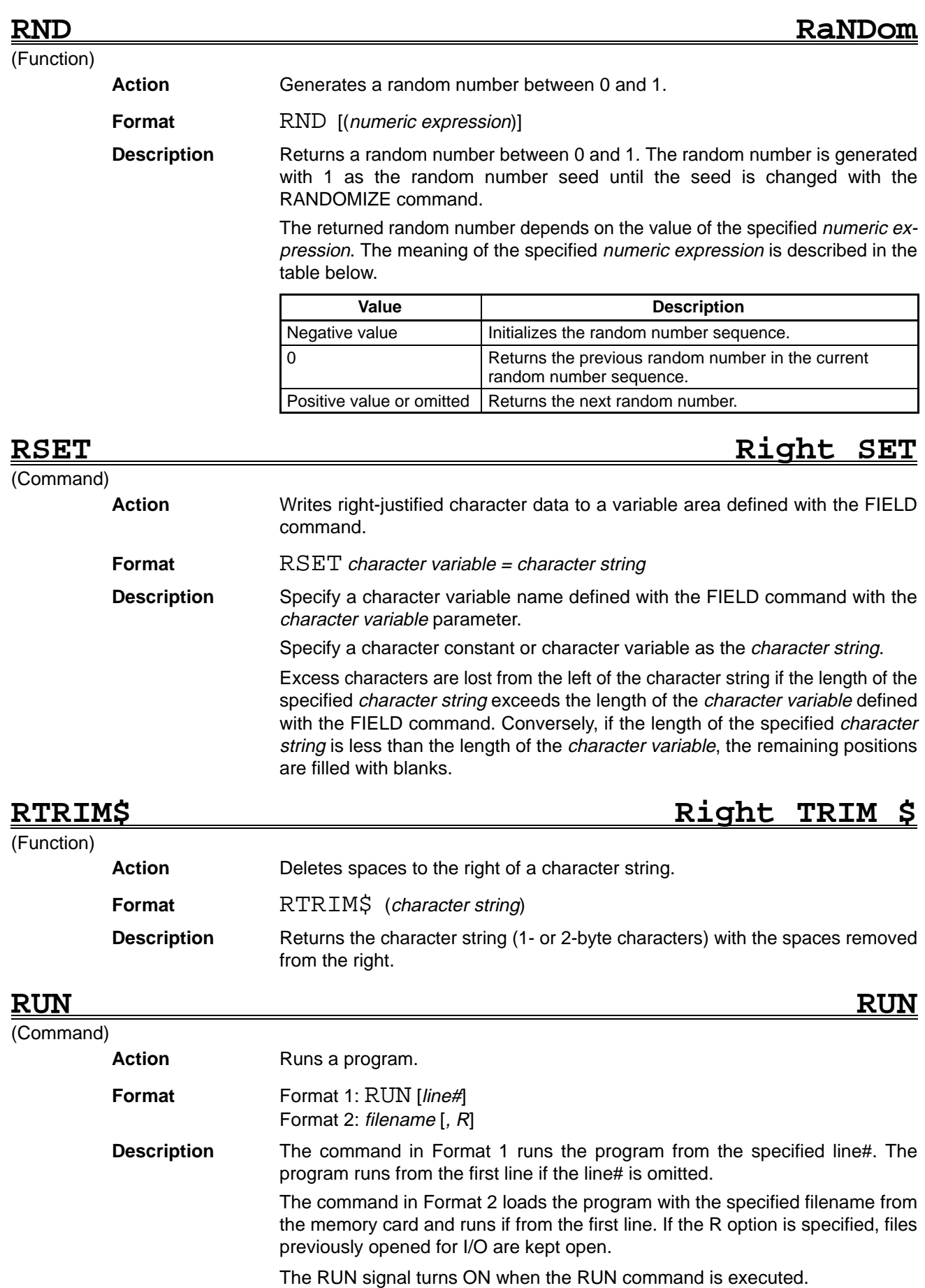

# **RUNOUT RUN OUT**

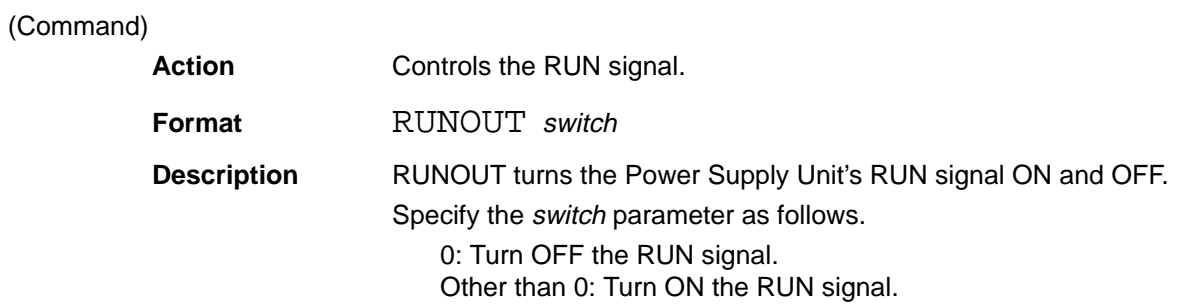

## **SEARCH** . . Reference **SEARCH** . . *Reference*

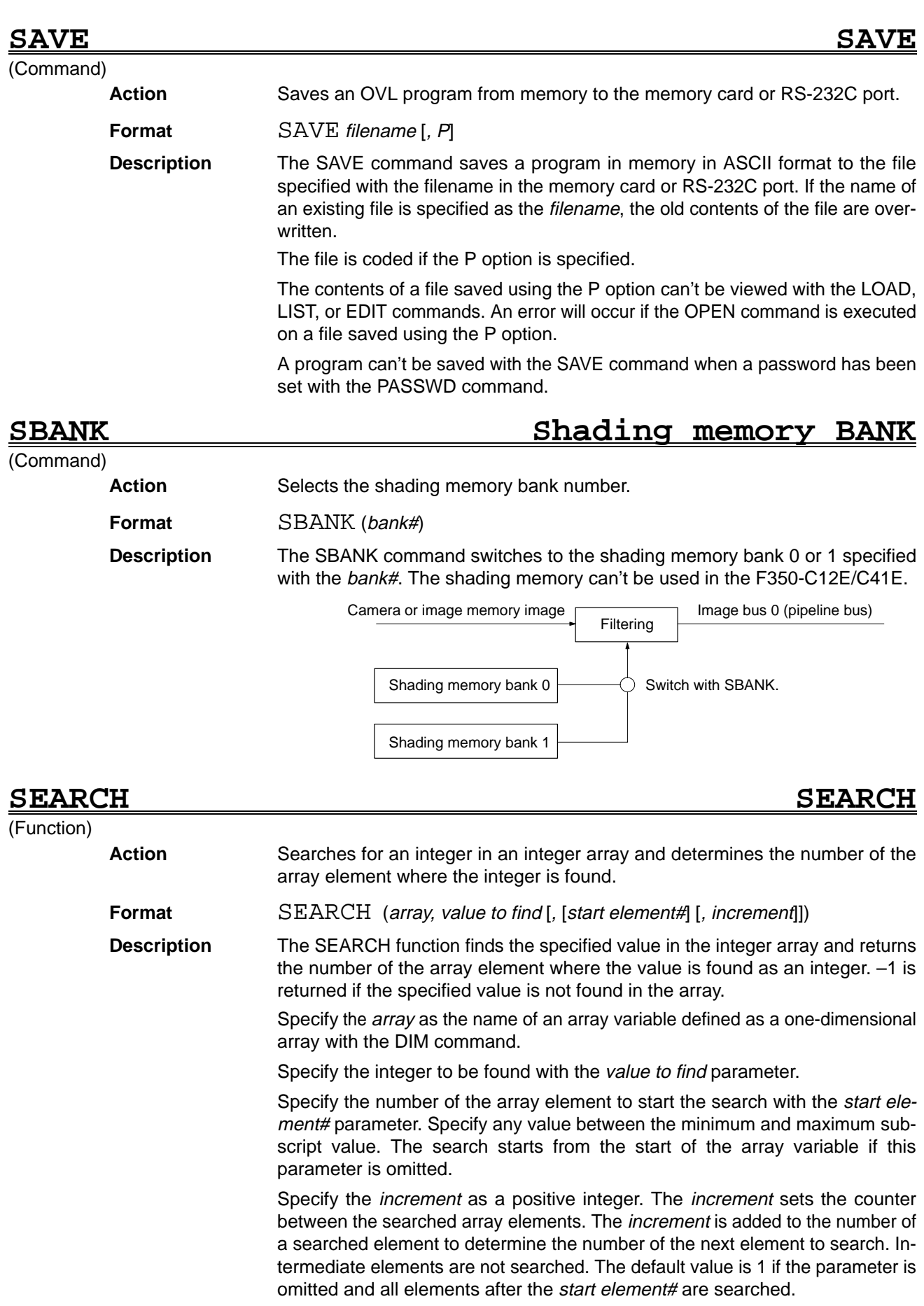

### *SELECT...CASE–CASEELSE–END SELECT...* Reference **Section 5**

## **SEARCH2 SEARCH 2**

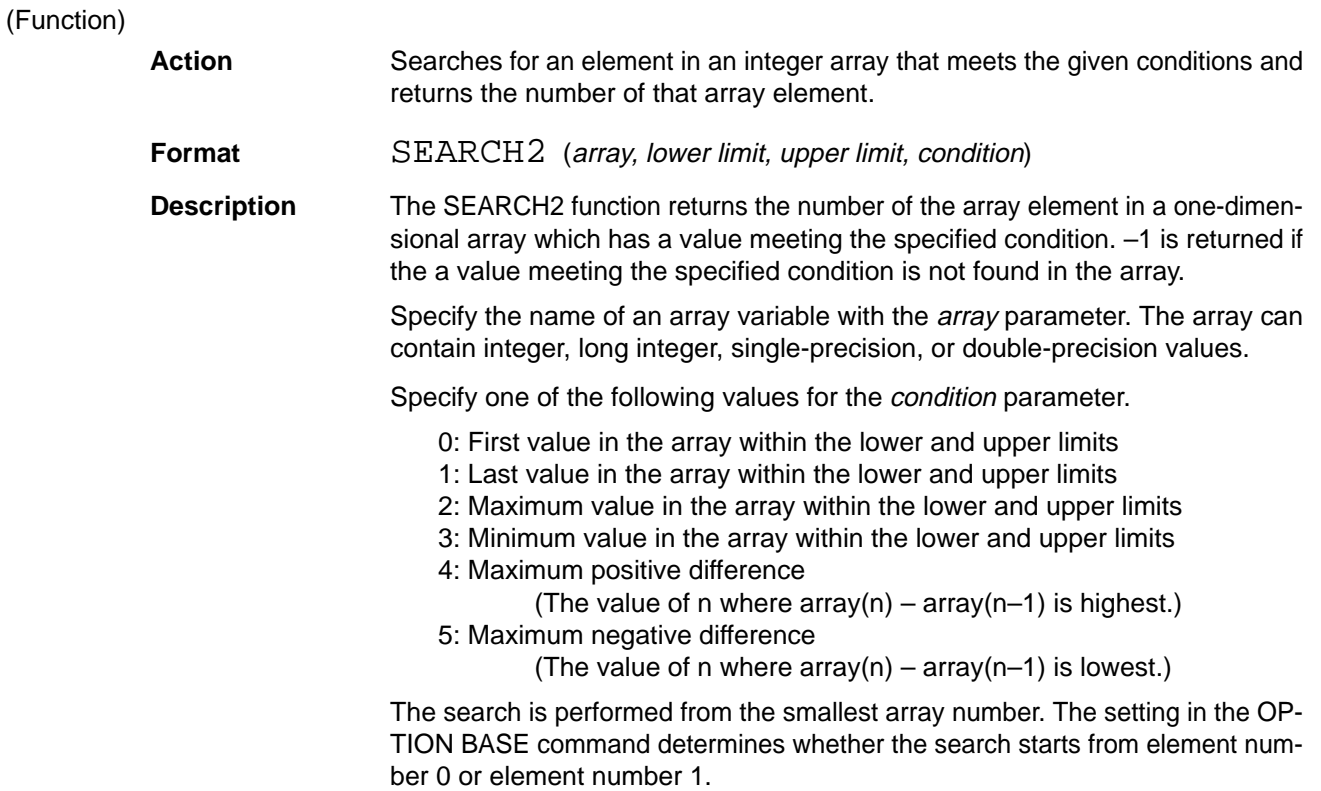

## **SELECT...CASE–CASE ELSE–END SELECT SELECT...CASE–CASE ELSE–END SELECT**

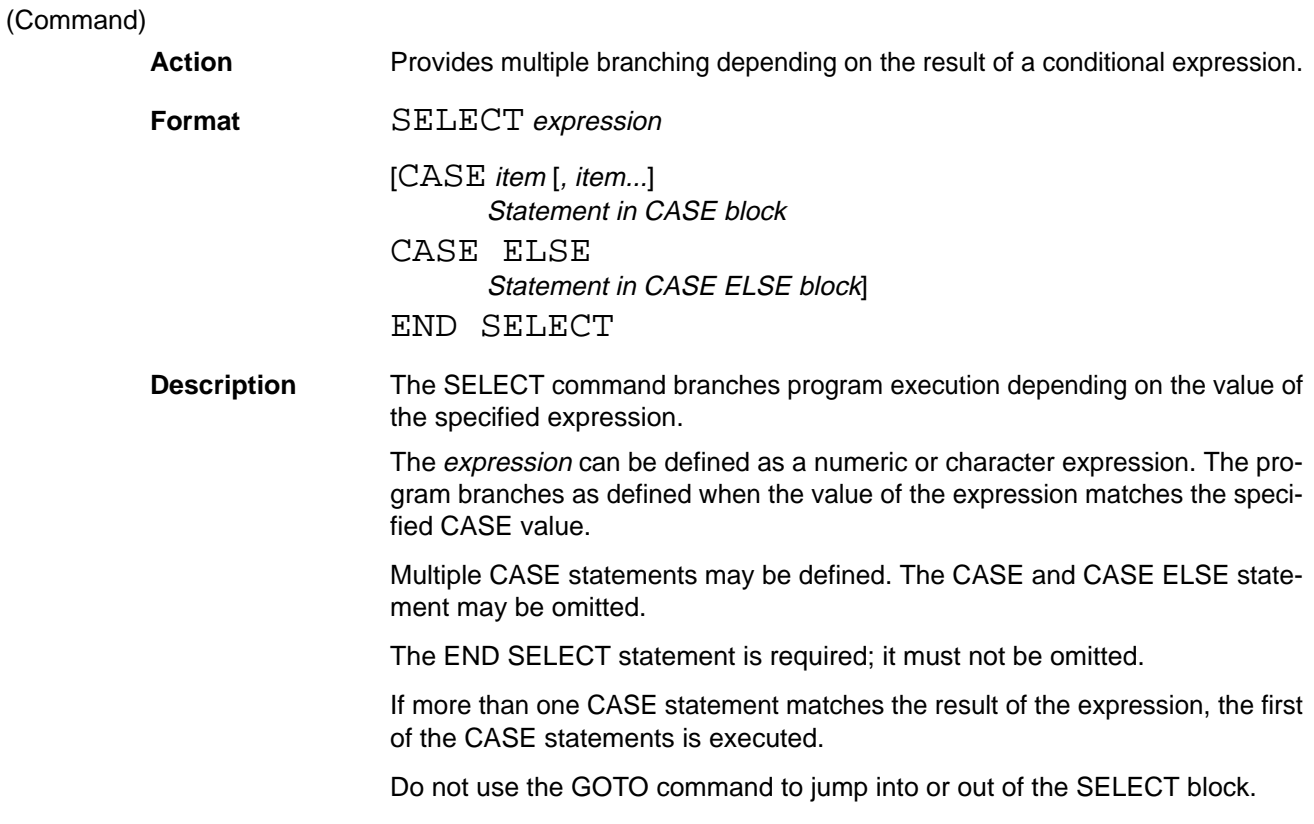

### *SETDLUT Reference .* **Section 5**

### <u>SET SET SET</u> (Command) Action Sets the write-protect attribute for a file. **Format** SET filename **or** file#, "attribute character" **Description** Sets the write-protect attribute (write protect or write enable) with the *attribute* character for the file specified with the filename or file#. The attribute is applied to the specified file only. Other files in the memory card remain unchanged. Specify the filename parameter as the name of an existing file with a character string. After the write-protect attribute is set for a file specified with a filename it remains unchanged until cancelled with the SET command. For file#, specify the number with which the file was opened with the OPEN command. This attribute is maintained only while the file is open. Specify the *attribute character* as either P or a null string or single space. Other characters cause an error. "P": Set attribute.<br>"": Clear attribut ": Clear attribute.<br>"" Clear attribute Clear attribute. SETBLUT SET Binary LUT (Command) Action **Sets array data as binary LUT data. Format** SETBLUT binary image plane#, array name [, [subscript] [, size]] **Description** The SETBLUT command sets the array specified by the *array name* as the binary LUT data for the specified binary image plane#. The *subscript* specifies the first array element to be set as the binary LUT data. The default value is 0. The size parameter specifies the number of array elements, as follows. The default setting is 0. 0: 256 Other than 0: 512 The array data corresponds to the binary LUT data, as follows: 0: 0 set to the LUT Other than 0: 1 set to the LUT **SETDLUT** SET Display LUT (Command)

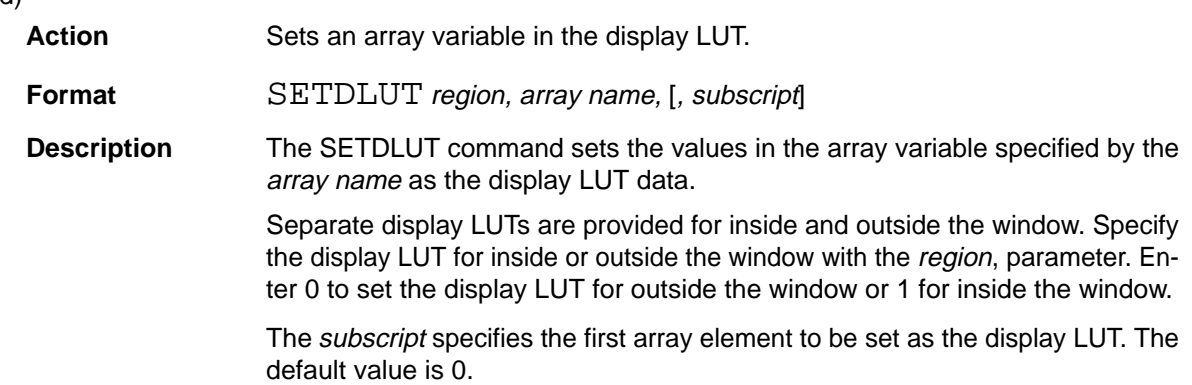
# $\frac{S}{C}$

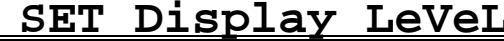

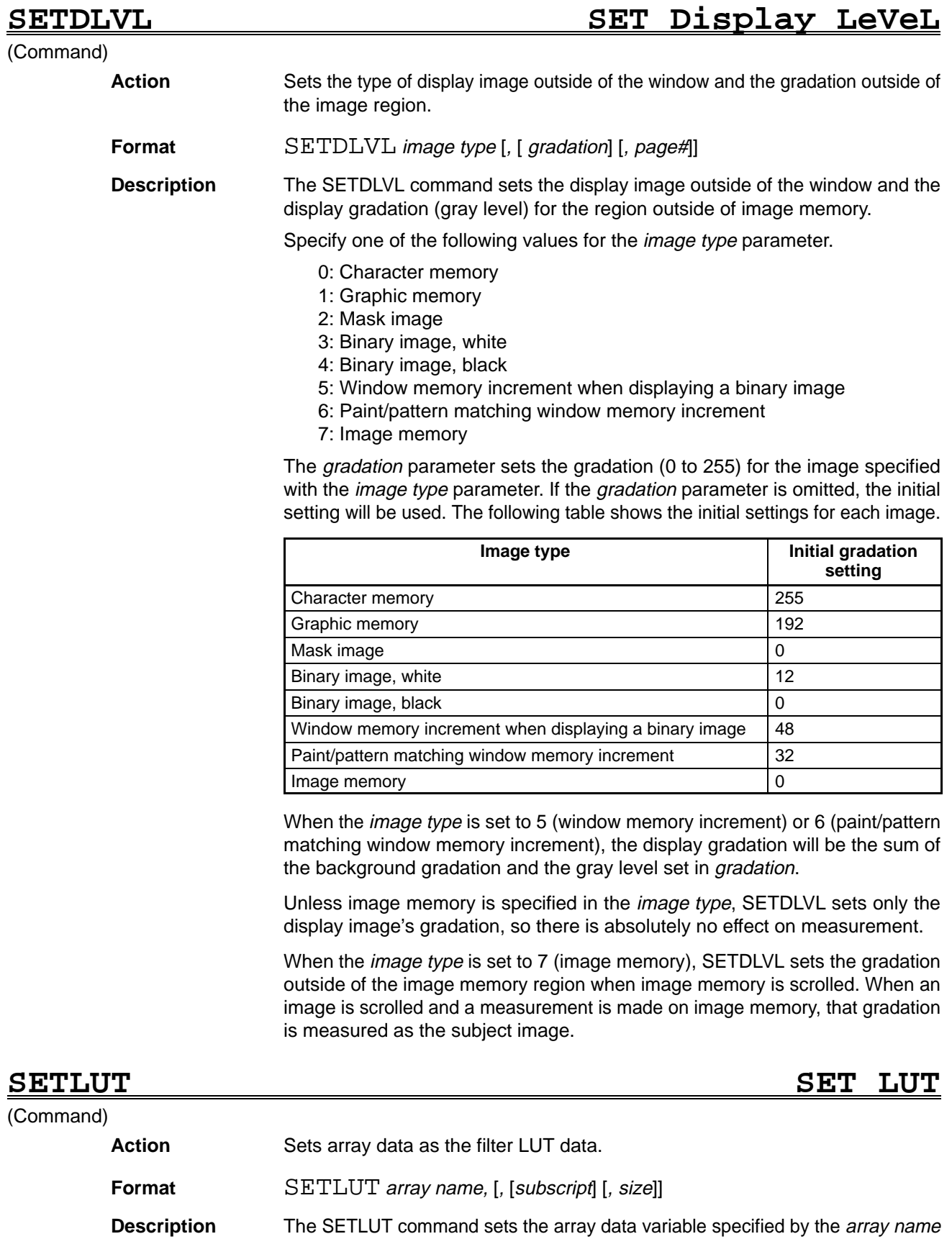

as the filter LUT data. The subscript specifies the first array element to be set as the filter LUT data.

The default value is 0.

Size = non-zero

 $Size = non-zero$ 

The size parameter specifies the number of array elements, as follows. The default setting is 0.

0: 256

 $LUT(-1)$ 

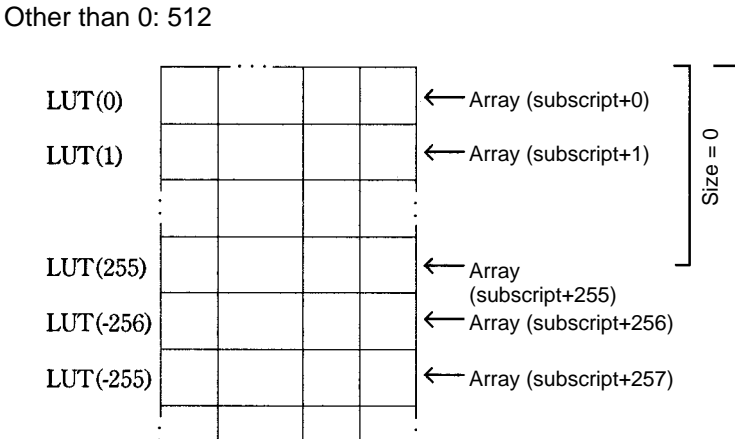

 $\leftarrow$ 

**SETUINFO SET User INFOrmation**

Array (subscript+511)

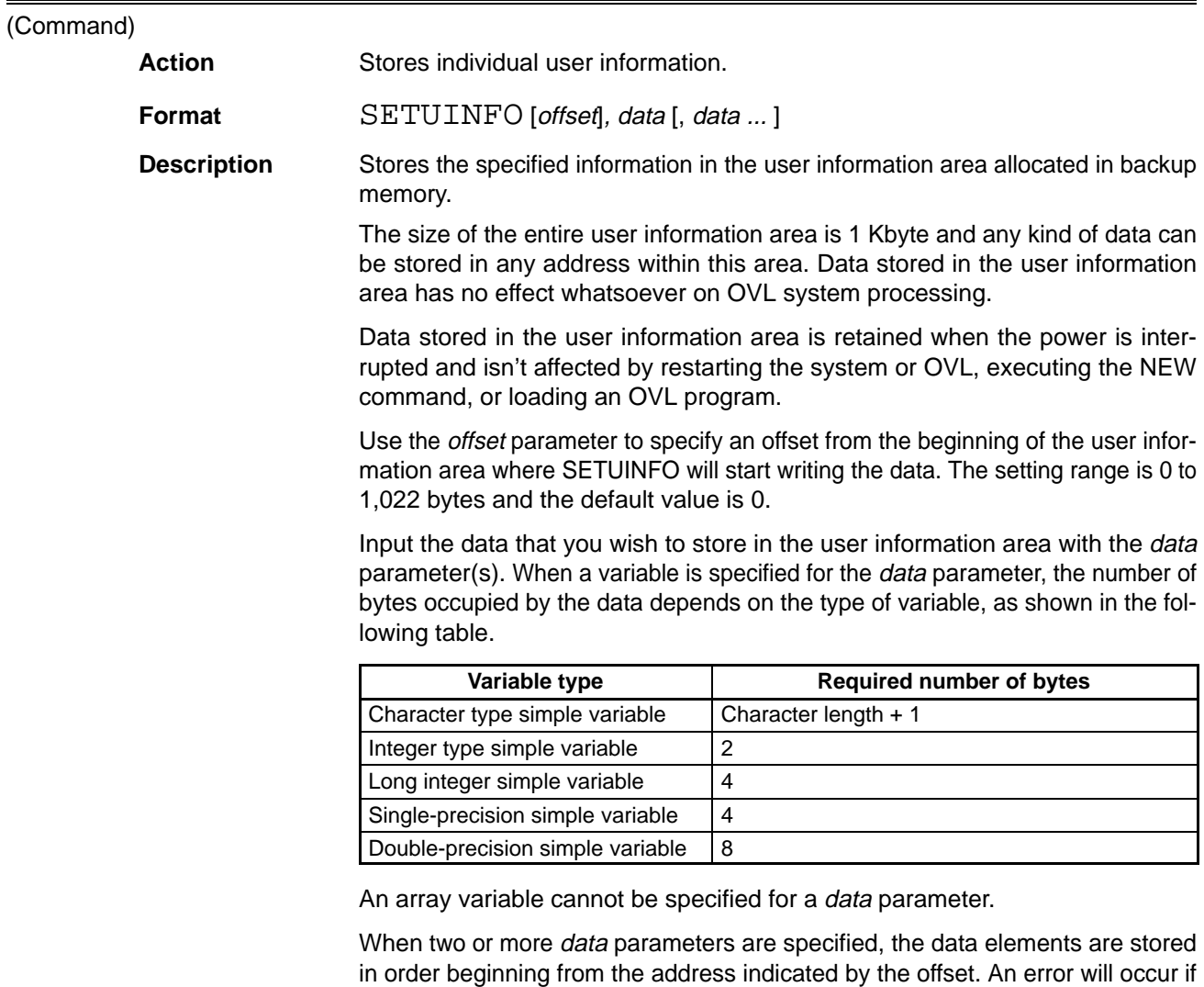

the data exceeds the last address of the user information area.

Use the GETINFO command to read stored data. The structure of the data stored with SETINFO must be managed by the user. The data structure consists of offsets and data types.

### **SFTBLUT ShiFT Binary LUT**

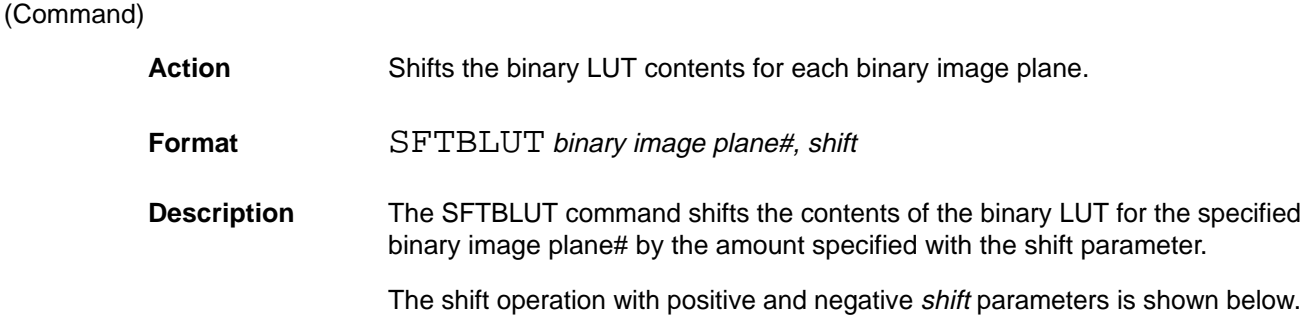

Before shifting:

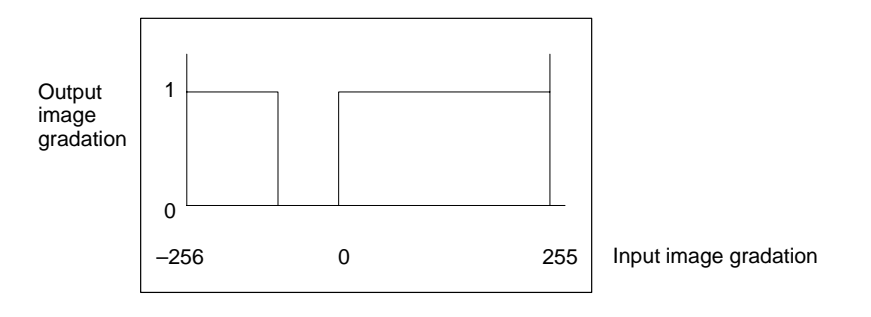

Positive shift:

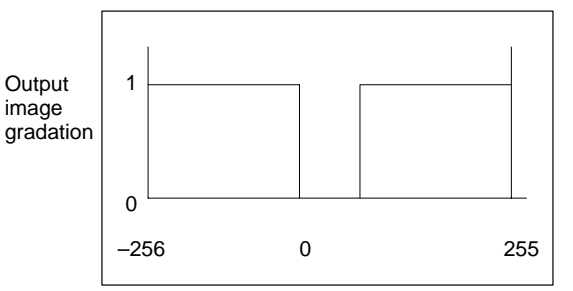

Input image gradation

Negative shift:

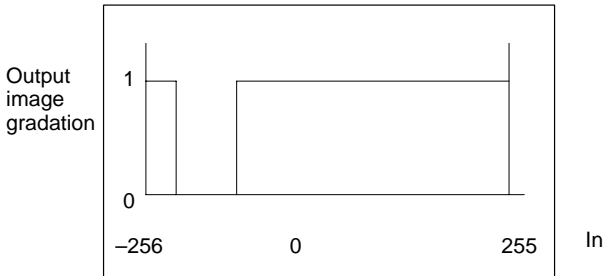

Input image gradation

### **SFTLUT** ShiFT LUT

### (Command)

**Action** Shifts the filter LUT.

**Format** SFTLUT shift

**Description** The SFTLUT command shifts the contents of the filter LUT by the amount specified with the shift parameter.

The shift operation with positive and negative shift parameters is shown below.

Before shifting:

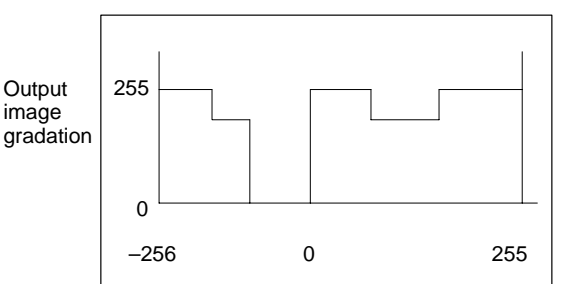

Input image gradation

Positive shift:

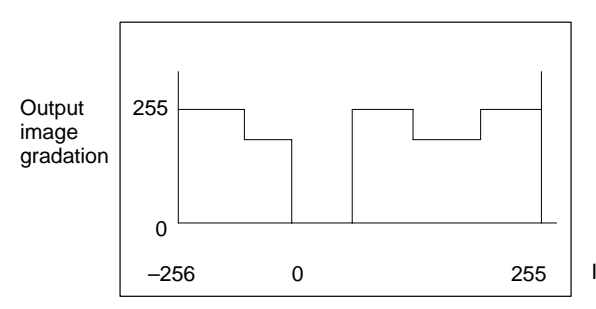

Input image gradation

Negative shift:

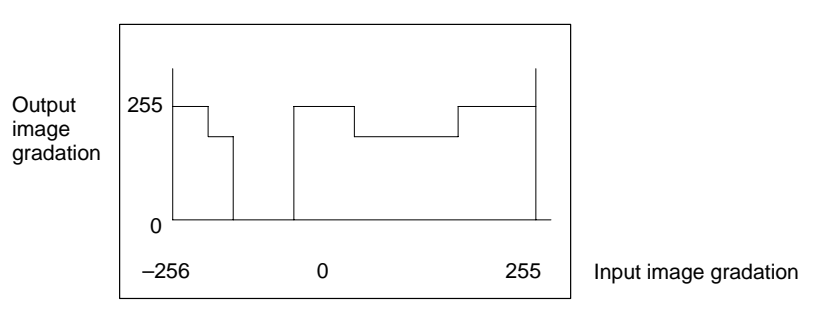

### **SGN SIGN SIGN**

(Function)

**Action** Determines the positive or negative sign of a numeric expression.

**Format** SGN (numeric expression)

**Description** The SGN function returns a value (-1, 0, 1) to indicate the sign of the numeric expression. The relationship between the sign of the numeric expression and returned value is shown below.

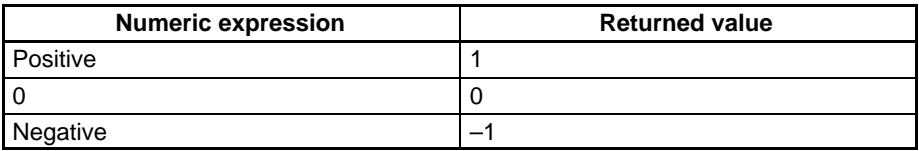

(Command)

### **SGTIME Sensor Gate TIME**

Action Sets the strobe flash interval (SG timing).

**Format** SGTIME start timing [, end timing]

**Description** The SGTIME command sets the SG timing, in which the strobe flash is disabled. SG timing is the interval when the CCD camera's image is transferred; a normal still image can't be taken if the strobe flashes or shutter operates in this interval.

> The SGTIME command sets this interval and prevents a strobe flash or shutter operation during this interval.

> The SG timing varies with different camera types and must be set correctly for each camera based on the camera's specifications.

> The *start timing* and *end timing* parameters set the number of horizontal retrace lines from the vertical interval start position. The *start timing* parameter can be set from –20 to 10 and the end timing parameter can be set from –17 to 18. The default setting for the start timing parameter is +2.

> The SGTIME command sets the same values for all cameras, so it isn't possible to make separate SG timing settings for different types of cameras that are connected.

> When the F350 is started, the SG timing will be set according to the Camera Unit mounted in the leftmost slot (slot number 0), as shown in the following table.

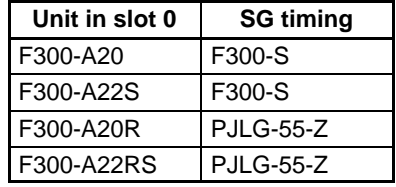

The following table shows the SG timing for each camera type.

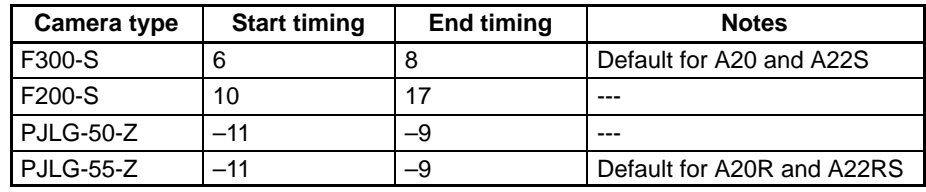

For the F300-S2R/S3DR/S4R, set the SG timing according to the shutter speed.

The following table shows the strobe disable start and end times for the F300-S2R/S3DR/S4R.

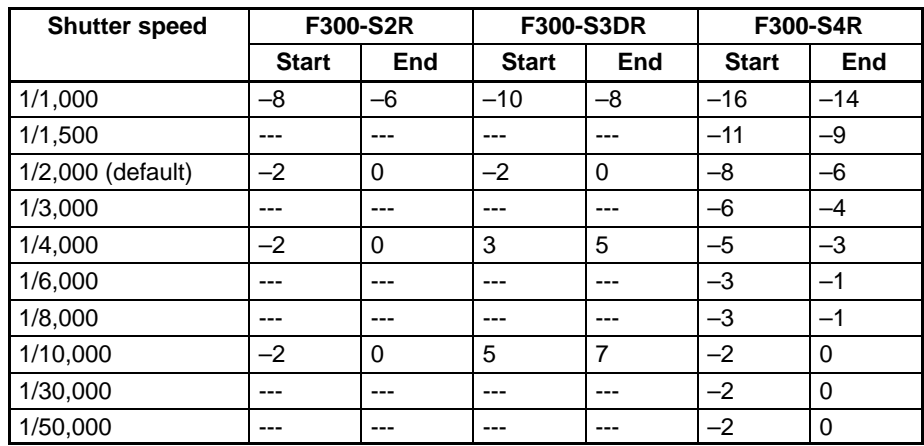

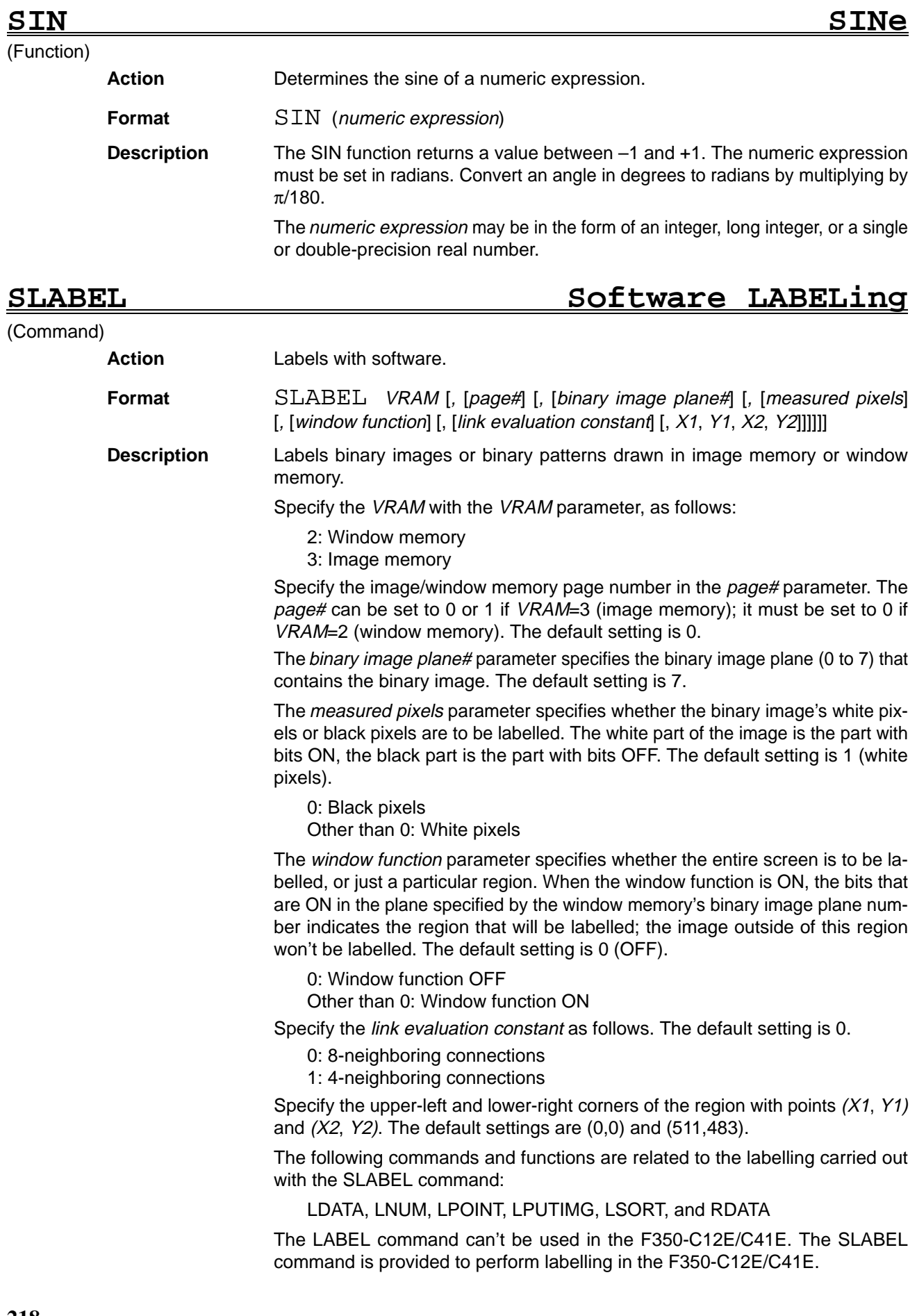

The subject image must be input into image memory or window memory in advance in order to perform labelling with the SLABEL command.

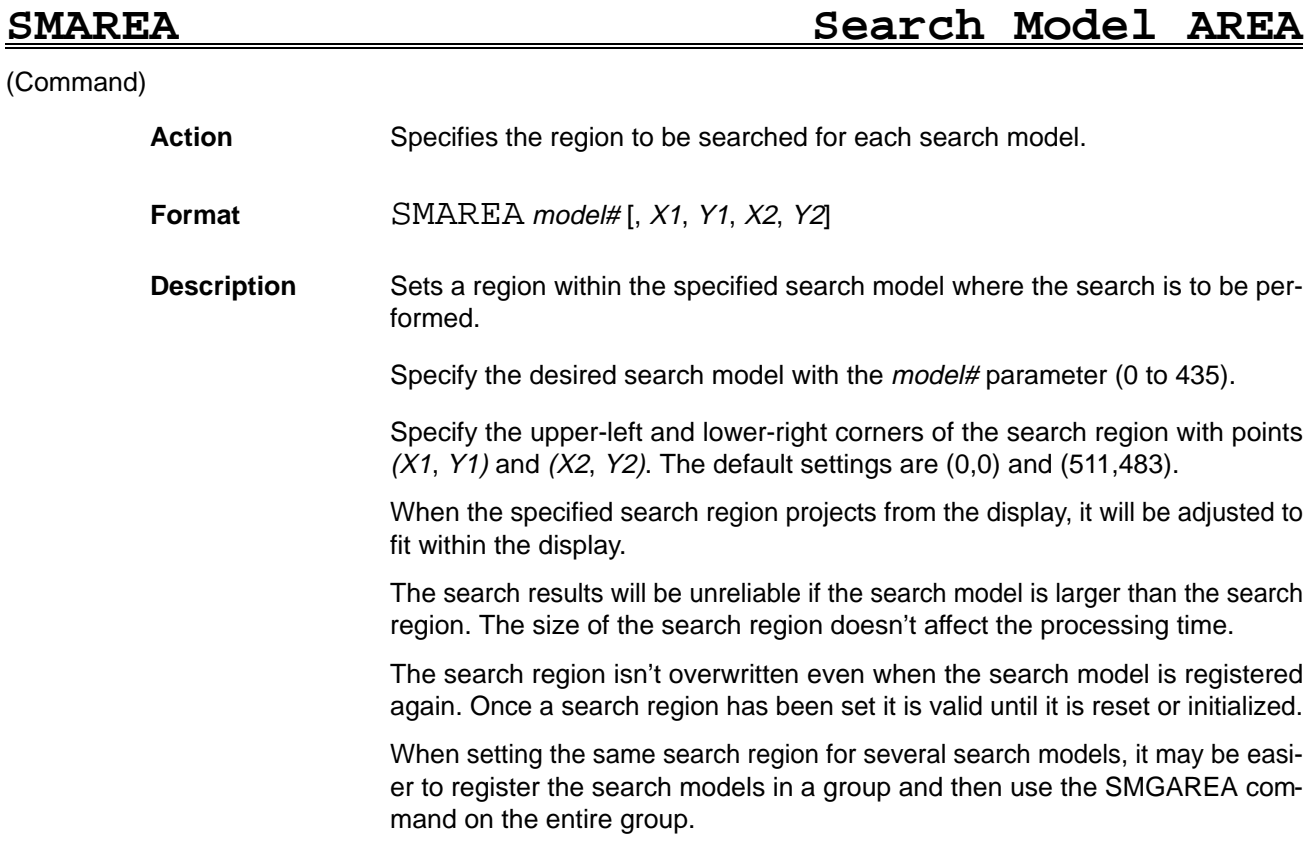

Search model model#

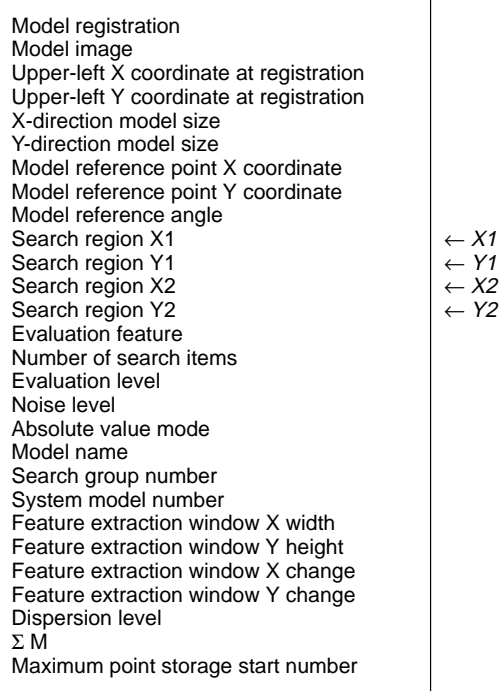

# **SMCLEAR Search Model CLEAR**

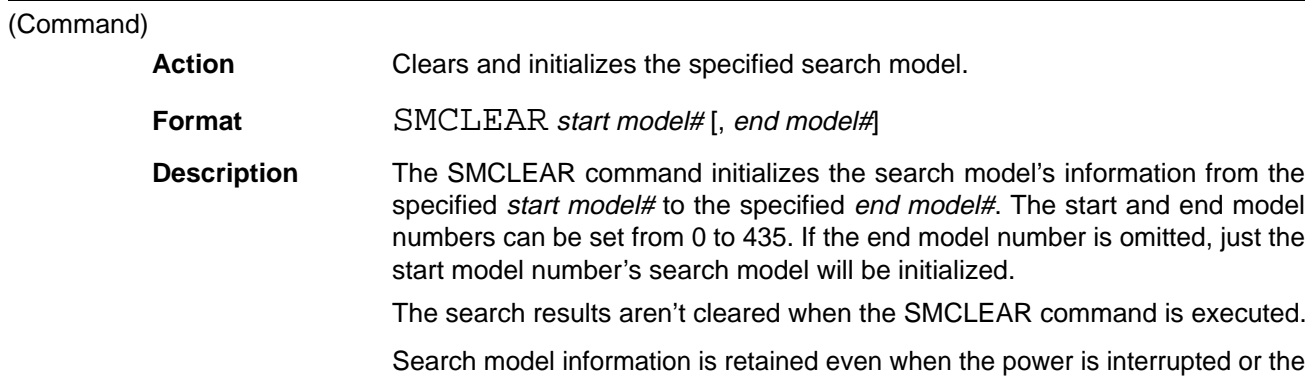

OVL program is cleared. Use the SMCLEAR command to initialize the search models when an entirely new OVL program is loaded or the model information has been corrupted.

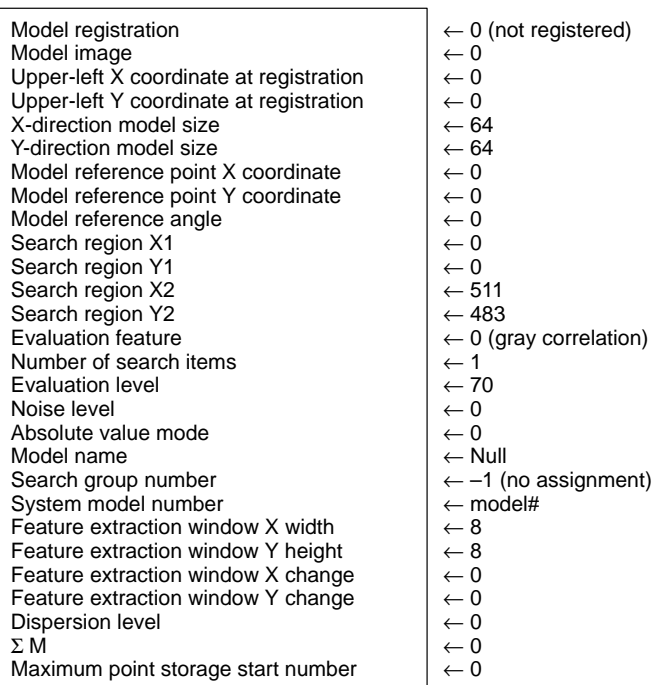

Search model model#

# **SMCOPY Search Model COPY**

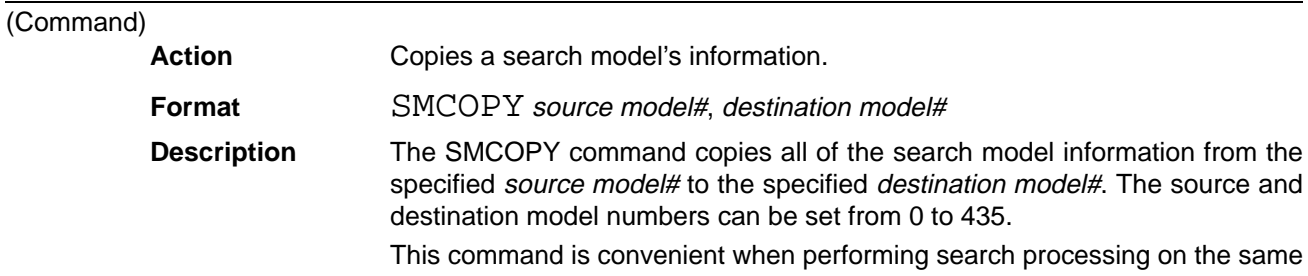

model image with different conditions.

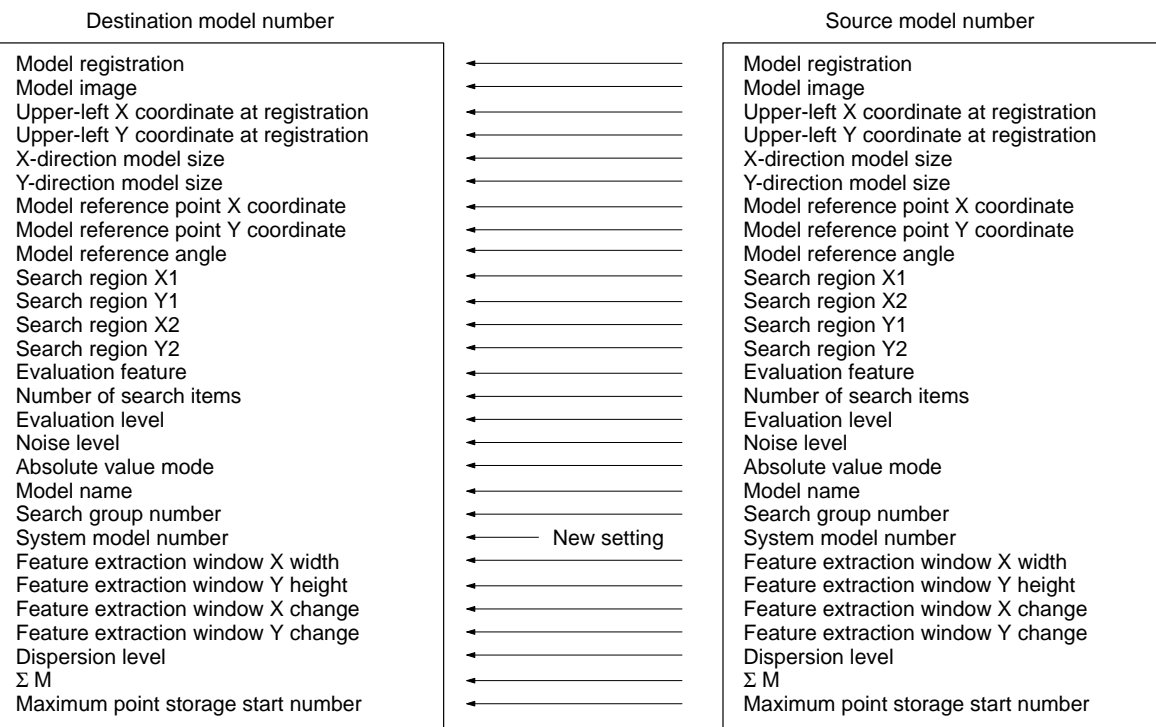

# **SMDATA Search Model get DATA**

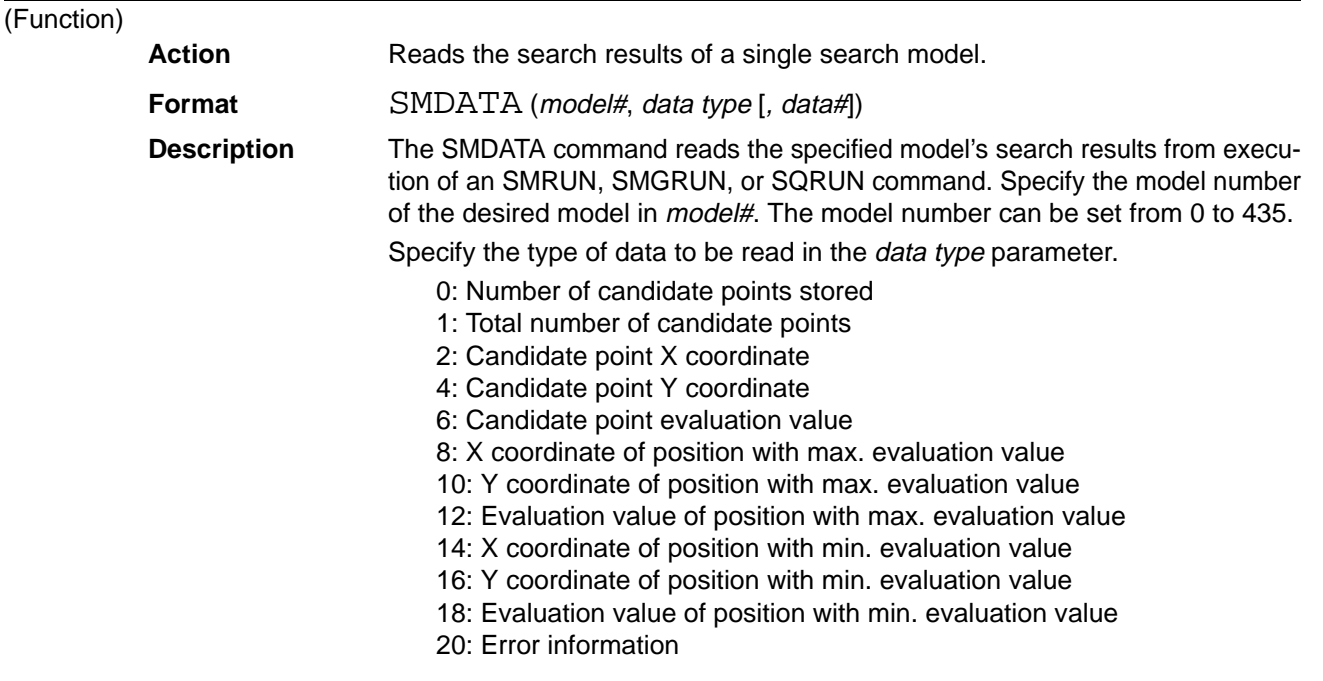

The data# parameter is used to specify the candidate point's number (0 to 127) when reading the results for a candidate point. The default setting is 0. When reading results unrelated to candidate points, any value can be specified or the data# parameter can be omitted altogether.

A value of –1 will be returned if the candidate point number specified in the data# parameter is greater than or equal to the "number of candidate points stored."

The candidate point numbers are determined according to the sort conditions in the SMRUN, SMGRUN, or SQRUN command.

The following table shows the relationship between the data type, data#, and returned value.

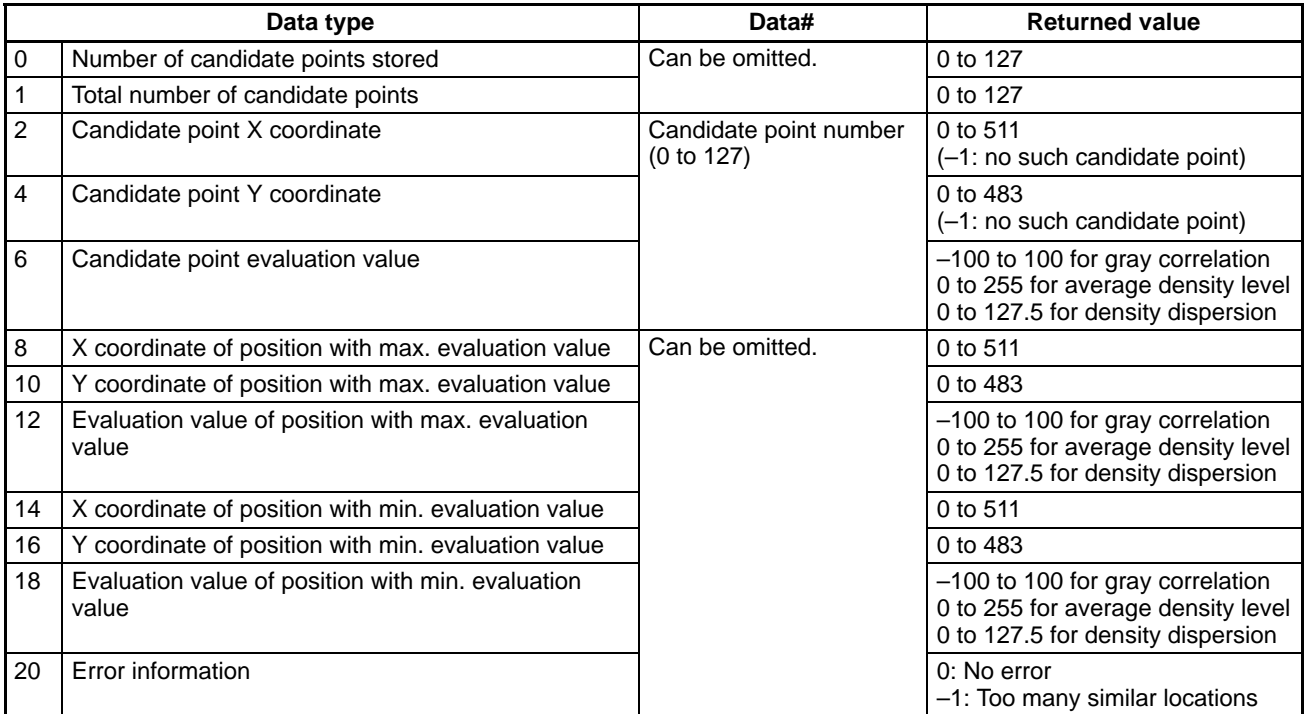

The following diagram shows how to read the search results for search model n.

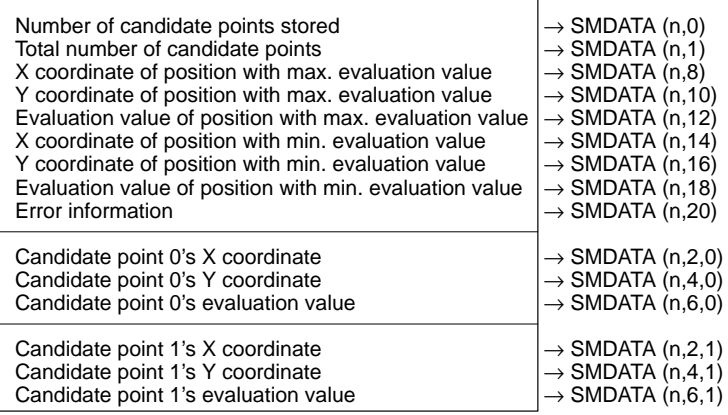

# **SMGAREA Search Model Group AREA**

### (Command)

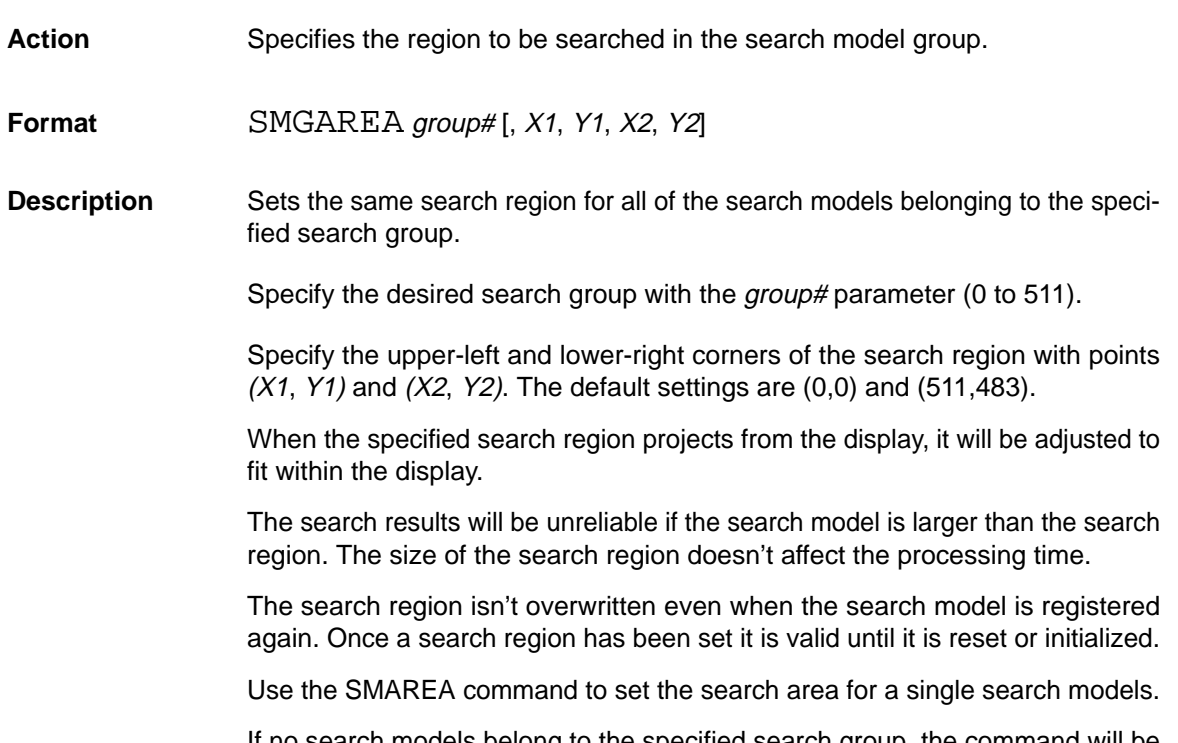

If no search models belong to the specified search group, the command will be completed normally without any action.

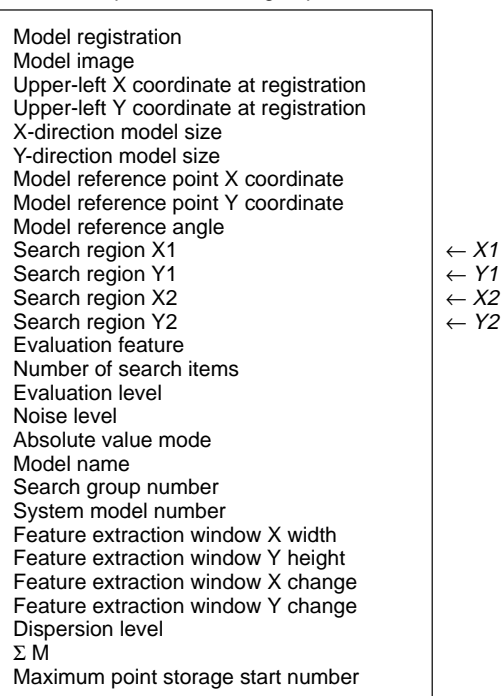

Search models belonging to the specified search group.

(Command)

### **SMGCLEAR Search Model Group CLEAR**

Action **Clears and initializes the specified search groups.** 

Format SMGCLEAR start group# [, end group#]

**Description** The SMGCLEAR command initializes the information of search models belonging to the groups from the specified start group# to the specified end group#. Specify the desired start and end groups with the start group# and end group#. These numbers can be set from 0 to 511. If the end group number is omitted, just the information for search models belonging to the start group will be initialized.

> Search model information is retained even when the power is interrupted or the OVL program is cleared. Use the SMGCLEAR command to initialize the search models when an entirely new OVL program is loaded or the model information has been corrupted.

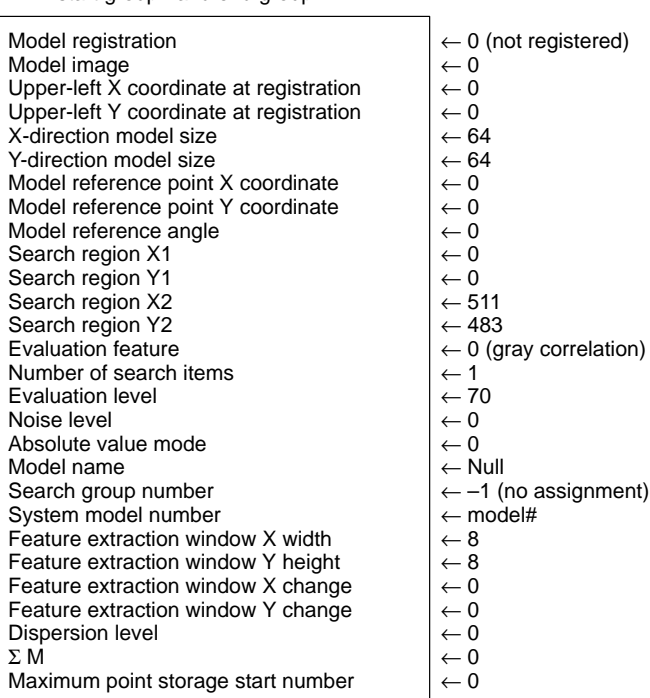

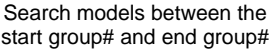

### **SMGDATA Search Model get Group DATA**

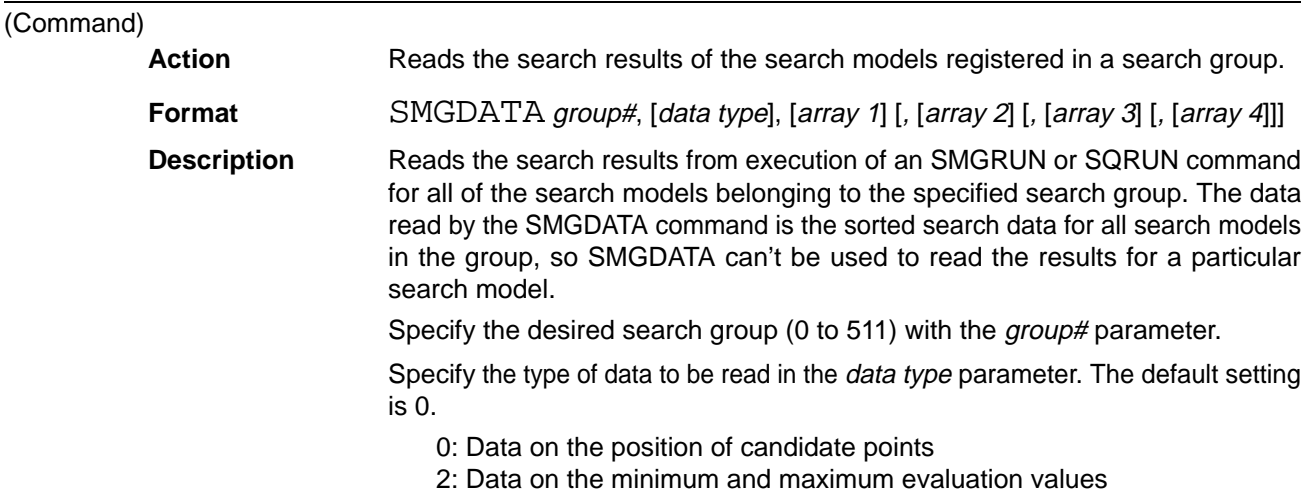

Specify the one-dimensional arrays that will contain the results in *array 1* through array 4. These arrays must be defined in advance with the DIM command.

The data stored in the arrays is determined by the *data type* parameter, as shown in the following table.

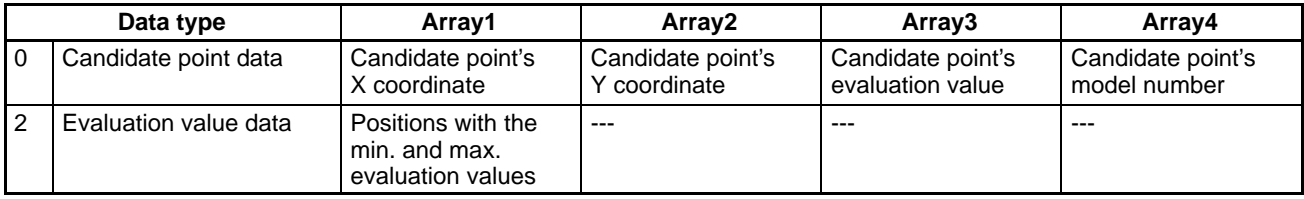

Data is stored as shown below when the *data type* parameter is set to 0. The "n" is the candidate point number determined by the search group's sort conditions.

 $Array1(n) = X$  coordinate of the n<sup>th</sup> candidate point Array2(n) = Y coordinate of the  $n<sup>th</sup>$  candidate point Array3(n) = Evaluation value of the  $n<sup>th</sup>$  candidate point Array4(n) = Search model number of the  $n<sup>th</sup>$  candidate point

The number of elements in each array must be sufficient to store data for all of the candidate points in all of the search models belonging to the search group.

Data is stored in array1 as shown below when the *data type* parameter is set to 2. No data is stored in arrays 2, 3, and 4. The content of these arrays won't be changed if they are specified.

 $Array1(0) = Total of all candidate points stored in all models in the group$  $Array1(1) = X$  coordinate of position with max. evaluation value in the group  $Array1(2) = Y$  coordinate of position with max. evaluation value in the group  $Array1(3) = Max. evaluation value in the group$  $Array1(4) = Model number with max. evaluation value in the group$  $Array1(5) = X$  coordinate of position with min. evaluation value in the group  $Array1(6) = Y$  coordinate of position with min. evaluation value in the group  $Array1(7) = Min.$  evaluation value in the group  $Array1(8) = Model number with min. evaluation value in the group$ 

If an array contains more elements than needed, the contents of the extra array elements won't be changed.

Array1, array2, and array3 must have the same format.

### **SMGDEL Search Model Group DELete**

### (Command)

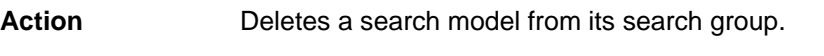

**Format** SMGDEL model#

**Description** The SMGDEL command deletes the specified search model from the search group in which it is registered. Specify the desired search model with model# (0 to 435). The command can be executed even if the specified search model isn't registered in a search group.

(Function)

### **SMGINFO Search Model Group INFOrmation**

Action Reads search group information for the specified search group.

**Format** SMGINFO (group#, data type [, position])

**Description** Reads the information for the search group specified in group#. Specify the desired search group with the group# parameter (0 to 511).

Specify the type of data to be read in the *data type* parameter.

0: number of models (0 to 436) registered in the group

1: the model number of the model in the specified position (0 to 435)

If the *data type* parameter is set to 1, The *position* indicates the location of the search model among the models in the group. The search models are listed in ascending order (0 to 435). The first search model in the group is at position 0, the second is at position 1, and so on. The default setting for the *position* is 0. A value of –1 will be returned if the specified position is greater than or equal to the number of search models in the group.

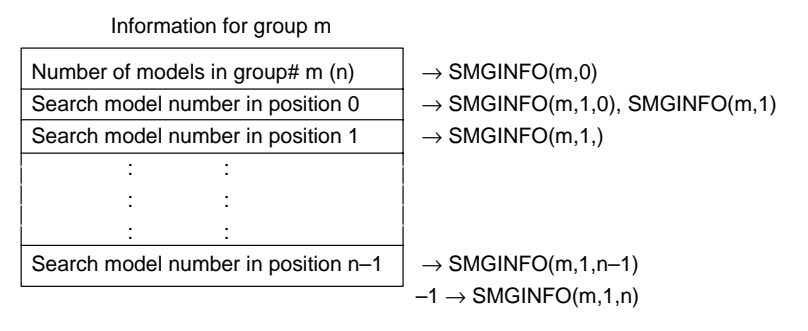

### **SMGLOAD Search Model Group LOAD**

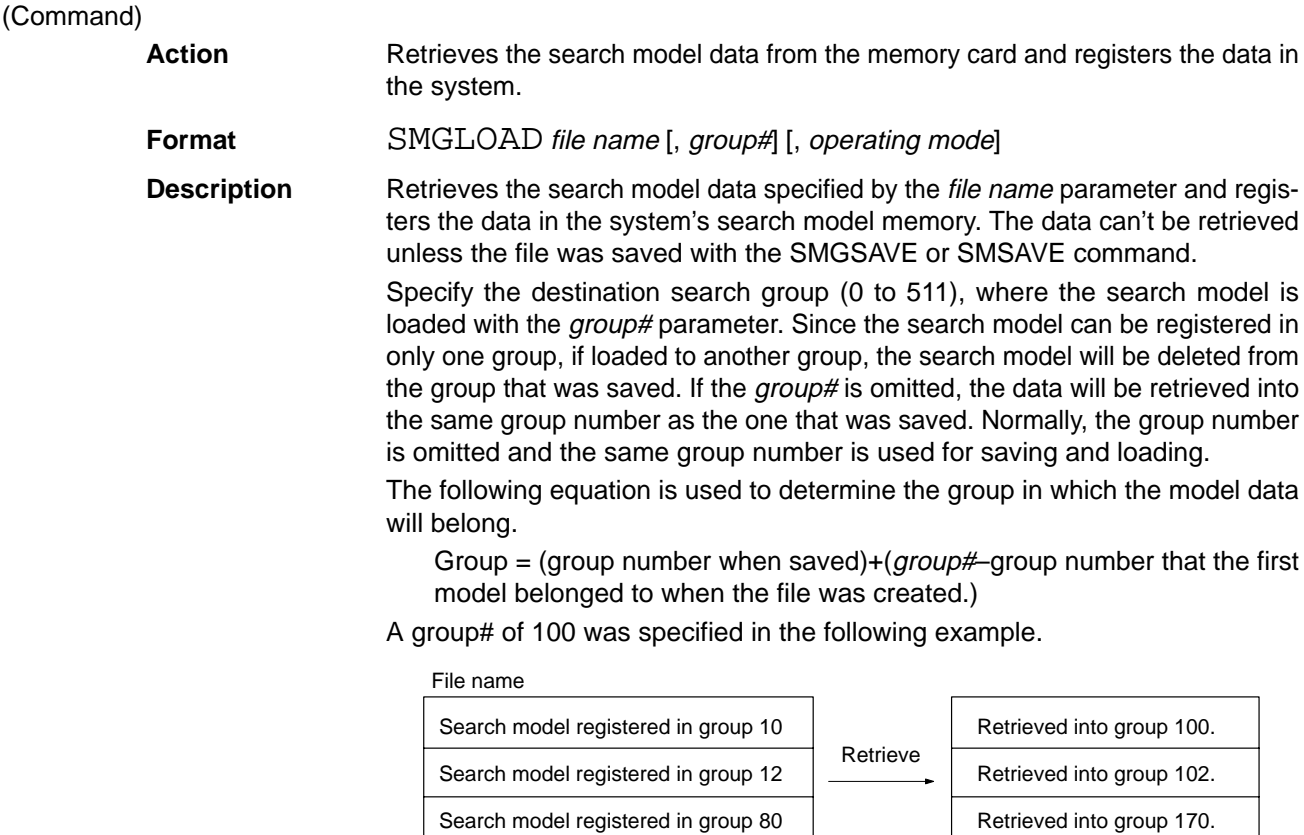

Specify the model number of the load destination for the *processing mode* parameter.

0: Registers into the unregistered model numbers. Be sure that there is enough space available for the search models being loaded.

1: Overwrites the model numbers when saved.

The default setting is 0.

If the group into which the search model is to be retrieved hasn't been set, the group still won't be set after the search model is retrieved.

Even if an error occurs while the search model is being retrieved, the search model data retrieved up to that point will be valid.

### **SMGMODE Search Model Group MODE**

 $(Co<sub>0</sub>)$ 

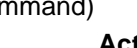

Action Sets the search mode and conditions for all of the search models in the group.

Format SMGMODE group#, [evaluation feature] [, [search items] [, [evaluation level] [, absolute value mode]]]

**Description** Sets the search mode and the conditions (used when search processing is executed) for all of the search models belonging to the specified group. The SMMODE command makes the same settings for a single search model.

Specify the desired search group with the group# parameter (0 to 511).

The evaluation feature parameter specifies what kind of search processing is to be performed. If this parameter is omitted, the previous setting will remain effective.

- 0: Gray correlation
- 1: Average density level
- 2: Density deviation level

The search items parameter specifies a target for the maximum number of positions (candidate points) to be searched. The *search items* parameter can be set from 0 to 128. When 0 is specified, only information on the evaluation feature's maximum position and minimum position can be read.

The evaluation level parameter specifies the evaluation level for the specified feature, as shown in the following table.

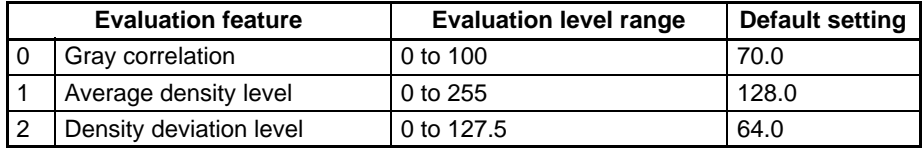

Only positions with an evaluation value equal to or greater than the evaluation level setting will be stored as search results, so the detection standards become stricter as the *evaluation level* is increased.

When the *evaluation level* parameter is omitted, the default setting shown in the table above will be used. When both the evaluation level and evaluation level parameters are omitted, the previous settings for these parameters will remain in effect.

The *absolute value mode* specifies whether or not to to reverse the image gray level before performing the search. The default setting is 0.

0: Do not reverse.

Other than 0: Reverse.

The absolute value mode is valid only when the evaluation feature is set to 0 (gray correlation).

The previous setting will be used if the other parameters are omitted.

These settings won't be changed when the search model is registered or the search region is changed.

Search models belonging to group#

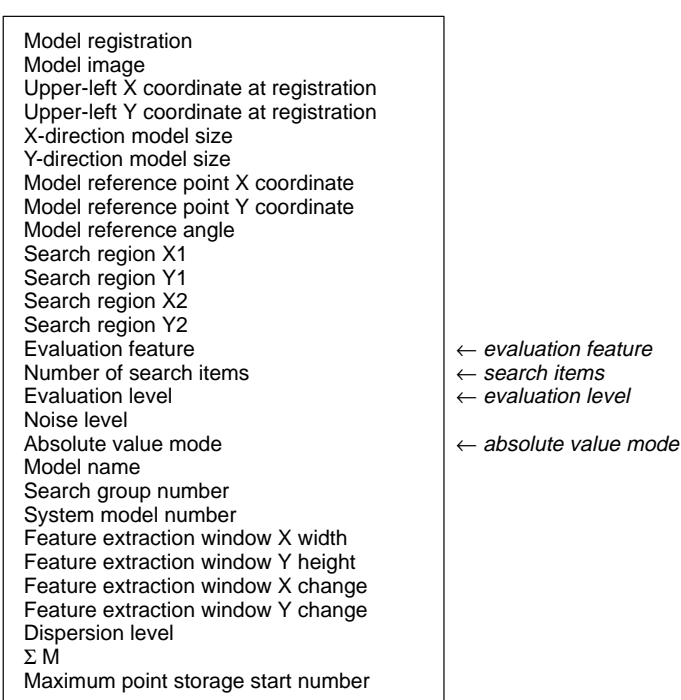

**SMGROUP Search Model GROUP set**

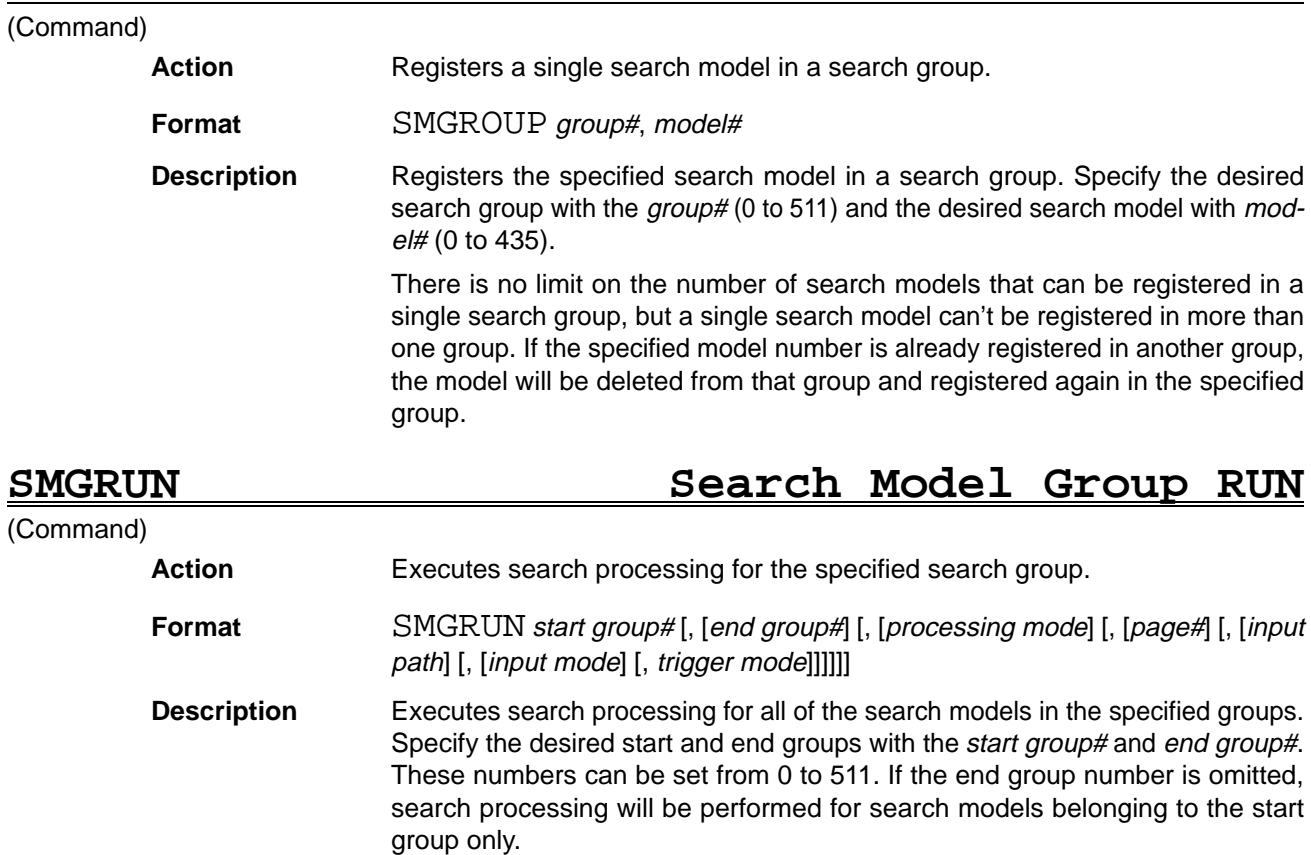

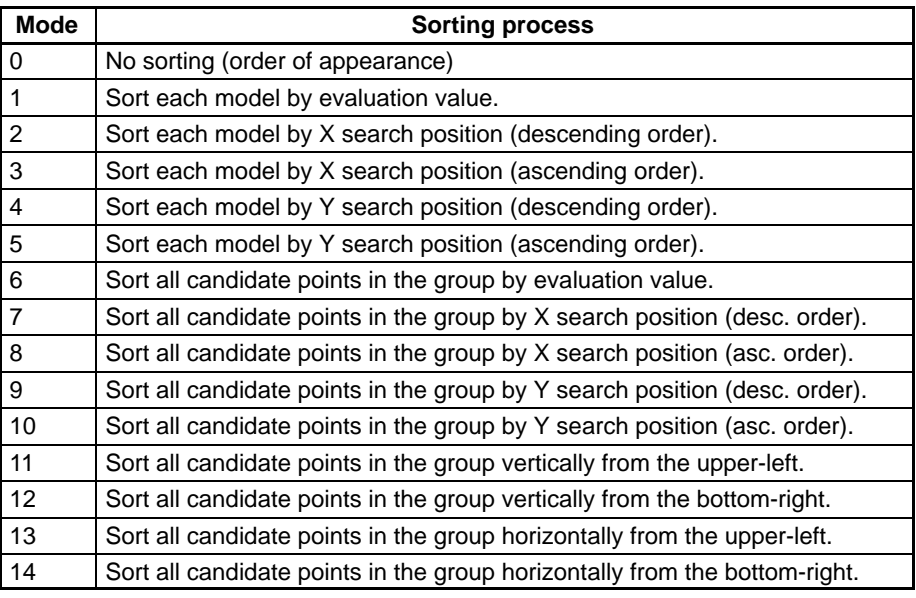

The *processing mode* parameter specifies how the search data will be sorted after the search is completed, as shown below. The default setting is 1.

Read the search results with the SMGDATA command.

The conditions for each search model must be set in advance with the SMMODE or SMGMODE command.

Search processing is performed on the gray image in image bus 0 (pipeline bus), so the settings must be made so that binary conversion isn't performed with LUT.

When the *page#* and later parameters are specified, search processing is performed as the image is input into image memory.

The page# parameter specifies the page number of the image memory page where the image will be input. There is no image input when this parameter is omitted.

- 0: Input image memory 0 only.
- 1: Input image memory 1 only.
- –1: Input to all of image memory.

The *input path* parameter specifies which bus will be used to input the image. The default setting is 0.

- 0: Image bus 1 (video bus, gray images)
- 1: Image bus 0 (pipeline bus, mainly filtered images)

The input mode parameter specifies whether the measurement is performed in frame mode or field mode. The mode specified with the FMODE command is used when this parameter is omitted. The mode is set to frame mode when OVL is first started.

The following table shows the differences between frame mode and field mode.

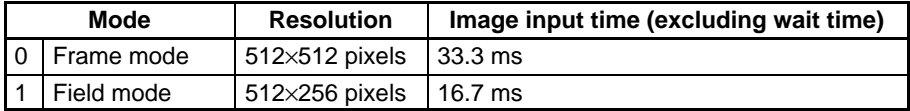

The *trigger mode* parameter determines when the image is input, as shown in the following table.

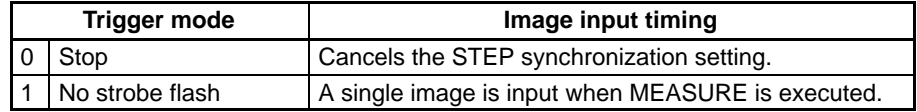

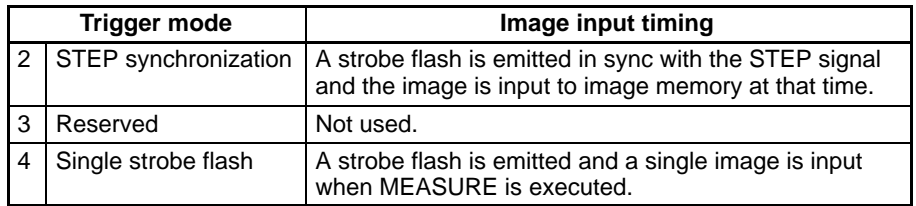

When the trigger mode is set to "2: STEP synchronization," search processing + (image input) is performed automatically when the STEP signal is input. The STEP synchronization setting is cleared once the search has been performed with STEP synchronization.

The following diagram shows the timing of operation when the trigger mode is set to "1: No strobe flash" or "4: Single strobe flash."

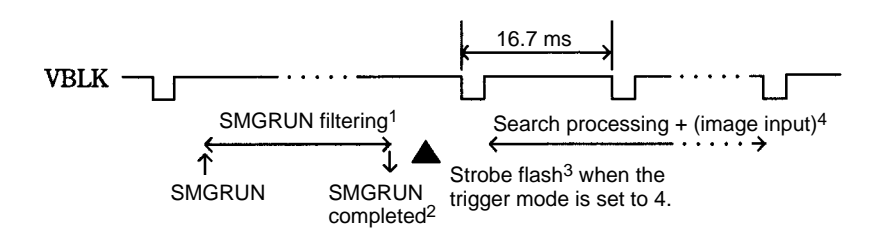

- **Note** 1. Several ms are required for the SMGRUN command's filtering.
	- 2. The SMGRUN command ends when it's filtering is completed.
	- 3. When the SMGRUN command is completed, a strobe flash is emitted and the search process + (image input) is started.
	- 4. The time required for search process + image input depends on the input mode and the number of models being searched.

The following diagram shows the timing of operation when the trigger mode is set to "2: STEP synchronization."

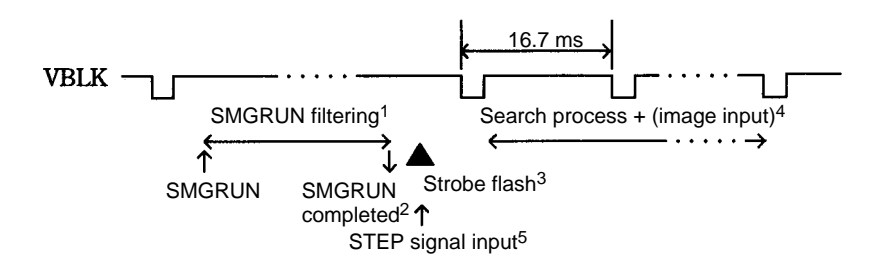

- **Note** 1. Several ms are required for the SMGRUN command's filtering.
	- 2. The SMGRUN command ends when it's filtering is completed.
	- 3. When the STEP signal is input, a strobe flash is emitted and the search process + (image input) is started.
	- 4. The time required for search process + image input depends on the input mode and the number of models being searched.
	- 5. The STEP signal can be input after the SMGRUN command has been completed.

Before executing the SMGRUN command, the search models must be sorted in group number order by the SMSORT command.

**SMGSAVE Search Model Group SAVE**

(Command) **Action** Saves the search model data belonging to the specified search group to the memory card. **Format** SMGSAVE file name, group# [FOR APPEND] **Description** Saves the data of the search models belonging to the specified search group in the memory card. Specify the file in which the data will be saved with the file name parameter. Specify the desired search group (0 to 511) with the group# parameter. Data can't be saved to the RS-232C port. When the "FOR APPEND" argument is specified, data will be appended to the specified file. Use this argument when saving several search groups in a single file. Data can be appended to files saved with the SMSAVE and SMGSAVE commands, but not to files saved with the RMGSAVE and RMSAVE commands. SMGSAVE file name, group# FOR APPEND File saved with SMSAVE. OK OK

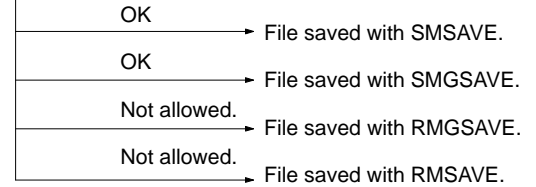

The following diagram shows the structure of files saved with SMGSAVE.

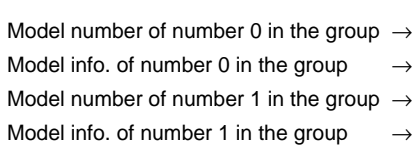

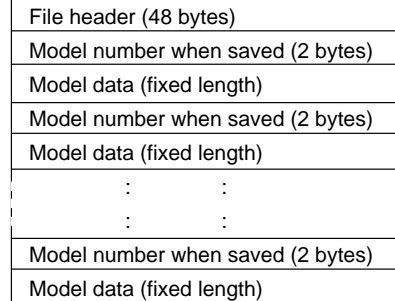

When appending data, model numbers and model data will be appended to the existing file.

## **SMINFO Search Model INFOrmation**

(Function)

Action Reads search model information.

**Format** SMINFO (*model#*, *data type*)

**Description** Specify the desired search model with the *model#* parameter (0 to 435). Specify the type of data to be read in the data type parameter.

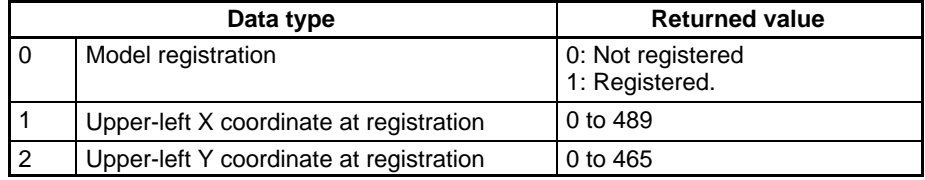

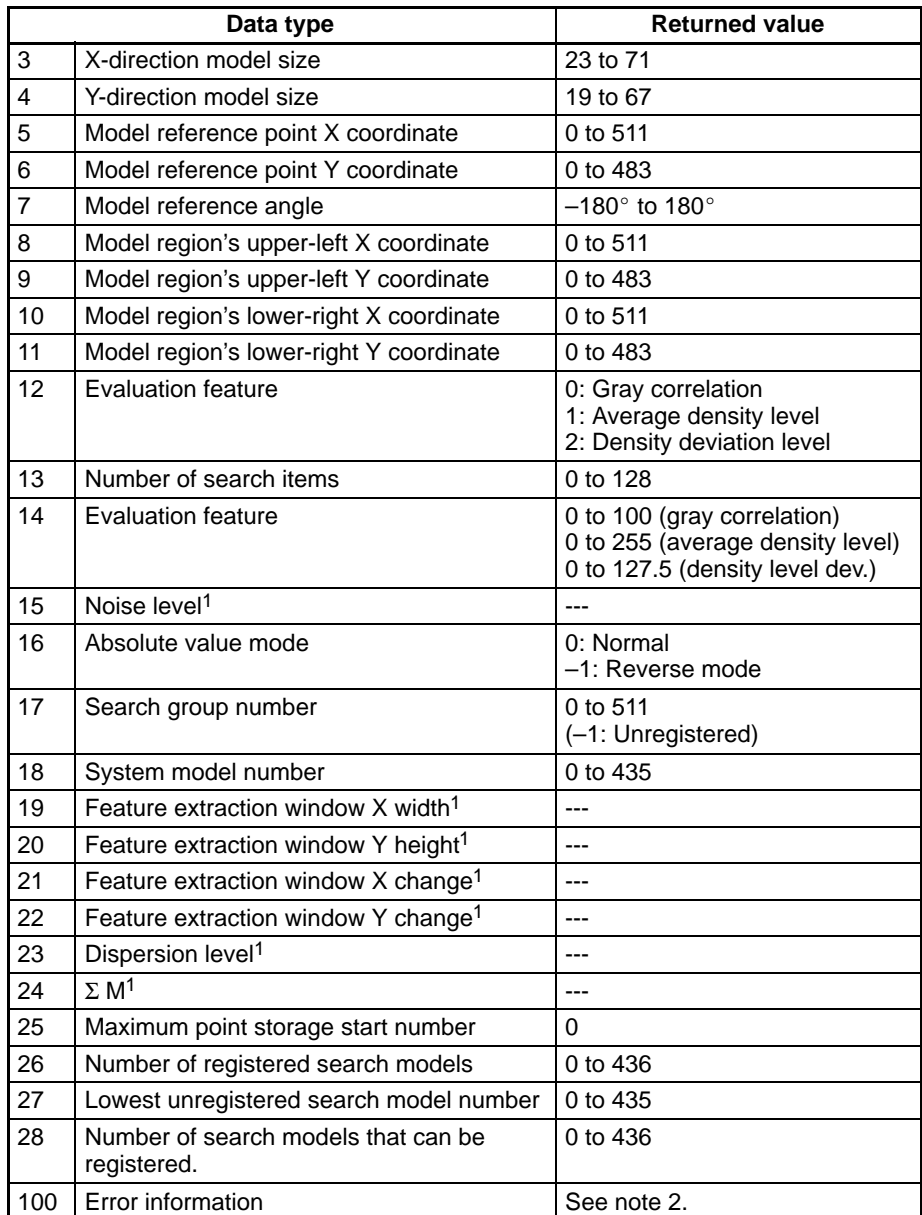

**Note** 1. Calculated internally when the model is registered.

2. Error information is as follows:

–2: An error occurred but initialization was performed.

–1: No error

0 to 435: First model number where an error was detected.

The following diagram shows how to use the SMINFO command to read search model information.

Search model n (model#=n)

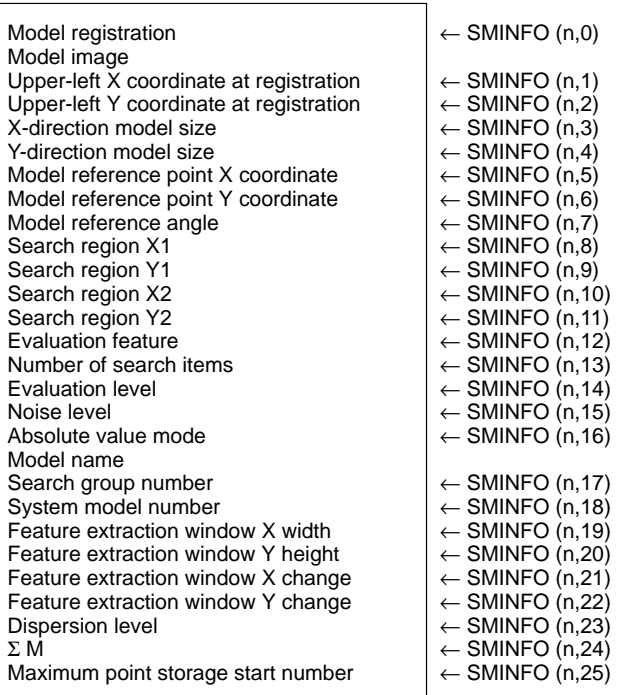

### **SMMDATA** Reference SMMDATA Reference

# **SMINFO\$ Search Model INFOrmation \$**

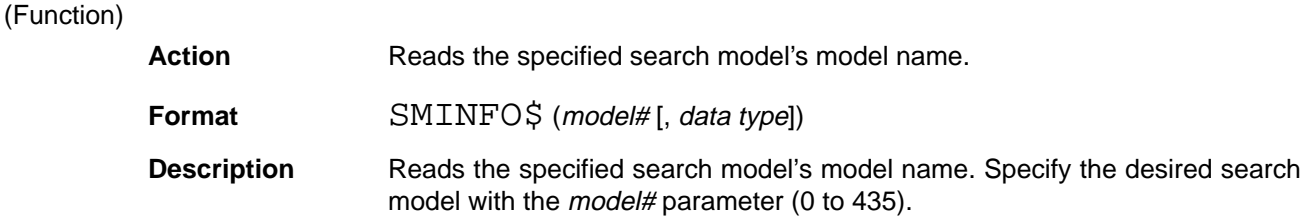

Specify 0 for the data type parameter or omit it.

Search model n

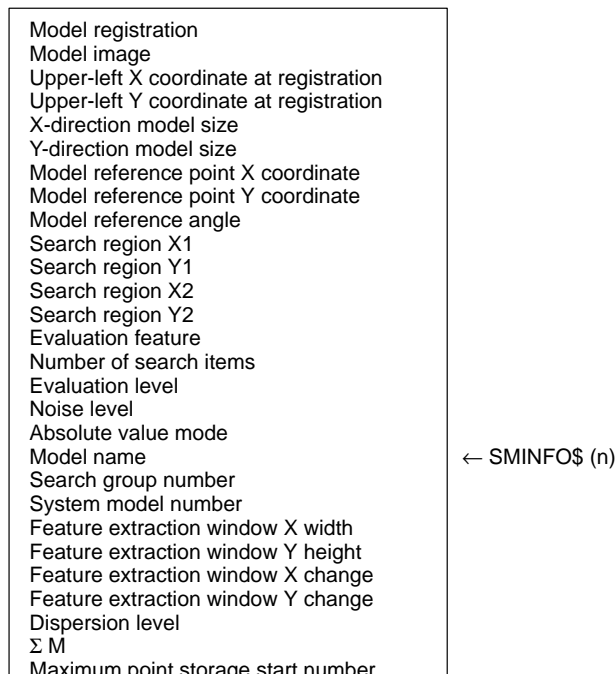

## Maximum point storage start number

### **SMLOAD Search Model LOAD** (Command) Action Retrieves the search model data from the memory card. **Format** SMLOAD file name **Description** Retrieves the search model data specified by the file name parameter and stores the data in memory. The data will be retrieved into the same model number that was used when it was saved.

### **SMMDATA Search Model get Multi DATA**

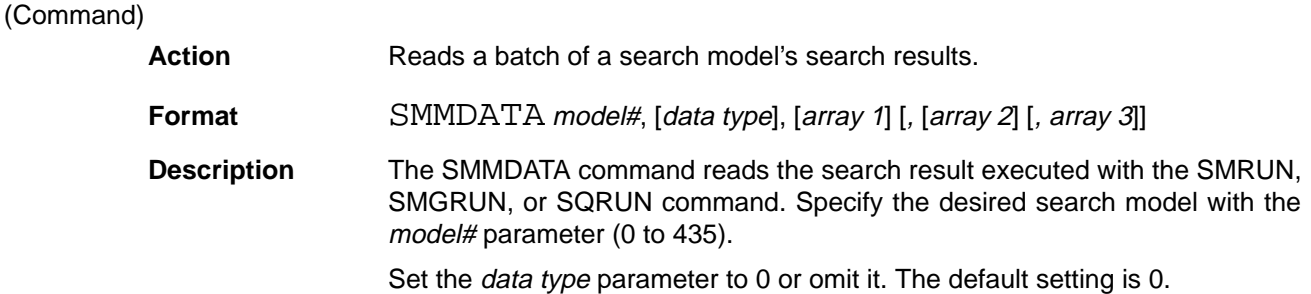

**234**

Specify the one-dimensional arrays that will contain the results in array 1 through array 3. These arrays must be defined in advance with the DIM command. The three arrays contain the following data; the number of elements in the arrays equals the number of candidate points (n).

Array1 (n): Contains the  $n<sup>th</sup>$  candidate point's X-coordinate value. Array2 (n): Contains the  $n<sup>th</sup>$  candidate point's Y-coordinate value. Array3 (n): Contains the n<sup>th</sup> candidate point's evaluation value.

The value of n is the candidate point number assigned when the data was sorted according to the search group's sorting conditions.

The order of the data stored in the arrays is determined by the sorting condition of the SMRUN, SMGRUN, or SQRUN command.

Be sure that the arrays are larger than the maximum number of candidate points that will be stored in the arrays.

### **SMMDATA2 Search Model get Multi DATA 2** (Command)

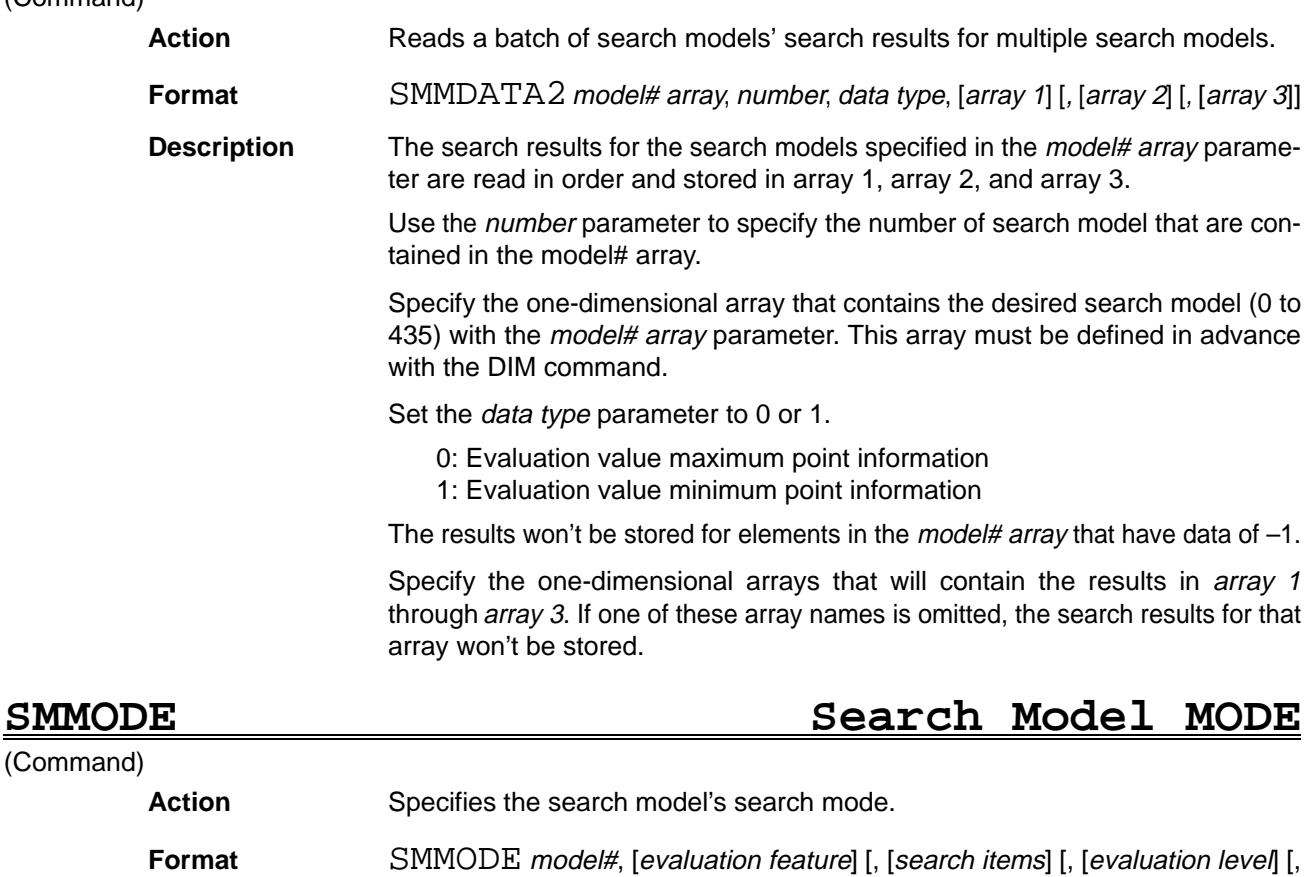

absolute value mode]]] **Description** Sets the search mode and the conditions (used when search processing is executed) for the specified search model.

Specify the desired search model with the model# parameter (0 to 435).

The evaluation feature parameter specifies what kind of search processing is to be performed. If this parameter is omitted, the previous setting will remain effective.

- 0: Gray correlation
- 1: Average density level
- 2: Density deviation level

The search items parameter specifies a target for the maximum number of positions (candidate points) to be searched. The search items parameter can be set from 0 to 128. When 0 is specified, only information on the evaluation feature's maximum position and minimum position can be read.

The evaluation level parameter specifies the evaluation level for the specified feature, as shown in the following table.

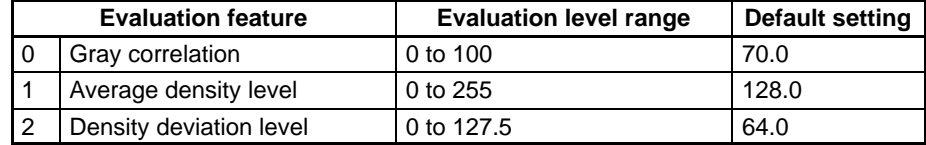

Only positions with an evaluation value equal to or greater than the evaluation level setting will be stored as search results, so the detection standards become stricter as the evaluation level is increased.

When the evaluation level parameter is omitted, the default setting shown in the table above will be used. When both the evaluation level and evaluation level parameters are omitted, the previous settings for these parameters will remain in effect.

The *absolute value mode* specifies whether or not to to reverse the image gray level before performing the search. The default setting is 0.

0: Do not reverse.

Other than 0: Reverse.

The *absolute value mode* is valid only when the evaluation feature is set to 0 (gray correlation).

The previous setting will be used if the other parameters are omitted.

These settings won't be changed when the search model is registered or the search region is changed.

Search model's model#

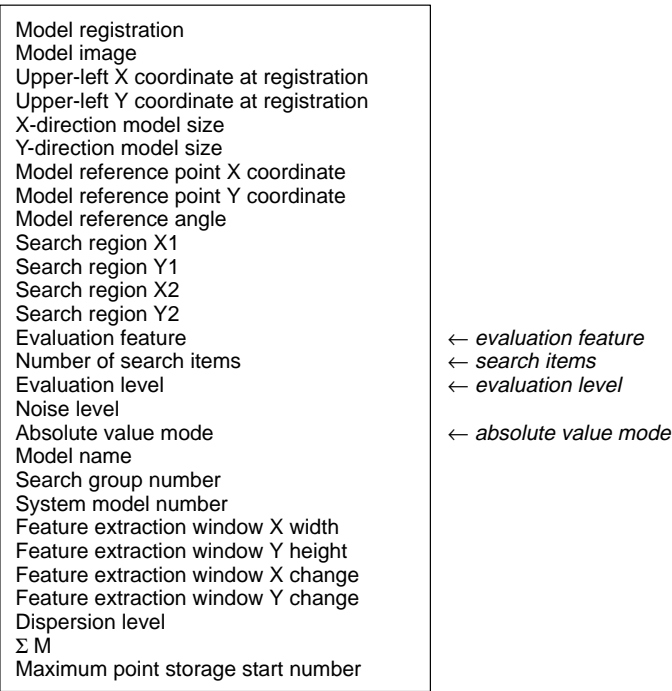

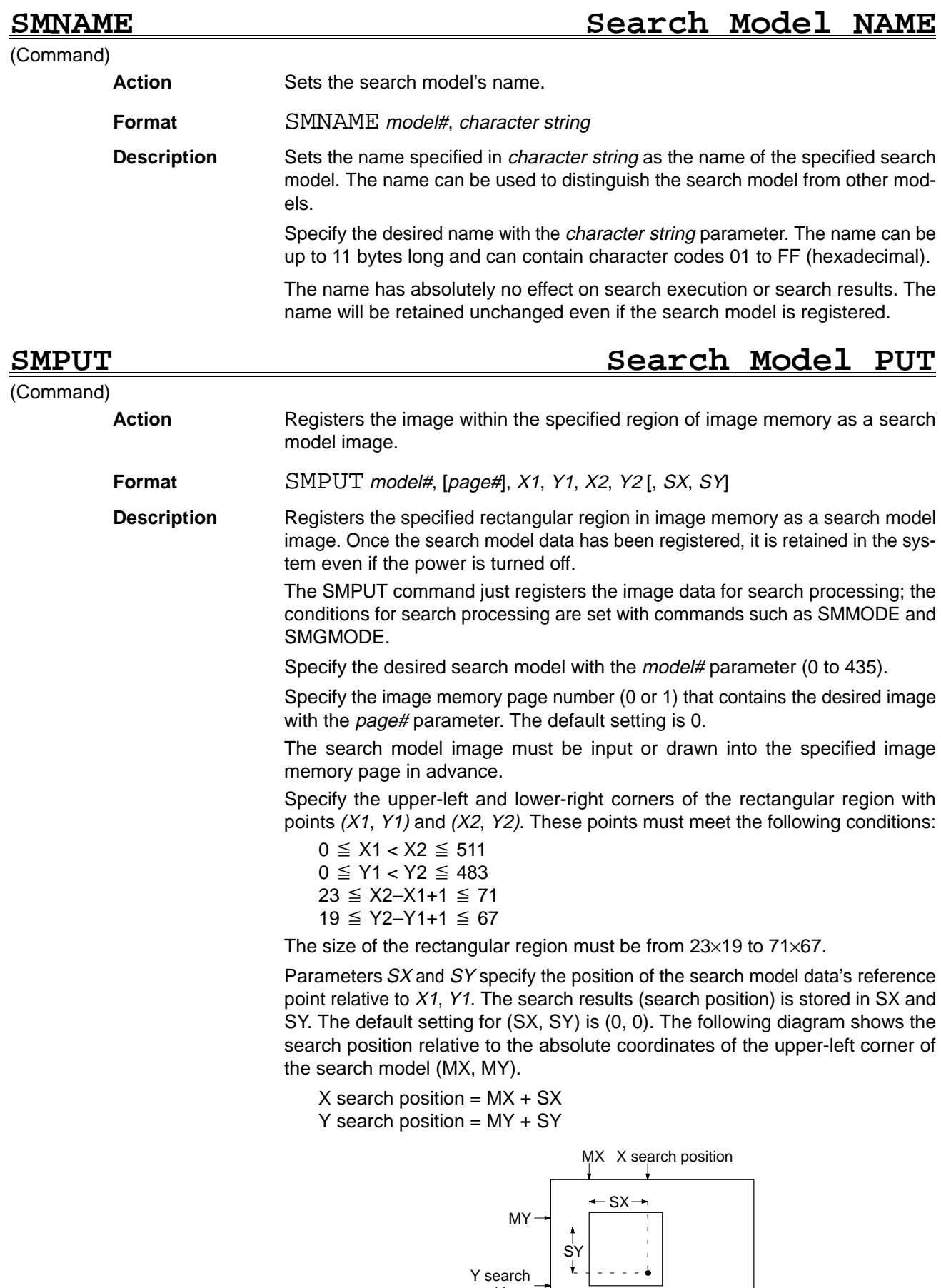

Y search position

The specified image memory page's display angle is automatically registered as the model's reference angle.

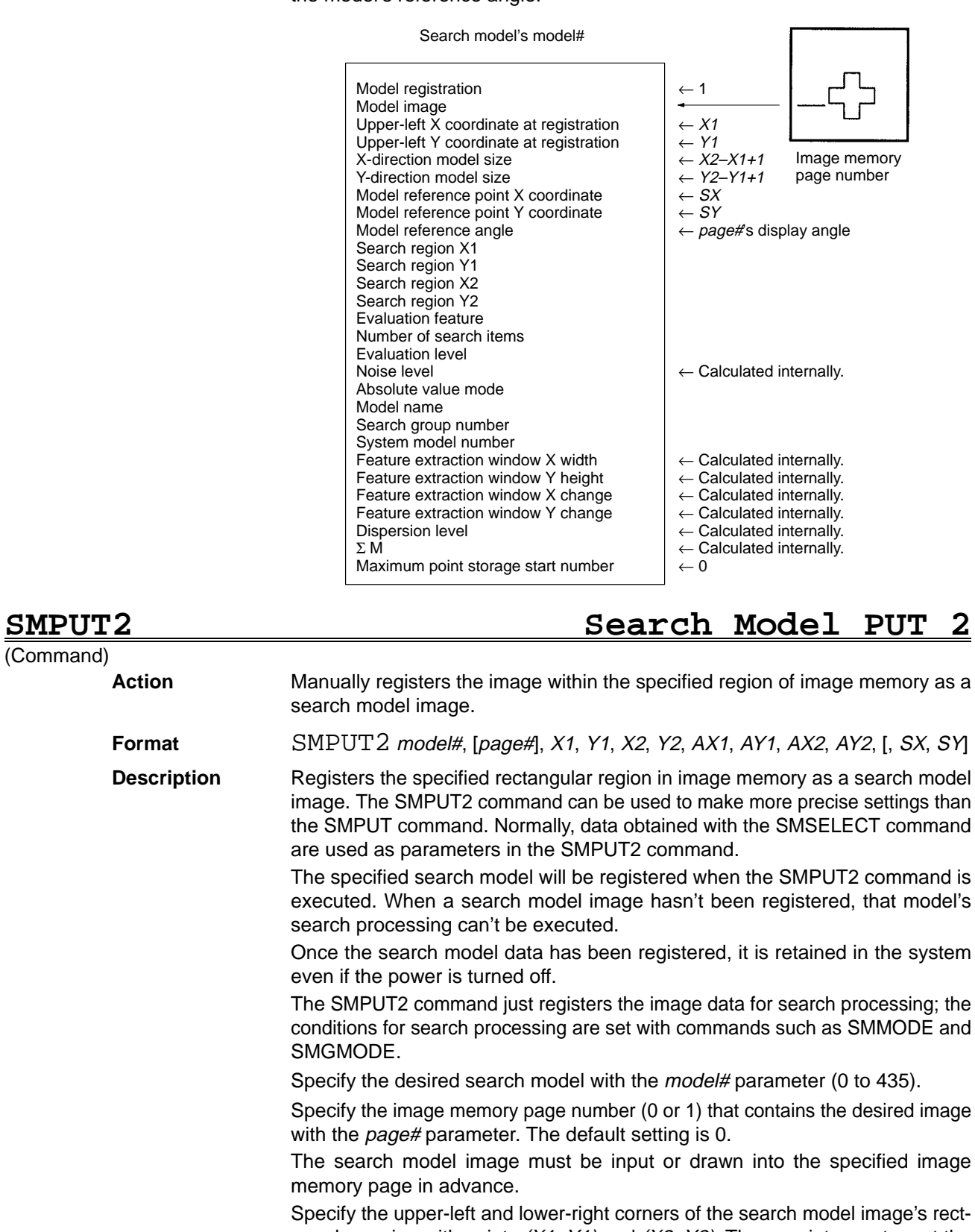

angular region with points  $(X1, Y1)$  and  $(X2, Y2)$ . These points must meet the following conditions:

$$
0 \leqq X1 \leqq 489
$$
  

$$
0 \leqq Y1 \leqq 465
$$

(Command)

 $22 \le X2 \le 510$  $18 \le Y2 \le 484$ 

Specify the upper-left and lower-right corners of the focus region with points (AX1, AY1) and (AX2, AY2). Normally, this region is determined in advance with the SMSELECT command. These points must meet the following conditions:

 $X1 \leq AX1 < AX2 \leq X2$  $Y1 \leq AY1 < AY2 \leq Y2$  $23 \leq AX2 - AX1 + 1 \leq 71$  $19 \leq AY2-AY1+1 \leq 67$ 

Parameters SX and SY specify the position of the search model data's reference point relative to  $X1$ ,  $Y1$ . The search results (search position) is stored in SX and SY. If SX and SY are omitted or are outside the search region, SX and SY will be set to the upper-left corner of the rectangular region.

The specified image memory page's display angle is automatically registered as the model's reference angle.

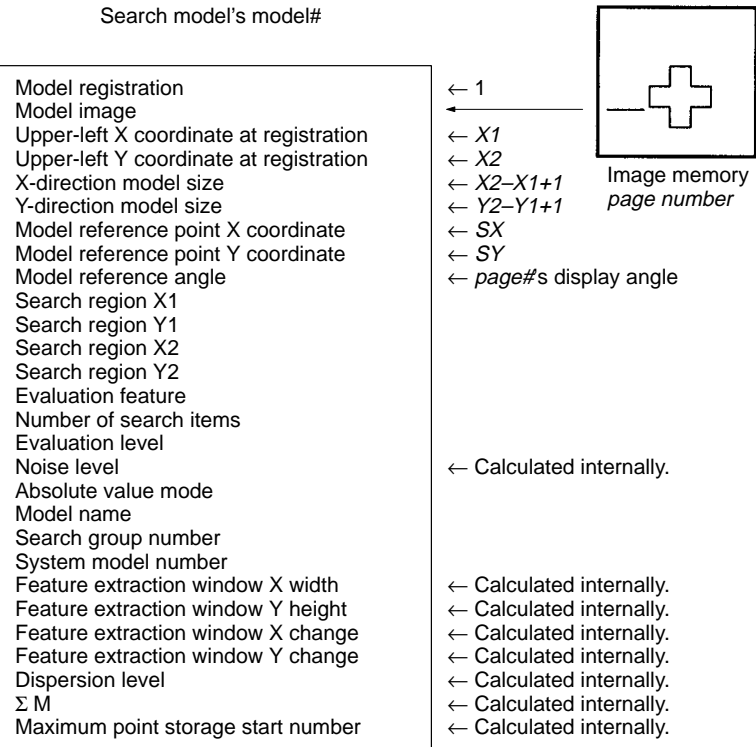

### **SMROTATE Search Model ROTATE**

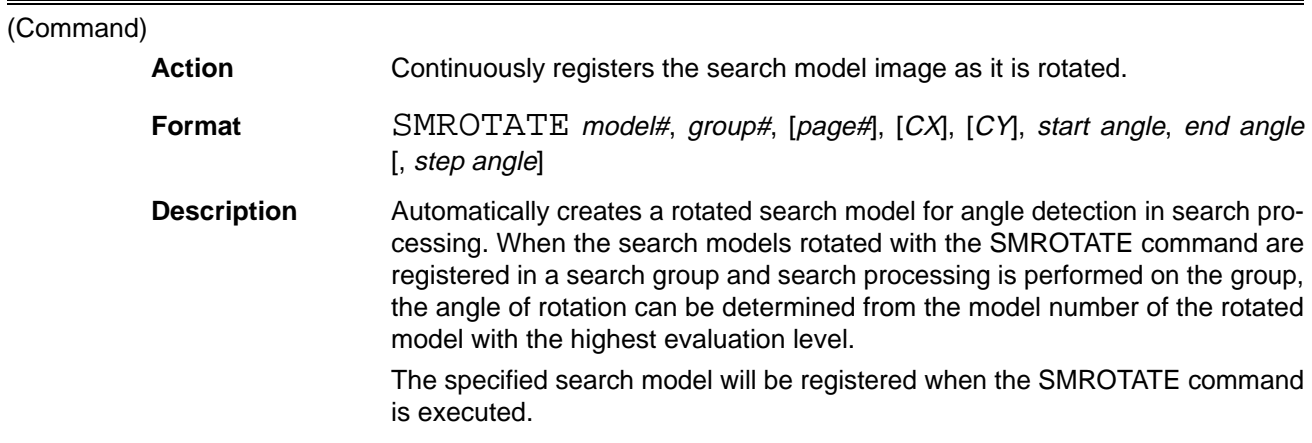

The model region and rotation center set for the specified model are referenced, so the model data must be registered in advance with the SMPUT or SMPUT2 command.

Image memory is consecutively rotated around (X1+CX, Y1+CY) and the region (X1, Y1) to (X2, Y2) is registered as model data. The point X1, Y1 is the upperleft corner of the specified model region registered with the SMPUT command.

Specify the desired search model with the model# parameter (0 to 435). Specify the search group (0 to 511) in which the rotated model will be registered with the group# parameter.

Specify the image memory page number (0 or 1) that contains the desired image with the *page#* parameter. The default setting is 0.

Specify the rotational center coordinates relative to the upper-left corner of the model region with  $CX$  and  $CY$ . If these coordinates are omitted, the search model's reference position (SX, SY) will be used instead of (CX, CY). The search position will be (SX, SY).

Specify the starting and ending angles for the rotation models in degrees with the start angle and end angle parameters. Specify how many degrees of separation to rotate between registrations with the *step angle* parameter. The default step angle is  $5^\circ$ .

Unregistered model numbers following the specified model number will be used as rotation models, so a sufficient number of unregistered models must be set aside following the specified model number.

The specified search model will be registered in the specified group, too.

When search models are registered in the search group, the models are allocated the lowest available model numbers. Search models previously registered in that search group won't be cleared.

The display image might rotate as models are registered.

The following diagram shows an example of rotation model registration. Two models (model 0 and model 2) are already registered in group 0. Search model 5 is rotated between  $-15^{\circ}$  and  $+15^{\circ}$  in  $5^{\circ}$  steps and these rotation models are registered in model numbers 5 through 11. (Models 0, 2, and 5 were the only 3 models registered before execution of SMROTATE.)

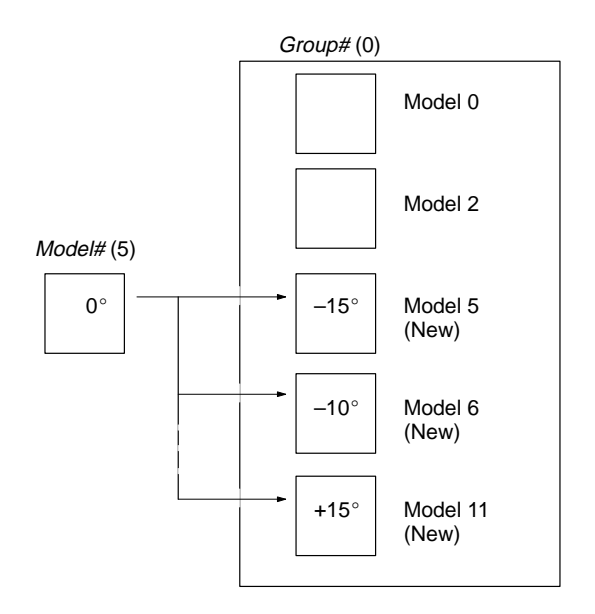

Any conditions set for the specified model, such as the evaluation feature registered with the SMMODE command, will be copied to the newly created models.

# (Command)

### **SMRUN Search Model RUN**

**Action** Executes search processing for the specified search model or group.

**Format** SMRUN start model# [, [end model#] [, [processing mode] [, [page#] [, [input] path] [, [input mode] [, trigger mode]]]]]]

**Description** Executes search processing for the specified search models. Specify the desired start and end models with the *start model#* and end model#. These numbers can be set from 0 to 435. If the end model number is omitted, search processing will be performed for the start search model only.

> The models specified by the *start model#* and end model# parameters must be registered beforehand by a command such as SMPUT. A correct measurement can't be made if the model hasn't been registered.

> The processing mode parameter specifies how the search data will be sorted after the search is completed, as shown below. The default setting is 1.

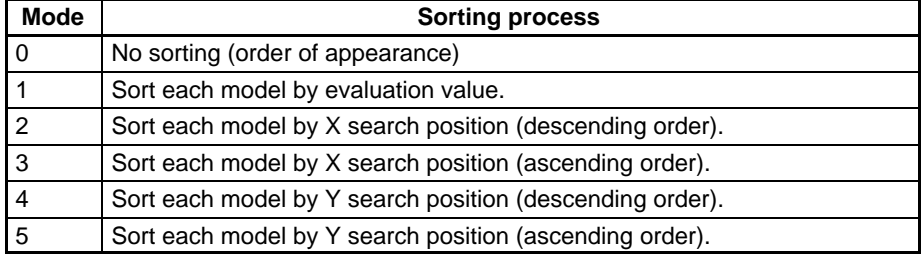

Read the search results with the SMDATA function, SMMDATA or SMGDATA command.

The conditions for each search model must be set in advance with the SMMODE command.

Search processing is performed on the gray image in image bus 0 (pipeline bus), so the settings must be made so that binary conversion isn't performed with LUT.

When the *page#* and later parameters are specified, search processing is performed as the image is input into image memory.

The page# parameter specifies the page number of the image memory page where the image will be input. There is no image input when this parameter is omitted.

- 0: Input image memory 0 only.
- 1: Input image memory 1 only.
- –1: Input to all of image memory.

The *input path* parameter specifies which bus will be used to input the image. The default setting is 0.

- 0: Image bus 1 (video bus, gray images)
- 1: Image bus 0 (pipeline bus, mainly filtered images)

The input mode parameter specifies whether the measurement is performed in frame mode or field mode. The mode specified with the FMODE command is used when this parameter is omitted. The mode is set to frame mode when OVL is first started.

The following table shows the differences between frame mode and field mode.

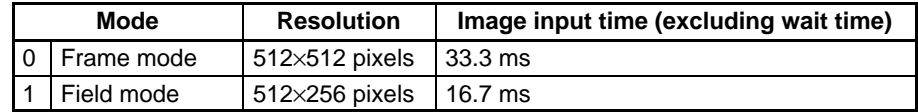

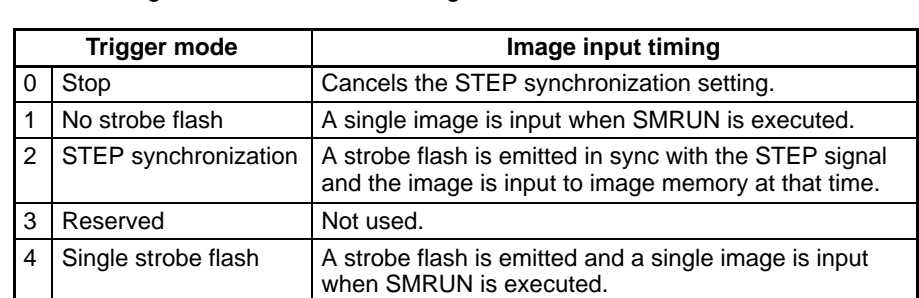

The *trigger mode* parameter determines when the image is input, as shown in the following table. The default setting is 1.

When the trigger mode is set to "2: STEP synchronization," search processing + (image input) is performed automatically when the STEP signal is input. The STEP synchronization setting is cleared once the search has been performed with STEP synchronization.

The following diagram shows the timing of operation when the trigger mode is set to "1: No strobe flash" or "4: Single strobe flash."

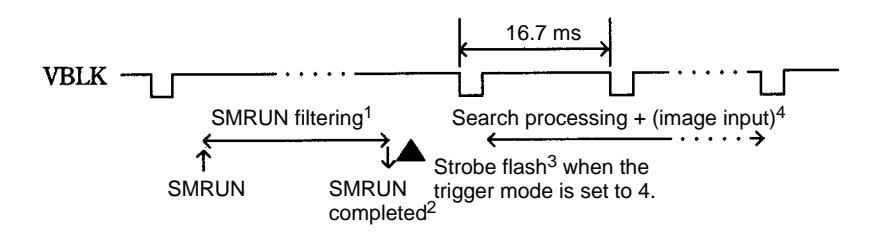

**Note** 1. Several ms are required for the SMRUN command's filtering.

- 2. The SMRUN command ends when it's filtering is completed.
- 3. When the SMRUN command is completed, a strobe flash is emitted and the search process + (image input) is started.
- 4. The time required for search process + image input depends on the input mode and the number of models being searched.

The following diagram shows the timing of operation when the trigger mode is set to "2: STEP synchronization."

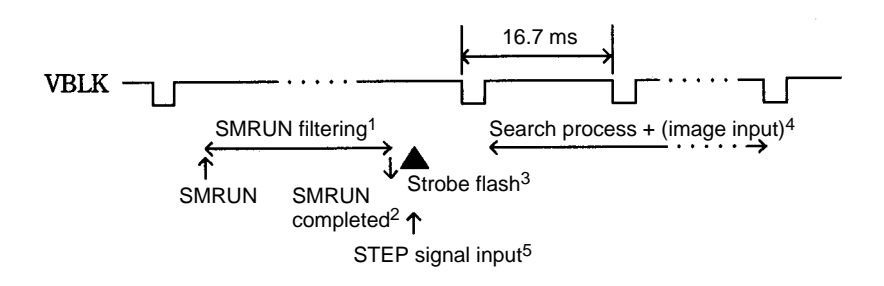

**Note** 1. Several ms are required for the SMRUN command's filtering.

- 2. The SMRUN command ends when it's filtering is completed.
- 3. When the STEP signal is input, a strobe flash is emitted and the search process + (image input) is started.
- 4. The time required for search process + image input depends on the input mode and the number of models being searched.
- 5. The STEP signal can be input after the SMRUN command has been completed.

### **SMSELECT** Reference **SMSELECT** Reference

# **SMSAVE Search Model SAVE**

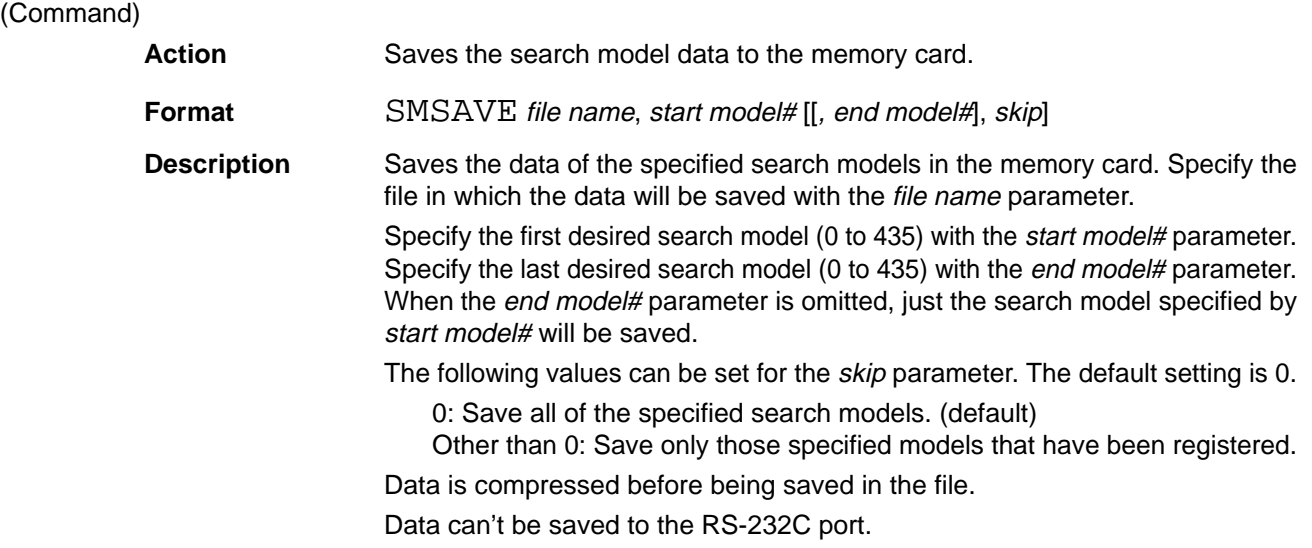

### **SMSELECT**

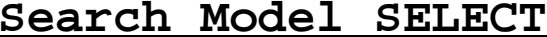

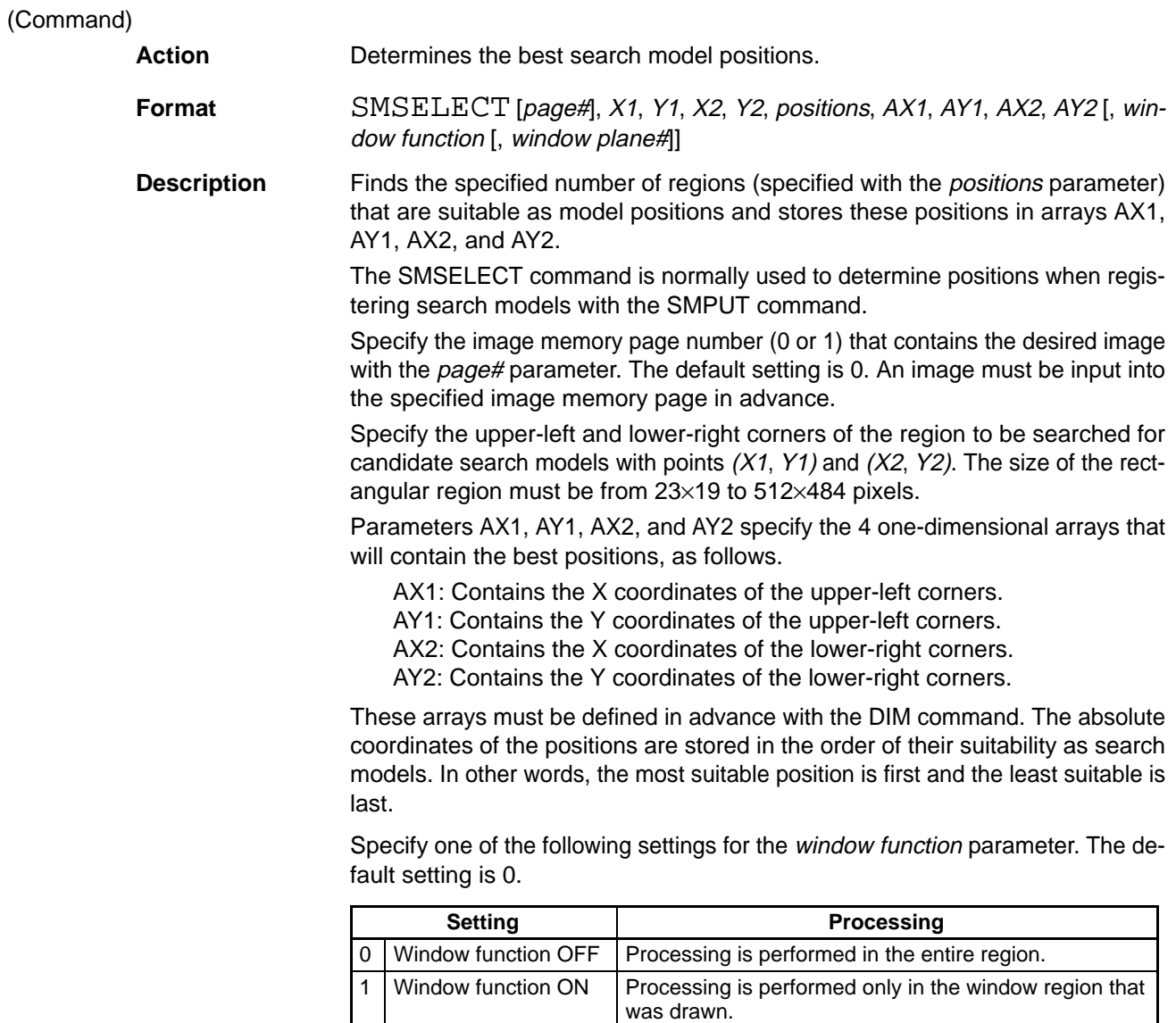

### **SMSELECT2** Reference **SMSELECT2** Reference

The window plane# parameter specifies the plane (0 to 7) in which the window region's shape has been drawn. The default setting is 7.

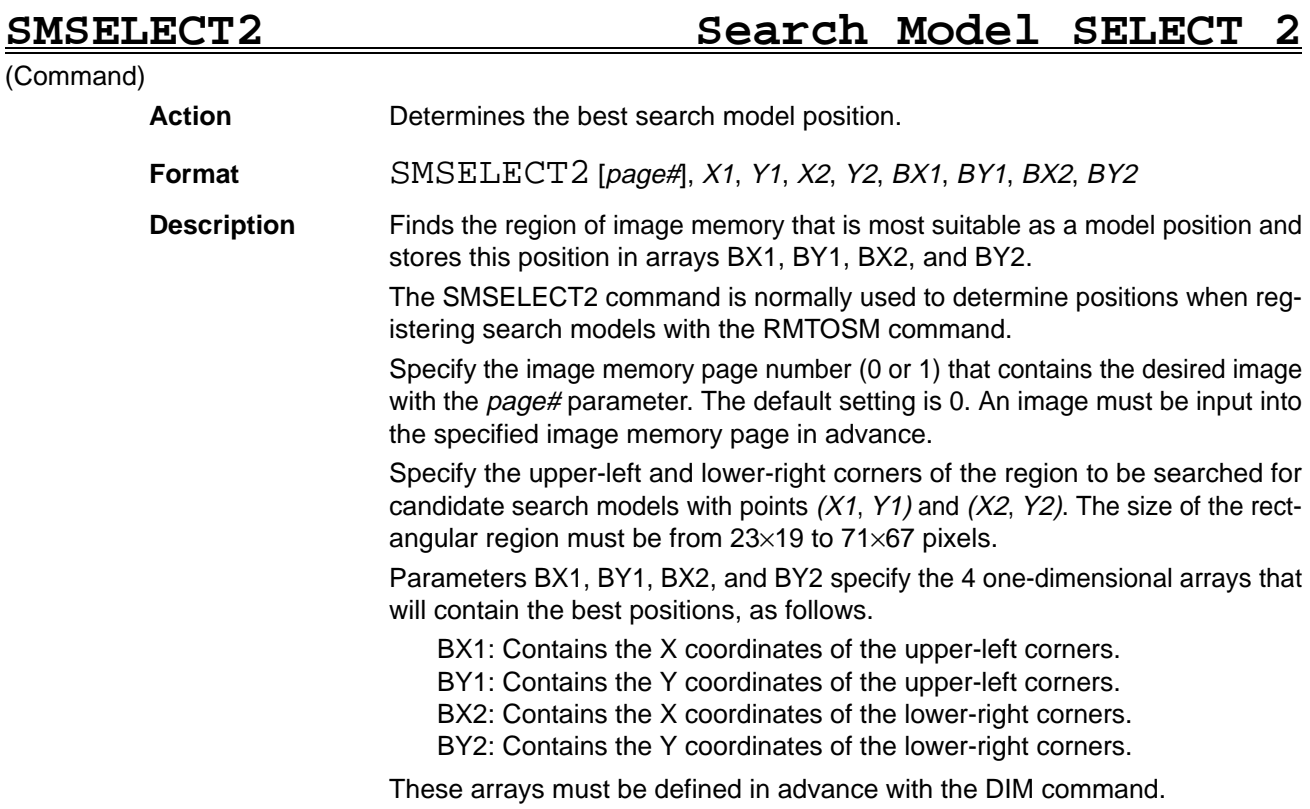

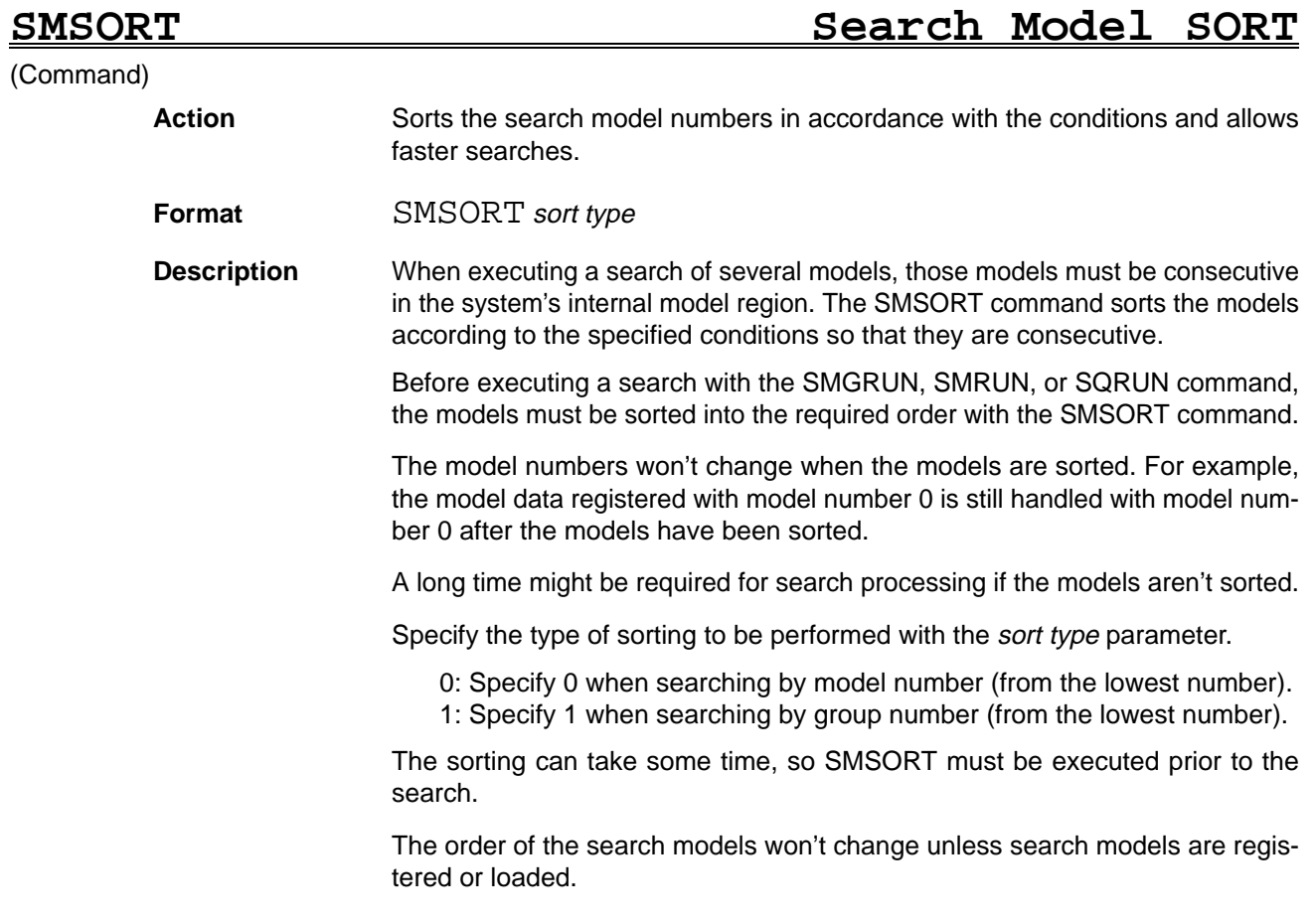

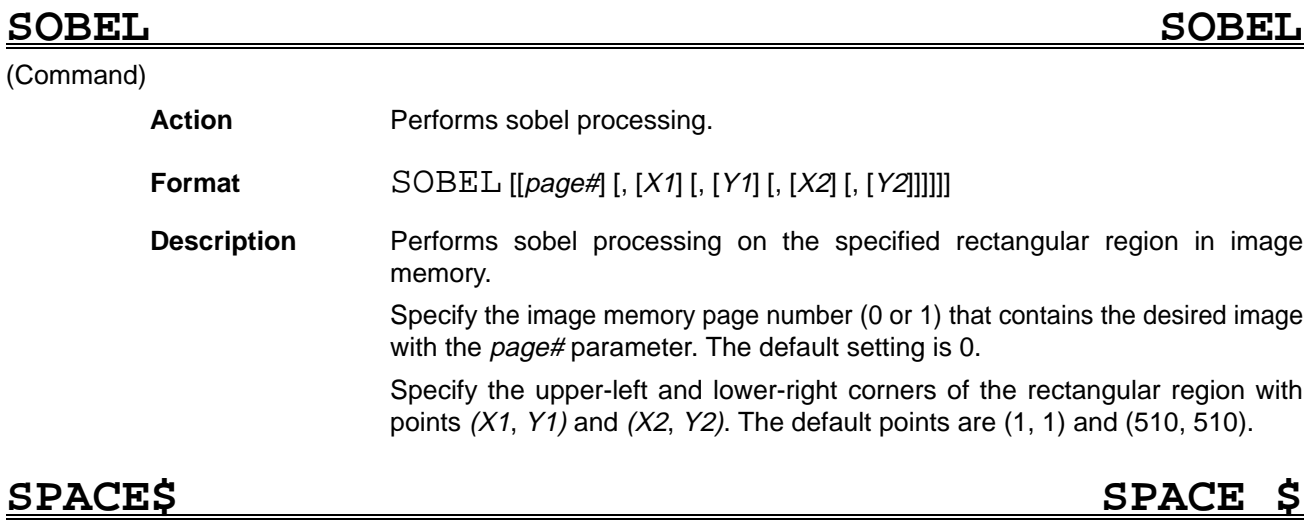

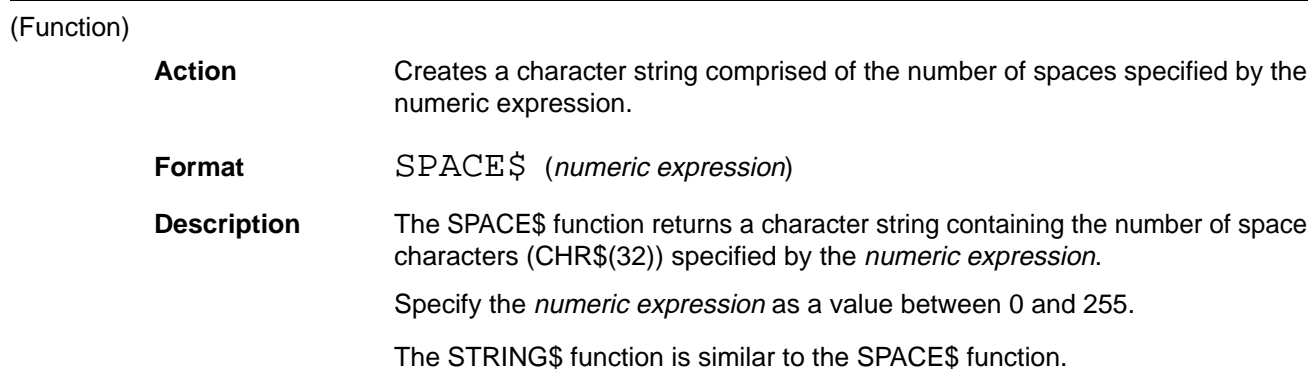

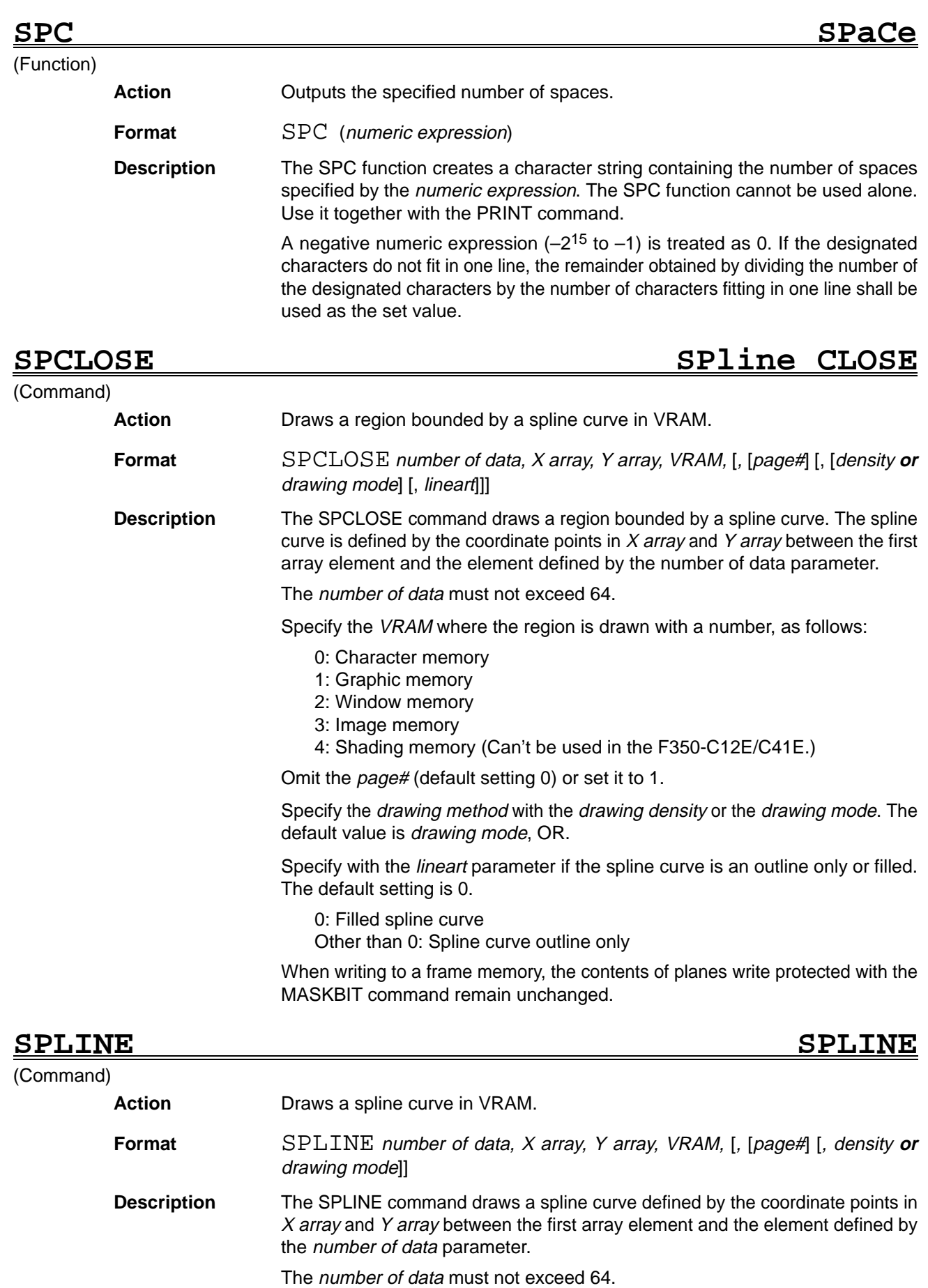

Specify the VRAM where the spline curve is drawn with a number, as follows:

0: Character memory

- 1: Graphic memory
- 2: Window memory
- 3: Image memory
- 4: Shading memory (Can't be used in the F350-C12E/C41E.)

Omit the page# (default setting 0) or set it to 1.

Specify the drawing method with the drawing density or the drawing mode. The default value is drawing mode, OR.

When writing to a frame memory, the contents of planes write protected with the MASKBIT command remain unchanged.

### **SQINFO SeQuential INFOrmation**

### (Function)

Action Reads information set by sequential processing.

**Format** SQINFO (unit#, data type [, data#])

**Description** Reads various types of information set by sequential processing.

Specify the unit number (0 to 15) of the Measurement Unit that contains the desired data with the *unit#* parameter.

Set the *data type* and *data#* parameters as shown in the following table to read the desired data. Refer to the description of the SQSET command for more details on the returned values.

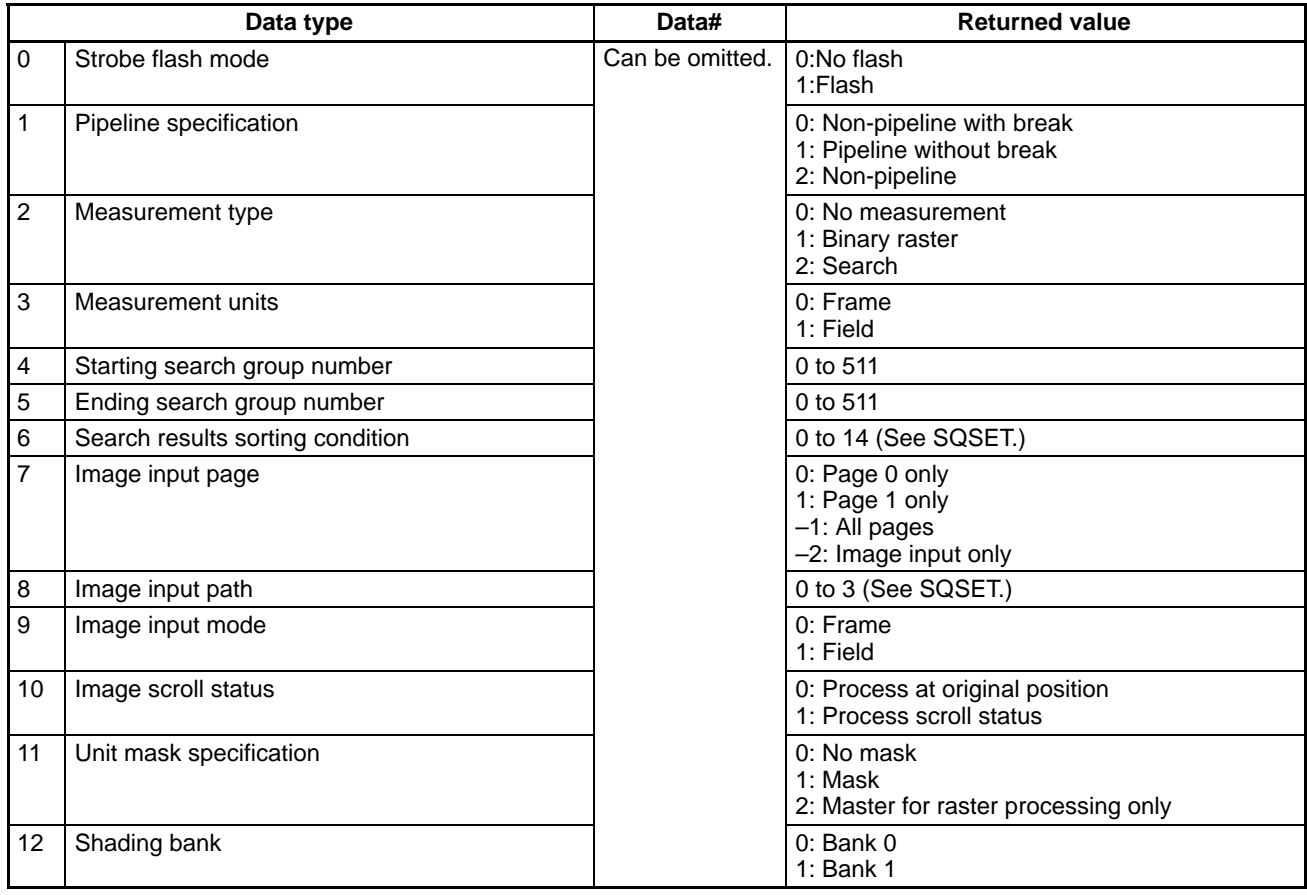

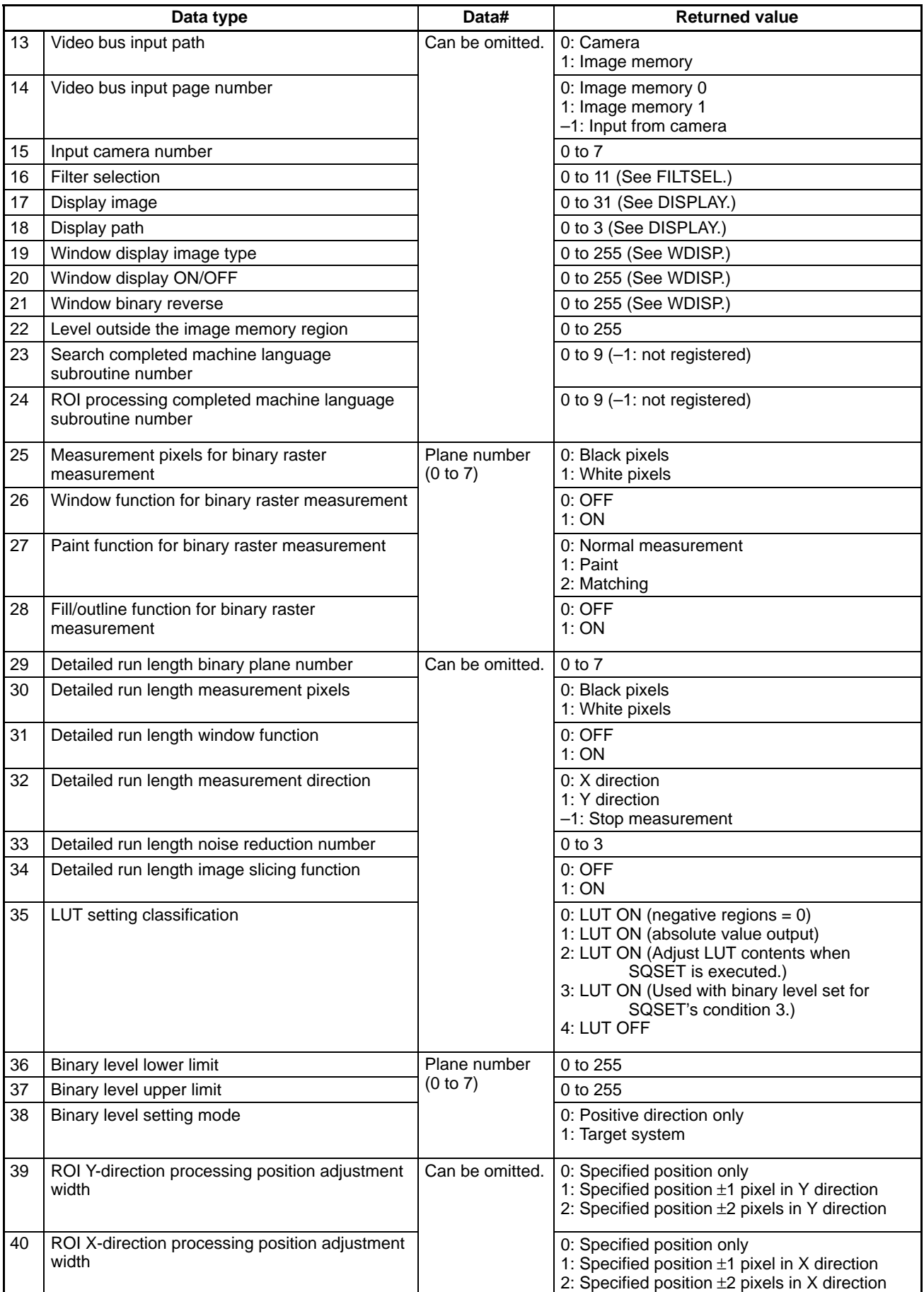
# **SQINIT SeQuential INITialize**

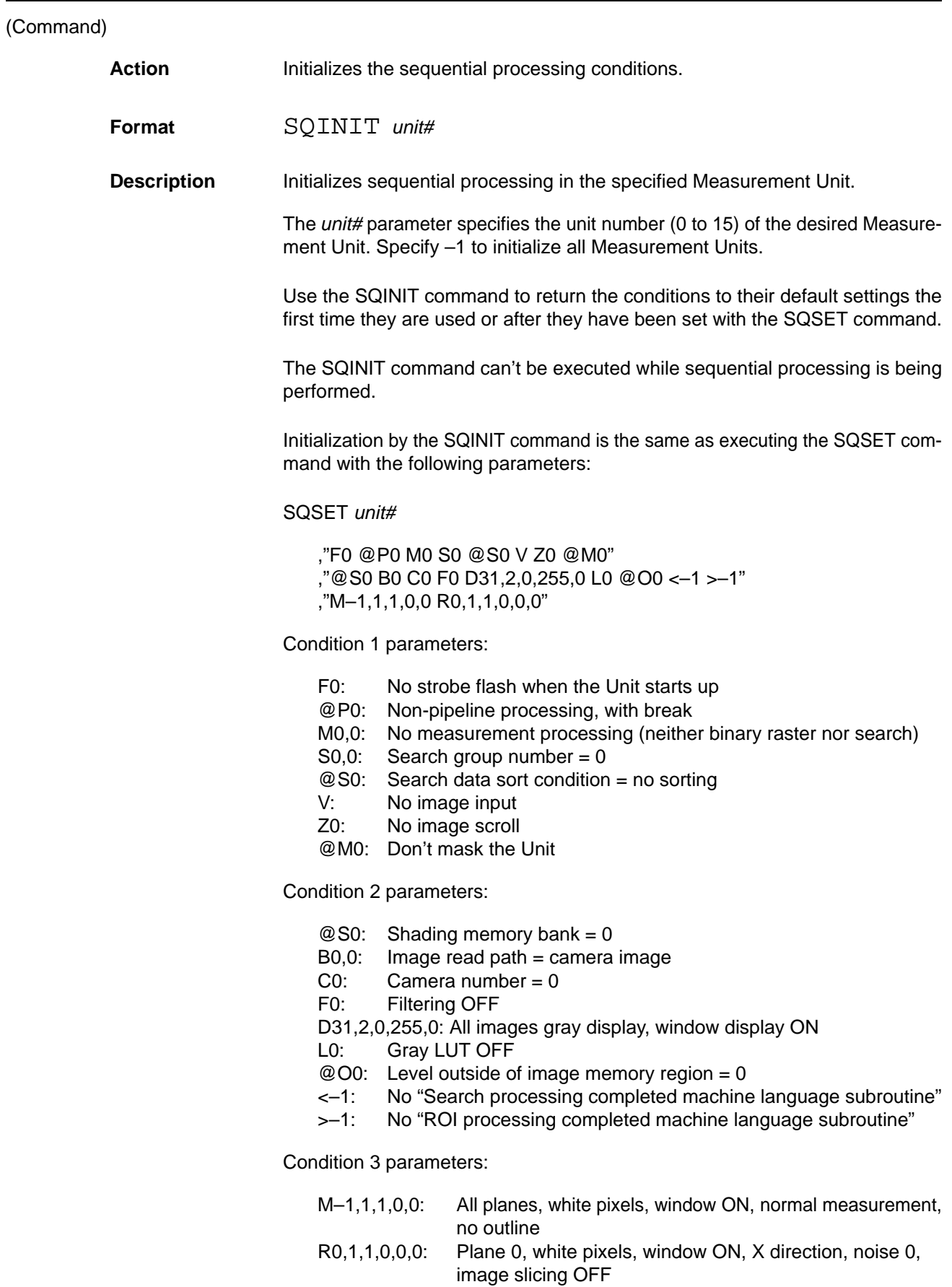

# **SQJDATA SeQuential Judgement DATA**

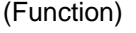

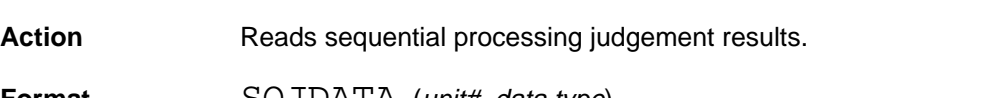

**Format** SQJDATA (unit#, data type)

**Description** Reads the overall judgement results from ROI processing in tact units or Measurement Units.

> Specify the unit number (0 to 15) of the desired Measurement Unit with the unit# parameter. The overall judgement results of all Units can be read by specifying –1.

The overall judgement results can have one of the following 3 values:

–2: All of the ROI processing results are "no judgement ".

- –1: No good
- 0: OK

The *data type* parameter specifies how to read the overall judgement, as shown below.

0: AND (–1 if all of the ROI processing results are –1; otherwise 0.)

1: OR (–1 if even one of the ROI processing results is –1; otherwise 0.)

The SQJDATA command handles only those ROI processing results specified by the SQMODE command. The SQJDATA command doesn't handle the results of ROI processing from the measurement sequence interrupt subroutine defined by the ON SQMEAS GOSUB command.

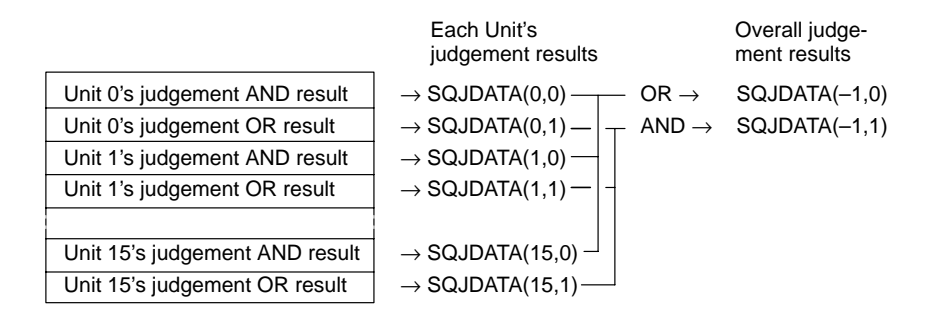

# **SQMDATA SeQuential Measure DATA**

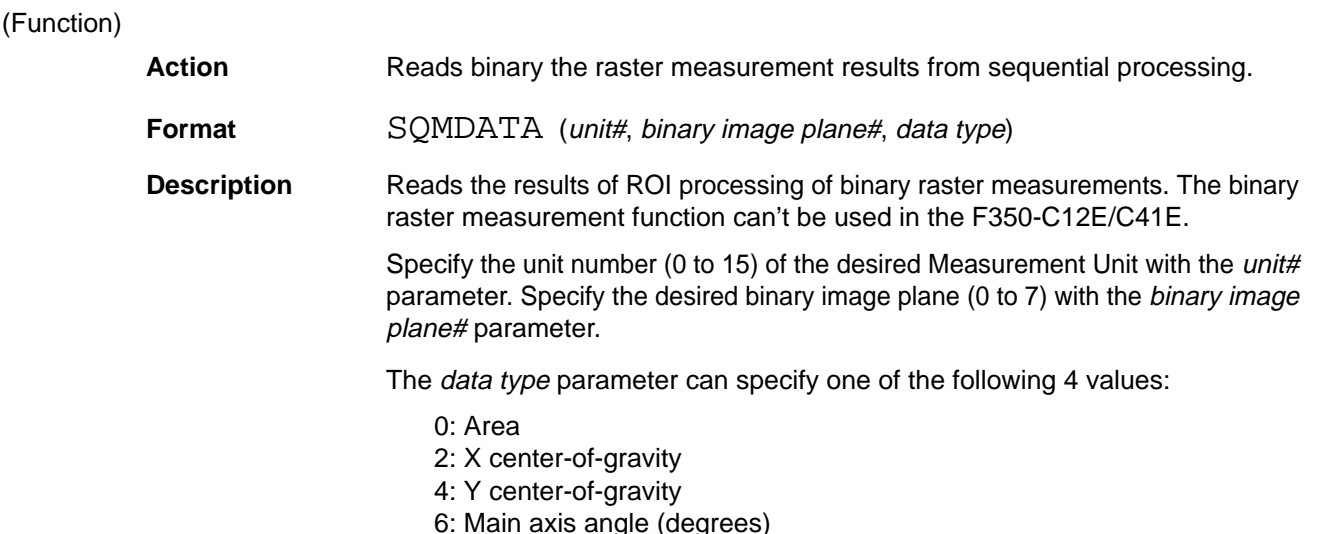

There is a storage area for the binary raster measurement results in each Measurement Unit, so the measurement results form different Measurement Units can be read after sequential processing has been completed.

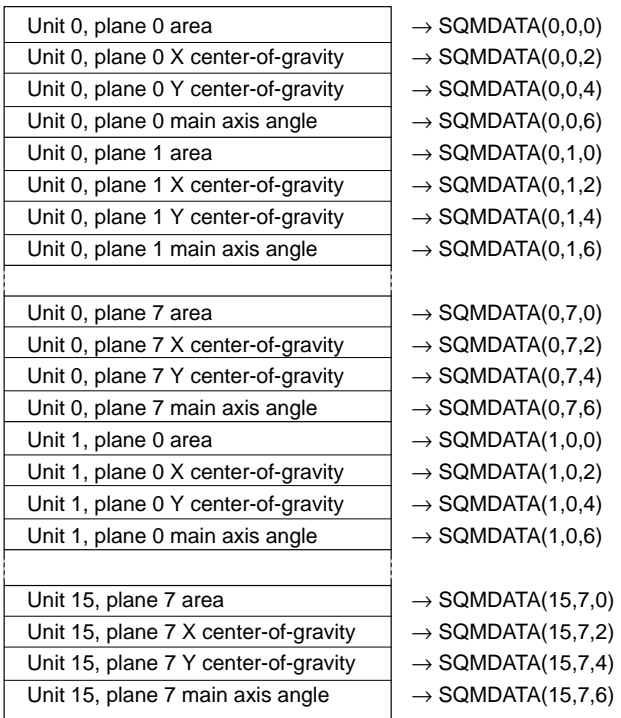

Binary raster measurement results

# **SQMEAS ON/OFF/STOP SeQuential MEASure ON/OFF/STOP**

### (Command)

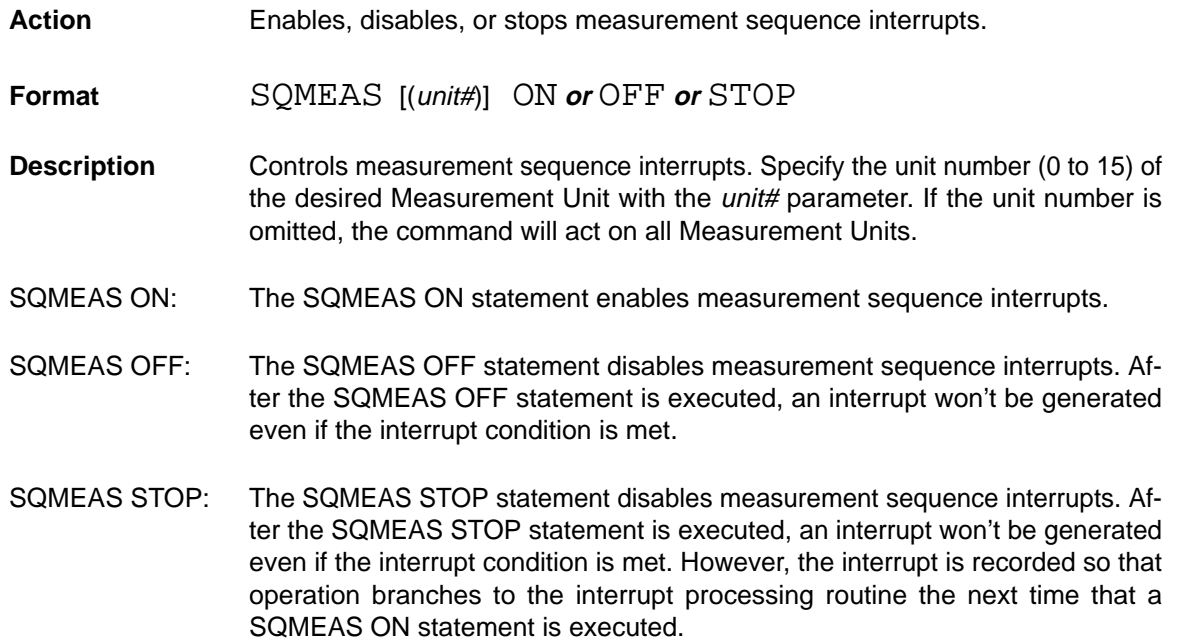

# SQMODE<br>(Command)

# **SeQuence MODE**

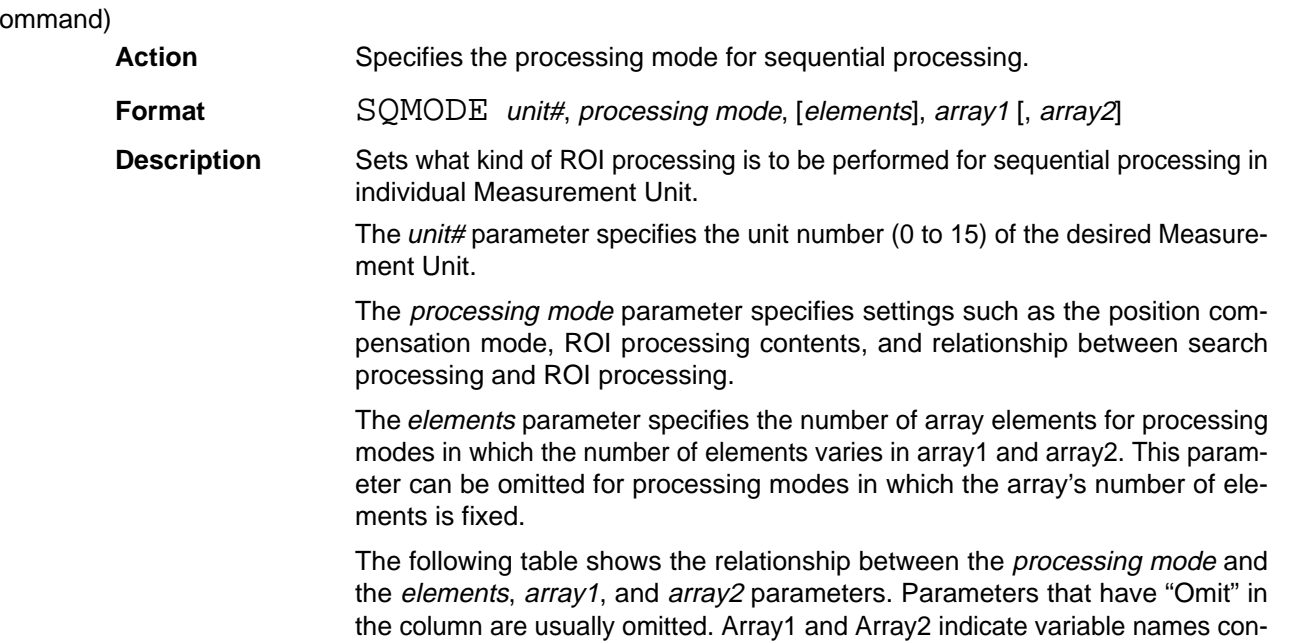

taining the indicated number of elements.

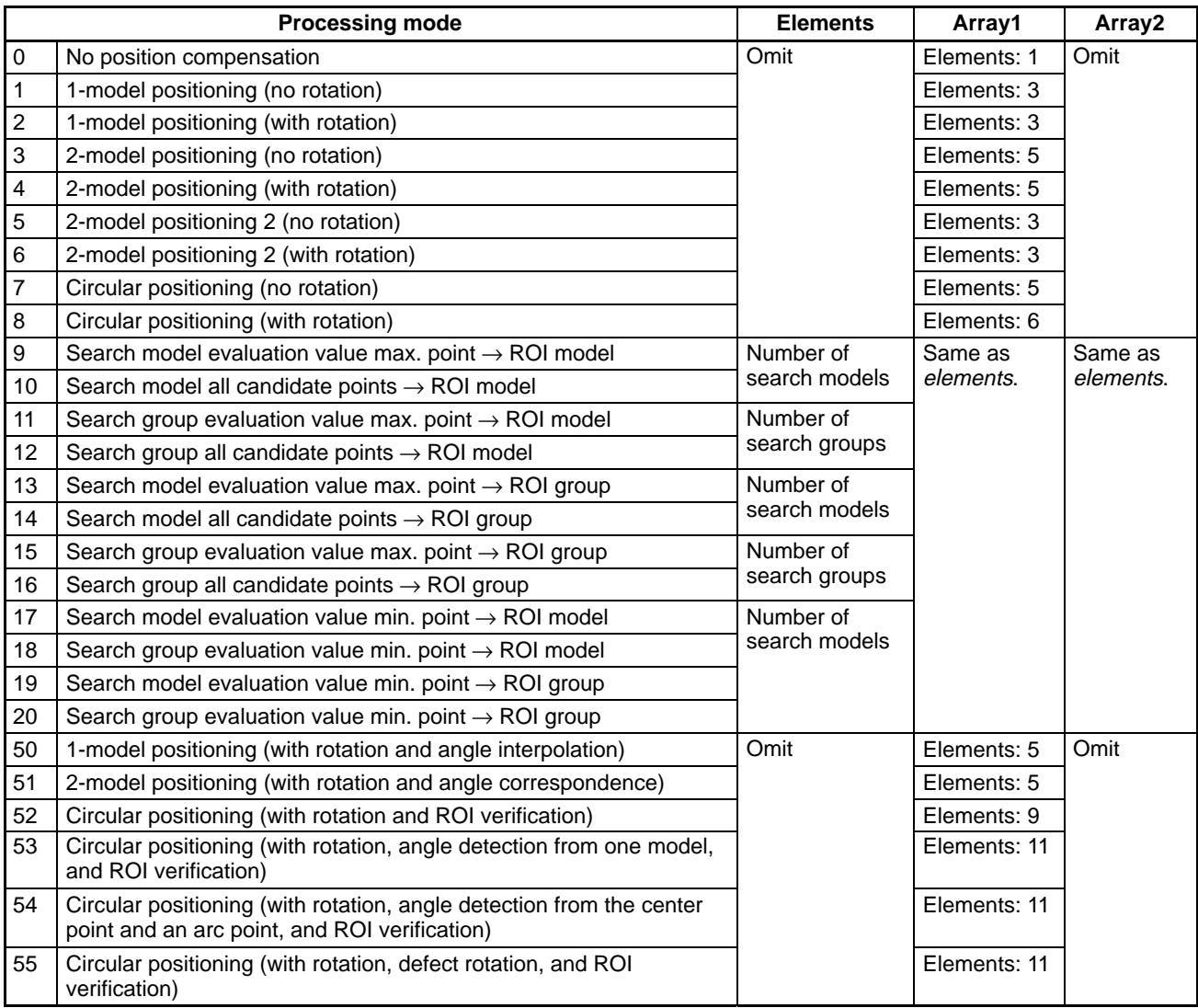

**0, 1, 2, 3...** 1. Processing mode = 0: No position compensation

Uses the position at which the ROI model was registered regardless of search processing and performs ROI processing on the ROI models in the specified ROI group.

Array1 $(0)$  = ROI group number  $(0 \text{ to } 511)$ 

2. Processing mode = 1: 1-model positioning (no rotation)

Sets a single search model's search position as the reference point and performs ROI processing on the ROI models in the specified ROI group.

When an ROI verification model has been specified, the correlation of the detected candidate points is measured in the ROI verification model and the position with the highest correlation value is set as the ROI reference point. Be sure to use the RMMODE command to set the ROI verification model so that the correlation value is measured.

A precision search is performed to detect the position when an ROI model set for precision search has been specified as the ROI verification model.

 $Array1(0) = Search model (0 to 435) used for reference point detection$ Array1(1) = ROI group number (0 to 511) or  $-1$  to disable ROI Array1(2) = ROI verification model (0 to 1023) or  $-1$  to disable verification

3. Processing mode = 2: 1-model positioning (with rotation)

Determines the position and angle of search models registered in a single search group, compensates the images, and performs ROI processing on all of the ROI models in the ROI group.

When an ROI verification model has been specified, the correlation of the detected candidate points is measured in the ROI verification model and the position with the highest correlation value is set as the ROI reference point.

A precision search is performed to detect the position when an ROI model set for precision search has been specified as the ROI verification model.

Normally, the search models registered in the group are rotation models rotated and registered with the SMROTATE command.

 $Array1(0) = Search group (0 to 511) used for reference point/angle detection$ Array1(1) = ROI group number (0 to 511) or  $-1$  to disable ROI Array1(2) = ROI verification model (0 to 1023) or  $-1$  to disable verification

4. Processing mode = 3: 2-model positioning (no rotation)

Sets the midpoint of two search models' search positions as the reference point and performs ROI processing on the ROI models in the specified ROI group.

When an ROI verification model has been specified, the correlation of the detected candidate points is measured in the ROI verification model and the position with the highest correlation value is set as the ROI reference point.

A precision search is performed to detect the position when an ROI model set for precision search has been specified as the ROI verification model.

 $Array1(0) = Search model (0 to 435)$  for the first point's position detection  $Array1(1) = Search model (0 to 435)$  for the second point's position detection Array1(2) = ROI group number (0 to 511) or  $-1$  to disable ROI Array1(3) =  $1<sup>st</sup>$  point's ROI verification model (0 to 1023) or –1 to disable verification Array1(4) =  $2<sup>nd</sup>$  point's ROI verification model (0 to 1023) or –1 to disable verification

5. Processing mode = 4: 2-model positioning (with rotation)

Determines the position of each of the two search groups, sets the midpoint and vector of the two search positions as the ROI processing reference point and inclination, and performs ROI processing on all of the ROI models in the ROI group.

When an ROI verification model has been specified, the correlation of the detected candidate points is measured in the ROI verification model and the position with the highest correlation value is set as the ROI reference point.

A precision search is performed to detect the position when an ROI model set for precision search has been specified as the ROI verification model.

Normally, the search models registered in the group are rotation models rotated and registered with the SMROTATE command.

 $Array1(0) = Search group (0 to 511)$  for the first point's position detection  $Array1(1) = Search group (0 to 511)$  for the second point's position detection Array1(2) = ROI group number (0 to 511) or  $-1$  to disable ROI Array1(3) =  $1<sup>st</sup>$  point's ROI verification model (0 to 1023) or –1 to disable verification Array1(4) =  $2<sup>nd</sup>$  point's ROI verification model (0 to 1023) or –1 to disable verification

6. Processing mode = 5: 2-model positioning 2 (no rotation)

Sets the midpoint between the first candidate points of the two search models as the reference point. The first and last candidate points are determined by the sorting condition in search processing.

An example application for this mode is preforming position compensation on the first and last characters in a character string that contains several identical characters.

 $Array1(0) = Search model (0 to 435)$  for the first point's position detection  $Array1(1) = Search model (0 to 435)$  for the second point's position detection Array1(2) = ROI group number (0 to 511) or  $-1$  to disable ROI

7. Processing mode = 6: 2-model positioning 2 (with rotation)

Sets the midpoint between the first candidate points of the two search models as the reference point. The first and last candidate points are determined by the sorting condition in search processing.

An example application for this mode is preforming position compensation on the first and last characters in a character string that contains several identical characters.

Array1(0) = Search group (0 to 511) for the first point's position detection  $Array1(1) = Search group (0 to 511)$  for the second point's position detection Array1(2) = ROI group number (0 to 511) or  $-1$  to disable ROI

8. Processing mode = 7: Circular positioning (no rotation)

Finds the center of a circular object using 4 search models that detect 4 points on the circle (left, bottom, right, and top), sets that center-point as the ROI reference point, and performs ROI processing on all of the ROI models registered in the ROI group.

 $Array1(0) = Search model (0 to 435) for left circular edge detection$  $Array1(1) = Search model (0 to 435) for bottom circular edge detection$ Array1(2) = Search model (0 to 435) for right circular edge detection  $Array1(3) = Search model (0 to 435) for top circular edge detection$ Array1(4) = ROI group number (0 to 511) or  $-1$  to disable ROI

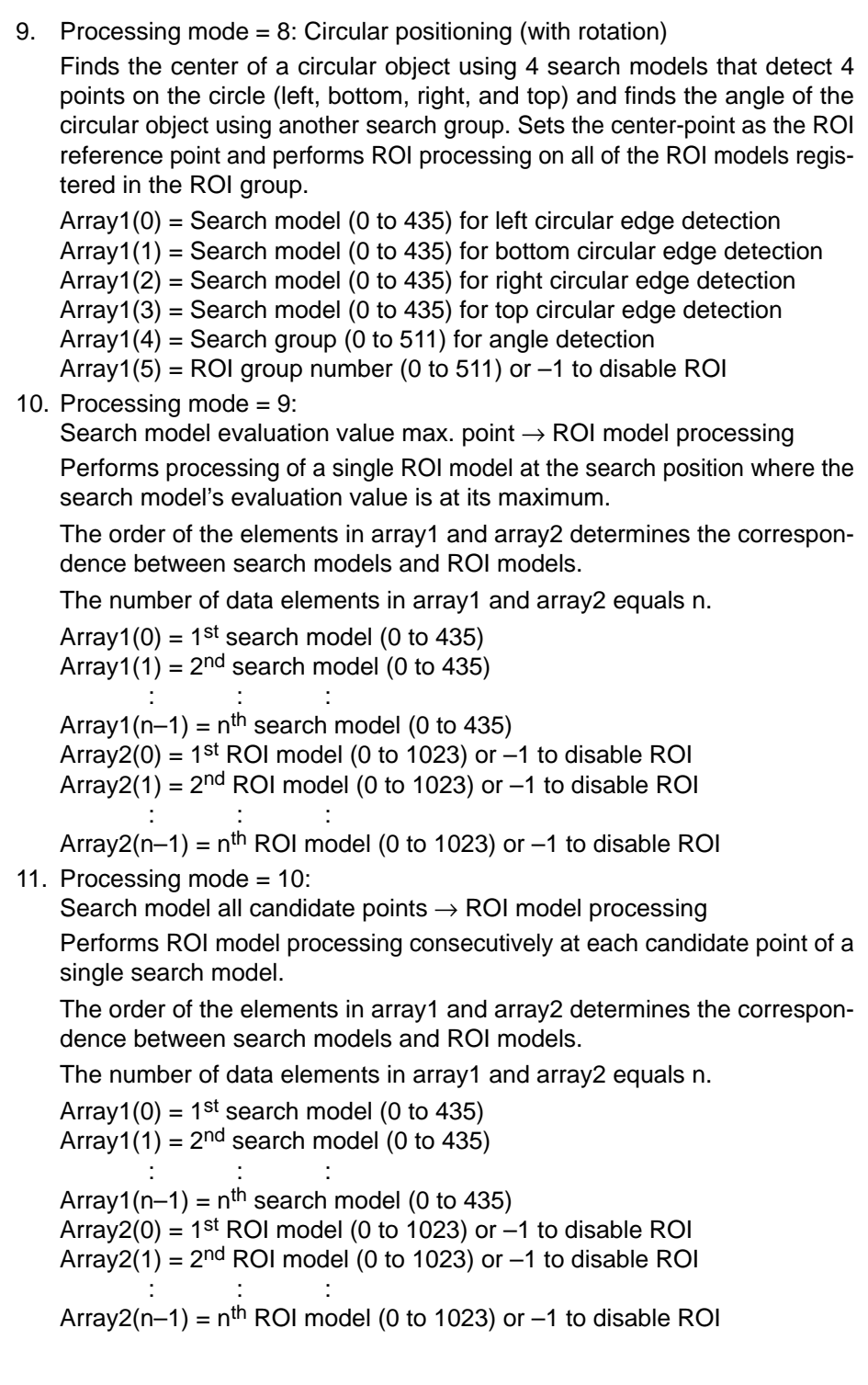

12. Processing mode = 11: Search group evaluation value max. point  $\rightarrow$  ROI model processing

Performs processing of a single ROI model at the search position where the search group's evaluation value is at its maximum.

The order of the elements in array1 and array2 determines the correspondence between search groups and ROI models.

The number of data elements in array1 and array2 equals n.

Array1(0) =  $1<sup>st</sup>$  search group (0 to 511) Array1(1) =  $2<sup>nd</sup>$  search group (0 to 511)

::: Array1(n–1) =  $n<sup>th</sup>$  search group (0 to 511) Array2(0) =  $1<sup>st</sup>$  ROI model (0 to 1023) or  $-1$  to disable ROI Array2(1) =  $2<sup>nd</sup>$  ROI model (0 to 1023) or  $-1$  to disable ROI

:::

Array2(n–1) =  $n^{th}$  ROI model (0 to 1023) or –1 to disable ROI

13. Processing mode = 12:

Search group all candidate points  $\rightarrow$  ROI model processing

Performs ROI model processing consecutively at each candidate point of a single search group.

The order of the elements in array1 and array2 determines the correspondence between search groups and ROI models.

The number of data elements in array1 and array2 equals n.

Array1(0) =  $1<sup>st</sup>$  search group (0 to 511) Array1(1) =  $2<sup>nd</sup>$  search group (0 to 511) ::: Array1(n–1) =  $n<sup>th</sup>$  search group (0 to 511) Array2(0) =  $1<sup>st</sup>$  ROI model (0 to 1023) or  $-1$  to disable ROI Array2(1) =  $2<sup>nd</sup>$  ROI model (0 to 1023) or  $-1$  to disable ROI :::

Array2(n–1) =  $n<sup>th</sup>$  ROI model (0 to 1023) or –1 to disable ROI

14. Processing mode = 13: Search model evaluation value max. point  $\rightarrow$  ROI group processing

Performs processing of the ROI models in the group at the search position where the search model's evaluation value is at its maximum.

The order of the elements in array1 and array2 determines the correspondence between search models and ROI groups.

The number of data elements in array1 and array2 equals n.

Array1(0) =  $1<sup>st</sup>$  search model (0 to 435) Array1(1) =  $2<sup>nd</sup>$  search model (0 to 435) ::: Array1(n–1) =  $n<sup>th</sup>$  search model (0 to 435) Array2(0) =  $1<sup>st</sup>$  ROI group (0 to 511) or  $-1$  to disable ROI Array2(1) =  $2<sup>nd</sup>$  ROI group (0 to 511) or  $-1$  to disable ROI ::: Array2(n–1) =  $n^{th}$  ROI group (0 to 511) or –1 to disable ROI 15. Processing mode = 14: Search model all candidate points  $\rightarrow$  ROI group processing

Performs processing consecutively on the ROI models belonging to a single ROI group at each candidate point of a single search model.

The order of the elements in array1 and array2 determines the correspondence between search models and ROI groups.

The number of data elements in array1 and array2 equals n.

Array1(0) =  $1<sup>st</sup>$  search model (0 to 435) Array1(1) =  $2<sup>nd</sup>$  search model (0 to 435)

::: Array1(n–1) =  $n<sup>th</sup>$  search model (0 to 435) Array2(0) =  $1<sup>st</sup>$  ROI group (0 to 511) or  $-1$  to disable ROI

Array2(1) =  $2<sup>nd</sup>$  ROI group (0 to 511) or  $-1$  to disable ROI

Array2(n–1) =  $n^{th}$  ROI group (0 to 511) or –1 to disable ROI

16. Processing mode = 15:

:::

Search model evaluation value max. point  $\rightarrow$  ROI group processing

Performs processing of the ROI models in a group at the search position where the search group's evaluation value is at its maximum.

The order of the elements in array1 and array2 determines the correspondence between search groups and ROI groups.

The number of data elements in array1 and array2 equals n.

Array1(0) =  $1<sup>st</sup>$  search group (0 to 511) Array1(1) =  $2<sup>nd</sup>$  search group (0 to 511) ::: Array1(n–1) =  $n<sup>th</sup>$  search group (0 to 511) Array2(0) =  $1<sup>st</sup>$  ROI group (0 to 511) or  $-1$  to disable ROI Array2(1) =  $2<sup>nd</sup>$  ROI group (0 to 511) or  $-1$  to disable ROI :::

Array2(n–1) =  $n^{th}$  ROI group (0 to 511) or –1 to disable ROI

17. Processing mode = 16: Search group all candidate points  $\rightarrow$  ROI group processing

Performs processing consecutively on the ROI models belonging to a single ROI group at each candidate point of a search group.

The order of the elements in array1 and array2 determines the correspondence between search groups and ROI groups.

The number of data elements in array1 and array2 equals n.

Array1(0) =  $1<sup>st</sup>$  search group (0 to 511) Array1(1) =  $2<sup>nd</sup>$  search group (0 to 511) ::: Array1(n–1) =  $n<sup>th</sup>$  search group (0 to 511) Array2(0) =  $1<sup>st</sup>$  ROI group (0 to 511) or  $-1$  to disable ROI Array2(1) =  $2<sup>nd</sup>$  ROI group (0 to 511) or  $-1$  to disable ROI ::: Array2(n–1) =  $n^{th}$  ROI group (0 to 511) or –1 to disable ROI 18. Processing mode = 17: Search model evaluation value min. point  $\rightarrow$  ROI model processing

Performs processing of a single ROI model at the search position where the search model's evaluation value is at its minimum.

The order of the elements in array1 and array2 determines the correspondence between search models and ROI models.

The number of data elements in array1 and array2 equals n.

Array1(0) =  $1<sup>st</sup>$  search model (0 to 435) Array1(1) =  $2<sup>nd</sup>$  search model (0 to 435) ::: Array1(n–1) =  $n<sup>th</sup>$  search model (0 to 435) Array2(0) =  $1<sup>st</sup>$  ROI model (0 to 1023) Array2(1) =  $2<sup>nd</sup>$  ROI model (0 to 1023) :::

Array2(n–1) =  $n<sup>th</sup>$  ROI model (0 to 1023)

19. Processing mode = 18:

Search group evaluation value min. point  $\rightarrow$  ROI model processing

Performs processing of a single ROI model at the search position where the search group's evaluation value is at its minimum.

The order of the elements in array1 and array2 determines the correspondence between search groups and ROI models.

The number of data elements in array1 and array2 equals n.

Array1(0) =  $1<sup>st</sup>$  search group (0 to 511) Array1(1) =  $2<sup>nd</sup>$  search group (0 to 511) ::: Array1(n–1) =  $n<sup>th</sup>$  search group (0 to 511) Array2(0) =  $1<sup>st</sup>$  ROI model (0 to 1023) Array2(1) =  $2<sup>nd</sup>$  ROI model (0 to 1023) :::

 $Array2(n-1) = n<sup>th</sup>$  ROI model (0 to 1023)

20. Processing mode = 19: Search model evaluation value min. point  $\rightarrow$  ROI group processing

Performs processing of the ROI models in the group at the search position where the search model's evaluation value is at its minimum.

The order of the elements in array1 and array2 determines the correspondence between search models and ROI groups.

The number of data elements in array1 and array2 equals n.

Array1(0) =  $1<sup>st</sup>$  search model (0 to 435) Array1(1) =  $2<sup>nd</sup>$  search model (0 to 435) ::: Array1(n–1) =  $n<sup>th</sup>$  search model (0 to 435) Array2(0) =  $1<sup>st</sup>$  ROI group (0 to 511) Array2(1) =  $2<sup>nd</sup>$  ROI group (0 to 511) discovered and the second  $Array2(n-1) = n<sup>th</sup>$  ROI group (0 to 511)

21. Processing mode = 20: Search group evaluation value min. point  $\rightarrow$  ROI group processing

Performs processing of the ROI models in the group at the search position where the search group's evaluation value is at its minimum.

The order of the elements in array1 and array2 determines the correspondence between search groups and ROI groups.

The number of data elements in array1 and array2 equals n.

Array1(0) =  $1<sup>st</sup>$  search group (0 to 511) Array1(1) =  $2<sup>nd</sup>$  search group (0 to 511) ::: Array1(n–1) =  $n<sup>th</sup>$  search group (0 to 511) Array2(0) =  $1<sup>st</sup>$  ROI group (0 to 511) Array2(1) =  $2<sup>nd</sup>$  ROI group (0 to 511) :::

- $Array2(n-1) = n<sup>th</sup>$  ROI group (0 to 511)
- 22. Processing mode = 50: 1-model positioning (with rotation and angle interpolation)

Determines the position and angle of search models registered in a single search group, compensates the images, and performs ROI processing on all of the ROI models in the ROI group.

Interpolation processing is performed on the angle during rotation angle detection to provide angle detection that is more precise than the registered rotation model's step angle.

When an ROI verification model has been specified, the correlation of the detected candidate points is measured in the ROI verification model and the position with the highest correlation value is set as the ROI reference point.

A precision search is performed to detect the position when an ROI model set for precision search has been specified as the ROI verification model.

Normally, the search models registered in the group are rotation models rotated and registered with the SMROTATE command.

 $Array1(0) = Search group (0 to 511) used for reference point/angle detection$ Array1(1) = ROI group number (0 to 511) or  $-1$  to disable ROI Array1(2) = ROI verification model (0 to 1023) or  $-1$  to disable verification  $Array1(3) = Rotation step angle used during search model registration$  $Array1(4) = Rotation range$ 0: All angles  $(360^\circ)$  1: Not all angles

23. Processing mode = 51: 2-model positioning (with rotation and angle correspondence)

Determines the position of each of the two search groups, sets the midpoint and vector of the two search positions as the ROI processing reference point and inclination, and performs ROI processing on all of the ROI models in the ROI group.

When an ROI verification model has been specified, the correlation of the detected candidate points is measured in the ROI verification model and the position with the highest correlation value is set as the ROI reference point.

A precision search is performed to detect the position when an ROI model set for precision search has been specified as the ROI verification model.

Normally, the search models registered in the group are rotation models rotated and registered with the SMROTATE command.

 $Array1(0) = Search group (0 to 511)$  for the first point's position detection  $Array1(1) = Search group (0 to 511)$  for the second point's position detection  $Array1(2) = ROI group number (0 to 511)$ Array1(3) =  $1<sup>st</sup>$  point's ROI verification model (0 to 1023) or –1 to disable verification Array1(4) =  $2<sup>nd</sup>$  point's ROI verification model (0 to 1023) or –1 to disable verification 24. Processing mode = 52: Circular positioning (without rotation, with ROI verification) Finds the center of a circular object using 4 search models that detect 4 points on the circle (left, bottom, right, and top), sets that center-point as the ROI reference point, and performs ROI processing on all of the ROI models registered in the ROI group. When an ROI verification model has been specified, the correlation of the detected candidate points is measured in the ROI verification model and the position with the highest correlation value is set as the ROI reference point. A precision search is performed to detect the position when an ROI model set for precision search has been specified as the ROI verification model.  $Array1(0) = Search model (0 to 435)$  for left circular edge detection  $Array1(1) = Search model (0 to 435) for bottom circular edge detection$ Array1(2) = Search model (0 to 435) for right circular edge detection  $Array1(3) = Search model (0 to 435) for top circular edge detection$  $Array1(4) = ROI group number (0 to 511)$  $Array1(5) = ROI verification model (0 to 1023) for left circular edge$ or –1 to disable verification Array1(6) = ROI verification model (0 to 1023) for bottom circular edge or –1 to disable verification  $Array1(7) = ROI verification model (0 to 1023) for right circular edge$ or –1 to disable verification  $Array1(8) = ROI verification model (0 to 1023) for top circular edge$ or –1 to disable verification

25. Processing mode = 53: Circular positioning

(with rotation, angle detection from 1 model, and ROI verification)

Finds the center of a circular object using 4 search models that detect 4 points on the circle (left, bottom, right, and top) and finds the angle of the circular object using another search group. Sets the center-point as the ROI reference point and performs ROI processing on all of the ROI models registered in the ROI group.

Interpolation processing is performed on the angle during rotation angle detection to provide angle detection that is more precise than the registered rotation model's step angle.

When an ROI verification model has been specified, the correlation of the detected candidate points is measured in the ROI verification model and the position with the highest correlation value is set as the ROI reference point.

A precision search is performed to detect the position when an ROI model set for precision search has been specified as the ROI verification model.

 $Array1(0) = Search model (0 to 435) for left circular edge detection$  $Array1(1) = Search model (0 to 435) for bottom circular edge detection$  $Array1(2) = Search model (0 to 435) for right circular edge detection$  $Array1(3) = Search model (0 to 435) for top circular edge detection$  $Array1(4) = Search group (0 to 511) for angle detection$  $Array1(5) = ROI group number (0 to 511)$  $Array1(6) = ROI verification model (0 to 1023) for left circular edge$ or –1 to disable verification  $Array1(7) = ROI verification model (0 to 1023) for bottom circular edge$ or –1 to disable verification  $Array1(8) = ROI verification model (0 to 1023) for right circular edge$ or –1 to disable verification  $Array1(9) = ROI verification model (0 to 1023) for top circular edge$ or –1 to disable verification Array1(10) = ROI verification model (0 to 1023) for angle or –1 to disable verification 26. Processing mode = 54: Circular positioning (with rotation, angle detection from the center and a point on the circle, and ROI verification) Finds the center of a circular object using 4 search models that detect 4 points on the circle (left, bottom, right, and top). Position compensation is executed by detecting the angle between the line joining the circle's center coordinates and a point on the circumference of the circle and the line joining a point determined for one search group and the circle's center coordinate. After an image memory scroll for position compensation, ROI processing is performed on all of the ROI models registered in the specified ROI group. When an ROI verification model has been specified, the correlation of the detected candidate points is measured in the ROI verification model and the position with the highest correlation value is set as the ROI reference point. A precision search is performed to detect the position when an ROI model set for precision search has been specified as the ROI verification model.  $Array1(0) = Search model (0 to 435) for left circular edge detection$ 

 $Array1(1) = Search model (0 to 435) for bottom circular edge detection$ 

- $Array1(2) = Search model (0 to 435) for right circular edge detection$
- $Array1(3) = Search model (0 to 435) for top circular edge detection$
- $Array1(4) = Search group (0 to 511) for angle detection$
- $Array1(5) = ROI group number (0 to 511)$
- $Array1(6) = ROI verification model (0 to 1023) for left circular edge$ or –1 to disable verification
- $Array1(7) = ROI verification model (0 to 1023) for bottom circular edge$ or –1 to disable verification
- $Array1(8) = ROI verification model (0 to 1023) for right circular edge$ or –1 to disable verification
- $Array1(9) = ROI verification model (0 to 1023) for top circular edge$ or –1 to disable verification
- $Array1(10) = ROI verification model (0 to 1023) for angle$ or –1 to disable verification

27. Processing mode = 55: Circular positioning (with defect rotation and ROI verification)

Finds the center of a circular object using 4 search models that detect 4 points on the circle (left, bottom, right, and top). Detects the angle for position compensation from that center point and the position of a defect detected with an ROI model for angle detection. After an image memory scroll for position compensation, ROI processing is performed on all of the ROI models registered in the specified ROI group.

It is assumed that the RMMODE2 command has been used to make the circle/arc defect inspection settings on the ROI model for angle detection. Improper operation may occur when the settings are made with another mode.

When an ROI verification model has been specified, the correlation of the detected candidate points is measured in the ROI verification model and the position with the highest correlation value is set as the ROI reference point.

A precision search is performed to detect the position when an ROI model set for precision search has been specified as the ROI verification model.

 $Array1(0) = Search model (0 to 435) for left circular edge detection$  $Array1(1) = Search model (0 to 435) for bottom circular edge detection$  $Array1(2) = Search model (0 to 435) for right circular edge detection$  $Array1(3) = Search model (0 to 435) for top circular edge detection$  $Array1(4) = ROI model (0 to 1023) for angle detection$  $Array1(5) = ROI group number (0 to 511)$  $Array1(6) = ROI verification model (0 to 1023) for left circular edge$ or –1 to disable verification Array1(7) = ROI verification model (0 to 1023) for bottom circular edge or –1 to disable verification  $Array1(8) = ROI verification model (0 to 1023) for right circular edge$ or –1 to disable verification

 $Array1(9) = ROI verification model (0 to 1023) for top circular edge$ or –1 to disable verification

Array1(10) = Reference angle  $(-180^\circ$  to 180°)

(Function)

SeOuential Position DATA

**Action** Reads sequential processing of position compensation data. **Format** SOPDATA (unit#, data type)

**Description** Reads the ROI processing reference point position information registered when the processing mode was specified with the SQMODE command.

> Specify the unit number (0 to 15) of the desired Measurement Unit with the unit# parameter.

> The data type parameter determines what type of data is read, as shown in the following table.

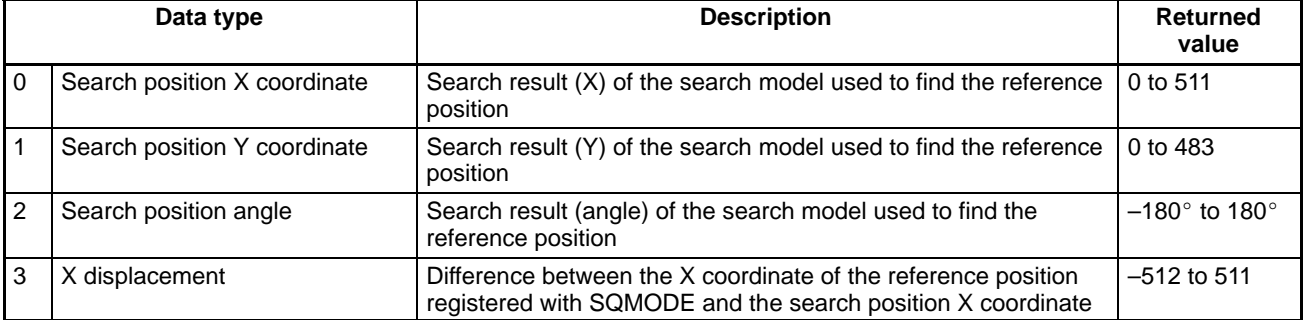

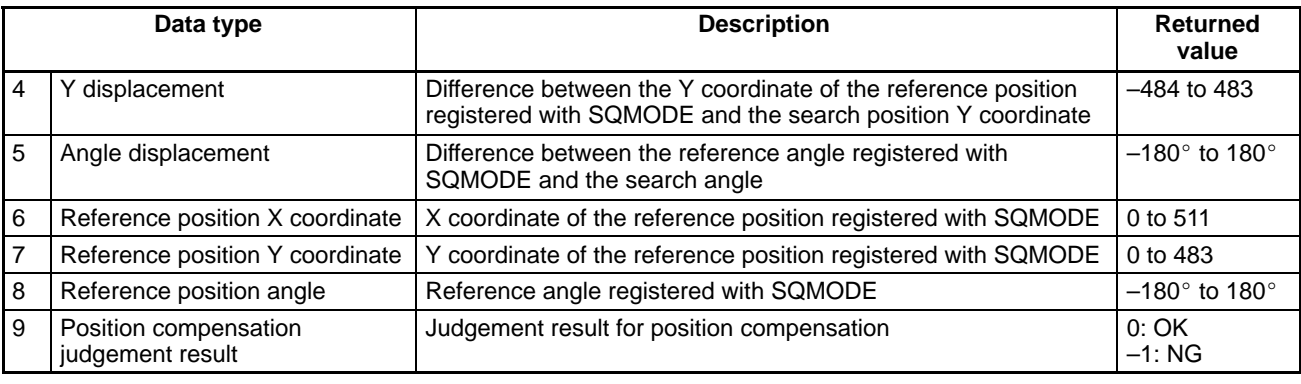

The method used to calculate the search position depends on the processing mode set with the SQMODE command, as shown in the following list.

**1, 2, 3...** 1. Processing mode = 0: No position compensation

Search position  $X$  coordinate = 0 Search position  $Y$  coordinate = 0 Search position angle  $= 0$ 

2. Processing mode = 1: 1-model positioning (no rotation)

Search position X coordinate = search model's search position X coordinate Search position Y coordinate = search model's search position Y coordinate Search position angle  $= 0$ 

3. Processing mode = 2: 1-model positioning (with rotation)

Search position X coordinate = search model's search position X coordinate Search position Y coordinate = search model's search position Y coordinate Search position angle = search model's search angle

4. Processing mode = 3: 2-model positioning (no rotation) Search position X coordinate = The midpoint between the 2 search models' search position X coordinates

Search position Y coordinate = The midpoint between the 2 search models' search position Y coordinates

Search position angle  $= 0$ 

5. Processing mode = 4: 2-model positioning (with rotation)

Search position X coordinate = The midpoint between the 2 search models' search position X coordinates

Search position Y coordinate = The midpoint between the 2 search models' search position Y coordinates

Search position angle = The inclination of the two search models' search positions

6. Processing mode = 5: 2-model positioning 2 (no rotation)

Search position X coordinate = The midpoint between the 2 search models' search position X coordinates

Search position Y coordinate = The midpoint between the 2 search models' search position Y coordinates

Search position angle  $= 0$ 

7. Processing mode = 6: 2-model positioning 2 (with rotation)

Search position X coordinate = The midpoint between the 2 search models' search position X coordinates

Search position Y coordinate = The midpoint between the 2 search models' search position Y coordinates

Search position angle = The inclination of the two search models' search positions

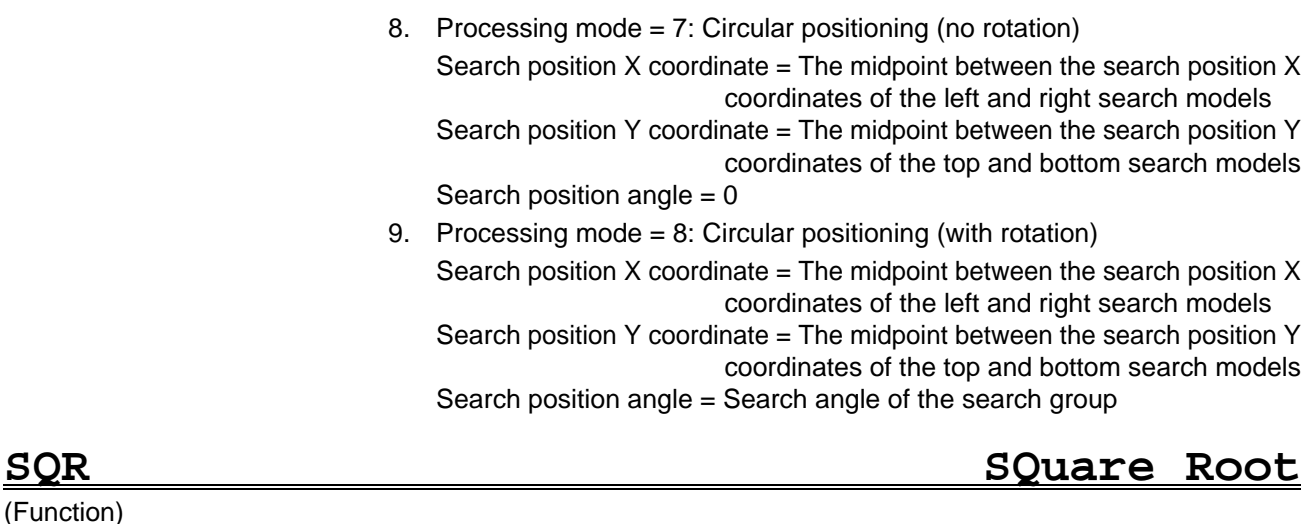

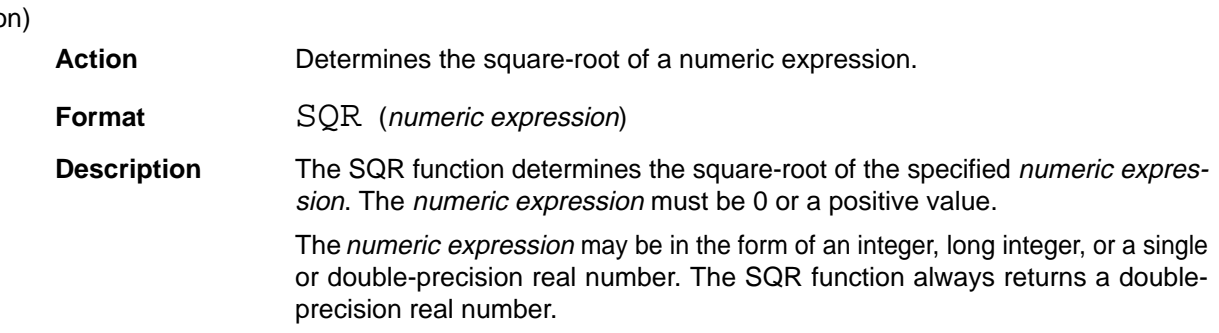

# **SQRUN SeQuential RUN**

(Command)

Action **Executes sequential processing.** 

**Format** SQRUN trigger mode [, start unit# [, [end unit#] [, busy control]]

**Description** Executes sequential processing with the conditions set with the SQSET and SQMODE commands.

> The trigger mode parameter determines when sequential processing is started, as shown in the following table.

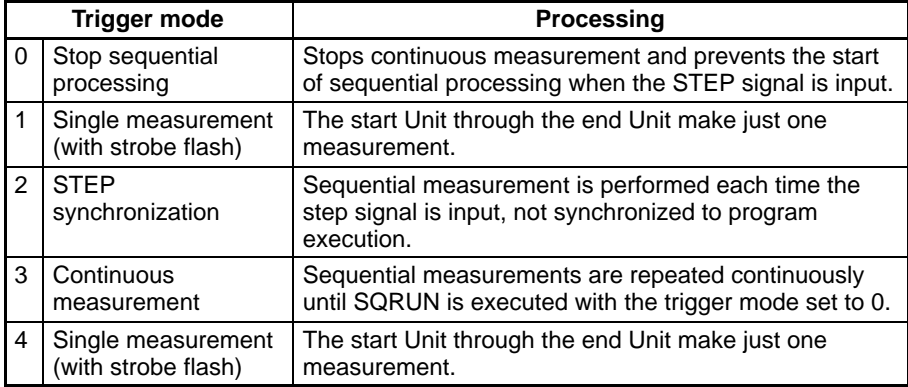

Specify the first Measurement Unit (0 to 15) with the start unit# parameter. The default setting is 0 if this parameter is omitted.

Specify the last Measurement Unit (0 to 15) with the end unit# parameter. If the end unit number is omitted, SQRUN will act on the start Unit only.

The busy control parameter specifies whether to turn ON the BUSY signal while sequential processing is being performed.

0: Don't control the BUSY signal.

Other than 0: Turn BUSY signal ON while STEP signal reception is disabled.

When busy control is ON, an error won't occur even if a Terminal Block Unit or Parallel I/O Unit isn't connected.

Once sequential processing is started, its processing is performed internally within the system, so other OVL commands can be executed.

Measurements won't be taken by Measurement Units that have been masked with the SQSET command, even if they are between the start Unit and end Unit.

When strobe flash has been specified with the SQSET command, the strobe flash mode specified with the FLASH command is invalid.

It isn't necessary to stop measurement when changing the trigger mode with the SQRUN command, but all 4 fields are required in the switching process when switching to a different trigger mode.

Strobe flash conditions become valid when executed after the FLASH command and SQRUN commands.

The following diagram shows the timing of operation when the trigger mode is set to "1: Single measurement".

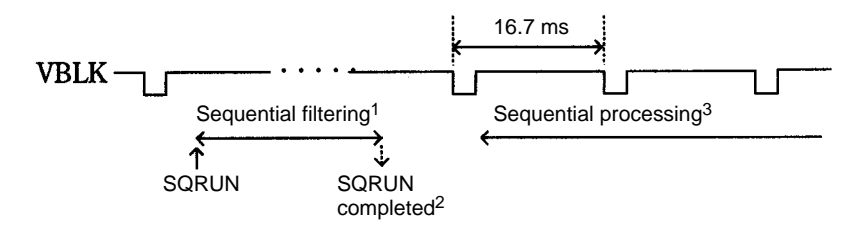

**Note** 1. Several ms are required for the SQRUN command's filtering.

- 2. The SQRUN command ends when its filtering is completed.
- 3. Sequential processing is started from the next VBLK after the SQRUN command is completed. The time required for sequential processing depends on the conditions set with the SQSET command.

The following diagram shows the timing of operation when the trigger mode is set to "2: STEP synchronization".

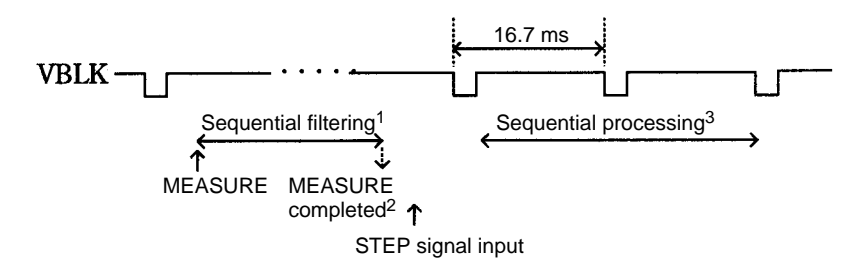

- **Note** 1. Several ms are required for the SQRUN command's filtering.
	- 2. The SQRUN command ends when its filtering is completed.
	- 3. Sequential processing is started from the next VBLK after the SQRUN command is completed and the STEP signal is input. The time required for sequential processing depends on the conditions set with the SQSET command.

The ON SQMEAS GOSUB, SQSET, SQINIT, SQMODE, and SQTIME commands can't be used while sequential processing is being executed. These commands can be executed after stopping sequential processing by executing "SQRUN 0".

# **SQSET SeQuential SET** (Command) Action Sets the conditions for sequential processing. **Format** SQSET unit#[, [condition 1] [, [condition 2] [, condition 3]]] **Description** Registers the measurement conditions for the specified Measurement Unit. Specify the unit number (0 to 15) of the desired Measurement Unit with the unit# parameter. The settings for the condition 1, condition 2, and condition 3 parameters are described in detail below. The sequential processing conditions are set to their defaults when OVL is started, so specify only those conditions that you want to change from their defaults. The default settings will be used in sequential processing unless the settings are changed with SQSET. Only the settings specified with the condition 1, condition 2, and condition 3 parameters will overwrite the system's internal table, so previously changed settings will remain unchanged unless they are specified again. Use the SQINIT command to initialize the contents of the entire table. When there is an error in the conditions, the location where the error was found will be indicated by the "^" character and operation will stop. The condition 1, condition 2, and condition 3 parameters control the following categories: Condition 1: Search conditions and measurement timing conditions Condition 2: Display conditions Condition 3: Binary raster measurement conditions

Condition 1: The *condition 1* parameters have the following functions. The default setting is indicated by an asterisk.

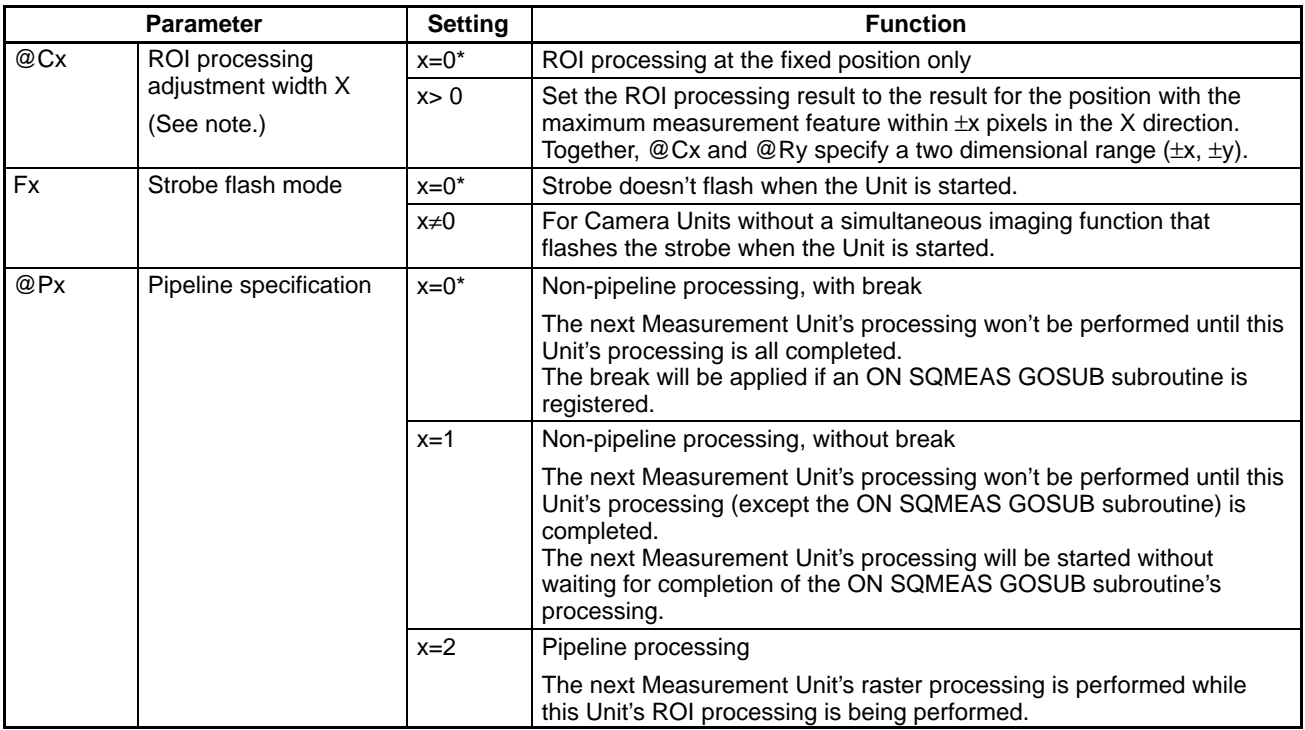

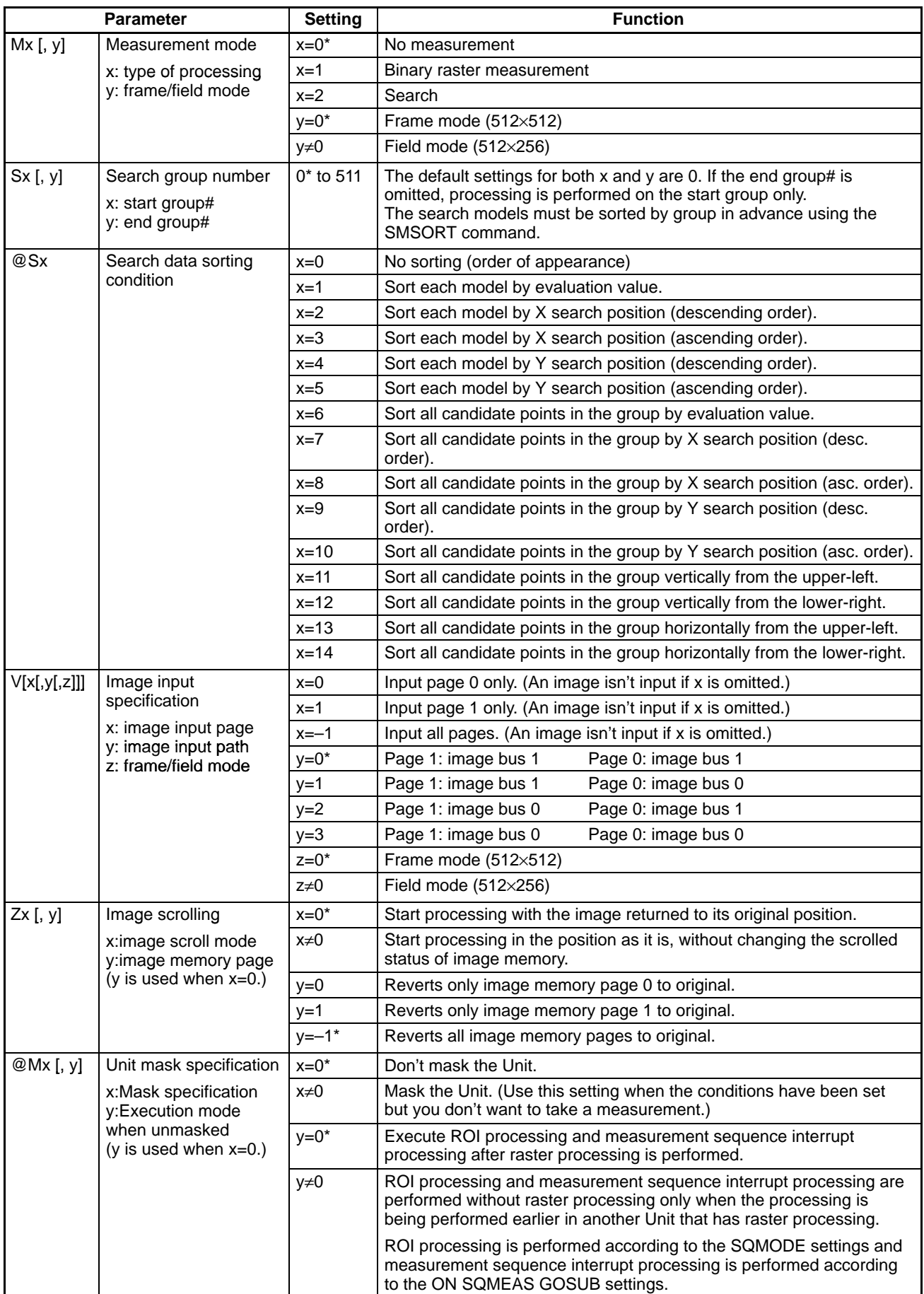

**SQSET** .... *Reference* **SECT SECT** *SECT SECT SECT SECT* 

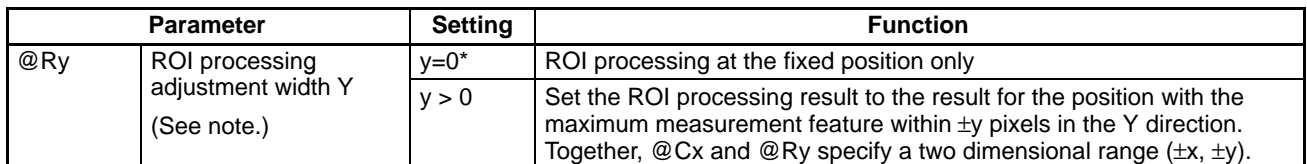

**Note** The @Cx and @Ry parameters are valid only when the measurement feature is set to gray correlation or gray correlation judgement.

Condition 2: The condition 2 parameters have the following functions. The default setting is indicated by an asterisk.

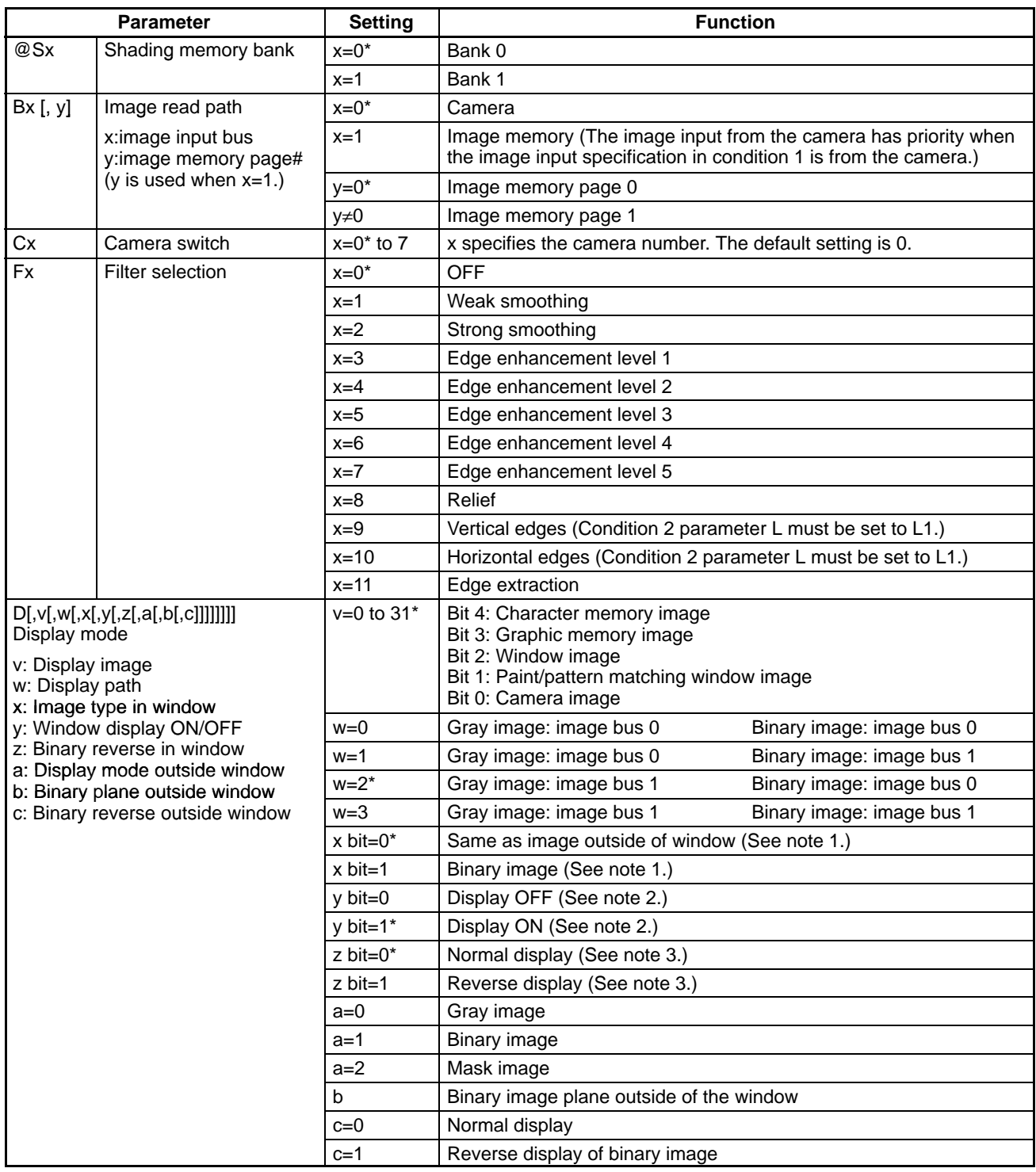

### **SQSET** .... *Reference* **Section 5**

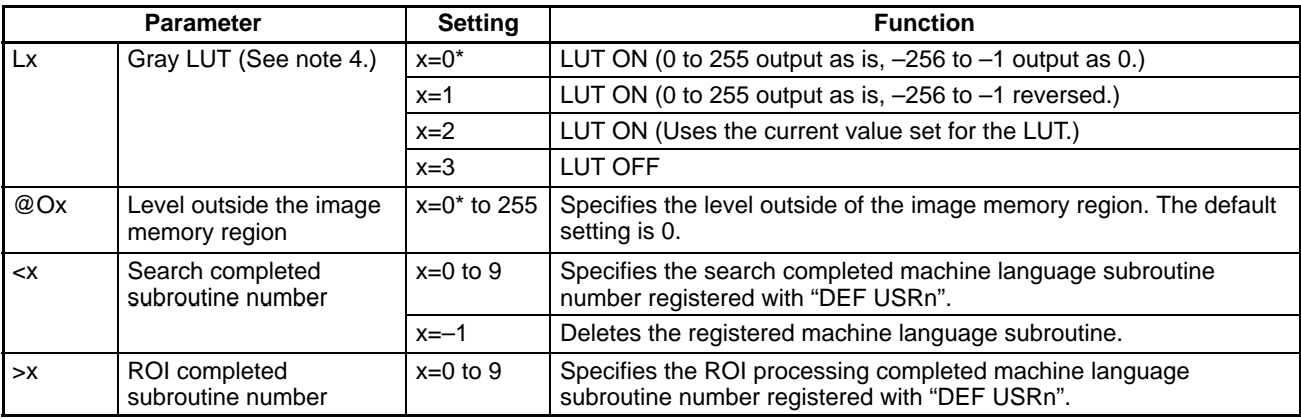

**Note** 1. Bit specification (in decimal) of the image type.

- 2. Bit specification (in decimal) of the window planes to be displayed. The default setting is 255 (display of all planes).
- 3. Bit specification (in decimal) of the window planes to be reversed. The default setting is 0 (normal display of all planes).
- 4. The condition 2 setting has priority when it is set at the same time as condition 3's "Binary level for binary raster processing".

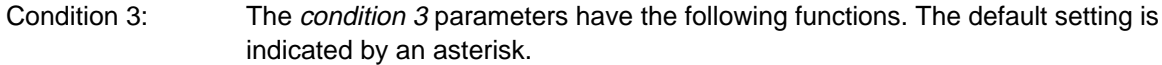

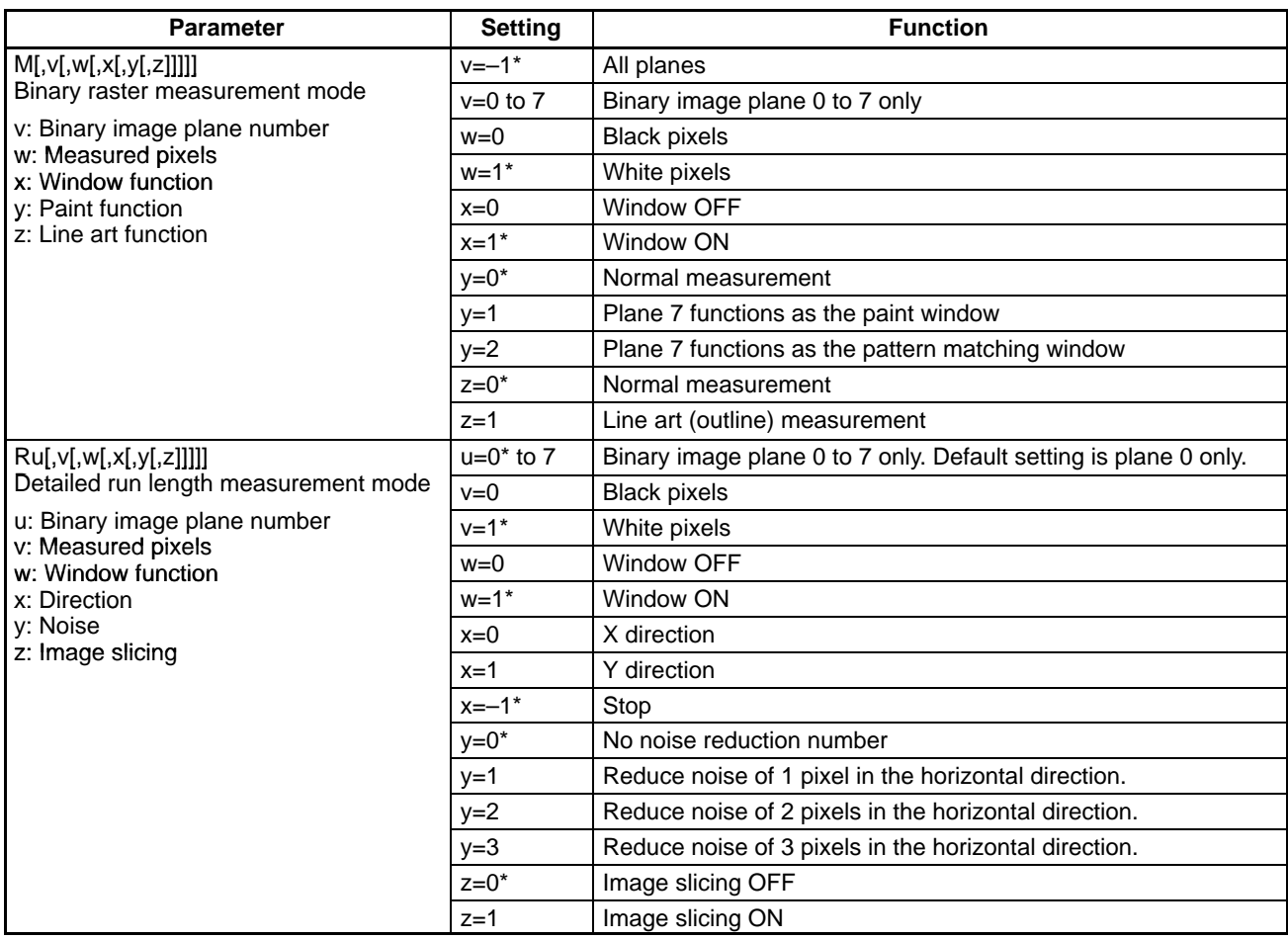

### *SQSET Reference . . . .* **Section 5**

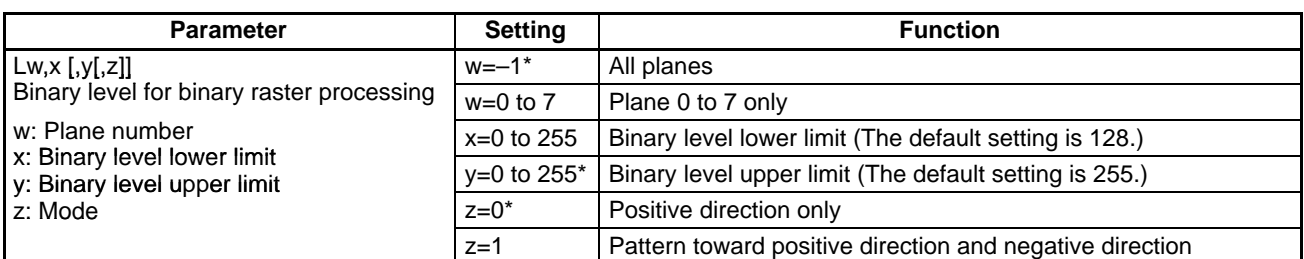

Long characters (2-byte characters) can't be included in the *condition 1, condi*tion 2, and condition 3 parameters. The maximum length of the character string used to specify condition 1, condition 2, and condition 3 at one time is 253 bytes. If 253 bytes isn't sufficient, execute SQSET several times with different settings. The previous settings aren't changed unless they are specified in SQSET.

When image memory is scrolled during position compensation, both image memory 0 and image memory 1 are scrolled.

Perform searches on the image in page 0 when performing searches on images in image memory. Reliable search results can't be obtained from searches performed on the image in page 1 while ROI processing is being performed.

The functions related to binary raster processing can't be used in the F350-C12E/C41E.

The following diagrams show the operation timing for the three different pipeline specifications.

### **1, 2, 3...** 1. @P0 (Non-pipeline, with break)

The next Measurement Unit's processing won't be started until the measurement sequence interrupt processing is completed (with RETURN).

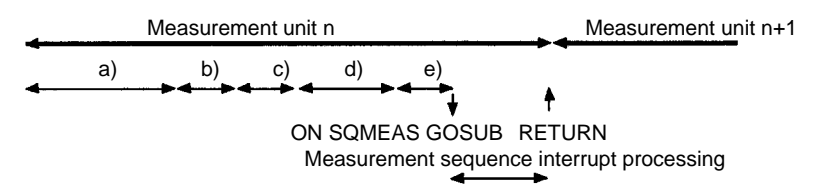

- a) Search processing, binary raster processing (integer multiple of 16.7 ms)
- b) Position compensation (according to the conditions set with SQMODE)
- c) The "search processing completed machine language subroutine" specified with SQSET
- d) ROI processing (according to the conditions set with SQMODE)
- e) The "ROI processing completed machine language subroutine" specified with SQSET
- 2. @P1 (Non-pipeline, without break)

The next Measurement Unit's processing is started without waiting for completion of the measurement sequence interrupt. Proper timing is necessary when commands or functions related to raster measurement are executed during measurement sequence interrupt processing. The time required for measurement sequence interrupt processing must be shorter than the next Unit's processing time.

Measurement unit n Measurement unit n+1 ON SQMEAS GOSUB RETURN Measurement sequence interrupt processing a) b) c) d) e)

- a) Search processing, binary raster processing (integer multiple of 16.7 ms)
- b) Position compensation (according to the conditions set with SQMODE)
- c) The "search processing completed machine language subroutine" specified with SQSET
- d) ROI processing (according to the conditions set with SQMODE)
- e) The "ROI processing completed machine language subroutine" specified with SQSET
- 3. @P2 (Pipeline processing)

When raster processing is completed, the next Measurement Unit's raster processing is started while the first Unit's ROI processing is being performed. The ROI processing must end by the time that the next Unit's raster processing is completed.

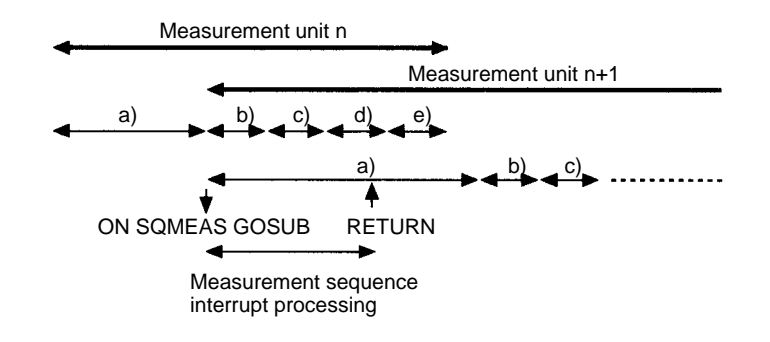

- a) Search processing, binary raster processing (integer multiple of 16.7 ms)
- b) Position compensation (according to the conditions set with SQMODE)
- c) The "search processing completed machine language subroutine" specified with SQSET
- d) ROI processing (according to the conditions set with SQMODE)
- e) The "ROI processing completed machine language subroutine" specified with SQSET

# **SQSETLUT SeQuence SET LUT**

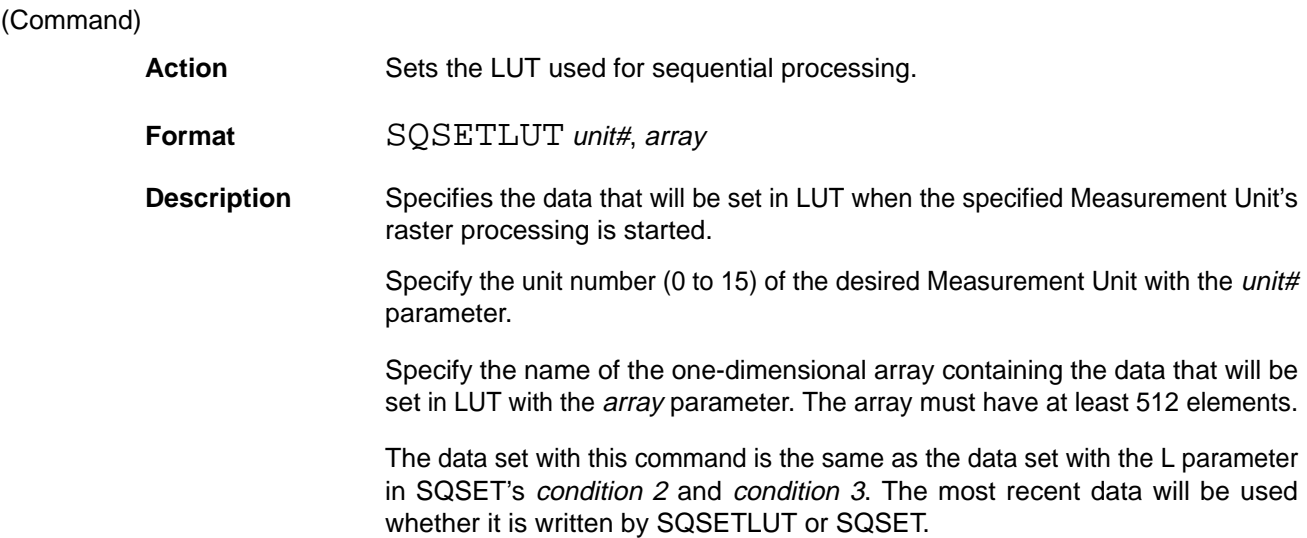

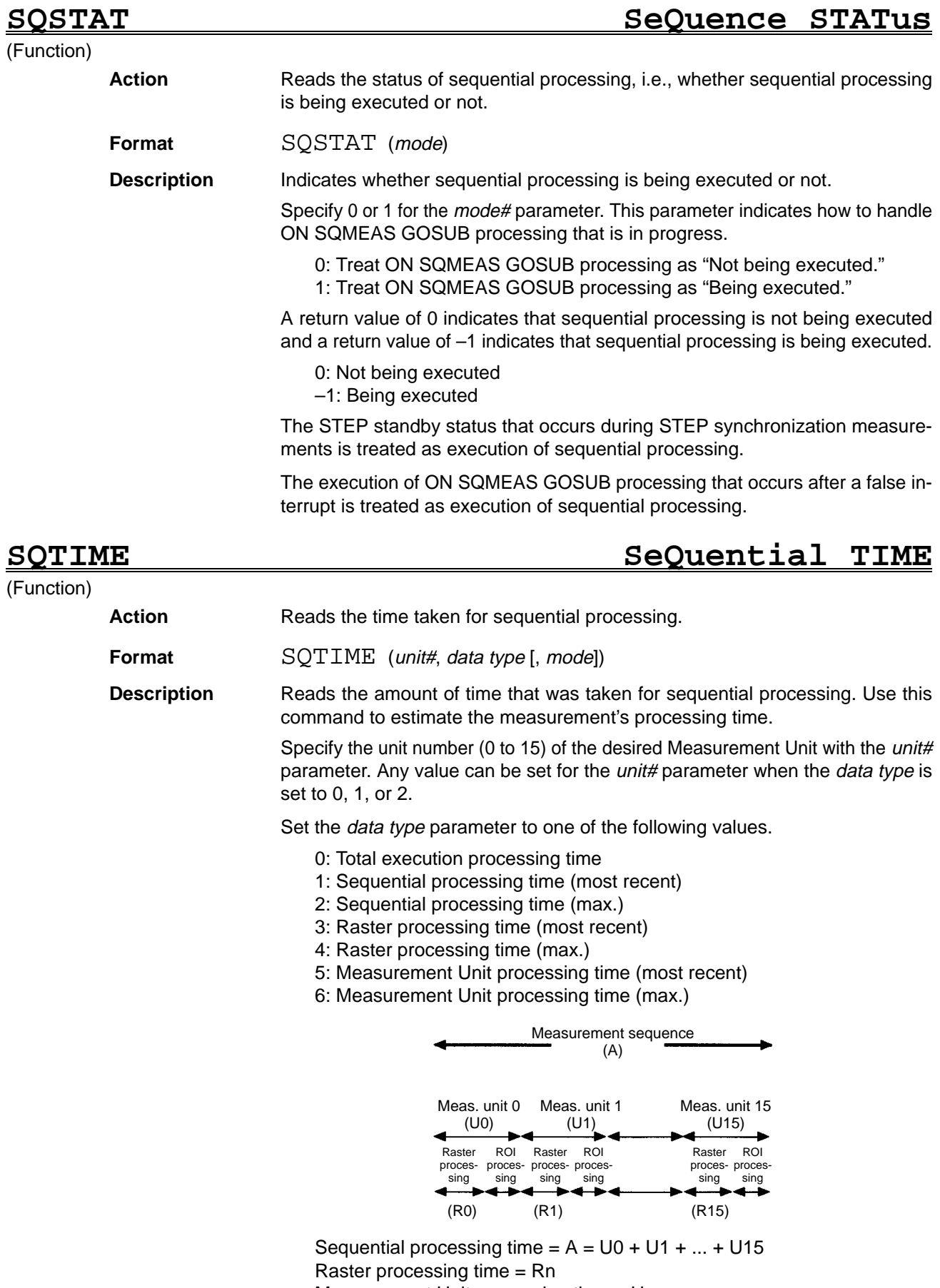

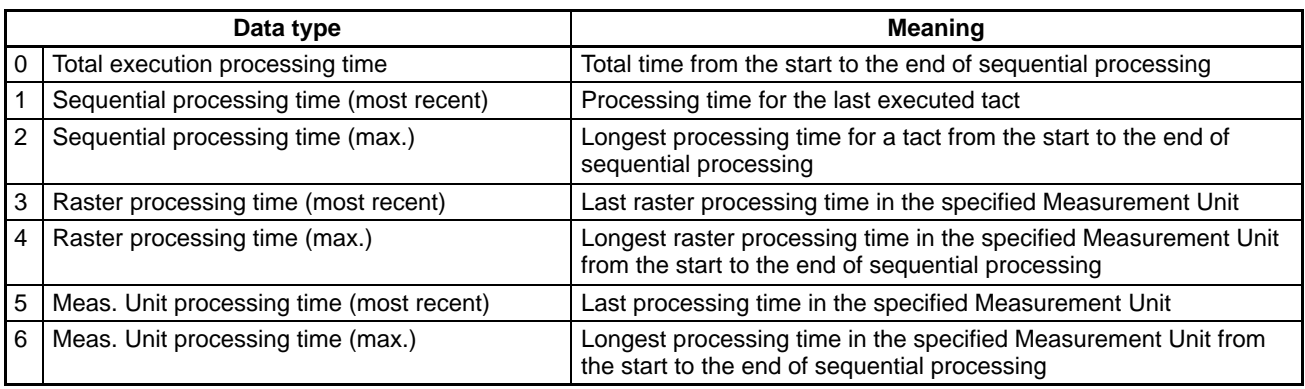

The phrase "from the start to the end of sequential processing" has the following meanings:

- **1, 2, 3...** 1. 1 tact when the SQRUN command was executed by a one-shot trigger.
	- 2. From execution of the SQRUN command with STEP synchronization until processing is stopped by execution of a "SQRUN 0" command.
	- 3. From execution of the SQRUN command with continuous measurement until processing is stopped by execution of a "SQRUN 0" command.

The mode parameter indicates whether or not the measurement sequence interrupt processing time is included. The default setting is 0.

- 0: Don't include the measurement sequence interrupt processing time.
- 1: Include the measurement sequence interrupt processing time.

The various processing times do not include the time from the execution of the SQRUN command until the start of the first Measurement Unit's raster processing.

The processing time is returned in ms units.

# **SQUNITNO SeQuence UNIT NO**

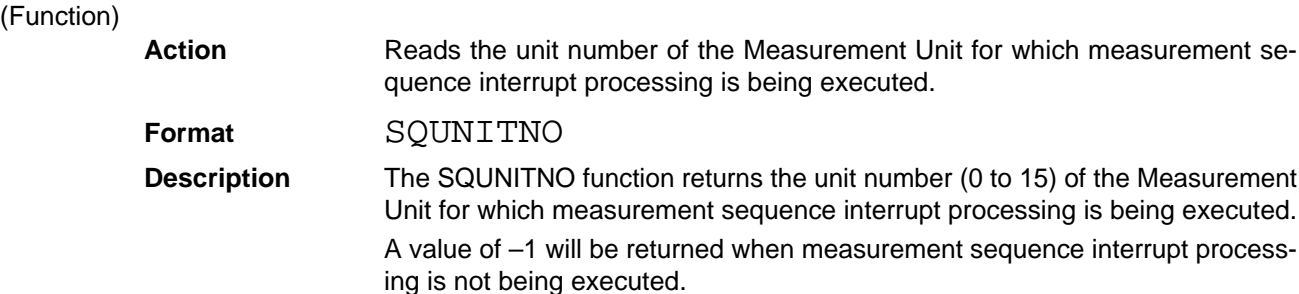

**Shading memory SCROLL** 

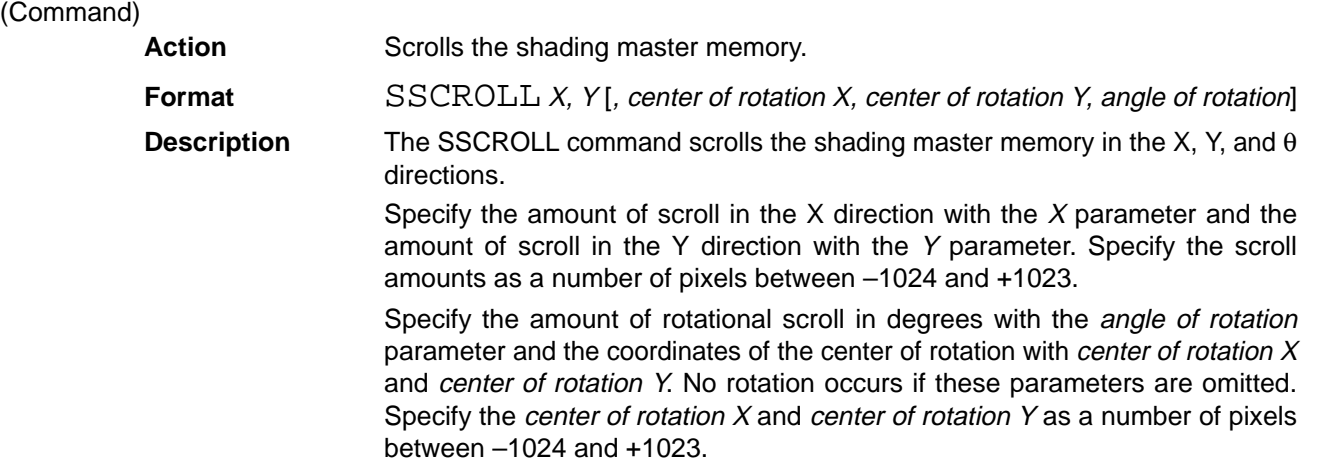

Scrolling is completed in the order: rotation, X, Y.

Shading memory isn't installed in the F350-C12E/C41E.

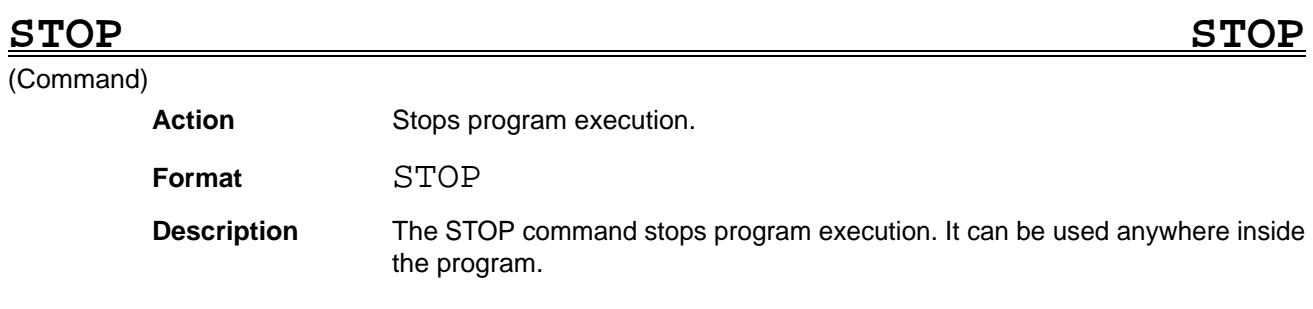

# **STOP ON/OFF/STOP STOP key ON/OFF/STOP**

### (Command)

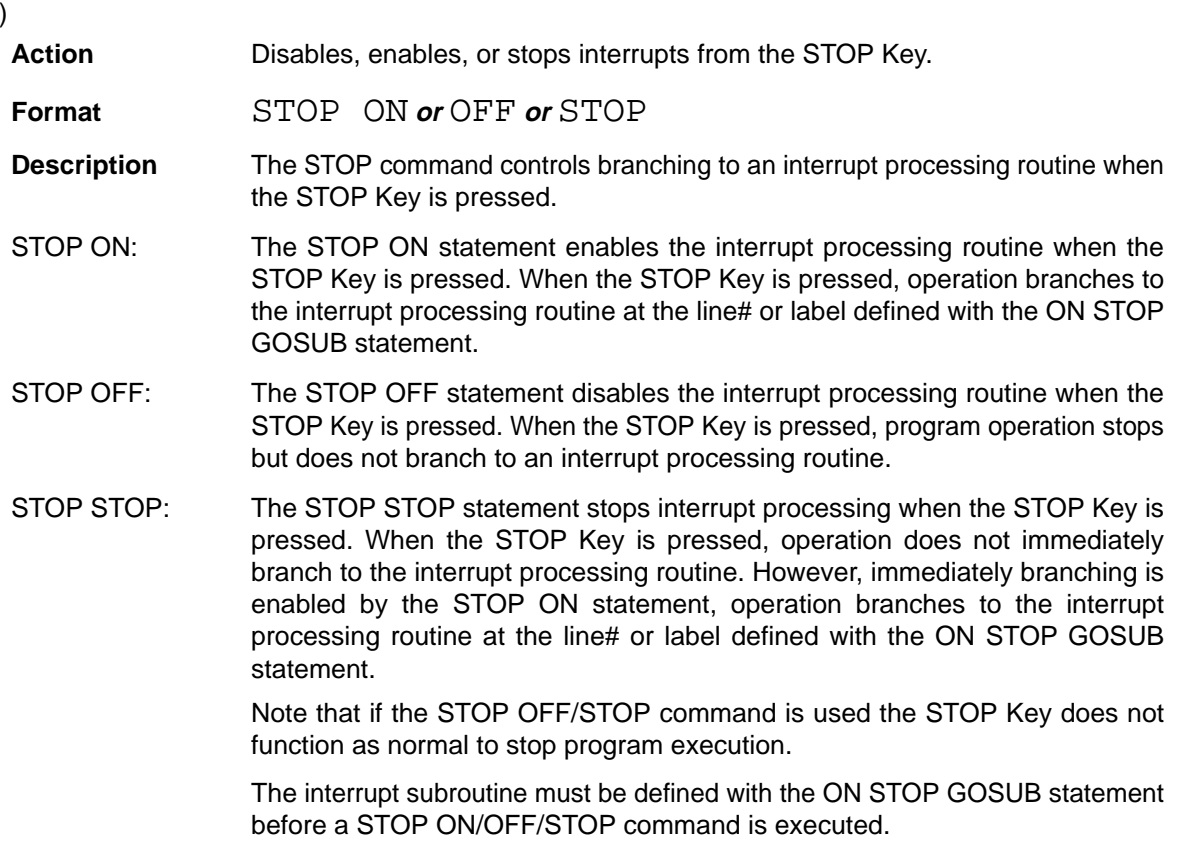

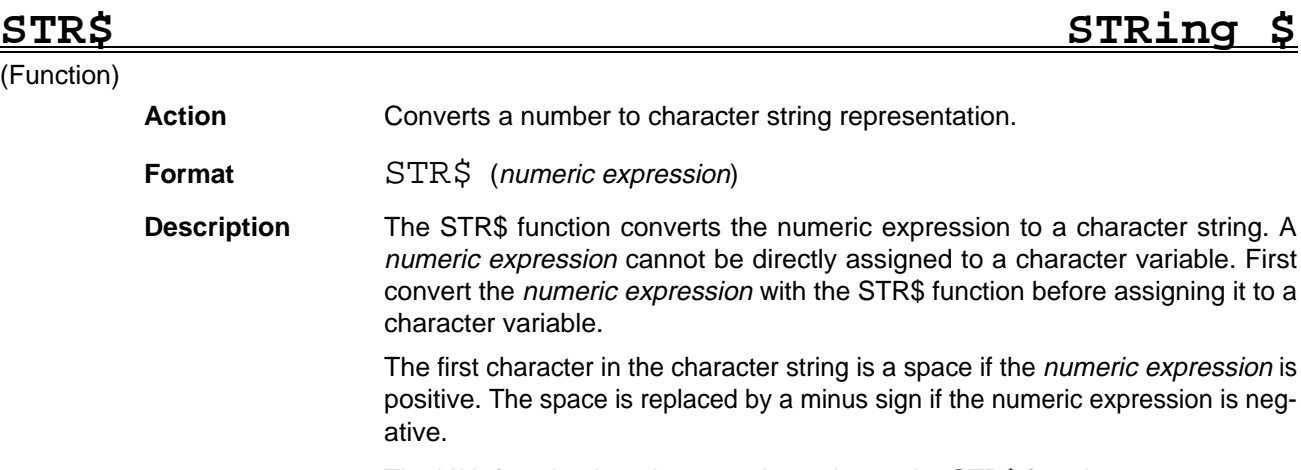

The VAL function has the opposite action to the STR\$ function.

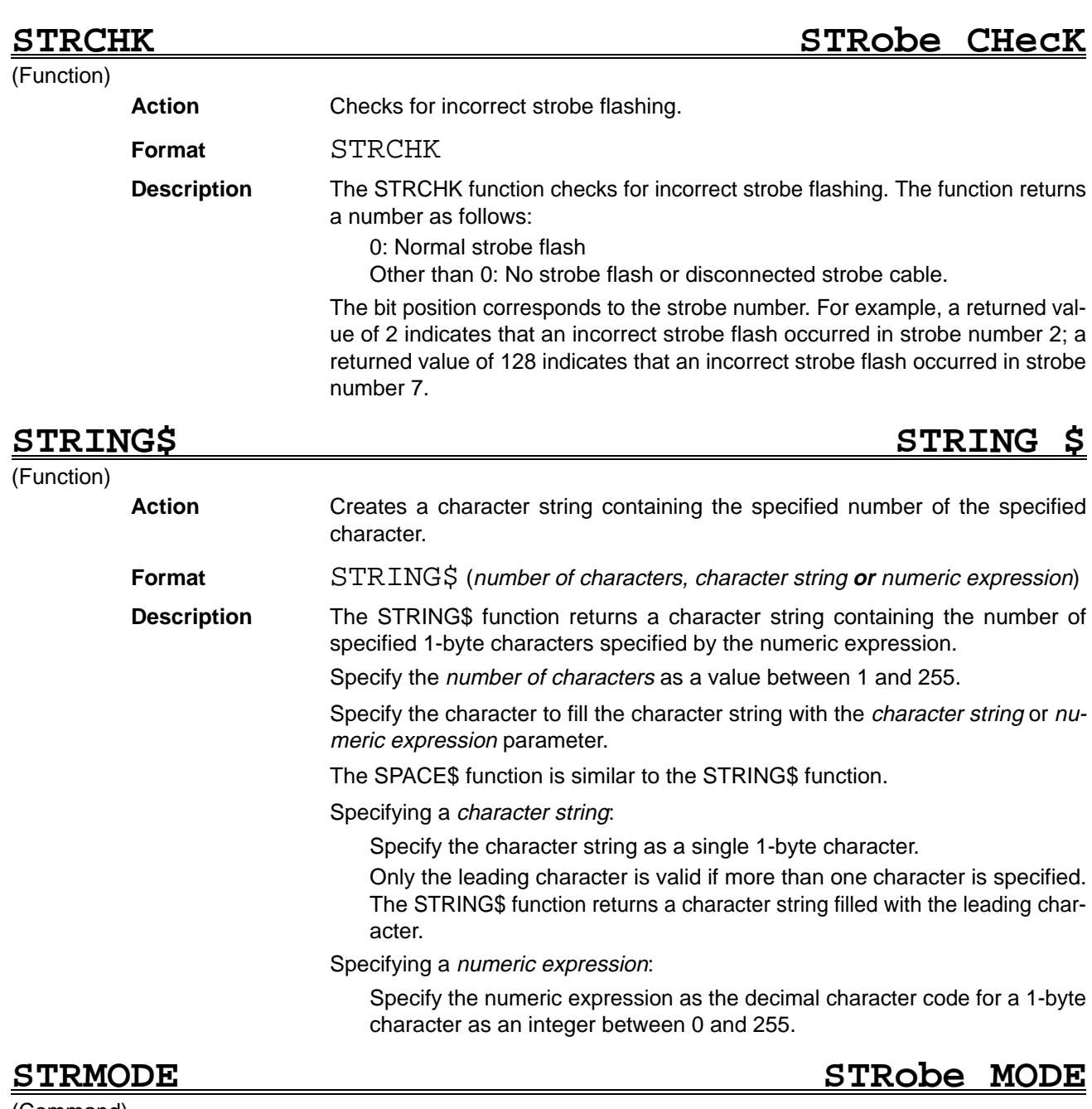

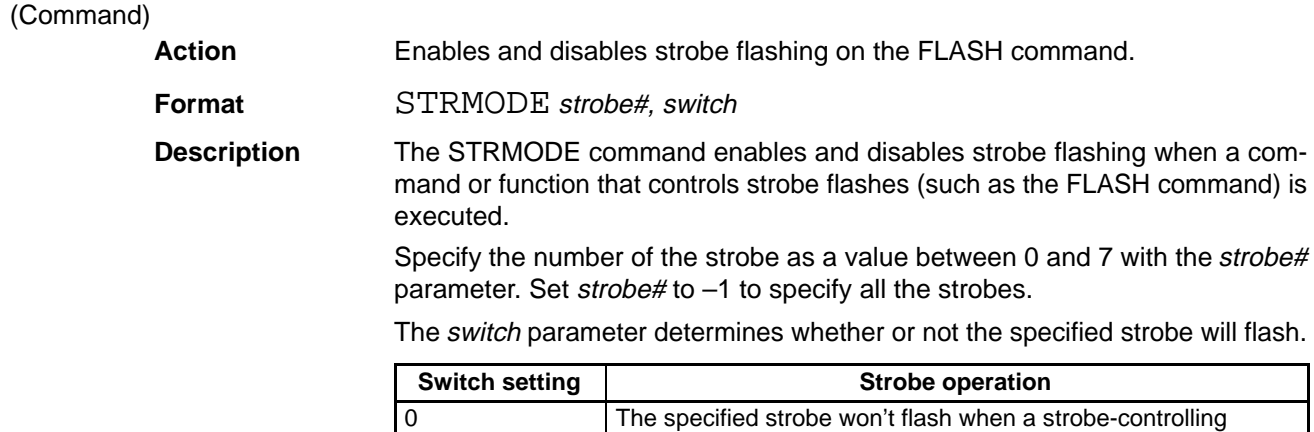

command is executed. (The specified strobe is masked.)

1 The specified strobe will flash when a strobe-controlling

command is executed.

All strobes enabled with the STRMODE command will flash simultaneously.

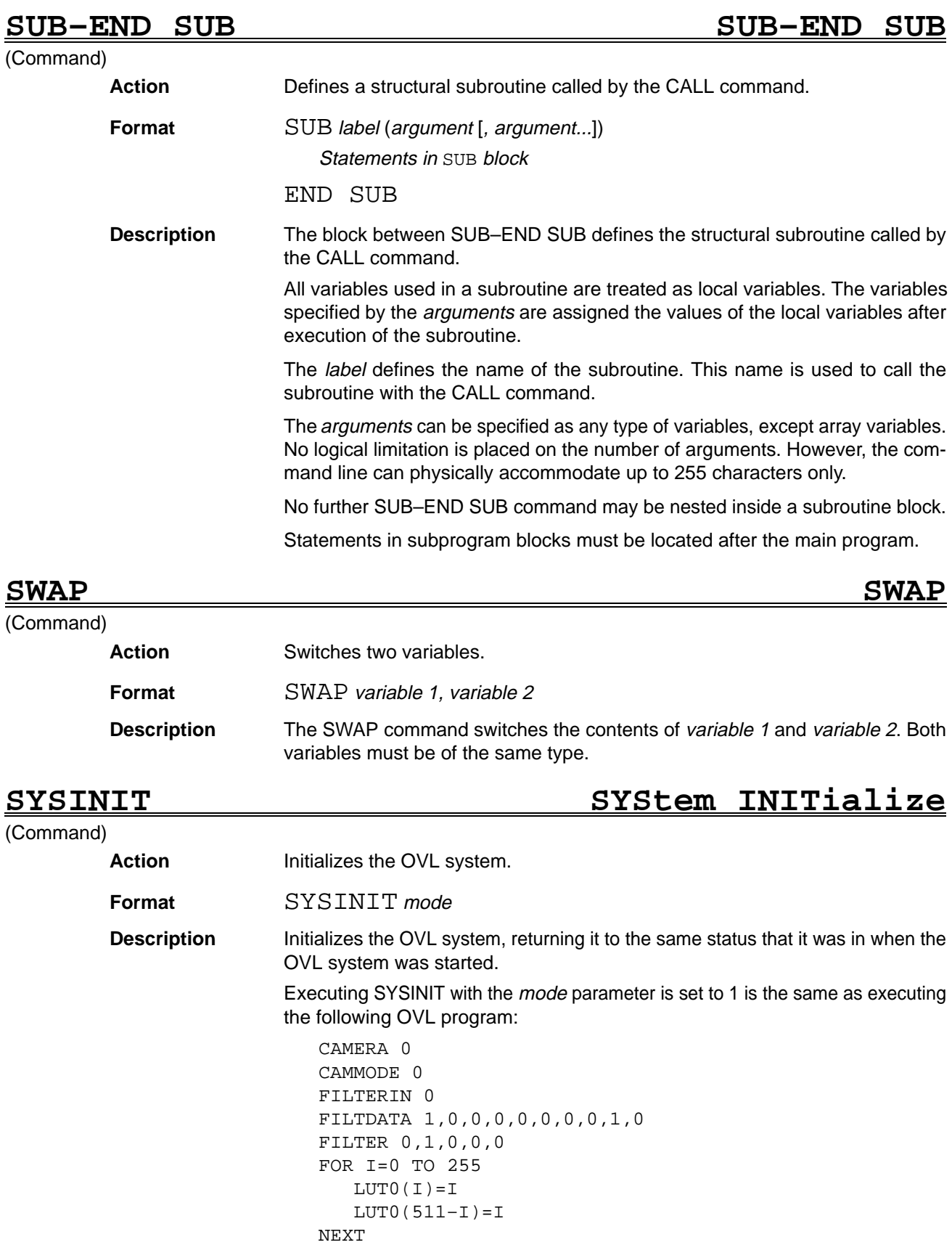

SETLUT LUT0, 0, 512 DISPLAY 16,2

```
FOR I=0 TO 255
   LUT0(I)=(I*160)/256
   LUT1(I)=LUT0(I)+32NEXT
SETDLUT 0,LUT0
SETDLUT 1,LUT1
FOR I=0 TO 6
   SETDLVL I
NEXT
SETDLVL 7,0,0
SETDLVL 7,0,1
BACKDISP 0,0,0
WDISP –1,0,1,0
STRMODE –1,0
FLASH 0
FMODE 0
WZOOM 1,0,0
SZOOM 1,0,0
VZOOM 1,0,0,–1
SBANK 0
MMODE –1,1,1,0,0,0
RMODE 0,1,0,0,0,0
LSTYLE 0
```
Executing SYSINIT with the mode parameter is set to 2 is the same as executing the following OVL program:

CLS 0,0 CLS 0,1 CLS 1,0 CLS 1,1 CLS 2 CLS 3,0 CLS 3,1 SBANK 1:CLS 4 SBANK 0:CLS 4 MASKBIT 2,0,0 MASKBIT 3,0,0 MASKBIT 3,1,0 MASKBIT 4,0,0

Executing SYSINIT with the mode parameter is set to 3 initializes the search model, ROI model, search processing results, ROI processing results, and sequence measurement conditions.

Executing SYSINIT with the mode parameter is set to 4 initializes the definitions related to option functions and commands.

Executing SYSINIT with the mode parameter is set to 0 performs all of the processes of modes 1, 2, and 3.

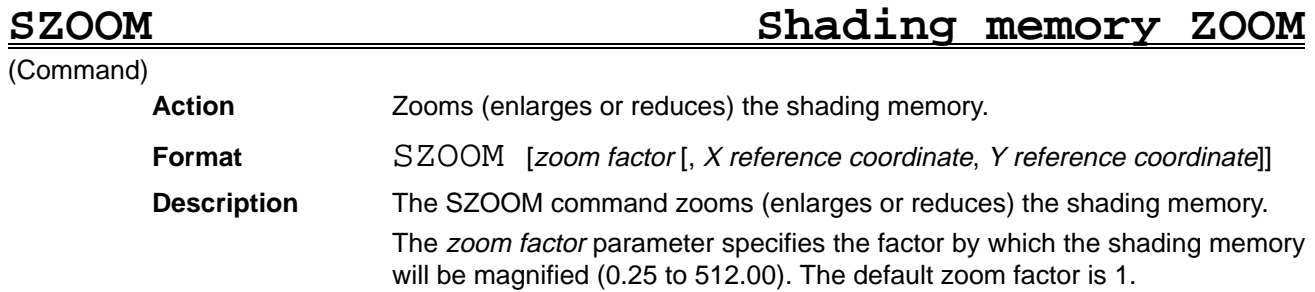

The X and Y reference coordinates define the point of reference for zooming. The default point is (0,0).

Shading memory isn't installed in the F350-C12E/C41E.

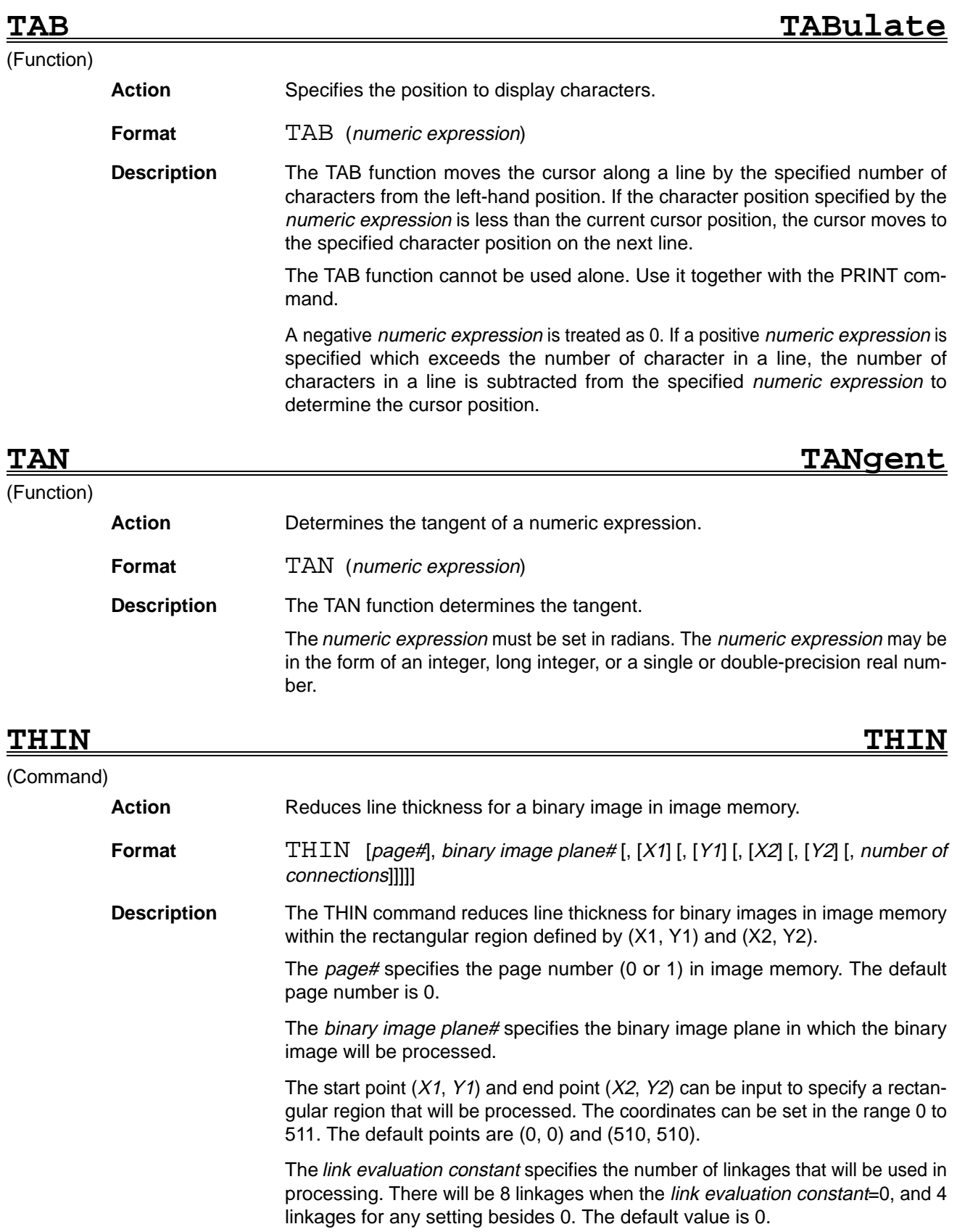

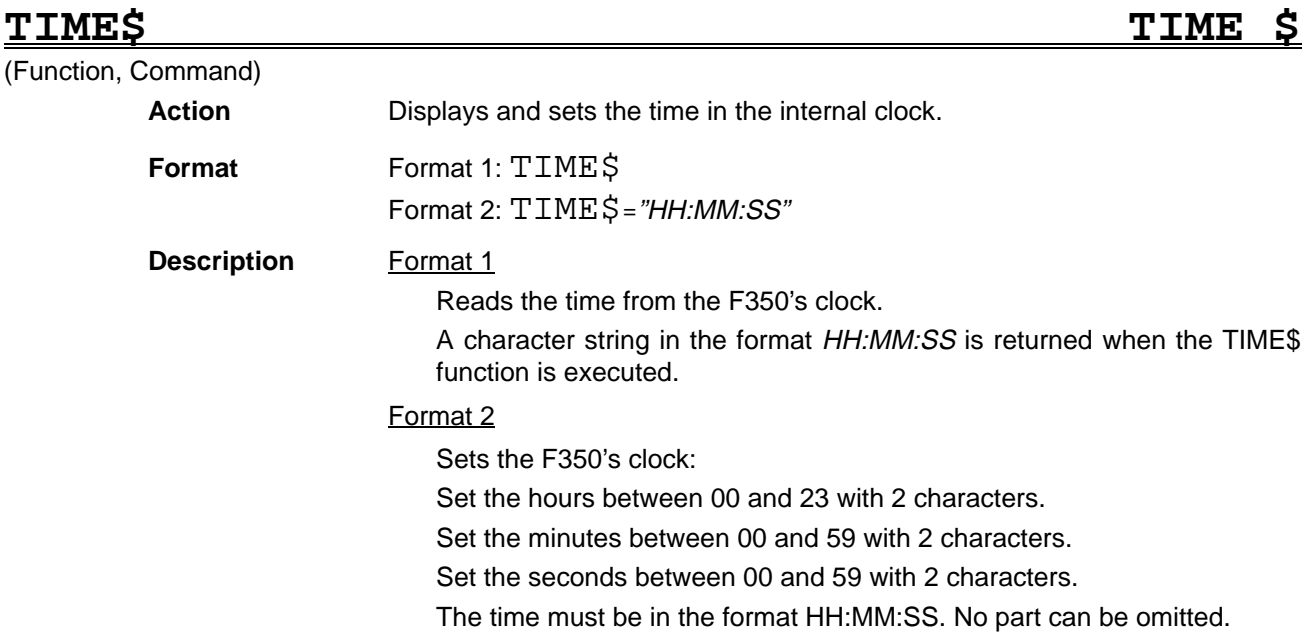

**TIME\$ ON/OFF/STOP TIME \$ ON/OFF/STOP**

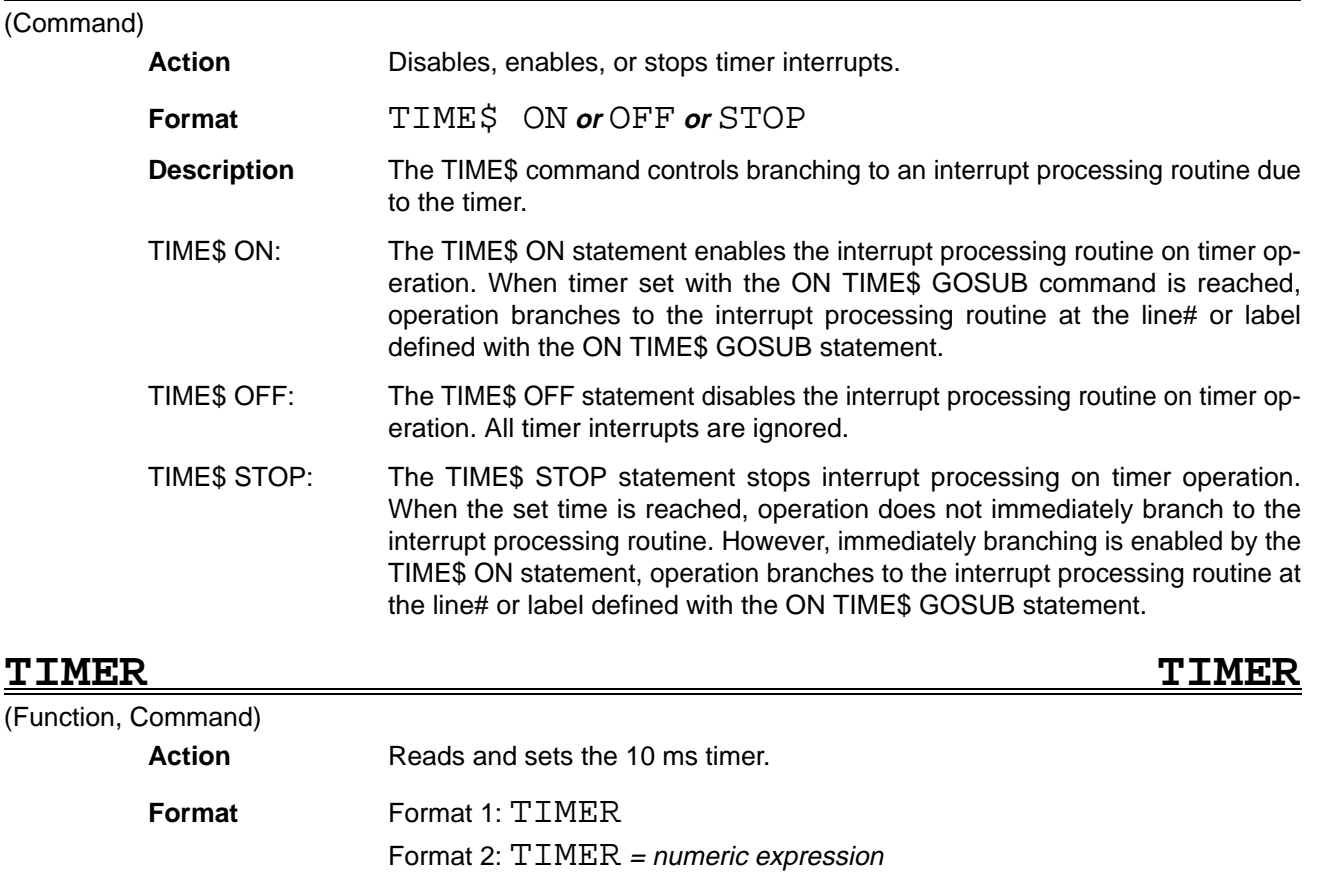

**Description** Format 1 Reads the 10 ms timer PV. The timer PV is 0 when the power is turned on and increases by 1 every 10 ms. Format 2 Sets the 10 ms timer to the value between 0 and 2147483647. specified with the numeric expression.

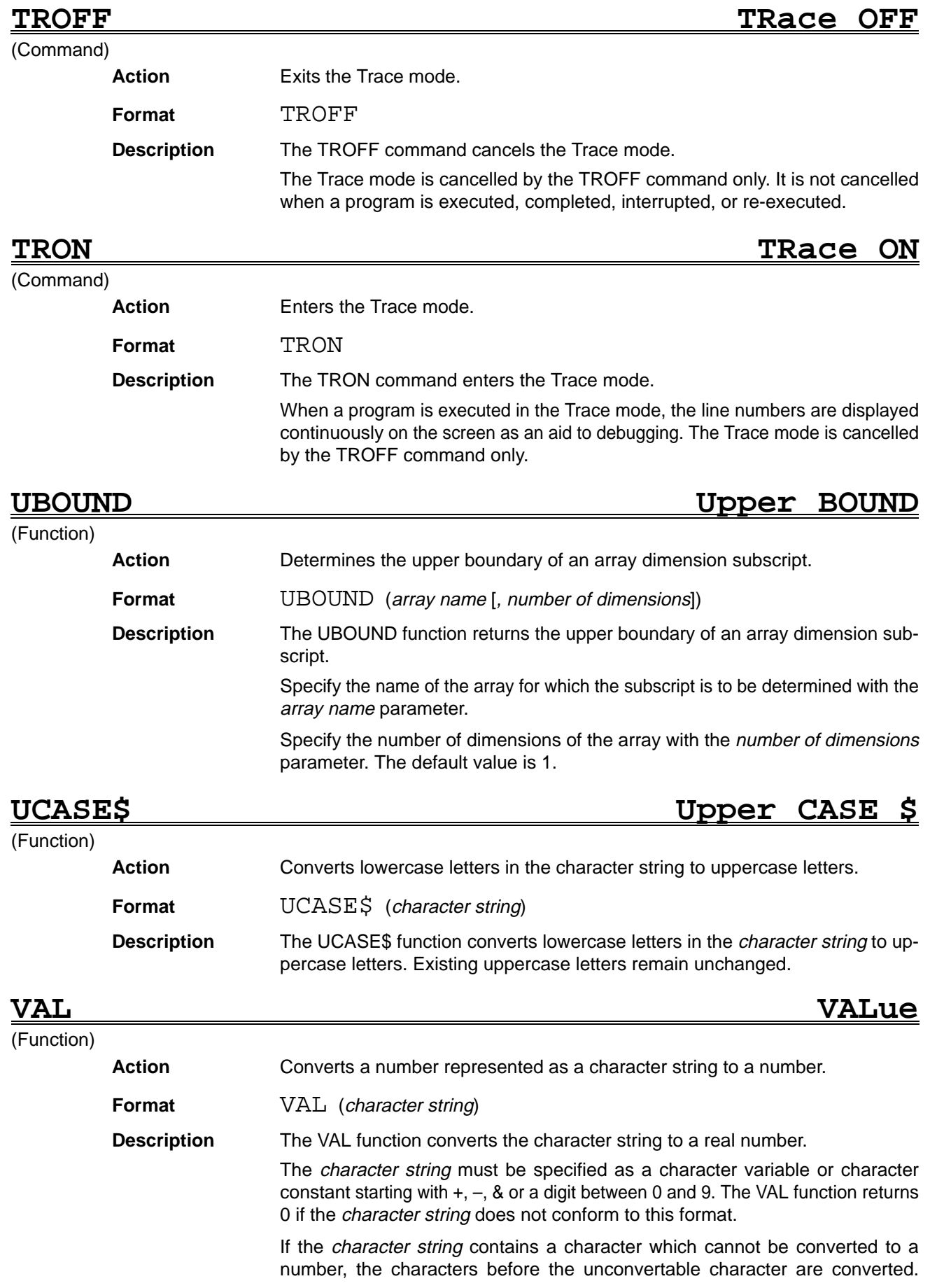

Spaces in the *character string* are ignored and the positions of the spaces are closed in the returned number. The STR\$ function has the opposite action to the VAL function. **VARBACK VARiable BACK up**

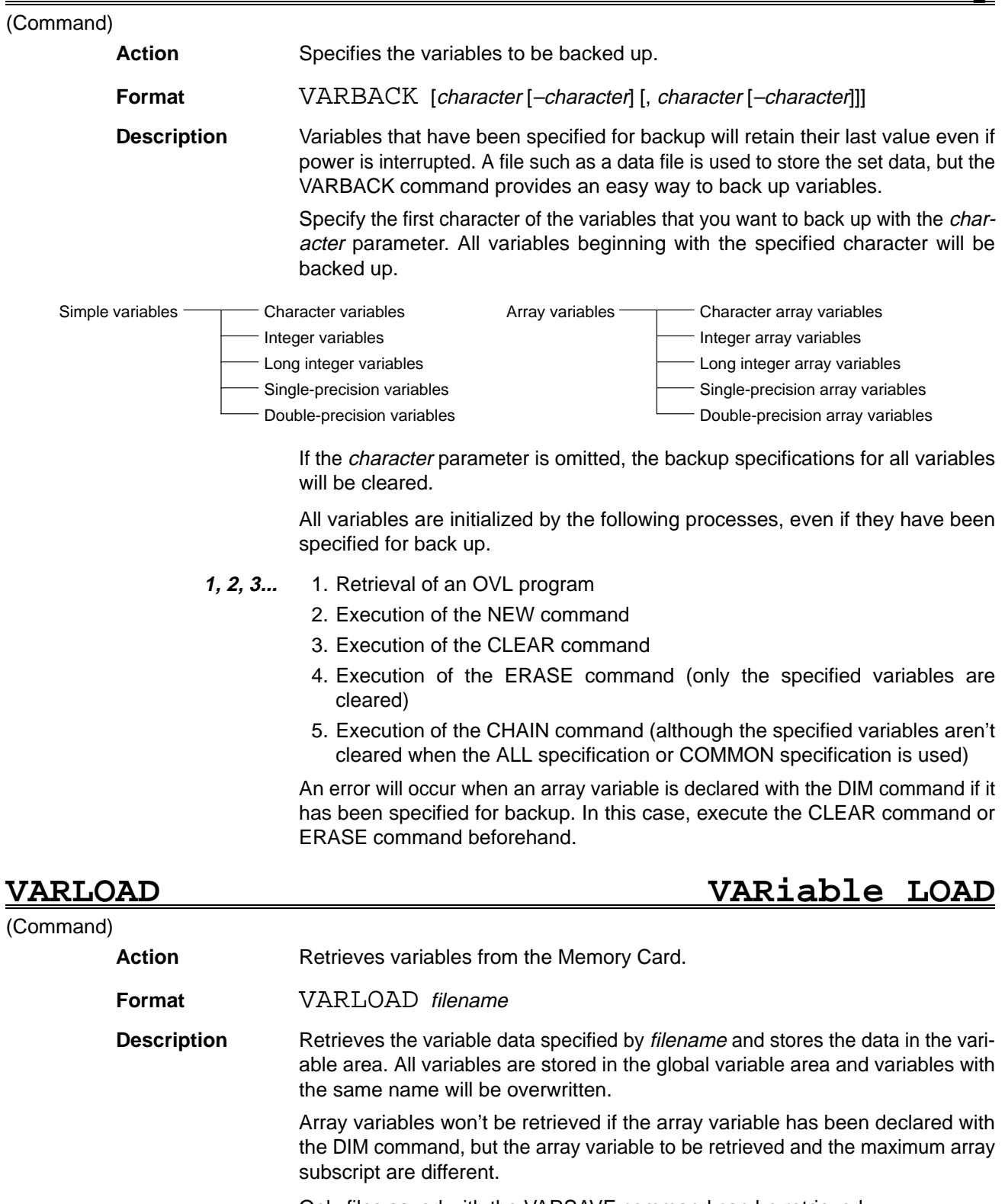

Only files saved with the VARSAVE command can be retrieved.

The data retrieval will end when the variable area to be retrieved runs out.

The data can't be retrieved if the OPTION BASE value isn't the same as the value used when the data was saved.

The variable type used when the data was saved is valid over type declarations such as DEFINT.

The VARBACK setting when the command is executed is the valid setting.

When characters are being retrieved, control codes within the character string are treated as characters.

The data retrieval will be stopped if an error is detected in a variable name, variable type, or entity.

The following diagram shows the format of the command:

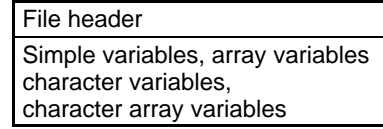

**1, 2, 3...** 1. Header

- " VARSAVE"
- Data of option base

2. Simple variables

Example: ABC%=100

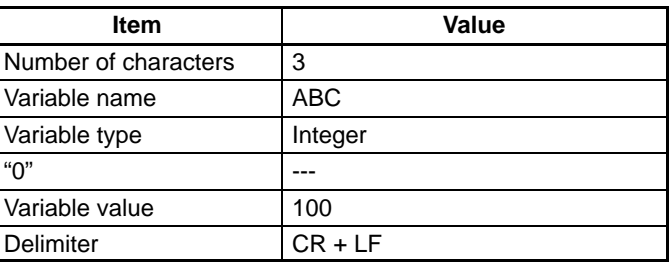

### 3. Array variables

Example: DIM DATA! (2)

FOR I=0 TO 2:DATA !  $(I)=I/2:NEXT$ 

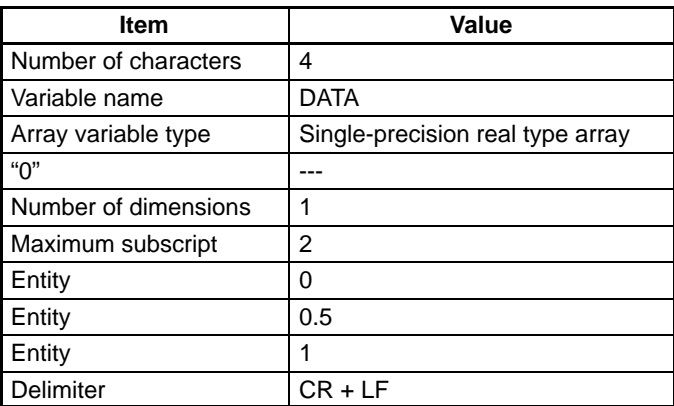

### 4. Character variables

Example: CHAR\$="ABCDE"

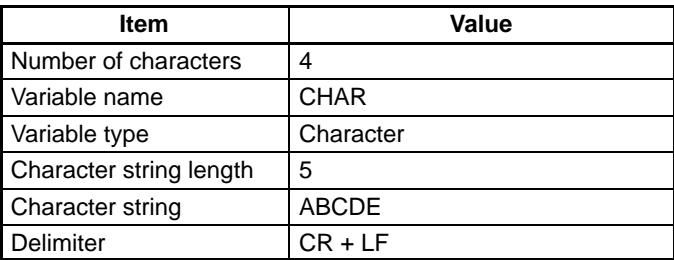

5. Character array variables

Example: DIM CHAR\$ (2) CHAR\$ (0) ="Defect, scratch" CHAR\$ (1) ="Pattern" CHAR\$ (2) ="Position"

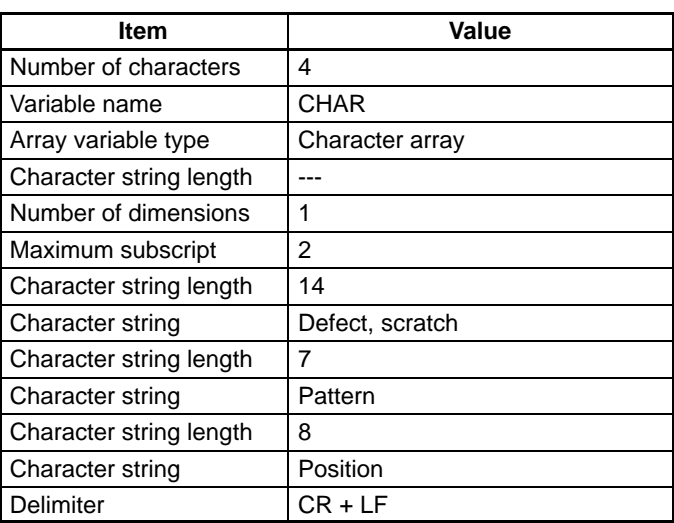

(Function)

# **VARPTR VARiable PoinTeR**

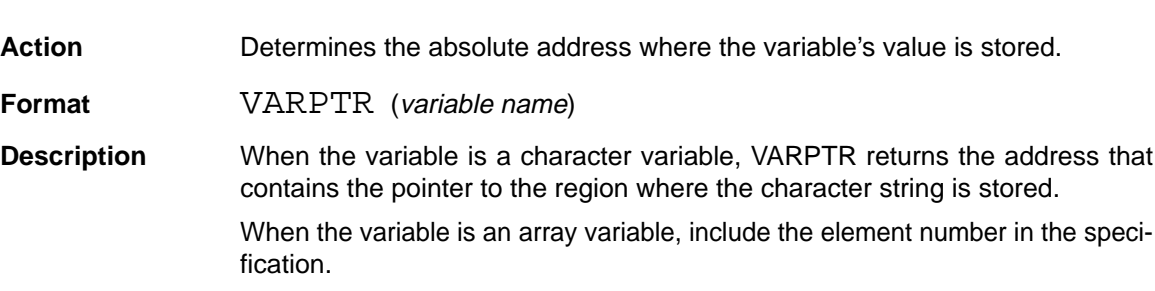

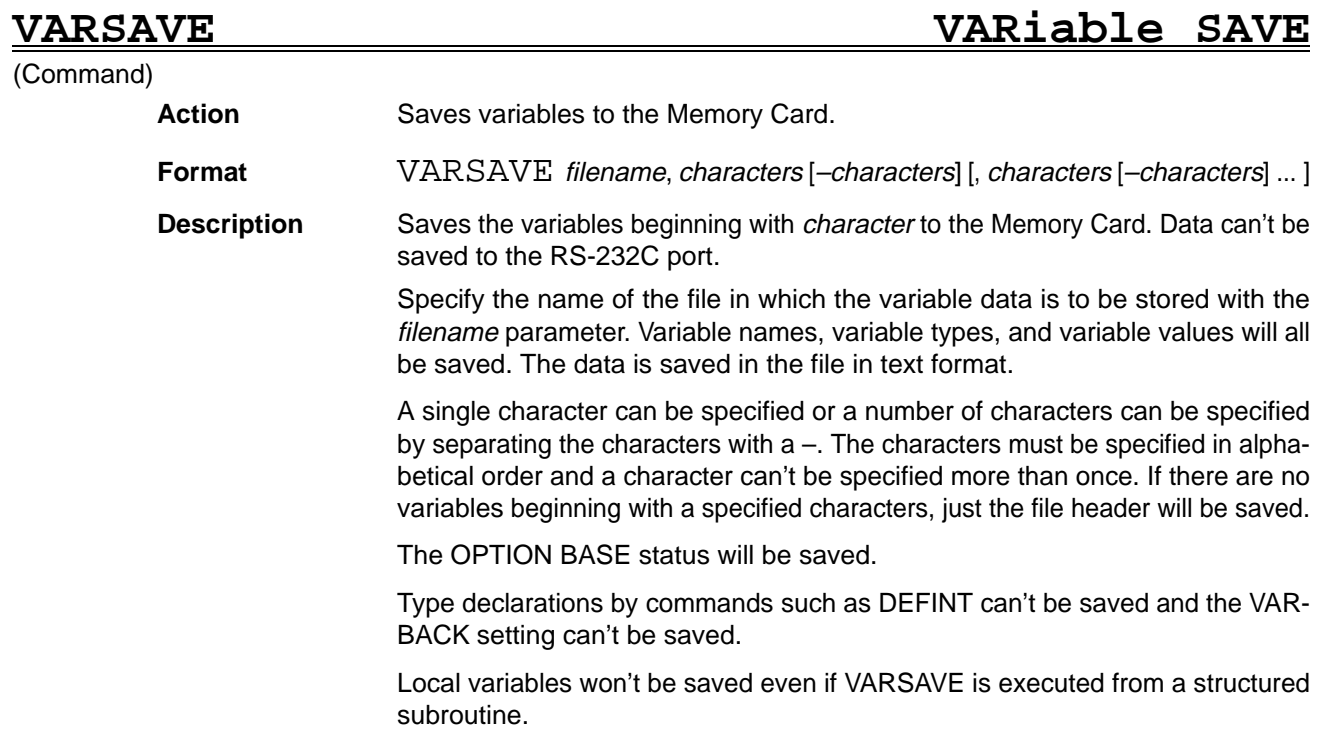

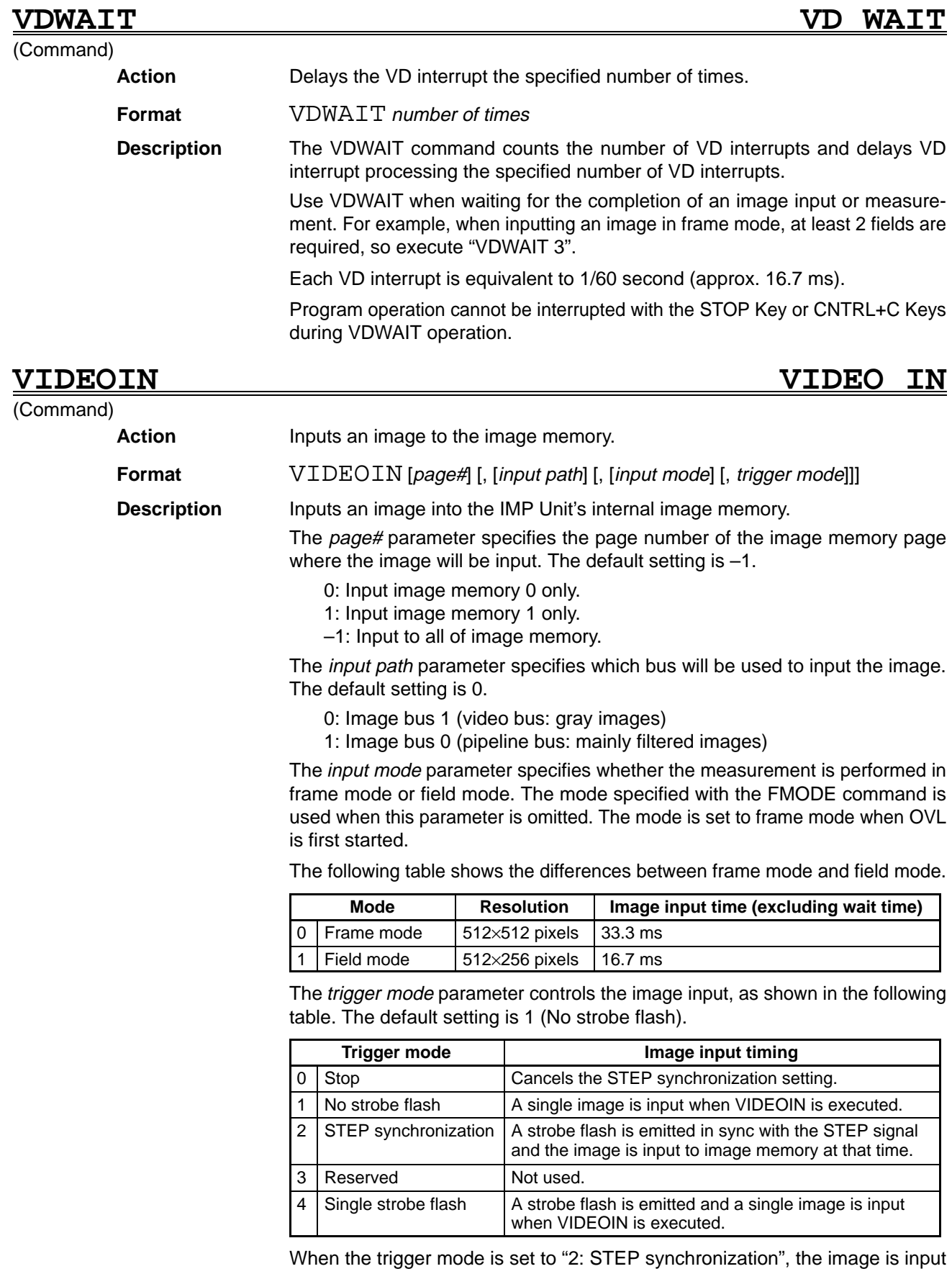

automatically when the STEP signal is input. The STEP synchronization setting is cleared once the image has been input with STEP synchronization.
The following diagram shows the timing of operation when the trigger mode is set to "1: No strobe flash" or "4: Single strobe flash".

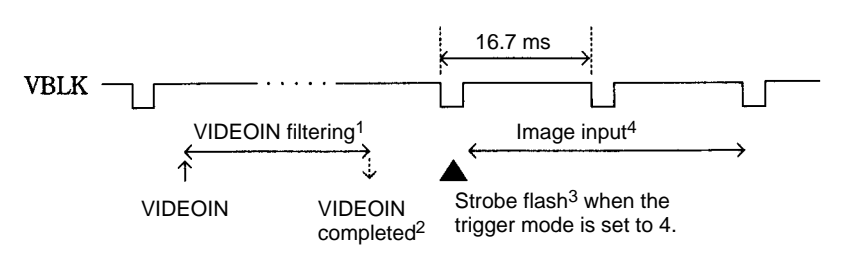

- **Note** 1. Several ms are required for the VIDEOIN command's filtering.
	- 2. The VIDEOIN command ends when it's filtering is completed.
	- 3. A strobe flash is emitted and the image input is started in the next VBLK after the end of the VIDEOIN command.
	- 4. The time required for the image input depends on the input mode.

The following diagram shows the timing of operation when the trigger mode is set to "2: STEP synchronization".

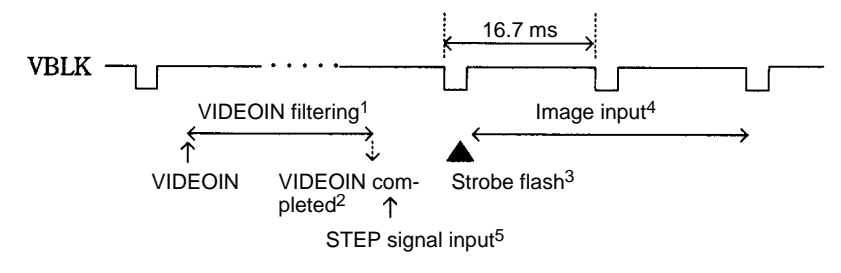

- **Note** 1. Several ms are required for the VIDEOIN command's filtering.
	- 2. The VIDEOIN command ends when it's filtering is completed.
		- 3. The image input is started in the next VBLK after the VIDEOIN command has ended and the STEP signal has been input.
		- 4. The time required for binary raster measurement + image input depends on the input mode.
		- 5. The STEP signal can be input after the VIDEOIN command has been completed.

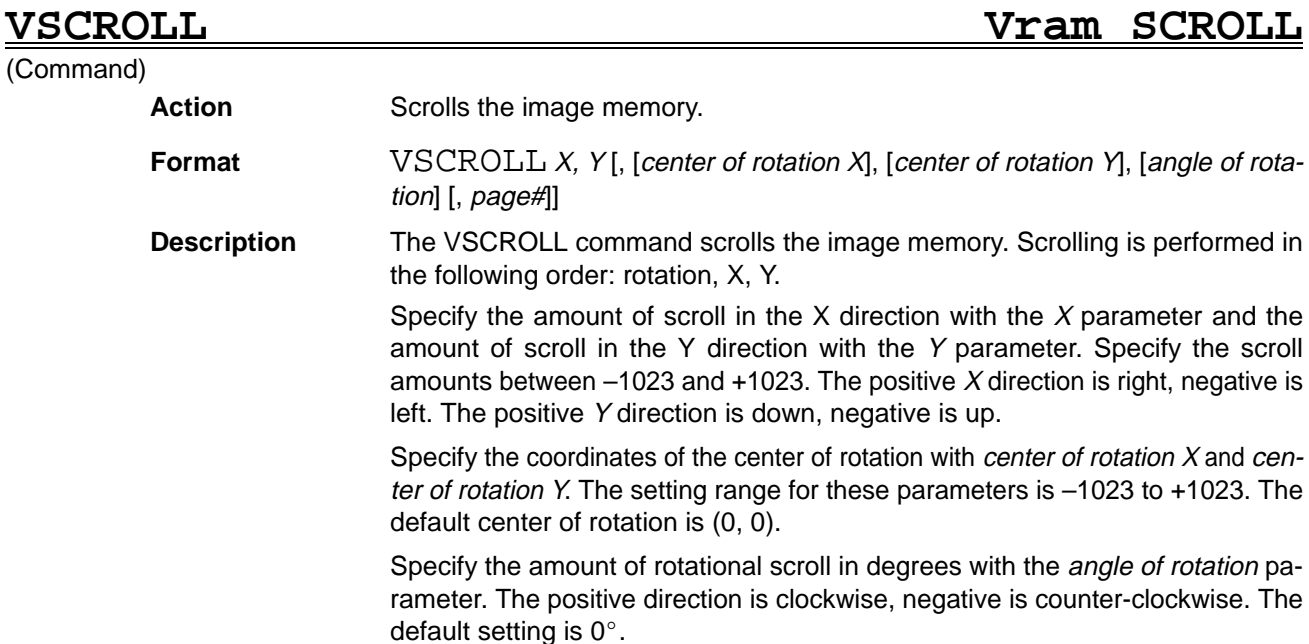

The page# parameter specifies the page number of the image memory page where the image will be scrolled. The default setting is –1.

- 0: Scroll page 0 only.
- 1: Scroll page 1 only.
- –1: Scroll all pages.

When an image is scrolled, the drawing function also operates in the scrolled image memory. (When window memory is scrolled with the WSCROLL command, patterns are drawn in unscrolled window memory.)

Even if image memory is scrolled, images are input without scrolling and image memory returns to its original scrolled status after the image is input.

Scrolling performed with the WSCROLL and SSCROLL commands is executed during the vertical retrace, but scrolling performed with the VSCROLL command is reflected immediately when the command is executed.

The gray level outside of the image region can be specified with the SETDLVL command when image memory has been scrolled.

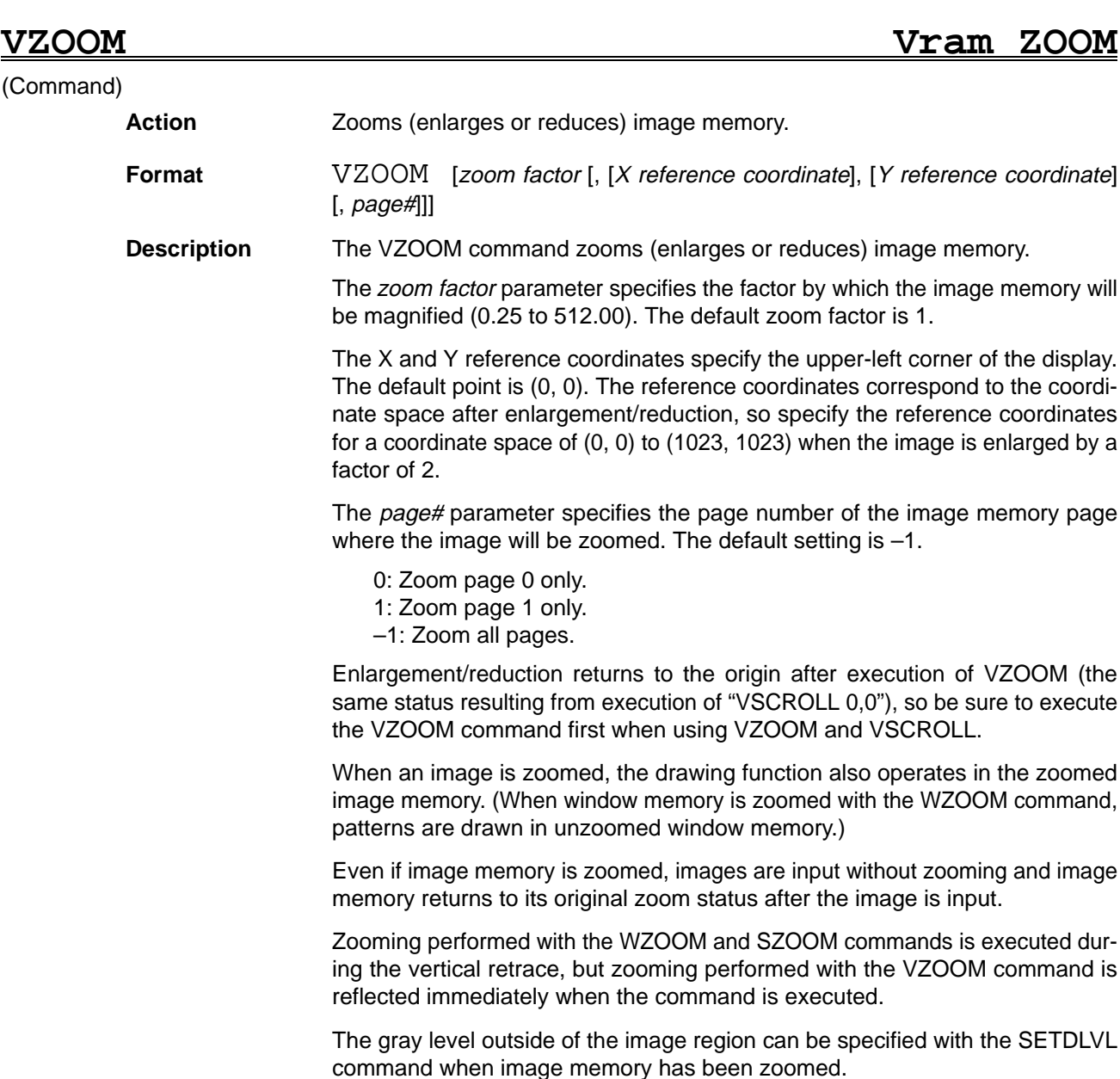

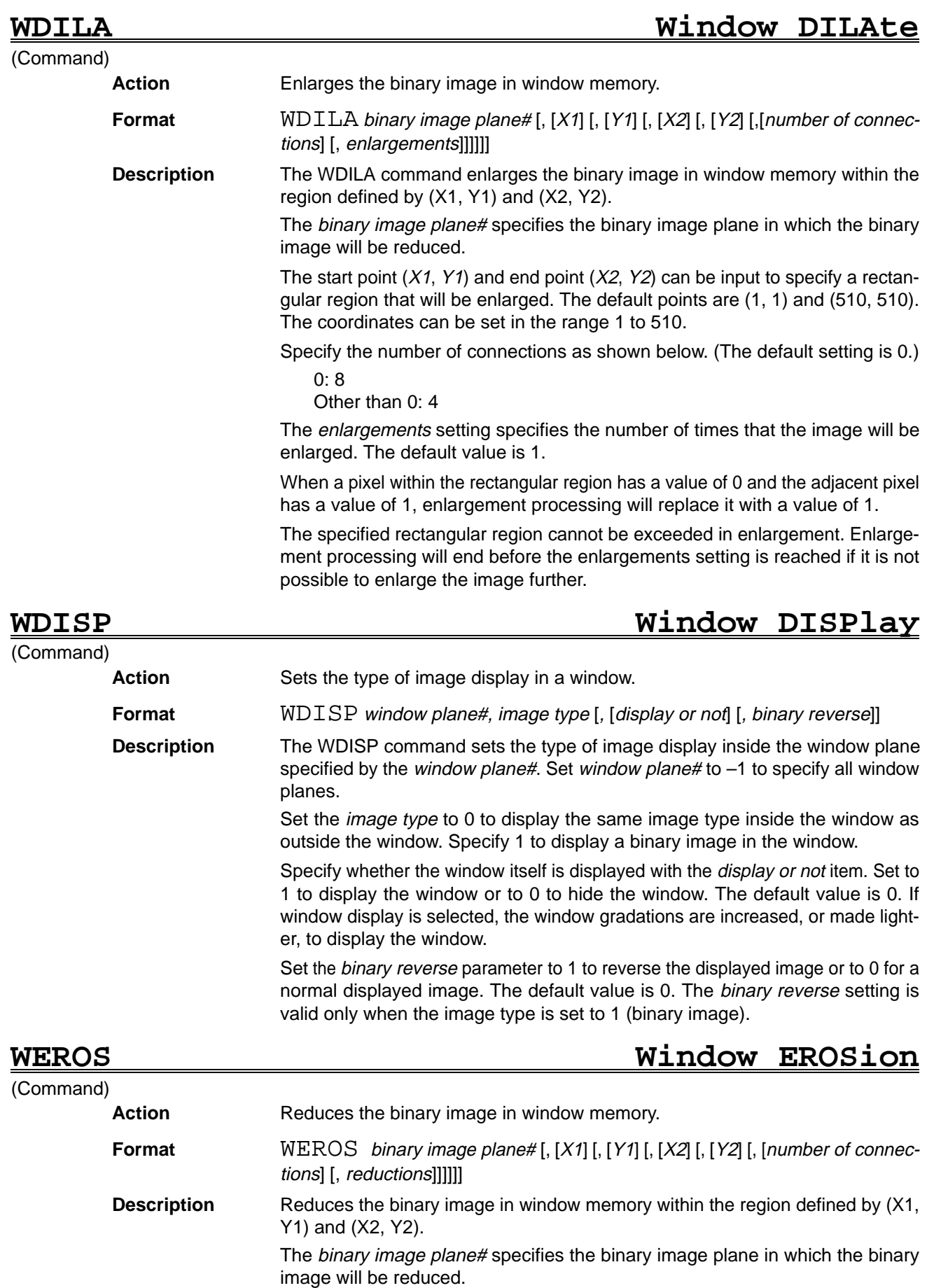

The start point  $(X1, Y1)$  and end point  $(X2, Y2)$  can be input to specify a rectangular region that will be reduced. The coordinates can be set in the range 1 to 510. The default points are (1, 1) and (510, 510).

Specify the number of connections as shown below. (The default setting is 0.)

0: 8 Other than 0: 4

The reductions setting specifies the number of times that the image will be reduced. The default value is 1.

When a pixel within the rectangular region has a value of 1 and the adjacent pixel has a value of 0, reduction processing will replace it with a value of 0.

The specified rectangular region cannot be exceeded in reduction. Reduction processing will end before the reductions setting is reached if it is not possible to reduce the image further.

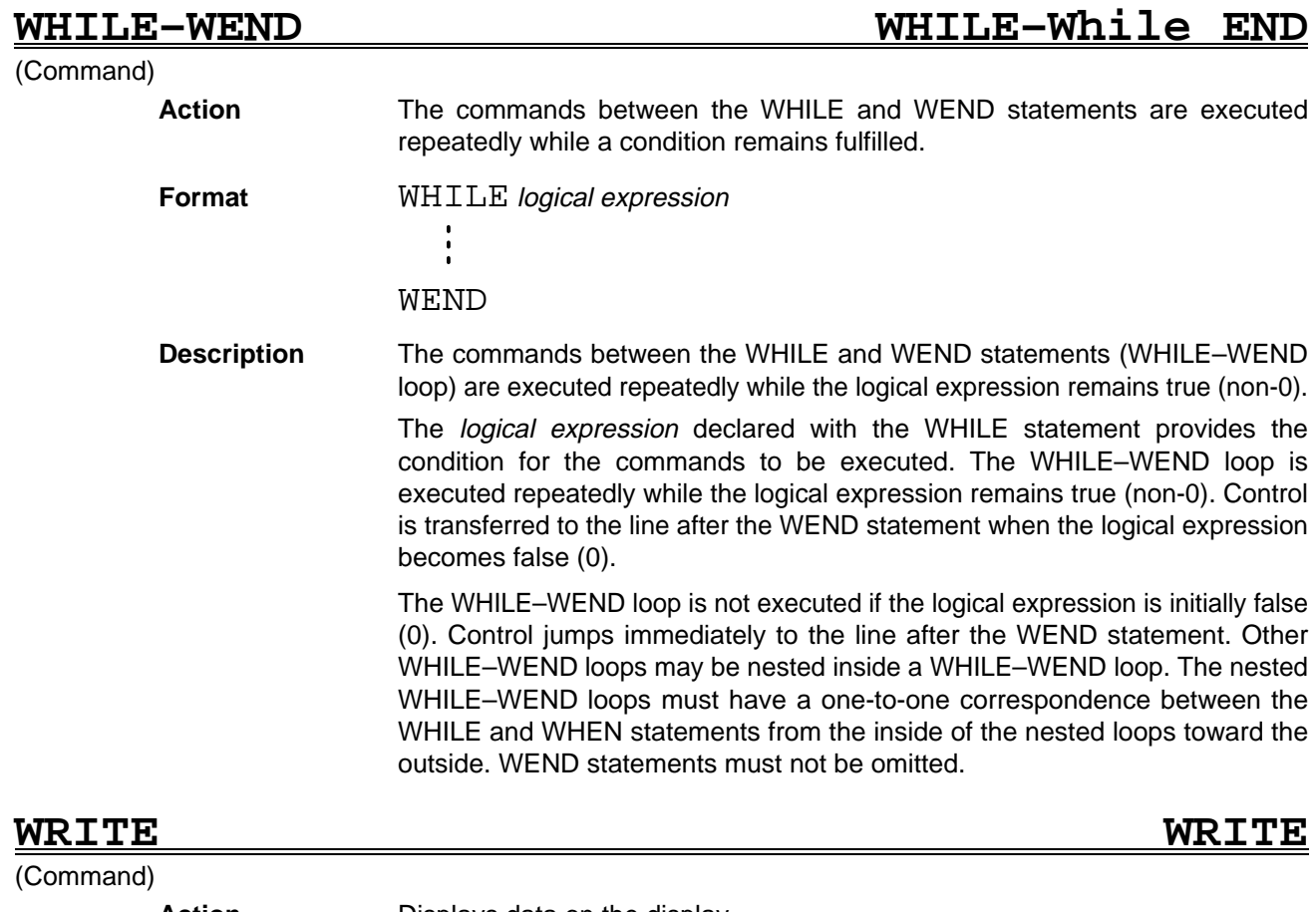

**Action** Displays data on the display. **Format** WRITE expression [, **or** ; expression] **Description** Displays the numeric data and character data specified with the expression list on the text display. List the numeric and character expressions in the *expression list* delimited by commas (,) or semicolons (;). Commas (,) or semicolons (;) are identical in function. If the expressions in the expression list are delimited by commas (,), the data items are displayed on the screen separated by commas (,). A character string is displayed enclosed in double-quotations (" "). If a numeric expression is specified, spaces in front of the data are deleted on the display.

## *WZOOM* ........ Reference **Section 5**

A carriage return character is inserted automatically after all the expressions are displayed.

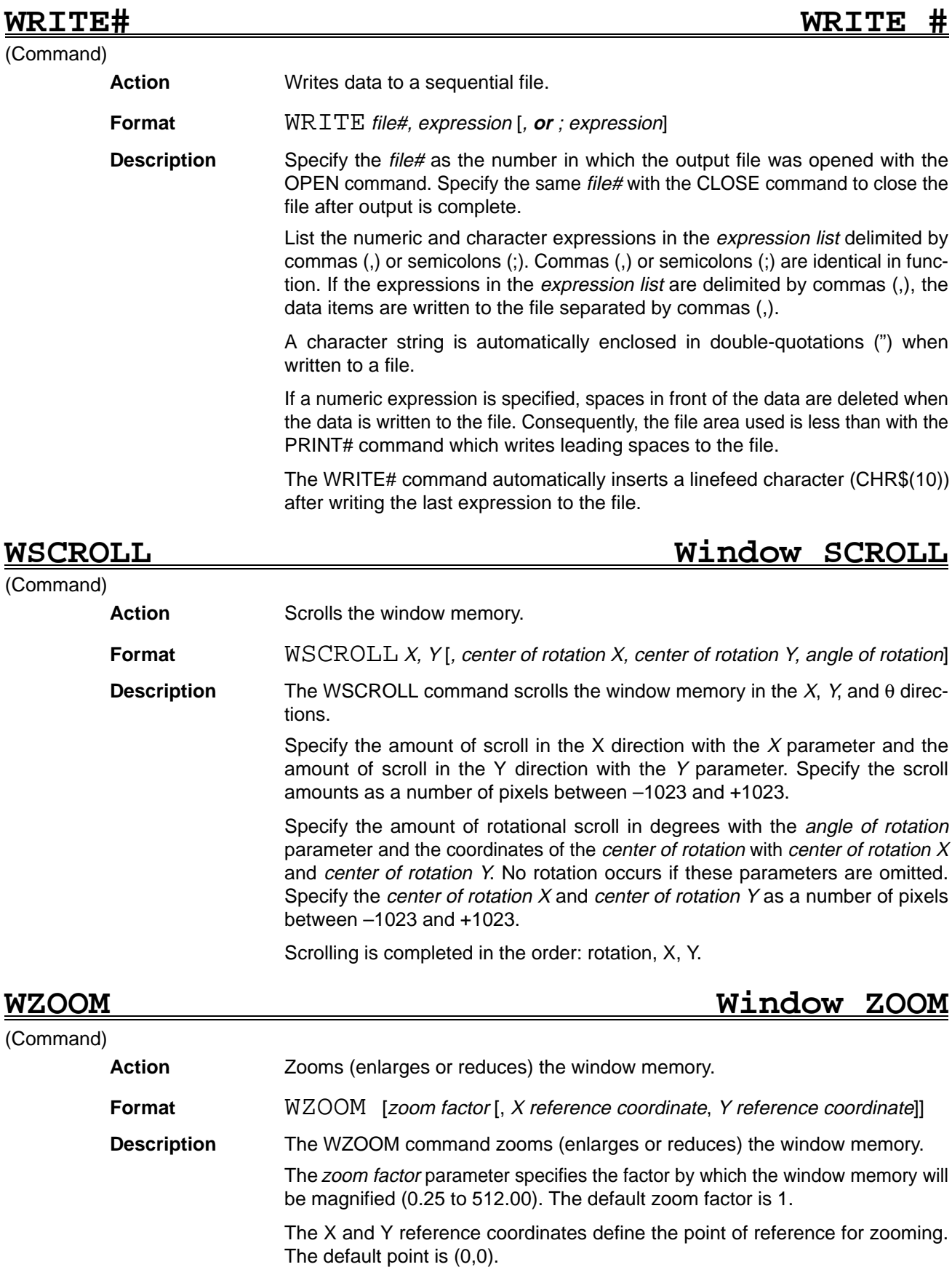

When the WZOOM command is executed, WSCROLL 0,0 is executed internally. After the WZOOM command has been executed, the scroll quantities and rotation center specified with the WSCROLL command are specified for the coordinate space after zooming.

Measurements can be made on the zoomed window image (the image displayed on the screen).

# **SECTION 6 General-purpose Structural Subroutines**

This section provides the general-purpose structural subroutines used to simplify programming and reduce processing time.

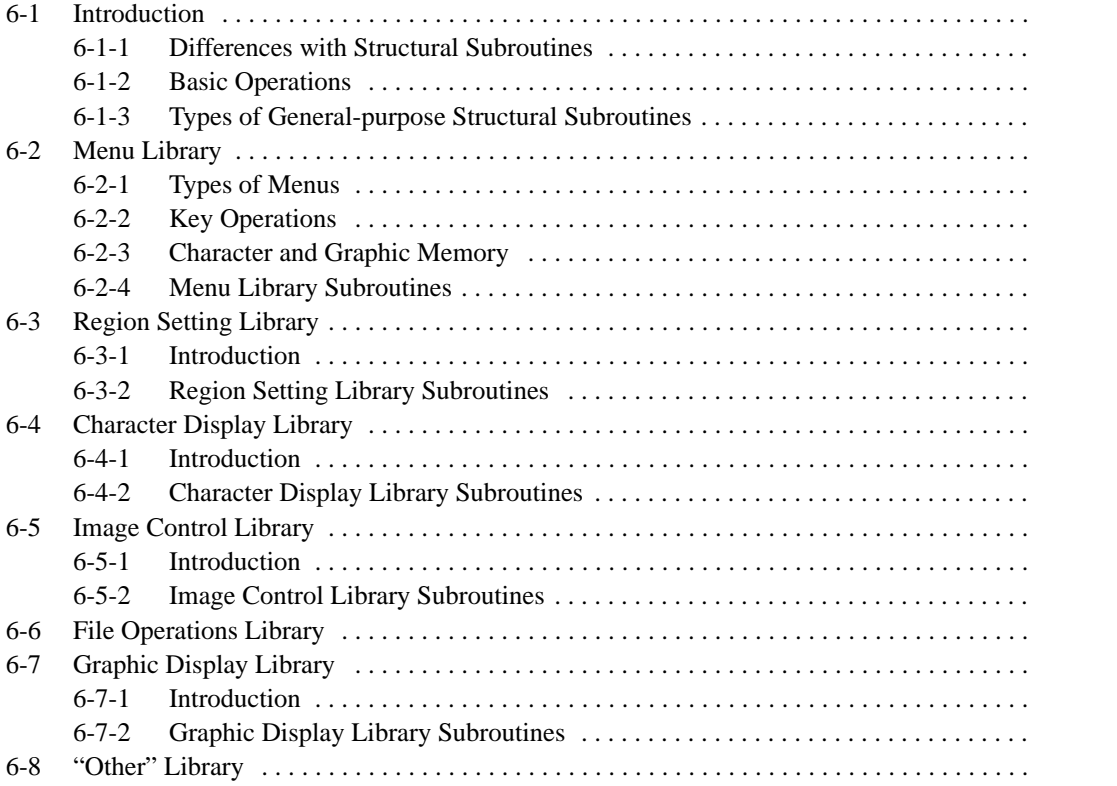

# **6-1 Introduction**

### **6-1-1 Differences with Structural Subroutines**

OVL uses both structural subroutines and general-purpose structural subroutines. A structural subroutine is a specific function that the user converts to a subroutine and uses in the program. The subroutine is defined with a SUB–END SUB command and local variables can be used in the subroutine.

General-purpose structural subroutines are frequently used functions that OM-RON has converted to subroutines and incorporated into the OVL System. The following list indicates some of the ways that general-purpose structural subroutines can improve programming:

- **1, 2, 3...** 1. The subroutines can reduce program development time.
	- 2. Concise programs simplify debugging and maintenance.
		- 3. Processing time can be reduced.
		- 4. Program size can be reduced.

The following table shows the differences between structural subroutines and general-purpose structural subroutines.

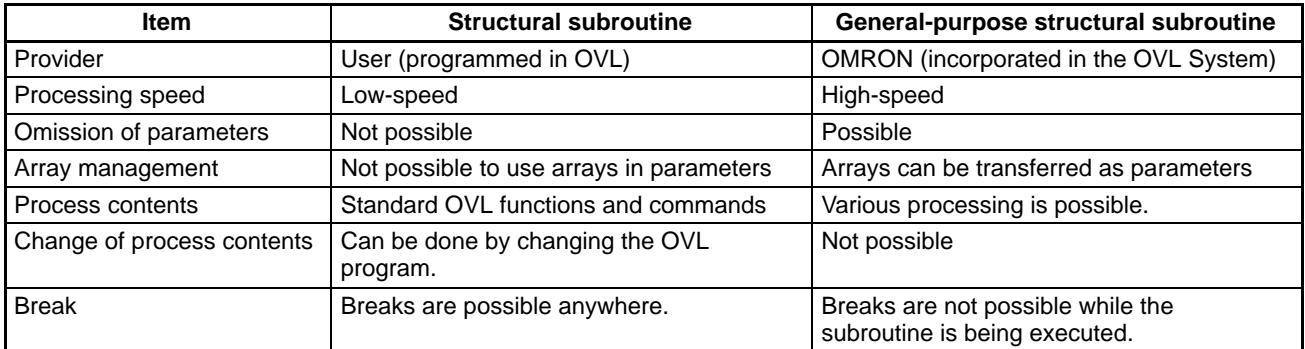

## **6-1-2 Basic Operations**

**Labels** Labels registered as general-purpose structural subroutines cannot be handled as reserved words, so labels defined in a general-purpose structural subroutine can be used as labels or variables within the program.

> When there is a label within the program with the same label that is registered for a general-purpose structural subroutine, the label within the program is effective.

**Parameters** Except for parts of general-purpose structural subroutines, all types of variables, constants, and expressions can be used as arguments (referred to as parameters here).

> When a constant or expression is specified in a parameter, a return value cannot be returned to that parameter. It is possible to omit parameters, but intermediate parameters cannot be omitted; for example, the following diagram shows two acceptable formats and one unacceptable format for the parameters in the command CALL \*SUB1(A,B[,C[,D]]).

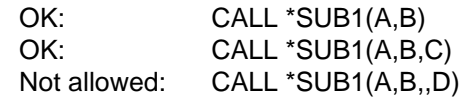

**Error Checks** Even if an error occurs somewhere in the general-purpose structural subroutine, the line where the error occurs becomes the call line of the CALL command. It is possible that there is an error in the parameter setting when an "Illegal function call" error occurs when a general-purpose structural subroutine is called.

Refer to Section 8 Troubleshooting for more details on errors.

**Breaks** Checks for inputs of the STOP Key or Control+C Keys are not performed in general-purpose structural subroutines. When the program is stopped during execution of a general-purpose structural subroutine, be sure to end the subroutine after pressing the STOP Key.

> When an external interrupt occurs during processing of a general-purpose structural subroutine, the interrupt will be recorded but operation will not branch to the interrupt subroutine until the general-purpose structural subroutine is completed.

### **6-1-3 Types of General-purpose Structural Subroutines**

General-purpose structural subroutines are broadly divided into 6 libraries according to their functions.

**Menu Library** These subroutines provide menu operations equivalent to those used in application software such as  $F350-U\Box\Box E$ . These subroutines are useful when creating programs that operate with menus.

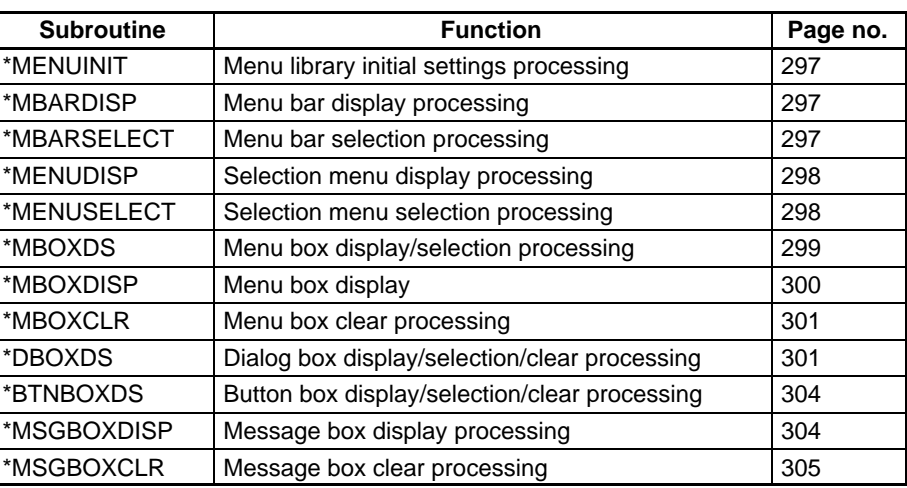

**Region Setting Library** These subroutines provide operations that use the console or keyboard to set regions such as rectangles or circles. These subroutines are useful when setting regions within images.

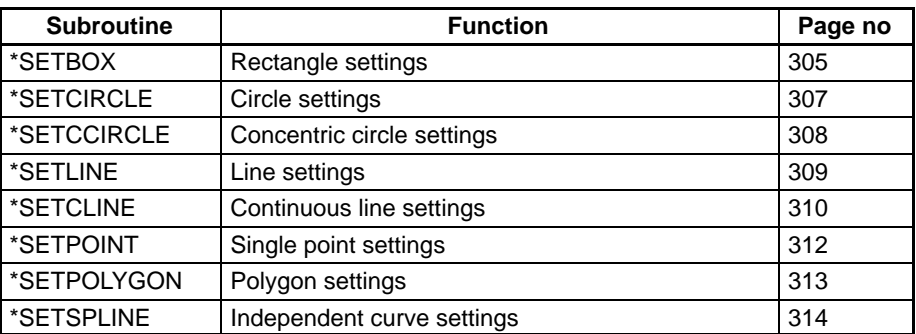

**Character Display Library** Some new functions have been added to the character display functions. These subroutines are useful for displaying measurement results quickly, making displays easier to read, etc.

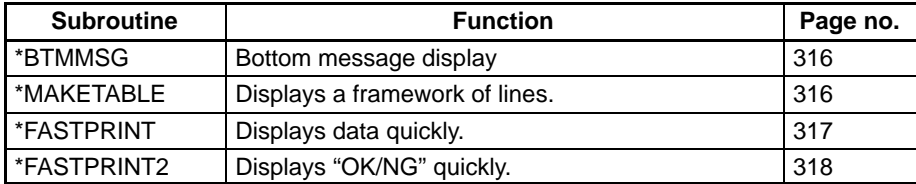

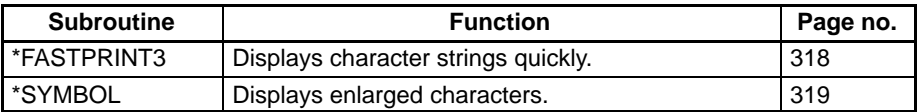

**Image Control Library** These subroutines combine image processing functions and make them easier to use.

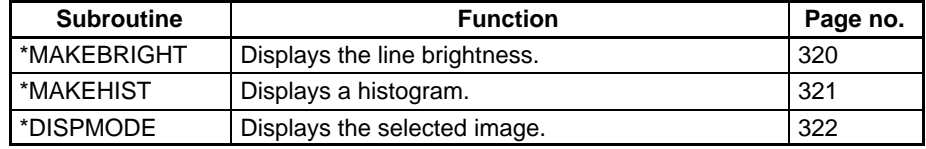

**File Operations Library** This subroutine manages files such as those in a memory card. It is useful for operations such as inputting or editing file names.

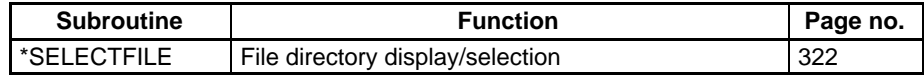

**Graphic Display Library** This subroutine provides additional functions for managing graphic displays. It is useful for operations such as displaying rectangles or plus cursors at high speed.

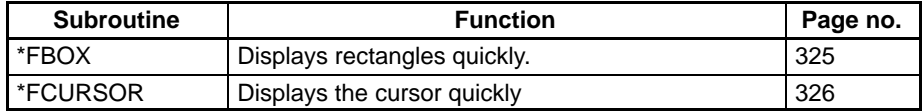

**Other Library This library contains other frequently used functions.** 

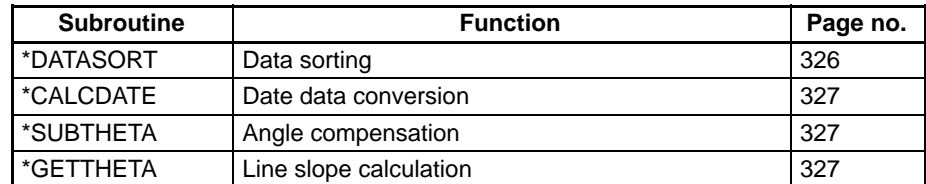

# **6-2 Menu Library**

## **6-2-1 Types of Menus**

Six types of menu operations can be performed with the subroutines in the menu library.

**Menu Bar** The menu bar is the menu displayed at the top of the screen. The menu bar is used to select the highest-level menus.

S. Scene C. Camera B. Binary W. Window M. Measure

**Selection Menus** A selection menu bar is a menu displayed at the upper-left corner of the screen. Program control changes when different menu items are selected in the menu. The menu title is optional.

In this case, changing the menu item selects a different camera.

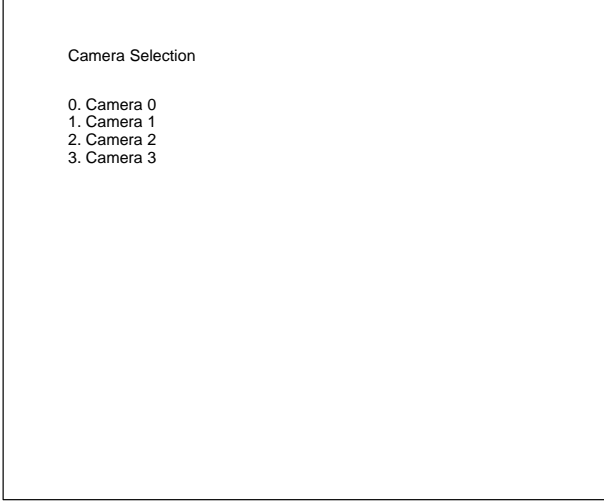

**Menu Box** A menu box is a pop-up menu that can be displayed anywhere on the screen. A menu box is used when one item must be selected from several choices. The menu title is optional.

The menu position can be set arbitrarily. The box is normally displayed.

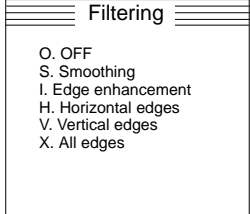

**Dialog Box** A dialog box is a pop-up menu in which several items can be set. The input item can be selected either by the title or by incrementing/decrementing. The title is optional.

Dialog boxes always appear in the center of the screen.

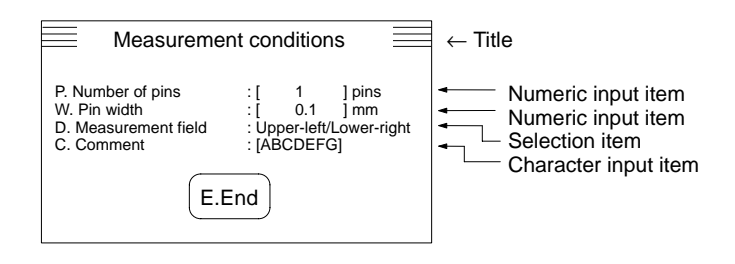

**Selection Button Box** A selection button box is a selection menu like the one shown in the following diagram. The message is optional. A selection button box can have from 1 to 12 buttons.

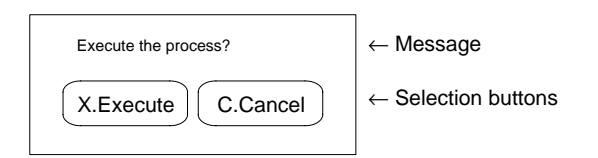

**Message Box** A message box is a box that just displays a message. Message boxes always appear in the center of the screen.

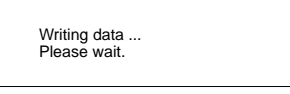

### **6-2-2 Key Operations**

Menu operations can be controlled from the console or keyboard. The menu library automatically judges whether a console key or keyboard key has been pressed. Operations cannot be controlled from the RS-232C port.

The following table shows the keys that can be used to control operation.

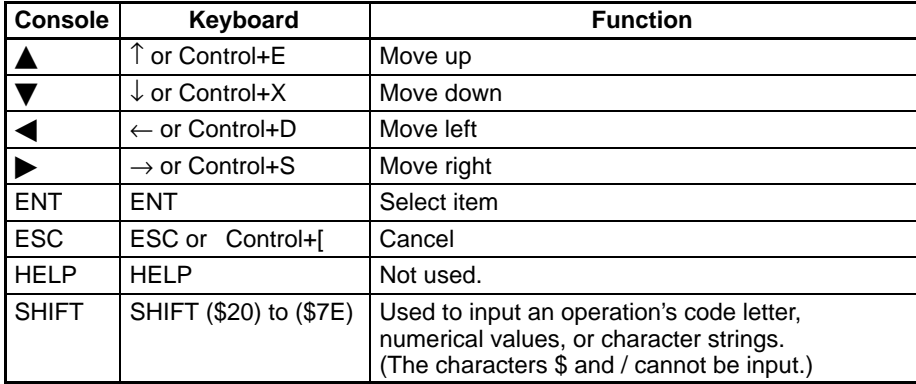

### **6-2-3 Character and Graphic Memory**

Menu displays use character memory and graphic memory. The menu library functions are performed with the procedures described the following table.

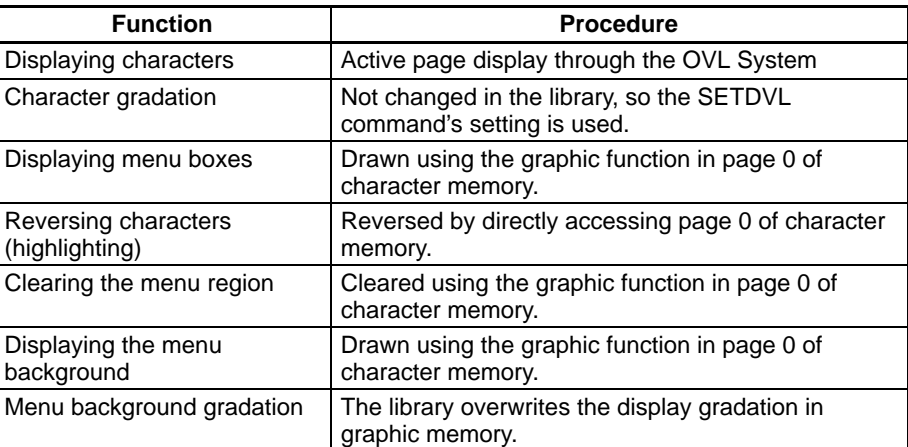

The desired menu might not be displayed if the active page is different from the display page. The display will not be correct when page 1 is the active page.

The character string is stored in the OVL's code buffer when a menu has been displayed even though the characters are cleared from the screen, so the program might be changed if the Enter Key is pressed in the screen editor. Always clear the code buffer by pressing HOME\_CLR.

Depending on the character memory's display gradation settings, characters might not be cleared from the screen.

When a menu has been displayed, it may not be possible to clear the pattern drawn in graphic memory.

### **6-2-4 Menu Library Subroutines**

This section describes the general-purpose structural subroutines in the menu library.

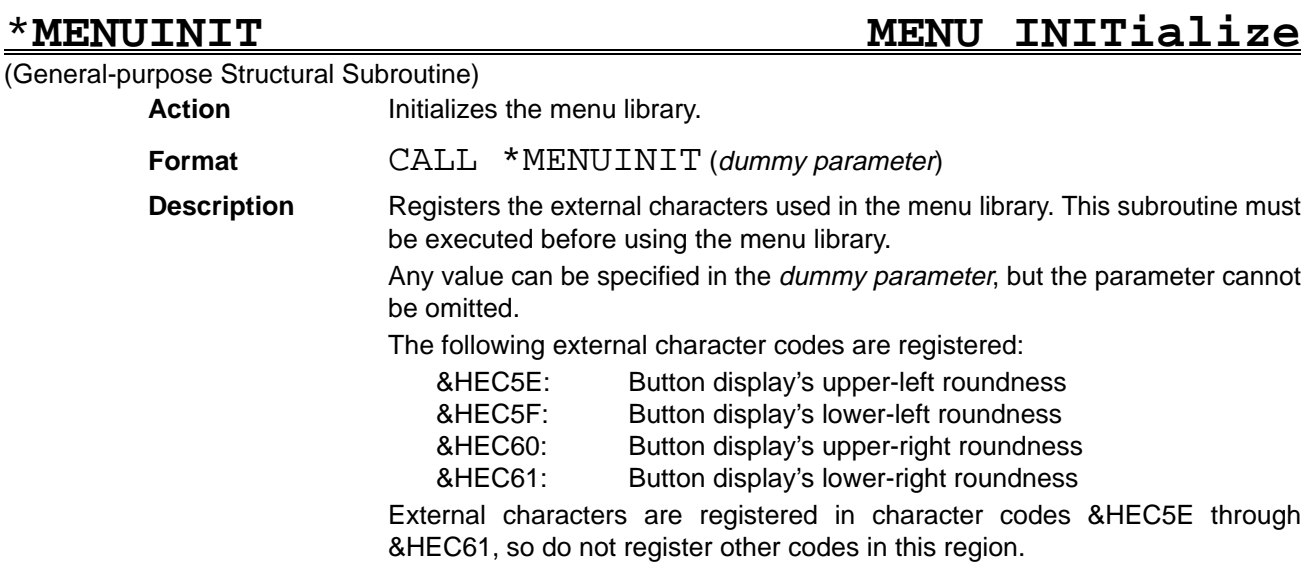

# \***MBARDISP Menu BAR DISPlay**

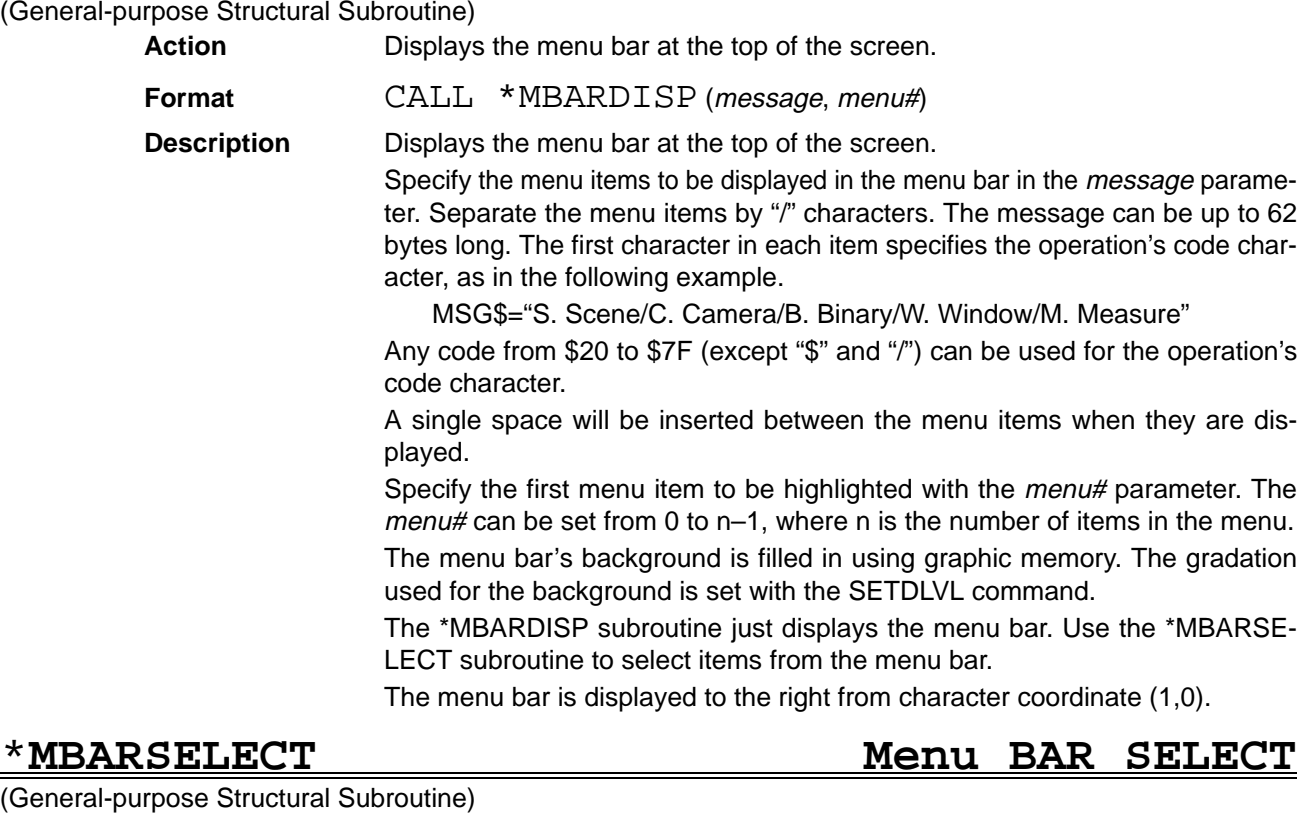

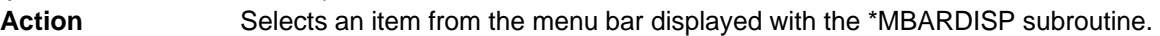

### **Format** CALL \*MBARSELECT (message, menu#)

**Description** Uses the console or keyboard to select an item from the menu bar displayed with the \*MBARDISP subroutine. The following keys are used to make a selection:

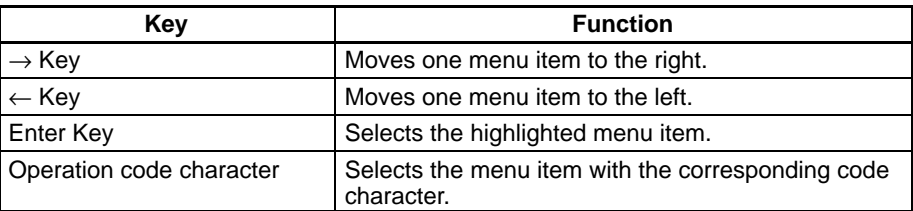

Specify the menu items displayed in the menu bar in the *message* parameter. Separate the menu items by "/" characters. The message parameter must be the same as the one specified with the \*MBARDISP subroutine. The first character in each item specifies the operation's code character, as in the following example.

MSG\$="S. Scene/C. Camera/B. Binary/W. Window/M. Measure"

Any code from \$20 to \$7F (except "\$" and "/") can be used for the operation's code character.

A single space will be inserted between the menu items when they are displayed.

Specify the first menu item to be highlighted with the *menu#* parameter. The menu# can be set from 0 to n–1, where n is the number of items in the menu. The selected menu item's menu number will be stored in *menu#*.

The menu bar will not be cleared when this subroutine ends.

### \***MENUDISP MENU DISPlay**

### (General-purpose Structural Subroutine)

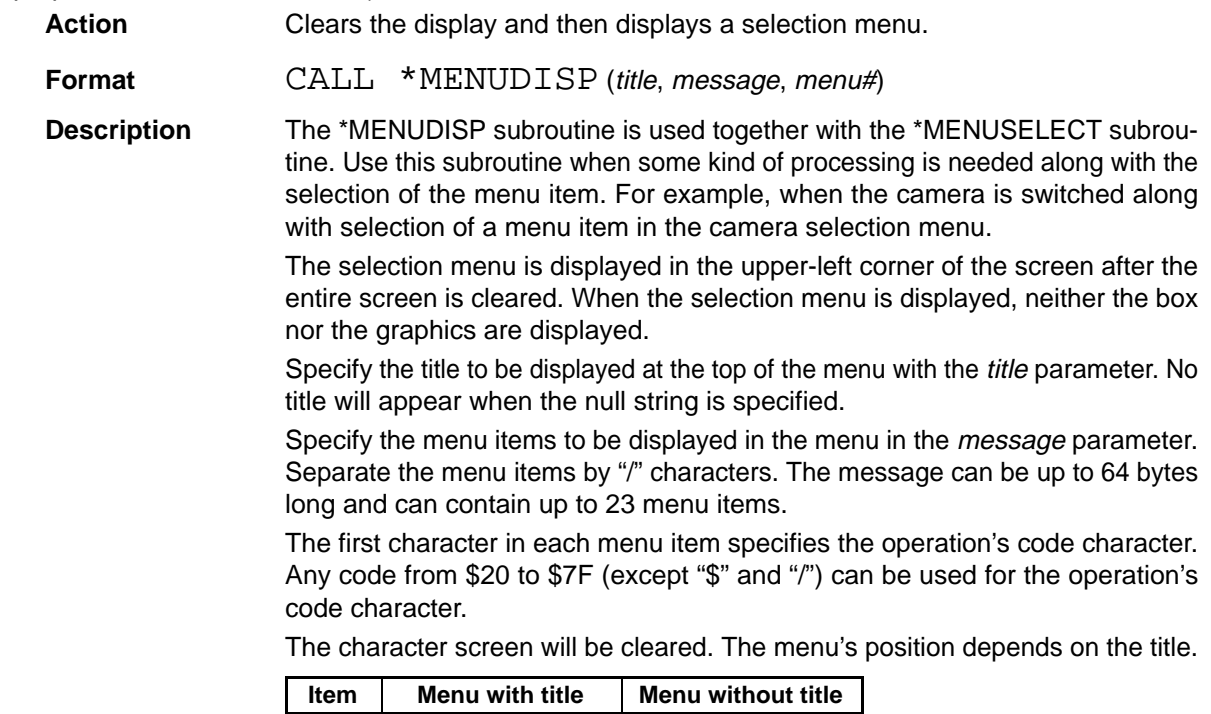

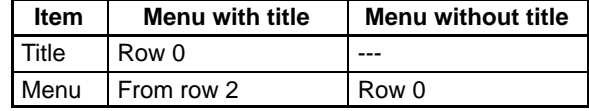

### \***MENUSELECT MENU SELECT**

### (General-purpose Structural Subroutine)

**Action** Selects an item from the menu displayed with the \*MENUDISP subroutine. **Format** CALL \*MENUSELECT (title, message, menu#, key code)

**Description** Uses the console or keyboard to select an item from the menu displayed with the \*MENUDISP subroutine. The following keys are used to make a selection:

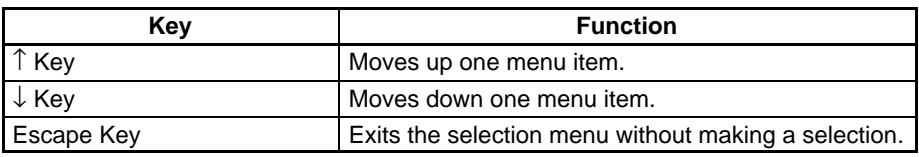

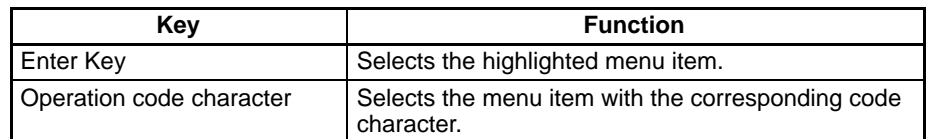

Use this subroutine when some kind of processing is needed along with the selection of the menu item.

Specify the same message parameter that was specified in the \*MENUDISP subroutine.

Specify the currently highlighted menu item with the menu# parameter. The menu# can be set from 0 to n–1, where n is the number of items in the menu.

Processing will end if any key is pressed. The selected key code will be returned in the key code parameter. The return values are listed in the following table.

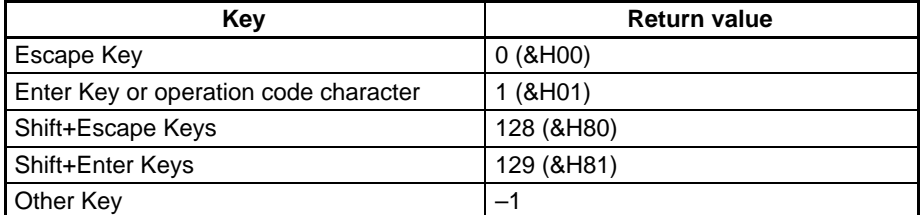

The selection menu must be displayed in advance with the \*MENUDISP subroutine.

The menu will not be cleared even if the Enter Key or Escape Key is pressed.

## **Menu BOX Display & Select**

### (General-purpose Structural Subroutine)

**Action** Displays a menu box and selects an item from the displayed menu.

**Format** CALL \*MBOXDS (X, Y, title, message, menu#, key code)

**Description** Performs menu box display and selection processes. The following keys are used to make a selection:

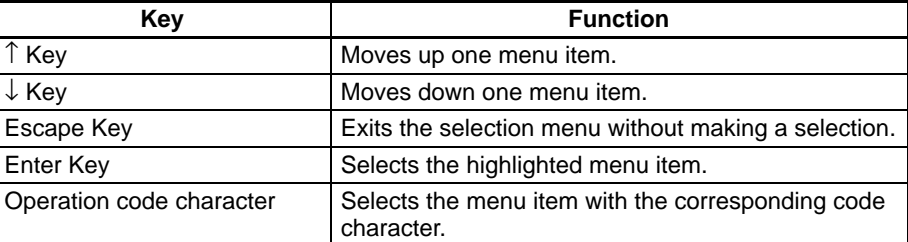

Specify the character coordinates of the upper-left corner of the menu box with the  $X$  and  $Y$  parameters. The possible setting ranges are as follows:

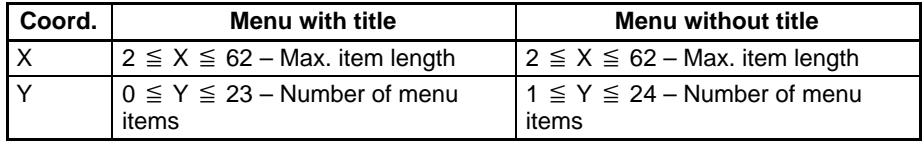

Specify the title to be displayed at the top of the menu with the title parameter. The title must be shorter than the menu items. No title will appear when the null string is specified.

Specify the menu items to be displayed in the menu in the *message* parameter. Separate the menu items by "/" characters. The first character in each item specifies the operation's code character, as in the following example.

MSG\$="O. OFF/S. Smoothing/1. Edge enhancement/E. All edges"

Any code from \$20 to \$7F (except "\$" and "/") can be used for the operation's code character. If the first character is a "\$" character, that menu item will be treated as a comment line.

The cursor cannot be moved to comment lines. The cursor cannot be moved at all if all of the menu items are comments. In this case, the *menu#* will be returned unchanged.

Specify the currently highlighted menu item with the *menu#* parameter. The menu# can be set from 0 to n–1, where n is the number of items in the menu. The selected menu item's menu number will be stored in *menu#* when the subroutine ends. The menu# will be returned unchanged if the subroutine is terminated by pressing the Escape Key.

The selected key code will be returned in the key code parameter. The return values are listed in the following table.

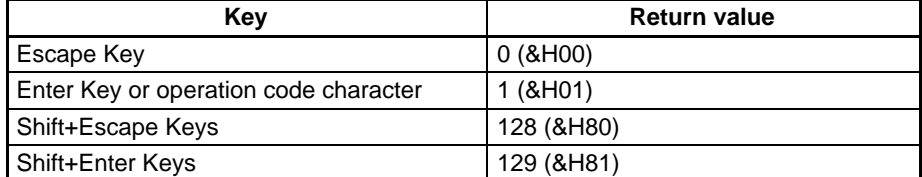

The menu's background is filled in using graphic memory. The graphic display gradation will be set to 0 temporarily, but will be returned to its original setting when this subroutine ends.

Use the \*MBOXCLR subroutine to clear the menu after this subroutine ends. Use the \*MBARDISP subroutine if just the display portion of this subroutine is needed.

### \***MBOXDISP Menu BOX DISPlay**

(General-purpose Structural Subroutine)

**Action** Displays a menu box.

**Format** CALL \*MBOXDISP (X, <sup>Y</sup>, title, message, menu#)

**Description** Displays a menu box.

Specify the character coordinates of the upper-left corner of the menu box with the  $X$  and  $Y$  parameters. The possible setting ranges are as follows:

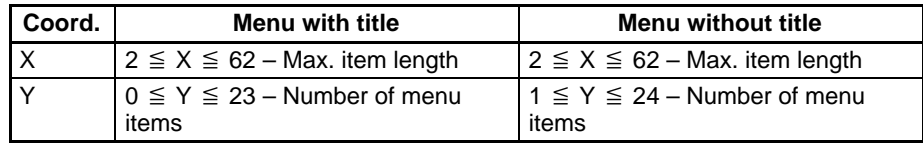

Specify the title to be displayed at the top of the menu with the title parameter. The title must be shorter than the menu items. No title will appear when the null string is specified.

Specify the menu items to be displayed in the menu in the *message* parameter. Separate the menu items by "/" characters. The first character in each item specifies the operation's code character, as in the following example.

MSG\$="O. OFF/S. Smoothing/1. Edge enhancement/E. All edges"

Any code from \$20 to \$7F (except "\$" and "/") can be used for the operation's code character. If the first character is a "\$" character, that menu item will be treated as a comment line.

The cursor cannot be moved to comment lines. The cursor cannot be moved at all if all of the menu items are comments. In this case, the  $menu\#$  will be returned unchanged.

Specify the menu item to be highlighted with the menu# parameter. The menu# can be set from 0 to n–1, where n is the number of items in the menu.

The graphic memory's gradation is not set in this subroutine. Set the gradation from the portion of the program that calls this subroutine.

### \***MBOXCLR Menu BOX CLeaR**

### (General-purpose Structural Subroutine)

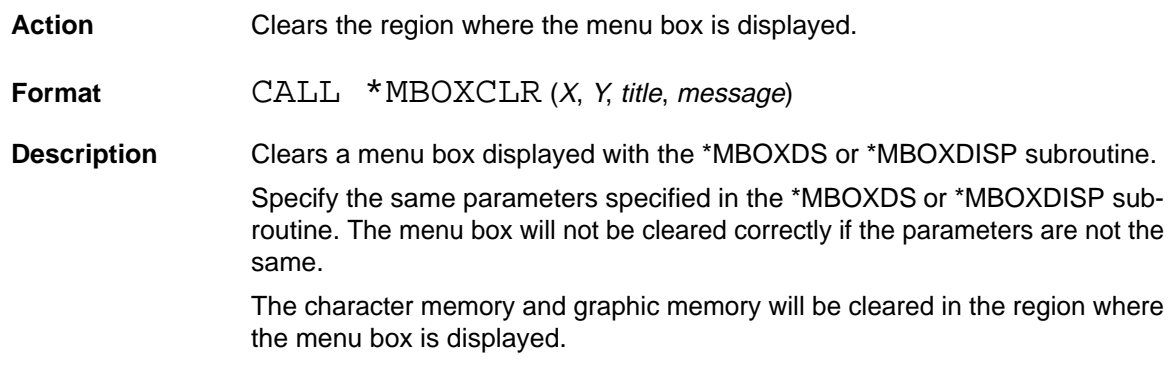

# \***DBOXDS Dialog BOX Display & Select**

### (General-purpose Structural Subroutine)

**Action** Controls dialog boxes, including display, data input, selection, and clearing.

**Format** CALL \*DBOXDS (title, menu items, menu info, data, key code, [, exit message])

**Description** The \*DBOXDS subroutine is used to display a dialog box in the center of the screen, input data or select items, and clear the dialog box from the screen.

> The keyboard or console can be used to select items displayed by \*DBOXDS. The following keys are used to make a selection:

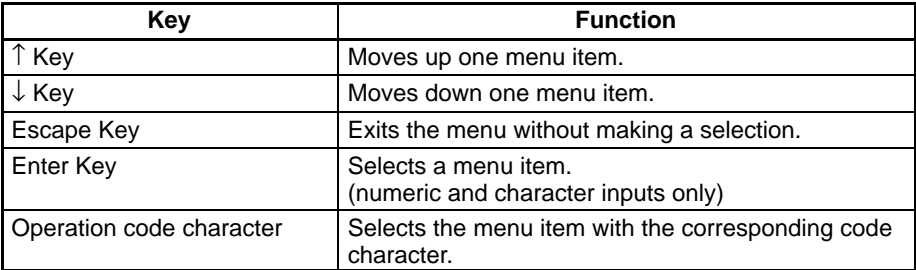

The following keys are used when the menu item requires a numeric input. After the Enter Key is pressed, the cursor moves to the leftmost number and data can be entered.

Selecting an item:

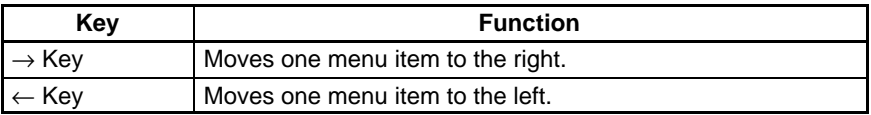

Numeric input key operations before the Enter Key is pressed:

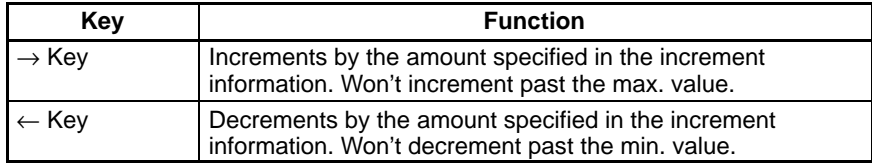

Numeric input key operations after the Enter Key is pressed:

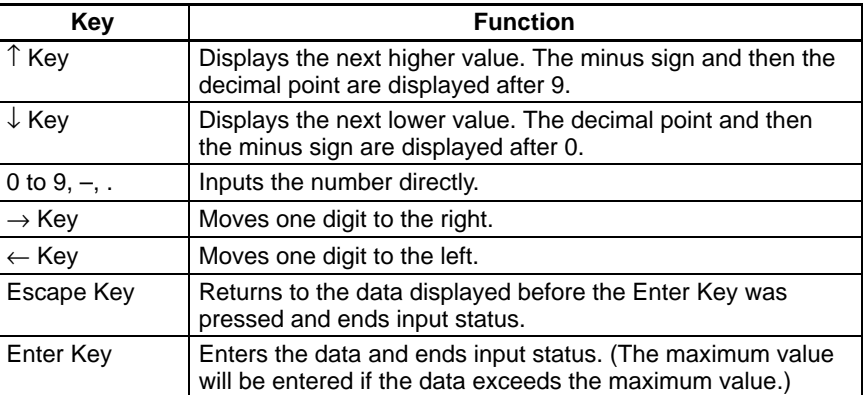

Character string input key operations after the Enter Key is pressed:

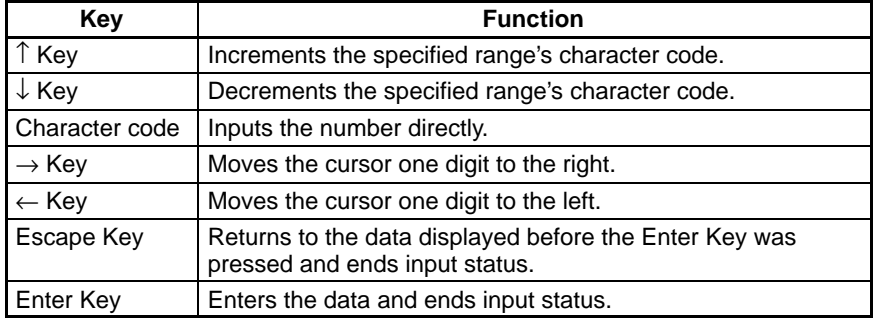

Specify the title to be displayed at the top of the dialog box with the title parameter. No title will appear when the null string is specified. The title name must be shorter than the menu selection item name.

Specify the menu items to be displayed with the menu items parameter. Separate the menu items by "/" characters. The first character in each item specifies the operation's code character, as in the following example.

MSG\$="P. Number of pins:/W. Pin width:/D. Measurement field:"

Adding a colon after each menu item specifies that the length of the character strings will be made equal.

Any code from \$20 to \$7F (except "\$" and "/") can be used for the operation's code character.

If the first character is a "\$" character, that menu item will be treated as a comment line. The cursor cannot be moved to a comment line.

Specify the information for each menu item with the menu info parameter. Separate the menu information for each item with "/" characters. There are three kinds of menu items: selection items, numeric input items, and character input items. The following list describes how to set each kind of menu item.

**1, 2, 3...** 1. The following line shows the *menu info* format for selection items. Separate each parameter by "&" characters.

S&item name 0&item name 1 ... &item name n

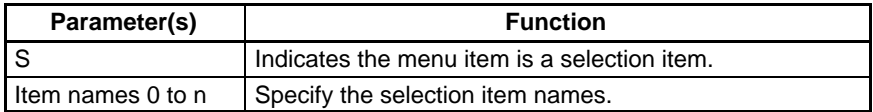

2. The following line shows the *menu info* format for numeric input items. Separate each parameter by "&" characters.

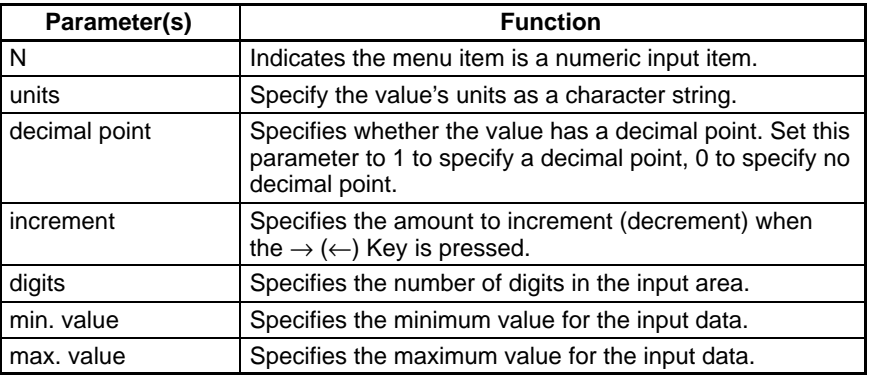

N&units&decimal point&increment&digits&min. value&max. value

3. The following line shows the *menu info* format for character input items. Separate each parameter by "&" characters. The first character and last character parameters cannot be set to "&" or "/."

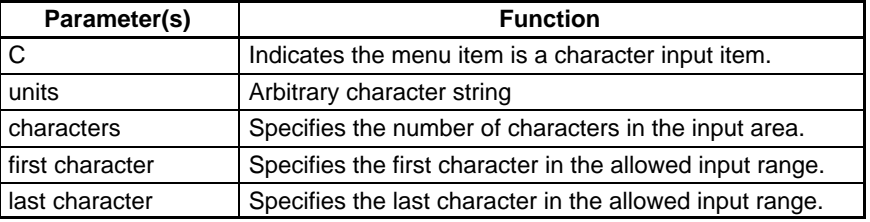

C&units&characters&first character&last character

Specify the data values to be passed to the subroutine with the *data* parameter. The processed data can be read from this parameter when the \*DBOXDS subroutine ends. When selection items have been specified, the data corresponds to the selection results for selection items 0 to n, in that order. Separate the data values with "/" characters, as shown in the following diagram.

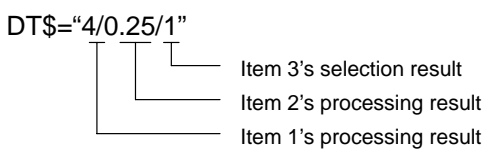

When the menu item is a character input item, a character string with the specified number of characters will be returned, regardless of the position of the cursor when the Enter Key is pressed.

The selected key code will be returned in the key code parameter. The return values are listed in the following table.

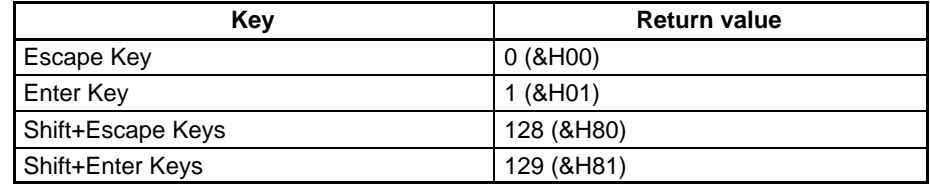

The input data is set when the Enter Key is pressed at the last item or the Shift+Escape or Shift+Enter Keys are pressed during data input.

An exit message can be specified in the exit message parameter if desired. The string "E. Exit" will be used if this parameter is omitted or the null string is specified.

Do not include the "/" character in character inputs. The set data cannot be separated correctly if the "/" character is input.

Operation will not be reliable if the character strings for the menu items and menu info parameters are set incorrectly.

The dialog box's background is filled in using graphic memory. The graphic display gradation will be set to 0 temporarily, but will be returned to its original setting when this subroutine ends.

After this subroutine ends, the contents of the character memory and graphic memory are returned to the contents before the dialog box was displayed.

### \***BTNBOXDS BuTtoN BOX Display & Select**

(General-purpose Structural Subroutine)

**Action** Controls the display of button boxes and selection of items in button boxes. **Format** CALL \*BTNBOXDS (title, message, button#, key code) **Description** The \*BTNBOXDS subroutine is used to display a button box in the center of the screen, select items, and clear the button box from the screen. Specify the title to be displayed at the top of the button box with the *title* parame-

ter. Line returns can be inserted in the title with "/" characters. Lines in the title can be up to 60 bytes long and there can be up to 21 lines. An example title is shown below.

TITL\$="Execute the process?/Please select."

Specify the button items to be displayed in the box with the *message* parameter. Separate the button items with "/" characters. The first character in each item specifies the operation's code character, as in the following example.

MSG\$="X. Execute/C. Cancel"

Specify the currently highlighted button item with the button# parameter. The button# can be set from 0 to n–1, where n is the number of items in the box. The selected item's button number will be stored in button# when the subroutine ends. The button# will be returned unchanged if the subroutine is terminated by pressing the Escape Key.

The selected key code will be returned in the key code parameter. The return values are listed in the following table.

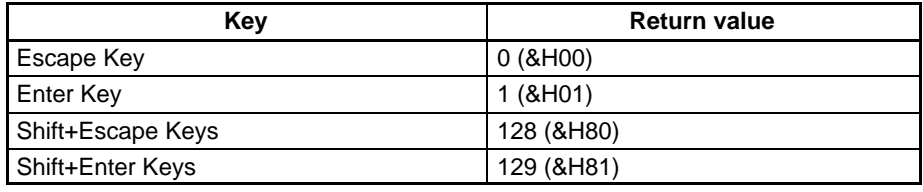

The button box's background is filled in using graphic memory. The graphic display gradation will be set to 0 temporarily, but will be returned to its original setting when this subroutine ends.

After this subroutine ends, the contents of the character memory and graphic memory are returned to the contents before the button box was displayed.

### \***MSGBOXDISP MeSsaGe BOX DISPlay**

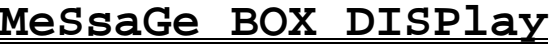

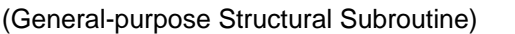

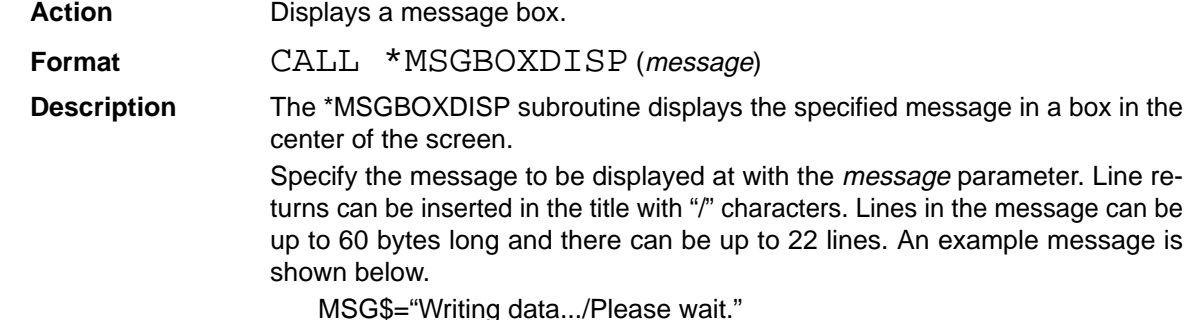

Use the \*MSGBOXCLR subroutine to clear the message box from the screen. The display will be returned to its status before the \*MSGBOXDISP subroutine was executed. Always use the \*MSGBOXDISP and \*MSGBOXCLR subroutines together.

## \***MSGBOXCLR MeSsaGe BOX CLeaR**

(General-purpose Structural Subroutine)

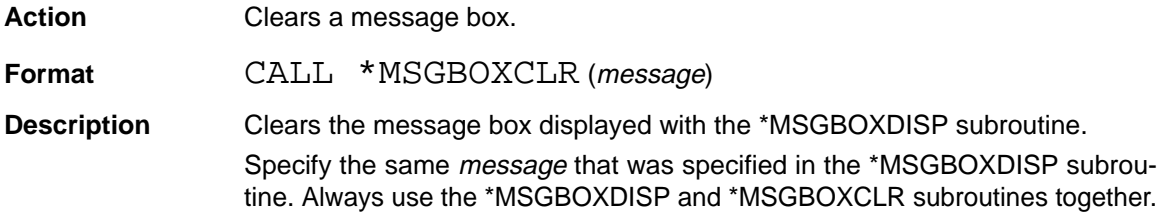

# **6-3 Region Setting Library**

### **6-3-1 Introduction**

The subroutines in the region setting library can be used to make the following eight settings.

Rectangle settings Circle settings Concentric circle settings Line settings Continuous line settings Single-point settings Polygon settings Independent curve settings

The region setting library is intended to simplify operations that set the coordinates of patterns being drawn, so these subroutines do not draw the patterns, they just provide the coordinates.

Subroutines in the region setting library use the graphic memory to perform operations such as drawing boxes. The graphic display gradation is temporarily set to 255 while the graphic memory is being used, but is returned to its original setting when this subroutine ends.

Drawing in the graphic memory is achieved by XOR operations, so the patterns that have been drawn in graphic memory are retained.

## **6-3-2 Region Setting Library Subroutines**

This section describes the general-purpose structural subroutines in the region setting library.

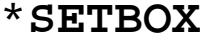

# \***SETBOX SET BOX**

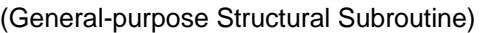

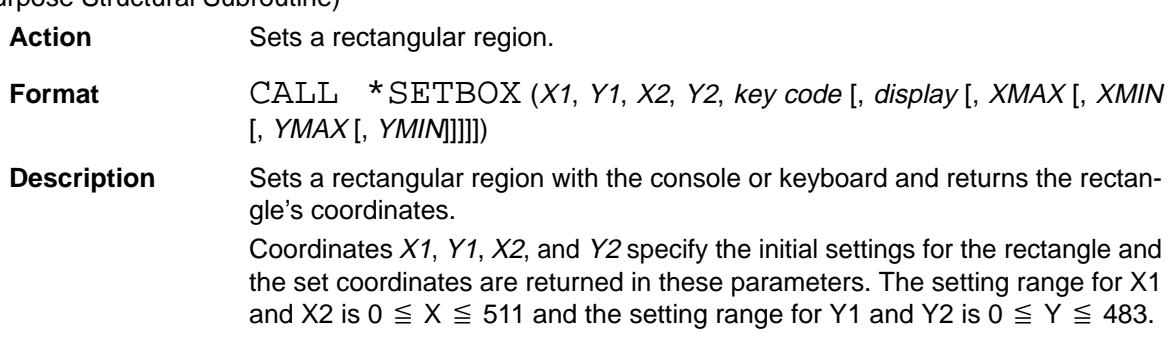

The key code parameter indicates whether the subroutine was ended by pressing the Escape Key or Enter Key.

- 0: The Escape Key was pressed.
- 1: The Enter Key was pressed.

When the *display* parameter is other than 0, the cursor coordinates are displayed in the upper-right corner of the screen and coordinates can be input directly from the keyboard by inputting X,x and Y,y. The default setting for *display* is 0.

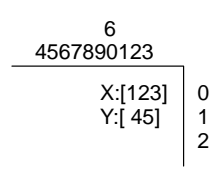

The XMAX, XMIN, YMAX, and YMIN parameters limit the size of the rectangle that can be set. It is not possible to set rectangles smaller or larger than these limits. These parameters must meet the following conditions.

 $1 \leq$  XMIN  $\leq$  XMAX  $\leq$  512  $1 \leq$  YMIN  $\leq$  YMAX  $\leq$  484

The default settings are as follows: XMIN=1, XMAX=512, YMIN=1, YMAX=484.

The overall flow of this subroutine is shown in the following flowchart:

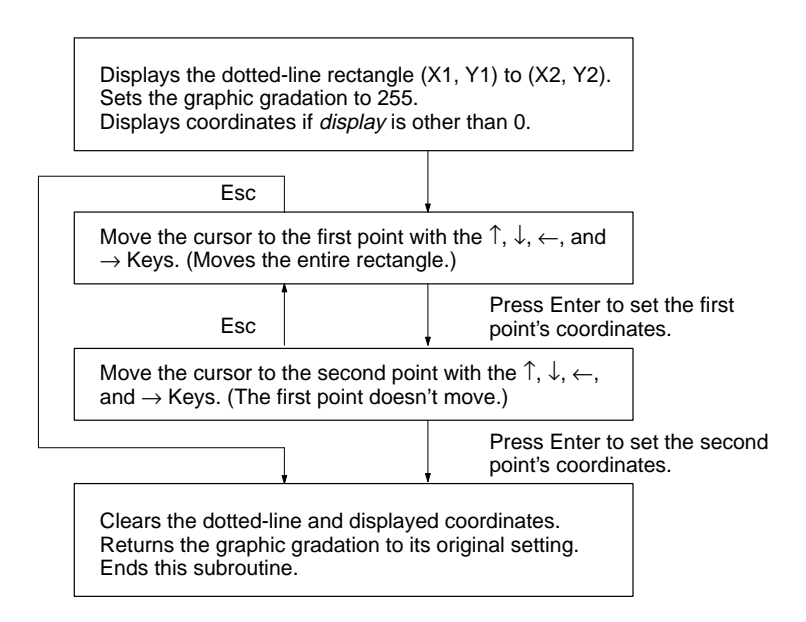

If the Shift+Arrow Keys are pressed together, the cursor will be moved by 10 pixels instead of 1. The cursor can be moved diagonally by pressing two Arrow Keys simultaneously. The cursor can be moved within the range (0,0) to (511,483).

The contents displayed in the character memory's coordinate display area will be deleted when there is a display.

No value will be returned for an X1, Y1, X2, Y2, or key code parameter if a constant was specified.

The dotted-line box is drawn using graphic memory.

### \***SETCIRCLE SET CIRCLE**

(General-purpose Structural Subroutine)

Action Sets a circular region.

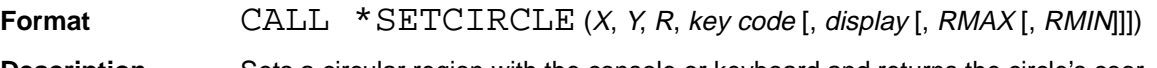

**Description** Sets a circular region with the console or keyboard and returns the circle's coordinates.

Parameters  $X$  and  $Y$  specify the circle's center coordinates and  $R$  specifies the circle's radius. The setting ranges for these parameters is as follows:

 $0 \leq X \leq 511$  $0 \le Y \le 483$  $0 \le R \le 511$ 

The key code parameter indicates whether the subroutine was ended by pressing the Escape Key or Enter Key.

0: The Escape Key was pressed.

1: The Enter Key was pressed.

When the *display* parameter is other than 0, the cursor coordinates are displayed in the upper-right corner of the screen and coordinates can be input directly from the keyboard by inputting X,x and Y,y. The default setting for *display* is 0.

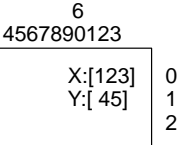

The RMAX and RMIN parameters limit the size of the circle that can be set. It is not possible to set circles smaller or larger than these limits. These parameters must meet the following condition:  $0 \leq RMIN \leq RMAX \leq 511$ .

The default settings are as follows: RMIN=0, RMAX=511.

The overall flow of this subroutine is shown in the following flowchart:

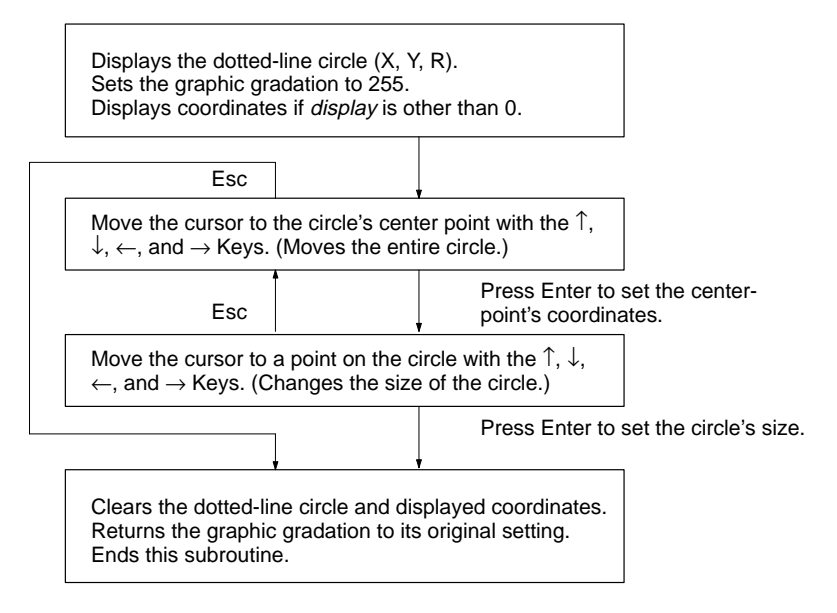

If the Shift+Arrow Keys are pressed together, the cursor will be moved by 10 pixels instead of 1. The cursor can be moved diagonally by pressing two Arrow Keys simultaneously. The cursor can be moved within the range (0,0) to (511,483).

Circles that go beyond the display can be set when selecting a point on the circle.

The contents displayed in the character memory's coordinate display area will be deleted when there is a display.

No value will be returned for an  $X$ ,  $Y$ ,  $R$ , or  $key$  code parameter if a constant was specified.

The dotted-line circle is drawn using graphic memory.

## \***SETCCIRCLE SET Concentric CIRCLE**

(General-purpose Structural Subroutine)

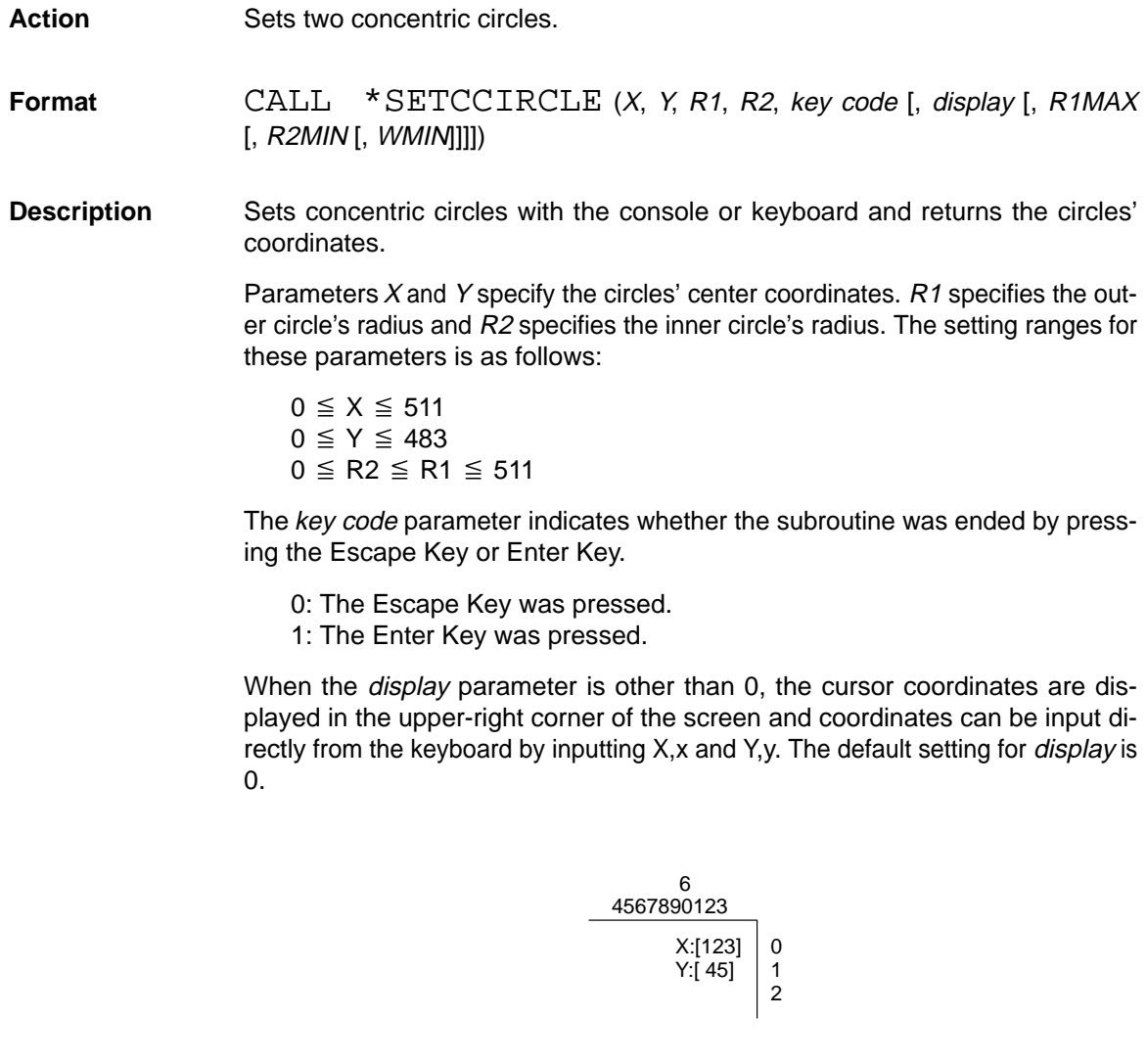

The value in R1MAX specifies the maximum radius for the outer circle, R2MIN specifies the minimum radius for the inner circle, and WMIN specifies the minimum difference between the two radii. These parameters must meet the following conditions:

 $0 \leq$  R2MIN  $\leq$  R1MAX  $\leq$  511  $0 \leq$  WMIN  $\leq$  R1MAX – R2MIN

The default settings are as follows: R1MAX=511, R2MIN=0, WMIN=0.

### The overall flow of this subroutine is shown in the following flowchart:

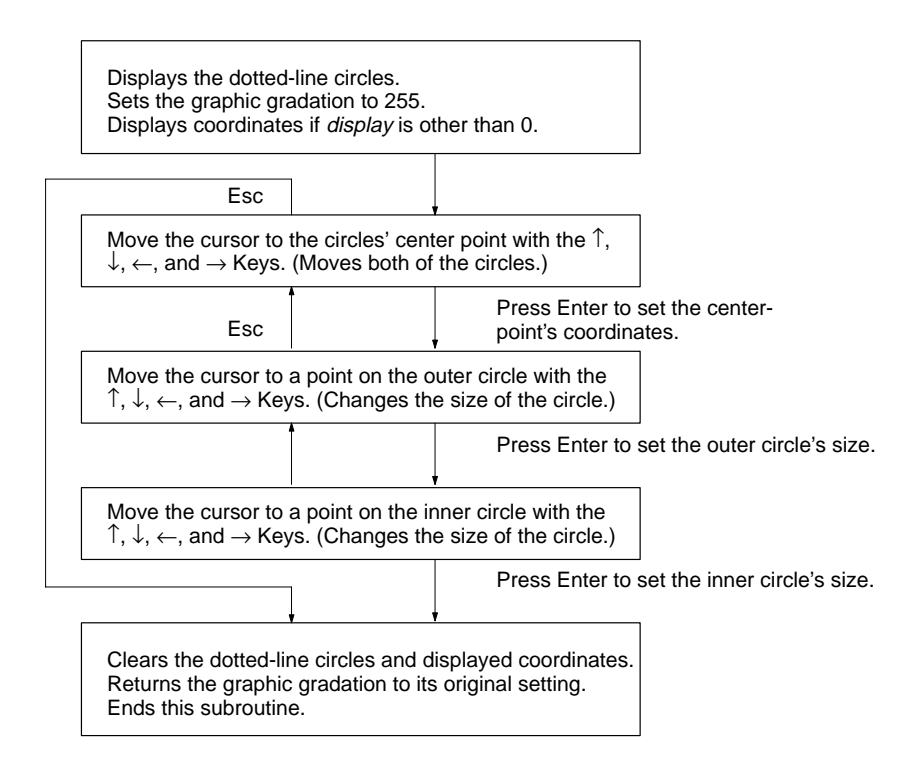

If the Shift+Arrow Keys are pressed together, the cursor will be moved by 10 pixels instead of 1. The cursor can be moved diagonally by pressing two Arrow Keys simultaneously. The cursor can be moved within the range (0,0) to (511,483).

Circles that go beyond the display can be set when selecting a point on the circle.

The contents displayed in the character memory's coordinate display area will be deleted when there is a display.

No value will be returned for an  $X$ ,  $Y$ ,  $R1$ ,  $R2$ , or key code parameter if a constant was specified.

### \*SETLINE **SET LINE**

(General-purpose Structural Subroutine)

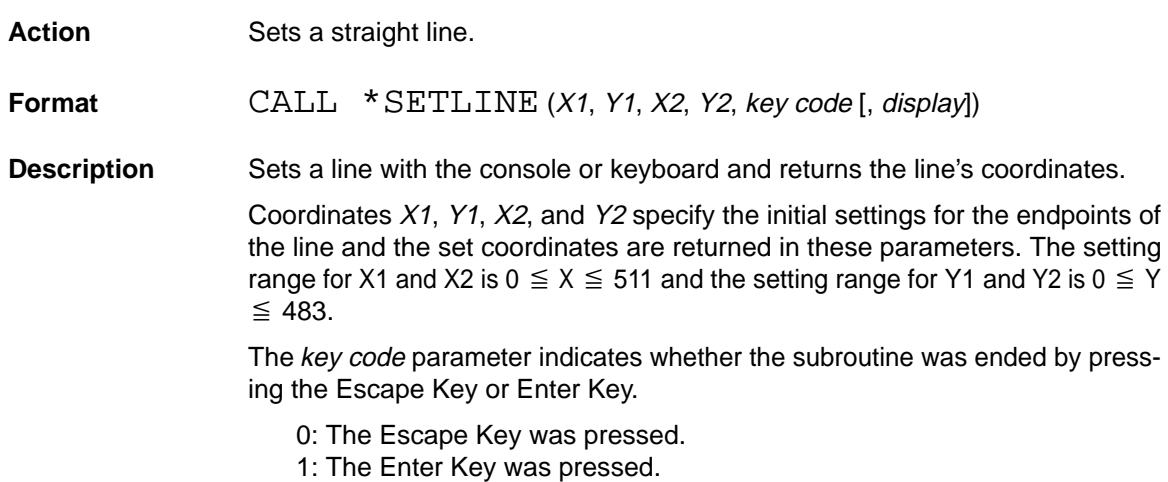

When the *display* parameter is other than 0, the cursor coordinates are displayed in the upper-right corner of the screen and coordinates can be input directly from the keyboard by inputting X,x and Y,y. The default setting for *display* is 0.

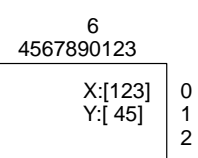

The overall flow of this subroutine is shown in the following flowchart:

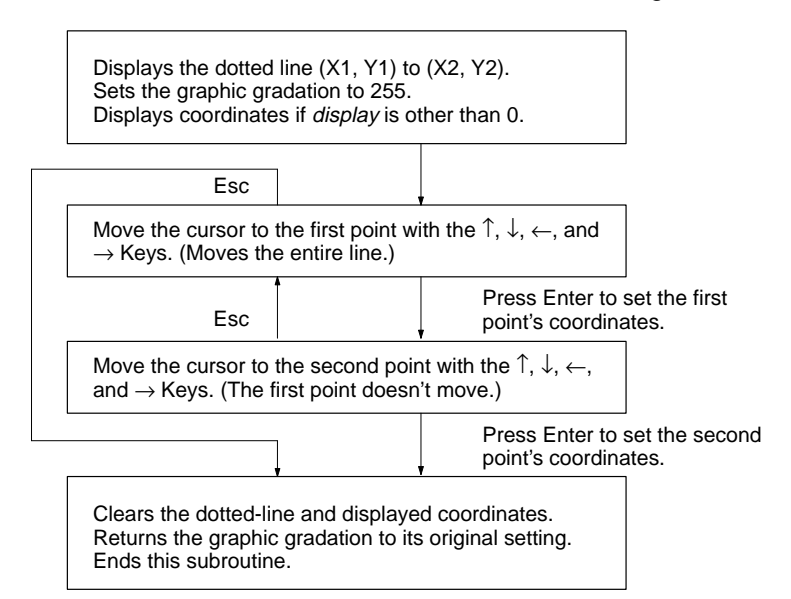

If the Shift+Arrow Keys are pressed together, the cursor will be moved by 10 pixels instead of 1. The cursor can be moved diagonally by pressing two Arrow Keys simultaneously. The cursor can be moved within the range (0,0) to (511,483).

The contents displayed in the character memory's coordinate display area will be deleted when there is a display.

No value will be returned for an  $X1$ ,  $Y1$ ,  $X2$ ,  $Y2$ , or key code parameter if a constant was specified.

The dotted line is drawn using graphic memory.

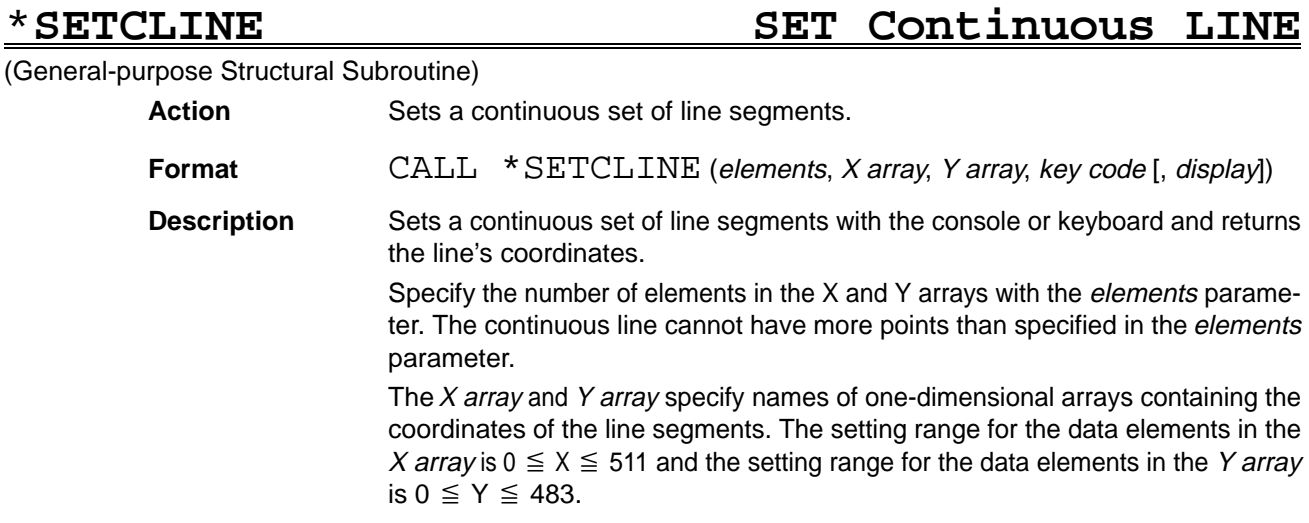

If the subroutine is ended by pressing the Enter Key, the coordinate data that was set will be stored in the X and Y arrays. The remaining array elements will not be changed if fewer points are set than were specified in the elements parameter.

The key code parameter indicates whether the subroutine was ended by pressing the Escape Key or Enter Key.

- 0: The Escape Key was pressed.
- 1: The Enter Key was pressed.

When the *display* parameter is other than 0, the cursor coordinates are displayed in the upper-right corner of the screen and coordinates can be input directly from the keyboard by inputting X, x and Y, y. The default setting for *display* is 0.

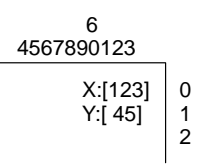

The overall flow of this subroutine is shown in the following flowchart:

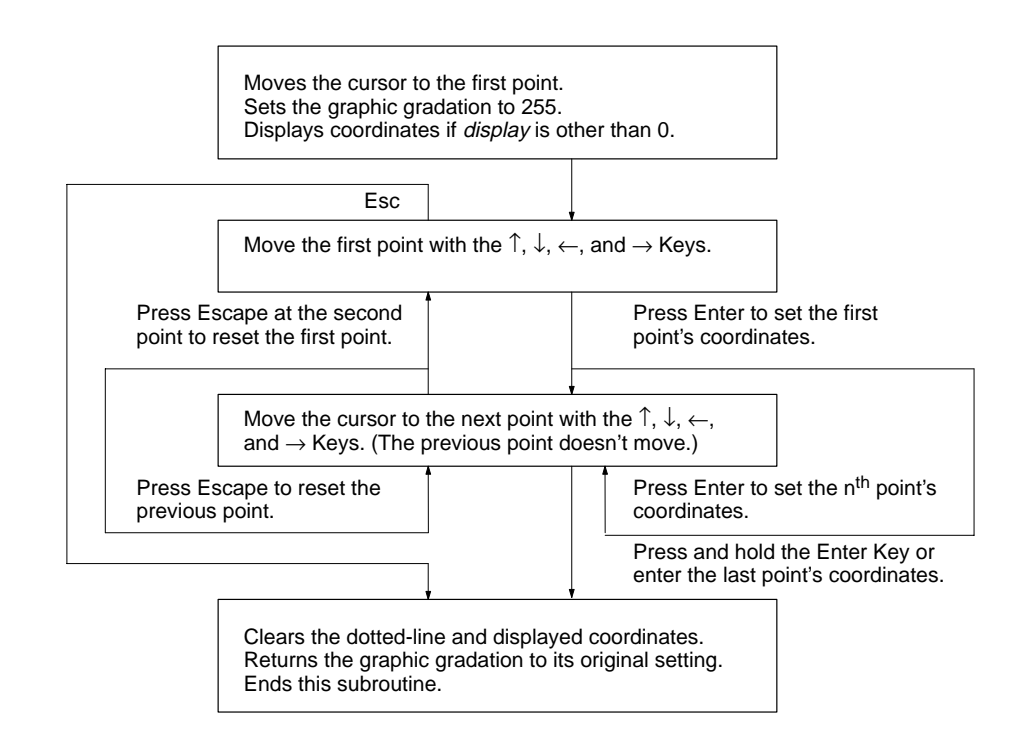

If the Shift+Arrow Keys are pressed together, the cursor will be moved by 10 pixels instead of 1. The cursor can be moved diagonally by pressing two Arrow Keys simultaneously. The cursor can be moved within the range (0,0) to (511,483).

The contents displayed in the character memory's coordinate display area will be deleted when there is a display.

No value will be returned for an  $X$ ,  $Y$ , or key code parameter if a constant was specified.

The dotted line is drawn using graphic memory.

### \***SETPOINT SET POINT**

(General-purpose Structural Subroutine)

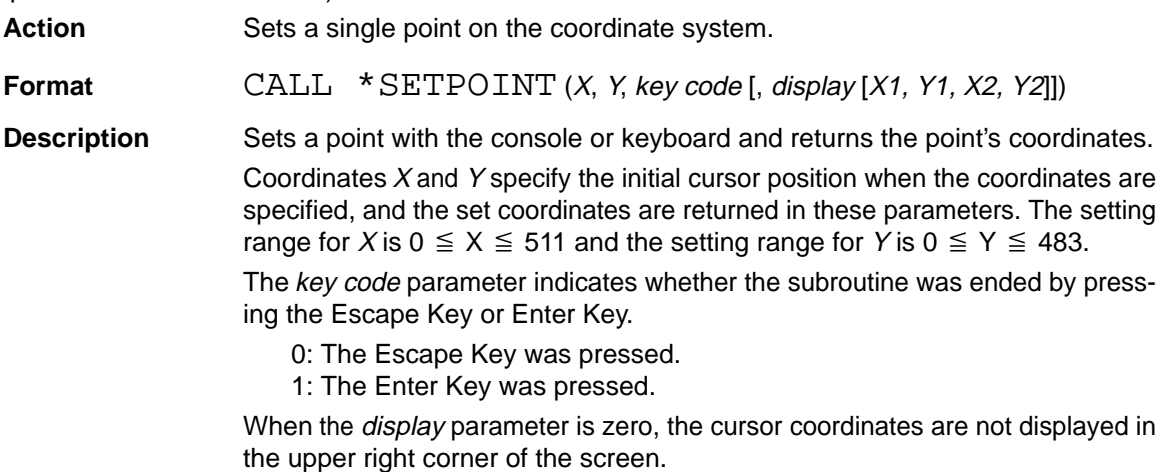

When the *display* parameter is other than 0, the cursor coordinates are displayed in the upper-right corner of the screen and coordinates can be input directly from the keyboard by inputting  $X$ ,  $(x)$  and  $Y$ ,  $(y)$ . The default setting for *dis*play is 0.

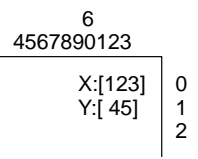

The cursor's range of movement when setting the coordinates is specified by X1, Y1, X2, and Y2. The cursor cannot move outside of the region set here. The setting range for X1 and X2 is  $0 \le X \le 511$ , and the setting range for Y1 and Y2 is  $0 \le Y \le 483$ . If this setting is omitted, the following values will be regarded as being set:

X1=0, X2=511 Y1=1, Y2=483

The overall flow of this subroutine is shown in the following flowchart:

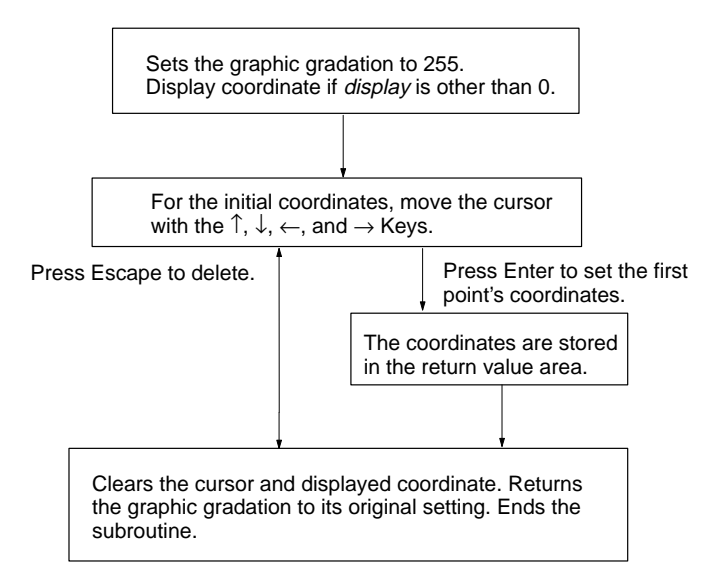

If the Shift+Arrow Keys are pressed together, the cursor will be moved by 10 pixels instead of 1.

The contents displayed in the character memory's coordinate display area will be deleted when there is a display.

No value will be returned for an  $X$ ,  $Y$ , and  $key$  code parameters if a constant was specified.

The graphic cursor is drawn using the graphic memory.

## \***SETPOLYGON SET POLYGON**

(General-purpose Structural Subroutine)

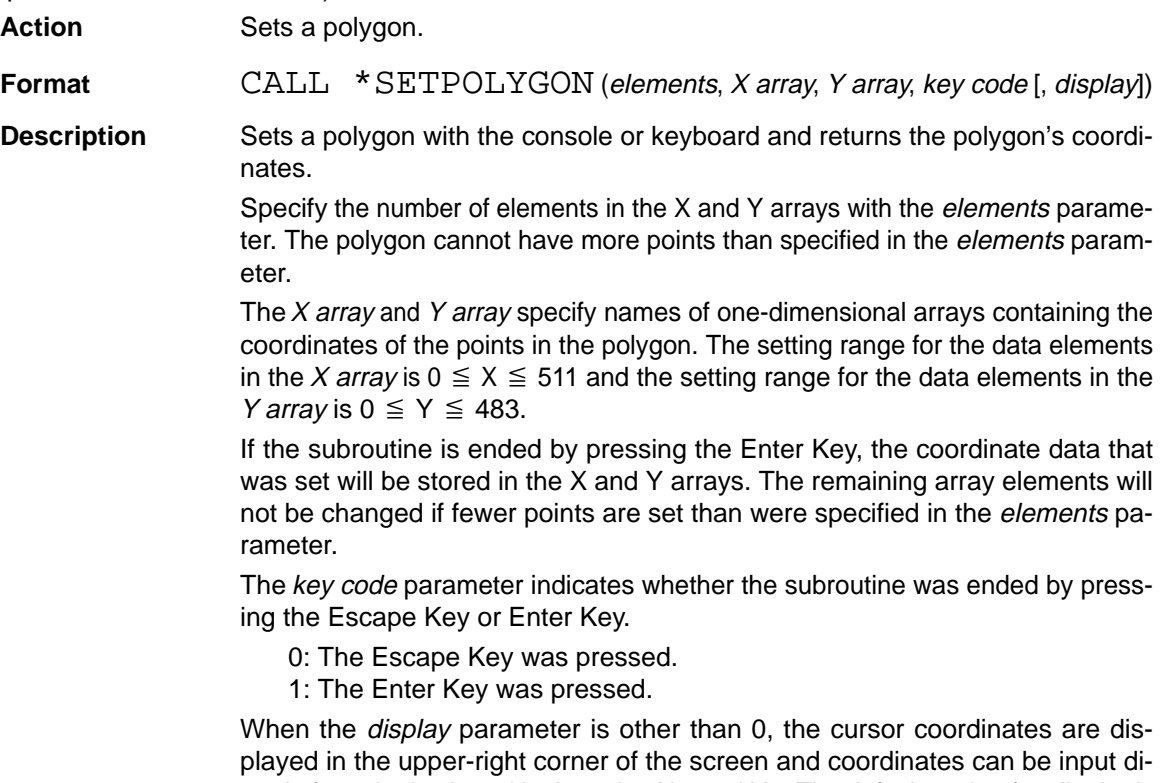

rectly from the keyboard by inputting X,x and Y,y. The default setting for *display* is 0.

$$
\begin{array}{r|c}\n & 6 \\
& 4567890123 \\
& X:[123] \\
& Y:[45] \\
& 2\n\end{array}\n\quad \bigg|\n\begin{array}{c}\n & 6 \\
& 0 \\
& 1 \\
2\n\end{array}
$$

The overall flow of this subroutine is shown in the following flowchart:

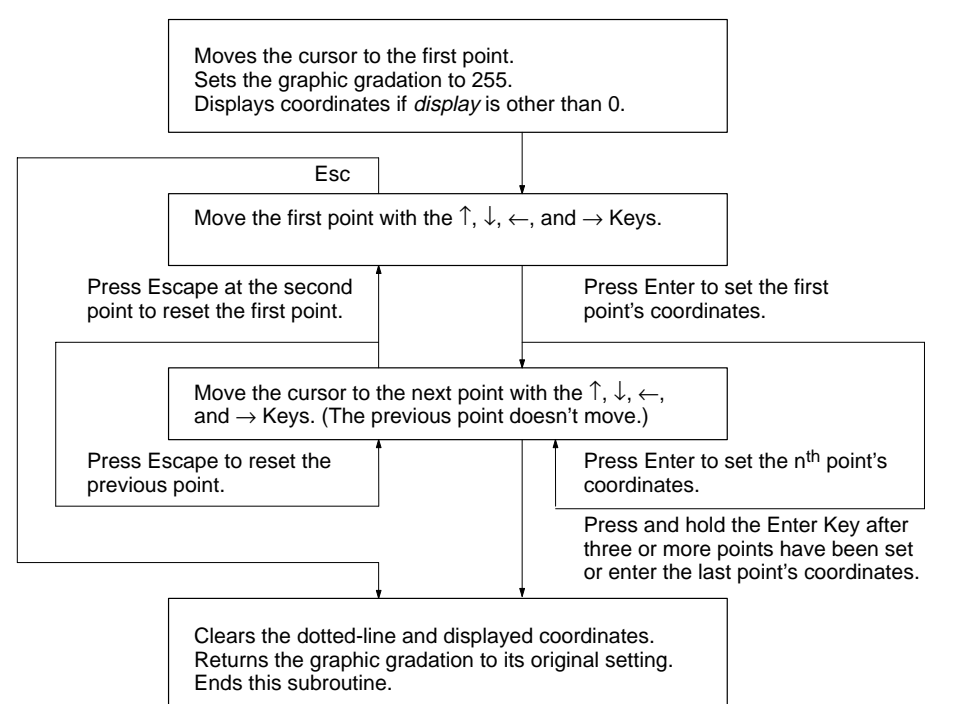

If the Shift+Arrow Keys are pressed together, the cursor will be moved by 10 pixels instead of 1. The cursor can be moved diagonally by pressing two Arrow Keys simultaneously. The cursor can be moved within the range (0,0) to (511,483).

The contents displayed in the character memory's coordinate display area will be deleted when there is a display.

The dotted line is drawn using graphic memory.

If fewer than three points have been set the input mode will not end even if the Return Key is held down.

### \***SETSPLINE SET SPLINE**

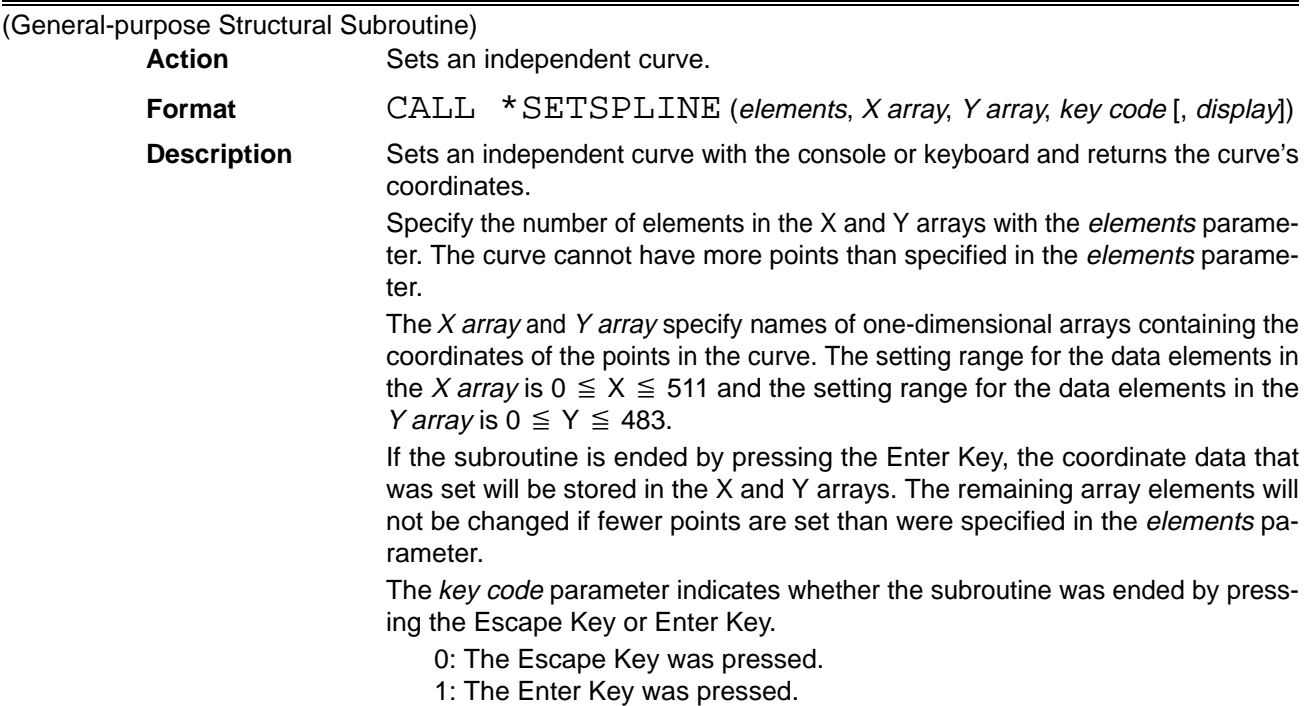

When the *display* parameter is other than 0, the cursor coordinates are displayed in the upper-right corner of the screen and coordinates can be input directly from the keyboard by inputting X,x and Y,y. The default setting for *display* is 0.

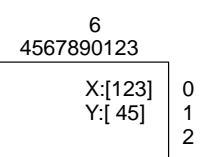

The overall flow of this subroutine is shown in the following flowchart:

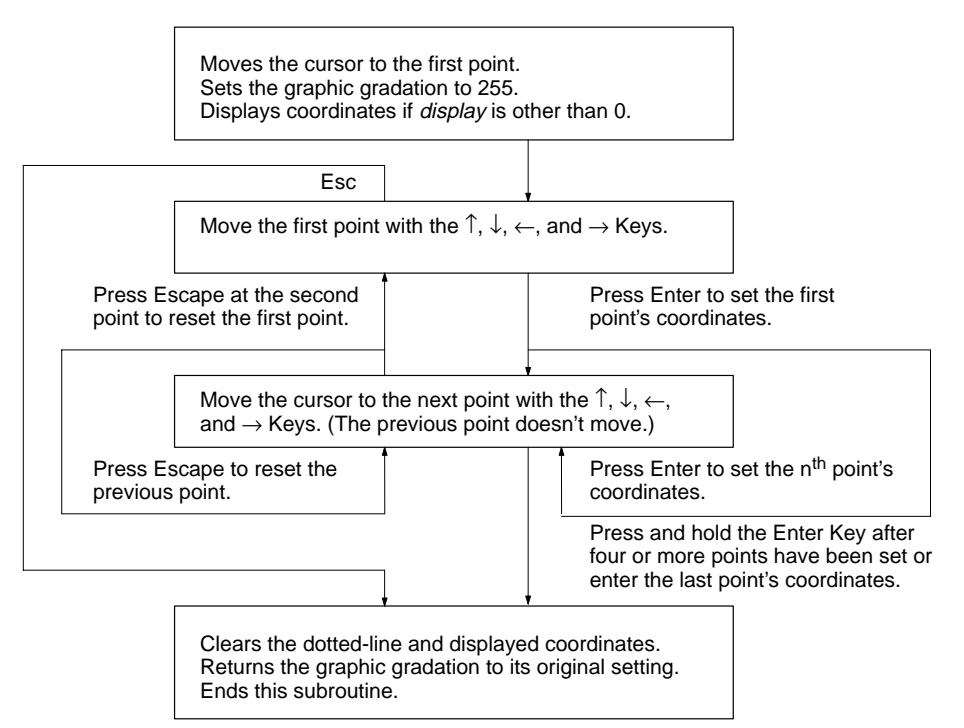

If the Shift+Arrow Keys are pressed together, the cursor will be moved by 10 pixels instead of 1. The cursor can be moved diagonally by pressing two Arrow Keys simultaneously. The cursor can be moved within the range (0,0) to (511,483).

The contents displayed in the character memory's coordinate display area will be deleted when there is a display.

The dotted line is drawn using graphic memory.

If fewer than four points have been set the input mode will not end even if the Return Key is held down.

## **6-4 Character Display Library**

### **6-4-1 Introduction**

The six subroutines in the character display library perform the following functions:

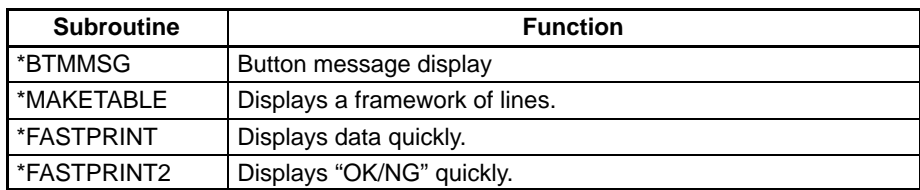

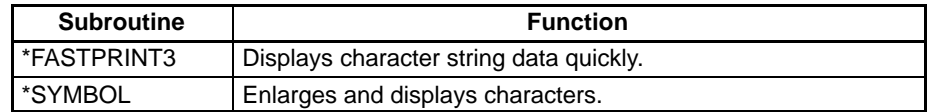

The character display library provides functions that display measurement results and help messages.

Drawing in the graphic memory is achieved by XOR operations, so the patterns that have been drawn in graphic memory are retained.

### **6-4-2 Character Display Library Subroutines**

This section describes the general-purpose structural subroutines in the character display library.

The subroutines in the character display library can be used to make the following five displays.

Framework displays HIgh-speed data displays High-speed OK/NG displays High-speed character string displays Expanded character displays

\***BTMMSG BoTtoM MeSsaGe**

(General-purpose Structural Subroutine)

Action **Displays a message on the bottom line of the screen.** 

**Format** CALL \*BTMMSG (message)

**Description** Clears the second to last line (above the function key line) and displays the message. If the character string in *message* is longer than one line, the extra characters will not be displayed.

### \***MAKETABLE MAKE TABLE**

(General-purpose Structural Subroutine)

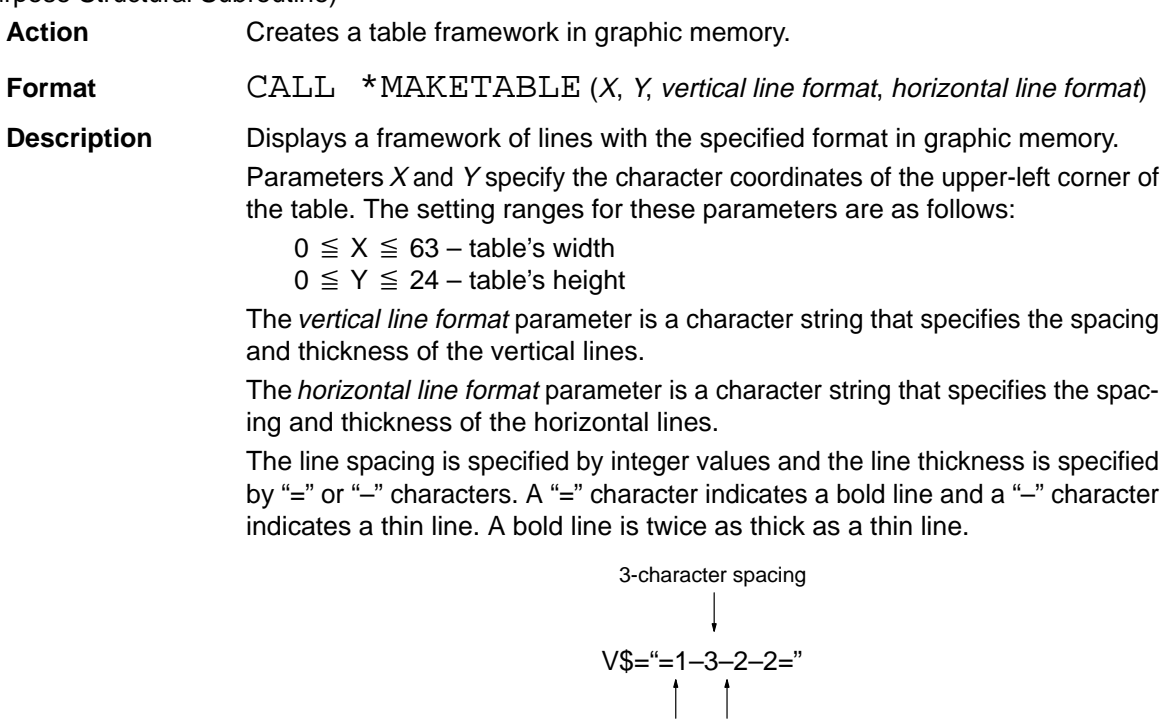

Bold line Thin line

The lines are drawn in graphic memory. The graphic memory's gradation is not set in this subroutine. Set the gradation from the portion of the program that calls this subroutine.

# <u>\*FASTPRINT FAST PRINT</u>

(General-purpose Structural Subroutine)

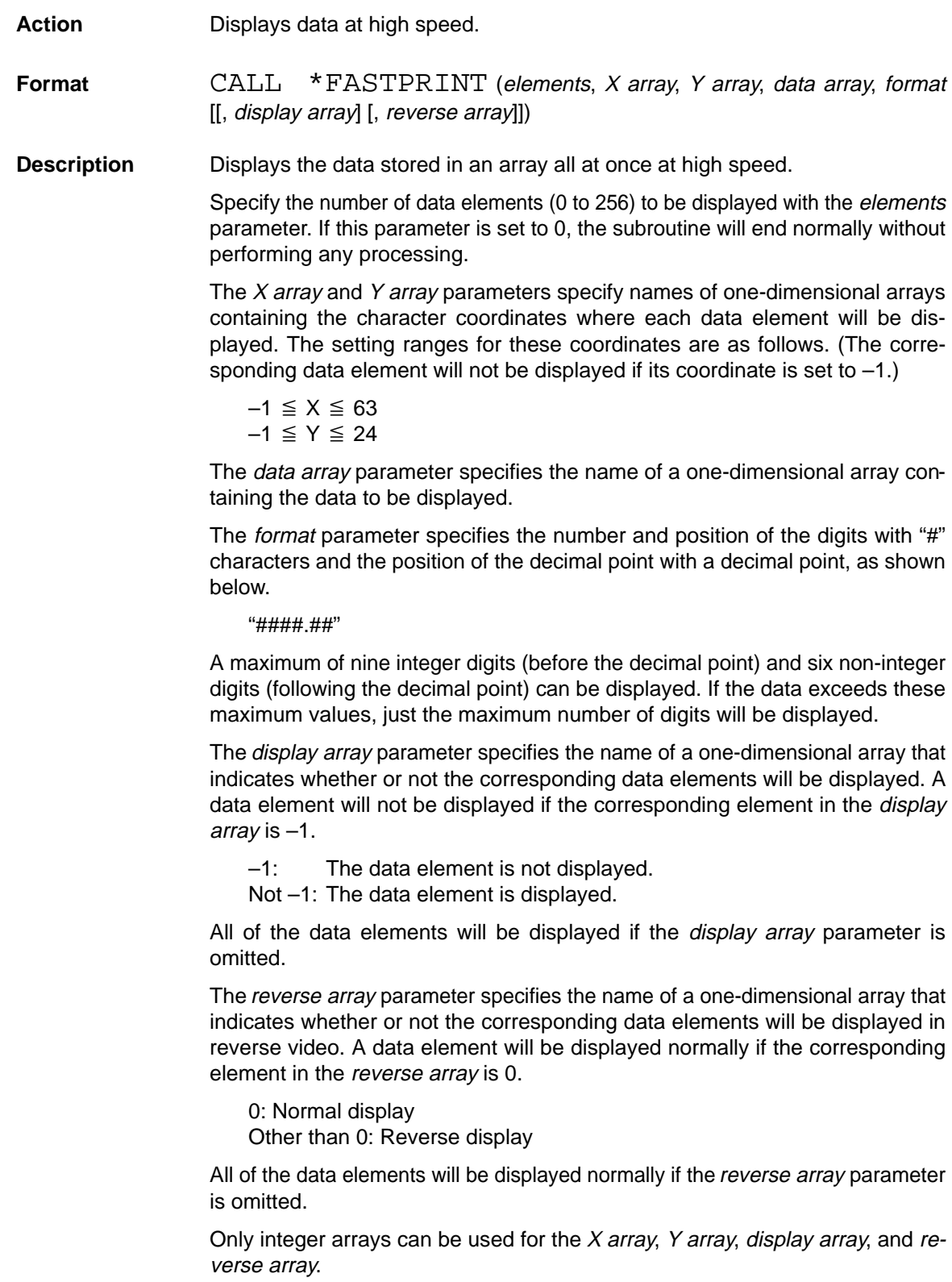

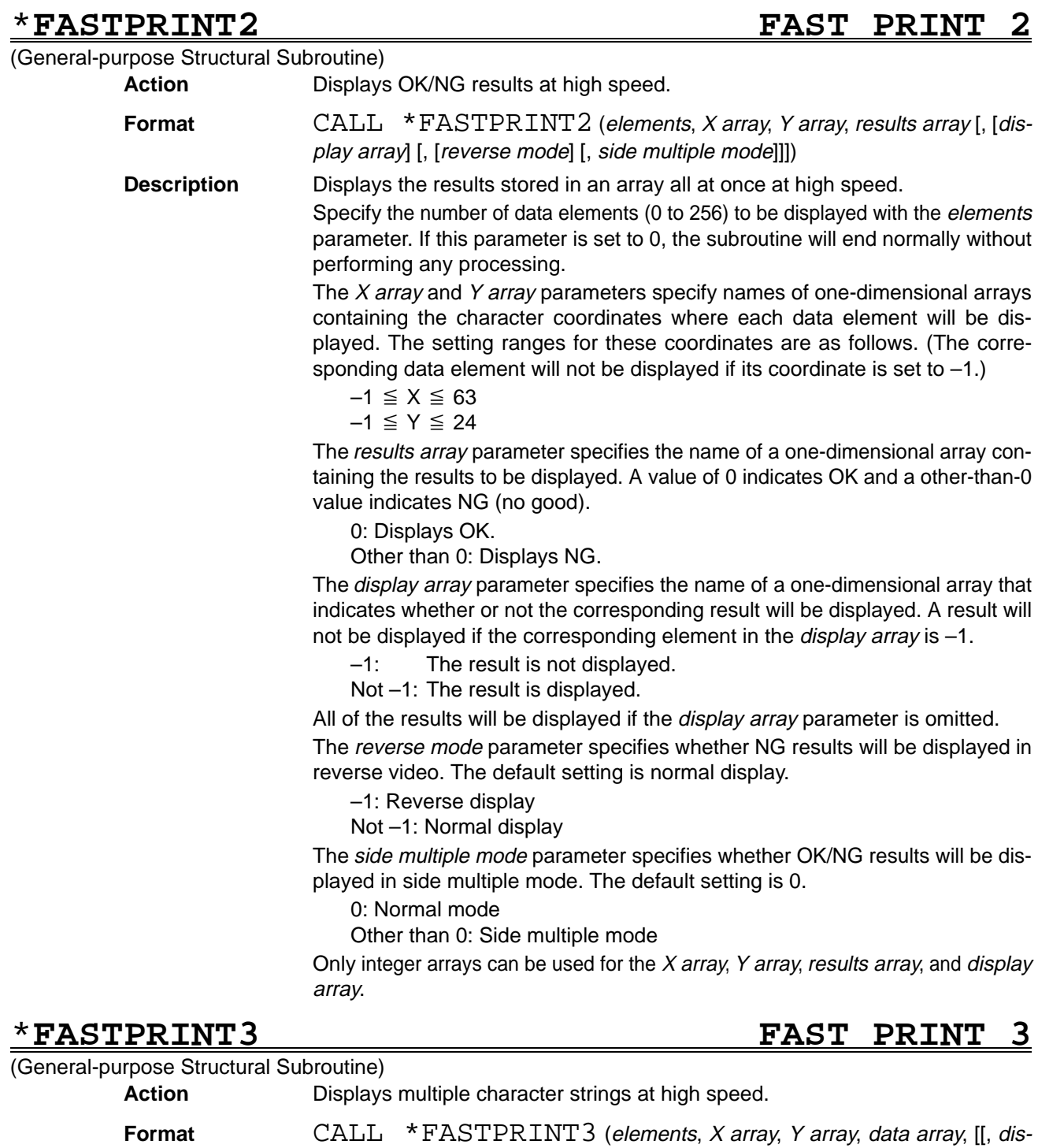

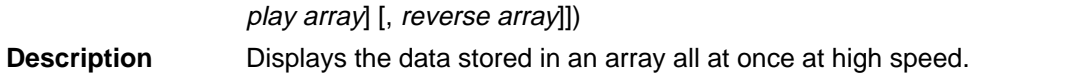

Specify the number of data elements (0 to 256) to be displayed with the elements parameter. If this parameter is set to 0, the subroutine will end normally without performing any processing.

The  $X$  array and  $Y$  array parameters specify names of arrays containing the character coordinates where data elements are to be displayed. The setting ranges for these coordinates are as follows. (The corresponding data element will not be displayed if its coordinate is set to -1.)

$$
-1 \leq X \leq 63
$$
  

$$
-1 \leq Y \leq 24
$$

The data array parameter specifies the name of a one-dimensional array containing the data to be displayed.

The *display array* parameter specifies the name of a one-dimensional array that indicates whether or not the corresponding data elements will be displayed. A data element will not be displayed if the corresponding element in the *display* array is –1.

–1: The data element is not displayed.

Not –1: The data element is displayed.

All of the data elements will be displayed if the *display array* parameter is omitted.

The reverse array parameter specifies the name of a one-dimensional array that indicates whether or not the corresponding data elements will be displayed in reverse video. A data element will be displayed normally if the corresponding element in the reverse array is 0.

0: Normal display Other than 0: Reverse display

All of the data elements will be displayed normally if the reverse array parameter is omitted.

Only integer arrays can be used for the  $X$  array,  $Y$  array, display array, and reverse array.

# \***SYMBOL SYMBOL**

(General-purpose Structural Subroutine)

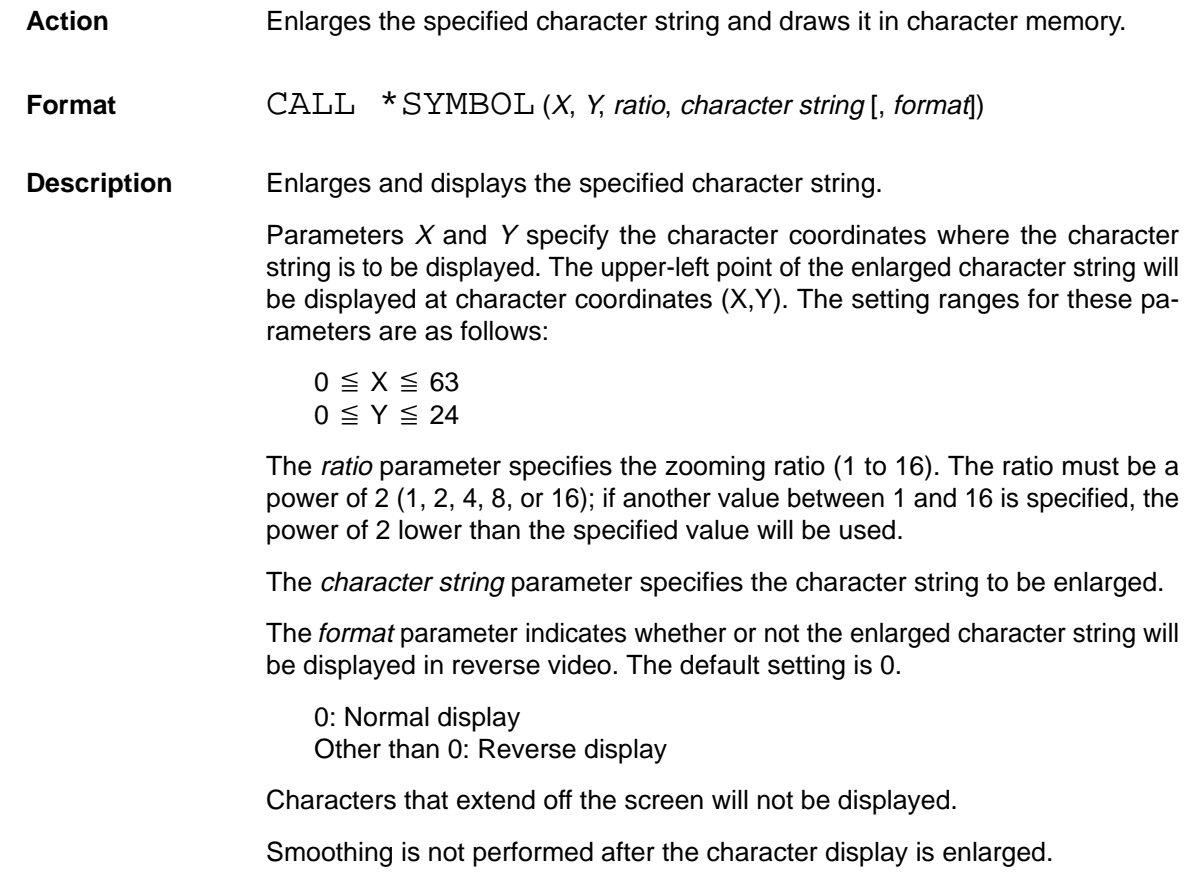

# **6-5 Image Control Library**

## **6-5-1 Introduction**

The three subroutines in the image control library perform the following functions:

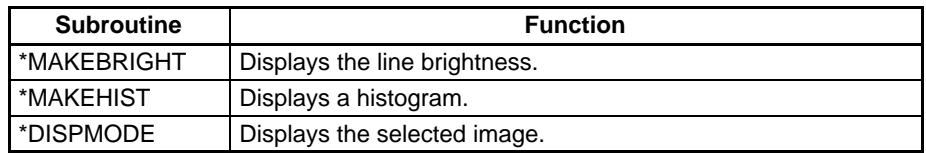

The subroutines in the image control library operate on the contents of image memory, so the desired image data must be input into image memory before these subroutines are called.

## **6-5-2 Image Control Library Subroutines**

This section describes the general-purpose structural subroutines in the image control library.

# \***MAKEBRIGHT MAKE line BRIGHT**

(General-purpose Structural Subroutine)

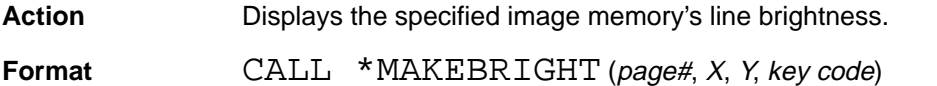

**Description** Draws the line brightness on the specified image memory cross-line in graphic memory.

> Specify the image memory page number (0 or 1) from which the line brightness will be taken with the page# parameter.

> Parameters  $X$  and  $Y$  specify the intersection coordinates from which the line brightness will be taken. The setting ranges for these parameters is as follows:

$$
0 \leq X \leq 511
$$

 $0 \le Y \le 483$ 

The key code parameter indicates whether the subroutine was ended by pressing the Escape Key or Enter Key.

0: The Escape Key was pressed.

1: The Enter Key was pressed.

The overall flow of this subroutine is shown in the following flowchart:

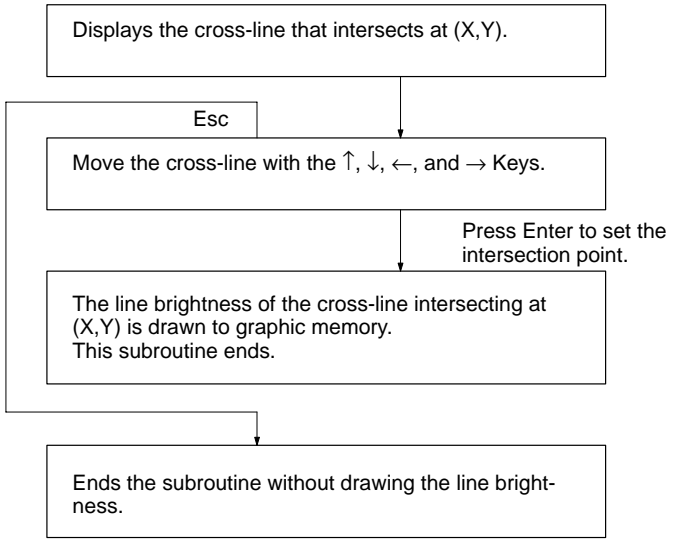
The image must be input in image memory in advance.

The line brightness is drawn in graphic memory.

## \***MAKEHIST MAKE HISTogram**

### (General-purpose Structural Subroutine)

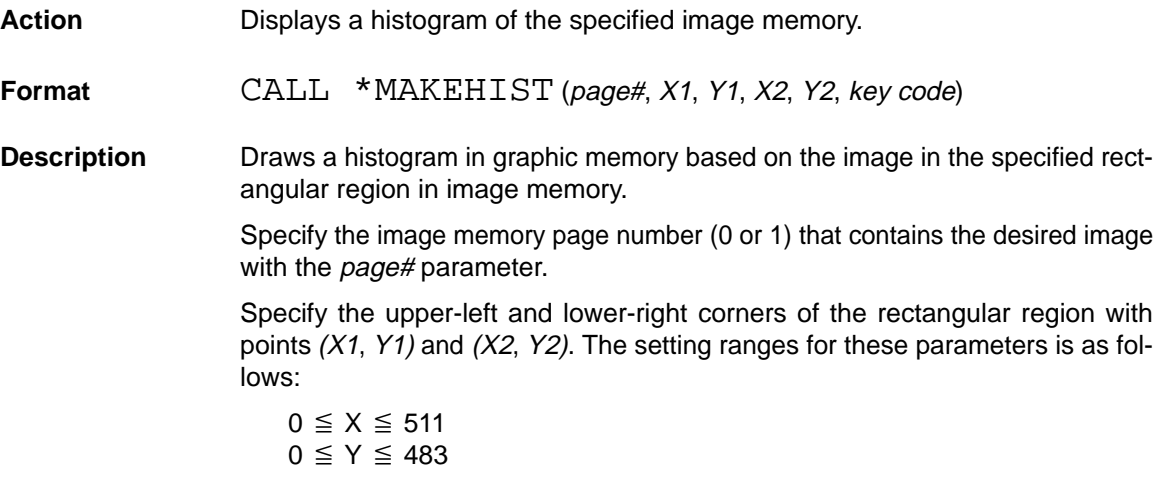

The key code parameter indicates whether the subroutine was ended by pressing the Escape Key or Enter Key.

0: The Escape Key was pressed.

1: The Enter Key was pressed.

The overall flow of this subroutine is shown in the following flowchart:

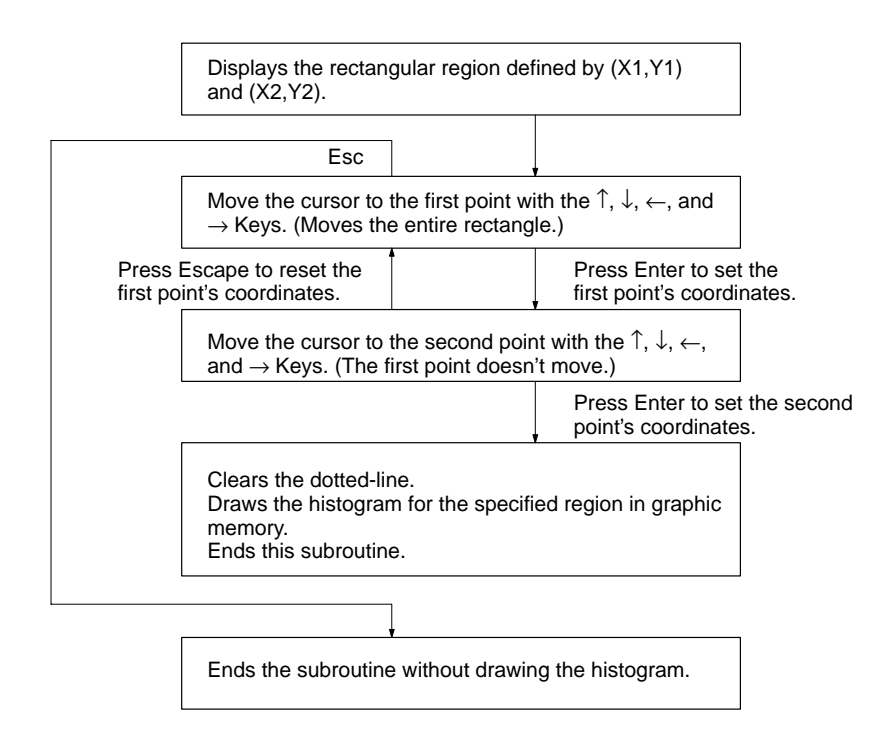

The image must be input in image memory in advance.

The histogram is drawn in graphic memory and it is displayed in the center of the screen.

# \***DISPMODE DISPlay MODE**

(General-purpose Structural Subroutine)

**Action** Displays the specified image.

**Format** CALL \*DISPMODE (display image, input path, [, page# [, window]])

**Description** This subroutine is mainly used to control the status of the image output to the video monitor.

Specify whether the image is to be filtered with the *display image* parameter.

- 0: Original image
- 1: Filtered image

Specify the type of image that is passed through the video bus (image bus 1) and pipeline bus (image bus 0) with the input path parameter.

- 0: Camera through image
- 1: Image memory
- 2: Camera freeze image

If the image path is set to 1: image memory, specify the image memory page number (0 or 1) that contains the desired image with the *page#* parameter. The default setting is 0.

The ON/OFF status of the bits in the window parameter specify whether or not the corresponding window plane (0 to 7) will be displayed. The current setting will be used if the window parameter is omitted.

# **6-6 File Operations Library**

There is just one subroutine in the file operations library: \*SELECTFILE. This subroutine can be used to display a file directory and select a file from the directory. The following disk drives can be used. The current drive will be used if the drive name is omitted.

- A: (OVL Unit's internal ROM)
- C: (Memory Card)
- D: (System ROM)

## \***SELECTFILE SELECT FILE**

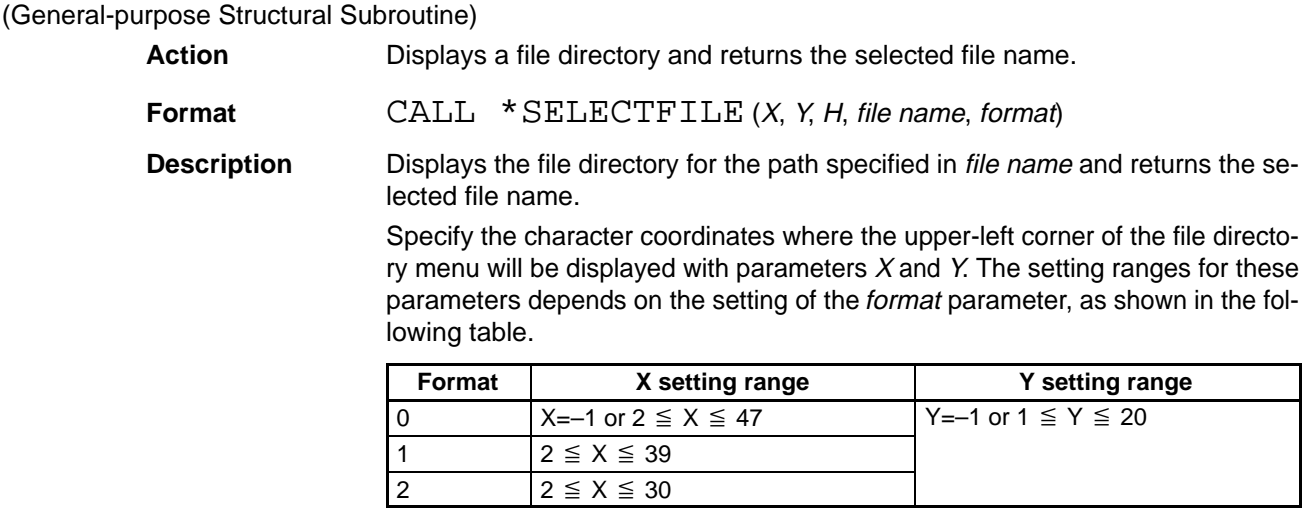

Specify the number of lines in the file directory (including the title) with parameter H. The setting range for H is: H=–1 or  $2 \le H \le 21$ , with  $Y+H \le 22$ .

The position of the file directory will be adjusted automatically if  $X$ ,  $Y$ , and  $H$  are set to  $-1$ .

The file name parameter specifies the path of the directory to be displayed. Either relative path names or absolute path names can be specified. Wild card characters can also be used. The only file attributes that can be displayed are normal files, read-only files, and directory files.

The selected file name will be returned in the *file name* parameter. If the file is in the current directory, just the file name will be returned. If the directory has been changed, the absolute path name (including the drive name) will be returned. The null string will be returned in file name if the Escape Key is pressed.

The following disk drives can also be specified.

- A: (OVL Unit's internal ROM)
- C: (Memory Card)
- D: (System ROM)

The format parameter specifies the directory format, as shown below.

- 0: File name
- 1: File name + size
- 2: File name + size + date

It is possible to change directories.

The display will scroll if there are too many files to display in one directory list.

The overall flow of this operation is shown in the following flowchart:

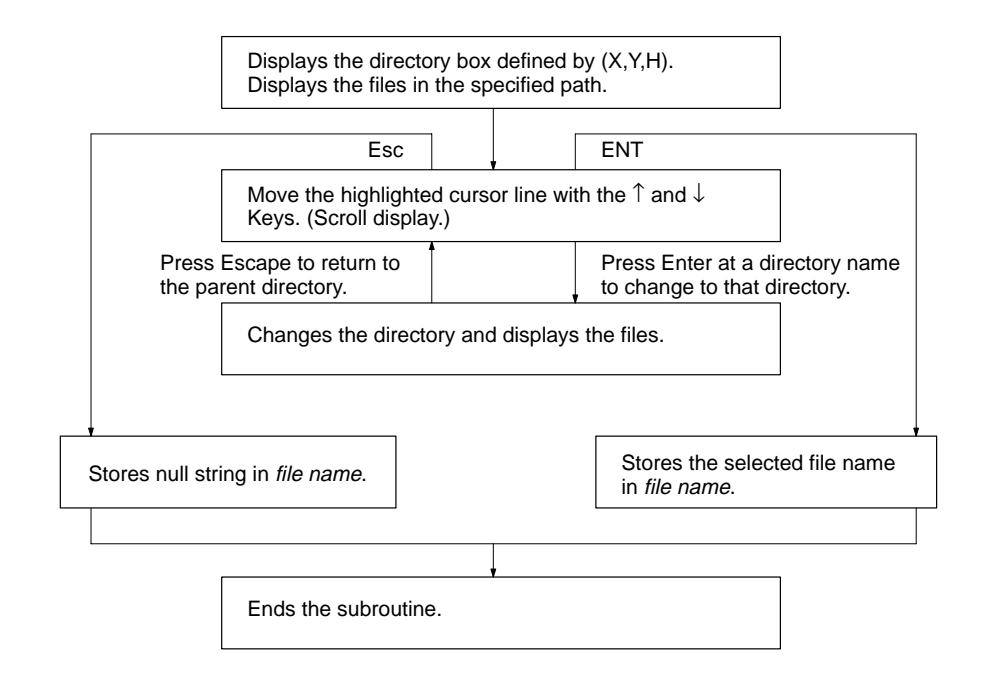

The following displays show example file directories.

### **Format=0, H=10 lines**

In this example, format=0 (file name) and  $H=10$  lines.¥

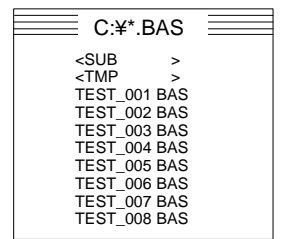

- The title shows the current directory and search file name.
- The contents of the subdirectory will be displayed if it is selected.
- Files in the directory masked with \*.BAS.

The masked contents of subdirectory SUB will be displayed if it is selected.

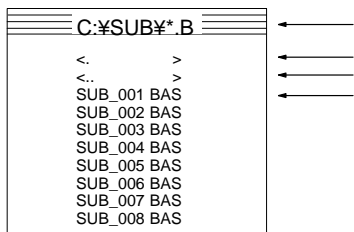

The title shows the current directory and search file name. (The title is truncated if it is too long.) Current directory Parent directory Files in the directory masked with \*.BAS.

### **Format=1, H=10 lines**

E

In this example, format=1 (file name+size) and  $H=10$  lines.

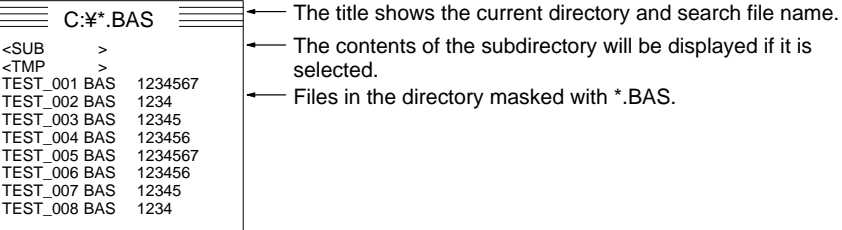

The masked contents of subdirectory SUB will be displayed if it is selected.

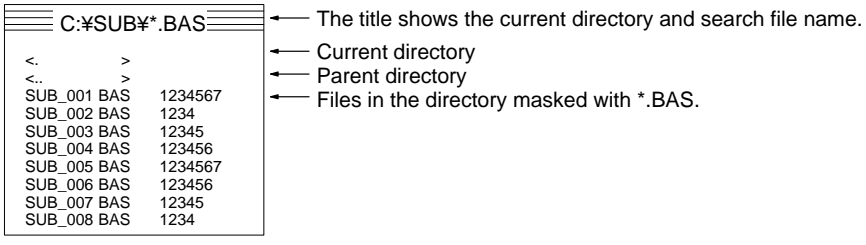

### **Format=2, H=10 lines**

In this example, format=2 (file name+size+date) and H=10 lines.

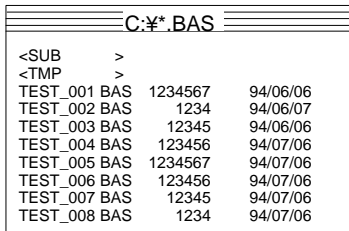

The title shows the current directory and search file name.

- The contents of the subdirectory will be displayed if it is selected.
- Files in the directory masked with \*.BAS.

The masked contents of subdirectory SUB will be displayed if it is selected.

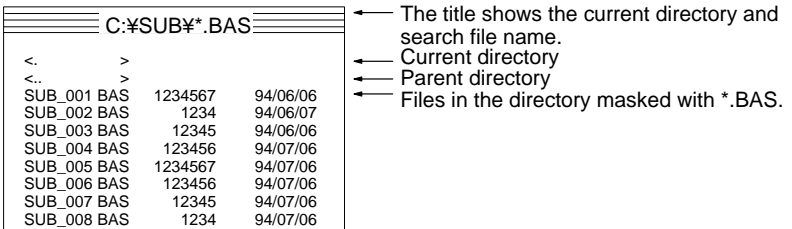

# **6-7 Graphic Display Library**

# **6-7-1 Introduction**

The two subroutines in the graphic display library perform the following functions:

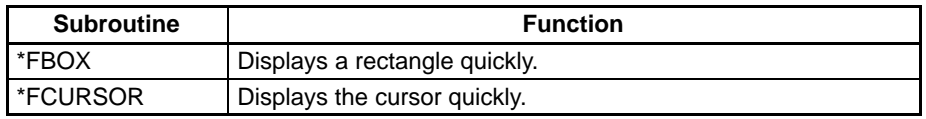

# **6-7-2 Graphic Display Library Subroutines**

This section describes the general-purpose structural subroutines in the graphic display library.

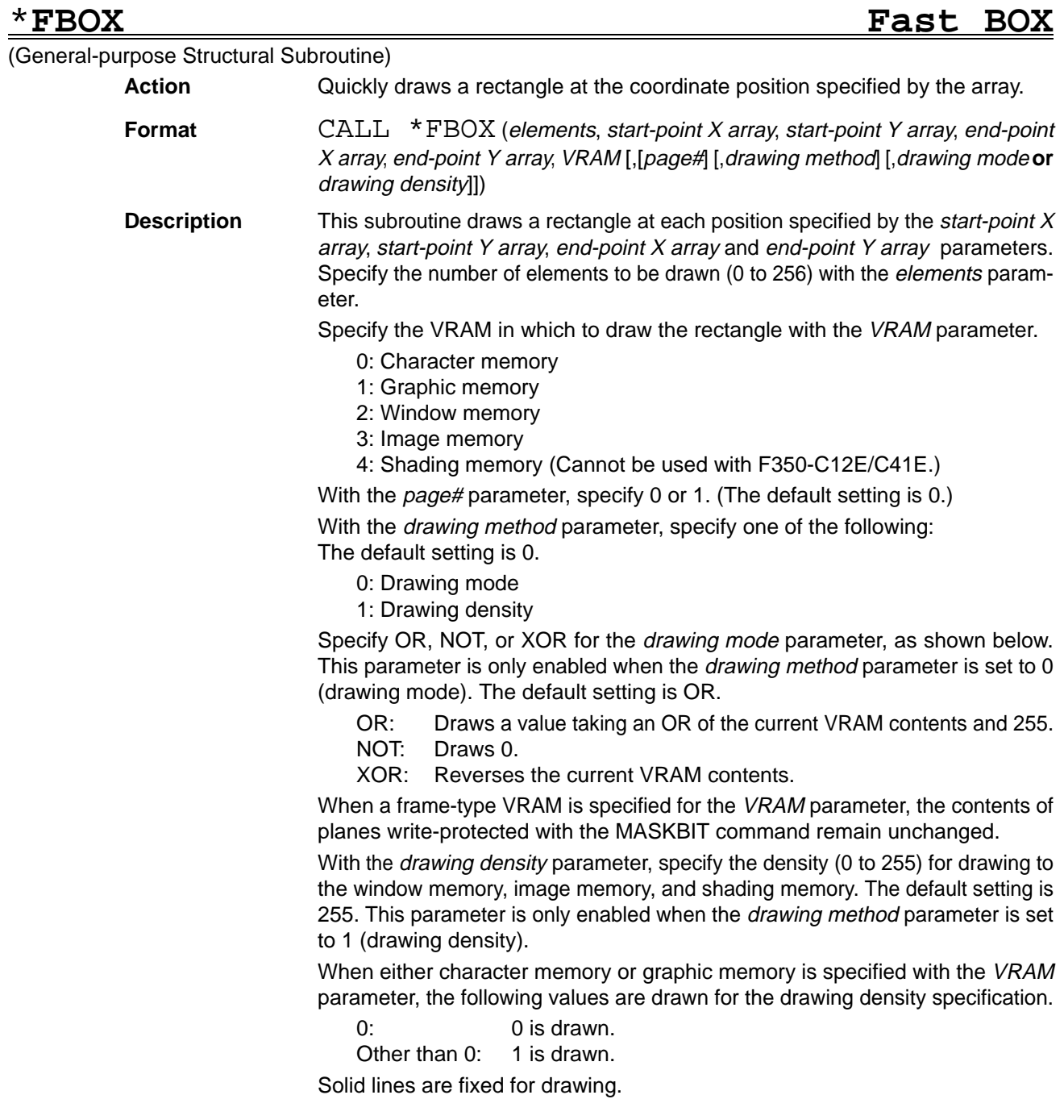

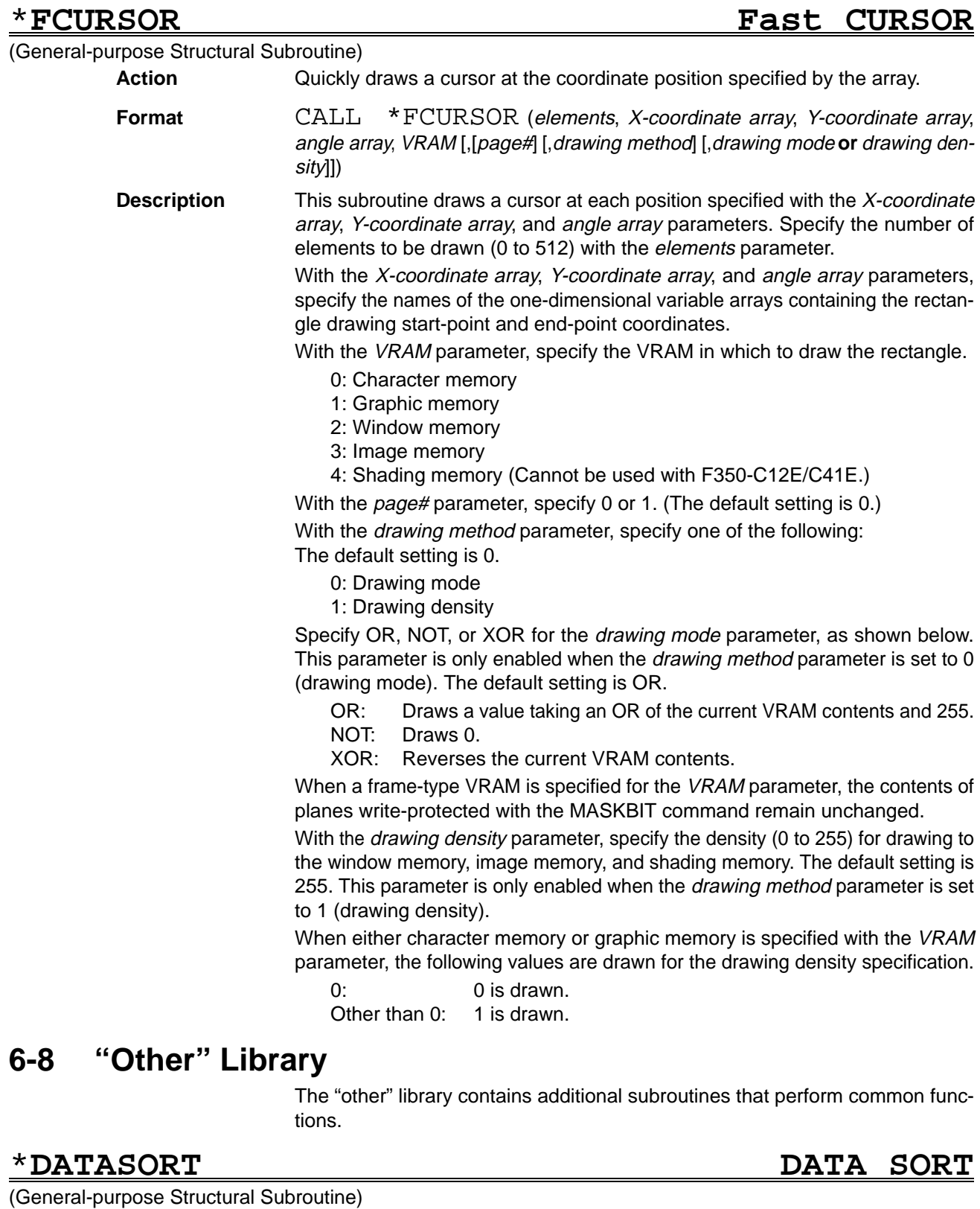

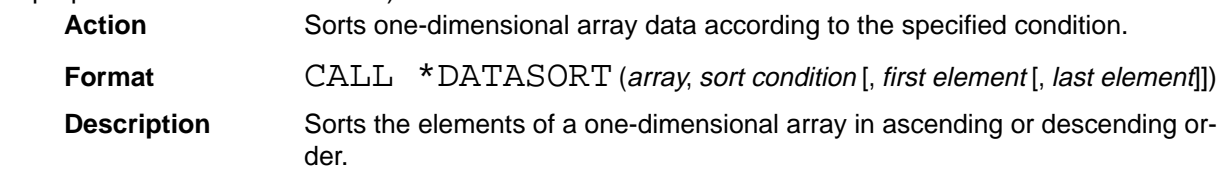

Specify the name of the one-dimensional array in the *array* parameter.

Specify the sort condition parameter as follows:

- 0: Ascending order
- 1: Descending order

Specify the range of elements to be sorted with the first element and last element parameters. The element numbers begin with the initial subscript value (0 or 1) set with the OPTION BASE command.

The default setting for the *first element* parameter is the first element in the array and the default setting for the *last element* parameter is the last element in the array.

Array elements outside of the specified range will not be sorted.

# \***CALCDATE CALCulate DATE**

### (General-purpose Structural Subroutine)

**Action** Adds the specified displacement to the specified date and returns the result.

**Format** CALL \*CALCDATE (date, YY, MM, DD)

**Description** Adds the specified displacement values (YY, MM, DD) to the year, month, and day specified in *date* and returns the result in *date*.

If the displacement values are negative, the date will be decremented.

The setting range for the date is Jan. 1, 1980 (80/01/01) to Dec. 31, 2079 (79/12/31). If the result of the addition exceeds these limits, the limit date will be returned.

The last day in a short month will be used when a month displacement (MM) changes the month from a long month to a short month that doesn't include the day specified in date. For example, when one month is added to 92/01/01, the result is 92/02/29 not 92/02/31.

Specified values: date="92/01/31", YY=0, MM=1, and DD=0 Returned value: date="92/02/29"

## \***SUBTHETA SUB THETA**

### (General-purpose Structural Subroutine)

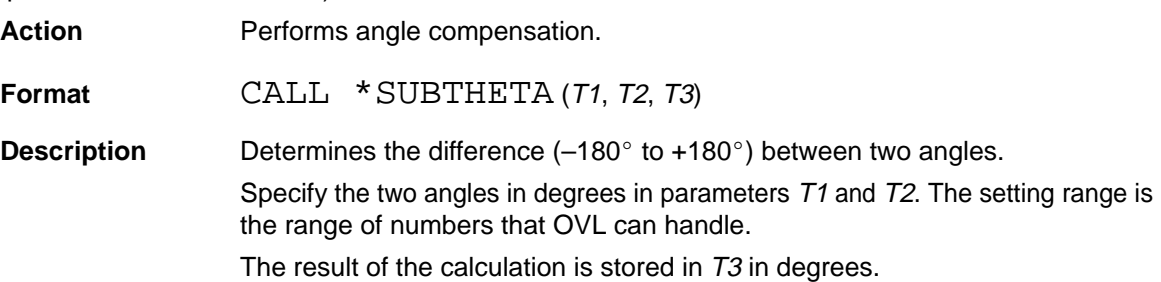

## \***GETTHETA GET THETA**

### (General-purpose Structural Subroutine)

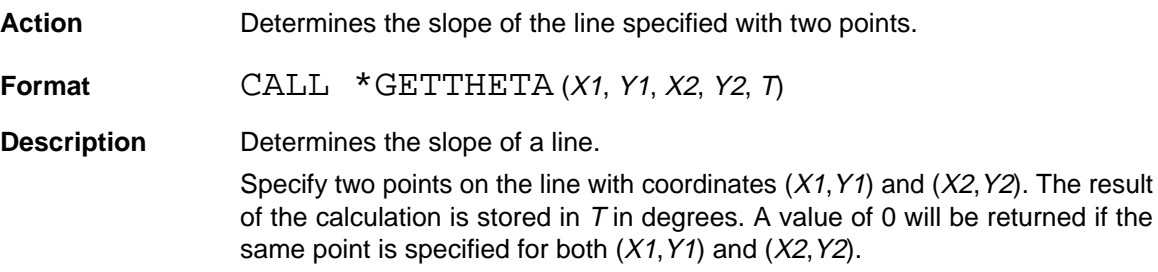

# **SECTION 7 Sample Programs**

This section provides sample programs prepared mainly for measurement processing. Refer to these sample programs and become familiar with the specifications of each command and function to create user's programs for actual application. Brief comments are added as reference to important commands.

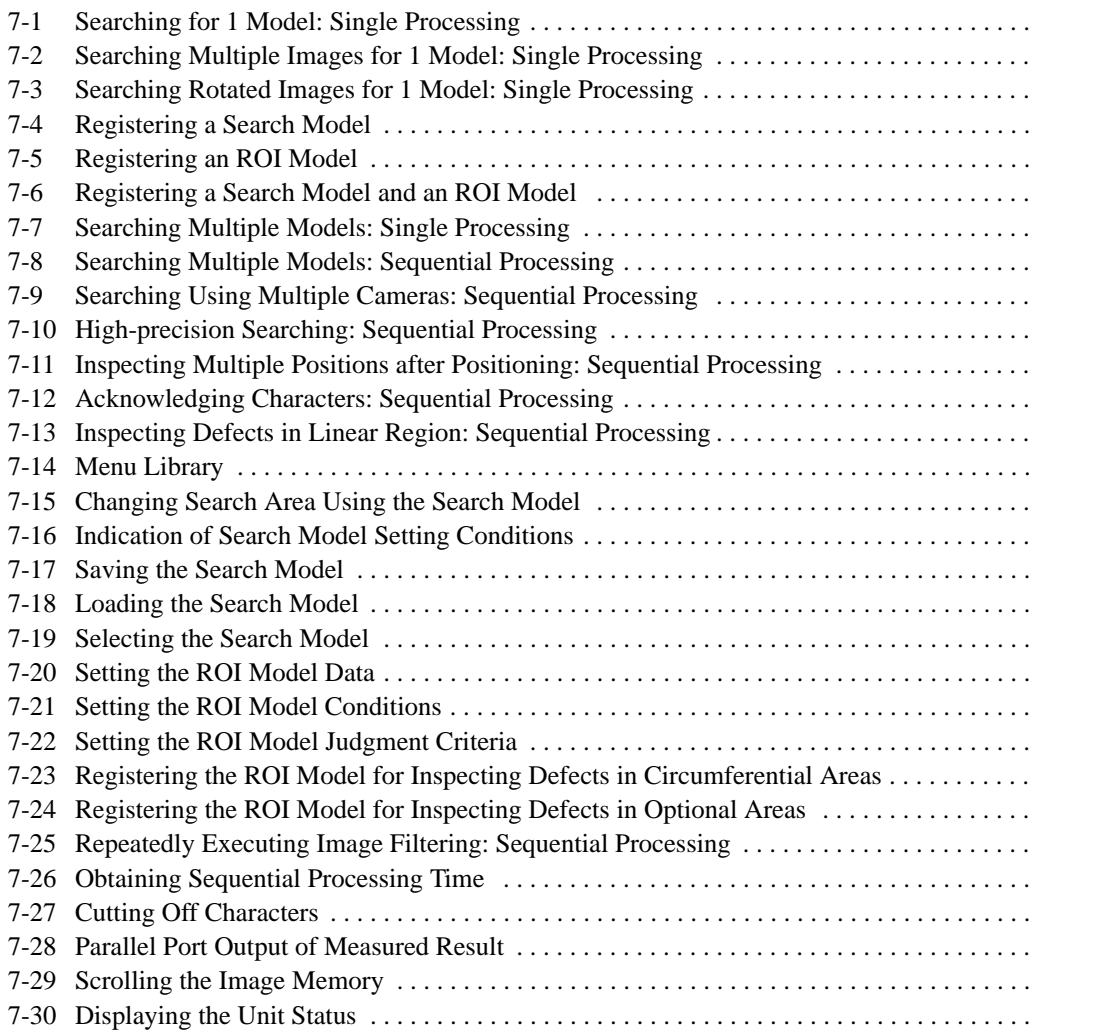

## **Introduction**

The latest version of the sample programs are stored in the ROM disk in the IMP Unit. They can be easily executed by inputting as follows.

Example) 7.1 Searching for 1 Model (Single Processing) Input this number when executing this program. Input "01" to "09" for 1 to 9. RUN"D:S01.BAS"

These sample programs may not run properly depending on the registration state of the model. If the program doesn't run properly, execute SYSINIT3 to initialize the model and then execute the sample program.

# **7-1 Searching for 1 Model: Single Processing**

The following program registers a model image in the search model 0, searches the model based on the input image, and indicates the searched position in realtime by the cross cursor. Press the ENT Key on the Console during searching to change the registered search model.

```
10000 ' =======================================================
10010 ' Data definition
10020 ' =======================================================
10030 X1=256:Y1=240 'Initial rectangle region value
10040 X2=X1+63:Y2=Y1+63 'Rectangle region size
10050 X=511 :Y=511 'Initial cursor position
10060 ' =======================================================
10070 ' Main program
10080 ' =======================================================
10090 ' –––––––––––––––––––––––––––––––––––––––––––––––––––––––
10100 ' Initial settings
10110 ' –––––––––––––––––––––––––––––––––––––––––––––––––––––––
10120 SYSINIT 1:SYSINIT 2 'System initialization
10130 LOCATE , , 0 (Character cursor OFF
10140 DISPLAY 31 'Density image display
10150 SMCLEAR 0,0 'Search model 0 initialized
10160 GOSUB *SETMODEL 'Model registration
10170 LOCATE 0,0:PRINT " Search position:"
10180 LOCATE 0,1: PRINT " Correlation :"
10190 ' –––––––––––––––––––––––––––––––––––––––––––––––––––––––
10200 ' Main routine
10210 ' –––––––––––––––––––––––––––––––––––––––––––––––––––––––
10220 DO 'Unlimited loop
10230 SMRUN 0,0,0 'Search model 0 only, no sort
10240 X=SMDATA(0,8) 'X coordinate for max. evaluation value
10250 Y=SMDATA(0,10) 'Y coordinate for max. evaluation value
10260 R=SMDATA(0,12) 'Max. evaluation value
10270 CLS 1 'Cursor deleted
10280 CURSOR X,Y,0,1 'Cursor displayed
10290 LOCATE 18,0:PRINT USING "(### ###)";X,Y
10300 LOCATE 18,1:PRINT USING "###.###";R
10310 K=KEYIN(0)
10320 IF K=&H10 THEN 'Press ENT to register a new model
10330 GOSUB *SETMODEL
10340 END IF
```
*Searching Multiple Images for 1 Model: Single Processing* **Section 7-2** 

```
10350 LOOP WHILE (K<>&H20) 'Press ESC to end
10360 LOCATE , 1 \qquad 'Character cursor ON
10370 END
10380 ' –––––––––––––––––––––––––––––––––––––––––––––––––––––––
10390 ' Model registration
10400 ' –––––––––––––––––––––––––––––––––––––––––––––––––––––––
10410 *SETMODEL
10420 CALL *BTMMSG ("Set the model region")
10430 DO
10440 CALL *SETBOX(X1,Y1,X2,Y2,KY,0,71,23,67,19)
10450 LOOP WHILE (KY<>1) 'Waiting until ENT is pressed
10460 K=KEYIN(0) 			 'Dummy input
10470 CALL *BTMMSG("ENT:Model registration ESC:End")
10480 VIDEOIN 0,0 'Video bus to image memory 0
10490 VDWAIT 3 'Waiting for image input to be completed
10500 SX=(X2–X1)/2 'Search pos in the center of model
10510 SY=(Y2–Y1)/2
10520 SMPUT 0,0,X1,Y1,X2,Y2,SX,SY 'SM 0 registration
10530 SMMODE 0,0,0,70,0 'Search model 0
10540 'Density correlation, min. and max. only
10550 SMAREA 0,0,0,511,483 'Search entire screen
10560 RETURN
```
# **7-2 Searching Multiple Images for 1 Model: Single Processing**

The following program registers a model image in the search model 0, searches multiple positions of images whose correlation values with the model image exceed 70, and indicates searched positions in real-time. Press the ENT Key on the Console during searching to change the registered search model.

```
10000 ' =======================================================
10010 ' Data definition
10020 ' =======================================================
10030 X1=256:Y1=240 'Initial rectangle region value
10040 X2=X1+63:Y2=Y1+63 'Rectangle region size
10050 N=128 'Max. no. of candidate points
10060 DIM X(N), Y(N) 'Array for candidate pt coordinates
10070 ' =======================================================
10080 ' Main program
10090 ' =======================================================
10100 ' –––––––––––––––––––––––––––––––––––––––––––––––––––––––
10110 ' Initial settings
10120 ' –––––––––––––––––––––––––––––––––––––––––––––––––––––––
10130 SYSINIT 1:SYSINIT 2 'System initialization
10140 LOCATE ,,0 'Character cursor OFF
10150 DISPLAY 31 'Density image display<br>10160 SMCLEAR 0,0 'Search model 0 initia
                            'Search model 0 initialized
10170 GOSUB *SETMODEL 'Model registration
10180 ' –––––––––––––––––––––––––––––––––––––––––––––––––––––––
10190 ' Main routine
10200 ' –––––––––––––––––––––––––––––––––––––––––––––––––––––––
10210 DO 'Unlimited loop
10220 SMRUN 0,0,0 'Search model 0 only, no sort
10230 SMMDATA 0,0,X,Y 'Candidate pts for model 0
```
*Searching Rotated Images for 1 Model: Single Processing* **Section 7-3** 

10240 N=SMDATA(0,0) 'No. of the canditate points obtained 10250 LOCATE 0,0 'No. of searches 10260 PRINT USING "### ";N 10270 CLS 1 'Cursor deleted 10280 FOR I=0 TO N–1 10290 CURSOR X(I),Y(I),0,1'Cursor displayed 10300 NEXT 10310 K=KEYIN(0) 10320 IF K=&H10 THEN 'Press ENT to register a new model 10330 GOSUB \*SETMODEL 10340 END IF 10350 LOOP WHILE (K<>&H20) 'Press ESC to end 10360 LOCATE , , 1 'Character cursor ON 10370 END 10380 ' ––––––––––––––––––––––––––––––––––––––––––––––––––––––– 10390 ' Model registration 10400 ' ––––––––––––––––––––––––––––––––––––––––––––––––––––––– 10410 \*SETMODEL 10420 CALL \*BTMMSG("Set the model region") 10430 DO 10440 CALL \*SETBOX(X1,Y1,X2,Y2,KY,0,71,23,67,19) 10450 LOOP WHILE (KY<>1) 'Waiting until ENT is pressed 10460 K=KEYIN(0) 'Dummy input 10470 CALL \*BTMMSG("ENT:Model registration ESC:End") 10480 VIDEOIN 0,0 'Video bus to image memory 0 10490 VDWAIT 3 'Waiting for image input to be completed 10500 SX=(X2–X1)/2 'Search pos in the center of model 10510 SY=(Y2–Y1)/2 10520 SMPUT 0,0,X1,Y1,X2,Y2,SX,SY 'SM 0 registration 10530 SMMODE 0,0,128,70,0 'Search model 0 10540 'Density correlation, the no. of searches is 128 10550 SMAREA 0,0,0,511,483 'Search entire screen 10560 RETURN

# **7-3 Searching Rotated Images for 1 Model: Single Processing**

The following program registers a model image in the search model 0, searches the model based on the input image, and indicates the searched position and rotated angle in real-time by the cross cursor.

Press the ENT Key on the Console during searching to change the registered search model.

```
10000 ' =======================================================
10010 ' Data definition
10020 ' =======================================================
10030 X1=256:Y1=240 'Initial rectangle region value
10040 X2=X1+63:Y2=Y1+63 'Rectangle region size
10050 X=511 :Y=511 :T=0 'Initial cursor position
10060 DT=5 'Search angle step
10070 DIM SMD(8) 'Array for search results
10080 ' =======================================================
10090 ' Main program
10100 ' =======================================================
```
*Searching Rotated Images for 1 Model: Single Processing* **Section 7-3** 

10110 ' ––––––––––––––––––––––––––––––––––––––––––––––––––––––– 10120 ' Initial settings 10130 ' ––––––––––––––––––––––––––––––––––––––––––––––––––––––– 10140 SYSINIT 1:SYSINIT 2 'System initialization 10150 LOCATE ,,0 'Character cursor OFF 10160 DISPLAY 31 'Density image display 10170 SMCLEAR 0,435 'All search models initialized 10180 GOSUB \*SETMODEL 'Model registration 10190 LOCATE 0,0:PRINT "Search position:" 10200 LOCATE 0,1:PRINT "Search angle :" 10210 LOCATE 0,2: PRINT "Correlation :" 10220 ' ––––––––––––––––––––––––––––––––––––––––––––––––––––––– 10230 ' Main routine 10240 ' ––––––––––––––––––––––––––––––––––––––––––––––––––––––– 10250 DO 'Unlimited loop 10260 SMGRUN 0,0,0 'Search model 0 only, no sort 10270 SMGDATA 0,2,SMD 'Search results 10280 X=SMD(1) 'X coordinate for max. evaluation value 10290 Y=SMD(2) 'Y coordinate for max. evaluation value 10300 R=SMD(3) 'Maximum evaluation value 10310 T=SMD(4)\*DT 'Search angle 10320 IF T>180 THEN T=T–360 'Adjusted to –1805 through +1805 10330 CLS 1 'Cursor deleted 10340 CURSOR X, Y, T, 1 'Cursor displayed 10350 LOCATE 18,0:PRINT USING "(### ###)";X,Y 10360 LOCATE 18,1:PRINT USING "####";T 10370 LOCATE 18,2:PRINT R 10380 K=KEYIN(0) 10390 IF K=&H10 THEN 'Press ENT to register a new model 10400 GOSUB \*SETMODEL 10410 END IF 10420 LOOP WHILE (K<>&H20) 'Press ESC to end 10430 LOCATE , , 1 (Character cursor OFF 10440 END 10450 ' ––––––––––––––––––––––––––––––––––––––––––––––––––––––– 10460 ' Model registration 10470 ' ––––––––––––––––––––––––––––––––––––––––––––––––––––––– 10480 \*SETMODEL 10490 CALL \*BTMMSG("Set the model region") 10500 DO 10510 CALL \*SETBOX(X1,Y1,X2,Y2,KY,0,71,23,67,19) 10520 LOOP WHILE (KY<>1) 'Waiting until ENT is pressed 10530 K=KEYIN(0) 'Dummy input 10540 CALL \*BTMMSG("ENT:Model registration ESC:End") 10550 VIDEOIN 0,0 'Video bus to image memory 0 10560 VDWAIT 3 'Waiting for image input to be completed 10570 SX=(X2–X1)/2 'Search pos in the center of model 10580 SY=(Y2–Y1)/2 10590 SMGCLEAR 0 'Models in Group 0 initialized 10600 SMPUT 0,0,X1,Y1,X2,Y2,SX,SY 'SM 0 registration 10610 SMROTATE 0,0,0,,,0,360–DT,DT 'Rotation models registered 10620 SMGROUP 0,0 'Group registration

## *Registering a Search Model* **Section 7-4**

10630 SMGMODE 0,0,0,70,0 'Search model group 0 10650 SMGAREA 0,0,0,511,483 'Search entire screen 10660 RETURN

10640 'Density correlation, min. and max. only

# **7-4 Registering a Search Model**

The following program registers a search model.

```
10000 ' =======================================================
10010 ' Data definition
10020 ' =======================================================
10030 SMN=0 'Initial search model no.
10040 X1=256:Y1=240 'Initial model region
10050 X2=X1+63:Y2=Y1+63 'Initial model size
10060 MSG1$="UP:Model no.+1 DOWN:Model no.–1"
10070 MSG2$="ENT:Model reg SHIFT+ENT:Model del ESC:End"
10080 ' =======================================================
10090 ' Main program
10100 ' =======================================================
10110 ' –––––––––––––––––––––––––––––––––––––––––––––––––––––––
10120 ' Initial settings
10130 ' –––––––––––––––––––––––––––––––––––––––––––––––––––––––
10140 SYSINIT 1:SYSINIT 2 'System initialization
10150 LOCATE , 0 (Character cursor OFF
10160 DISPLAY 31 'Density image display
10170 LOCATE 0,20:PRINT "Model" +RIGHT$(STR$(1000+SMN),3)
10180 LOCATE 0,21:PRINT MSG1$;
10190 LOCATE 0,22:PRINT MSG2$;
10200 ' –––––––––––––––––––––––––––––––––––––––––––––––––––––––
10210 ' Main routine
10220 ' –––––––––––––––––––––––––––––––––––––––––––––––––––––––
10230 DO
10240 K=KEYIN(1) 'Waiting for key input
10250 SELECT K
10260 CASE 1 'UP: Model no. +1
10270 SMN=SMN+1:GOSUB *SETSMN
10280 CASE 8 'DOWN: Model no. –1
10290 SMN=SMN–1:GOSUB *SETSMN
10300 CASE &H90 'SHIFT+ENT: Delete
10310 SMCLEAR SMN
10320 CASE &H10 'ENT: Register
10330 GOSUB *SETMODEL
10340 END SELECT
10350 LOOP WHILE (K<>&H20) 'Press ESC to end
10360 CLS
10370 LOCATE , 1 \qquad 'Character cursor OFF
10380 END
10390 ' –––––––––––––––––––––––––––––––––––––––––––––––––––––––
10400 ' Search model no. change
10410 ' –––––––––––––––––––––––––––––––––––––––––––––––––––––––
10420 *SETSMN
10430 IF SMN>435 THEN SMN=0
10440 IF SMN<0 THEN SMN=435
```
## *Registering an ROI Model* **Section 7-5**

```
10450 LOCATE 0,20:PRINT "Model"+RIGHT$(STR$(1000+SMN),3)
10460 RETURN
10470 ' –––––––––––––––––––––––––––––––––––––––––––––––––––––––
10480 ' Search model registration
10490 ' –––––––––––––––––––––––––––––––––––––––––––––––––––––––
10500 *SETMODEL
10510 CALL *BTMMSG("Set the model region")
10520 DO
10530 CALL *SETBOX(X1,Y1,X2,Y2,KY,0,71,23,67,19)
10540 LOOP WHILE (KY<>1) 'Waiting until ENT is pressed
10550 CALL *BTMMSG("") 'Delete message
10560 VIDEOIN 0,0 'Video bus to image memory 0
10570 VDWAIT 3 'Waiting for image input to be completed
10580 SX=(X2–X1)/2 'Reference position in the center of model
10590 SY=(Y2–Y1)/2
10600 SMPUT SMN,0,X1,Y1,X2,Y2,SX,SY 'Search model registered
10610 SMMODE SMN,0,0 'Density correlation, min. and max. only
10620 SMAREA SMN,0,0,511,483 'Search entire screen
10630 RETURN
```
## **7-5 Registering an ROI Model**

The following program registers an ROI model.

```
10000 ' =======================================================
10010 ' Data definition
10020 ' =======================================================
10030 RMN=0 'Initial ROI model number
10040 X1=256:Y1=240 'Initial model region
10050 X2=X1+63:Y2=Y1+63 'Initial model size
10060 MSG1$="UP:Model no.+1 DOWN:Model no.–1"
10070 MSG2$="ENT:Model reg SHIFT+ENT:Model del ESC:End"
10080 ' =======================================================
10090 ' Main program
10100 ' =======================================================
10110 ' –––––––––––––––––––––––––––––––––––––––––––––––––––––––
10120 ' IROI initialization
10130 ' –––––––––––––––––––––––––––––––––––––––––––––––––––––––
10140 SYSINIT 1:SYSINIT 2 'System initialization
10150 LOCATE ,,0 'Character cursor OFF
10160 DISPLAY 31 'Density image display
10170 LOCATE 0,20:PRINT "Model"+RIGHT$(STR$(10000+RMN),4)
10180 LOCATE 0,21:PRINT MSG1$;
10190 LOCATE 0,22:PRINT MSG2$;
10200 ' –––––––––––––––––––––––––––––––––––––––––––––––––––––––
10210 ' Main routine
10220 ' –––––––––––––––––––––––––––––––––––––––––––––––––––––––
10230 DO
10240 K=KEYIN(1) 'Waiting for key input
10250 SELECT K
10260 CASE 1 'UP: Model no. +1
10270 RMN=RMN+1:GOSUB *SETRMN
10280 CASE 8 'DOWN: Model no. –1
10290 RMN=RMN–1:GOSUB *SETRMN
```
## *Registering a Search Model and an ROI Model* **Section 7-6 Section 7-6**

10300 CASE &H90 'SHIFT+ENT:SHIFT+ENT: Delete 10310 RMCLEAR RMN 10320 CASE &H10 'ENT:ENT: Register 10330 GOSUB \*SETMODEL 10340 END SELECT 10350 LOOP WHILE (K<>&H20) 'Press ESC to end 10360 CLS 10370 LOCATE , 1  $\blacksquare$ 10380 END 10390 ' ––––––––––––––––––––––––––––––––––––––––––––––––––––––– 10400 ' ROI model no. change 10410 ' ––––––––––––––––––––––––––––––––––––––––––––––––––––––– 10420 \*SETRMN 10430 IF RMN>1023 THEN RMN=0 10440 IF RMN<0 THEN RMN=1023 10450 LOCATE 0,20:PRINT "Model"+RIGHT\$(STR\$(10000+RMN),4) 10460 RETURN 10470 ' ––––––––––––––––––––––––––––––––––––––––––––––––––––––– 10480 ' ROI model registration 10490 ' ––––––––––––––––––––––––––––––––––––––––––––––––––––––– 10500 \*SETMODEL 10510 CALL \*BTMMSG("Set the model region") 10520 DO 10530 CALL \*SETBOX(X1,Y1,X2,Y2,KY) 'Rectangle region setting 10540 LOOP WHILE (KY<>1) 'Waiting until ENT is pressed 10550 CALL \*BTMMSG("") 'Delete message 10560 VIDEOIN 0,0 'Video bus to image memory 0 10570 VDWAIT 3 'Waiting for image input to be completed 10580 RMPUT RMN,0,X1,Y1,X2,Y2 'ROI model registered 10590 RMMODE RMN,3 'Density correlation 10600 RETURN

# **7-6 Registering a Search Model and an ROI Model**

The following program registers a search model and an ROI model simultaneously. The program can be used to register a model for high-precision searching.

```
10000 ' =======================================================
10010 ' Data definition
10020 ' =======================================================
10030 RMN=0 'Initial ROI model number
10040 X1=256:Y1=240 'Initial model region
10050 X2=X1+63:Y2=Y1+63 'Initial model size
10060 MSG1$="UP:Model no.+1 DOWN:Model no.–1"
10070 MSG2$="ENT:Model reg SHIFT+ENT:Model del ESC: End"
10080 DIM AX1(1),AY1(1),AX2(1),AY2(1)
10090 DIM BX1(0),BY1(0),BX2(0),BY2(0)
10100 ' =======================================================
10110 ' Main program
10120 ' =======================================================
10130 ' –––––––––––––––––––––––––––––––––––––––––––––––––––––––
10140 ' IROI initialization
```
*Registering a Search Model and an ROI Model* **Section 7-6 Section 7-6** 

10150 ' ––––––––––––––––––––––––––––––––––––––––––––––––––––––– 10160 SYSINIT 1:SYSINIT 2 'System initialization 10170 LOCATE , 0 (Character cursor OFF 10180 DISPLAY 31 'Density image display 10190 LOCATE 0,20:PRINT "Model"+RIGHT\$(STR\$(1000+RMN),3) 10200 LOCATE 0,21:PRINT MSG1\$; 10210 LOCATE 0,22:PRINT MSG2\$; 10220 ' ––––––––––––––––––––––––––––––––––––––––––––––––––––––– 10230 ' Main routine 10240 ' ––––––––––––––––––––––––––––––––––––––––––––––––––––––– 10250 DO 10260 K=KEYIN(1) 10270 SELECT K 10280 CASE 1 'UP: Model no. +1 10290 RMN=RMN+1:GOSUB \*SETRMN 10300 CASE 8 'DOWN: Model no. –1 10310 RMN=RMN–1:GOSUB \*SETRMN 10320 CASE &H90 'SHIFT+ENT:SHIFT+ENT: Delete 10330 RMCLEAR RMN 10340 CASE &H10 'ENT:ENT: Register 10350 GOSUB \*SETMODEL 10360 END SELECT 10370 LOOP WHILE (K<>&H20) 'Press ESC to end 10380 CLS 10390 LOCATE , , 1 (Character cursor ON 10400 END 10410 ' ––––––––––––––––––––––––––––––––––––––––––––––––––––––– 10420 ' ROI model no. change 10430 ' ––––––––––––––––––––––––––––––––––––––––––––––––––––––– 10440 \*SETRMN 10450 IF RMN>435 THEN RMN=0 10460 IF RMN<0 THEN RMN=435 10470 LOCATE 0,20:PRINT "Model"+RIGHT\$(STR\$(1000+RMN),3) 10480 RETURN 10490 ' ––––––––––––––––––––––––––––––––––––––––––––––––––––––– 10500 ' ROI model registration 10510 ' ––––––––––––––––––––––––––––––––––––––––––––––––––––––– 10520 \*SETMODEL 10530 CALL \*BTMMSG("Set the model region") 10540 DO 10550 CALL \*SETBOX(X1,Y1,X2,Y2,KY) 10560 LOOP WHILE (KY<>1) 'Waiting until ENT is pressed 10570 CALL \*BTMMSG("") 'Delete message 10580 VIDEOIN 0,0 'Video bus to image memory 0 10590 VDWAIT 3 'Waiting for image input to be completed 10600 RMPUT RMN,0,X1,Y1,X2,Y2 'ROI model registered 10610 RMMODE RMN,3 'Density correlation 10620 RMORIGIN RMN,FIX((X1–X2)/2),FIX((Y1–Y2)/2) 10630 SMSELECT 0,X1,Y1,X2,Y2,1,AX1,AY1,AX2,AY2 10640 SMSELECT2 0,AX1(0),AY1(0),AX2(0),AY2(0),BX1,BY1,BX2,BY2 10650 RX1=BX1(0)–X1:RY1=BY1(0)–Y1 10660 RX2=BX2(0)–X1:RY2=BY2(0)–Y1

*Searching Multiple Models: Single Processing* **Section 7-7 Section 7-7** 

10670 RMTOSM RMN,RMN,RX1,RY1,RX2,RY2,–RMINFO(RMN,15),–RMINFO(RMN,16) 10680 SMMODE RMN,0,0,0 'Density correlation, min. and max. only 10690 RETURN

# **7-7 Searching Multiple Models: Single Processing**

The following program searches the search models 0 to 11 (12 search models) in real-time and indicates their positions.

```
10000 ' =======================================================
10010 ' Data definition
10020 ' =======================================================
10030 DIM X(12), Y(12) 'Array for Search position
10040 X1=256:Y1=240 'Initial rectangle region value
10050 X2=X1+63:Y2=Y1+63 'Rectangle region size
10060 ' =======================================================
10070 ' Main program
10080 ' =======================================================
10090 ' –––––––––––––––––––––––––––––––––––––––––––––––––––––––
10100 ' Initial settings
10110 ' –––––––––––––––––––––––––––––––––––––––––––––––––––––––
10120 SYSINIT 1:SYSINIT 2 'System initialization
10130 LOCATE , , 0 (Character cursor OFF
10140 DISPLAY 31 'Density image display
10150 ' –––––––––––––––––––––––––––––––––––––––––––––––––––––––
10160 ' Search group 0 not registered
10170 ' –––––––––––––––––––––––––––––––––––––––––––––––––––––––
10180 N=SMGINFO(0,0) 'No. of registrations for search grp 0
10190 IF N<>0 THEN 'Registration deleted if number is not 0
10200 FOR I=0 TO N–1
10210 SMGDEL SMGINFO(0,1,0)
10220 NEXT
10230 ELSE
10240 GOSUB *SETMODEL 'Model registered if number is 0
10250 END IF
10260 ' –––––––––––––––––––––––––––––––––––––––––––––––––––––––
10270 ' Search model 0 to 11 registered in search group 0
10280 ' –––––––––––––––––––––––––––––––––––––––––––––––––––––––
10290 FOR SM=0 TO 11 'Registered models registered in group
10300 IF SMINFO(SM,0)=1 THEN SMGROUP 0,SM
10310 NEXT
10320 SMGMODE 0,0,1 'Density correlation, 1 search
10330 SMSORT 1 'Search models sorted in group
10340 ' –––––––––––––––––––––––––––––––––––––––––––––––––––––––
10350 ' Main routine
10360 ' –––––––––––––––––––––––––––––––––––––––––––––––––––––––
10370 CALL *BTMMSG("ENT:Model registration ESC:End")
10380 DO
10390 SMGRUN 0,0,0 'Group 0 searched without sorting
10400 CLS 1 'Graphic memory cleared
10410 SMGDATA 0,0,X,Y 'Candidate point data in group
10420 FOR SM=0 TO 11
10430 IF SMINFO(SM,0)=1 THEN
10440 CURSOR X(SM),Y(SM),0,1 'Cursor displayed
```
## *Searching Multiple Models: Sequential Processing* **Section 7-8 Section 7-8**

10450 END IF 10460 NEXT 10470 K=KEYIN(0) 10480 IF K=&H10 THEN 'Press ENT to register a new model 10490 GOSUB \*SETMODEL 10500 CALL \*BTMMSG("ENT:Model registration ESC:End") 10510 END IF 10520 LOOP WHILE (K<>&H20) 'Press ESC to end 10530 LOCATE , 1  $\qquad$  'Character cursor ON 10540 END 10550 ' ––––––––––––––––––––––––––––––––––––––––––––––––––––––– 10560 ' Search model registration 10570 ' ––––––––––––––––––––––––––––––––––––––––––––––––––––––– 10580 \*SETMODEL 10590 CLS 1 10600 FOR SMN=0 TO 11 10610 M\$="Set the model region of model " +STR\$(SMN) 10620 M\$=M\$+" ESC:End registration" 10630 CALL \*BTMMSG(M\$) 10640 IF SMINFO(SMN,0)=1 THEN 'If model registration completed 10650 X1=SMINFO(SMN,1) 'obtain coordinates of rectangle 10660 Y1=SMINFO(SMN,2) 'region when model was registered 10670 X2=X1+SMINFO(SMN,3)–1 10680 Y2=Y1+SMINFO(SMN,4)–1 10690 END IF 10700 CALL \*SETBOX(X1,Y1,X2,Y2,KY,0,71,23,67,19) 10710 IF KY=1 THEN 'Register if ENT is pressed 10720 VIDEOIN 0,0 'Video bus to image memory 0 10730 VDWAIT 3 'Waiting for image input to be completed 10740 SX=(X2–X1)/2 'Reference position in the center of model 10750 SY=(Y2–Y1)/2 10760 SMPUT SMN,0,X1,Y1,X2,Y2,SX,SY 'Search model registered 10770 SMMODE SMN,0,1 'Density correlation, one search 10780 SMAREA SMN,0,0,511,483 'Search entire screen 10790 SMGROUP 0,SMN 'Register Model SMN in group 10800 ELSE 10810 EXIT FOR 10820 END IF 10830 NEXT 10840 WHILE (KEYIN(0)):WEND 'End registration if ESC pressed. 10850 SMSORT 1 'Search models sorted in group 10860 RETURN

# **7-8 Searching Multiple Models: Sequential Processing**

The following program searches the search models 0 to 11 (12 search models) in real-time and indicates their positions. Shown below is the sample program No.07 processed in the sequential processing.

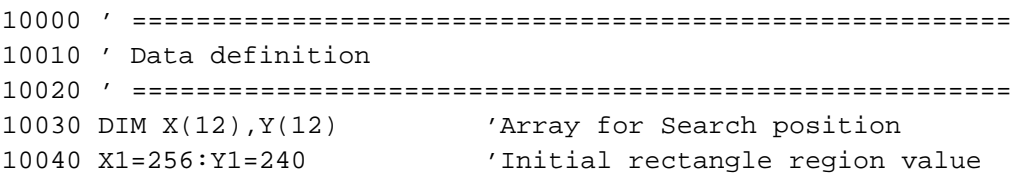

*Searching Multiple Models: Sequential Processing* **Section 7-8 Section 7-8** 

10050 X2=X1+63:Y2=Y1+63 'Rectangle region size 10060 ' ======================================================= 10070 ' Main program 10080 ' ======================================================= 10090 ' ––––––––––––––––––––––––––––––––––––––––––––––––––––––– 10100 ' Initial settings 10110 ' ––––––––––––––––––––––––––––––––––––––––––––––––––––––– 10120 SYSINIT 1:SYSINIT 2 'System initialization 10130 LOCATE , , 0 (Character cursor OFF 10140 DISPLAY 31 'Density image display 10150 ' ––––––––––––––––––––––––––––––––––––––––––––––––––––––– 10160 ' Search group 0 not registered 10170 ' ––––––––––––––––––––––––––––––––––––––––––––––––––––––– 10180 N=SMGINFO(0,0) 'No. of registrations 10190 IF N<>0 THEN 'Registration deleted if number is not 0 10200 FOR I=0 TO N–1 10210 SMGDEL SMGINFO(0,1,0) 10220 NEXT 10230 ELSE 10240 GOSUB \*SETMODEL 'Model registered if number is 0 10250 END IF 10260 ' ––––––––––––––––––––––––––––––––––––––––––––––––––––––– 10270 ' Search model 0 to 11 registered in search group 0 10280 ' ––––––––––––––––––––––––––––––––––––––––––––––––––––––– 10290 FOR SM=0 TO 11 'Registered models registered in group 10300 IF SMINFO(SM,0)=1 THEN SMGROUP 0,SM 10310 NEXT 10320 SMGMODE 0,0,1 'Density correlation, 1 search 10330 SMSORT 1 'Search models sorted in group 10340 ' ––––––––––––––––––––––––––––––––––––––––––––––––––––––– 10350 ' Main routine 10360 ' ––––––––––––––––––––––––––––––––––––––––––––––––––––––– 10370 ON SQMEAS GOSUB \*SQINT 'Define sequence interrupt 10380 SQMEAS ON 'Enable sequence interrupt 10390 SQSET 0,"M2 S0" 'Search group 0 10400 SQRUN 3,0,0 'Repeatedly measure unit 0 10410 CALL \*BTMMSG("ENT:Model registration ESC:End") 10420 DO 10430 K=KEYIN(0) 10440 IF K=&H10 THEN 'Register model if ENT is pressed 10450 SQRUN 0 'Stop sequence to register model 10460 GOSUB \*SETMODEL 10470 CALL \*BTMMSG("ENT:Model registration ESC:End") 10480 SQRUN 3,0,0 'Restart sequence–type processing 10490 END IF 10500 LOOP WHILE (K<>&H20) 'Press ESC to end 10510 SQRUN 0 'Stop sequence–type processing 10520 LOCATE , , 1 (Character cursor ON 10530 END 10540 ' ––––––––––––––––––––––––––––––––––––––––––––––––––––––– 10550 ' Sequence interrupt 10560 ' –––––––––––––––––––––––––––––––––––––––––––––––––––––––

```
10570 *SQINT
10580 CLS 1 'Graphic memory cleared
10590 SMGDATA 0,0,X,Y 'Candidate point data in group
10600 FOR SM=0 TO 11
10610 IF SMINFO(SM,0)=1 THEN
10620 CURSOR X(SM),Y(SM),0,1 'Cursor displayed
10630 END IF
10640 NEXT
10650 RETURN
10660 ' –––––––––––––––––––––––––––––––––––––––––––––––––––––––
10670 ' Search model registration
10680 ' –––––––––––––––––––––––––––––––––––––––––––––––––––––––
10690 *SETMODEL
10700 CLS 1 'Cursor deleted
10710 FOR SMN=0 TO 11
10720 M$="Set the model region of model "+STR$(SMN)
10730 M$=M$+" ESC:End registration"
10740 CALL *BTMMSG(M$)
10750 IF SMINFO(SMN,0)=1 THEN 'If model registration completed
10760 X1=SMINFO(SMN,1) 'obtain coordinates of rectangle
10770 Y1=SMINFO(SMN,2) 'region when model was registered
10780 X2=X1+SMINFO(SMN,3)–1
10790 Y2=Y1+SMINFO(SMN,4)–1
10800 END IF
10810 CALL *SETBOX(X1,Y1,X2,Y2,KY,0,71,23,67,19)
10820 IF KY=1 THEN 'Register if ENT is pressed
10830 VIDEOIN 0,0 'Video bus to image memory 0
10840 VDWAIT 3 		 'Waiting for image input to be completed
10850 SX=(X2–X1)/2 'Reference position in the center of model
10860 SY=(Y2–Y1)/2
10870 SMPUT SMN,0,X1,Y1,X2,Y2,SX,SY 'Search model registered
10880 SMMODE SMN, 0, 1 'Density correlation, min. and max. only
10890 SMAREA SMN,0,0,511,483 'Search entire screen
10900 SMGROUP 0,SMN 'Register Model SMN in group
10910 ELSE 'End registration if ESC pressed.
10920 EXIT FOR
10930 END IF
10940 NEXT
10950 WHILE (KEYIN(0)):WEND 'Wait for key to be released
10960 SMSORT 1 (Search models sorted in group
10970 RETURN
```
# **7-9 Searching Using Multiple Cameras: Sequential Processing**

The following program searches the search model 0 using camera 0 and the search model 1 using camera 1, and also indicates the searched positions. Use the Console key for executing the search.

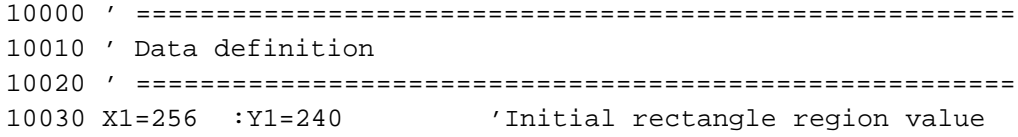

*Searching Using Multiple Cameras: Sequential Processing* **Section 7-9 Section 7-9** 

```
10040 X2=X1+63:Y2=Y1+63 'Rectangle region size
10050 ' =======================================================
10060 ' Main program
10070 ' =======================================================
10080 ' –––––––––––––––––––––––––––––––––––––––––––––––––––––––
10090 ' Initial settings
10100 ' –––––––––––––––––––––––––––––––––––––––––––––––––––––––
10110 SYSINIT 1:SYSINIT 2 'System initialization
10120 LOCATE , , 0 (Character cursor OFF
10130 DISPLAY 31 'Density image display
10140 ' –––––––––––––––––––––––––––––––––––––––––––––––––––––––
10150 ' Search group 0,1 not registered.
10160 ' –––––––––––––––––––––––––––––––––––––––––––––––––––––––
10170 FOR SG=0 TO 1
10180 N=SMGINFO(SG,0) 'No. of registrations
10190 IF N<>0 THEN 'Registration deleted if number is not 0
10200 FOR I=0 TO N–1
10210 SMGDEL SMGINFO(SG,1,0)
10220 NEXT
10230 END IF
10240 NEXT
10250 ' –––––––––––––––––––––––––––––––––––––––––––––––––––––––
10260 ' Search model 0,1 will be registered.
10270 ' –––––––––––––––––––––––––––––––––––––––––––––––––––––––
10280 GOSUB *SETMODEL 'Model registration
10290 SMGROUP 0,0 'Search model 0 into search group 0
10300 SMGROUP 1,1 'Search model 1 into search group 1
10310 ' –––––––––––––––––––––––––––––––––––––––––––––––––––––––
10320 ' Main routine
10330 ' –––––––––––––––––––––––––––––––––––––––––––––––––––––––
10340 SQSET 0,"M2 S0","C0" 'Unit 0: search with group 0
10350 SQSET 1,"M2 S1","C1" 'Unit 1: search with group 1
10360 ON SQMEAS(1) GOSUB *SQINT 'Interrupt after Unit 1
10370 SQMEAS(1) ON
10380 CALL *BTMMSG ("ENT:Measure ESC:End")
10390 DO
10400 K=KEYIN(1)
10410 IF K=&H10 THEN SQRUN 1,0,1
10420 LOOP WHILE (K<>&H20) 'Press ESC to end
10430 LOCATE , 1 \qquad 'Character cursor ON
10440 END
10450 ' –––––––––––––––––––––––––––––––––––––––––––––––––––––––
10460 ' Sequence interrupt
10470 ' –––––––––––––––––––––––––––––––––––––––––––––––––––––––
10480 *SQINT
10490 LOCATE 0,0
10500 PRINT USING "CAMERA 0 (X Y)=(###, ###)";SMDATA(0,8),SMDATA(0,10)
10510 LOCATE 0,1
10520 PRINT USING "CAMERA 1 (X Y) = (### , ###)"; SMDATA(1, 8), SMDATA(1, 10)10530 RETURN
10540 ' –––––––––––––––––––––––––––––––––––––––––––––––––––––––
10550 ' Search model registration
```
*High-precision Searching: Sequential Processing* **Section 7-10 Section 7-10** 

10760 NEXT 10770 RETURN

```
10560 ' –––––––––––––––––––––––––––––––––––––––––––––––––––––––
10570 *SETMODEL
10580 FOR SMN=0 TO 1
10590 CAMERA SMN 'Switch cameras according to model
10600 M$="Set the model region of model "+STR$(SMN)
10610 CALL *BTMMSG(M$)
10620 CALL *SETBOX(X1,Y1,X2,Y2,KY,0,71,23,67,19)
10630 IF KY=1 THEN 'Register if ENT is pressed
10640 VIDEOIN 0,0 'Video bus to image memory 0
10650 VDWAIT 3 'Waiting for image input to be completed
10660 SX=(X2–X1)/2 'Reference position in the center of model
10670 SY=(Y2–Y1)/2
10680 SMPUT SMN,0,X1,Y1,X2,Y2,SX,SY 'Search model registered
10690 SMMODE SMN,0,0 'Density correlation, min. and max. only
10700 SMAREA SMN,0,0,511,483 'Search entire screen
10710 SMGROUP 0,SMN 'Register Model SMN in group
10720 CNT=CNT+1 'No. of models registered
10730 ELSE 'End registration if ESC pressed.
10740 EXIT FOR
10750 END IF
```
# **7-10 High-precision Searching: Sequential Processing**

The following program provides highly precise positions using the search model 0 and ROI model 0. Use the Console key for executing the search.

A search model and an ROI model must be registered in advance using the sample program No. 6.

Refer to 7-6 Registering a Search Model and an ROI Model.

```
10000 ' =======================================================
10010 ' Data definition
10020 ' =======================================================
10030 DIM RM(2) 'Array for setting high–precision search
10040 DIM Q1(1), Q2(1) 'Array for setting SQMODE
10050 DIM RD1(3),RD2(3) 'Array for ROI results
10060 DIM RD4(3) 'Array for ROI results
10070 DIM AX1(1),AY1(1),AX2(1),AY2(1)
10080 DIM BX1(1),BY1(1),BX2(1),BY2(1)
10090 X1=256:Y1=240 'Initial model region
10100 X2=X1+63:Y2=Y1+63 'Initial model size
10110 ' =======================================================
10120 ' Main program
10130 ' =======================================================
10140 ' –––––––––––––––––––––––––––––––––––––––––––––––––––––––
10150 ' Initial settings
10160 ' –––––––––––––––––––––––––––––––––––––––––––––––––––––––
10170 SYSINIT 1:SYSINIT 2 'System initialization
10180 LOCATE , , 0 (Character cursor OFF
10190 DISPLAY 31 'Density image display
10200 IF (SMINFO(0,0) AND RMINFO(0,0))=0 THEN
10210 GOSUB *SETMODEL 'Register model if not registered
```
*High-precision Searching: Sequential Processing* **Section 7-10 Section 7-10** 

10220 END IF 10230 ' ––––––––––––––––––––––––––––––––––––––––––––––––––––––– 10240 ' Measurement condition settings 10250 ' ––––––––––––––––––––––––––––––––––––––––––––––––––––––– 10260 SMGROUP 0,0 'Register model 0 in group 0 10270 RM(0)=5 'X size of high–precision search region 10280 RM(1)=5 'Y size of high–precision search region 10290 RM(2)=0 'High–precision search (frame mode) 10300 RMMODE2 0,1,RM 'High–precision search for model 0, no rotation 10310 Q1(0)=0 'Search model number 10320 Q2(0)=0 'ROI model number 10330 SQMODE 0,9,1,Q1,Q2 'Search eval value max. for ROI model 10340 SQSET 0,"M2 S0 V–1" 'Unit 0: search with group 0 10350 ON SQMEAS GOSUB \*SQINT 10360 SQMEAS ON 10370 ' ––––––––––––––––––––––––––––––––––––––––––––––––––––––– 10380 ' Main routine 10390 ' ––––––––––––––––––––––––––––––––––––––––––––––––––––––– 10400 CALL \*BTMMSG("ENT:Model registration ESC:End") 10410 SQRUN 3,0,0 'Continuous sequence–type processing 10420 DO 10430 K=KEYIN(0) 10440 IF K=&H10 THEN<br>10450 SQRUN 0 10450 SQRUN 0 'Stop sequence to register model 10460 GOSUB \*SETMODEL 10470 CALL \*BTMMSG("ENT:Model registration ESC:End") 10480 SQRUN 3,0,0 'Restart sequence–type processing 10490 END IF 10500 LOOP WHILE (K<>&H20) 'Press ESC to end 10510 SQRUN 0 'Stop sequence–type processing 10520 LOCATE , , 1 'Character cursor ON 10530 END 10540 ' ––––––––––––––––––––––––––––––––––––––––––––––––––––––– 10550 ' Sequence interrupt 10560 ' ––––––––––––––––––––––––––––––––––––––––––––––––––––––– 10570 \*SQINT 10580 CLS 1 'Delete frame 10590 RMDATA 0,RD1,RD2,,RD4 'High–precision search results 10600 LOCATE 0,0 'Display results 10610 PRINT USING "Search position:###.### ###.###";RD1(0),RD2(0) 10620 PRINT USING "Correlation :###.###";RD4(0) 10630 BOX RD1(0)–RMINFO(0,1)/2,RD2(0)–RMINFO(0,2)/2,RD1(0)+RMINFO(0,1)/2,RD2(0)+RMINFO(0,2  $)/2,1,7,1$ 10640 RETURN 10650 ' ––––––––––––––––––––––––––––––––––––––––––––––––––––––– 10660 ' ROI model registration 10670 ' ––––––––––––––––––––––––––––––––––––––––––––––––––––––– 10680 \*SETMODEL 10690 CLS 1 'Delete frame 10700 CALL \*BTMMSG("Set the model region")

10710 IF RMINFO(0,0)=1 THEN 'If ROI model is registered

```
10720 X1=RMINFO(0,6) 'obtain coordinates of rectangle
10730 Y1=RMINFO(0,7) 'region when model was registered
10740 X2=RMINFO(0,8)
10750 Y2=RMINFO(0,9)
10760 END IF
10770 DO
10780 CALL *SETBOX(X1,Y1,X2,Y2,KY)
10790 LOOP WHILE (KY<>1) 'Waiting until ENT is pressed
10800 CALL *BTMMSG("")    'Delete message
10810 VIDEOIN 0,0 'Video bus to image memory 0
10820 VDWAIT 3 'Waiting for image input to be completed
10830 RMPUT 0,0,X1,Y1,X2,Y2 'ROI model registered
10840 RMMODE 0,3 'Density correlation
10850 RMORIGIN 0,FIX((X1–X2)/2),FIX((Y1–Y2)/2)
10860 SMSELECT 0,X1,Y1,X2,Y2,1,AX1,AY1,AX2,AY2
10870 SMSELECT2 0,AX1(0),AY1(0),AX2(0),AY2(0),BX1,BY1,BX2,BY2
10880 RX1=BX1(0)–X1:RY1=BY1(0)–Y1
10890 RX2=BX2(0)–X1:RY2=BY2(0)–Y1
10900 RMTOSM 0,0,RX1,RY1,RX2,RY2,–RMINFO(0,15),–RMINFO(0,16)
10910 SMMODE 0,0,0,0 'Density correlation, min. and max. only
10920 SMGROUP 0,0 'Register search model 0 in group
10930 WHILE (KEYIN(0)):WEND 'Wait for key to be released
10940 RETURN
```
# **7-11 Inspecting Multiple Positions after Positioning: Sequential Processing**

The following program provides correlation values for the multiple positions (0 to 9) using the ROI model, after they are positioned using the search model.

```
10000 ' =======================================================
10010 ' Data definition
10020 ' =======================================================
10030 RC=10 'The total number of ROI models
10040 DIM Q1(2) 'Array for setting SQMODE
10050 DIM X%(RC),Y%(RC),RN%(RC) 'Array for results
10060 DIM R1(RC) 'Array for ROI results
10070 X1=256:Y1=240:X2=X1+60:Y2=Y1+60
10080 ' =======================================================
10090 ' Main program
10100 ' =======================================================
10110 ' –––––––––––––––––––––––––––––––––––––––––––––––––––––––
10120 ' Initial settings
10130 ' –––––––––––––––––––––––––––––––––––––––––––––––––––––––
10140 SYSINIT 1:SYSINIT 2 'System initialization
10150 LOCATE ,,0 'Character cursor OFF
10160 DISPLAY 31 'Density image display
10170 ' –––––––––––––––––––––––––––––––––––––––––––––––––––––––
10180 ' Search group 0 not registered
10190 ' –––––––––––––––––––––––––––––––––––––––––––––––––––––––
10200 N=SMGINFO(0,0) 	'No. of registrations
10210 IF N<>0 THEN 'Registration deleted if number is not 0
10220 FOR I=0 TO N–1
```

```
10230 SMGDEL SMGINFO(0,1,0)
10240 NEXT
10250 ELSE
10260 GOSUB *SETSMODEL 'Register search model if 0 registrations
10270 END IF
10280 ' –––––––––––––––––––––––––––––––––––––––––––––––––––––––
10290 ' Search model 0 will be registered in search group 0.
10300 ' –––––––––––––––––––––––––––––––––––––––––––––––––––––––
10310 SMGROUP 0,0
10320 SMSORT 1
10330 ' –––––––––––––––––––––––––––––––––––––––––––––––––––––––
10340 ' ROI group 0 not registered.
10350 ' –––––––––––––––––––––––––––––––––––––––––––––––––––––––
10360 N=RMGINFO(0,0) 'No. of registrations
10370 IF N<>0 THEN 'Registration deleted if number is not 0
10380 FOR I=0 TO N–1
10390 RMGDEL 0,RMGINFO(0,1,0)
10400 NEXT
10410 ELSE
10420 GOSUB *SETRMODEL 'Register ROI model if 0 registrations
10430 END IF
10440 ' –––––––––––––––––––––––––––––––––––––––––––––––––––––––
10450 ' ROI model 0 to 9 will be registered in ROI group 0.
10460 ' –––––––––––––––––––––––––––––––––––––––––––––––––––––––
10470 FOR RMN=0 TO RC–1
10480 RMGROUP 0,RMN
10490 NEXT
10500 ' –––––––––––––––––––––––––––––––––––––––––––––––––––––––
10510 ' ROI result display position setting (FASTPRINT)
10520 ' –––––––––––––––––––––––––––––––––––––––––––––––––––––––
10530 FOR I=0 TO RC–1
10540 X%(I)=10:Y%(I)=I:RN%(I)=I
10550 LOCATE 0,I:PRINT "Model";I;"="
10560 NEXT
10570 GOSUB *DRAWWIN 'Draw ROI region
10580 GOSUB *SETSQMODE 'Set measurement mode
10590 ON SQMEAS GOSUB *SQINT
10600 SQMEAS ON
10610 SQRUN 3,0,0 'Continuous sequence measurement
10620 CALL *BTMMSG("ENT:Model registration ESC:End")
10630 ' –––––––––––––––––––––––––––––––––––––––––––––––––––––––
10640 ' Main routine
10650 ' –––––––––––––––––––––––––––––––––––––––––––––––––––––––
10660 DO
10670 K=KEYIN(0)
10680 IF K=&H10 THEN
10690 SQRUN 0 'Stop sequence to register model
10700 GOSUB *SETSMODEL 'Search model registration
10710 GOSUB *SETRMODEL 'ROI model registration
10720 GOSUB *DRAWWIN 'Draw ROI region
10730 GOSUB *SETSQMODE 'Set measurement mode
10740 CALL *BTMMSG("ENT:Model registration ESC:End")
```
10750 SQRUN 3,0,0 'Restart sequence measurement 10760 END IF 10770 LOOP WHILE (K<>&H20) 'Press ESC to end 10780 SQRUN 0 10790 LOCATE , , 1 'Character cursor ON 10800 CLS 10810 END 10820 ' ––––––––––––––––––––––––––––––––––––––––––––––––––––––– 10830 ' Sequence interrupt 10840 ' ––––––––––––––––––––––––––––––––––––––––––––––––––––––– 10850 \*SQINT 10860 CLS 1 'Cursor deleted 10870 RMMDATA RC,RN%,0,R1 'Obtain ROI correlation 10880 CALL \*FASTPRINT(RC,X%,Y%,R1,"###.##") 10890 CURSOR SMDATA(0,8),SMDATA(0,10),0,1 10900 DX=SMDATA(0,8)–(SMINFO(0,1)+SMINFO(0,5)) 10910 DY=SMDATA(0,10)–(SMINFO(0,2)+SMINFO(0,6)) 10920 WSCROLL DX,DY 10930 RETURN 10940 ' ––––––––––––––––––––––––––––––––––––––––––––––––––––––– 10950 ' Search model registration 10960 ' ––––––––––––––––––––––––––––––––––––––––––––––––––––––– 10970 \*SETSMODEL 10980 VSCROLL 0,0 'Return to original drawing position 10990 CLS 1 'Cursor deleted 11000 M\$="Set the search model region." 11010 CALL \*BTMMSG(M\$) 11020 IF SMINFO(SMN,0)=1 THEN 'If model registration completed 11030 X1=SMINFO(SMN,1) 'obtain coordinates of rectangle 11040 Y1=SMINFO(SMN,2) 'region when model was registered 11050 X2=X1+SMINFO(SMN,3)–1 11060 Y2=Y1+SMINFO(SMN,4)–1 11070 END IF 11080 CALL \*SETBOX(X1,Y1,X2,Y2,KY,0,71,23,67,19) 11090 IF KY=1 THEN 'Register if ENT is pressed 11100 VIDEOIN 0,0 'Video bus to image memory 0 11110 VDWAIT 3 'Waiting for image input to be completed 11120 SX=(X2–X1)/2 'Reference position in the center of model 11130 SY=(Y2–Y1)/2 11140 SMPUT SMN,0,X1,Y1,X2,Y2,SX,SY 'Search model registered 11150 SMMODE SMN,0,1 'Density correlation, min. and max. only 11160 SMAREA SMN,0,0,511,483 'Search entire screen 11170 SMGROUP 0,SMN 'Register Model SMN in group 11180 ELSE 'End registration if ESC pressed. 11190 EXIT FOR 11200 END IF 11210 WHILE (KEYIN(0)):WEND 'Wait for key to be released 11220 RETURN 11230 ' ––––––––––––––––––––––––––––––––––––––––––––––––––––––– 11240 ' ROI model registration 11250 ' ––––––––––––––––––––––––––––––––––––––––––––––––––––––– 11260 \*SETRMODEL

*Inspecting Multiple Positions after Positioning: Sequential Processing* **Section 7-11** 

```
11270 VSCROLL 0,0 'Return to original drawing position
11280 CLS 1 'Cursor deleted
11290 FOR RMN=0 TO RC–1
11300 M$="Set the model region of ROI model "+STR$(RMN)
11310 M$=M$+"ESC:End registration"
11320 CALL *BTMMSG(M$)
11330 IF RMINFO(RMN,0)=1 THEN 'If model registration completed
11340 X1=RMINFO(RMN,6) 'obtain coordinates of rectangle
11350 Y1=RMINFO(RMN,7) 'region when model was registered
11360 X2=RMINFO(RMN,8)
11370 Y2=RMINFO(RMN,9)
11380 END IF
11390 CALL *SETBOX(X1,Y1,X2,Y2,KY)'Rectangle region setting
11400 IF KY=1 THEN
11410 VIDEOIN 0,0 'Video bus to image memory 0
11420 VDWAIT 3 'Waiting for image input to be completed
11430 RMPUT RMN,0,X1,Y1,X2,Y2 'ROI model registered
11440 RMMODE RMN,3 'Density correlation
11450 RMORIGIN RMN,0,0
11460 RMGROUP 0,RMN 'Group registration
11470 ELSE
11480 EXIT FOR
11490 END IF
11500 NEXT
11510 WHILE (KEYIN(0)):WEND 'Wait for key to be released
11520 RETURN
11530 ' –––––––––––––––––––––––––––––––––––––––––––––––––––––––
11540 ' Setting ROI region in window memory
11550 ' –––––––––––––––––––––––––––––––––––––––––––––––––––––––
11560 *DRAWWIN
11570 CLS 2
11580 FOR RMN=0 TO RC–1
11590 X1=RMINFO(RMN,6)
11600 Y1=RMINFO(RMN,7)
11610 X2=RMINFO(RMN,8)
11620 Y2=RMINFO(RMN,9)
11630 BOX X1,Y1,X2,Y2,2
11640 NEXT
11650 RETURN
11660 ' –––––––––––––––––––––––––––––––––––––––––––––––––––––––
11670 ' Measurement condition settings
11680 ' –––––––––––––––––––––––––––––––––––––––––––––––––––––––
11690 *SETSQMODE
11700 SQSET 0,"M2 S0 V1" 'Group 0 search + input image on page 1
11710 Q1(0)=0 'Search model no. for positioning
11720 Q1(1)=0 'ROI group number
11730 Q1(2)=–1 'No positioning
11740 SQMODE 0,1,,Q1 '1–model positioning (no rotation)
11750 RETURN
```
*Acknowledging Characters: Sequential Processing* **Section 7-12 Section 7-12** 

# **7-12 Acknowledging Characters: Sequential Processing**

The following program registers characters 0 to 9 in the search models 0 to 9 and acknowledges the characters.

```
10000 ' =======================================================
10010 ' Data definition
10020 ' =======================================================
10030 X1=256:Y1=240 'Initial rectangle region value
10040 X2=X1+63:Y2=Y1+63 'Rectangle region size
10050 CN=20 'Max. No. of the same characters
10060 N=40 'Max. No. of characters
10070 DIM SD(N),SDX(N),SDY(N) 'Array for search results
10080 ' –––––––––––––––––––––––––––––––––––––––––––––––––––––––
10090 ' Search group 0 not registered
10100 ' –––––––––––––––––––––––––––––––––––––––––––––––––––––––
10110 N=SMGINFO(0,0) 'No. of registrations for search grp 0
10120 IF N<>0 THEN 'Registration deleted if number is not 0
10130 FOR I=0 TO N–1
10140 SMGDEL SMGINFO(0,1,0)
10150 NEXT
10160 ELSE
10170 GOSUB *SETMODEL 'Model registered if number is 0
10180 END IF
10190 ' –––––––––––––––––––––––––––––––––––––––––––––––––––––––
10200 ' Search model 0 to 9 will be registered in search group 0.
10210 ' –––––––––––––––––––––––––––––––––––––––––––––––––––––––
10220 FOR SM=0 TO 9
10230 IF SMINFO(SM,0)=1 THEN SMGROUP 0,SM
10240 NEXT
10250 SMGMODE 0,0,CN,85 'Density correlation, No. of searches: CN
10260 SMSORT 1 'Search models sorted in group
10270 ' –––––––––––––––––––––––––––––––––––––––––––––––––––––––
10280 ' Initial settings
10290 ' –––––––––––––––––––––––––––––––––––––––––––––––––––––––
10300 SYSINIT 1:SYSINIT 2 'System initialization
10310 LOCATE ,,0 'Character cursor OFF
10320 DISPLAY 31 'Density image display
10330 ' –––––––––––––––––––––––––––––––––––––––––––––––––––––––
10340 ' Main routine
10350 ' –––––––––––––––––––––––––––––––––––––––––––––––––––––––
10360 SQSET 0,"M2 S0 @S13" 'Unit 0: search with group 0
10370 ON SQMEAS GOSUB *SQINT
10380 SQMEAS ON
10390 CALL *BTMMSG("ENT:Model registration ESC:End")
10400 SQRUN 3,0,0 'Continuous sequence–type processing
10410 DO
10420 K=KEYIN(0)
10430 IF K=&H10 THEN
10440 SQRUN 0 'Stop sequence to register model
10450 GOSUB *SETMODEL
10460 CALL *BTMMSG("ENT:Model registration ESC:End")
10470 SQRUN 3,0,0 'Restart sequence–type processing
10480 END IF
```
*Acknowledging Characters: Sequential Processing* **Section 7-12 Section 7-12** 

```
10490 LOOP WHILE (K<>&H20)
10500 SQRUN 0 'Stop sequence–type processing
10510 LOCATE ,,1 'Character cursor ON
10520 END
10530 ' –––––––––––––––––––––––––––––––––––––––––––––––––––––––
10540 ' Sequence interrupt
10550 ' –––––––––––––––––––––––––––––––––––––––––––––––––––––––
10560 *SQINT
10570 CLS 1 'Delete frame
10580 SMGDATA 0,2,SD
10590 N=SD(0) N=SD(0) 'Total number of candidate points
10600 SMGDATA 0,0,SDX,SDY,,SD 'Candidate point data
10610 S$=""
10620 FOR I=0 TO N–1
10630 S$=S$+RIGHT$(STR$(SD(I)),1)
10640 S=SD(I) 'Associated search model number
10650 BOX
SDX(I)–SMINFO(S,3)/2,SDY(I)–SMINFO(S,4)/2,SDX(I)+SMINFO(S,3)/2,SDY(I)+SMINFO(S,4
)/2,1,,,1
10660 NEXT
10670 LOCATE 0,1:PRINT SPC(63);
10680 LOCATE 0,0:PRINT "Character recognition result";AKCNV$(S$)
10690 RETURN
10700 ' –––––––––––––––––––––––––––––––––––––––––––––––––––––––
10710 ' Search model registration
10720 ' –––––––––––––––––––––––––––––––––––––––––––––––––––––––
10730 *SETMODEL
10740 CLS 1 'Cursor deleted
10750 FOR SMN=0 TO 9
10760 M$="Register"+AKCNV$(STR$(SMN))
10770 CALL *BTMMSG(M$)
10780 IF SMINFO(SMN,0)=1 THEN 'If model registration completed
10790 X1=SMINFO(SMN,1) 'obtain coordinates of rectangle
10800 Y1=SMINFO(SMN,2) 'region when model was registered
10810 X2=X1+SMINFO(SMN,3)–1
10820 Y2=Y1+SMINFO(SMN,4)–1
10830 END IF
10840 CALL *SETBOX(X1,Y1,X2,Y2,KY,0,71,23,67,19)
10850 IF KY=1 THEN 'Register if ENT is pressed
10860 VIDEOIN 0,0 'Video bus to image memory 0
10870 VDWAIT 3 'Waiting for image input to be completed
10880 SX=(X2–X1)/2 'Reference position in the center of mode
10890 SY=(Y2–Y1)/2
10900 SMPUT SMN,0,X1,Y1,X2,Y2,SX,SY 'Search model registered
10910 SMMODE SMN,0,CN,85 'Density corr, No. of searches: CN
10920 SMAREA SMN,0,0,511,483 'Search entire screen
10930 SMGROUP 0,SMN 'Register Model SMN in group
10940 ELSE 'End registration if ESC pressed.
10950 EXIT FOR
10960 END IF
10970 NEXT
```
10980 WHILE (KEYIN(0)):WEND 'Wait for key to be released

11000 RETURN

10990 SMSORT 1 'Search models sorted in group

# **7-13 Inspecting Defects in Linear Region: Sequential Processing**

The following program inspects defects such as breaks, burrs, cracks, stains, etc. within the specified linear region and indicates their positions.

10000 ' ======================================================= 10010 ' Data definition 10020 ' ======================================================= 10030 X1=100:Y1=240 'Initial start point coordinates of line. 10040 X2=400:Y2=240 10050 MD=1 'Measurement feature volume (small defect) 10060 DIM AR(5),R1(2),RS1(3),RS2(3),RS3(3),RS4(3) 10070 ' ======================================================= 10080 ' Main program 10090 ' ======================================================= 10100 ' ––––––––––––––––––––––––––––––––––––––––––––––––––––––– 10110 ' IROI initialization 10120 ' ––––––––––––––––––––––––––––––––––––––––––––––––––––––– 10130 SYSINIT 1:SYSINIT 2 'System initialization 10140 SYSINIT 3  $\blacksquare$  'Initialize models 10150 LOCATE ,,0 'Character cursor OFF 10160 DISPLAY 31 'Density image display 10170 GOSUB \*SETMODEL 'ROI model registration 10180 ' ––––––––––––––––––––––––––––––––––––––––––––––––––––––– 10190 ' Main routine 10200 ' ––––––––––––––––––––––––––––––––––––––––––––––––––––––– 10210 CALL \*BTMMSG("ENT:Model registration ESC:End") 10220 DO 10230 K=KEYIN(0) 'Waiting for key input 10240 IF K=&H10 THEN 10250 GOSUB \*SETMODEL 'ROI model registration 10260 CALL \*BTMMSG("ENT:Model registration ESC:End") 10270 END IF 10280 GOSUB \*MEAS 10290 LOOP WHILE (K<>&H20) 'Press ESC to end 10300 CLS 10310 LOCATE , , 1  $\qquad$  'Character cursor ON 10320 END 10330 ' ––––––––––––––––––––––––––––––––––––––––––––––––––––––– 10340 ' Inspection on line 10350 ' ––––––––––––––––––––––––––––––––––––––––––––––––––––––– 10360 \*MEAS 10370 VIDEOIN 1,0 'Input image on image memory page 1 10380 VDWAIT 3 'Waiting for image input to be completed 10390 RMRUN 0,,,RS1,RS2,RS3,RS4 10400 IF RS4(MD)=0 THEN JUDGE\$="OK" ELSE JUDGE\$="NG" 10410 LOCATE 0,0:PRINT USING "Results : @"; JUDGE\$ 10420 LOCATE 0,1:PRINT USING "Degree of defect : ###";RS3(MD) 10430 LOCATE 0,2:PRINT USING "Position of defect: (### , ###)";RS1(MD);RS2(MD)

## *Menu Library* **Section 7-14**

```
10440 CLS 1 '
10450 CURSOR RS1(MD),RS2(MD),0,1
10460 RETURN
10470 ' –––––––––––––––––––––––––––––––––––––––––––––––––––––––
10480 ' ROI model registration
10490 ' –––––––––––––––––––––––––––––––––––––––––––––––––––––––
10500 *SETMODEL
10510 CLS 1:CLS 2
10520 CALL *BTMMSG("Set the model region")
10530 DO
10540 CALL *SETLINE(X1,Y1,X2,Y2,KY,1)
10550 LOOP WHILE (KY<>1)
10560 CALL *BTMMSG("")
10570 VIDEOIN –1,0:VDWAIT 3
10580 RMMODE 0,1 'Measure the density feature volume
10590 AR(0)=X1:AR(1)=Y1 'Start point coord of line
10600 AR(2)=X2:AR(3)=Y2 'End point coord of line
10610 AR(4)=10:AR(5)=20 'Model width horizontal and vertical
10620 RMPUT2 0,0,AR 'Inspection on line with model 0
10630 RMMODE 0,1 'Measure the density feature volume
10640 R1(0)=2 'Defects both white and black
10650 R1(1)=MD 'Small defect
10660 R1(2)=3 'Mask pitch
10670 RMMODE2 0,3,R1 'Set conditions for model 0
10680 RMJUDGE 0,MD,0,15 'OK if degree of defect is 0 to 15
10690 CLS 2
10700 LINE X1,Y1,X2,Y2,2 'Display region.
10710 WHILE (KEYIN(0)):WEND 'Wait for key to be released
10720 RETURN
```
# **7-14 Menu Library**

The following program determines the image filtering selection and date setting using the menu library.

```
10000 ' =======================================================
10010 ' Data definition
10020 ' =======================================================
10030 M0$="F.Filtering/D.Date/E.End"
10040 MN0=0
10050 T1$="Filtering"
10060 M1$="0.OFF/W.Weak smoothing/S.Strong smoothing/1.Edge enhancement 1/2.Edge
enhancement 2/3.Edge enhancement 3/4.Edge enhancement 4/5.Edge enhancement
5/R.Relief/V.Vertical edges/H.Horizontal edges/X.All edges"
10070 MN1=0
10080 T2$="Calendar"
10090 M2$="Y.Year :/M.Month:/D.Date :"
10100 I2$="N&&0&1&4&1980&2079/N&&0&1&2&1&12/N&&0&1&2&1&31"
10110 ' =======================================================
10120 ' Main program
10130 ' =======================================================
10140 '–––––––––––––––––––––––––––––––––––––––––––––––––––––––
10150 ' Initial menu setting
10160 '–––––––––––––––––––––––––––––––––––––––––––––––––––––––
```
## *Menu Library* **Section 7-14**

```
10170 SYSINIT 1:SYSINIT 2 'System initialization
10180 LOCATE ,,0 'Character cursor OFF
10190 DISPLAY 31,0 'Display filtered image
10200 SETDLVL 1,0 'Graphic gradation 0
10210 CALL *MENUINIT(0) / Initialize menu
10220 MN0=0 'Initial values on menu bar
10230 MN1=0 'Initial values on filter menu
10240 '–––––––––––––––––––––––––––––––––––––––––––––––––––––––
10250 ' Main menu
10260 '–––––––––––––––––––––––––––––––––––––––––––––––––––––––
10270 WHILE (1)
10280 CALL *MBARDISP(M0$,MN0)
10290 CALL *MBARSELECT(M0$,MN0)
10300 SELECT MN0
10310 CASE 0:GOSUB *SETFILT
10320 CASE 1:GOSUB *SETDATE
10330 CASE 2:LOCATE , , 1: END
10340 END SELECT
10350 WEND
10360 END
10370 '–––––––––––––––––––––––––––––––––––––––––––––––––––––––
10380 ' Filtering setting
10390 '–––––––––––––––––––––––––––––––––––––––––––––––––––––––
10400 *SETFILT
10410 CALL *MENUDISP(T1$,M1$,MN1) 'Display menu
10420 DO
10430 CALL *MENUSELECT(T1$,M1$,MN1,KY1)
10440 FILTSEL MN1
10450 LOOP WHILE (KY1<>0 AND KY1<>1)
10460 CLS
10470 RETURN
10480 '–––––––––––––––––––––––––––––––––––––––––––––––––––––––
10490 ' Date setting
10500 '–––––––––––––––––––––––––––––––––––––––––––––––––––––––
10510 *SETDATE
10520 DT$=DATE$
10530 IF VAL(PIECE$(DT$,"/",1))>79 THEN
10540 DT$="19"+DT$
10550 ELSE
10560 DT$="20"+DT$
10570 END IF
10580 CALL *DBOXDS(T2$,M2$,I2$,DT$,KY2)
10590 IF KY2=1 THEN
10600 D$=RIGHT$(PIECE$(DT$,"/",1),2)
10610 D$=D$+"/"+RIGHT$("0"+PIECE$(DT$,"/",2),2)
10620 D$=D$+"/"+RIGHT$("0"+PIECE$(DT$,"/",3),2)
10630 DATE$=D$
10640 END IF
10650 RETURN
```
# **7-15 Changing Search Area Using the Search Model**

The following program sets the search area of the search model 0.

```
10000 ' –––––––––––––––––––––––––––––––––––––––––––––––––––––––
10010 ' Initial settings 
10020 ' –––––––––––––––––––––––––––––––––––––––––––––––––––––––
10030 SYSINIT 1:SYSINIT 2 'System initialization
10040 LOCATE ,,0 'Character cursor OFF
10050 DISPLAY 31 'Density image display
10060 ' –––––––––––––––––––––––––––––––––––––––––––––––––––––––
10070 ' Obtain present search region of search model 0 
10080 ' –––––––––––––––––––––––––––––––––––––––––––––––––––––––
10090 IF SMINFO(0,0) THEN 'If model is registered<br>10100 X1=SMINFO(0,8) ' Upper left X coordina
                            ' Upper left X coordinate of region
10110 Y1=SMINFO(0,9) ' Upper left Y coordinate of region
10120 X2=SMINFO(0,10) ' Lower right X coordinate of region
10130 Y2=SMINFO(0,11) ' Lower right Y coordinate of region
10140 ELSE 'If model not registered, entire screen
10150 X1=0 :Y1=0
10160 X2=511:Y2=483
10170 END IF
10180 ' –––––––––––––––––––––––––––––––––––––––––––––––––––––––
10190 ' Set rectangle as initial value for present region
10200 ' –––––––––––––––––––––––––––––––––––––––––––––––––––––––
10210 CALL *SETBOX(X1,Y1,X2,Y2,KY) 'Set region
10220 IF KY=1 THEN 'Register region if ENT is pressed
10230 SMAREA 0,X1,Y1,X2,Y2
10240 PRINT "Search region for search model 0 was changed" 
10250 END IF
10260 LOCATE ,,1 'Character cursor ON
10270 END
```
# **7-16 Indication of Search Model Setting Conditions**

10000 ' –––––––––––––––––––––––––––––––––––––––––––––––––––––––

The following program indicates the setting conditions of the search model.

```
10010 ' Data setting 
10020 ' –––––––––––––––––––––––––––––––––––––––––––––––––––––––
10030 DIM DNAME$(100)
10040 I=0
10050 FOR I=0 TO 17:READ DNAME$(I):NEXT
10060 FOR I=25 TO 28:READ DNAME$(I):NEXT
10070 READ DNAME$(100)
10080 ' –––––––––––––––––––––––––––––––––––––––––––––––––––––––
10090 ' Display data for search model 0 
10100 ' –––––––––––––––––––––––––––––––––––––––––––––––––––––––
10110 IF SMINFO(0,0)=0 THEN
10120 PRINT USING "@ : @";DNAME$(0);"Not registered" 
10130 ELSE
10140 PRINT USING "@ : @";DNAME$(0);"Registered" 
10150 END IF
10160 FOR I=1 TO 17
10170 PRINT USING "@ : ####.## ";DNAME$(I);SMINFO(0,I)
```
## **Saving the Search Model Section 7-17 Section 7-17**

10180 NEXT 10190 FOR I=25 TO 28 10200 PRINT USING "@ : ####.## ";DNAME\$(I);SMINFO(0,I) 10210 NEXT 10220 SELECT SMINFO(0,100) 10230 CASE –2: PRINT USING "@ : @";DNAME\$(100);"Initialize" 10240 CASE –1: PRINT USING "@ : @";DNAME\$(100);"No error" ' 10250 CASE ELSE:PRINT USING "@ : ###";DNAME\$(100);SMINFO(0,100) 10260 END SELECT 10270 END 10280 ' 10290 ' ––––––––––––––––––––––––––––––––––––––––––––––––––––––– 10300 ' Data 10310 ' ––––––––––––––––––––––––––––––––––––––––––––––––––––––– 10320 DATA "Model registered Y/N" 10330 DATA "X coordinate when model was registered" 10340 DATA "Y coordinate when model was registered" 10350 DATA "Model size in the X direction" 10360 DATA "Model size in the Y direction" 10370 DATA "X coordinate of the model reference point" 10380 DATA "Y coordinate of the model reference point" 10390 DATA "Model reference angle" 10400 DATA "X coordinate of the upper left of search region" 10410 DATA "Y coordinate of the upper left of search region" 10420 DATA "X coordinate of the lower right of search region" 10430 DATA "Y coordinate of the lower right of search region" 10440 DATA "Type of evaluation feature volume" 10450 DATA "No. of searches" 10460 DATA "Evaluation level" 10470 DATA "Noise level" 10480 DATA "Absolute value mode" 10490 DATA "Search group no." 10500 DATA "Maximum point of stored start nos." 10510 DATA "The total number of registered search models" 10520 DATA "The number of vacant search models" 10530 DATA "The total no. of search models that can be registered" 10540 DATA "Error data"

## **7-17 Saving the Search Model**

The following program saves the search model specified by its number in the file format into the memory card.

```
10000 ' =======================================================
10010 ' Data definition
10020 ' =======================================================
10030 T$="Saving Search Model"
10040 M$="S.Start model no.:/E.End model no. :/F.File name :"
10050 I$="N&&0&1&3&0&435/N&&0&1&3&0&435/C&&8&A&Z"
10060 D\frac{5}{2}="0/0/ "
10070 ' =======================================================
10080 ' Main program
10090 ' =======================================================
10100 ' –––––––––––––––––––––––––––––––––––––––––––––––––––––––
```
**Selecting the Search Model Section 7-19** 

```
10110 ' IROI initialization
10120 ' –––––––––––––––––––––––––––––––––––––––––––––––––––––––
10130 CALL *MENUINIT(0) \qquad 'Initialize menu
10140 ' –––––––––––––––––––––––––––––––––––––––––––––––––––––––
10150 ' Main routine
10160 ' –––––––––––––––––––––––––––––––––––––––––––––––––––––––
10170 CALL *DBOXDS(T$,M$,I$,D$,KY) 'Display dialog box
10180 IF KY=1 THEN 'If ENT is pressed
10190 F$=PIECE$(D$,"/",3,3) 'File name
10200 SMS=VAL(PIECE$(D$,"/",1,1)) 'Start model number
10210 SME=VAL(PIECE$(D$,"/",2,2)) 'End model number
10220 SMSAVE F$,SMS,SME 'Save search model
10230 END IF
10240 END
```
## **7-18 Loading the Search Model**

The following program loads the search model from the specified file name.

```
10000 ' –––––––––––––––––––––––––––––––––––––––––––––––––––––––
10010 ' Initial settings
10020 ' –––––––––––––––––––––––––––––––––––––––––––––––––––––––
10030 SYSINIT 1:SYSINIT 2: 'System initialization
10040 ' –––––––––––––––––––––––––––––––––––––––––––––––––––––––
10050 ' Memory file directory display and selection
10060 ' –––––––––––––––––––––––––––––––––––––––––––––––––––––––
10070 F$="*.*"
10080 CALL *SELECTFILE(–1,–1,–1,F$,2)
10090 ' –––––––––––––––––––––––––––––––––––––––––––––––––––––––
10100 ' Selected files loaded as search models.
10110 ' –––––––––––––––––––––––––––––––––––––––––––––––––––––––
10120 IF F$<>"" THEN 'If ESC is not pressed
10130 LOCATE 0
10140 PRINT "Search model file =";F$
10150 SMLOAD F$ 'Load search model
10160 END IF
```
# **7-19 Selecting the Search Model**

The following program finds an optimum region for the search model out of a broad area.

```
10000 ' =======================================================
10010 ' Data definition
10020 ' =======================================================
10030 N=10 'Maximum number of candidates
10040 DIM AX1(N),AY1(N),AX2(N),AY2(N)
10050 ' =======================================================
10060 ' Main program
10070 ' =======================================================
10080 ' –––––––––––––––––––––––––––––––––––––––––––––––––––––––
10090 ' Initial settings
10100 ' –––––––––––––––––––––––––––––––––––––––––––––––––––––––
10110 SYSINIT 1:SYSINIT 2 'System initialization
```
## **Setting the ROI Model Data Section 7-20**

```
10120 LOCATE ,,0 'Character cursor OFF
10130 DISPLAY 31,0 'Density image display
10140 CALL *BTMMSG("ENT: Input image")
10150 K=KYEIN(1)
10160 VIDEOIN 'ENT: Input image
10170 VDWAIT 3 'Waiting for image input to be completed
10180 ' –––––––––––––––––––––––––––––––––––––––––––––––––––––––
10190 ' Candidate points extracted from entire screen.
10200 ' –––––––––––––––––––––––––––––––––––––––––––––––––––––––
10210 SMSELECT 0,0,0,511,483,N,AX1,AY1,AX2,AY2
10220 LSTYLE 1 'Display dotted line
10230 FOR I=0 TO N–1
10240 BOX AX1(I),AY1(I),AX2(I),AY2(I),1,,,1
10250 NEXT
10260 LSTYLE 0 'Display solid line
10270 ' –––––––––––––––––––––––––––––––––––––––––––––––––––––––
10280 ' Select the frame
10290 ' –––––––––––––––––––––––––––––––––––––––––––––––––––––––
10300 I=0
10310 CALL *BTMMSG("ESC:Quit")
10320 DO
10330 BOX AX1(I),AY1(I),AX2(I),AY2(I),0,,OR,1
10340 K=KEYIN(1)
10350 BOX AX1(I),AY1(I),AX2(I),AY2(I),0,,NOT,1
10360 SELECT K
10370 CASE 1 'UP key
10380 I=I+1:IF I>=N THEN I=0
10390 CASE 8 'DOWN key
10400 I=I–1:IF I<0 THEN I=N–1
10410 END SELECT
10420 LOOP WHILE(K<>&H20) 'Press ESC to end
10430 LOCATE ,,0 'Character cursor ON
10440 END
```
## **7-20 Setting the ROI Model Data**

The following program registers the present date and the type of image filtering before the ROI model is registered.

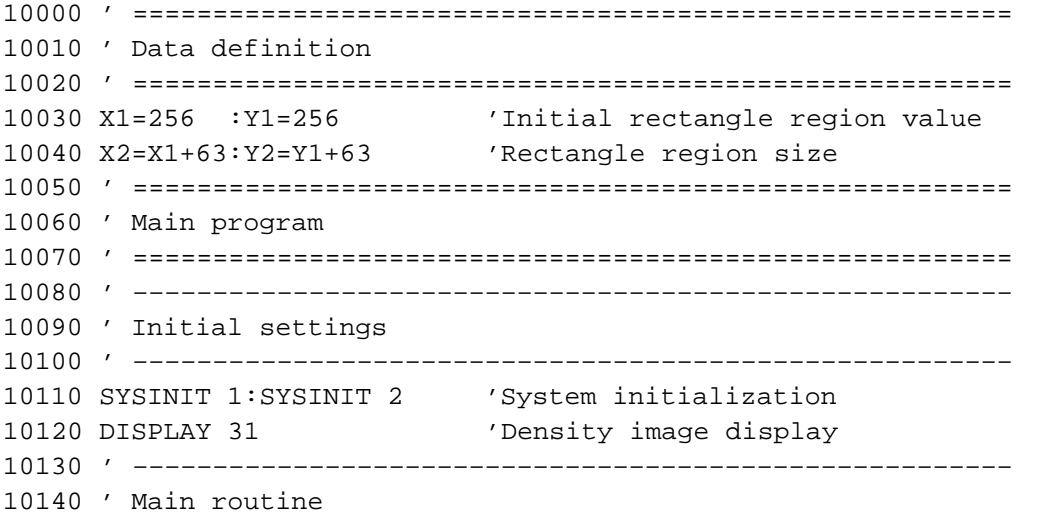
**Setting the ROI Model Conditions Section 7-21** 

```
10150 ' –––––––––––––––––––––––––––––––––––––––––––––––––––––––
10160 VIDEOIN 'ENT: Input image
10170 VDWAIT 3 'Waiting for image input to be completed
10180 CALL *SETBOX(X1,Y1,X2,Y2,KY)
10190 IF KY=1 THEN 'If ENT is pressed
10200 RMPUT 0,0,X1,Y1,X2,Y2 ' ROI model registration
10210 RMEXTSET 0,0,DATE$ 'Set date
10220 RMEXTSET 0,9,TIME$ 'Set time
10230 PRINT "Following data registered in ROI model 0."
10240 PRINT "Date of registration:";RMEXTGET$(0,0) 
10250 PRINT "Time of registration:";RMEXTGET$(0,9) 
10260 END IF
```
## **7-21 Setting the ROI Model Conditions**

The following program sets the ROI model conditions.

```
10010 '––––––––––––––––––––––––––––––––––––––––––––––––––––––––
10020 ' Model no. setting
10030 '––––––––––––––––––––––––––––––––––––––––––––––––––––––––
10040 CLS:LOCATE 0,0
10050 INPUT "Designate the model no. to set data. ";RMNO
10060 '––––––––––––––––––––––––––––––––––––––––––––––––––––––––
10070 ' Set measurement feature volume
10080 '––––––––––––––––––––––––––––––––––––––––––––––––––––––––
10090 CLS:LOCATE 0,0
10110 PRINT 
10120 PRINT " 0 : Binary feature volume"
10130 PRINT " 1 : Density feature volume"
10140 PRINT " 2 : Binary weighted correlation"
10150 PRINT " 3 : Density correlation"
10160 PRINT " 4 : Binary feature volume criteria"
10170 PRINT " 5 : Density feature volume criteria"
10180 PRINT " 6 : Binary weighted correlation criteria"
10190 PRINT " 7 : Density correlation criteria"
10200 INPUT "Specify the measurement feature volume";MSMODE
10220 '––––––––––––––––––––––––––––––––––––––––––––––––––––––––
10230 ' Setting density for clipping
10240 '––––––––––––––––––––––––––––––––––––––––––––––––––––––––
10250 CLS:LOCATE 0,0
10260 INPUT "Input density lower limit (0 to 255)";GRYLOW
10270 PRINT "Input density upper limit (";GRYLOW;" to 255)";:INPUT GRYHIGH
10280 '––––––––––––––––––––––––––––––––––––––––––––––––––––––––
10290 ' Set absolute value mode
10300 '––––––––––––––––––––––––––––––––––––––––––––––––––––––––
10310 CLS:LOCATE 0,0
10320 PRINT " ** Absolute value mode setting **"
10330 PRINT 
10340 PRINT " 0: No inversion"
10350 PRINT " Not 0: Inversion"
10360 INPUT "Set the absolute value mode";AMODE
10370 '––––––––––––––––––––––––––––––––––––––––––––––––––––––––
10380 ' Set ROI conditions
```
10390 '––––––––––––––––––––––––––––––––––––––––––––––––––––––––

```
10400 RMMODE RMNO,MSMODE,GRYLOW,GRYHIGH,AMODE
10410 DIM MODE$(7)
10420 FOR I=0 TO 7:READ MODE$(I):NEXT
10430 CLS:LOCATE 0,0
10440 PRINT "The setting is as follows:"
10450 PRINT " Model no. :";RMNO
10460 PRINT USING " MFV :@";MODE$(RMINFO(RMNO,11))
10470 PRINT " Density lower limit :";RMINFO(RMNO,12)
10480 PRINT " Density upper limit :";RMINFO(RMNO,13)
10490 IF RMINFO(RMNO,14)=0 THEN
10500 PRINT " Absolute value mode: No inversion"
10510 ELSE
10520 PRINT " Absolute value mode: Inversion"
10530 END IF
10540 END
10550 DATA "Binary feature volume"
10560 DATA "Density feature volume"
10570 DATA "Binary weighted correlation"
10580 DATA "Density correlation"
10590 DATA "Binary feature volume criteria"
10600 DATA "Density feature volume criteria"
10610 DATA "Model no. setting 0"
10620 DATA "Density correlation"
```
## **7-22 Setting the ROI Model Judgment Criteria**

The following program sets the judgment criteria in the ROI model.

```
10000 ' =======================================================
10010 ' Data definition
10020 ' =======================================================
10030 DIM R1(1) 'Array for ROI results
10040 RJ=70 'Evaluation level of ROI density correlation
10050 ' =======================================================
10060 ' Main program
10070 ' =======================================================
10080 ' –––––––––––––––––––––––––––––––––––––––––––––––––––––––
10090 ' Initial settings
10100 ' –––––––––––––––––––––––––––––––––––––––––––––––––––––––
10110 SYSINIT 1:SYSINIT 2 'System initialization
10120 SYSINIT 3 'Initialize models
10130 LOCATE ,,0 'Character cursor OFF
10140 DISPLAY 31 'Density image display
10150 ' –––––––––––––––––––––––––––––––––––––––––––––––––––––––
10160 ' ROI model registration
10170 ' –––––––––––––––––––––––––––––––––––––––––––––––––––––––
10180 CALL *BTMMSG("Designate the ROI region")
10190 VIDEOIN: VDWAIT 3 'ENT: Input image
10200 CALL *SETBOX(X1,Y1,X2,Y2,KY)
10210 RMPUT 0,0,X1,Y1,X2,Y2 'ROI model registration
10220 CALL *BTMMSG("")
10230 RMMODE 0,7 'Set the measurement mode (density correlation
eval)
```
*Registering the ROI Model for Inspecting Defects in Circumferential Areas* **Section 7-23**

```
10240 RMJUDGE 0,0,RJ,100 'Set criteria (Corr val RJ to 100)
10250 BOX RMINFO(0,6),RMINFO(0,7),RMINFO(0,8),RMINFO(0,9),1,,,1
10260 ' –––––––––––––––––––––––––––––––––––––––––––––––––––––––
10270 ' Main routine
10280 ' –––––––––––––––––––––––––––––––––––––––––––––––––––––––
10290 GOSUB *SETJUDGE 'Display criteria
10300 CALL *BTMMSG("ESC:Quit ")
10310 DO
10320 GOSUB *MEAS
10330 K=KEYIN(0) 'Waiting for key input
10340 IF K=&H1 THEN RJ=RJ+1 GOSUB *SETJUDGE
10350 IF K=&H8 THEN RJ=RJ–1 GOSUB *SETJUDGE
10360 LOOP WHILE (K<>&H20) 'Press ESC to end
10370 LOCATE , , 1 (Character cursor ON
10380 END
10390 '––––––––––––––––––––––––––––––––––––––––––––––––––––
10400 ' ROI processing and evaluation results display
10410 '––––––––––––––––––––––––––––––––––––––––––––––––––––
10420 *MEAS
10430 VIDEOIN 1,0:VDWAIT 3 'Input image
10440 RMRUN 0,,,R1 'Execute ROI
10450 LOCATE 0,1
10460 PRINT USING "Corr : ###";R1(0) 'Display den corr val
10470 IF R1(1)=0 THEN 'Display density correlation value
10480 PRINT "Result: OK"
10490 ELSE
10500 PRINT "Result: NG"
10510 END IF
10520 RETURN
10530 ' –––––––––––––––––––––––––––––––––––––––––––––––––––––––
10540 ' Set criteria
10550 ' –––––––––––––––––––––––––––––––––––––––––––––––––––––––
10560 *SETJUDGE
10570 IF RJ>100 THEN RJ=100
10580 IF RJ<0 THEN RJ=0
10590 LOCATE 0,0
10600 PRINT USING "Evaluation value: ###";RJ
10610 RETURN
```
## **7-23 Registering the ROI Model for Inspecting Defects in Circumferential Areas**

The following program registers the model for inspecting defective rate in the circumferential areas.

```
10000 ' =======================================================
10010 ' Data definition
10020 ' =======================================================
10030 DIM AR(4),R1(2)
10040 X1=256:Y1=240 'Coordinates of the center of circle
10050 R1=100 'The radius of circle (outside)
10060 R2=R1–10 'The radius of circle (inside)
10070 ' =======================================================
```
## *Registering the ROI Model for Inspecting Defects in Optional Areas* **Section 7-24**

10080 ' Main program 10090 ' ======================================================= 10100 ' ––––––––––––––––––––––––––––––––––––––––––––––––––––––– 10110 ' IROI initialization 10120 ' ––––––––––––––––––––––––––––––––––––––––––––––––––––––– 10130 SYSINIT 1:SYSINIT 2 'System initialization 10140 LOCATE , , 0 (Character cursor OFF 10150 DISPLAY 31 'Density image display 10160 ' ––––––––––––––––––––––––––––––––––––––––––––––––––––––– 10170 ' Circle settings 10180 ' ––––––––––––––––––––––––––––––––––––––––––––––––––––––– 10190 CALL \*BTMMSG("Set the model region") 10200 DO 10210 CALL \*SETCCIRCLE(X1,Y1,R1,R2,KY,1,511,0,5) 10220 LOOP WHILE (KY<>1) 10230 ' ––––––––––––––––––––––––––––––––––––––––––––––––––––––– 10240 ' Model registration 10250 ' ––––––––––––––––––––––––––––––––––––––––––––––––––––––– 10260 VIDEOIN 0,0 'ENT: Input image 10270 VDWAIT 3 'Waiting for image input to be completed 10280 AR(0)=X1 'Coordinates of the center of circle 10290 AR(1)=Y1 'Coordinates of the center of circle 10300 AR(2)=(R1+R2)/2 'The radius of circle 10310 AR(3)=10 'The width of model (direction of circle) 10320 AR(4)=R1–R2 'The width of model (perpendicular to circle) 10330 RMPUT2 0,2,AR 'Model registration 10340 RMMODE 0,1 'Density feature volume 10350 R1(0)=2 'Black and white 10360 R1(1)=1 'Inspect for small defect 10370 R1(2)=4 'Mask width 10380 RMMODE2 0,5,R1 'Inspect on circumference 10390 RMJUDGE 0,0,0,70 10400 CALL \*BTMMSG("ROI model registered for circle inspect.") 10410 END

## **7-24 Registering the ROI Model for Inspecting Defects in Optional Areas**

The following program registers the model for inspecting defective rate in the optional areas.

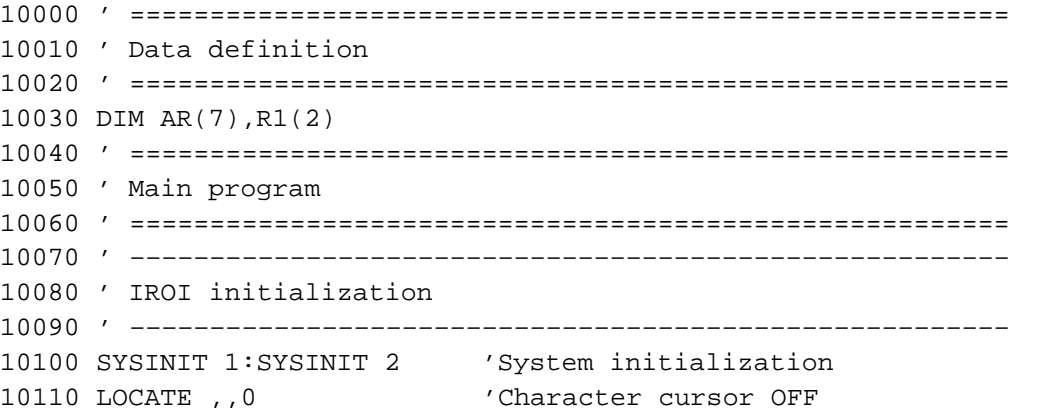

```
10120 DISPLAY 31 'Density image display
10130 ' –––––––––––––––––––––––––––––––––––––––––––––––––––––––
10140 ' Main routine
10150 ' –––––––––––––––––––––––––––––––––––––––––––––––––––––––
10160 ' –––––––––––––––––––––––––––––––––––––––––––––––––––––––
10170 ' ROI model registration
10180 ' –––––––––––––––––––––––––––––––––––––––––––––––––––––––
10190 MN=0
10200 M$="OR/NOT/XOR/END"
10210 DO
10220 CALL *MBOXDS(2,1,"",M$,MN,KY) 'Select menu display
10230 CALL *MBOXCLR(2,1,"",M$)
10240 IF MN<>3 THEN GOSUB *MKBOX 'Set region
10250 SELECT MN
10260 CASE 0:BOX X1,Y1,X2,Y2,2,,OR
10270 CASE 1:BOX X1,Y1,X2,Y2,2,,NOT
10280 CASE 2:BOX X1,Y1,X2,Y2,2,,XOR
10290 END SELECT
10300 LOOP WHILE (MN<>3)
10310 CALL *BTMMSG("Model registration")
10320 VIDEOIN 0,0
10330 VDWAIT 3
10340 ' –––––––––––––––––––––––––––––––––––––––––––––––––––––––
10350 ' Determine coordinates of external rectangle of the region
10360 ' –––––––––––––––––––––––––––––––––––––––––––––––––––––––
10370 SLABEL 2,0,7,1
10380 X1=511:Y1=511
10390 X2=0 :Y2=0
10400 FOR I=1 TO LNUM
10410 IF LDATA(I,7)<X1 THEN X1=LDATA(I,7)
10420 IF LDATA(I,8)<Y1 THEN Y1=LDATA(I,8)
10430 IF LDATA(I,9)>X2 THEN X2=LDATA(I,9)
10440 IF LDATA(I,10)>Y2 THEN Y2=LDATA(I,10)
10450 NEXT
10460 BOX X1,Y1,X2,Y2,1,,,1
10470 ' –––––––––––––––––––––––––––––––––––––––––––––––––––––––
10480 ' Model registration
10490 ' –––––––––––––––––––––––––––––––––––––––––––––––––––––––
10500 AR(0)=X1:AR(1)=Y1 'Coordinates of start point
10510 AR(2)=X2:AR(3)=Y2 'Coordinates of end point
10520 AR(4)=10 'Horizontal width of model
10530 AR(5)=10 'Vertical width of model
10540 AR(6)=4 'Mask pitch
10550 RMPUT2 0,3,AR,7
10560 RMMODE 0,1 'Density feature volume
10570 R1(0)=2 'Black and white
10580 R1(1)=0 'Large defect
10590 RMMODE2 0,6,R1
10600 CALL *BTMMSG("Model registration completed")
10610 LOCATE , , 1 			 'Character cursor ON
10620 END
10630 ' –––––––––––––––––––––––––––––––––––––––––––––––––––––––
```

```
10640 ' Set rectangle
10650 ' –––––––––––––––––––––––––––––––––––––––––––––––––––––––
10660 *MKBOX
10670 CALL *BTMMSG("Set the model region")
10680 DO
10690 CALL *SETBOX(X1,Y1,X2,Y2,KY)
10700 LOOP WHILE (KY<>1)
10710 CALL *BTMMSG("")
10720 RETURN
```
# **7-25 Repeatedly Executing Image Filtering: Sequential Processing**

The following program sets the sequence conditions for searching against the image smoothed after extracting edges.

```
10000 ' =======================================================
10010 ' Data definition
10020 ' =======================================================
10030 X1=256:Y1=240 'Initial model region
10040 X2=X1+63:Y2=Y1+63 'Initial model size
10050 ' –––––––––––––––––––––––––––––––––––––––––––––––––––––––
10060 ' Initial settings
10070 ' –––––––––––––––––––––––––––––––––––––––––––––––––––––––
10080 SYSINIT 1:SYSINIT 2 'System initialization
10090 LOCATE , , 0 (Character cursor OFF
10100 DISPLAY 31,0 'Density image display
10110 GOSUB *SETMODEL 'Model registration
10120 SMGROUP 0,0 'Register model 0 in group 0
10130 ' –––––––––––––––––––––––––––––––––––––––––––––––––––––––
10140 ' Initialize sequence conditions
10150 ' –––––––––––––––––––––––––––––––––––––––––––––––––––––––
10160 SQINIT –1
10170 ' –––––––––––––––––––––––––––––––––––––––––––––––––––––––
10180 ' Unit 0: Input image after edge extraction, no measurement
10190 ' –––––––––––––––––––––––––––––––––––––––––––––––––––––––
10200 SQSET 0,"M0 V0,3","B0 F11 D31,0"
10210 ' –––––––––––––––––––––––––––––––––––––––––––––––––––––––
10220 ' Unit 1: Smoothing image in image memory and group 0 search
10230 ' –––––––––––––––––––––––––––––––––––––––––––––––––––––––
10240 SQSET 1,"M2 S0","B1,0 F2 D31,0"
10250 ' –––––––––––––––––––––––––––––––––––––––––––––––––––––––
10260 ' Single measurement for units 0,1
10270 ' –––––––––––––––––––––––––––––––––––––––––––––––––––––––
10280 SQRUN 3,0,1 'Continuous sequence–type processing
10290 CALL *BTMMSG("ESC:Stop")
10300 DO
10310 K=KEYIN(0)
10320 CLS 1
10330 CURSOR SMDATA(0,8),SMDATA(0,10),0,1
10340 LOOP WHILE (K<>&H20) 'Press ESC to end
10350 SQRUN 0 'Stop sequence–type processing
10360 CLS
```
*Obtaining Sequential Processing Time* **Section 7-26 Section 7-26** 

10370 LOCATE , , 1 (Character cursor ON 10380 END 10390 ' ––––––––––––––––––––––––––––––––––––––––––––––––––––––– 10400 ' Search model registration 10410 ' ––––––––––––––––––––––––––––––––––––––––––––––––––––––– 10420 \*SETMODEL 10430 FILTSEL 11 / 'Edge extraction 10440 VIDEOIN 1,1 (Input image on page 1) 10450 VDWAIT 3 10460 FILTSEL 2 'Smoothing 10470 FILTERIN 1,1 (Display page 1) 10480 VIDEOIN 0,1 'Input image on page 0 10490 VDWAIT 3 10500 CALL \*BTMMSG("Set the model region") 10510 DO 10520 CALL \*SETBOX(X1,Y1,X2,Y2,KY,0,71,23,67,19) 10530 LOOP WHILE (KY<>1) 'Waiting until ENT is pressed 10540 CALL \*BTMMSG("") 'Delete message 10550 SX=(X2–X1)/2 'Reference position in the center of model  $10560$  SY= $(Y2-Y1)/2$ 10570 SMPUT 0,0,X1,Y1,X2,Y2,SX,SY 'Search model registered 10580 SMMODE 0,0,0 'Density correlation, min. and max. only 10590 SMAREA 0,0,0,511,483 'Search entire screen 10600 SMGROUP 0,0 10610 RETURN

# **7-26 Obtaining Sequential Processing Time**

The following program provides the sequential processing time.

```
10000 ' =======================================================
10010 ' Data definition
10020 ' =======================================================
10030 DIM X(12),Y(12) 'Array for Search position
10040 X1=256:Y1=240 'Initial rectangle region value
10050 X2=X1+63:Y2=Y1+63 'Rectangle region size
10060 ' =======================================================
10070 ' Main program
10080 ' =======================================================
10090 ' –––––––––––––––––––––––––––––––––––––––––––––––––––––––
10100 ' Initial settings
10110 ' –––––––––––––––––––––––––––––––––––––––––––––––––––––––
10120 SYSINIT 1:SYSINIT 2 'System initialization
10130 LOCATE ,,0 'Character cursor OFF
10140 DISPLAY 31 'Density image display
10150 ' –––––––––––––––––––––––––––––––––––––––––––––––––––––––
10160 ' Search group 0 not registered
10170 ' –––––––––––––––––––––––––––––––––––––––––––––––––––––––
10180 N=SMGINFO(0,0) 'No. of registrations
10190 IF N<>0 THEN 'Registration deleted if number is not 0
10200 FOR I=0 TO N–1
10210 SMGDEL SMGINFO(0,1,0)
10220 NEXT
```
*Obtaining Sequential Processing Time* **Section 7-26 Section 7-26** 

10740 FOR SMN=0 TO 11

```
10230 ELSE
10240 GOSUB *SETMODEL 'Model registered if number is 0
10250 END IF
10260 ' –––––––––––––––––––––––––––––––––––––––––––––––––––––––
10270 ' Search model 0 to 11 registered in search group 0
10280 ' –––––––––––––––––––––––––––––––––––––––––––––––––––––––
10290 FOR SM=0 TO 11 'Registered models registered in group
10300 IF SMINFO(SM,0)=1 THEN SMGROUP 0,SM
10310 NEXT
10320 SMGMODE 0,0,1 'Density correlation, 1 search
10330 SMSORT 1 'Search models sorted in group
10340 ' –––––––––––––––––––––––––––––––––––––––––––––––––––––––
10350 ' Main routine
10360 ' –––––––––––––––––––––––––––––––––––––––––––––––––––––––
10370 SQINIT –1 'Initialize sequence processing
10380 ON SQMEAS GOSUB *SQINT 'Define sequence interrupt
10390 SQMEAS ON 'Enable sequence interrupt
10400 SQSET 0,"M2 S0" 'Search group 0
10410 SQRUN 3,0,0 'Repeatedly measure unit 0
10420 CALL *BTMMSG("ENT:Model registration ESC:End")
10430 DO
10440 K=KEYIN(0)
10450 IF K=&H10 THEN 'Register model if ENT is pressed
10460 SQRUN 0 'Stop sequence to register model
10470 GOSUB *SETMODEL
10480 CALL *BTMMSG("ENT:Model registration ESC: End")
10490 SQRUN 3,0,0 'Restart sequence–type processing
10500 END IF
10510 LOOP WHILE (K<>&H20) 'Press ESC to end
10520 SQRUN 0 'Stop sequence–type processing
10530 LOCATE , , 1 			 'Character cursor ON
10540 END
10550 ' –––––––––––––––––––––––––––––––––––––––––––––––––––––––
10560 ' Sequence interrupt
10570 ' –––––––––––––––––––––––––––––––––––––––––––––––––––––––
10580 *SQINT
10590 CLS 1 'Graphic memory cleared
10600 SMGDATA 0,0,X,Y 'Candidate point data in group
10610 FOR SM=0 TO 11
10620 IF SMINFO(SM,0)=1 THEN
10630 CURSOR X(SM),Y(SM),0,1 'Cursor displayed
10640 END IF
10650 NEXT
10660 LOCATE 0,0:PRINT USING "Total Time=####ms";SQTIME(0,1)
10670 LOCATE 0,1:PRINT USING "Raster Time=####ms";SQTIME(0,3)
10680 RETURN
10690 ' –––––––––––––––––––––––––––––––––––––––––––––––––––––––
10700 ' Search model registration
10710 ' –––––––––––––––––––––––––––––––––––––––––––––––––––––––
10720 *SETMODEL
10730 CLS 1 'Cursor deleted
```
## *Cutting Off Characters* **Section 7-27**

```
10750 M$="Set the model region of model "+STR$(SMN)
10760 M$=M$+" ESC: End registration"
10770 CALL *BTMMSG(M$)
10780 IF SMINFO(SMN,0)=1 THEN 'If model registration completed
10790 X1=SMINFO(SMN,1) 'obtain coordinates of rectangle
10800 Y1=SMINFO(SMN, 2) The origion when model was registered
10810 X2=X1+SMINFO(SMN,3)–1
10820 Y2=Y1+SMINFO(SMN,4)–1
10830 END IF
10840 CALL *SETBOX(X1,Y1,X2,Y2,KY,0,71,23,67,19)
10850 IF KY=1 THEN 'Register if ENT is pressed
10860 VIDEOIN 0,0 'Video bus to image memory 0
10870 VDWAIT 3 'Waiting for image input to be completed
10880 SX=(X2–X1)/2 'Reference position in the center of model
10890 SY=(Y2–Y1)/2
10900 SMPUT SMN,0,X1,Y1,X2,Y2,SX,SY 'Search model registered
10910 SMMODE SMN,0,1 'Density correlation, min. and max. only
10920 SMAREA SMN,0,0,511,483 'Search entire screen
10930 SMGROUP 0,SMN 'Register Model SMN in group
10940 ELSE 'End registration if ESC pressed.
10950 EXIT FOR
10960 END IF
10970 NEXT
10980 WHILE (KEYIN(0)):WEND 'Wait for key to be released
10990 SMSORT 1 (100) SMSORT 1 (100) SMSORT 1 (100) SMSORT 1
11000 RETURN
```
# **7-27 Cutting Off Characters**

The following program cuts off characters using the labelling function.

```
10000 ' =======================================================
10010 ' Main program
10020 ' =======================================================
10030 ' –––––––––––––––––––––––––––––––––––––––––––––––––––––––
10040 ' IROI initialization
10050 ' –––––––––––––––––––––––––––––––––––––––––––––––––––––––
10060 SYSINIT 1:SYSINIT 2 'System initialization
10070 LOCATE ,,0 'Character cursor OFF
10080 DISPLAY 31,0 'Display binary image
10090 FILTER 0,1 'LUT ON
10100 LVL=128:GOSUB *SETLVL 'Set initial value for binary level
10110 LOCATE 0,21:PRINT "LEFT/RIGHT: Bin level; SHIFT+ENT: Inverse"
10120 LOCATE 0,22:PRINT "ENT: Execute labeling"
10130 ' –––––––––––––––––––––––––––––––––––––––––––––––––––––––
10140 ' Main routine
10150 ' –––––––––––––––––––––––––––––––––––––––––––––––––––––––
10160 DO
10170 K=KEYIN(1)
10180 SELECT K
10190 CASE &H1,&H4 'UP: Increase binary level
10200 LVL=LVL+1:GOSUB *SETLVL
10210 CASE &H2,&H8 'DOWN: Decrease binary level
10220 LVL=LVL–1:GOSUB *SETLVL
```
### *Parallel Port Output of Measured Result* **Section 7-28**

```
10230 CASE &H90 'SHIFT+ENT: Invert binary level
10240 LEVEL –1,0,511,XOR
10250 END SELECT
10260 LOOP WHILE (K<>&H10) 'End if ENT is pressed
10270 VIDEOIN 0,1 'Input binary image via pipeline bus
10280 VDWAIT 3 'Waiting for image input to be completed
10290 SLABEL 3,0,7,1 'Label white pixels
10300 IF LNUM<0 THEN
10310 PRINT " Too many labels":END
10320 END IF
10330 LSORT 8 'Sort horizontally from upper left of screen
10340 FOR I=1 TO LNUM 'All labels
10350 X1=LDATA(I,7)
10360 Y1=LDATA(I,8)
10370 X2=LDATA(I,9)
10380 Y2=LDATA(I,10)
10390 BOX X1,Y1,X2,Y2,1,,,1 'Display external rectangle
10400 NEXT
10410 LOCATE , , 1 \qquad 'Character cursor ON
10420 END
10430 ' –––––––––––––––––––––––––––––––––––––––––––––––––––––––
10440 ' Binary level change routine
10450 ' –––––––––––––––––––––––––––––––––––––––––––––––––––––––
10460 *SETLVL
10470 IF LVL<0 THEN LVL=0
10480 IF LVL>255 THEN LVL=255
10490 LEVEL –1,LVL,255
10500 RETURN
```
## **7-28 Parallel Port Output of Measured Result**

The following program outputs the search result for search model 0 via the parallel port when the handshake is set to ON.

```
10000 ' =======================================================
10010 ' Data definition
10020 ' =======================================================
10030 DIM SD(3) 'Array for search results
10040 ' =======================================================
10050 ' Main program
10060 ' =======================================================
10070 ' –––––––––––––––––––––––––––––––––––––––––––––––––––––––
10080 ' IROI initialization
10090 ' –––––––––––––––––––––––––––––––––––––––––––––––––––––––
10100 SYSINIT 1:SYSINIT 2 'System initialization
10110 LOCATE ,,0 'Character cursor OFF
10120 DISPLAY 31
10130 CALL *BTMMSG("ENT: Measurement + parallel output") 
10140 ON ERROR GOTO *ERRINT
10150 ' –––––––––––––––––––––––––––––––––––––––––––––––––––––––
10160 ' Main routine
10170 ' –––––––––––––––––––––––––––––––––––––––––––––––––––––––
10180 WHILE (1)
10190 IF KEYIN(1)=&H10 THEN 'Measure and output data for ENT
```
## *Scrolling the Image Memory* **Section 7-29**

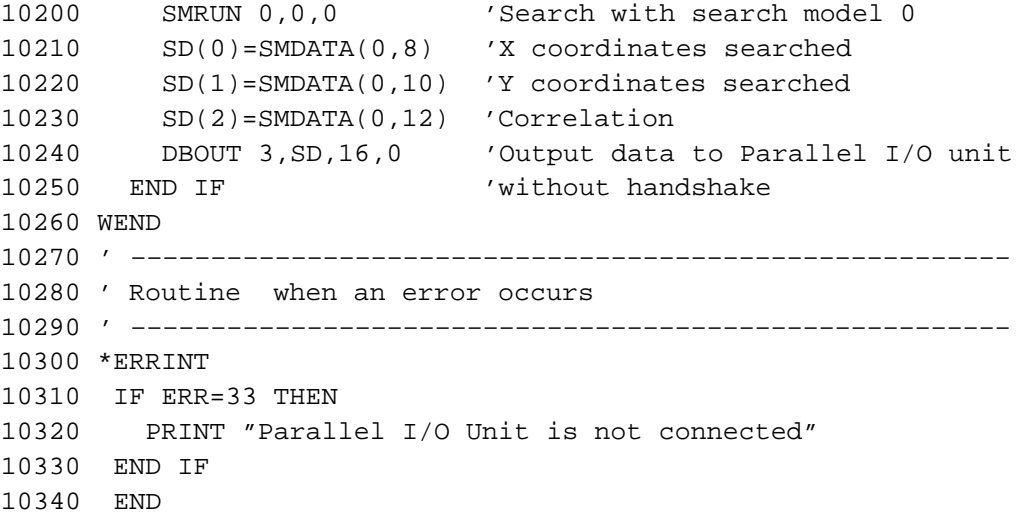

# **7-29 Scrolling the Image Memory**

The following program allows the scrolling, enlarging, or reducing of the image memory using the Console key.

```
10000 ' =======================================================
10010 ' Data definition
10020 ' =======================================================
10030 X=0:Y=0:Z=1:R=0 'Initial values of scroll amount and magnification
10040 ' =======================================================
10050 ' Main program
10060 ' =======================================================
10070 ' –––––––––––––––––––––––––––––––––––––––––––––––––––––––
10080 ' IROI initialization
10090 ' –––––––––––––––––––––––––––––––––––––––––––––––––––––––
10100 SYSINIT 1:SYSINIT 2 'System initialization
10110 LOCATE , , 0 (Character cursor OFF
10120 DISPLAY 31 'Density image display
10130 VIDEOIN 0 'ENT: Input image
10140 VDWAIT 3 'Waiting for image input to be completed
10150 FILTERIN 1 'Display image from image memory
10160 LOCATE 0,20:PRINT "ENT:Input image"
10170 LOCATE 0,21:PRINT"Cursor:Scroll SHIFT+UP:Rotate SHIFT+DOWN:Rotate";
10180 LOCATE 0,22:PRINT"SHIFT+ENT:Enlarge SHIFT+ESC:Reduce";
10190 ' –––––––––––––––––––––––––––––––––––––––––––––––––––––––
10200 ' Main routine
10210 ' –––––––––––––––––––––––––––––––––––––––––––––––––––––––
10220 WHILE (1)
10230 SELECT KEYIN(1)
10240 CASE &H10:VIDEOIN:VDWAIT 3
10250 CASE &H1:Y=Y–5 'UP
10260 CASE &H2:X=X–5 'LEFT
10270 CASE &H4:X=X+5 'RIGHT
10280 CASE &H8:Y=Y+5 'DOWN
10290 CASE &H81:R=R–5 'SHIFT+UP
10300 CASE &H88:R=R+5 'SHIFT+DOWN
10310 CASE &H90:Z=Z+.1 'SHIFT+ENT
10320 CASE &HA0:Z=Z–.1 'SHIFT+ESC
```
## *Displaying the Unit Status* **Section 7-30**

```
10330 END SELECT
10340 GOSUB *SCROLL
10350 WEND
10360 END
10370 ' –––––––––––––––––––––––––––––––––––––––––––––––––––––––
10380 ' Subroutine for scroll, enlargement, reduction
10390 ' –––––––––––––––––––––––––––––––––––––––––––––––––––––––
10400 *SCROLL
10410 IF X> 1023 THEN X=1023
10420 IF X<–1023 THEN X=–1023
10430 IF Y> 1023 THEN Y=1023
10440 IF Y<–1023 THEN Y=–1023
10450 IF Z<.25 THEN Z=.3
10460 IF Z>512 THEN Z=512
10470 R=R MOD 360
10480 VZOOM Z
10490 VSCROLL X,Y,,,R
10500 RETURN
```
# **7-30 Displaying the Unit Status**

The following program displays the status of connected unit.

```
10000 ' =======================================================
10010 ' Data definition
10020 ' =======================================================
10030 DIM UCODE%(10),UNAME$(10) 'Unit code and name
10040 ' =======================================================
10050 ' Main program
10060 ' =======================================================
10070 ' –––––––––––––––––––––––––––––––––––––––––––––––––––––––
10080 ' Unit code and name stored as variables
10090 ' –––––––––––––––––––––––––––––––––––––––––––––––––––––––
10100 I=0
10110 DO
10120 READ UCODE%(I),UNAME$(I)
10130 I=I+1
10140 LOOP WHILE (UCODE%(I–1)<>0)
10150 ' –––––––––––––––––––––––––––––––––––––––––––––––––––––––
10160 ' Display model type and version
10170 ' –––––––––––––––––––––––––––––––––––––––––––––––––––––––
10180 PRINT USING "Machine = F###@C##";GETVER(0),"–",GETVER(1)
10190 PRINT USING "System Ver #.##";GETVER(3)
10200 PRINT USING "OVL Ver #.##";GETVER(2)
10210 PRINT 
10220 ' –––––––––––––––––––––––––––––––––––––––––––––––––––––––
10230 ' Unit code and name display for slot 0 to 5
10240 ' –––––––––––––––––––––––––––––––––––––––––––––––––––––––
10250 FOR U=0 TO 5
10260 UC=GETVER(1,U)
10270 UN$=UNAME$(SEARCH(UCODE%,UC))
10280 PRINT USING " Slot(\#) = \textcircled{a}"; U, RIGHT$("0"+HEX$(UC), 2), UN$
10290 NEXT
10300 DATA 72,"F300–DC :Parallel I/O Unit"
```
*Displaying the Unit Status* **Section 7-30** 

10310 ' ======================================================= 10320 ' Data definition 10330 ' ======================================================= 10340 DATA 32,"F300–A20 :Normal Camera I/F Unit" 10350 DATA 33,"F300–A20R :Shutter Camera I/F Unit" 10360 DATA 40,"F300–A20S :Simultaneously Normal Camera I/F Unit" 10370 DATA 41,"F300–A20RS:Simultaneously Shutter Camera I/F Unit" 10380 DATA 48, "F300-FS : Strobe I/F Unit" 10390 DATA 64,"F300–D :Terminal Block Unit" 10410 DATA 80,"F300–E :RS–232C I/F Unit" 10420 DATA 96,"F300–L100 :OVL Unit (model F300)" 10430 DATA 97,"F350–L100 :OVL Unit (model F350)" 10440 DATA 0,"Not connected"

# **SECTION 8 Troubleshooting**

This section provides an alphabetical list of error messages and their causes and remedies.

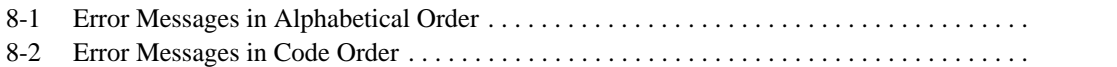

# **8-1 Error Messages in Alphabetical Order**

The following table shows error messages in alphabetical order. Refer to the table for the cause and remedy. (For error messages in the order of error code, refer to 8-2 Error Messages in Code Order.)

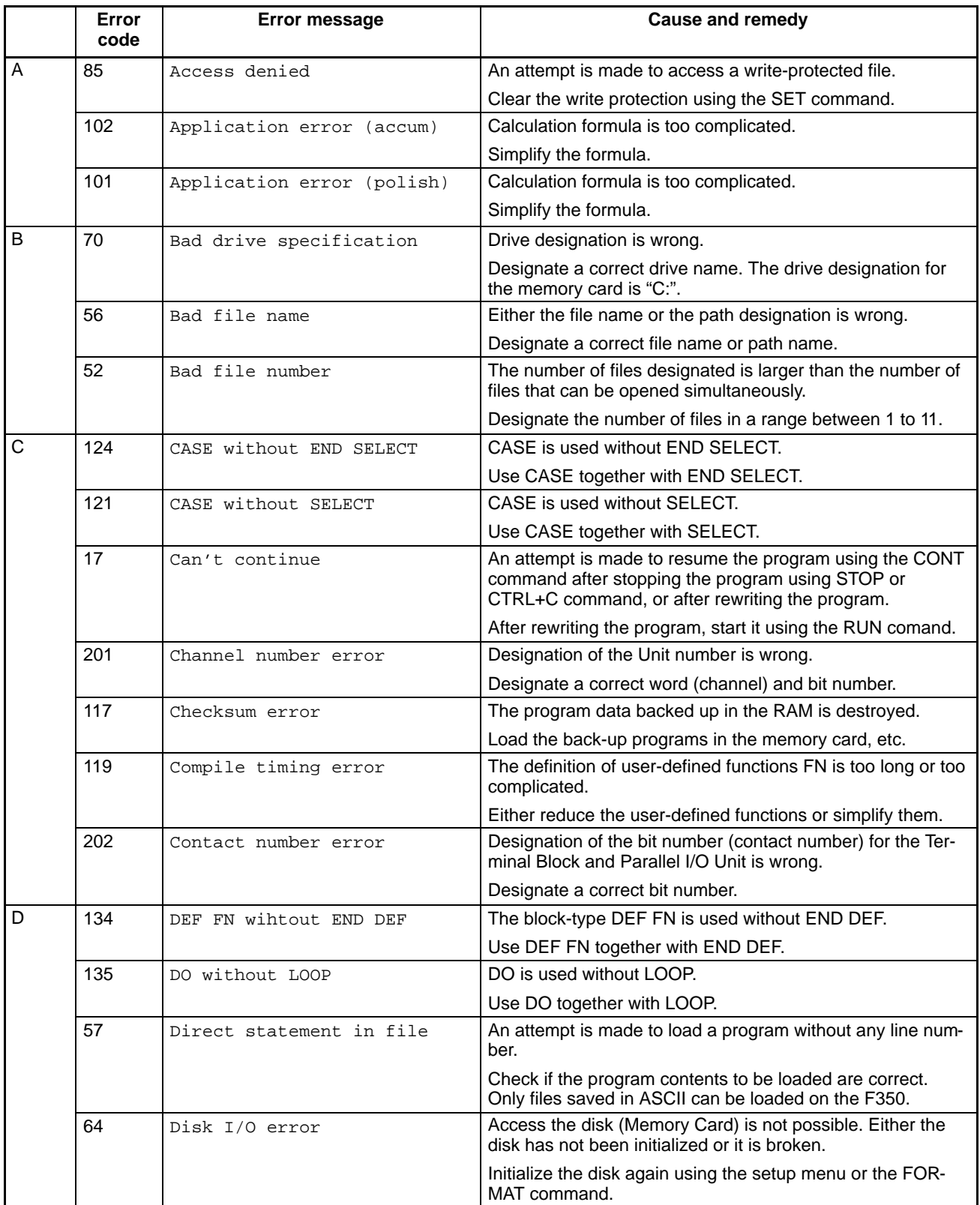

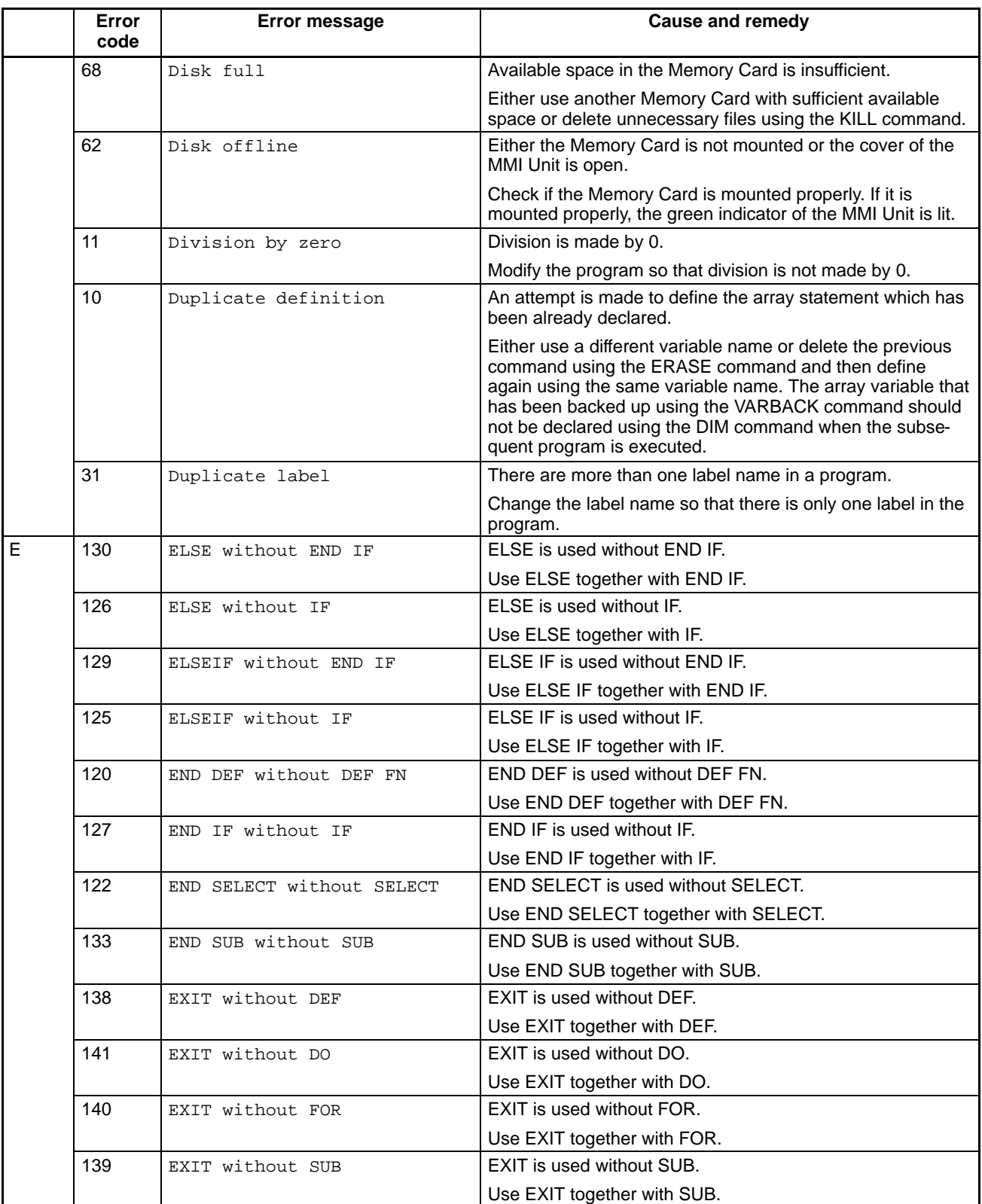

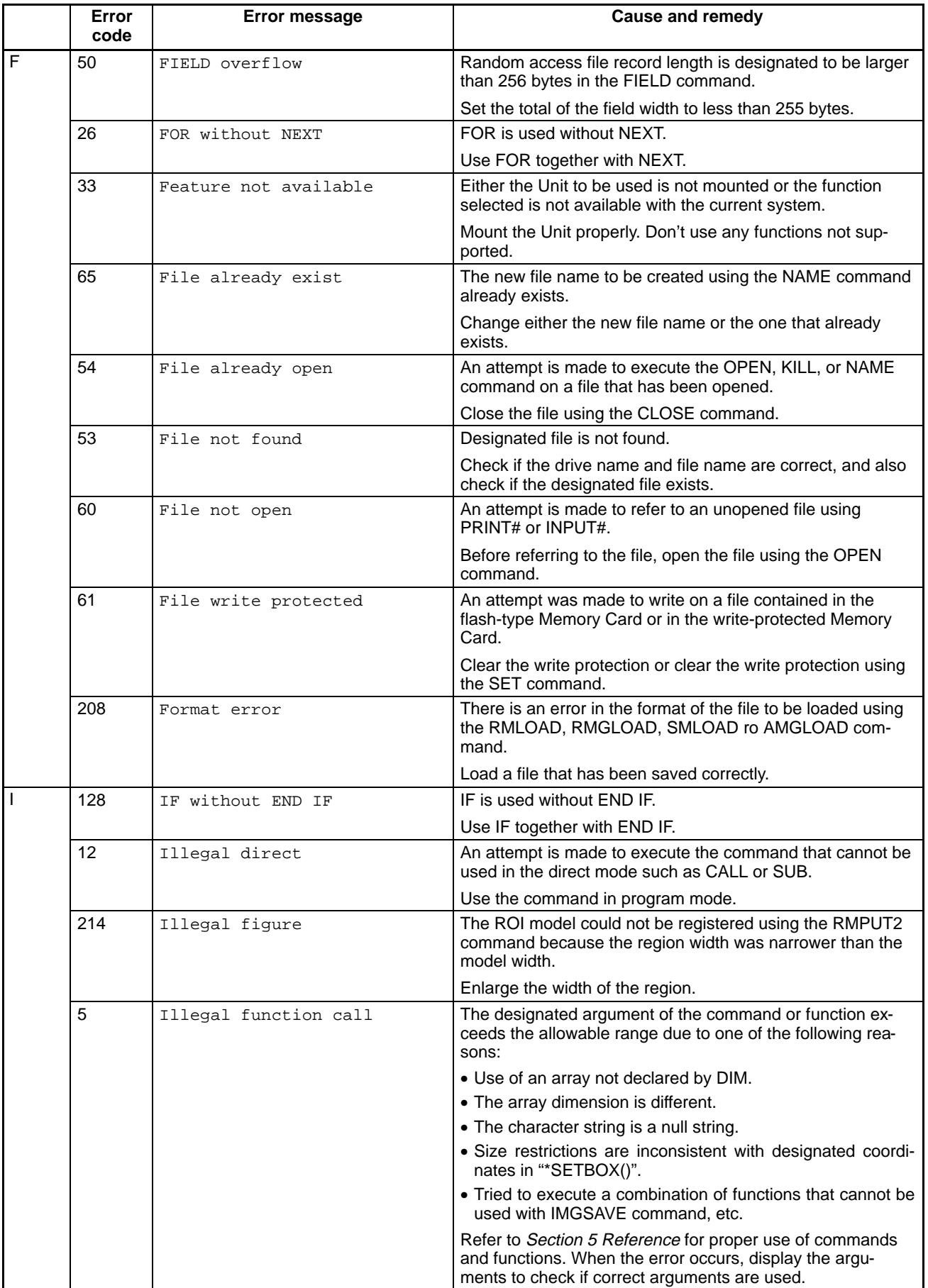

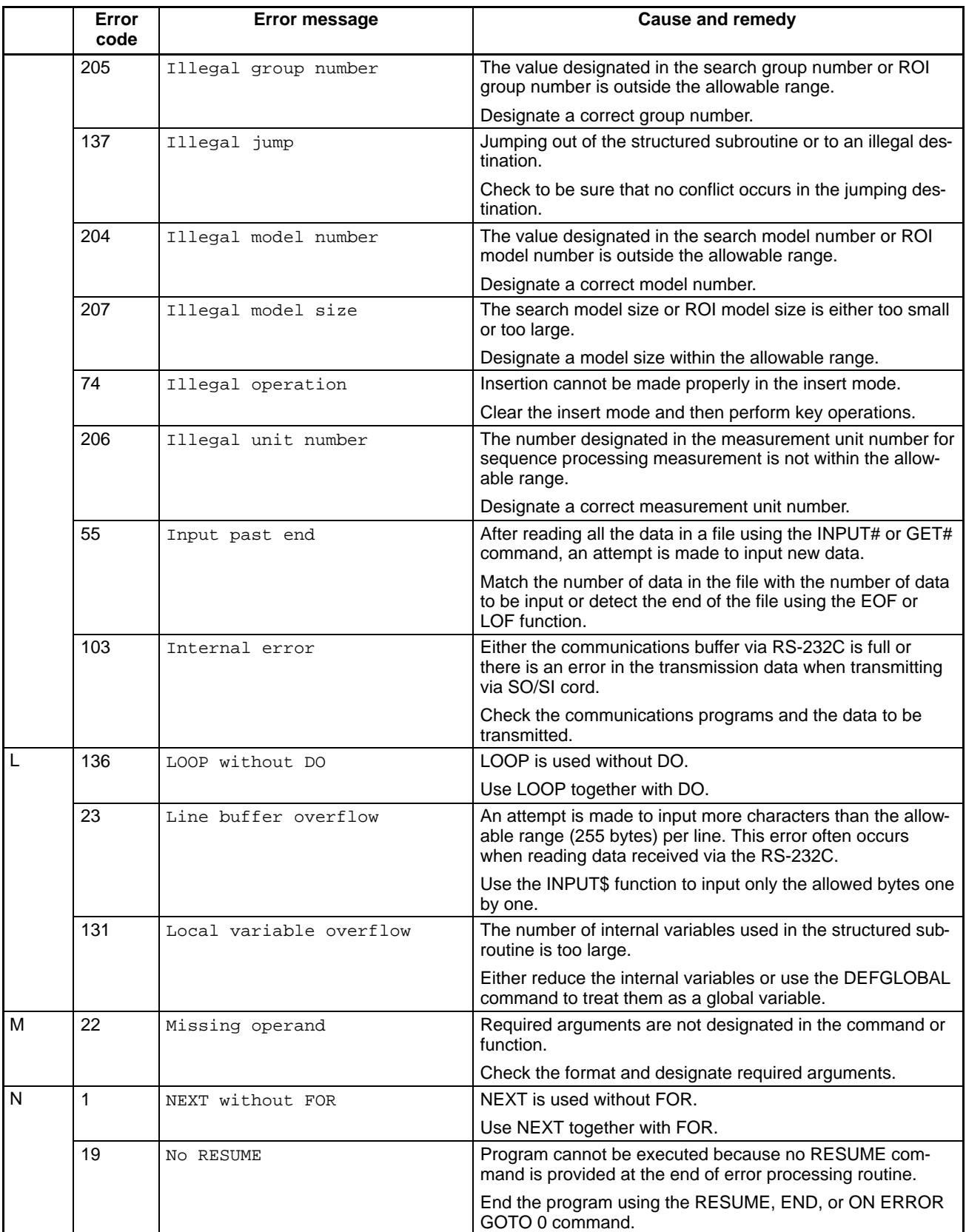

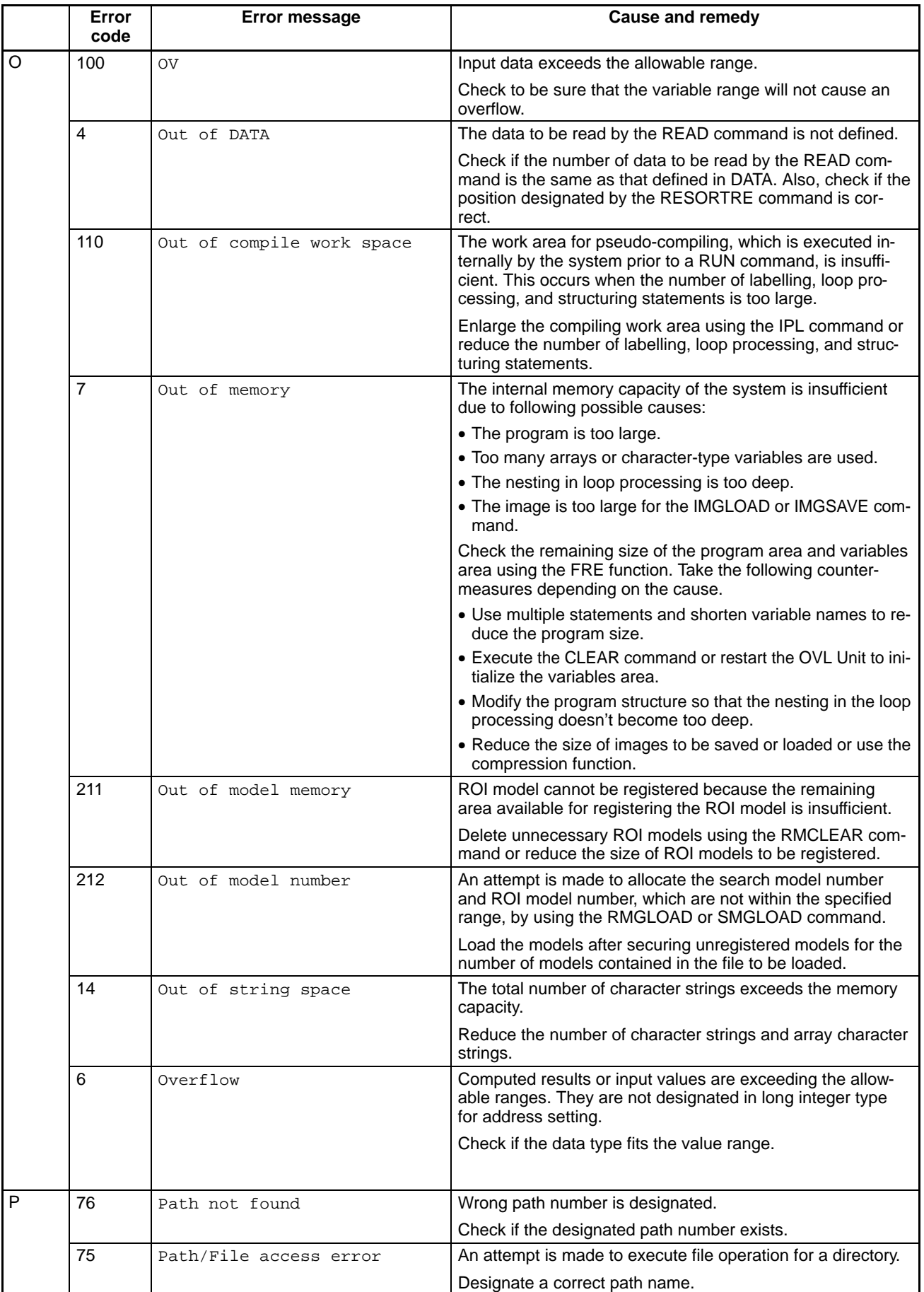

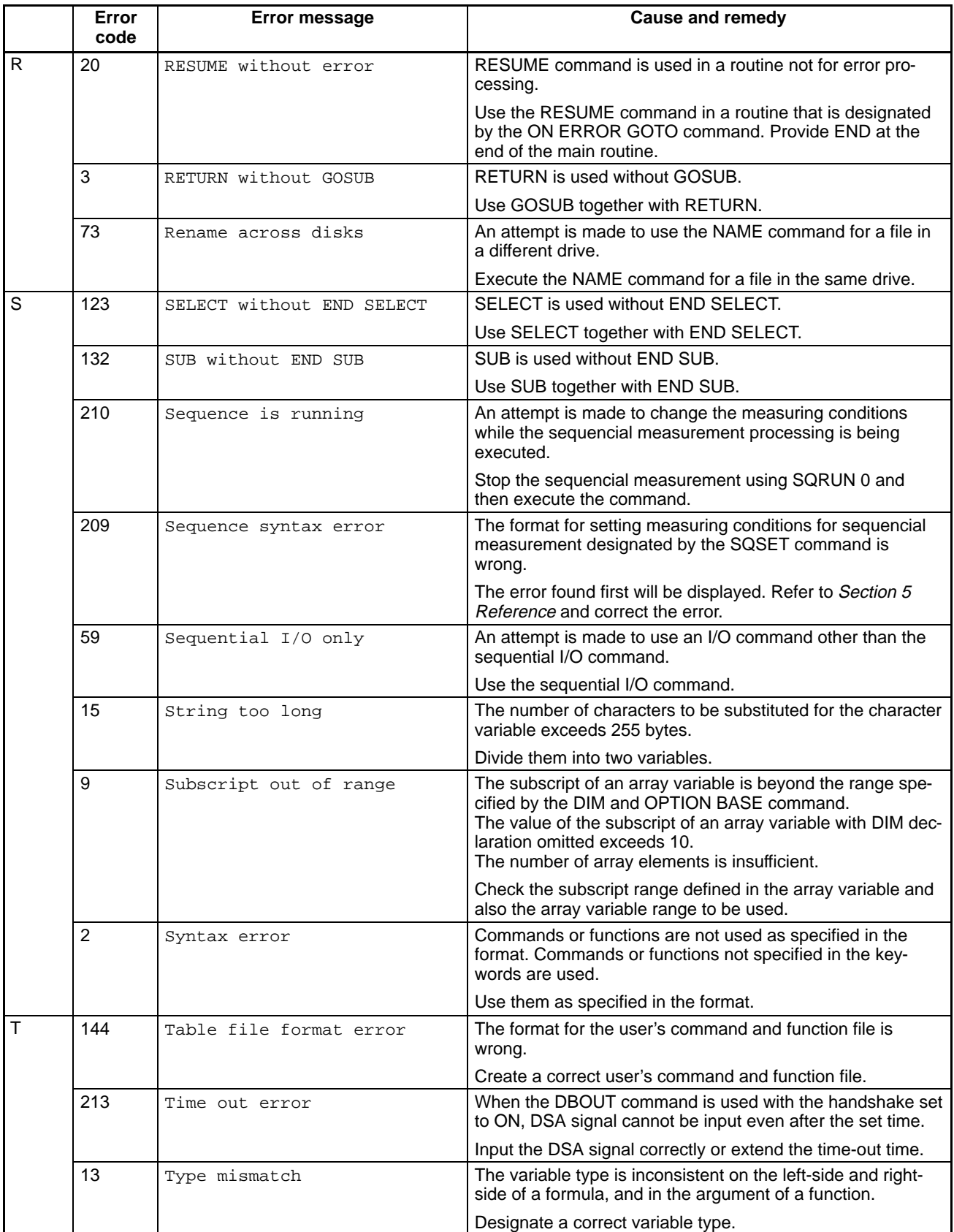

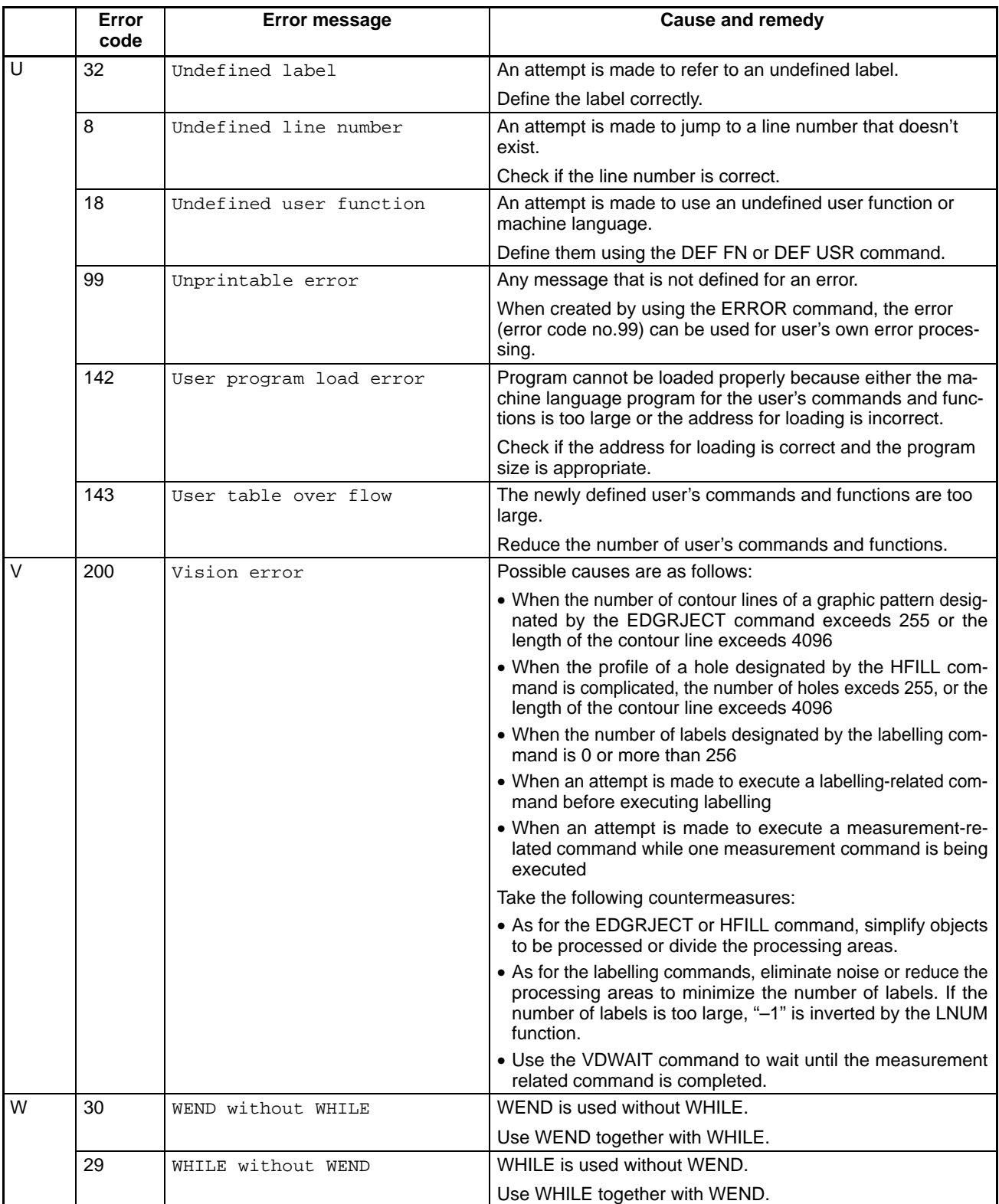

# **8-2 Error Messages in Code Order**

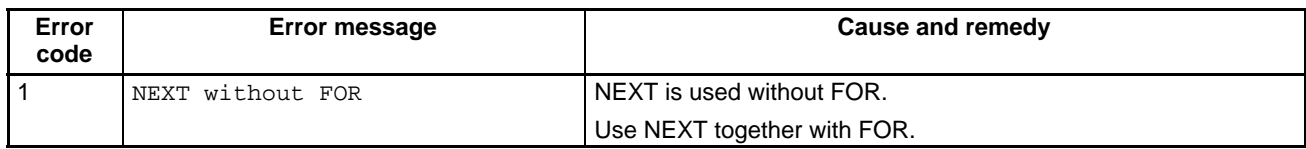

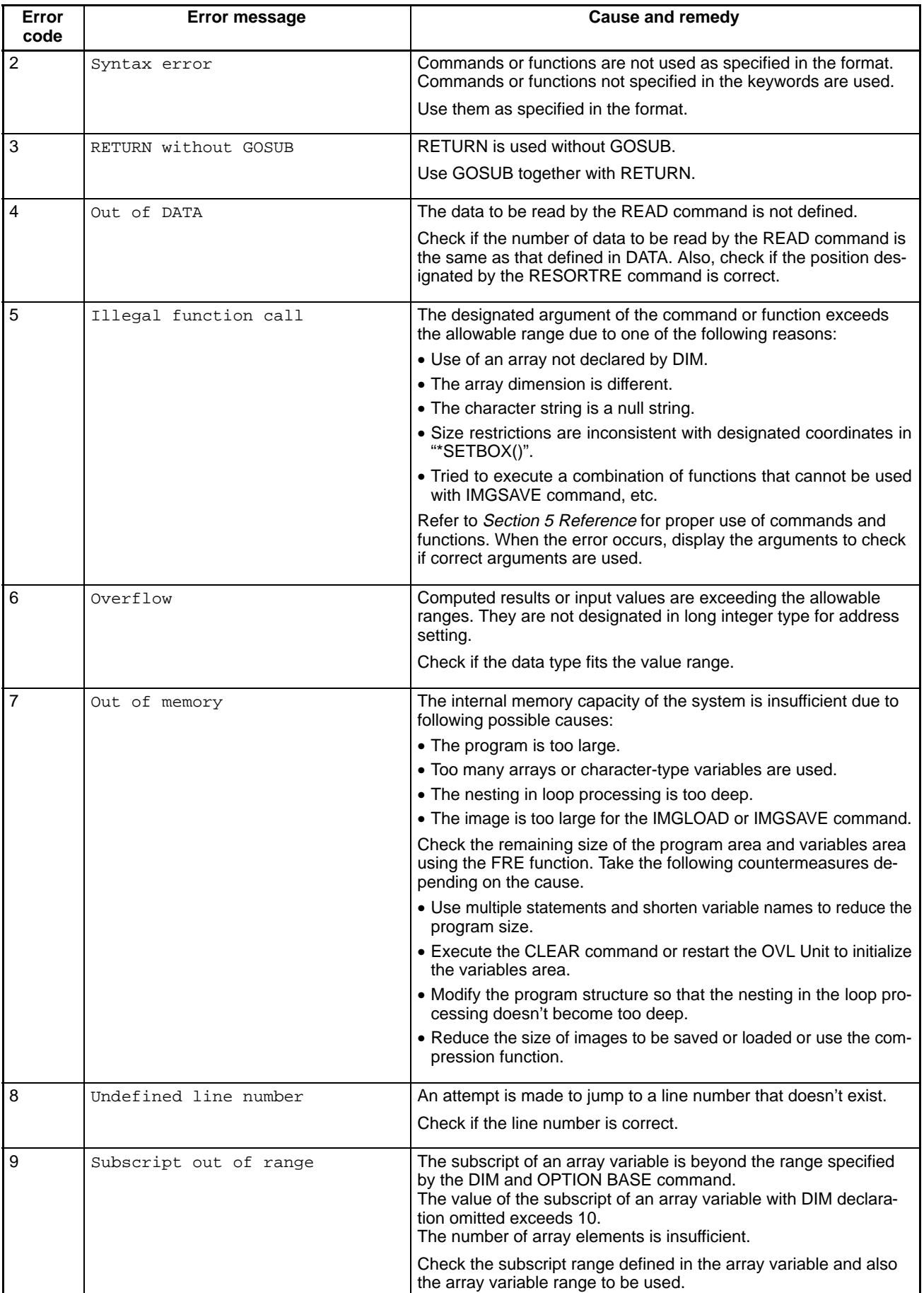

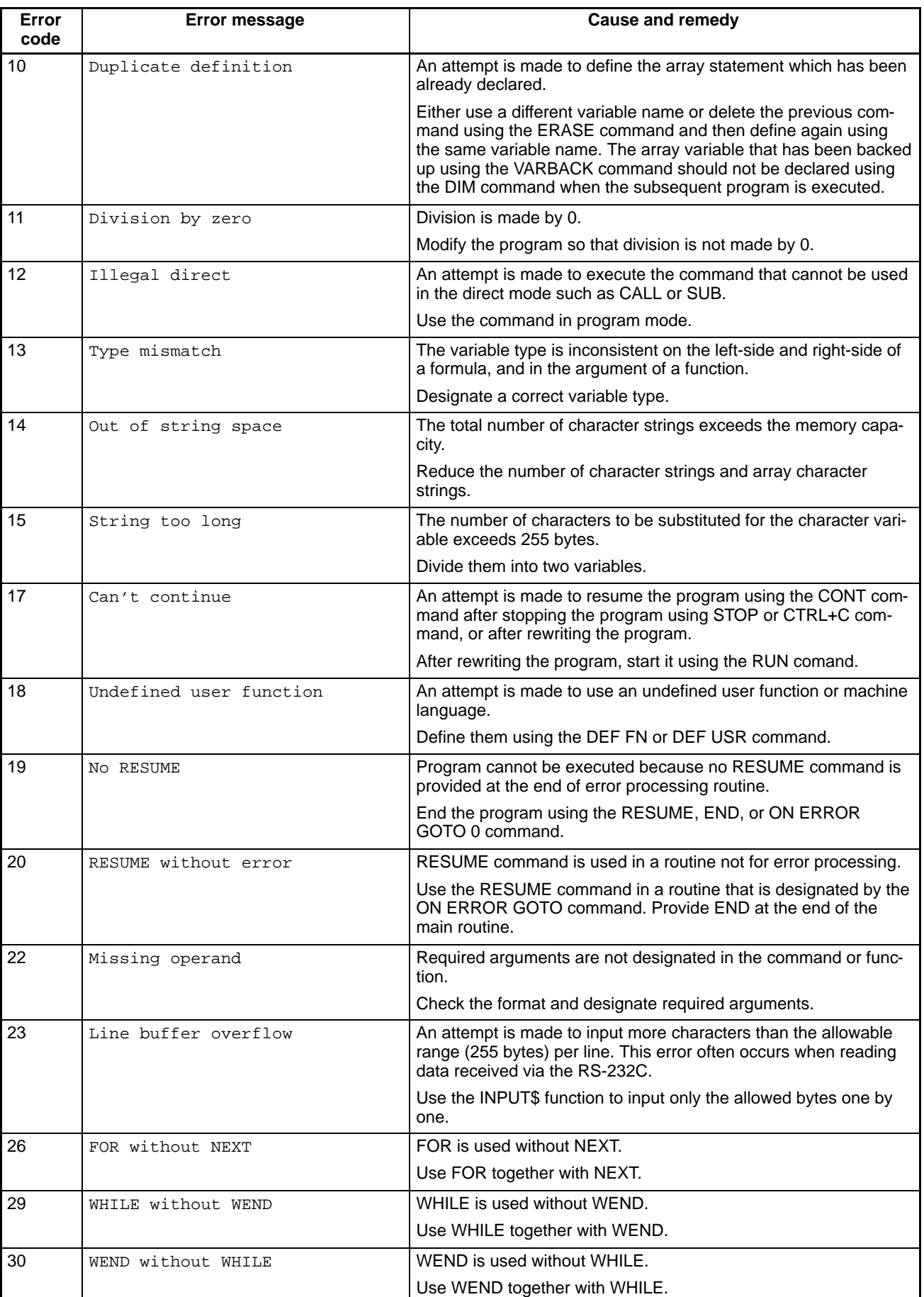

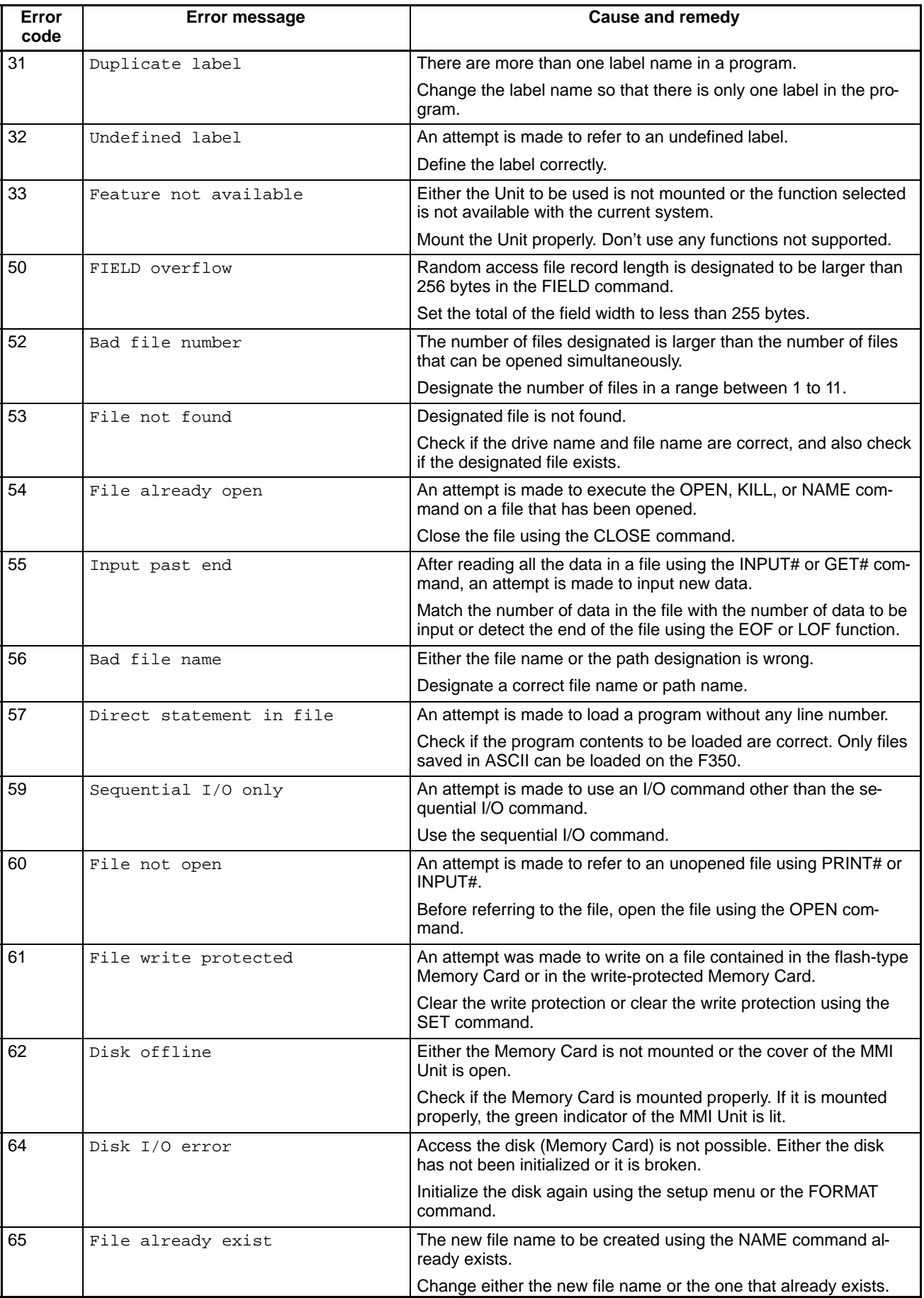

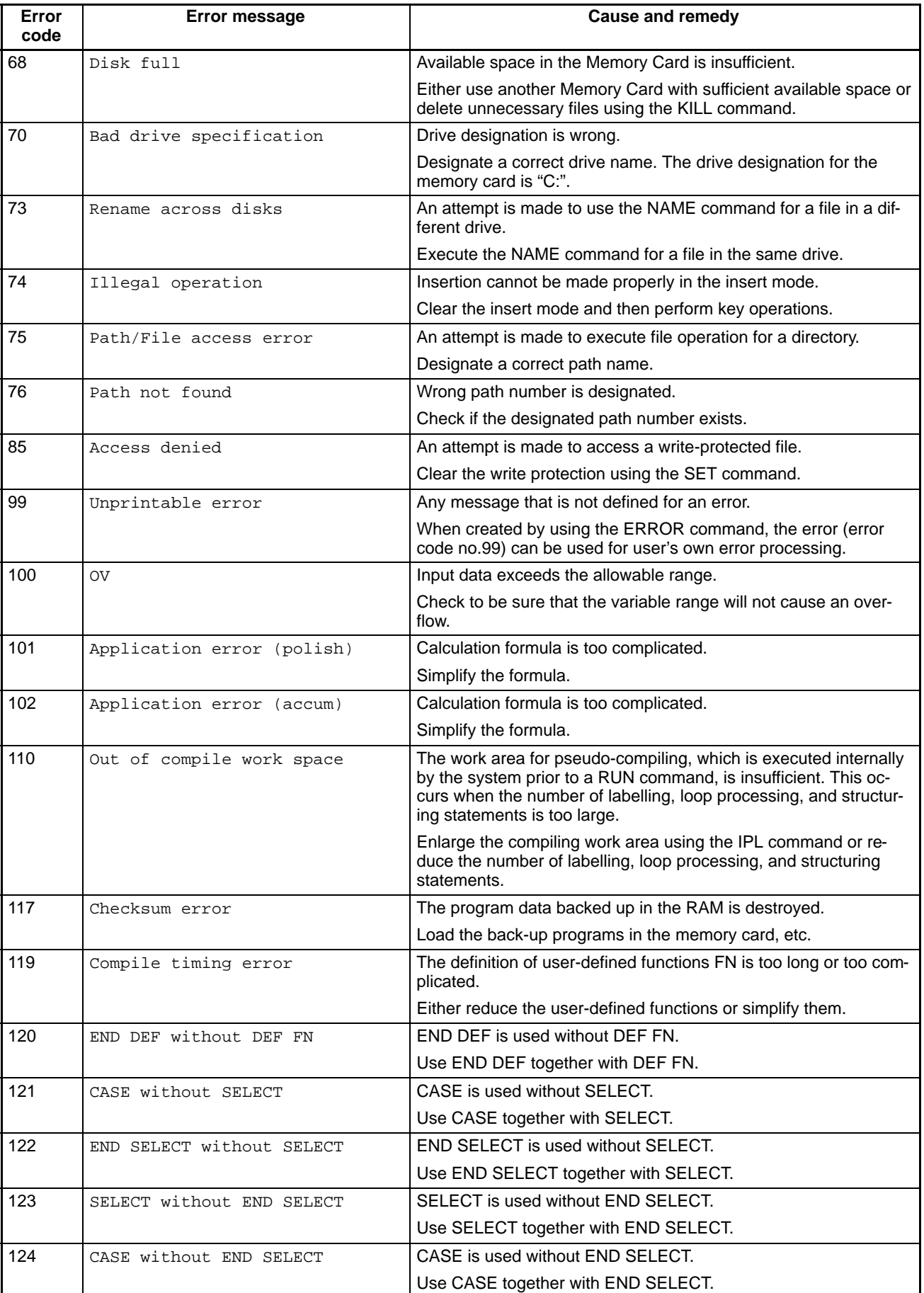

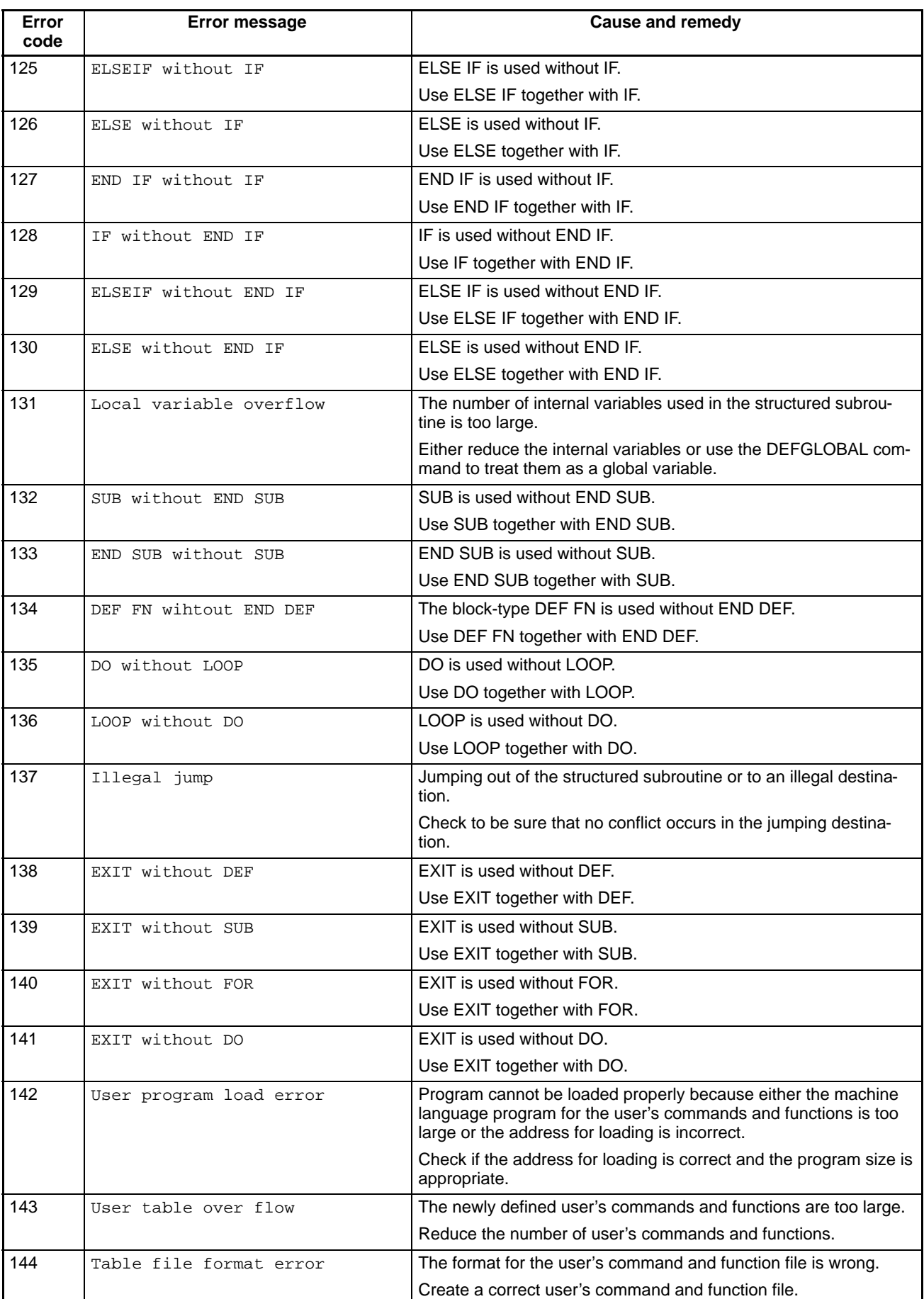

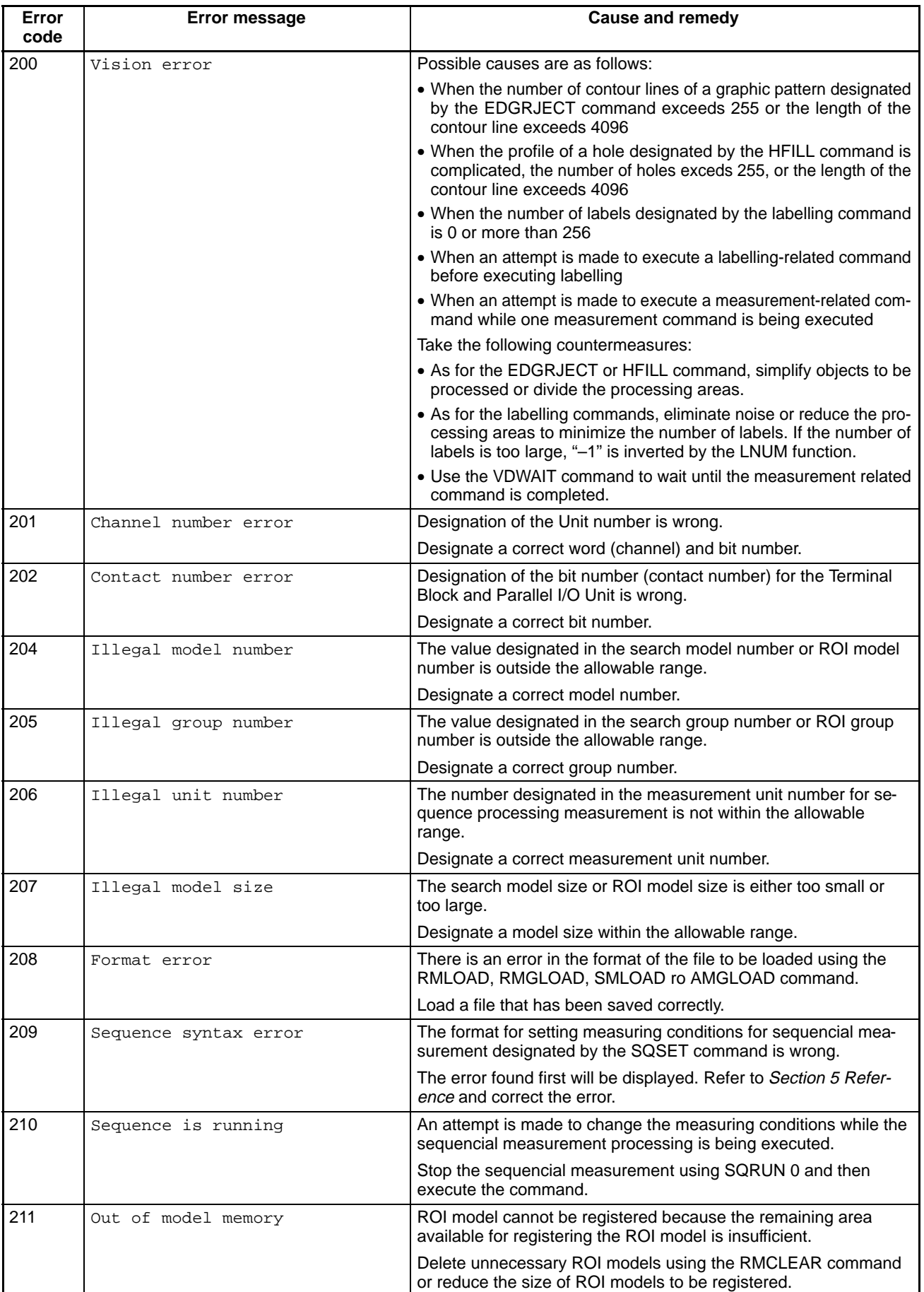

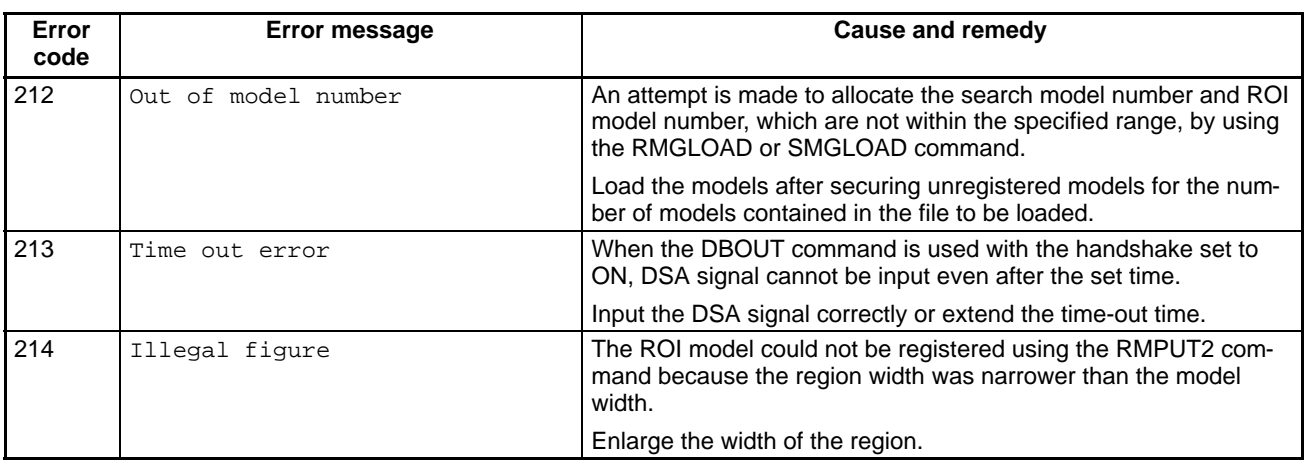

# **Appendix A Reserved Words**

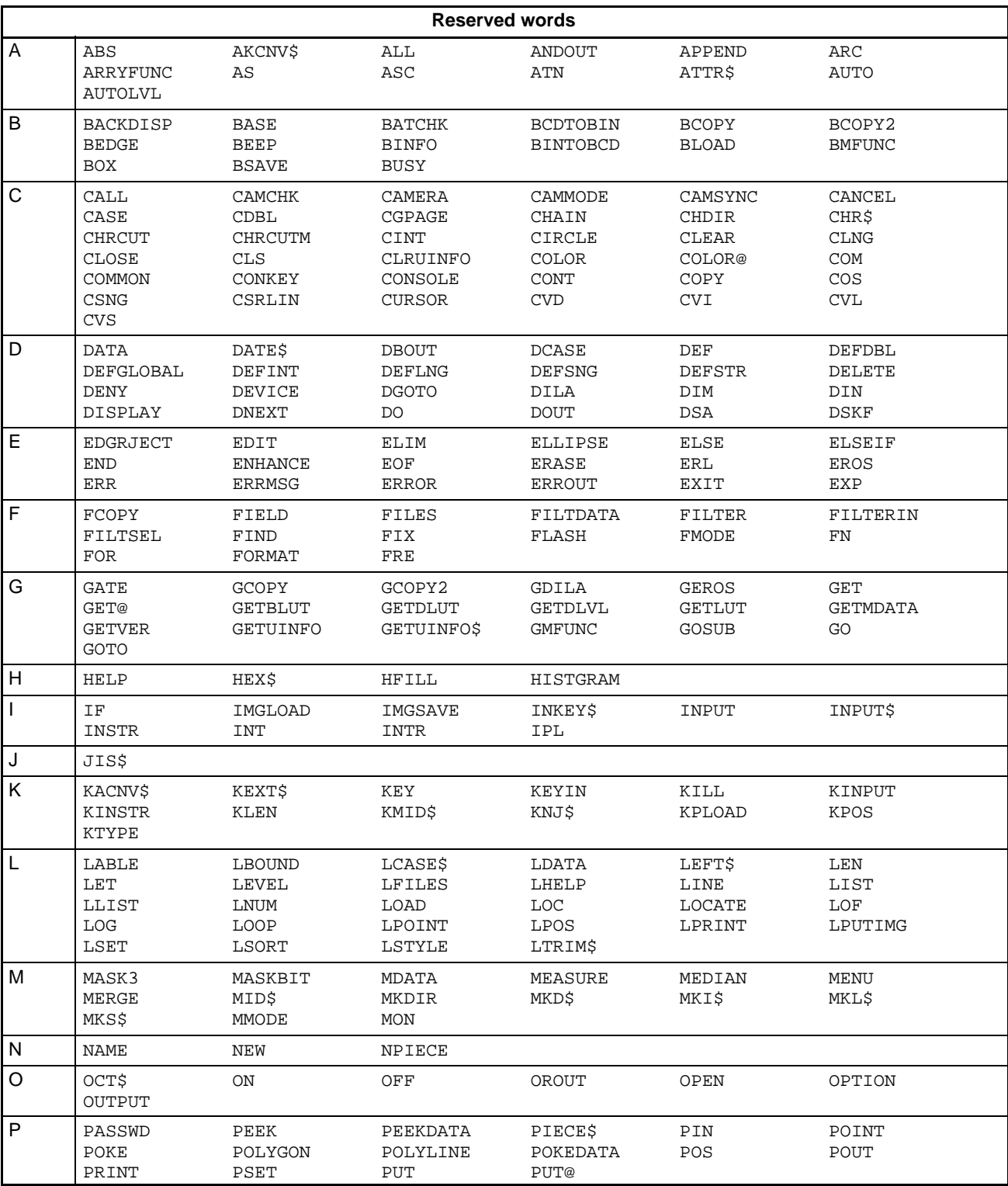

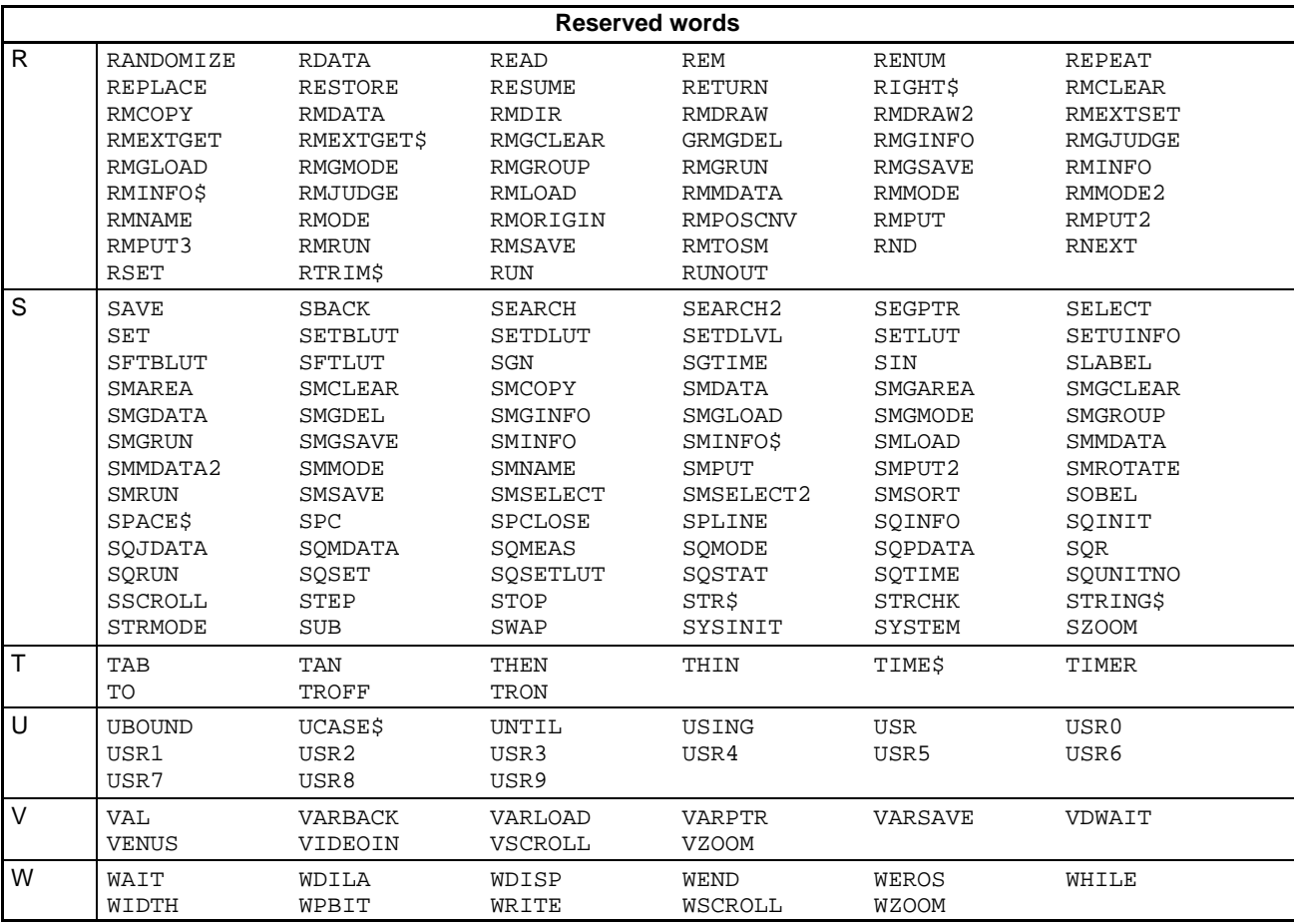

# **Appendix B Induction Functions**

## $(P# = \pi = 3.14159265358979)$

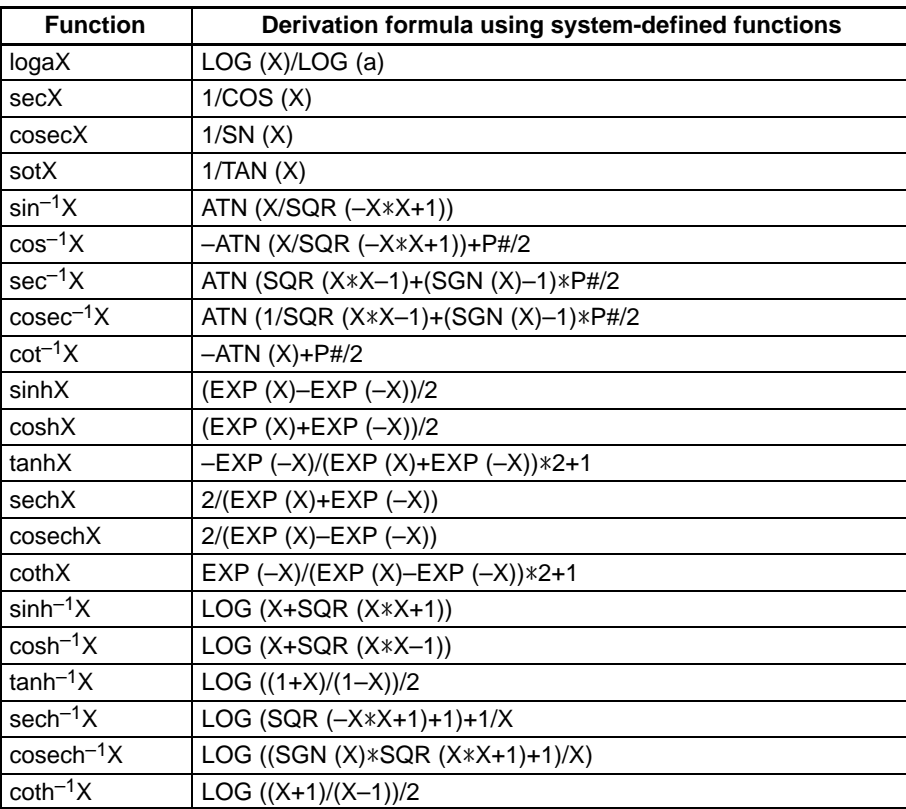

# **Appendix C List of Characters and Codes**

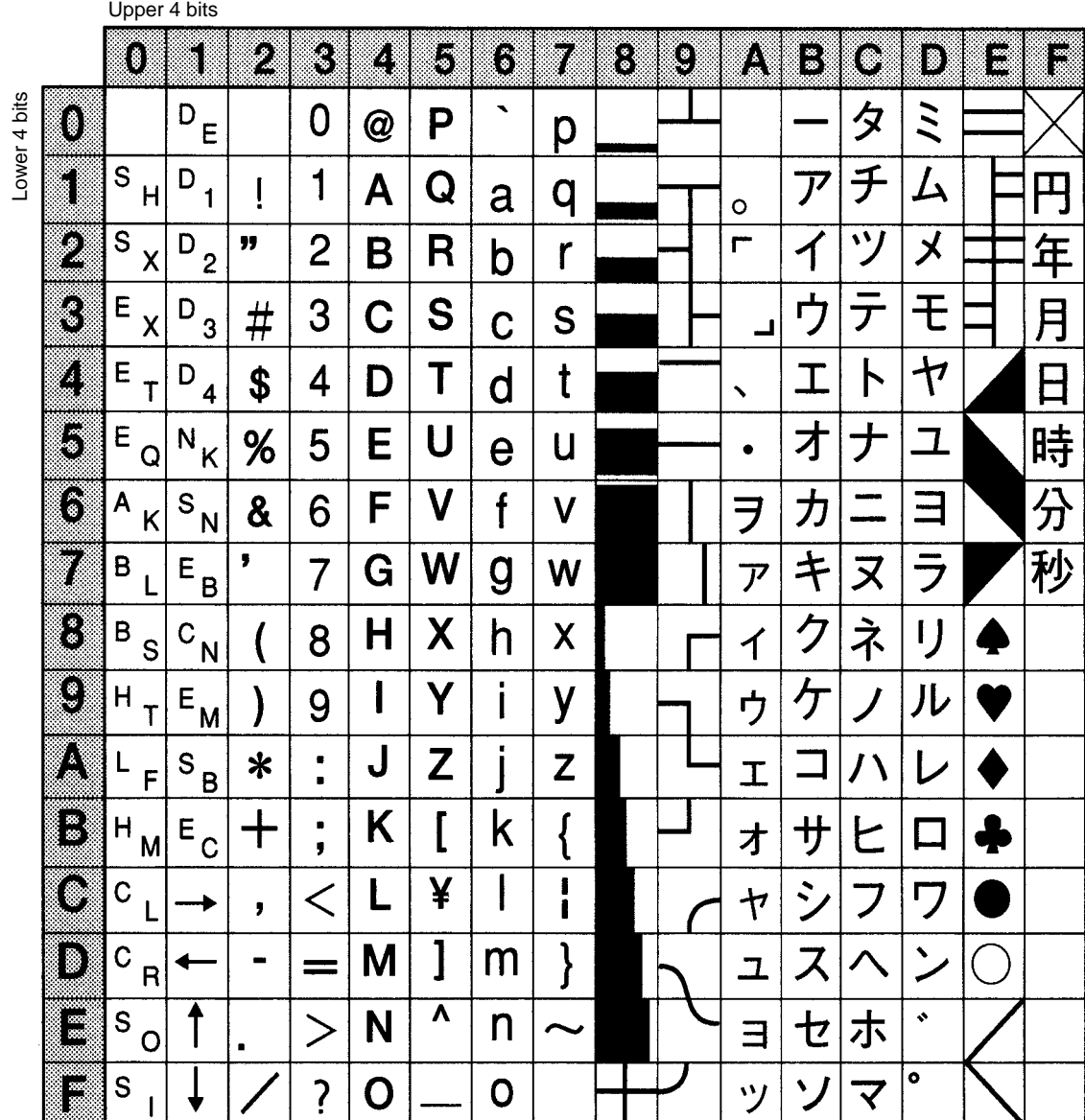

# $\blacktriangle$

ABS, AKCNV\$, ANDOUT, Application Software, ARC, , arguments, ARRYFUNC, ASC, ATN, ATTR\$, AUTO, AUTOLVL,

# $\bf{B}$

BACKDISP, Base Units, BASIC, BATCHK, BCDTOBIN, BCOPY, BCOPY2, BEDGE, BEEP, binary characteristic, gradation conversion level, binary conversion level, binary correlation, binary feature, binary conversion level, binary images enlarging in window memory, reducing in window memory, reducing line thickness, BINFO, BINTOBCD, BLOAD, BMFUNC, BOX, breaks, BSAVE, BTMMSG, BTNBOXDS,

BUSY,

# C

CALCDATE, CALL, , CAMCHK, CAMERA, Camera I/F Units, camera images display filtered images, without filtering, inputting filtered images, without filtering, Cameras, multiple, simultaneous imaging, CAMMODE, CAMSYNC, CANCEL, CDBL, CGPAGE, CHAIN, character display library, , subroutines, character memory, menu, character strings, characters, list, CHDIR, CHR\$, CHRCUT, CHRCUTM, CINT, CIRCLE, CLEAR, CLNG, CLOSE, CLRUINFO, CLS, codes, list, COLOR, COLOR@, COM ON/OFF/STOP,

ELLIPSE,

command ANDOUT, ARC, , ARRYFUNC, ATN, AUTO, BACKDISP, BCOPY, BCOPY2, BEDGE, BEEP, BLOAD, BMFUNC, BOX, BSAVE, BUSY, CALL, CAMERA, CAMMODE, CAMSYNC, CANCEL, CGPAGE, CHAIN, CHDIR, CHRCUT, CHRCUTM, CIRCLE, CLEAR, CLOSE, CLRUINFO, CLS, COLOR, COLOR@, COM ON/OFF/STOP, COMMON, CONKEY ON/OFF/STOP, CONSOLE, CONT, CURSOR, DATA, DBOUT, DEF FN, DEF FN...END DEF, DEFDBL, DEFGLOBAL, DEFINT, DEFLNG, DEFSNG, DEFSTR, DELETE, DEVICE, DILA, DIM, DISPLAY, DO REPEAT–LOOP, DO UNTIL–LOOP, DO WHILE–LOOP, DO–LOOP REPEAT, DO–LOOP UNTIL, DO–LOOP WHILE, DOUT, EDGRJECT, EDIT, ELIM,

END, ENHANCE, ERASE, EROS, ERRMSG, ERROR, ERROUT, EXIT DEF/DO/FOR/SUB, FCOPY, FIELD#, FILES, FILTDATA, FILTER, FILTERIN, FILTSEL, FIND, FLASH, FMODE, FOR..TO..STEP–NEXT, FORMAT, GATE, GCOPY, GCOPY2, GDILA, GEROS, GET#, GET@, GETBLUT, GETDLUT, GETDLVL, GETLUT, GETMDATA, GMFUNC, GOSUB, GOTO, HELP, HELP ON/OFF/STOP, HFILL, HISTGRAM, IF..GOTO–ELSE, IF..THEN–ELSE, IF..THEN–ELSEIF–ELSE–END IF, IMGLOAD, IMGSAVE, INPUT, INPUT WAIT, INPUT#, INTR ON/OFF/STOP, IPL, KEY, KEY LIST, KEY ON/OFF/STOP, KILL, KINPUT, KPLOAD, LABEL, LET, LEVEL, LINE, LINE INPUT, LINE INPUT WAIT, LINE INPUT#, LIST, LOAD,

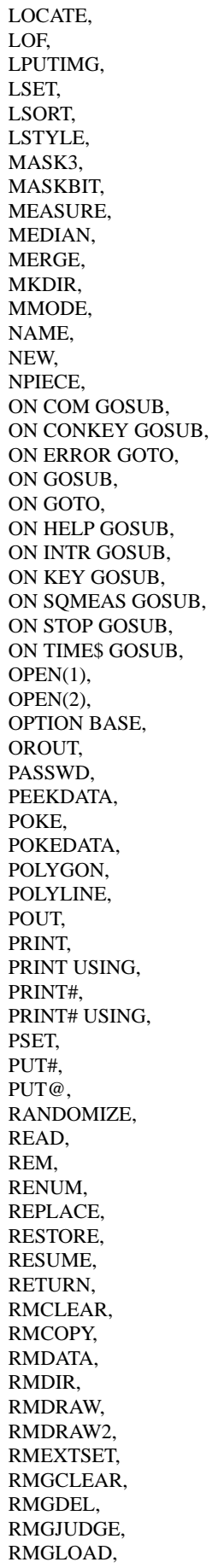

RMGMODE, RMGROUP, RMGRUN, RMGSAVE, RMJUDGE, RMLOAD, RMMDATA, RMMODE, RMMODE2, RMNAME, RMODE, RMORIGIN, RMPOSCNV, RMPUT2, RMPUT, RMPUT3, RMRUN, RMSAVE, RMTOSM, RSET, RUN, RUNOUT, SAVE, SBANK, SELECT...CASE–CASE ELSE–END SELECT, SET, SETBLUT, SETDLUT, SETDLVL, SETLUT, SETUINFO, SFTBLUT, SFTLUT, SGTIME, SLABEL, SMAREA, SMCLEAR, SMCOPY, SMGAREA, SMGCLEAR, SMGDATA, SMGDEL, SMGLOAD, SMGMODE, SMGROUP, SMGRUN, SMGSAVE, SMLOAD, SMMDATA, SMMDATA2, SMMODE, SMNAME, SMPUT, SMPUT2, SMROTATE, SMRUN, SMSAVE, SMSELECT, SMSELECT2, SMSORT, SOBEL, SPCLOSE, SPLINE, SQINIT, SQMEAS ON/OFF/STOP,

SQMODE, SQRUN, SQSET, SQSETLUT, SSCROLL, STOP, STOP ON/OFF/STOP, STRMODE, SUB–END SUB, SWAP, SYSINIT, SZOOM, THIN, TIME\$ ON/OFF/STOP, TROFF, TRON, VARBACK, VARLOAD, VARSAVE, VDWAIT, VIDEOIN, VSCROLL, VZOOM, WDILA, WDISP, WEROS, WHILE–WEND, WRITE, WRITE#, WSCROLL, WZOOM, command–function, DATE\$, COMMON, CONKEY ON/OFF/STOP, CONSOLE,

### Console,

constants, character, character strings, numeric, integer, long integer, real number,

### CONT,

conversion, numeric data, COS, CSNG, CSRLIN, CURSOR, CVD, CVI, CVL, CVS,

# D

DATA, DATASORT, DATE\$, DBOUT, DBOXDS, DEF FN, DEF FN...END DEF, DEFDBL, defects, detecting arc region, circumferential region, linear region, optional region, DEFGLOBAL, DEFINT, DEFLNG, DEFSNG, DEFSTR, DELETE, DEVICE, digit overflow, DILA, DIM, DIN, disclaimer, DISPLAY, display, control, gradation, priority, DISPMODE, DO REPEAT–LOOP, DO UNTIL–LOOP, DO WHILE–LOOP, DO–LOOP REPEAT, DO–LOOP UNTIL, DO–LOOP WHILE, DOUT, drawing, graphic patterns, drawing density, drawing mode, DSA, DSKF, Dummy Unit,
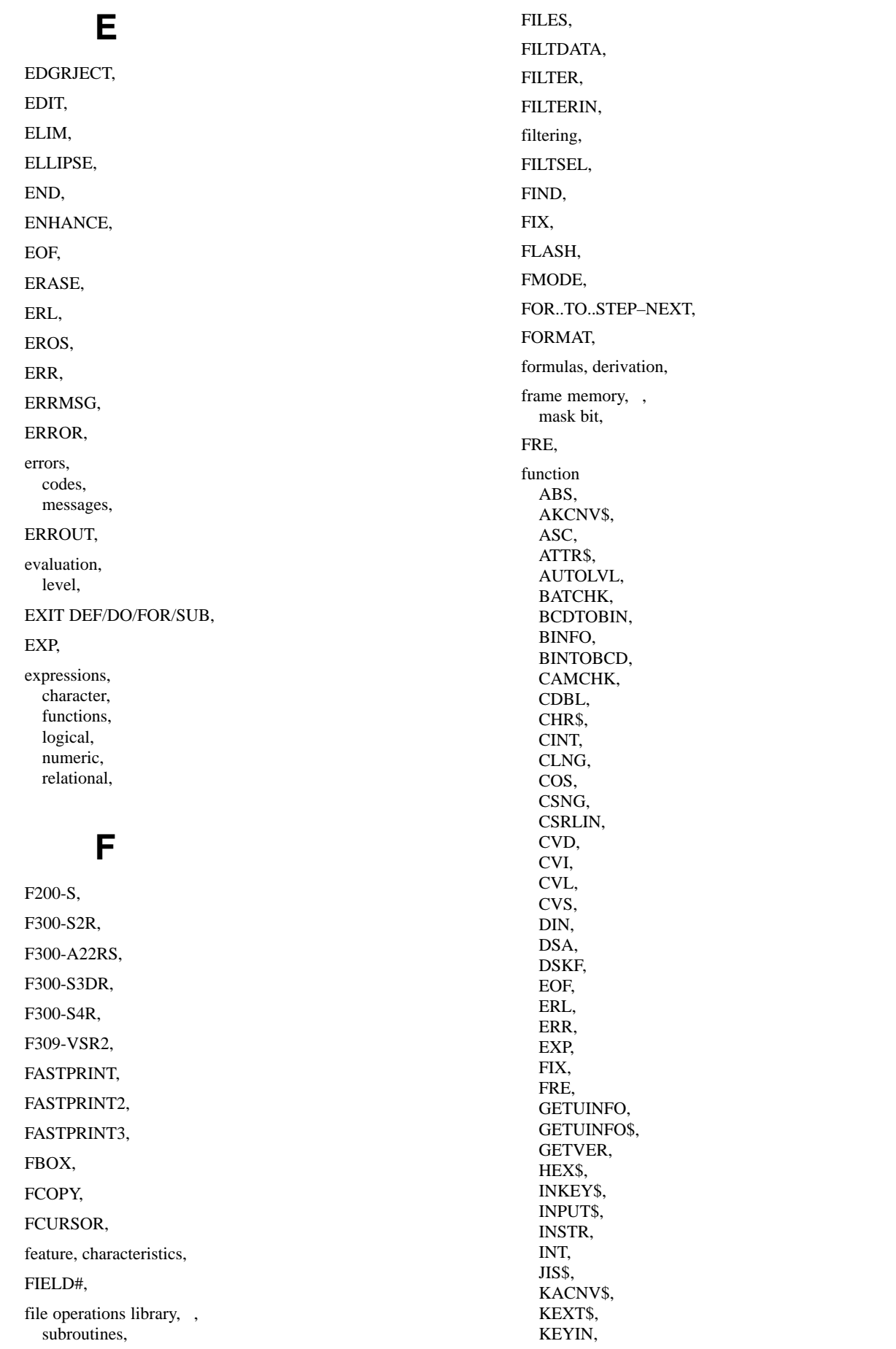

KINSTR, KLEN, KMID\$, KNJ\$, KPOS, KTYPE, LBOUND, LCASE\$, LDATA, LEFT\$, LEN, LNUM, LOC, LOG, LPOINT, LTRIM\$, MDATA, MKD\$, MKI\$, MKL\$, MKS\$, OCT\$, PEEK, PIECE\$, PIN, POINT, POS, RDATA, RIGHT\$, RMEXTGET, RMEXTGET\$, RMGINFO, RMINFO, RMINFO\$, RND, RTRIM\$, SEARCH, SEARCH2, SGN, SIN, SMDATA, SMGINFO, SMINFO, SMINFO\$, SPACE\$, SPC, SQINFO, SQJDATA, SQMDATA, SQPDATA, SQR, SQSTAT, SQTIME, SQUNITNO, STR\$, STRCHK, STRING\$, TAB, TAN, UBOUND, UCASE\$, VAL,

function, command MID\$, TIME\$, TIMER, functions, inductions, G GATE, GCOPY, GCOPY2, GDILA, BTMMSG, BTNBOXDS, CALCDATE, DATASORT, DBOXDS, DISPMODE, FASTPRINT, FASTPRINT2, FASTPRINT3, FBOX, FCURSOR, GETTHETA, MAKEBRIGHT, MAKEHIST, MAKETABLE, MBARDISP, MBARSELECT, MBOXCLR, MBOXDISP, MBOXDS, MENUDISP, MENUINIT, MENUSELECT,

general-purpose structural subroutine, MSGBOXCLR, MSGBOXDISP, SELECTFILE, SETBOX, SETCCIRCLE, SETCIRCLE, SETCLINE, SETLINE, SETPOINT, SETPOLYGON, SETSPLINE, SUBTHETA, SYMBOL, GEROS, GET#, GET@, GETBLUT, GETDLUT, GETDLVL, GETLUT,

GETMDATA,

VARPTR,

GETTHETA, GETUINFO, GETUINFO\$, GETVER, GMFUNC, GOSUB, GOTO, gradation conversion level, graphic control library, graphic display library, subroutines, graphic functions, coordinates, graphic memory, menu, graphic operations library, gray-scale correlation, gray-scale feature,

# Н

hardware configuration, HELP, HELP ON/OFF/STOP, HEX\$, HFILL, high precision search, HISTGRAM,

## ı

IF..GOTO–ELSE, IF..THEN–ELSE, IF..THEN–ELSEIF–ELSE END IF, image bus, image control library, , subroutines, image memory, , page, zooming, image memory data, display filtered images, without filtering, image memory pages, copying filtered images,

images without filtering,

images camera display of filtered images, display of images without filtering, camera images inputting filtered images, inputting images without filtering, image memory data display of filtered images, display of images without filtering, image memory pages copying filtered images, copying images without filtering, input ROI, setting, using commands other than VIDEOIN, input function, still, inputting, video, IMGLOAD, IMGSAVE, IMP Unit, induction functions, INKEY\$, INPUT, INPUT WAIT, INPUT#, INPUT\$, INSTR, INT, integer constants, format decimal, hexadecimal, octal, integers, division, interrupts, INTR ON/OFF/STOP, IPL,

### J

JIS\$, judgment criteria,

# K

KACNV\$, KEXT\$, KEY, KEY LIST, KEY ON/OFF/STOP,

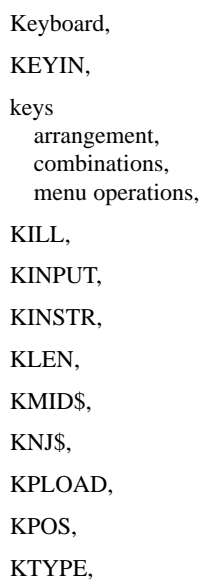

# Н

LABEL, labels, , LBOUND, LCASE\$, LDATA, LEFT\$, LEN, LET, LEVEL, libraries character display, , subroutines, file operations, , subroutines, graphic display, subroutines, graphic operations, image control, , , subroutines, menu, key operation, subroutines, types, others, , region setting, , subroutines, LINE,

### LINE INPUT,

LINE INPUT WAIT,

#### LINE INPUT#,

lines definition, numbers, statements, LIST, LNUM, LOAD, LOC, LOCATE, LOF, LOG, long integer constants, format decimal, hexadecimal, octal, LPOINT, LPUTIMG, LSET, LSORT, LSTYLE, LTRIM\$, LUT,

## M

MAKEBRIGHT, MAKEHIST, MAKETABLE, manuals, F350, mask bit, MASK3, MASKBIT, MBARDISP, MBARSELECT, MBOXCLR, MBOXDISP, MBOXDS, MDATA, MEASURE, MEDIAN, memory, frame, image, plane, Memory Cards, menu library, key operation, subroutines, types, MENUDISP, MENUINIT,

MENUSELECT,

MERGE, MID\$, MKD\$, MKDIR, MKI\$, MKL\$, MKS\$, MMI Unit, MMODE, models, group registration ROI processing, search processing, images, registering, rotated, registering, search, sizing, setting conditions ROI processing, search processing, Monitor Cable, MSGBOXCLR, MSGBOXDISP,

## N

multiple positions, detecting,

NAME, NEW, Normal Camera I/F Units, Normal Simultaneously Camera I/F Units, NPIECE,

# O

OCT\$, OMRON Vision Language. *See* OVL ON COM GOSUB, ON CONKEY GOSUB, ON ERROR GOTO, ON GOSUB, ON GOTO, ON HELP GOSUB, ON INTR GOSUB, ON KEY GOSUB, ON SQMEAS GOSUB, ON STOP GOSUB, ON TIME\$ GOSUB,

#### OPEN(1),

OPEN(2),

operations, priority,

operators, arithmetic, logical, relational,

#### OPTION BASE,

optional area,

OROUT,

OVL, description,

OVL System exiting, starting,

### P

Parallel I/O Unit, parameters, PASSWD, PEEK, PEEKDATA, personal computer, PIECE\$, PIN, plane memory, PLC. *See* Programmable Controller POINT, POKE, POKEDATA, POLYGON, POLYLINE, POS, POUT, Power Supply Unit, PRINT, PRINT USING, PRINT#, PRINT# USING, Programmable Controller, PSET, PUT#,

PUT@,

RMJUDGE,

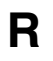

### RANDOMIZE, RDATA, READ,

real number constants, format double-precision, single-precision,

Region Of Interest. *See* ROI

region setting library, , subroutines,

registering group of models ROI processing, search processing, images, ROI, rotated models,

#### REM,

remainders, calculation,

RENUM,

REPLACE, reserved words,

table,

RESTORE,

RESUME,

RETURN,

RIGHT\$,

RMCLEAR,

RMCOPY,

RMDATA,

RMDIR,

RMDRAW,

RMDRAW2,

RMEXTGET,

RMEXTGET\$,

RMEXTSET,

RMGCLEAR,

RMGDEL,

RMGINFO,

RMGJUDGE,

RMGLOAD,

RMGMODE,

RMGROUP,

RMGRUN,

RMGSAVE,

RMINFO,

RMINFO\$,

RMLOAD, RMMDATA, RMMODE, RMMODE2, RMNAME, RMODE, RMORIGIN, RMPOSCNV, RMPUT, RMPUT2, RMPUT3, RMRUN, RMSAVE, RMTOSM, RND, ROI, , , , binary correlation, binary feature, gray-scale correlation, gray-scale feature, optional area, processing, , sequential processing, results, RS-232C Cable, RS-232C I/F Unit, RSET, RTRIM\$, RUN, RUNOUT,

# S

sample programs, , acknowledging, characters, changing, search area using search model, cutting off, characters, displaying, unit status, filtering repeatedly, images, indicating, search model setting conditions, inspecting defects in linear region, multiple positions, loading, search model, menu library, obtaining, sequential processing time, outputting measured result, parallel port, registering ROI model, ROI model for inspecting defects in circumferential areas,

ROI model for inspecting defects in optional areas, search model,

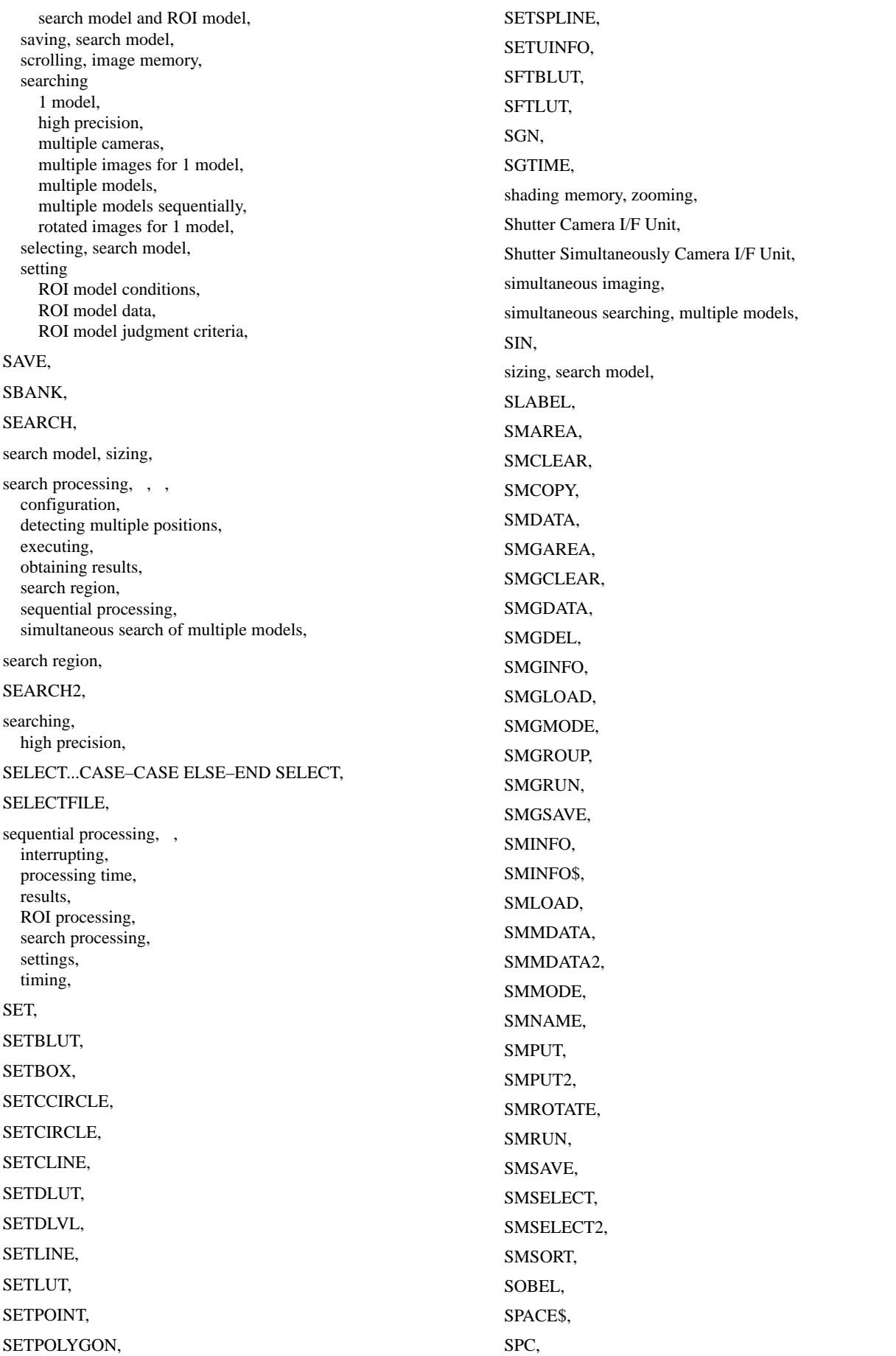

SPCLOSE, SPLINE, SQINFO, SQINIT, SQJDATA, SQMDATA, SQMEAS ON/OFF/STOP, SQMODE, SQPDATA, SQR, SQRUN, SQSET, SQSETLUT, SQSTAT, SQTIME, SQUNITNO, SSCROLL, statements, still images, inputting, STOP, STOP ON/OFF/STOP, STR\$, STRCHK, STRING\$, STRMODE, Strobe Cable, strobe device, Strobe I/F Unit, structural subroutine, definition, SUB–END SUB, subroutines character display library, file operations library, graphic display library, image control library, menu library, region setting library, SUBTHETA, SWAP, SYMBOL, symbols, synchronization sensor, SYSINIT, system configuration,

SZOOM,

# $\mathsf T$

TAB, TAN, Terminal Block Unit, THIN, TIME\$, TIME\$ ON/OFF/STOP, TIMER, TROFF, TRON,

# U

UBOUND, UCASE\$,

## V

VAL, VARBACK, variables, arrays, names, reserved words, system, type declarators, VARLOAD, VARPTR, VARSAVE, VDWAIT, video images, control, Video Monitor, VIDEOIN, VSCROLL, VZOOM,

### W

WDILA, WDISP, WEROS, WHILE–WEND, window memory, zooming, WRITE, WRITE#, WSCROLL, WZOOM,

## **Revision History**

A manual revision code appears as a suffix to the catalog number on the front cover of the manual.

Cat. No. Z109-E1-2A

- Revision code

The following table outlines the changes made to the manual during each revision. Page numbers refer to the previous version.

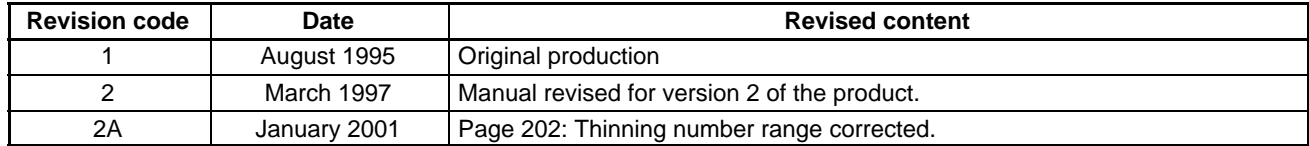